1994年12月1日発行(毎月1回1日発行)第13巻12号通巻132号、昭和58年11月2日第三種郵便物認可 PERSONAL COMPUTER MAGAZINE for MZ. X1. and X68000

 $\sqrt{D/\Lambda}$ 

特別付録 XL/lmage  $5"$ 2HD 用モデ XL/lmage ングツール/各種ゲーム お試し版 S試し版+a/12 Oh!X7周年特別企画 懐ゲー制作工房 1 新製品紹介 H.A.R.P/XDTP SX-68K 1994

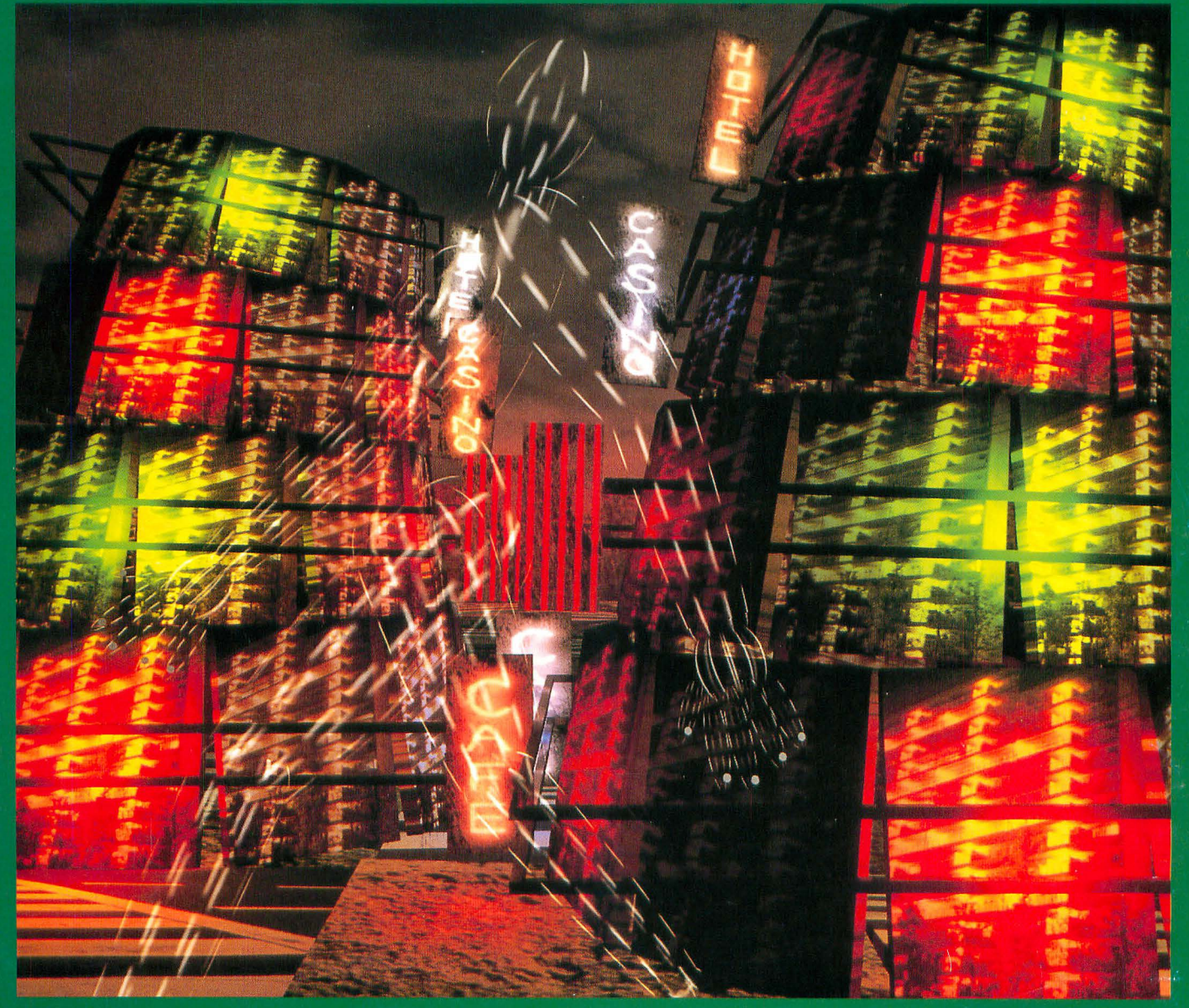

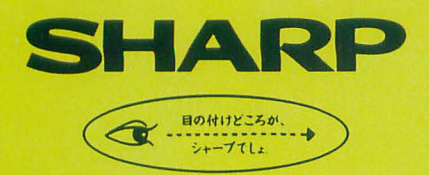

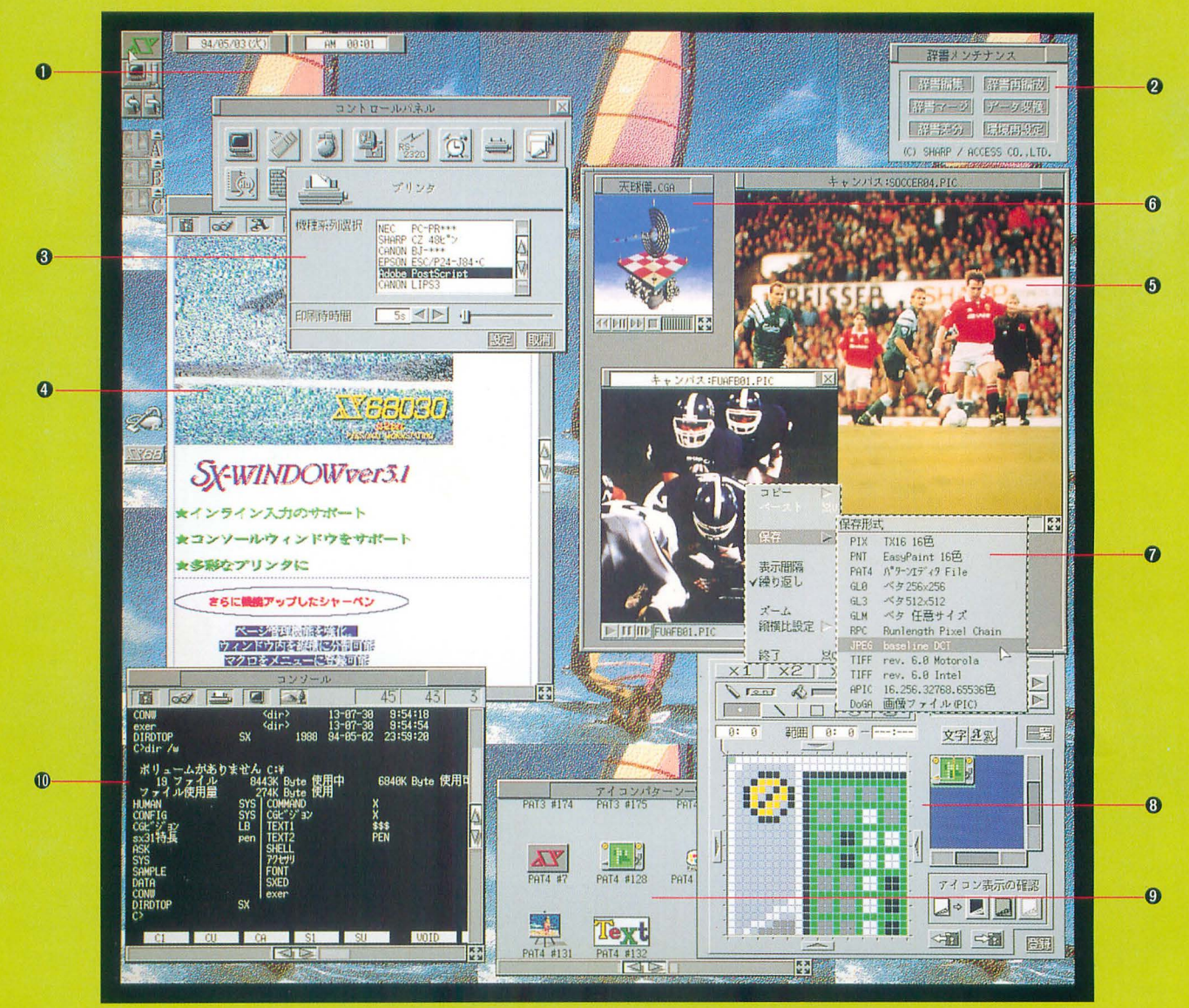

■実画面: 1,024×1,024ドット、表示画: 768×: 512ドット

●画面は広告用に作成した、機能を説明するためのイメージ画面です。また、各種アイコンなどは、SX-WINDOW ver.3,1がもつ機能を使って作成したもので、標準装備のものとは異なるものもあります<br>● 本広告中のアメニカトラのデータを広告中の「シャーベン」で表示している文字のフォントはツァイト社の、「書体倶楽部」のフォントを使用しています。

●「パターンエディタ」で作成した データを背景に設定可能。

**@日本語フロントプロセッサ ASK68K ver.3.0** の辞書メンテナンスがウインドウ上で可能。

**OESC/Page.LIPSIII.PostScript** 対応したプリンタが利用できます。

- @付属アプ1)ケーションrシャーベンJ編集例。 文字ごとに文字種 文字の大きさの指定、 装飾が可能。またインライン入力を サポート、イメージデータの鮎りつけもOK
- **●512×512ドットの範囲内で** 65536色の表示が可能。

**◎「CGAウィンドウ」、65.536色(最大)のコ ◎オリジナルに作成した** ンピュータアニメーション表示が可能。 アイコンパターンの例。

アイコンデータや哲寮データを作成する 「パターンエディタ」。

**■異なる画像フォーマットへの ●Human68kやX-BASICのコマンドを** コンバートが可能。 SX-WINDOWアプリケーションと同時に タイムシェアリングで実行できます。

## フィールドが、膨らむ。

先が、ますます面白くなる。

●<br>未来への確かなビジョンをベースに<br>-発展性のあるプラットホームとしてのウインドウ環境を提供する 国産オリジナルウインドウシステムSX-WINDOW

マルチメデ、イアの統合的なハンドリング。 GUI環境や操作環境、高速化へのゆるぎない探求、

いま、より多彩なフィールドへ

そのインテリジェンスが展開を始める。

次のステージが見えてくる。

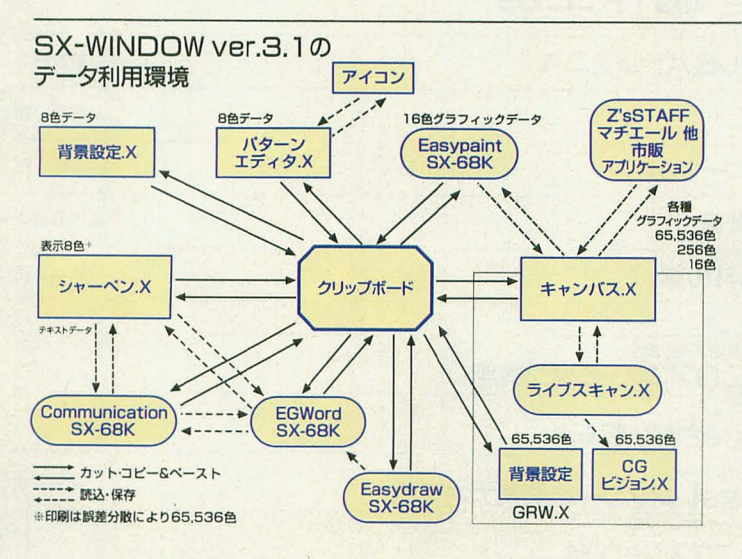

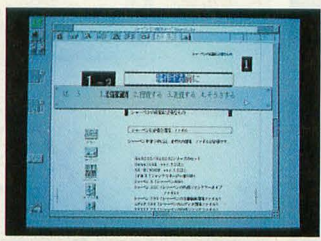

●インライン入力のサポート:ASK68K Ver.3.0を利 用したインライン入力をSX-WINDOWで実行可能。 またシャーペン.Xをワープロとして利用できるよう、 さまぎまな機能が付加されています.

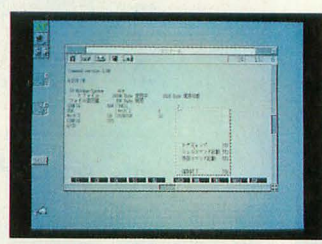

●コンソールをサポート: Human68kやX-BASICの コマンドをSX-WINDOWアプリケーションと同時にタ イムシェアリングで実行できます。 ラフィックを利用したものなど、 SX-WINDOWと処理が 重複するものは実行できません.)

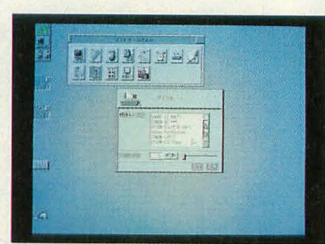

● 多彩なプリンタに対応:さまざまなSX-WINDOW アプリケーションて利用できるページプリンタドライ バを標準装備。ESC/Page、LIPSIII、PostScriptに 対応したプリンタが利用できます.

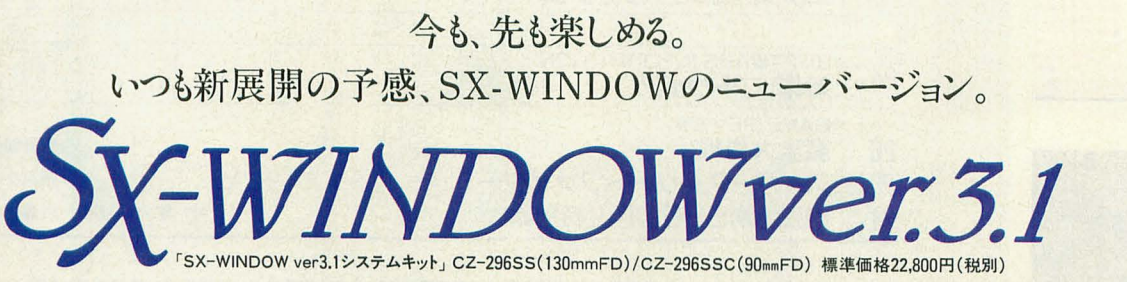

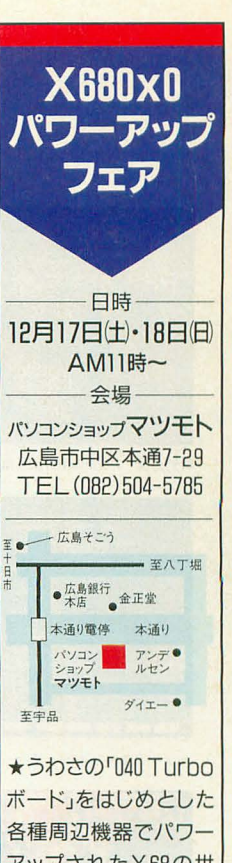

アップされたX68の世 界を体験して頂きます。  $E X E Q$ 

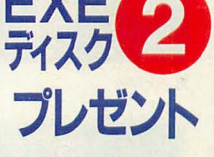

●官製八ガキに住所、氏 名、 EXE会員醤号と90 mm(3.5型)/120mm(5.25 型)の種別を明記の上、 お申込み下さい。また、 ごれからEXEクラブヘ 入会される方は、商品 同梱のEXEクラブ入 会申込書に「EXEディ スク2希望」と明記の上、 ご投函下さい

### 応募/問合せ先

〒545 大阪市阿倍野区長 池町22-22シャープ株式 会社電子機器事業本部シ ステム機器営業部EXE クラブ事務局EXEディス **ク2係宛** (TEL 06-621-1221大代表)

申込締切 平成6年12月末日消印有効

**ソ/ャー7/6株式会社** 

令 \*) % !

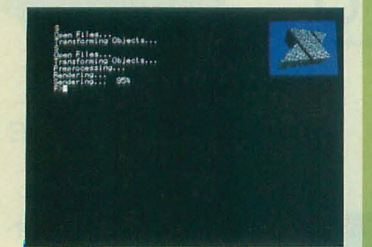

特別企画 XL/Imageお試し版+α

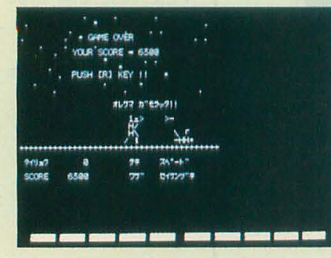

Oh!X7周年特別企画 懐ゲー制作工房

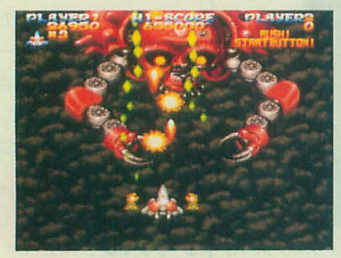

魔法大作戦

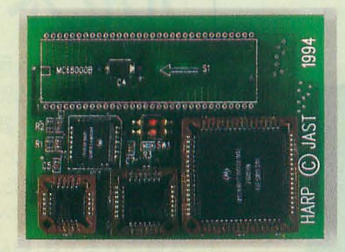

新製品紹介 H.A.R.P

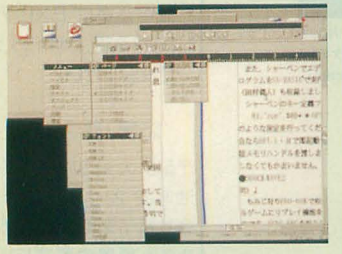

新製品紹介 XDTP SX-68K

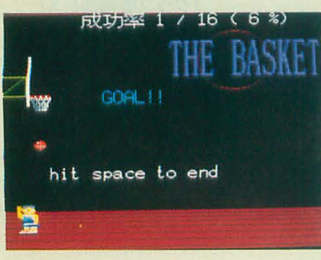

(で)のショートプロばーてぃ

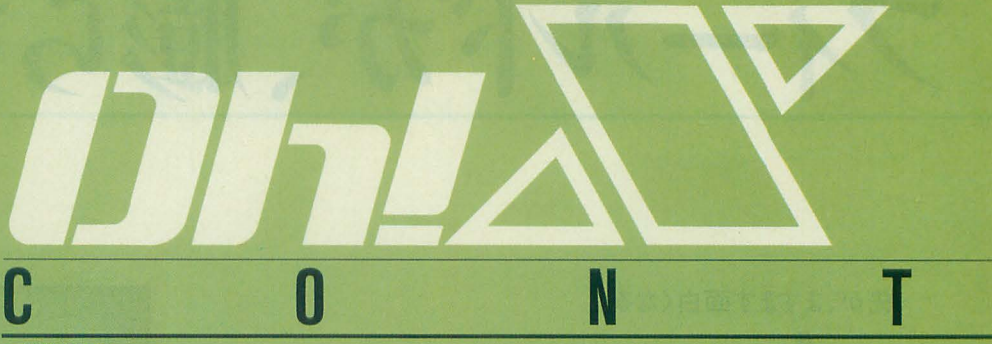

### 34 XL/Imageお試し版+ $\alpha$

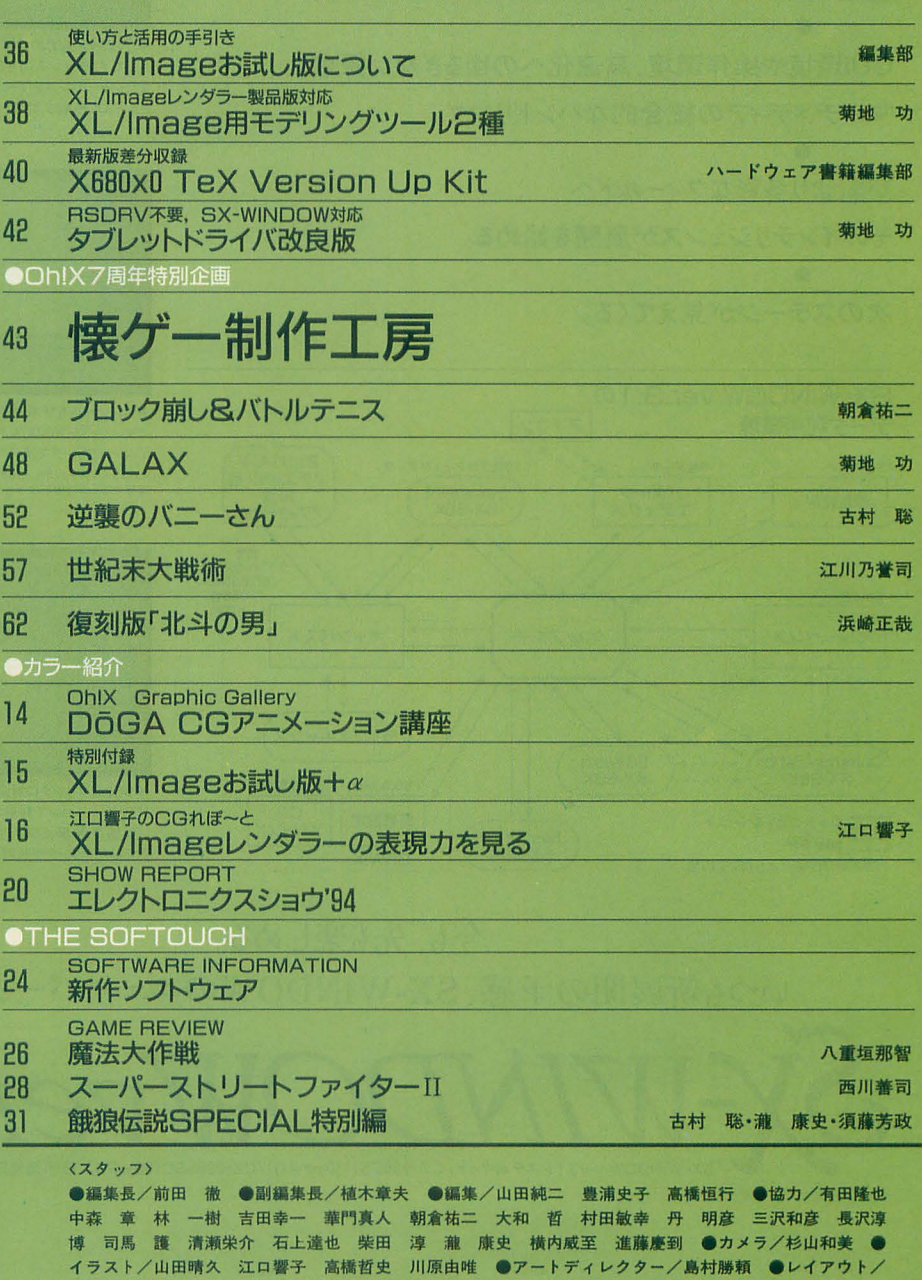

元木昌子 ADGREEN ●校正/グループごじら

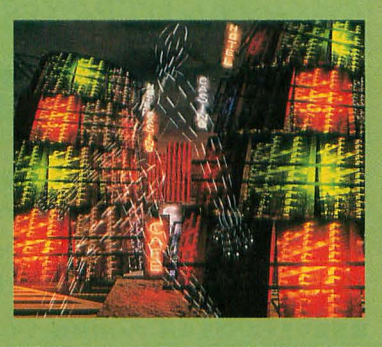

表紙絵: 塚田 哲也

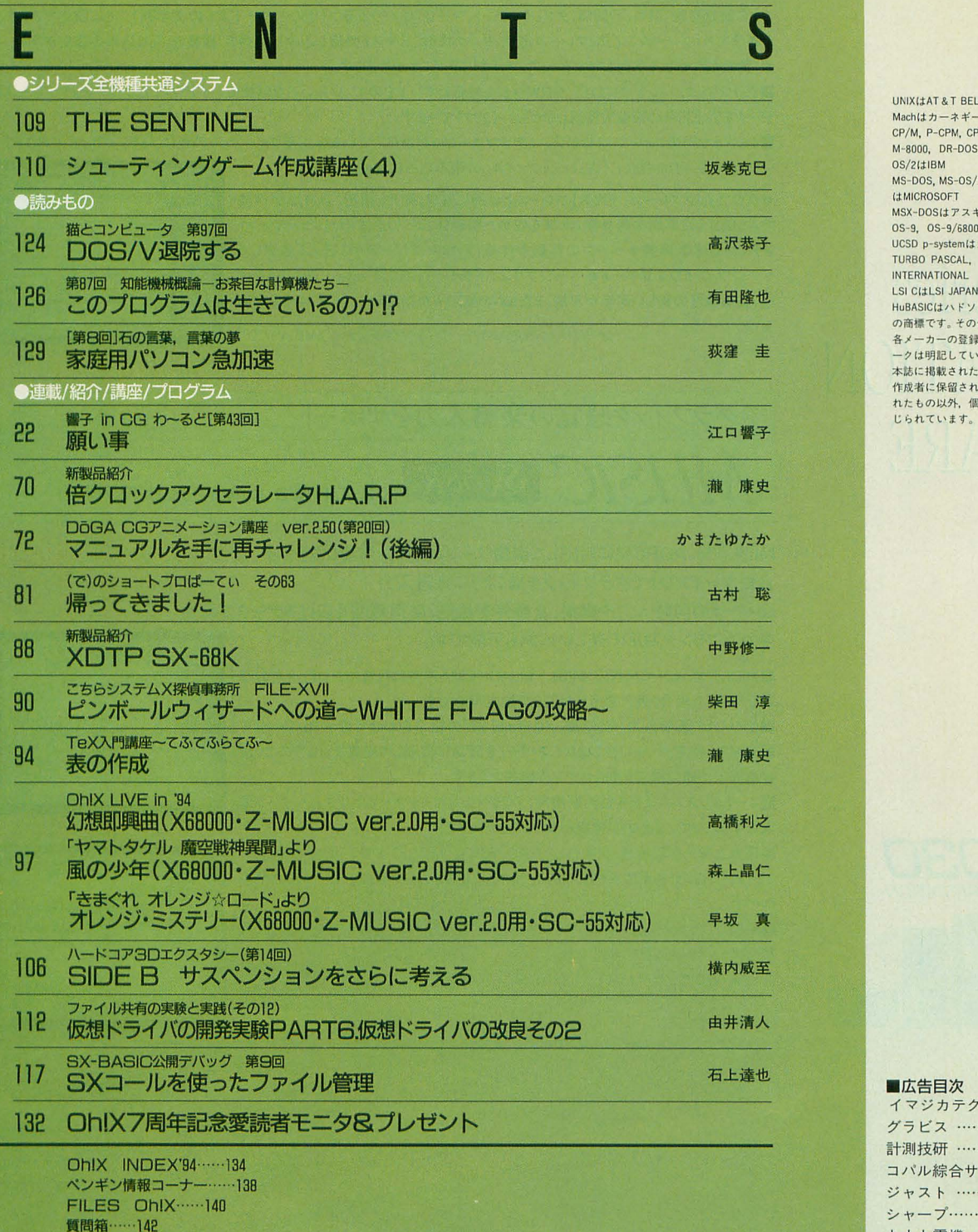

編集室から/DRIVE ON/ごめんなさいのコーナー/SHIFT BREAK/microOdyssey ······ 148

**STUDIO X ······ 144** 

# 1994 DEC.<br>12

UNIXはAT&T BELL LABORATORIESのOS名です。 Machはカーネギーメロン大学のOS名です。<br>CP/M, P-CPM, CP/Mupis, CP/M-86, CP/M-68K, CP/<br>M-8000, DR-DOSはデジタルリサーチ  $OS/2$ ( $\sharp$ IBM

MS-DOS, MS-OS/2, XENIX, MACRO80, MS C, Windows<br>はMICROSOFT

MSX-DOSはアスキー OS-9, 0S-9/68000, OS-9000, MW CはMCROWARE<br>
OUCSD p-systemはカリフォルニア大学理事会<br>
TURBO PASCAL, TURBO C, SIDEKICKはBORLAND

INIERNATIQNAL

LSI CI‡LSI JAPAN<br>HuBASICはハドソンソフト<br>の商場にいドソンと、プログラム名, CPU名は一般に<br>各メーカーの登録商標です。本文中では"TM", "R"マ<br>本族に掲載されています。著作権上, PDSと明記されています。

れたもの以外<sup>1</sup> 個人で使用するほかの無断橿割は韓

### 石上達也 -広告白次

 $\mathbf{r}$ 

 $\ddot{\phantom{a}}$ 

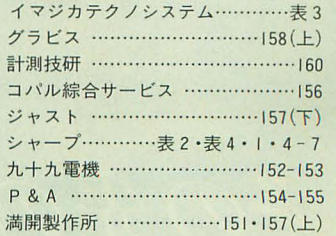

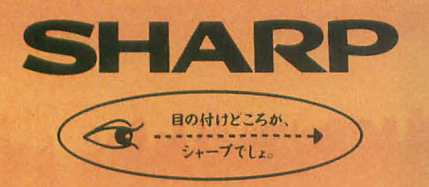

### For X68030/ X68000 series APPLICATION SOFTWARE

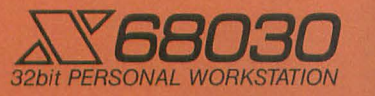

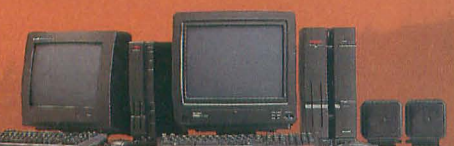

### ◎パーソナルDTPをX68で

 $\left[\begin{array}{cc} \mathcal{S} \mathcal{K}\text{-}\mathcal{S}\mathcal{K} \end{array}\right]_\text{CZ-291BWD}$ 標準価格35,000円(税別)

NEW 縦書会をはじめとした多彩なレイアウト機能で パーソナルなデスクトップパブリッシングを実現するソフトです。 やさしい操作、豊富な編集機能、グラフィックウィンドウ対応、SX-WINDOWをすでに ご利用になっている方なら、基本操作を新たに覚えることなく手軽にレイアウトが作成できます。

■豊富なテキスト編集機能:フォント種類、サイズ、文字種の変更はもちろん、上線、下線、網掛け、文字間隔の指定が文字 ごとに設定可能。禁則、行間隔、タブ、インデント、マージンもパラグラフ(リターンコードまでの文字列)ごとに設定できます。ま た各テキストフレームごとに、フレーム形状、リンク状態(テキストの流し込み)、縦書き/横書き、回り込みの設定が可能。検 索/置換も単純な文字列だけでなく、スタイル別に行うことができます。

■グラフィックウィンドウに対応:GRW.Xにも対応していますので、いろいろな形状でレイアウトしたグラフィックフレームの データを65,536色の画像で確認しながらレイアウトできます。

■さまざまな画像フォーマットに対応:ビデオマネージャが対応している静止画フォーマットの他に、「PrintShop PRO-68K」、 「CANVAS PRO-68K」、「GScriptファイル」の読み込みに対応しています。

●グラフィックフレーム、テキストフレームとは別に直線、矩形、楕円、多角形が作成 できる独立した罫線機能●第1水準を収めた明朝体、ゴシック体のベジェーフォント ファイルを標準装備●ページの移動や作成/削除がスピーディに行える独立した ページウィンドウをサポート®ページプリンタドライバ (ESC/Page、LIPSIII) を付 属、高解像度の美しい印字が可能。またSX-WINDOWが対応しているプリンタも使用 可能 .5MB以上の空きのあるハードディスヲが必嬰です

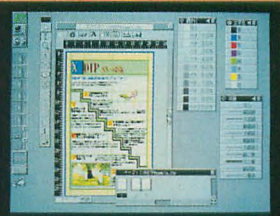

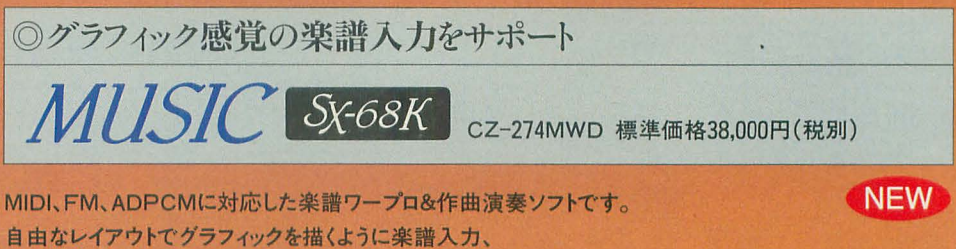

全パートの同時入力や編集、自動伴奏機能、応用範囲を広げるデータ互換性。 多彩なプリンタ対応で美しい印刷も可能です。

■MIDI、FM、ADPCM対応:MIDI、FM、ADPCMを同時に発音できます。全ての音 源を利用した場合、最大発音数は25まで設定可能です。

■全パートの同時入力:ピアノ譜、メロディ譜などの組み合わせで最大16パートまで 編集可能。特定パートごとではなく全パートを画面に表示して編集できますので、直 接画面上で曲の構成を考えながら作編曲できます。

■コード&リズムによる自動伴奏機能:メロディ上にコードネームとリズムパターンを 入力するだけで、自動的に伴奏をつけることができます。

■優れたデータ互換性:「MUSIC PRO-68K」、「MUSIC PRO-68K[MIDI]」の データファイルが利用できる他、OPM、MML、ZMSファイル形式でデータ出力が可 能です。

■多彩なプリンタ対応:ページプリンタドライバ (ESC/Page、LIPSIII)を付属、高 解像度の美しい印刷が可能です。

またSX-WINDOWが対応しているプリンタも利用できます。

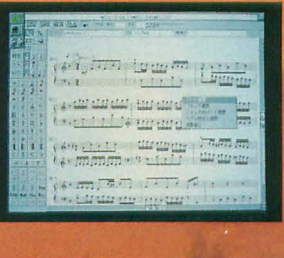

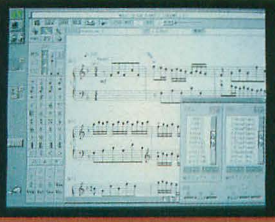

**4MB**, Ver.3.0

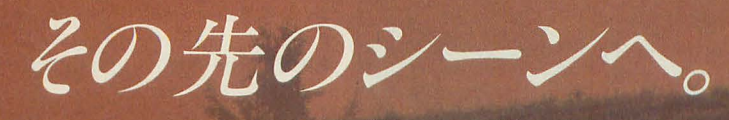

### ●さらに実用的なウィンドウシステムへの進化 インディング マンドウマーブロン おおもの こうぼう こうほう こうしょう こうしょう

### $S$ X-WINDOWver3.1システムキット EGWord SX-68K

CZ-296SS(130mmFD)/CZ-296SSC(90mmFD) 標準価格22,800円(税別) CZ-271BWD 標準価格59,800円(税別) ASK68K Ver3.0を利用したインライン入力のサポート、Human68k/BASICコマンドをSX ウィンドウワープロとして評価の高いEGWordのSX-WINDOW対応版。キャラクタ

WINDOW リケーションと同時にタイム z孟.,.で一一一一一一一一一一一一一. . ベースのワ を超 えたグラフイカルユ アリングで実行できるコンソールのサポートをは 2000年 : ... in Detail The Manual サーインターフェイス(GU)による手軽なDTPソ<br>じめ、シャーペン、Xをワープロとして利用できる | DES | DES | フトとしても優れた表現力を発揮します。定評あ じめ、シャーペン.Xをワープロとして利用できる. コンコンコンコントランス ょう機能 ップ さまざま SX-WINDOWア ・ 1 .C "' , '1 本 跨入力方 (EGC白。nv町,et)によるインライ プリケーションで利用できるページプリンタドラ | | | | | | | | | | | | | | | 入力、さまざまなグラフィックデータ(GScript)やテ イバを標準装備。ドローデータ(FSX)/フォント データ(IFM)処理の高速化も実現しています。 ミコンソールでは、SX-WINDOWと処理が重複するbの (4MB)

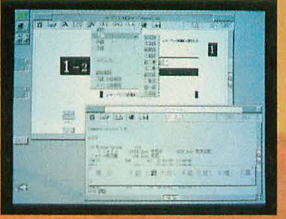

### ●SX-WINDOW開発支援ツール コンプロングのコンプロング ABSX-WINDOW開発キットのサポートツール 、<br>X-WINDOW 開発キット Workroom SX68K 開発キット用ツール集

### CZ-288LWD 標準価格39800円(税別) CZ-289TWD 準価格12800円(税別)

SX-WINDOW用のソフト開発に必要なツールやサンプルプログラムを装備。プログ

ムの編集、リソースの作成、コンパイル、デ ト グといった一連の作業をSX-WINDOW」 で効率よく実行できます。初めてSX-WINDOW <mark>ままでは、コミット -1 シドラ、リアルタイムにメモリブロックの利用状況</mark> 用のプログラムに挑戦する人にも、簡単に基本 | : letter | | | を表示するヒープビューアなど11種のツールが 理解が深まる33 (基礎編23種、応用目 一 一 --一 意されています 編4種、実用編6種)のサンプルプログラム付き。 キニ使用に当ってはC compiler PRO~68K ver.2.1が必要です (4MB, ver.2.0)

CZ-264GWD 標準価格19,800円(税別) CZ-263GWD 標準価格12,800円(税別) プリンタドライバも標準装備。 (4MB、ver.3.0) のデータ交換もできます。

### ●マルチタスク機能をはじめ通信環境がさらに充実

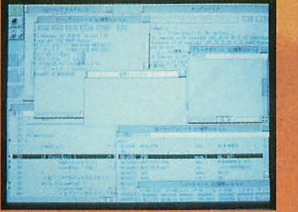

●SX-WINDOW対応ドローイングツール ● ウィンドウ対応グラフィックツール Easydraw SX68K Easypaint SX68K

イラスト、フローチャート、地図、見取り図など各種グラフィックが製図 マウスによる簡単操作、65.536色中16色の多彩な表現、クリ 感覚で作成できます。作成したデータは他のSX-WINDOW対応ア エイティブマインドに応えるウィンドウ対応ペイントツールです。 プリケーションでも利用でき、企画書などの作成をサポート。ページ 同時に複数のウィンドウを開いて編集でき、各ウィンドウ間で  $(2MB, ver.1.1)$ 

●FM音源サウンドエディタ

CZ-272CWD 標準価格19,800円(税別) CZ-275MWD 標準価格15,800円(税別) CZ-293AW(130mmFD)/CZ-293AWC(90mmFD) 各標準価格800円(税別 通信環境をさらに高めたウィンドウ対応の通信ソフトです。マ 他のミュージックソフトで演奏中の音色を、簡単に作成、変更 禽庫番10年にわたるユーザーの投稿など、新作306面が目 ルチタスク機能により他のアプリケーションを実行中でも簡 できるマルチタスク機能、またエディット、イメージ、ウェーブの3 白押し。まさに倉庫番の最強版がSX-WINDOW上で楽しめ 単に通信が可能。自動ログイン機能やプログラム機能、など つの編集/確認モードを装備。作成中の音色も50曲の自動 ます。AI機能やエディット機能、キャラクタ変更機能も装備。半 "欄伽 ポー Lτ ver.l. 演奏でリアルタイムに確認、融できます (2 なたは天才?で 一一一

キストデータの貼り込み、また文書互換を実現 するEDF (Extended Document Format)形式をサ (4MB, ver.2.0) ポートしています。 ※5MB以上の空きのあるハードディスクが必要です

SX-WINDOW開発キットをさらに使いやすくするためのツールです。SXコールの簡

ベントの発生を常時監視・確認するイベントハ リファレンスを簡単に検索するインサイドS>

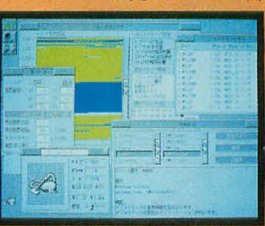

4MB, ver.2.0

### ●SX-WINDOWを楽しく使うためのアクセサリ集  $\Delta$ X-WINDOWデスクアクセサリ集

**A** G Se JE A A

CZ-290TWD 標準価格148凹円(税別) SX-WINDOWをさらに便利に楽しく使うためのデスクアクセ サリ集です。スクリーンセーバ、スクラップブック、スケジュー ラ、アドレス帳、電子手帳通信ツール、パズルなど、12種の豊 富なアクセサリが収められています。  $(4MB, ver.3.0)$ 

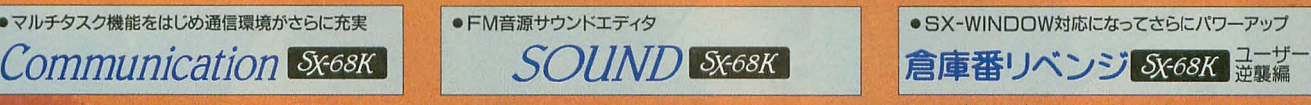

シリーズ CZ-295LSD 標準価格44.800円(税別) ※メインメモリ2MB以上が必要です。

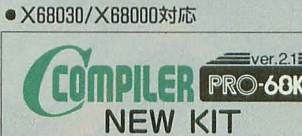

**EXBBUSUX SEGUDIXTEN C compiler PRO-68KのX68030/X68000対応<br>
RO-68K MPU68030、MC68882の命令セットに対応した<br>
NEW KIT #たHuman68k ver.3.0、ASK68K ver.3.0にも対** C compiler PRO-68KのX68030/X68000対応<br>版。MPU68030、MC68882の命令セットに対応した アセンブラ、デバッガ、ソースコードデバッガを付属。 またHuman68k ver.3.0、ASK68K ver.3.0にも対 応。新たにGPIBライブラリ、MC68882対応フロート ライブラリを付属しています。

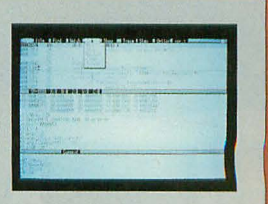

ターラ (2MB,ver.1,1)の表示は、メインメモリ2MB以上、SX-WINDOW ver.1,1以上が必要であることを示します TGWing, EGConventa株式会社エルゴソフトの登録商標です。●ESC/Pageはセイコーエプソン株式会社の登録商標です

# ビデオグラフィックスの<br>世界へ。

3

小小

 $\mathbb{R}^n$ 

A

■お問い合わせは… ※キー必株式会社 電子機器事業本部システム機器営業部 〒545 大阪市阿倍野区長池町22番22号 ☎ (06) 621-1221 (大代表)

 $\frac{1}{2}$ 

### 1677万色対応、ビデオ映像を高酒質・高速取り込み

テレビやビデオ、ビデオディスクなどの映像をX68シリーズやMacシ リーズ※1の動画・静止画データとして高速取り込みが可能、いわば "ビデオスキャナ"とでも呼びたいビデオ入力ユニットです。1,677万 色対応、最大640×480ドットの高解像度\*2。動画·静止画の手軽な ハンドリングが、新たなグラフィックシーンを創造します。

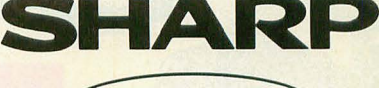

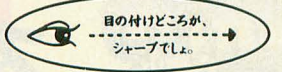

1 MacintoshはIIシリーズ以降の根種に対応、ディスプレイ解像庄が540×480ドットの場合、取り<br>- 込み可能な範囲は、160×120ドット、320×240ドットのサイズになります。<br>2 X68030/X68000シリーズでは、1.577万色はデータ作成のみに対応。表示は最大65.536色、所<br>- 像度は512×512ドット。また、Macintoshは機種により表示色数が異なります。

#### アプリケーションツール「ライブスキャン」を標準装備

動画や静止画を簡単に保存できるアプリケーションソフト「ライブスキャ ン、※を標準装備。取り込んでいる映像を表示したり、残したいシーンを

簡単に静止画保存した<mark>り、手 本事 電車 | 受</mark>害 | シ/ー<br><mark>軽な動画・静止画ハンドリング する <sub>大量の値</sub> 電話 電話</mark> 軽な動画・静止画ハンドリング でパソコンの可能性をさらに 広げます。X68030/X68000シ リーズ用 SX-WINDOW対 応 版とMacintoshシリーズ用 QuickTime対応版の2種類を 同梱しています。

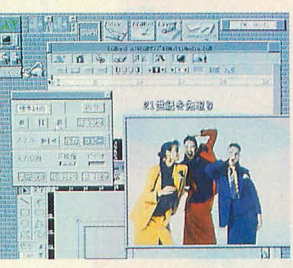

※SX-WINDOW版はバージョン3.0以降(メモリー4MB以上)、QuickTime版はMacintosh漢字 Talk7リリース7.1以上のシステムとQuickTime1.5以上(メモリー8MB以上)が必要です。

### 1677万色対応の高速映像取り込み、 動画・静止画の手軽なハンドリングが、新たな マルチメディアシーンを創造する。

SHARP INTELLIGENT VIDEO DIGITIZER CZ-6VS1 BUSY BUSY

POWER

■SCSIインターフェイス採用:パソコンの専用I/0スロットを使わずに接続፣ 能になり、汎用化を実現しました。またSCSI-2(FAST)インターフェイスの採用 により、データ転送速度の高速化を図っています。X68030/X68000シリーズで は、SCSI-2(FAST)対応のハードディスクを接続することにより、パソコン本体を 経由しないで、ハードディスクに直接、動画データをテンポラリデータとして記 録することが可能です。パソコン本体のハードディスクへは、記録終了後に、テ ンポラリデータを変換し動画データとして保存できます。

※CZ-600C/601C/611C/602C/612C/652C/662C/603C/613C/653C/663Cに接続する場合は別売 SCSIインターフェイスボードCZ-6BS1ならびにSCSI変換ケーブルCZ-6CS1が必要です。※CZ-<br>I4C/623C/634C/644Cに接続する場合は、別売のSCSI変換ケーブルCZ-6CS1が必要です。 ※Macintosh Power Bookシリーズに接続する場合は別売のSCSIケーブルなどが必要です。詳しく Hacintosh Power Bookシリーズの取扱説明書をご覧ください。

■高機能MPUを搭載:クロック周波数25MHzの32ビットMPU/MC68EC020を

搭載、高速処理やパソコン本体の負担の軽減を実現します。

● MacはMacintoshの略称です。● Macintosh, Macintosh II は、米国アップルコンピュータ社の登録<br>商標です。● Power Bookは米国アップルコンピュータ社の商標です。●漢字Talk7はアップルコン<br>ピュータジャパン社の商標です。● QuickTimeは、米国アップルコンピュータ社の商標でおりません。

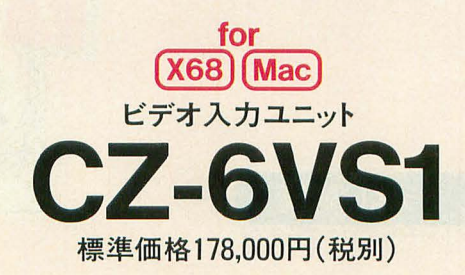

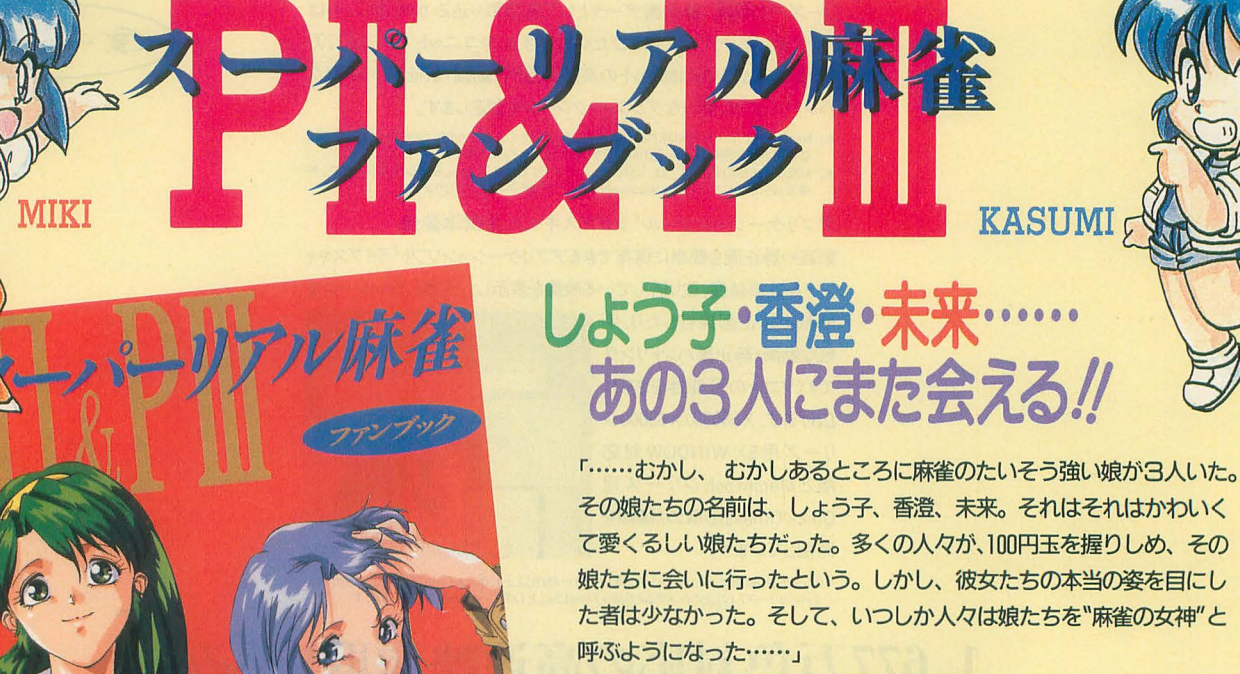

eι. - - ・ . . .

(スーパーリアル麻雀神話・序章より抜粋)

今や伝説·神話となった名作PIPI初の公式ファンブック。幻の原 画・コンテや描き下ろしセル画、コミックなど貴重な資料が満載の完 全保存版 /

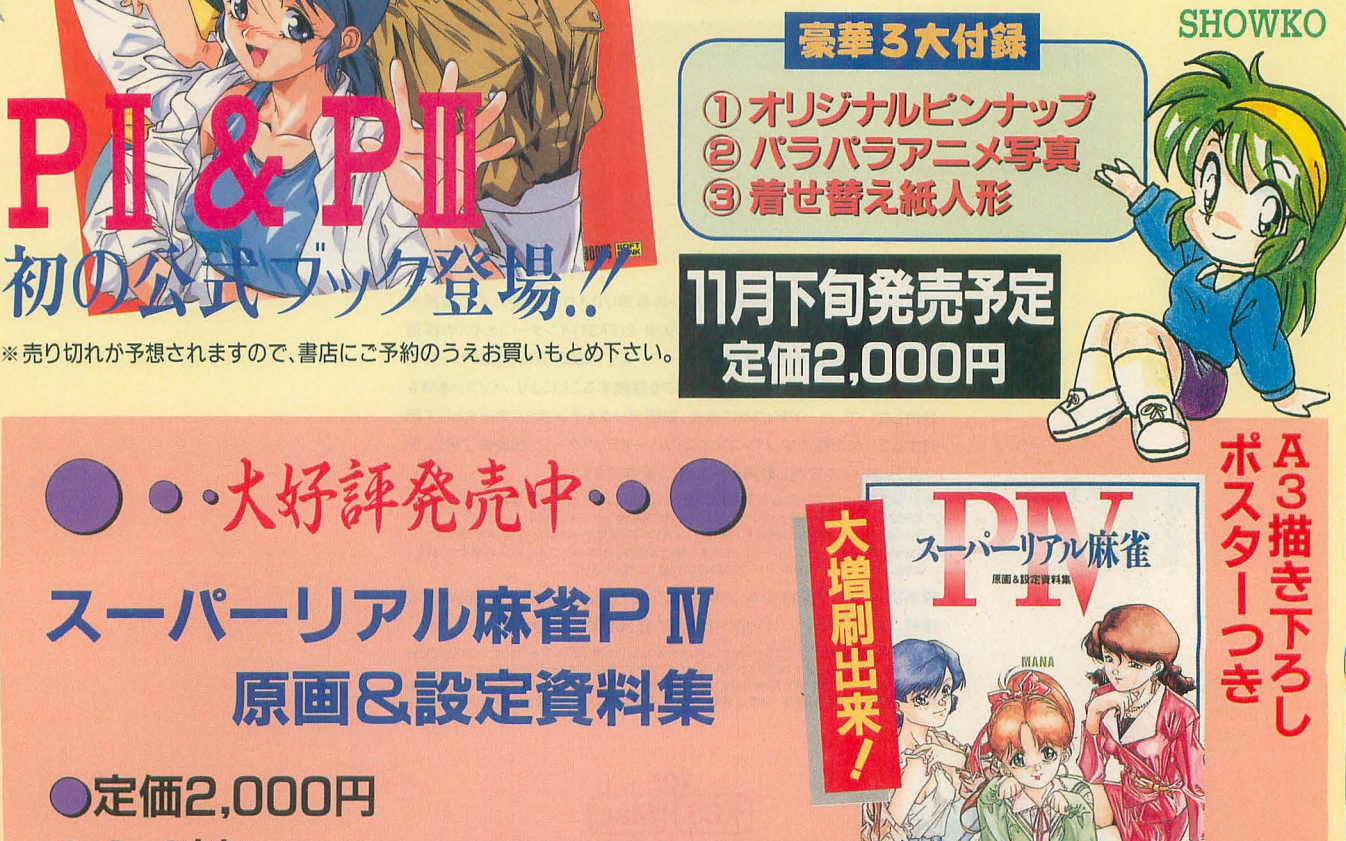

豪華ゲスト描き下ろしイラスト満載

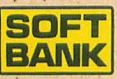

•

 $\mathcal{L}$ 

'

. 凶.

. ・・<sup>b</sup> . .

●定価2,000円

**OA4判** 

SOFT DRETA Co.. LTD . Exter Co.. LTD . External Analysis of TA Co.. LTD. Co.. LTD. Co.. LTD. EXAMPLE TEL 03-5642-8101

. . :/

"

. .

 $\mathcal{L} \left( \begin{matrix} \mathcal{L}_{\mathcal{A}} & \mathcal{L}_{\mathcal{A}} \\ \mathcal{L}_{\mathcal{A}} & \mathcal{L}_{\mathcal{A}} \end{matrix} \right)$ 

• <sup>0</sup>

' •

•

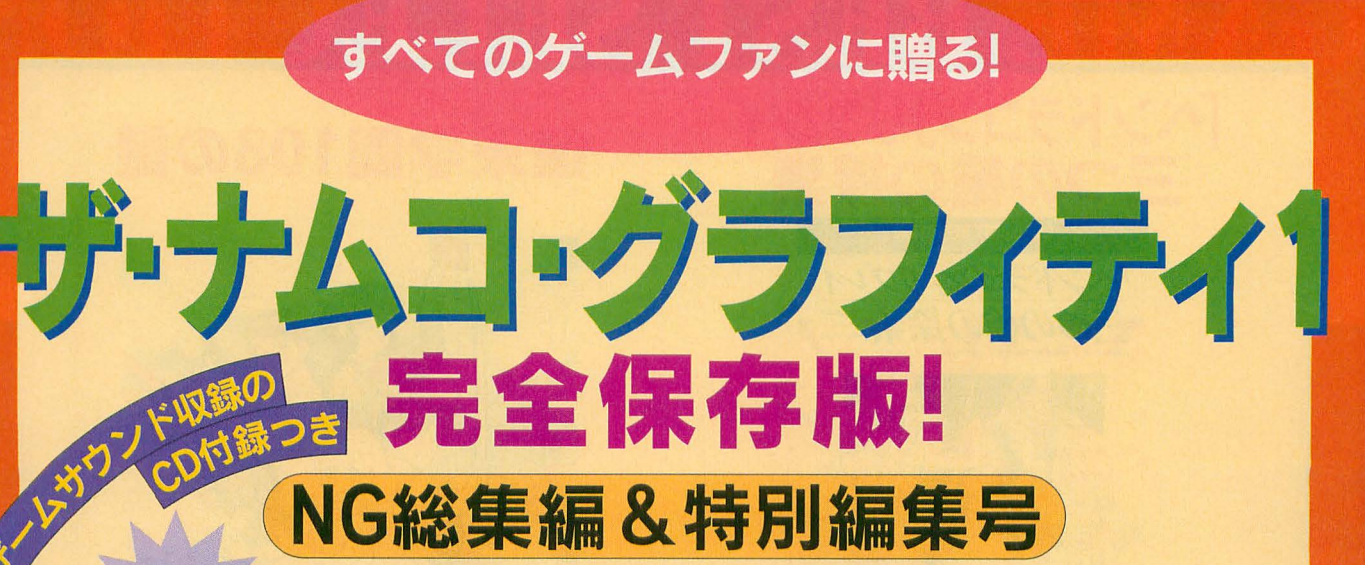

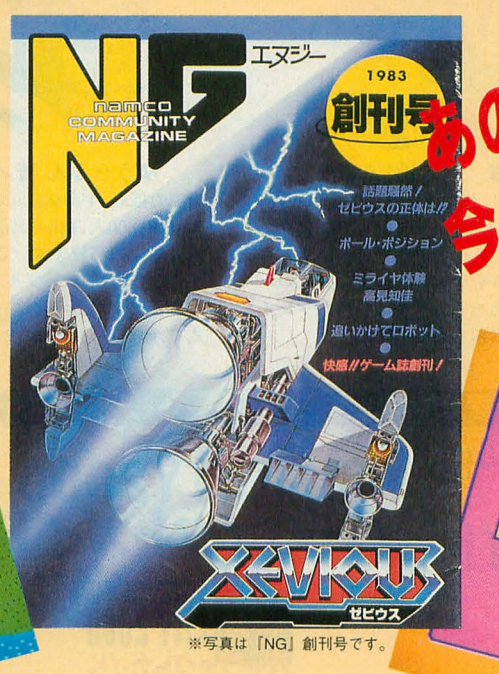

**Sile** 

 $\mathbf{A}$ 

1520

### 株式会社ナムコ監修

「パックマン」「ラリーX」「ディグダグ」「マッピー」「ゼビウス」など、誰もが一度は遊んだ ことのある名作ゲームを生みだし、今も「リッジレーサー」などの傑作を世に送り出し続 けるナムコ。このナムコが発行しゲームファンに絶大な支持を得ていた広報誌『NG』の 歴史を中心に、遊びをクリエイトし続けるナムコの姿と歴史を豊富な資料と取材により 紹介。往年の名作ゲーム8作品(初収録作品あり)のゲームサウンドを収録したオリジナ ルCD付録つきです。

定価2,300円(税込)

お近くの書店でお求めください 11月下旬発売予定!

TNGLD

結

よみがえる!

t i n

ソフトパンク株式会社/出版事業部

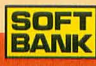

### **GAME BEST SELECTION**

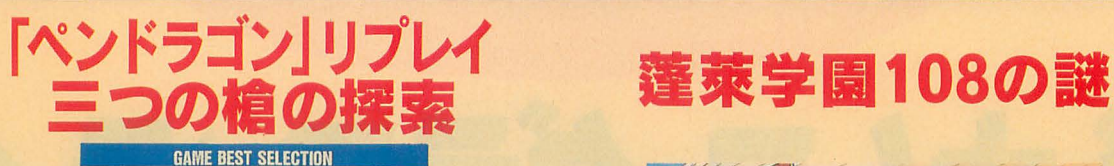

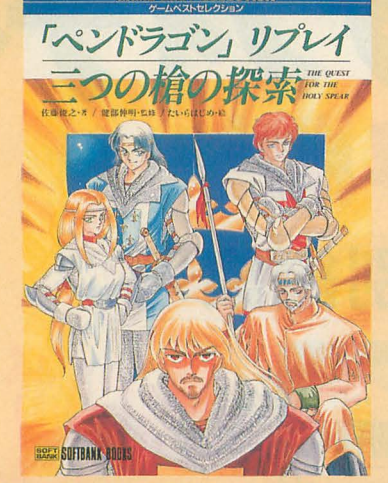

佐藤俊之 著/健部伸明 監修 定価1.800円 テーブルトークRPG専門誌で好評を博した連載リプレイ「三つの槍 の探索」。プレイに使用されたゲームシステム「ペンドラゴン」は、 アーサー王伝説をテー <sup>7</sup> にしたRPGで、ゲームデザイナーはグレッ グ・スタフォード、カバーおよび本文のイラストにはマンガ家のた いらはじめを起用。連載時のファンはもちろん、新しいRPGプレイ ヤーやアーサー王伝説に興味のある読者にも楽しめます。

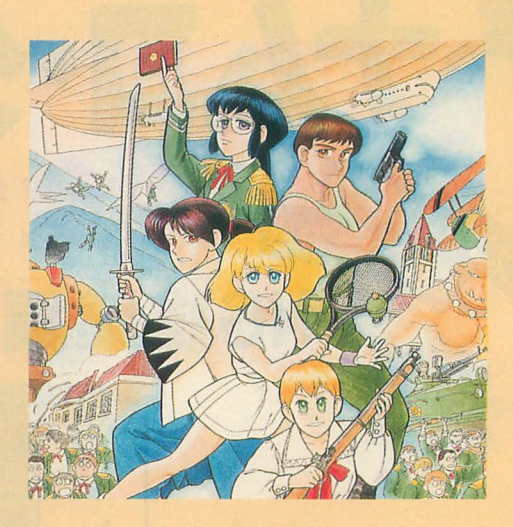

ゆうせぶん 著/柳川房彦 監修 定価1,500円 南海の孤島、宇津帆島にある私立高校、蓬莱学園は、生徒総数10万人、 教師数1800人、140の公認クラブと、数千を数える同好会が存在する 世界最大の高校です。この高校を舞台にした物語は、ネットゲーム からはじまり、テーブルトークRPG、小説、ドラマCDとその世界を広 げてきました。本書は、蓬莱学園のさまざまな事柄についてQ&A方 式で、わかりやすく解説します。 . . . . . . . . . . . . . . . . . . . . .

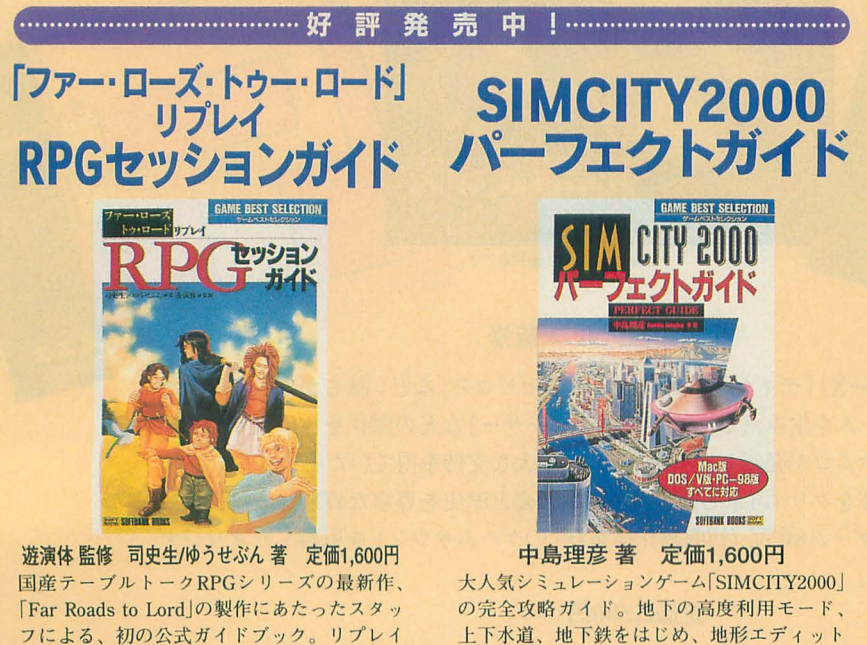

上下水道、地下鉄をはじめ、地形エディット やメインである都市建設モードなどの基本的 操作から、用意された5つのシナリオの攻略 法などを徹底解説。これ一冊で立派な市長さ んになれる l

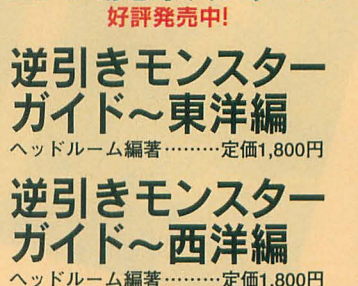

RPG幻想事典シリーズ

定価1.800円 戦士たちの時代

- フv

RPG幻想事典 · **□本編**<br>飯島健男著 ……………定価1,860円

RPG幻想事典

**SOFT** 

ソフトバンク株式会社/出版事業部

●定価は税込みです ●お近くの書店でお求めください

力とプレイ方法を紹介しています

を中心に、ルールのリファレンスや、背景世 界ユルセルームの解説を盛り込み、「F·ロー ズ のマスターおよびプレイヤーに、その魅

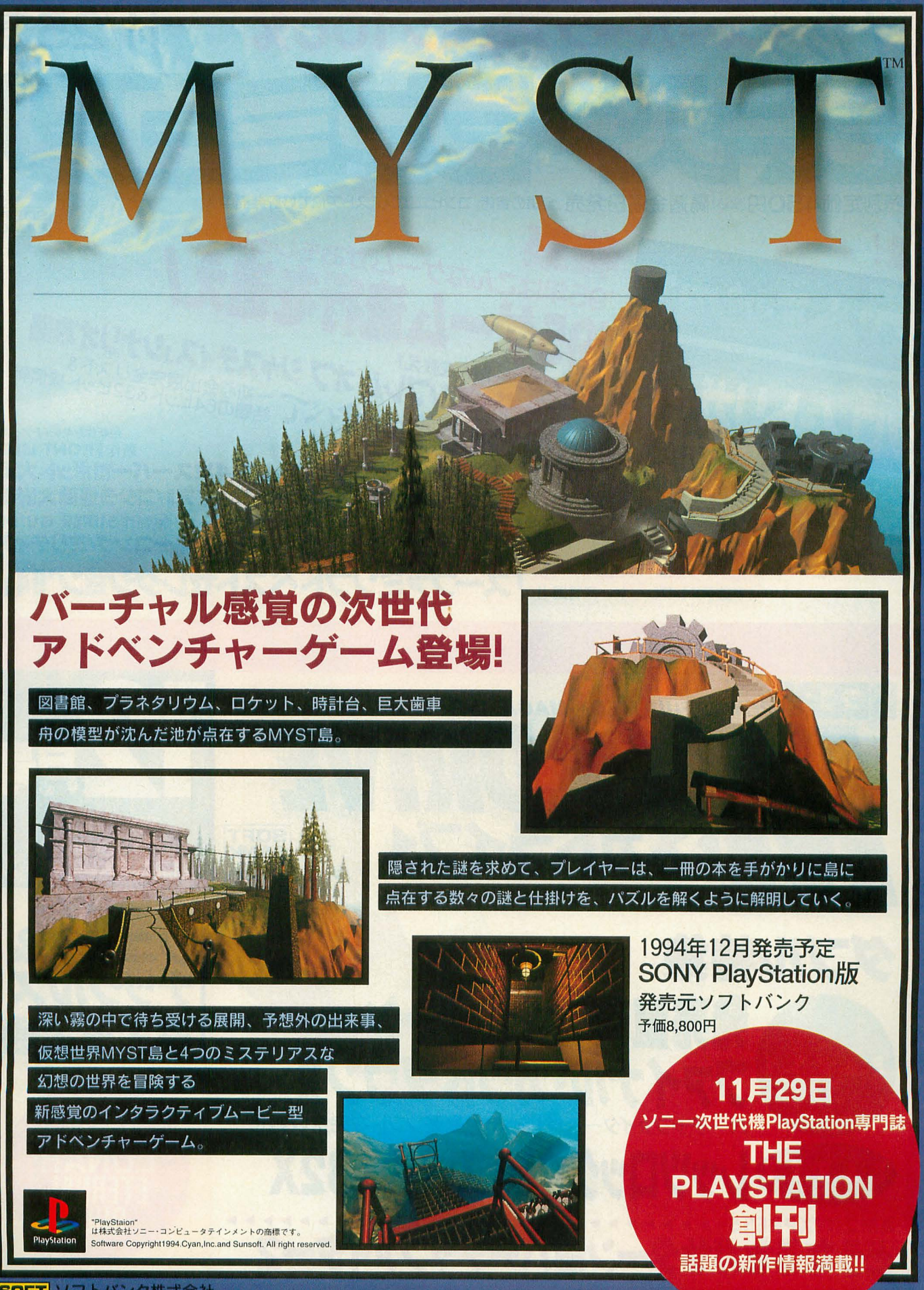

<mark>SOFT</mark> ソフトバンク株式会社<br><mark>BANK</mark> 東京都中央区日本橋浜町3-42-3 TEL.03-5642-8145

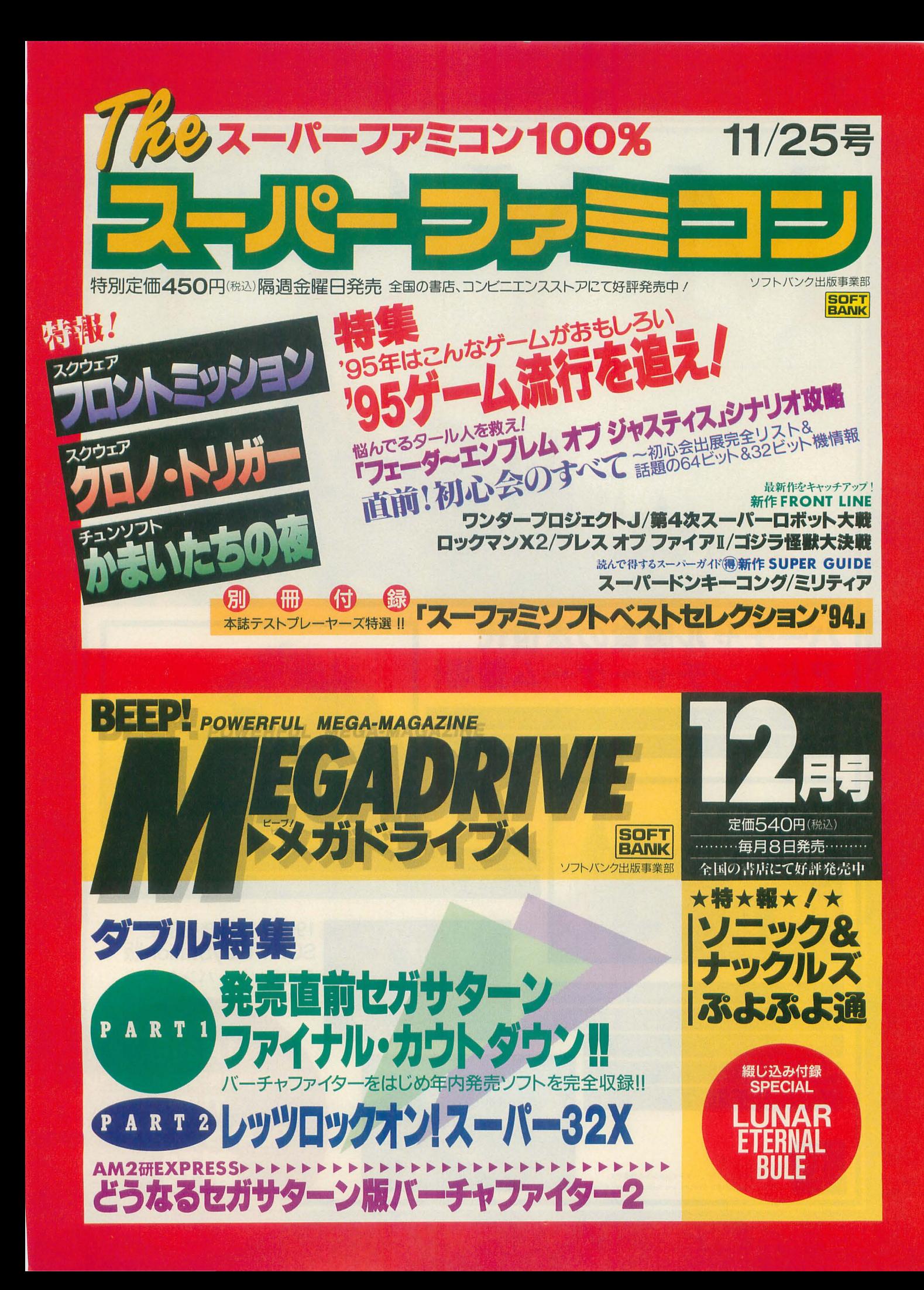

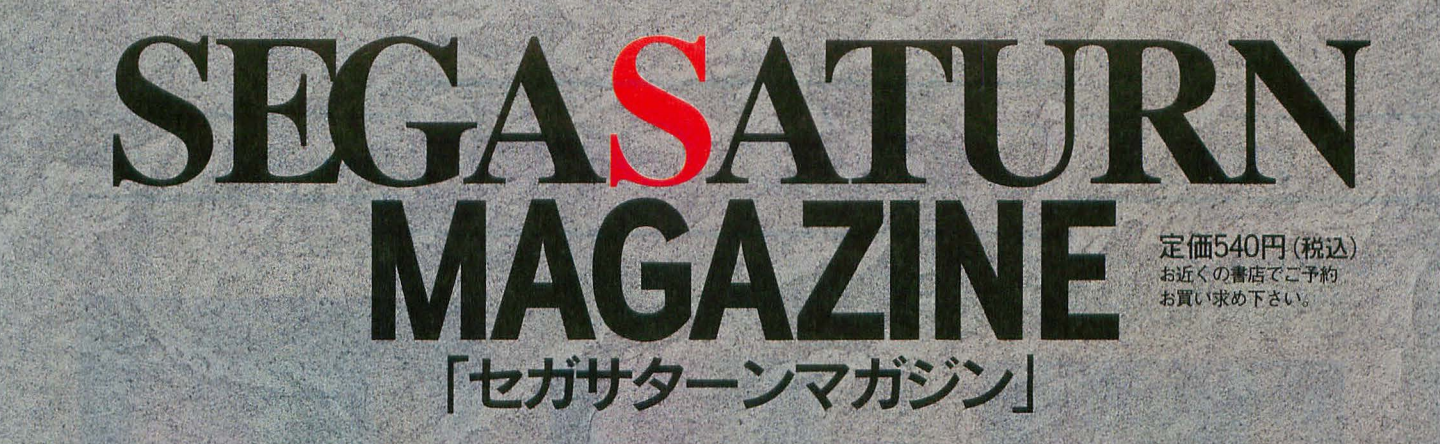

GENERAT

21

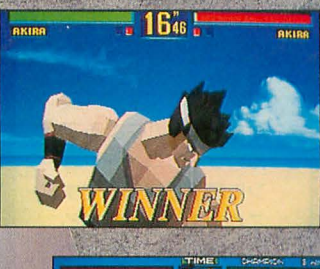

TION!!

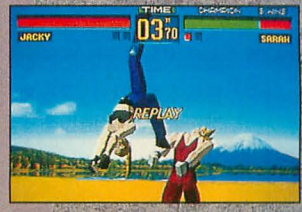

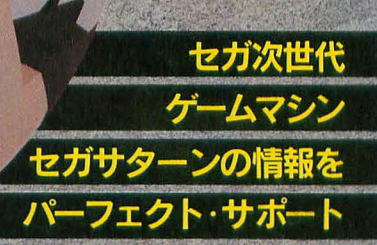

**EGISTERY** 

### セガサターン本体徹底解剖! バーチャファイターCOMPLETEマスター

セガサターン新作SCRAMBLE ワンチャイコネクション/真説・夢見館/クロックワークナイト<br>麻雀悟空 天竺/TAMA/MYST/GOHTA/デイトナUSA

セガサターン全ソフト50+a完全紹介!

**SOFT**<br>BANK ソフトバンク株式会社/出版事業部

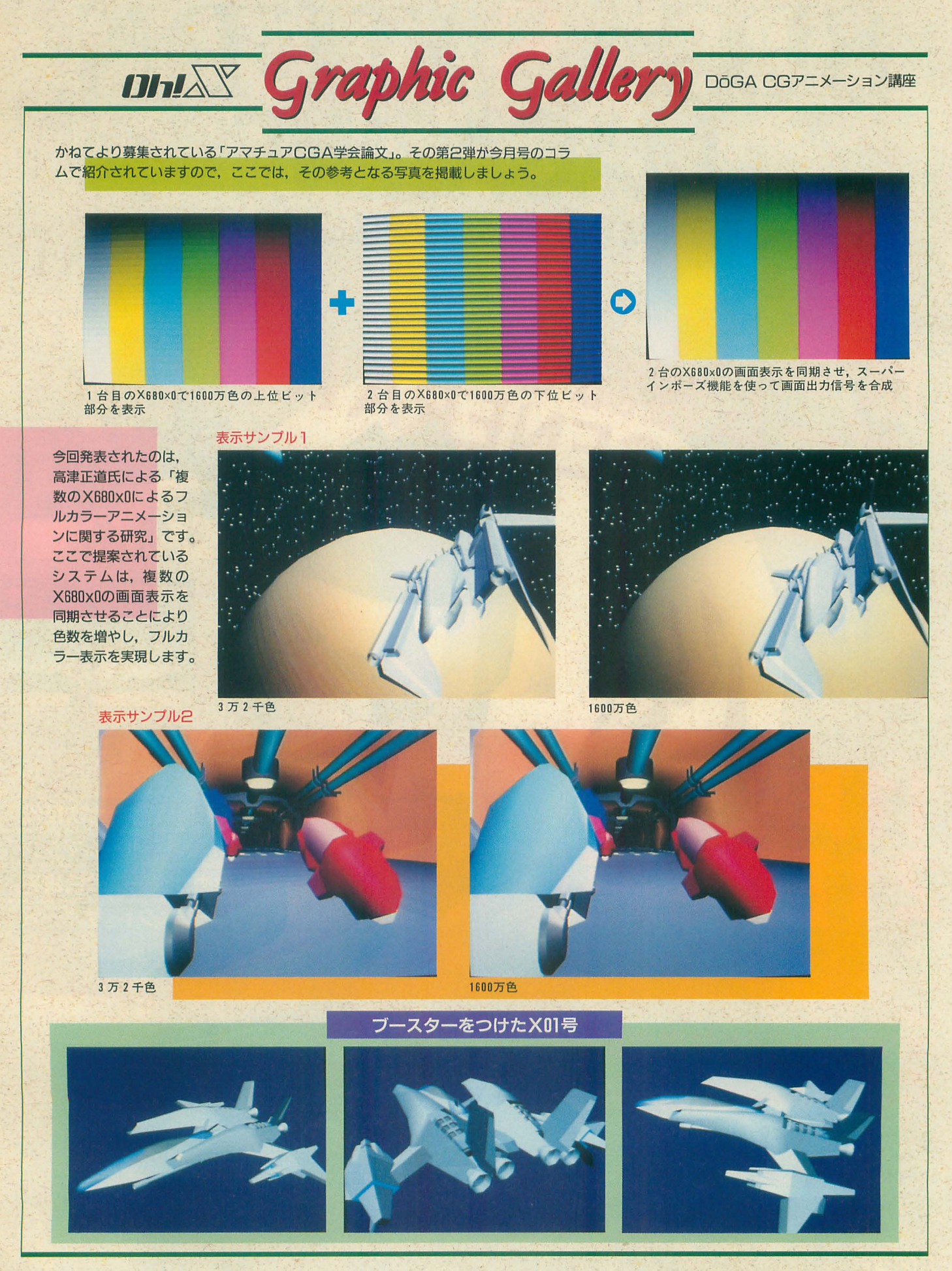

### XL/Imageお試し版+ $\alpha$

正真正銘今年最後の付録ディスク。体験版つきとはいえ、残りはいつもと同じペースです。 それでは収録されたプログラムの数々をご覧ください。

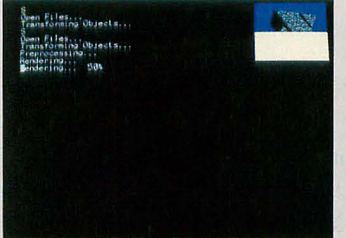

### XL/lmage

期待の高速高画質レンダラ.XL/lmage のお試し版です。ポリゴンファイルの みという制限はありますが、それでも まだまだ強力。製品版になると表現力 は格段に がり,右のような綾雑な画 像も生成することができるようになり ます。

IMAGE> draw<br>en Files...<br>ansforming Objects...

**Contract Contract** 

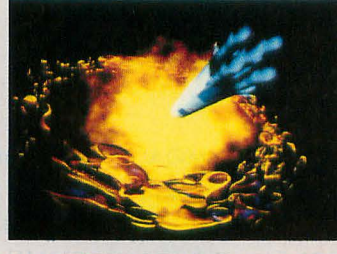

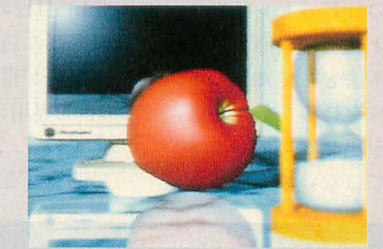

[ransforming Objects.

**College Col** 

XLIMAGE>'

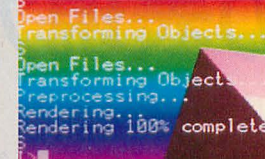

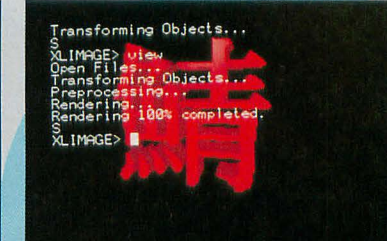

### **Modeling**

XL/Imageとお試し版で使えるモデリングツ ールです。回転体はマウスでチョコチョコ. 口ゴ作成ツールは書体倶楽部のフォントを立 体化するためのものです。

### Pinball

柴田氏がコツコツ作り上げてきたものに音楽と効果音をつけて一般向けにし ました。さあ、ハイスコアがあなたを呼んでいます。

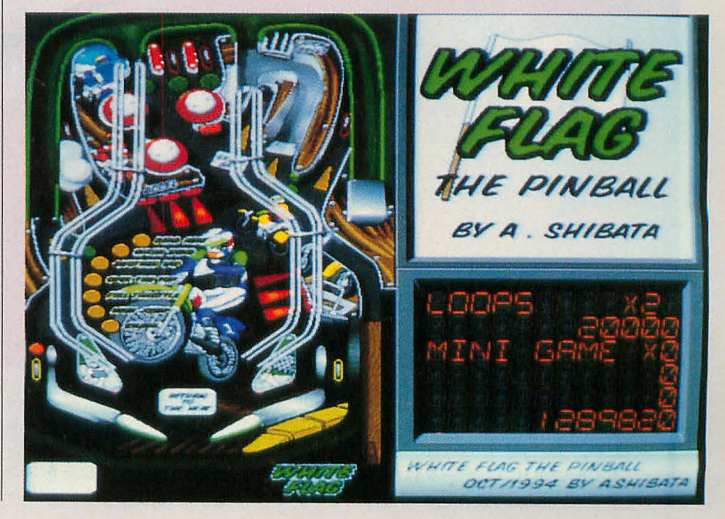

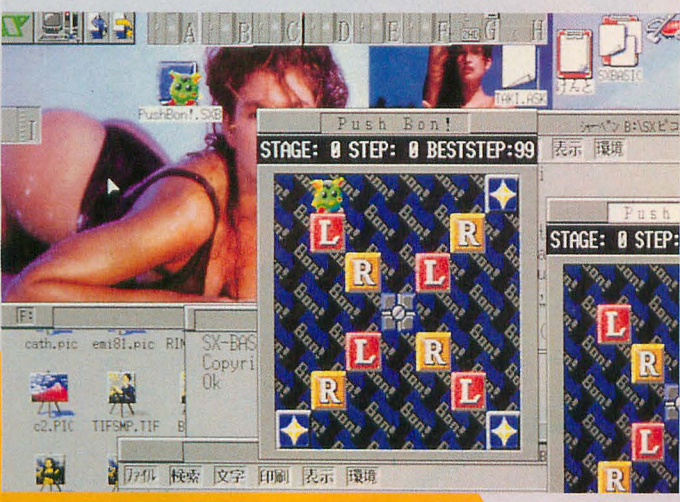

### SX.Pikopik

独自のピコピコエンジンを搭 載し,これまでになく簡単に ゲームが作成できるようにな りました。懐かしの8ビット 時代のVRAM構成をいまに再 現したと思えばよいのでしょ うか。とりあえずサンプルを 見てください

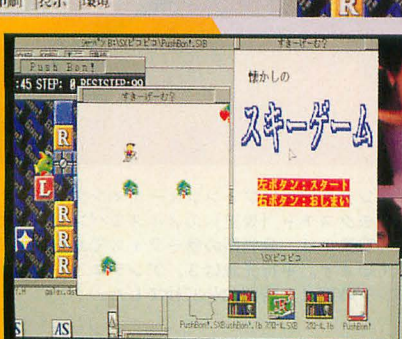

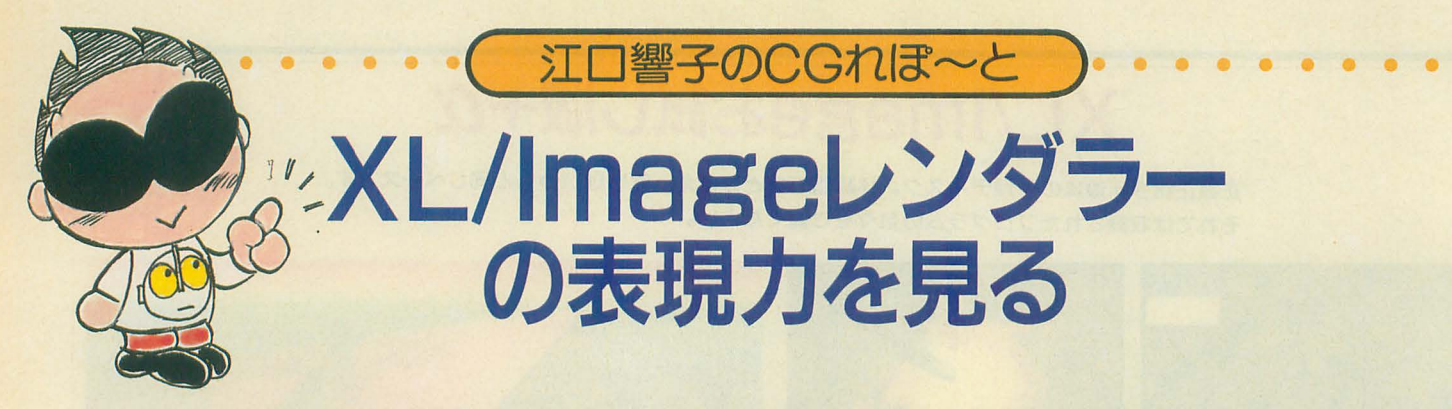

日本のCGプロダクションの車分けとして 有名なリンクス。そこで開発された 3次元 CGソフトウエアPersonalLlNKS(パ ーソナルリンクス)のレンダラが. XBBOOO シリーズに移植されました。機能的にはワ ークステーション版となんら変わらないも のに仕上がるということです。舎回はその 映像表現力を製品発売前のβ版でレポート します。

今月の付録ディスクにはXL/Imageのお XL/Imageのレンダリングは従来のレイ 試し版が収録されていますが、もうご覧に トレーサに比べて非常に高速になっていま なったでしょうか。 おかし す。今回掲載しているサンプル画像はすべ

シングはもっともクオリティの高い、しか いちばん込み入ったものでも4時間弱で最 し計算コストの高い手法として知られてい 終出力が得られました。製品版には68030+ ます。レイトレに興味を持っていても、計 68882専用のオブジェクトも同梱されてい 算時間を考えると手を出せないでいたとい ますので、X68030ユーザーなら何倍も高速 う人も少なくないのではないでしょうか。<br>に演算できます。 PFLOAT40というドライ

3Dグラフィックの分野でもレイトレー て10MHzのマシンで計算したものですが,

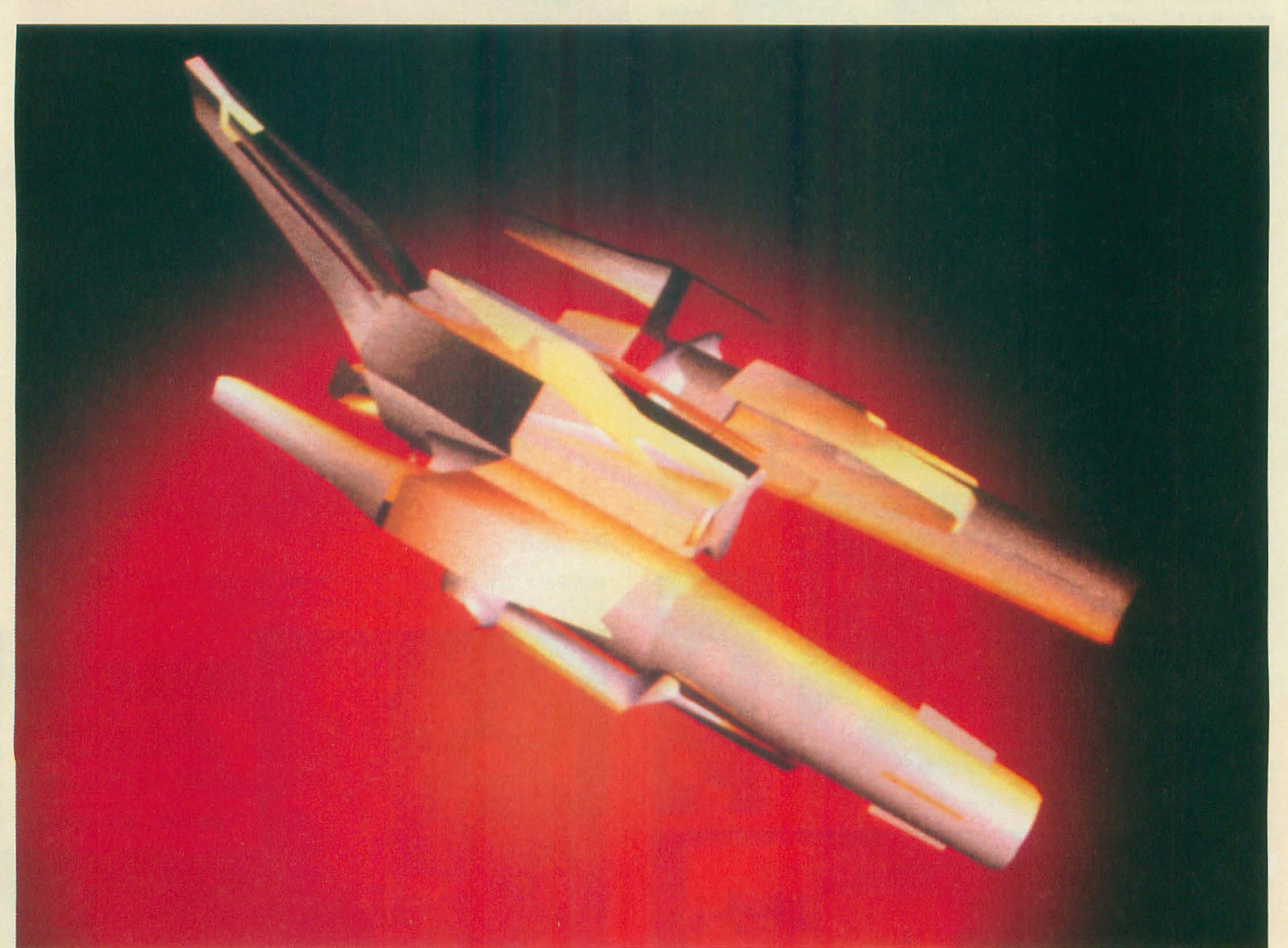

この画像に使用したマシンはX68000SUPERでメモリ 4 Mバイト, コプロなし,<br>外付けHDI30Mバイト。画像サイズ512×512ピクセルでディスプレイに出力して います

宇宙船のポリゴンデータはDoGAのCGA入門キットに付属のFDC.SUFをコンパ ·タでXL/Imageに読み込み可能なPPDファイルに変換したものです。シェーデ

イングモデルはフォンシェ デイングを使い.表面は金属質感に加えてソリッ ドテクスチャ(後述)のノイズてバンプマッピングをしてあります 背景には.発光型のサーフェスであるファイヤを球体に施したものを配置し ています。平行光源は3,アンチエイリアシングのレベルは2です。レンダリ  $>$ グ時間は 3時間52分37秒でした。

バを使えば040turboでさらに高速に演算さ せることもできるようです (X68030比約 2.15倍)

そして、速度以上に重要なのが多彩な機 能と出力クオリティです。

無制限に重ねあわせることのできるマッ ピングも強力ですし,発光体,空気遠近法, 半影,デフォーカス,モーションブラーと いった表現まで可能になっています。

ボリュームテクスチャを使えばパラメー タをいくつか指定するだけでやマッピング素 材を計算で 成してくれますので,マッピ 違いますからつなぎ目を気にすることもあ 版は100万円以上, PC-9801版のPERSONAL りません。<br>
LINKSは26万円もします)。

トの種類が多く、これまでのレイトレーシ していませんが,お馴染みのDoGACGAシ ングソフトと比較しても、シェーディング<br>ステムの形状データやZ'sTRIPHONYの ポリゴンが扱えるということで柔軟性が格 データをコンパー卜して使用できますので 段に向上していることがわかると思います。 ご覧のように従来のデータを高品質にレン

速度と画像のクオリティでプロのCG作 ダリングすることができます。 家の多くがPERSONAL LINKSを愛用し では、製品版で実現されている基本的な ていることもうなずけます。そしてXL/ 形状や描画指定について実例を示しながら Imageは、速度はともかく、レンダラ部分の 見てみたいと思います。 ング素材の大きさによらない高精度なマッ 機能はワークステーション上のものに遜色

ピングが可能です。画像を張り込むのとは ないのです(ちなみにワークステーション

メタボールをはじめ、扱えるオブジェク XL/Imageにはモデリングツールは付属

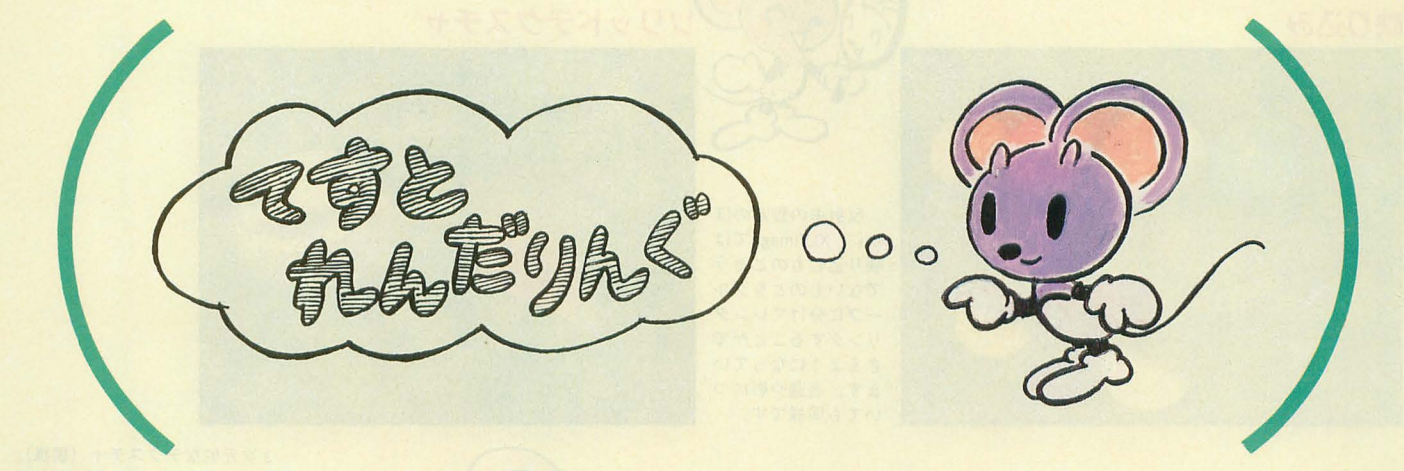

CSG

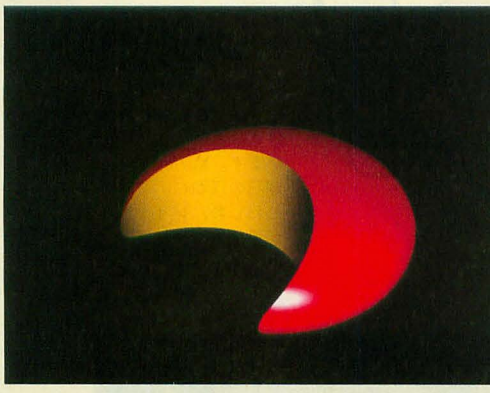

Constructive Solid Geometryの略。2次 曲面や立方体を「和」 「差」「積」の論理演 算(集合演算)で組 み合わせて形状を定 義します。

メタボール

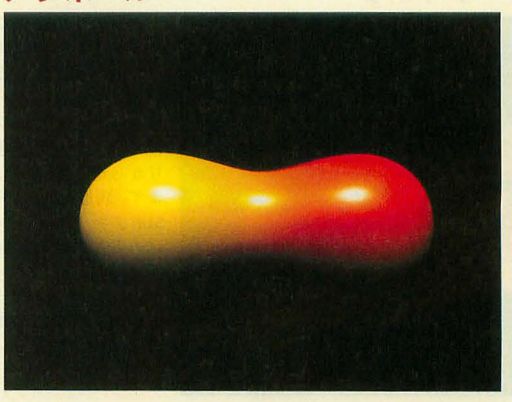

濃度を持つ球状あ るいは楕円体状の広 がりのことをメタポ **ールといいます。メ** タポール同士を近づ けたり遠ざけたりす る、濃度の広がりを 変える,中心の濃度 を変えることによっ て形状を定義します また,色をそれぞれ 別に指定すると融合 部分がグラデーシヨ ンになります。

負のメタボール

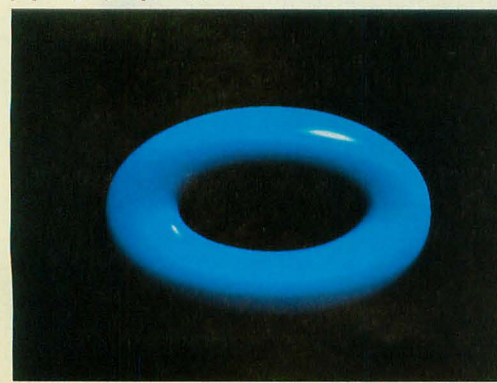

負の濃度を持つメ タボールのこと。ほ かのメタボールをへ こませる働きがあり ます。

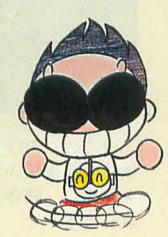

### リング

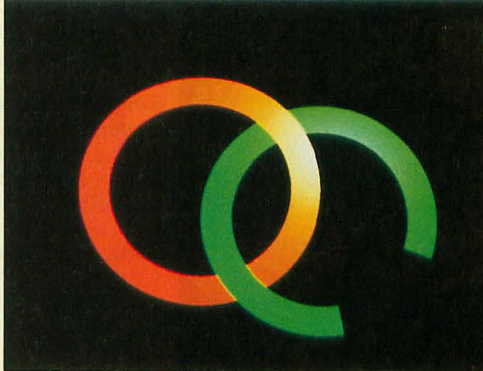

厚みのない円板の 形状。外径と内径の ほかに,開始角度と 終了角度を指定する ことで, 閉じたリン グだけでな<,開い たリングも指定でき るようになっていま す。

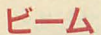

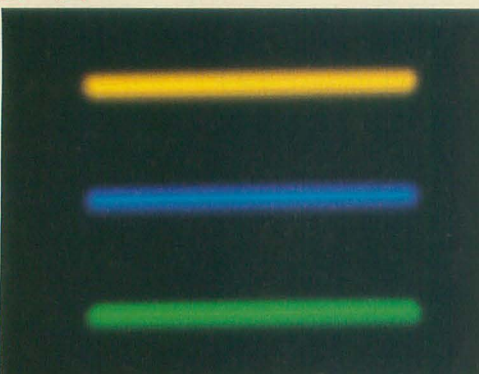

両端に球のついた 筒型のビーム形状 を定義し,質感をフ アイヤーボールと同 じ発光物体にするこ とで得られます。ぽ んやりと発光させる のか,はっきりと発 光させるのか, 発光 率でその度合を飼節 します。画像は3つ とも同じ発光率を設 定し、色だけを変え たものです

### ファイヤボール

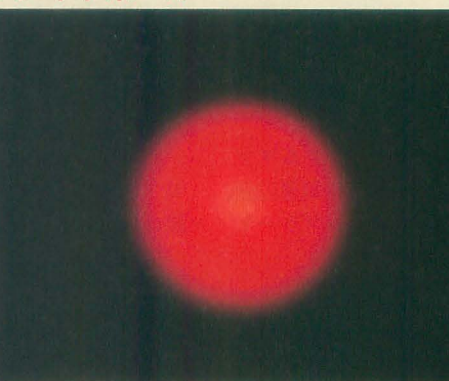

ファイヤ(発光) 型のサーフェスは炎 や光線など発光する 物体に使います。フ ァイヤボールは球に ファイヤ型のサーフ エスを施したもので す。発光物体はそれ 自体が光り,ライト の影響は受けません

映り込み

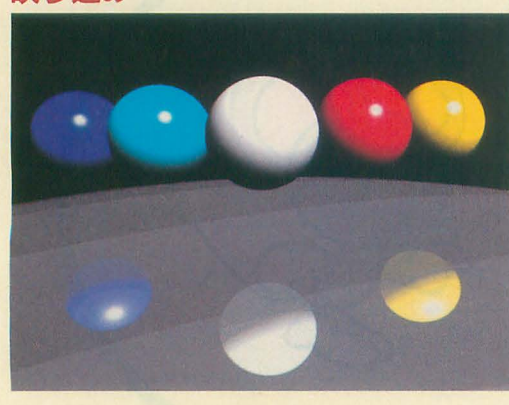

反射率の設定のほ かに、XL/Imageでは 映り込むものとそう でないものとをグル ープに分けてレンダ リングすることがで きるようになってい ます。透過や影につ いても同様です。

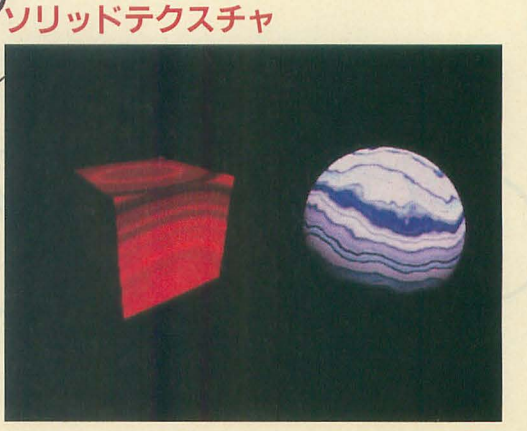

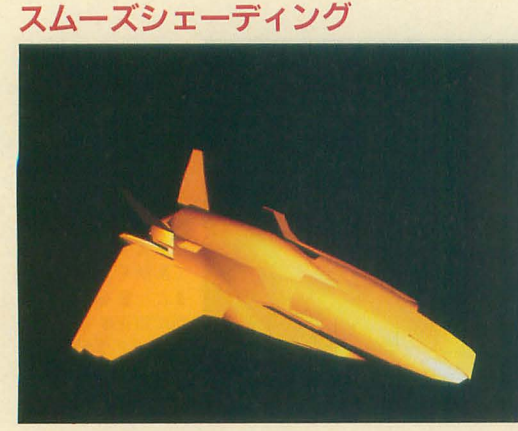

ポリゴンのがたつ きをなくし, 疑似的 になめらかにみせる 方法。フォンシェー デイングとグ口ーシ ェーディングの2通 から選んで指定し ます。画像はDoGAの SUFファイルをコン バートして読み込み, フォンシェーディン グでレンダリングし たもの。質感は金属 フォグ にしています

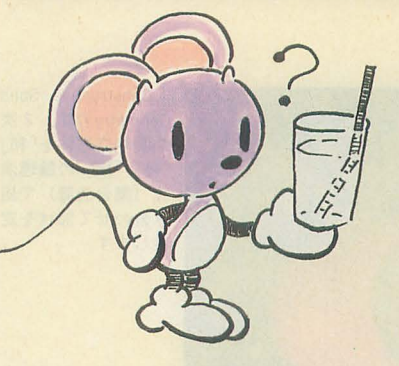

3次元的なテクスチャ(模様)。 通常,テクスチャマッピングなど を球などに使うと、模様が伸び縮 みした感じになります。また、マ ッピングされた物体を拡大すると 張り付けたピフセルがガタガタに 見えたりします。ソリッドテクス チャは関数で模様を作って張り付 けることで、その問題を解決して います。XL/Imageには、木目,大 理石のほかに, タイル, ノイズ, しわしわ, レイヤー, 放射, 波紋 が用意されています

ピンぼけ

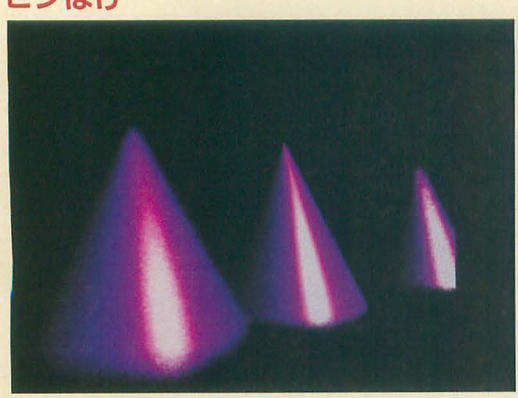

ングの機能とカメラ のフォーカスで得ら れる効果。フォーカ スの合っている部分 の前後はピンぼけが 起こります。この画 像はレイの本数を 4 でレンダリングした もの。レンダリング 時間は,かなりかか ります。レイを増や すほど高品質になり ます。

分散レイトレーシ

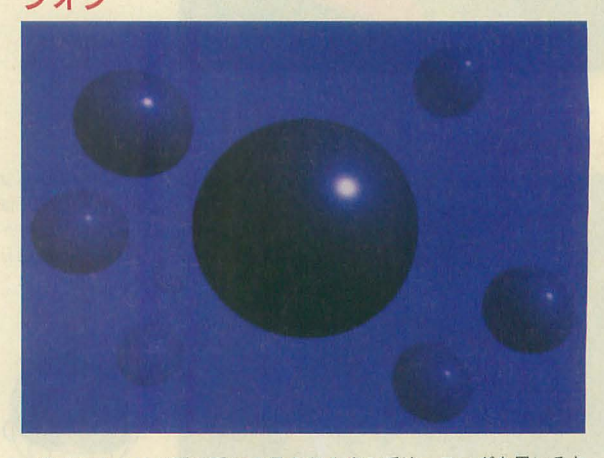

遠くのものほど霧に隠れて見えなくする手法。フォグを用いると, 物体の前後関係がつきやすくなります。XL/Imageではデプスキュー を指定し、物体が視点から離れるにつれて背景に溶け込む効果を表 現します。

### XL/lmage仕様書

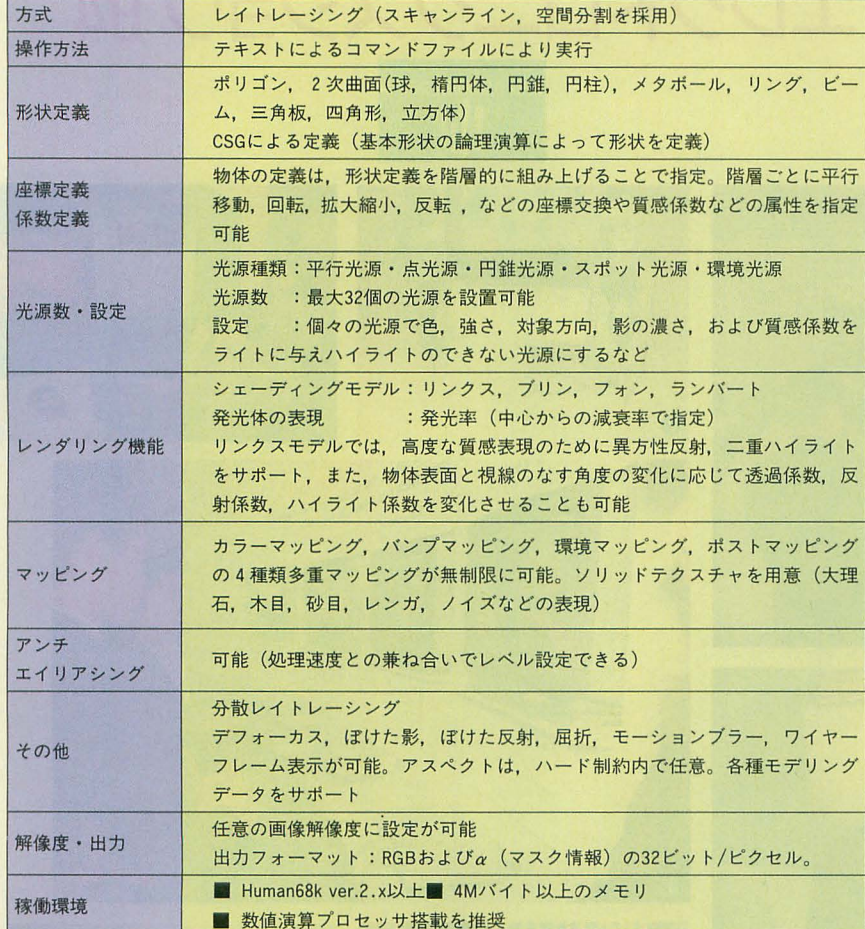

予価 58,000円 (税別) イマジカテクノシステム 03(5449)3451

データ書式例

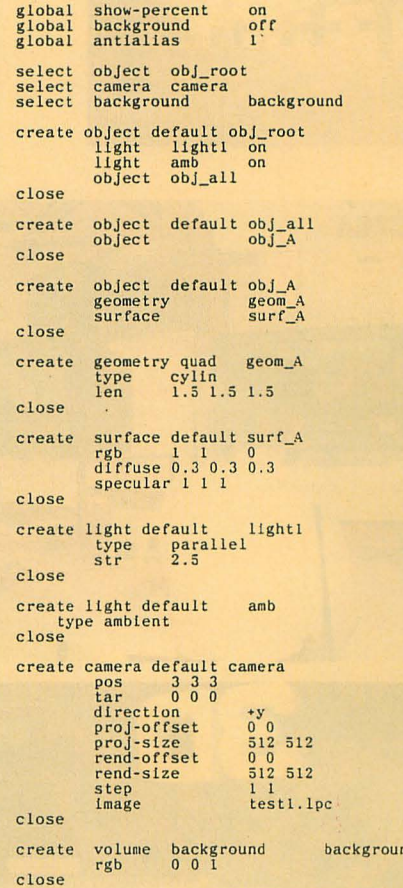

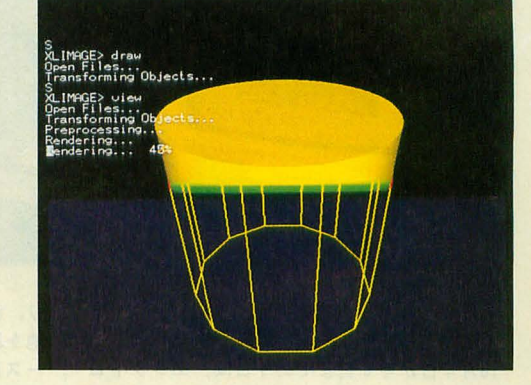

 $\overline{\text{id}}$ 

次号から使し、 方をぼちぼち 紹介するので 楽しみにして マね。

をていねいに入れかえ て, じっくりと取り組 みたい素晴らしいソフ ト!DoGA Z'sTORIP HONYと一緒に使うと とてもよい環境ができ ます。 今回の画像は, SUP ERの4Mバイト (688 81なし)と EXPERT の6Mバイト (68881 あり)でレンダリング

しました。 ここまでで きるとは……すごい。

1つひとつのデータ

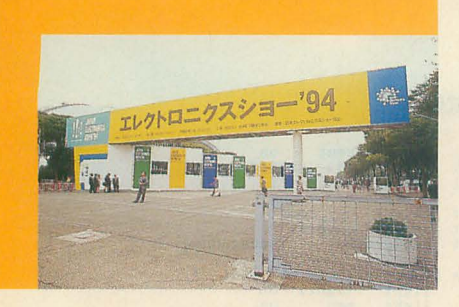

### エレクトロニクスショウ'94

**JAPAN ELECTRONICS SHOW '94** 

 $\blacksquare$ 

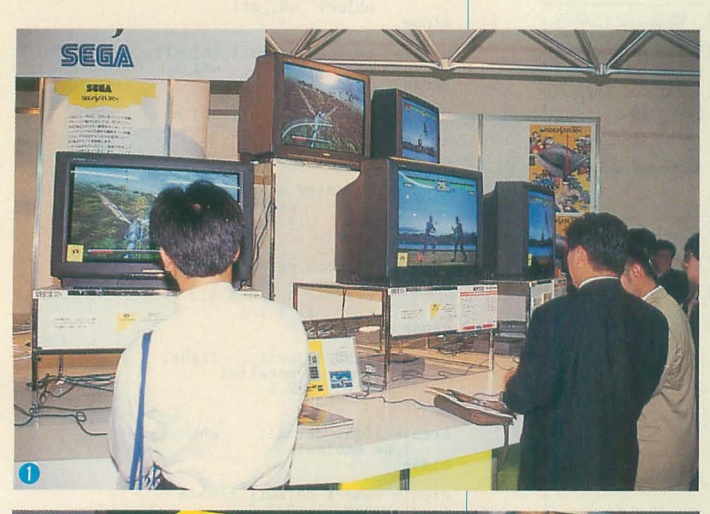

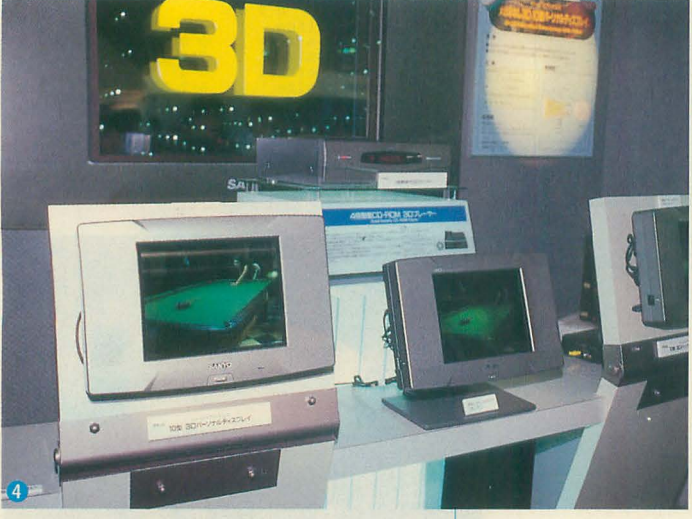

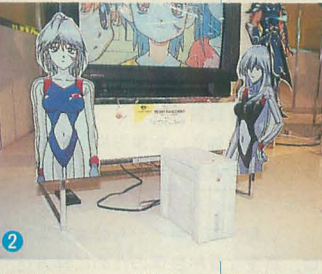

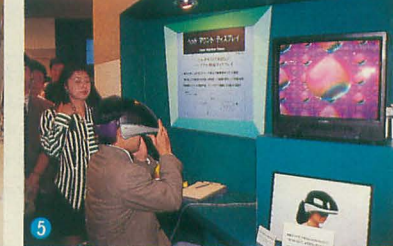

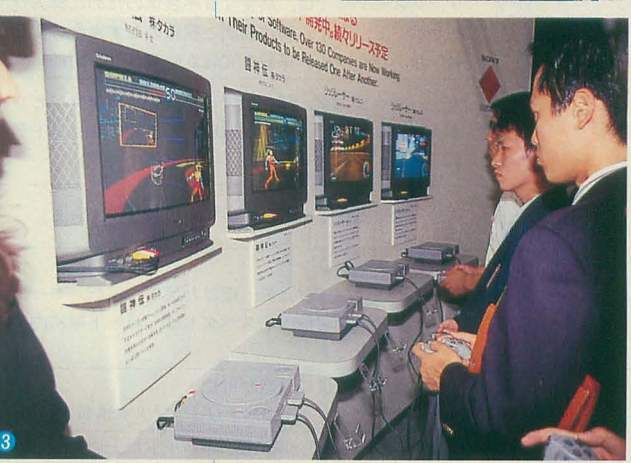

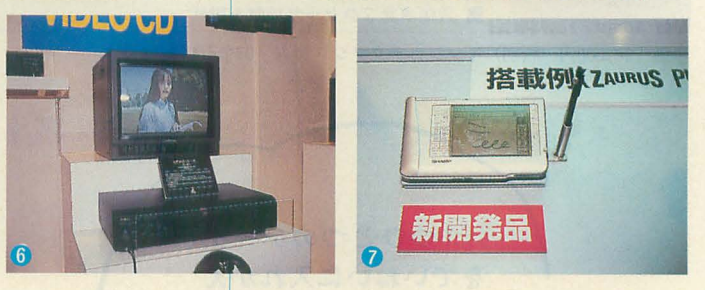

### 次世代ゲーム機一堂に

10 4日から 8日までの 5日間,エレクトロ ニクスショウ'94が東京晴海の国際見本市会場 で開催された。昨年より15%減の出展社数とい うことだが,見た目に規模は 2まわりくらい小 さく感じられた。昨年はメッセの端から端まで 500mある展示場が埋まっていたわけだが,今年 は晴海会場も全館は使い切っていない。

とはいうものの,今回のショウでは世間を がせている次世代ゲーム機が各社とも出揃った こともあり(任天堂を除く), 会場はなかなかの 盛況となった。

部門別では民生機器の活気が目立つ。特に次 世代ゲーム機は特設コーナーが設けられ, SEGA SATURN PC FX, 3DO, LASER ACTI VEなどに触れることができるようになってい た。発売を間近に控えていることもあってか, SATURNの元気さが特に目立つ

パーチャファイターは着実に仕上がりつつあ

り,函面の派手さではパンツアードラグーンが 他を圧倒する ゲーム内容はギャラクシーフォ ース風のポリゴンシューティングで360度撃ち まくれる奴, というとわかるだろうか? ゲー ム性は置いといても画面は凄い。ほかにはジョ イパッドで操作しきれるのか? と恩わせるビ クトリーゴール(ポリゴンサッカーゲーム)な どが目を引く

PlayStationはそのコーナーのちょうど隣の ブースでデモを行っていたのだが、ソフトの開 が遅れているのか,完成度ではいまひとつと いったところ。ハードの強力さをアピールして も, SATURNのデモを見ると最後はソフトが決 め手だなあと思わせる。

「アーケード版そのままの画面」というリッジ レーサーのデモでは解像度の不足とマッピング の歪みが目につき,なぜか色数も妙に少なく見 える。バーチャファイターの対抗馬となる闘神 伝やナムコの鉄拳 (PlayStation相当の基板で 作られた3D格闘のアーケードゲーム)を見て

も、作り込みの甘さや二番煎じの感は拭えない。 かえって,パーチャファイターって実はかっこ いいゲームだったんだと思わせるものもある。 ストIIのあとにファイターズヒストリーを見て いる感じといえばわかるだろうか。

全体的に SATURNのソフ トは色合いが渋く まとまっているのに対し, PlayStationのデモ はどうもケバい色遣いなのが意外だった。いず れにせよ、現状ではセガの開発者のほうが魂の こもった仕事をしている。PlayStation勢では サードパーティに優秀な人材が集まっていると 思われるので発売半年後くらいが楽しみといえ ば楽しみ 逆にSATURNで,サードパーティに セガと同等の開発ができるかに若干疑問も残る それにしても,すべてのデモが横長ディスプ レイで行われているのがなんとも妙な感じ

### 新しい映像機器

次に映像関係を見てみよう。ビデオCDは各社<br>からプレイヤーが出展されており、来年あたり ・ キャット

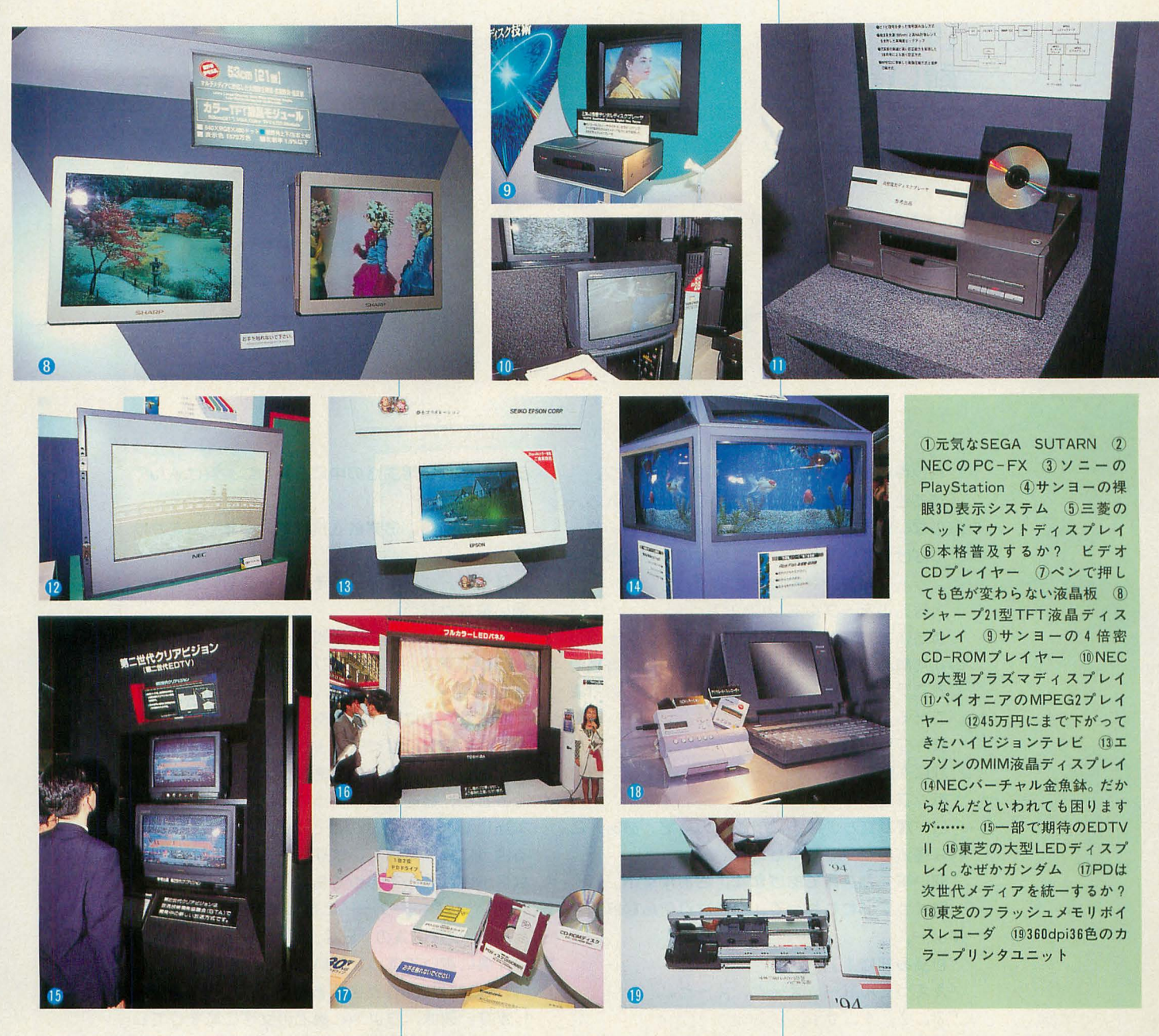

から本格的に始動する模様。だいたい倍速CD-ROMでMPEG1のデータを再生するものと思え ば間違いないが,情報量を考えればかなりの画 質だということができるだろう。計算すれば1 画面あたり5Kバイト程度のデータでしかない のだ。現状のCD-ROM規格とMPEG1ベースで は限界といえるだろう。

一方,サンヨーから出展されていた立体視プ レイヤーは倍速倍密倍トラック仕様のCD-ROMを採用しており (データ転送速度は 4 倍), 新たな可能性を見せている。

しかし,本命はパイオニアから発表された光 ディスクシステム CDサイズのメディアで3.44 Gバイトの容量を持ち, 135分間の映像を MPEG2で再生する。データ転送レートは3.4M ビット/秒と, MPEG2としてはさほどでもない が, MPEG1 (1.5Mビット/秒)に比べれば格段 の情報量だ。エンコードのアルゴリズムも高度 になっているニとだし,現行のレーザーディス ク以上の画質を期待したいところだ。

このシステムの大容量化の決め手は青色レー ザーの採用

「CDサイズのメディアにLD以上の画質で2時 間の映像」という要件が早くも満たされつつあ る。かさばって重く、イマイチの画質で保存性 の悪かったレーザーディスクがデジタルメディ アに代わる日も遠くないのかもしれない

表示機器ではサンヨーの眼鏡不要の3D表示 ディスプレイが面白い。

ニれはレンチキュラーレンズを使用したもの で,キャラメルのおまけにある表面がでこぽニ した立体に見えるシールをディスプレイに応用 したようなものと思えばいいだろう(もうちょ い複雑だが)。ちょっと見るとただのブレた画像 なのだが,裸限立体視の要領で焦点をあわせて いくと,見事に立体の動画像が見える

3D関係では三菱電機のヘッドマウントディ スプレイによる立体映像などにも人気が集まっ ていた。ちょっと、来春発表の任天堂の立体映 像マシンが気になるところ。

液晶のシャープはついに21型TFTディスプ レイを展示。値段はちょっと見当もつかない。 意外なと ころでは松下も液晶テレビデオなどを 発表。「フラットパネルはやめたんですか?」と 聞くと,やめたわけではないが,今回は見送っ たとのこと。

そのほか, 45万円というところまで下りてき たハイビジョンディスプレイや, EDTV II関 連製品,昨年は目立ったデジタルオーディオ関 連品も当然出展されているが、話題性はいまい ち欠ける感じ。デバイス関係では各社4倍速CD -ROM用のコントローラなどを出展していたこ ともあり, 1, 2年後くらいには 4倍速ドライ ブが標準となるのであろう

今年のテーマはマルチメディアだが、どこを 見てもまだはっきりしたビジョンに欠けている。 次世代ゲーム機やネットワークへの関心が高ま っていることを考えると、来年あたりになれば マルチメディアの形も固まってくるのかもしれ ない。

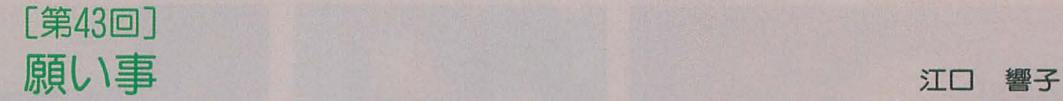

 $F_{in}C$ Sh-3

すると,視界はズームインして,部屋に入る。 います。 窓のない煉瓦造りの空間のなかに,大理石のテ一 正月の初詣。お寮銭を投げて,今年の願をかけ Jレだけガ置いてある。そこ!こなにかが載ってい る。 る。が、なんだかはわからない。 そのは、 アーキのろうそくを一息で吹き消すと,

大理石のテーブルをクリック。 頭の のうじゅうがかなう。

またまた視界はズームイン。今度は,テーブル 七夕。笹の葉につける短冊に願い事を書く。 のすぐ斜め上まできた。載っているのは、真鍮で クリスマス。サンタにプレゼントのお願いをす できたランプと紙である。文字のようなものが書る。 いてある。が,さっぱり読めない。 そのは 願をかけるには,ある時間が必要です。どの場

「願い事をかなえてあげます,さあ早く!」 なに小さなものであっても。 早くっていわれたって、いきなりそんな無理で 願い事がキーワードになっている映画が、ト

赤い文字ガフラッシュする…GAME OVER… たのです。でも……。 GAME OVER…GAME OVER… <br />
<br />
<br />
<br />
<br />
<br />
<br />
<br />
<br />
<br />
<br />
<br />
<br />
<br />
<br />
<br />
<br />
<br />
<br />
<br />
<br />
<br />
<br />
<br />
<br />
<br />
<br />
<br />
<br

願い事をする,願をかける,というシチユ工ー ので,あとは,見てのお楽しみ。

ペンキの剥ガれかけだ 1枚の扉をクリック。 ションは, 日常生活のゆにそれとなく潜け込んで

紙をクリック。 そのことのことをいうから、合でもいきなりすぐ答えよ! といわれてしまう なにも起こらない。 おもの ころの ころにもにはない と,とつさに答えるのは難しい。自分を振り返つ ランプをクリック。 マンス インストランス てみると,歳をとるに従って,いまほしいものが 白い煙が立ちのほる。ランプの精だ。ああ,こ 本当に必要なものなのかどうか,ゆっくり考え れは魔法のランプだったのか。 そのは るようになってきています。たとえ,それがどん

すよ~。 ム-ハンクス主演の rBIGJ。少年ガ,移動遊園地 「秒読み開始!」 その片には、 この片隅に置いてあった願い事をかなえるマシンに, ええっそんな~。え~と,え~と。 ア大人になりたい』と答えるところから,話が展開 F3, 2, 1, 0」 **コントランス エントラン します。彼は**, ちよっと歳上の女性に恋をしてし 暗転。 おいし おいし まい、その彼女と対等に付き合いたいと考えてい

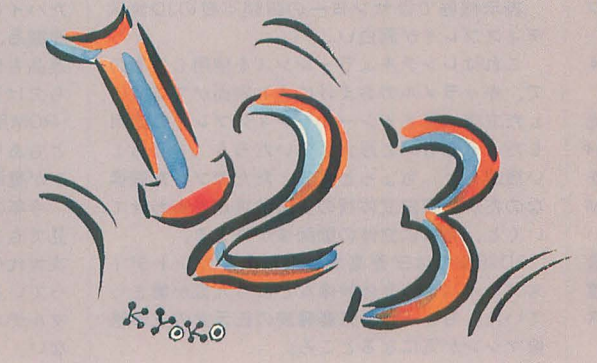

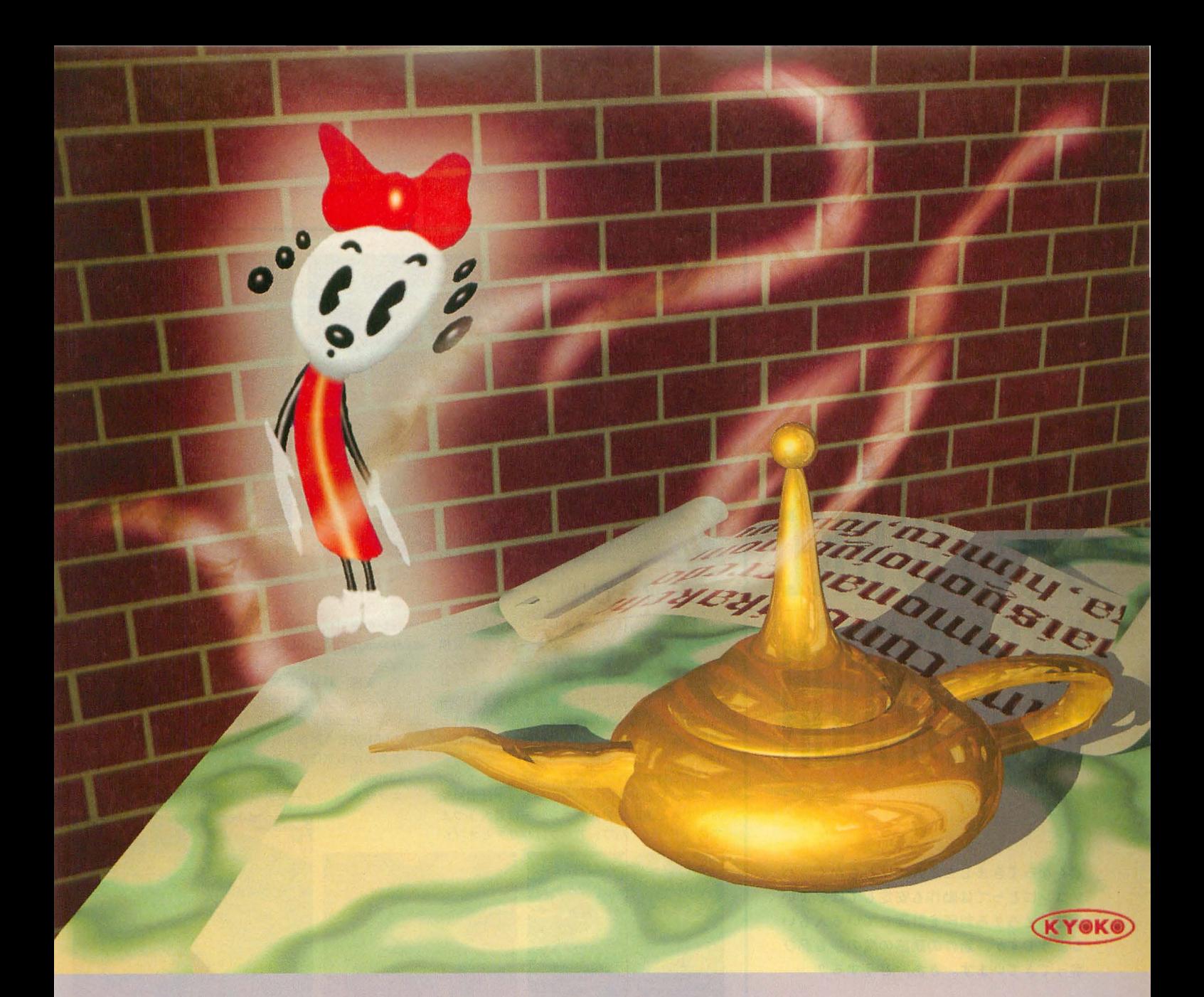

よし,再ゲーム。どこでランプの精ガ出てくる か,もうわかったから……。

### 舎固めCGデー守

1280X1024ピクセル

古びた扉をクリック。煉瓦の部屋の中。テ ルをクリック。ズームイン。ランプをクリック。 出た出定。

「願い事をかなえてあげます、さあ早く!」 患を吸い込む。

「秒読み開始!」

そして,答えた。

「X68000を囲むこの環境がいつまでも続きます ように……」

画面ガ切り替わつだ,その先へと。

1670万色フルカラーを 4X 5ボジで出力 作成手順 X68000でキャラクター画像 (RGBファイル)を作成(使 用ソフトはC-TRACE) Macintoshでテーブル,ランプ,室内の画像 (TIFFフ

ァイル)を作成(使用ソフトは. STRATA STUDIO Pro)

XIN/XOUT (電机本舗)でキャラクターのRGBファイ ルをX68000から Macintoshに転送したのち. Photo shop2.5..Jて'TIFFファイルとコラージユ

# SOFTWARE

寒くなってきました。人間はともかく、パ ソコンにとっては動作も安定してほどよい 季節。そろそろ封印を計画している人もい るようですが、新作の誘惑の魔の手も忍び 寄ってきています。さあ、どうする?

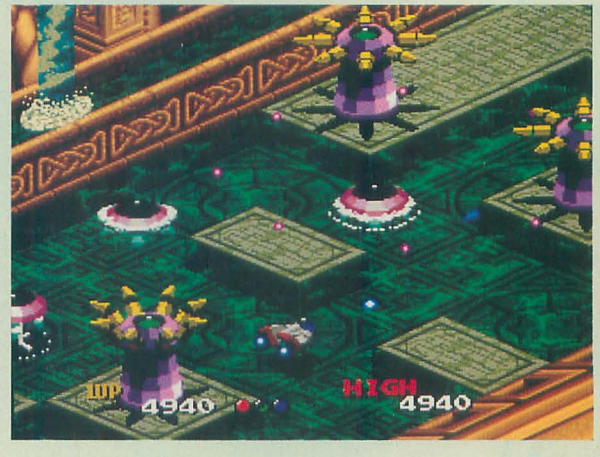

### **VEW POINT**

「VIEW POINT」は、 レイトレーシングさながら の画像クオリティのキャラクターたちが、縦横 無尽に動きまわる異次元シューティングゲーム である 従来の,手描きのキャラクターがプロ グラマによって設定された軌道を動きまわるモ ノとはどこか違う。無機質なメカ生物が見せる 有機的なムーブメント。なにか独特の世界観が 匂うのだ。

操作仕様はショットボタンとボンバーボタン の2ボタンと8方向レバー。ショットは溜め撃 ネクサス インターラクト 203(5474)3581 ちができる波動砲方式。ボンバーは最大3つま でのストック、パワーアップはバリアとオプシ

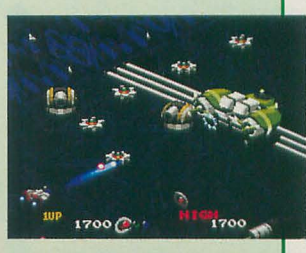

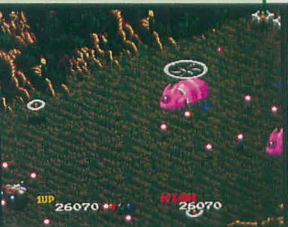

ョンのみでウェポンのパワーアップはなし。オ リジナルのNEO·GEO版は、1992年に作られたゲ ームにしては意外にプレイヤーサイドにシビア で、実際、難易度は高かった。

ゲームの移植完成度も気になるが、音ネタを 駆使したヒップホップ系/テクノハウス系のあ のBGMがどう再現されるのか、はたまた再現で きるのかも気になるところだ。 (善) X68000用 5"2HD版 7,800円(税別)

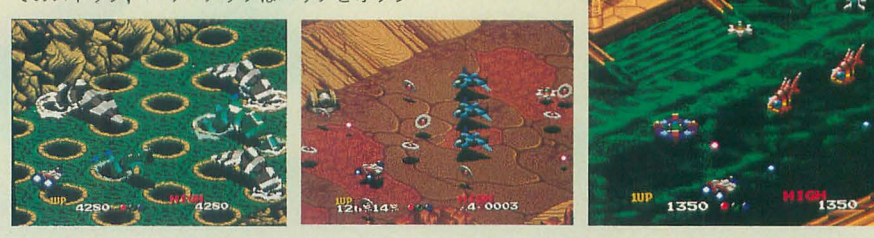

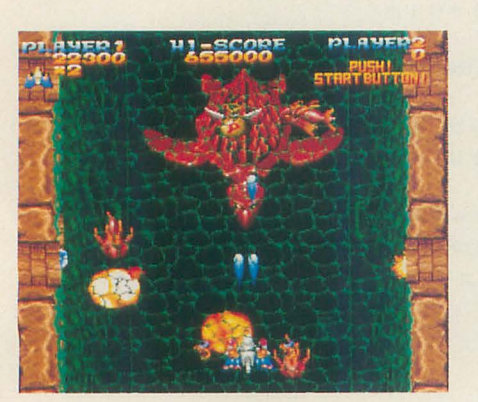

### 「ハイパーピクセルワークス」 シリーズラインナップ

1994年2月号で紹介したCGツール「ハイパー ピクセルワークス」が11月1日よりバージョン アップして, Ver.2.30となった。各種の拡張ツー ルもTAKERUにて発売されているので、ここにま とめて紹介しよう。

### \* \* \* \* \*<br>ハイパーピクセルワークス Ver.2.30 14,000円

- ハイパーピクセルワークス ライトバージョン 機能制限のある簡易版 エクステンションは すべて使用できる。 6,800円
- ハイパーピクセルワークス 体験版 基本描画機能の体験版。画像の取り込み、保 存は不可。エクステンションは使用できない。 200
- HPWエクステンション開発ツールキット エクステンションプログラムの開発資料,ツ ール, サンプルソースコードなど。1,200円

#### HPWエクステンション

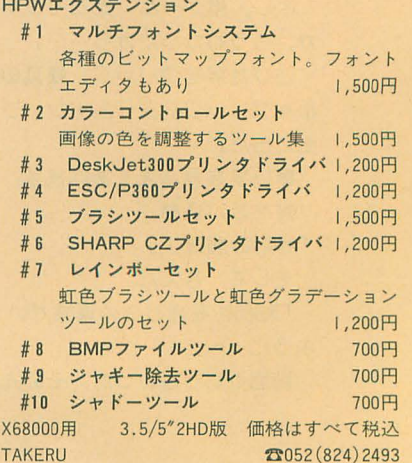

### SOFTWARE INFORMATION

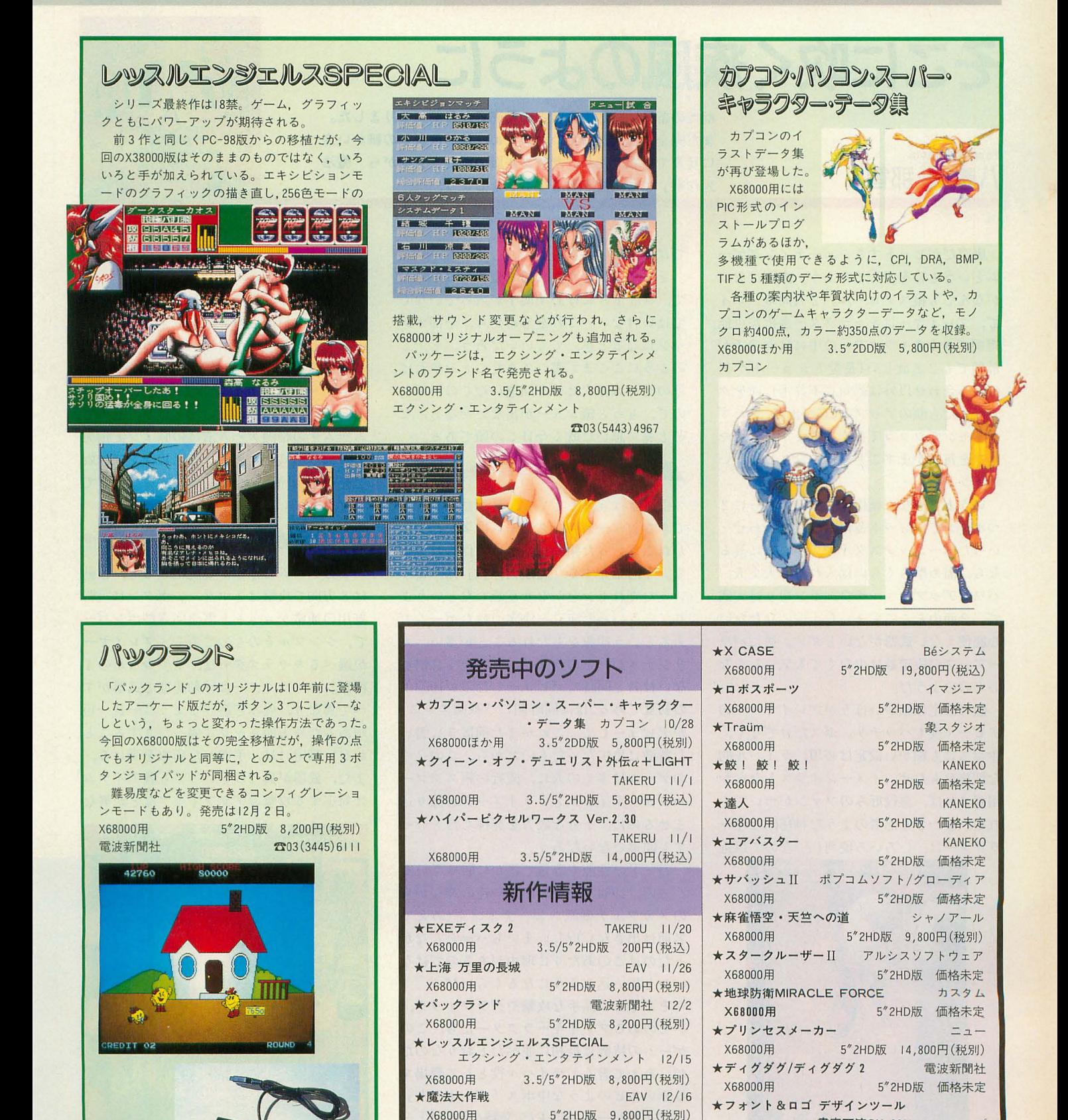

★VIEW POINT ネクサスインターラクト 1/8 X68000用 5"2HD版 7,800円 (税別)

THE SOFTOUCH 25

書家万流SX-68K シャープ

X68000用 3.5/5"2HD版 価格未定

### そこに吹く疾風のように

期待の新作「魔法大作戦」の発売日が目前になりました。 まだ完全に仕上がっていないため, 植度などの細かい点 に言及できませんが、サンプル版の画面を見ながら「魔法 大作戦」について予習しておきましょう。

Yaegaki Nachi 八重垣 那智

唐突だがヒットするシューティングゲー ムというものを考えてみよう。画面はなに がなんでも縦スクロール。2人同時プレイ で、プレイヤーはキャラクター選択が可能。 選択できるキャラクターの中には女の子が 最低でも2名欲しい(長髪とショートヘア の組み合わせ以外は絶対に不許可)。商をク リアしたら顔のアップのCGが出て,思わず ハリセンでツッコミたくなるようなボケセ リフを毎回かますことも,かなりおいしい ポイントだ。

いうまでもなく操作は8方向レバーに2 つボタンでショット&ボムの組み合わせと いったベーシックスタイル。隠し味に凝る なら,溜め撃ち〈らいは入れても大丈夫。 パワーアップはマルチウェポン切り替え式 て,全面中どこでもまったく役に立たない, 心底使えない武器がないとダメ。逆にバワ ーアップの段階数は少なくても気にならな いもののようだ。

敵の設定は細かいほうがプレイヤーへの アピール度もバッチリ。ボスだけでなく、 中ボスにも細かい設定は必須。ライバル的 な性格をもたせ、イメージイラストなんか 用意すれば,悪役好みのファンがついてく れる。なかでも忍者のような神秘的なキャ ラクターは、いろいろ便利(?)なので最近 ても間違いないだろう。

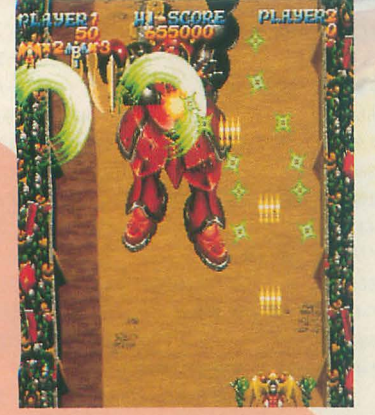

**×68000用** EAV

5"2HD版9,800円(税別) 念日3(5410)3111

では不可欠の要素らしい。

そしてなによりも大切で重要なこととし て、タイトルには必ず漢字が入っていなく てはいけない。これを忘れたら、全部オジ ャンになると思ってもいいだろう。と、こ のようにここまで書いてきたことをやれば, そのゲームは大ヒット間違いなしのハズな ので、もっと縦シューが出ないかなあ、な どとモノ思いに耽る今日この頃である。

### 破壊の傾向と対策 →→→→→→→→→→

前置きは冗談としても、最近見ることの できるシューティングゲームは多かれ少な かれこういった傾向に基づいて作られてい る。今回紹介する「魔法大作戦」は、こう いった売れセンをかなり意識したというよ り、そういった流れを決定づけたゲームで あるという印象をもたれることが多い。オ リジナルが、そのライジングという耳慣れ ない社名と同時にデビューしたのが1993年 の初夏である。ほぼ同時期に「戦国エース」 がデビューして、これがまた前置きに書い た特徴に忠実だったものだから,この2つ のゲームは多くの人に、流行の縦スクロー ルシューティングというイメージを擦り込 ませるのに,十分な威力を発揮したといっ

ドの性能や容量で盗かに勝っている ハズの, 1994年前半に出た一連の昔ながら のメカフェチ硬派シューテイング(あえて 名前は出さない)が,いまいちパッとしなか ったのはこのあたりに理由があるのではな いかと思い込みそうになるくらいだ。

そこそこに派手な攻撃やグラフィック, クセのあるプレイキャラクターたち。この ゲ、 ムの特徴は最初に並べたとおりなのだ が、あえて書くとライバル役として登場す る赤いエビのような中ボス「バシネット」 の存在感が一番の目玉だ。独特のBGMと一 緒に目と指に刻み込まれる感党は,ほかに はあまり例を見ない。「戦国エース」よりも 級密な印象を受ける理由は、ひとえにこう

いった作りの丁寧さによるものが大きいの だと考えられる。

そういった演出や雰囲気を楽しむといっ た要素の強い最近のシューティングの代表 の1つである「魔法大作戦」が,このほどX680 00に移植される運びとなったのは,格闘と トロゲームに話題が偏っていた X68000に とっていいことではないかと思う。筋肉と ムチムチの格闘ゲーム清けの脳ミソと指先 てお悩みの人のために、今回はサンプル版 を見ながら「魔法大作戦」の世界を予習して いくことにしよう。

### 戦場の掟と約束 → → → → → → → → → →

このゲームの操作から説明すると、移動 は8方向で攻撃は2ボタン。ボタンは説明 無用の通常ショットと緊急回避型ボンバー で, シンプノレそのものである。プレイヤー が選べるキャラクターは、やや少なめの4 種類。キャラクターは移動速度と武器がす べて異なり、好みで選べるように一長一短 があるため万能キャラに偏ったりすること がない設定には、手慣れた印象を受ける。 また、武器が異なるといっても各アイテム に対応する攻撃のグラフィックなどが異な

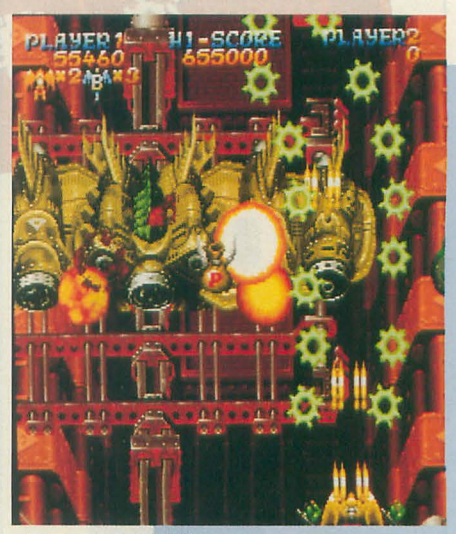

グラフィックは完笠だ

### -魔法大作戦

**PLANED** 

るものの, パワーアップシステムそのもの は共通だから,混乱することはまずない。

ただパワーアップは、メインショットと サブショッ卜(魔法)が独立していてそれぞ れを運んでくるキャラクターも異なってい るので, ちょっとややこしい部分がある。

細々と書くと、このゲームのパワーアッ プアイテムは,基本的に 3種類あり,メイ ンショットをパワーアップする金色のコイ ン,サブショットをパワーアップする本, そしてボム補給アイテムと区分できる。

コインは羽の生えた袋を攻撃することで 4枚のコインがバラまかれ、それを回収し ていくと徐々にメインショットの攻撃力が アップじていくようになっている (勘のい い読者止なにかに似ていることに気がつく だろうけど,いわないのがオトナのオヤク ソクというものらしい)。コインは画面左右 に散らばって、比較的速いスピードで落下 していくために、スピードの遅いキャラク ターは、なかなかメインショットがパワー アップしないようになっている。こういっ た部分でキャラクターの差が出るようにな っているところには、ちょっと注目してお いたほうがいい。

サブショットアイテムの本は、特定の場 所で妖精が箱に入れてもってくるようにな っている。その内容によって 3種類の色と アルファベットで区別され、同じ色を続け て取ればレベルアップし、違う色を取った ときはサブショットのチェンジとなる。前 方攻撃の F (緑),拡散攻撃のW(青), 追尾 攻撃のH(赤)と, どれも便利そうだが実は キャラクターによってこれらの具体的な攻 撃方法や得手不得手までが奥なっている。 そのためどのキャラクターでも通常はW ボスにはFというような単純な仕組みには

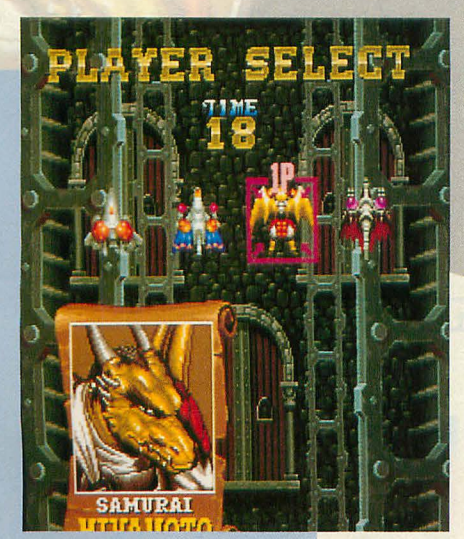

プレイキャラクターはどれにする?

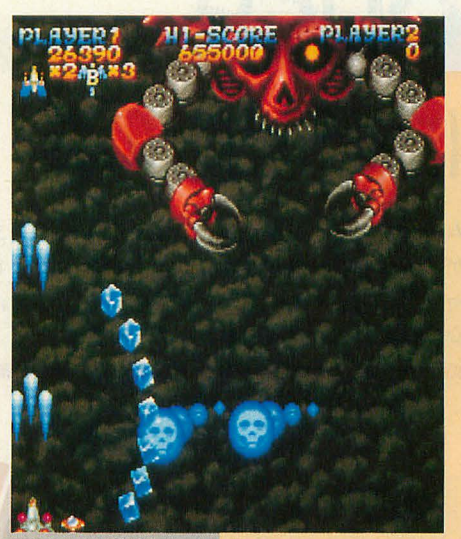

ガイコツの伸びてくる腕がいやらしい

### なっていない。

最後はボムアイテムで、特定の敵を破壊 したりすると出現する。ボムは会キャラ共 通で、性格的には緊急回避と集中攻撃の両 方の要素を兼ね備えているが,効果が出る まで,やや聞があるので先読みして使う必 要がある。しかもボム炸裂中はサブショッ が使用できなくなるので,ボムを使って 近づいて連射する戦法が、思ったほど効果 がないのが残念だ

こうしてプレイヤーのシステムをまとめ てみると、イメージとは裏腹に練り込まれ た本格的なシューテイングの匂いを感じる だろう。これらの武器を駆使し,残機のあ る限り敵を叩き、そして破壊する。悪のゴ ブリカ、、ン帝国の野望を打ち砕くまで戦いは 続くのである。

### $E$  $E$  $E$  $D$ ,  $E$  $F$  $E$  $E$   $S$   $\rightarrow$   $\rightarrow$   $\rightarrow$   $\rightarrow$   $\rightarrow$   $\rightarrow$

ゲ、ームシステムが説明できたところで簡 単にプレイキャラクターたちも紹介してお こう。こういったゲームでのキャラ選択の ポイン卜は, 自分にとっての扱いやすさだ が,つまらない部分に惚れて若手なキャラ を極めてみると意外と楽しい発見が多いの で、ちょっとオススメしておこう。

### $\bigcirc$ ガイン $(\nexists t)$

なんかいつも怒っているような気がする サノレつきのおにいちゃん これといって極 端な特徴がないのを,平均的で扱いやすい と見るか,平九で見どころがないと感じる かが分かれ目か。基本はFの剣状ショット。 ●チッタ(魔法使い)

見ると田舎のダサイおねーちゃんにしか見 われる。少なくとも、完成版に大いに期待 えない。速度は比較的遅いが、Hの火炎噴 できるレベルだ。発売まであとわずかなの 射ホーミングのようなハデな攻撃は見てい て百IJ目して待っとしよう。

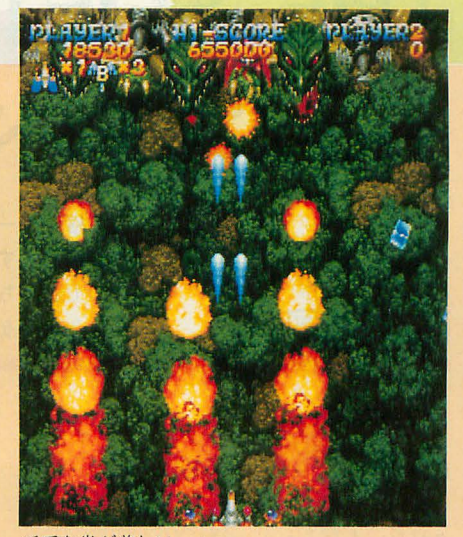

派手な炎が美しい

ても頼もしい。ただ敵弾が見づらいかも。  $\bullet$ ミヤモト(侍竜)

見かけからしてドラゴン、しかも侍。自 らの翼で飛び、師匠の仇であるツムジ丸と いう忍者を求めて戦場を征く。スピードが あるのでメインショットのパワーアップは 楽。集中攻繋カはあまりないが, Wが紳裂 し爆風に敵を巻き込むので便利。

### ●ボーンナム(呪術師)

珍しい骨を集めるためになんでもする後 しいジジイ。速度は出ないが, Fを取った ときの攻撃は貫通弾にもなり最強だ。さら にメインショットのパワーアップさえ耐え れば天国だ(?)。意外に使い勝手はよいはず なのだが。

結局はどれを選ぶかではなく、思う存分 遊べるのだから,全部のキャラクターをひ ととおりプレイしてみるのがいいだろう。 目指すは全キャラでクリアといったところ だろうか。

### 希望はもっと遠くまでゅっきゅうゆうゅう

今回は「魔法大作戦」の紹介ということで, あくまでも移植の内容には触れないで誌面 が尽きてしまったが、この原稿を書いてい る時点のサンプル版では、ひととおりのデ タが入っておりプレイすることも可能だ った。見たところ、グラフィックはオリジ ナルからほぼそのままコンバートされてい るようだ。

現状て個人的に感じた様子では移植の感 覚は悪いものではない。おいしい演出や, 外道な仕掛けや攻撃も健在。今回の移植で, 女の子。都会にあこがれているところを 魔法大作戦を堪能できるのではないかと思

トーナメントモードに燃えた夜,の巻

格闘ゲームのなかでも,室温が急上昇するのが人間同士の 闘いですが, X68000が1台あれば100円玉がなくても8人 で遊べちゃうのがスパIIです。Oh!X編集部にも「優勝」の 2文字を心に秘めた人々が集まりました。

みんな「スーパーストリートファイター II」はもう買ったかな。まだの人はいます ぐソフトショップへ Go! 6ボタンスティッ クがない人はそれも一緒にな

西川善司

Nishikawa Zenji

スーパーストリートファイターII (以下 スパII)にはトーナメントモードという一 風変わったゲームモードがついているのを 知っているかな。そんなに広くないゲーム センターの中に所狭しと横に並んだ4台の スパII筐体は、まさに留まるところを知ら ないカプコンパワーの象徴だった。

1試合は1本勝負。通常の対戦ならば, もしも1敗してもそのあと2勝すれば「勝 ち」だったんだけれど、トーナメントモー ドで「優勝」するためには、1敗もできな いということなのだ。チビシイイイー。継 続してプレイができるのは優勝者のみ。敗 者7名は筐体の前から去らなければならな いのだ

実はこのシステム,同じ8人で遊べる乱 入台やひとりプレイ台よりもゲームセンタ 一は儲かるんだよね。再プレイする場合, トーナメント台では優勝者以外の7人が100 円を入れることになるわけだけど,同じ8 人が遊べる4つの乱入台は4人の敗者が100 円を入れることになる。単位時間あたりに すぐ次のプレイヤーがプレイすると仮定す れば、トーナメント台では一度に700円の 儲け、乱入台では一度に400円の儲けって

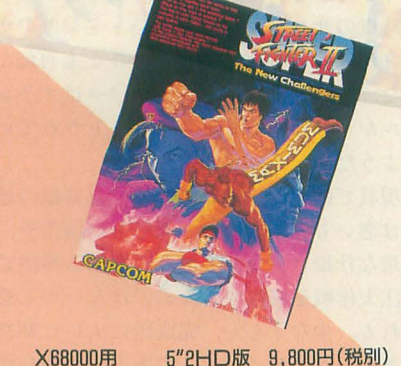

カプコン

### ことになる。ウムム、さすが商売上手のカ プコン。

で、このトーナメントモード, なんと X68000版のスパIIにも搭載された。 8台 のX68000が必要 ??……いや, そんなこと はない. 安心されたし。1台のX68000で 8 人のトーナメントができちゃうのだ。

8人の参加者それぞれが自分のプレイヤ 一番号とプレイキャラクターを選択すると, コンピュータが対戦相手をランダムに決め て「プレイヤー3は左の席へ, プレイヤー 7は右の席へ」というように画面で指示を してくれる。1位を決めるだけでなく、3 位以下のすべての順位を決める試合までや ってくれるので、プレイヤーはどんなに負 けても3試合はプレイできることになって いる。また、トーナメント参加者が8人に 満たない場合、残りのプレイヤーをコンピュ ータが担当してくれる。ちょっと寂しいけ れど、ひとりだってトーナメントモードで 遊べるってことだ。

### 集え! ストリバカ →→→→→→→→→

んで、 このトーナメントモードを使って 遊んじゃおう,ってことでもの好きなOh!  $X$ ライター陣は去る10月1日, Oh!X杯争奪 スパII大会を開催したのである。参加者は 瀧康史, 山田純二, 丹明彦, 朝倉祐二, 高 橋恒行, 菊地功, 中野修一, 豊浦史子, 須 藤芳政, 古村聡, 江川乃誉司, そして私, 西川善司の12人(順不同/敬称略)。ぐわぁ、 早くもグルリグルリとスティックを回し始 狭いマシンルー 図1 トーナメント表

ムに集まった集 まった,意味不 にギラギラし た目のこの連中 ほかにやるこた あないのくわあ 一って、こりゃ あ、幹事やって る私がいう台詞 じゃないか。

### ●スーパーストリートファイター Ⅱ

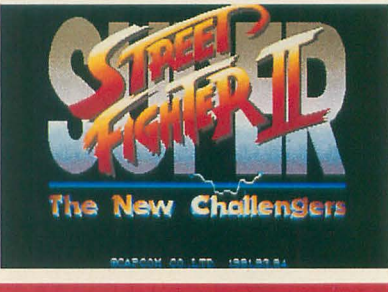

### まずは第1戦→→→◆◆◆◆◆◆◆◆

トーナメント第1回は、いわゆる得意キャ ラによる対戦とした。このファーストバト ルの参加者は瀧,山田,丹,菊地,中野, 須藤, 古村, 西川の8人。キャラクターは ケンが大人気で、瀧,山田,丹,菊地の4 人がケンを選択した。ケンは昇龍拳, 波動 拳をマスターできれば、意外に初心者/熟 練者の力の隔たりは少ない。特に、相手方 向につんのめるように出る昇龍拳はあらゆ る状況で対戦相手にとって脅威となる。こ のあたりが人気の秘密か。

中野氏はブランカを「まあ, 私は……」 と選択。氏は初代ストIIからの筋金入りの ブランカ使いだ。

須藤氏は「えへへへ」とニヤニヤしなが らザンギエフに畳 み込まれたら最後,転ばされるか掴まれて 宙を舞うかのどちらか, という話。

古村氏は「まぁ、私は本田さまですねぇ」。 絶えず「本田さま」と呼ぶあたり相当な本 田フリークらしい。

そして私、西川善司は「美しい私には鮮 血の赤が相応しい」と呟きバルログを選択。

各プレイヤーが使用キャラクターを X68000に登録すると図1のようなトーナ メント図が表示され、闘いが始まった。

第1試合は私と須藤氏。須藤氏は不気味 な笑みをこぼしながらスティックを握り,

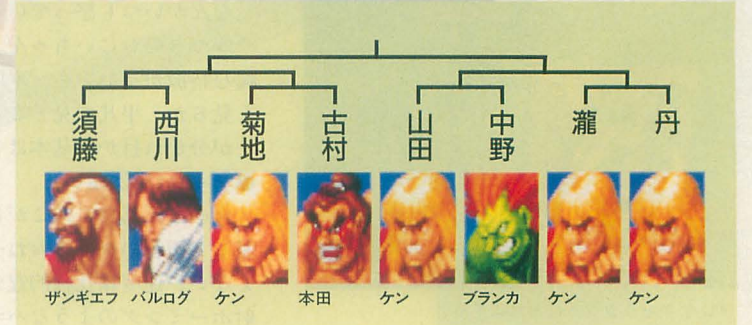

めた。

須藤「へへへ,私の好きですアタック受け てくださあいいい,ウキキ」 と須藤ザンギ、突然のボディプレス。 西川「ぐを」

着地と同時にペシペシと小パンチが数発 入ったあと「フン」のザンギのかけ声。西 川バルログは摑まれて空中へ。その後も, 西川バルログは跳び込めばラリアットで叩 き落とされ、バルセロナアタックを出そう と壁を蹴れば頭突きで気絶させられ、まっ たくイイトコなし。最後は顔面マッサージ 摑み技で昇天させられた。合掌。西川バル ログ1回戦敗退。須藤ザンギ2回戦進出。

須藤「ウキキ」

まったくこの人の言動には謎が多い。 第2試合は古村本田対菊地ケン。

菊地「……」

古村「私の出番ですかあ」

古村氏は古村スマイルを浮かべプレイヤ ー席へ、菊地氏は無言のまま席へ。プレイ 開始。

### 菊地「・…ー」

無言の菊地ケンは執拗な攻撃で古村本田 を責めたてる 動きの重たきと飛び道具に 対抗する術のない本田は苦戦を強いられる 「本田さまあ……」古村氏の悲痛な叫びも 画面のなかには届かない。菊地ケンは波動 で牽出11.昇龍拳で叩き落とす完壁な戦闘 パターンを展開。一発の攻撃力の大きさが あなどれない木田も攻めのきっかけが掴め ない。完璧な攻防の菊地ケンの前に古村本 田は惜しくも敗退した

古村「本田さまあ, しっかりい」 菊地「……」

菊地氏は無言で拳を天空へ突き上げた。 第3試合は、山田ケン対中野ブランカ。 山田ケンは守ってよし攻めてよしのスタン ダードな実力を備えている。特別破天荒な プレイは行わないが、かといって地味でも ない。あなどれない存在だ。中野ブランカ

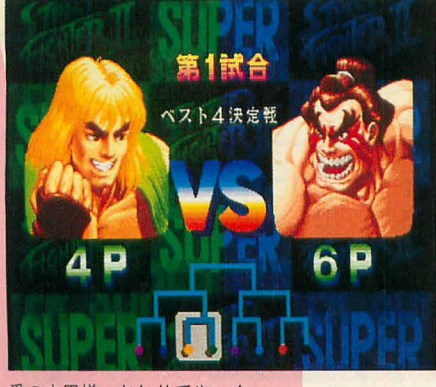

愛の本田様。おしりでやーん。

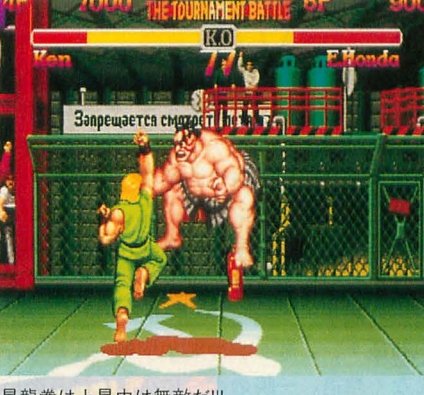

昇龍拳は上昇中は無敵だ!!!

は先述のとおり歴史がある。名勝負の予感。 山田「ハハ、なんかやだなあ」

ちょっと緊張気味の山田氏。

中野「まぁ、スーパーのブランカですから . . . . . . <sub>1</sub>

—同 「……」

謙遜なのか余裕なのか、中野氏の玄人な 発言に一同ただ納得。ゲーム開始。

中野プランカはカ、 ンガン通常技→必殺技 の連携攻撃を繰り出して山田ケンを圧倒。 上段下段攻撃を織り交ぜたトリッキーな攻 撃に山田ケンは翻弄される。しかし、ラウ ンド中盤に決まった山田ケンの1発の飛び 蹴りをきっかけに、ゲームの流れは一気に 山田氏へ。

中野「あっ、ダメだというのに」

後半からリズムを崩した中野氏劣勢の様 子。ゴスゴスとしゃがみ防御の上から大昇 龍拳で削る山田ケン。結局,山田氏の勝利。 山田「ハハ。やったあ」

喜び方もスタンダードな山田氏だった。 中野「スーパーのブランカですから……」

1回戦最終試合は、瀧ケン対丹ケン。同 キャラ対戦だ。瀧ケンはおたっきーケンと もいわれ, 連続技やらキャンセル技やら, 何かとハイレベルな技を出したがる癖があ る。そこが弱点でもあるが恐ろしいところ でもある

瀧「知ってます? ケンはこの跳び込みパ ンチから …… (中略:延々と連続技の解説 が続く)……のキャンセルから昇龍拳に繋 がるんですよ」

#### 一同「……」

一方、丹ケンはとっさの昇龍拳が完成度 70%という, ちょっと粗削りなところが気 にかかる。同キャラということもあり、丹 氏はどことなく不安気な面持ちで席に座る。 丹「もう始める前に勝負が決まっているよ うな気が」

いきなり弱気な発言の丹氏。

波動拳の撃ち合いで始まったこの試合は,

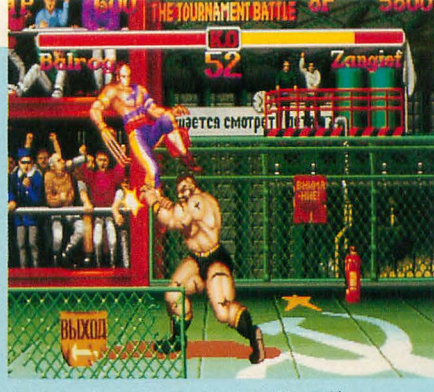

なすすべなーし! のよわよわバルログ

お互いの必殺技が火花守散らしぶつかり合 うド派手な試合となった。ただ、おたっき 一瀧ケンのほうが、連続技を確実に決めて いる分、丹ケンより優勢。

瀧「知ってました? この波動拳を…… (中田品)……まで入るんですよ」

試合中に,自ら 分の繰り出した述統技 の解説を入れてしまうあたり,余絡が感じ られる。結局、試合は瀧氏の勝利。

瀧「いまのは大足払いからのキャンセル…  $\cdots$  $($ 以下略 $)$ 」

丹「あははは

解説は止まらない。丹氏はなぜか負けて 笑っている。

### e&J1i .:砂 φ.. ・・ ・... ....

2回戦の第1試合は須藤ザンギ対菊地ケ ンの対決

菊地「……」

須藤「ウキキ,ウキ!!」

静と動という言葉では片づけられない. なんか妙な取り合わせだ。

ゲーム開始後、菊地ケンは波動拳を連発。 そう, ザンギ, それもA級ザンギと戦うに は間合いを離して戦うことが必須事項。詰 められたら最後,グルグルドシーンの1ナ イトトリップが待っている

須藤「ウキ、きびしぃー」

須藤氏は財津一郎の物真似をしながら, 飛び道具すり抜けのダブルラリアットで波 1拳をかわしつつ間合いを詰めようとする。 が、菊地ケン、容赦ない足払い、昇龍拳で 接近を許さない。

須藤「ウキキキー」

須藤氏,自慢の長髪をかきむしりながら 悔しがる。菊地氏の勝利。

### 菊地「・…・・」

2回戦第二試合は、山田ケン対瀧ケン。 山田「ハハ、なんかやだなあ」

今回も緊張気味のようだ。山田氏,セリ フも前回と同じ。

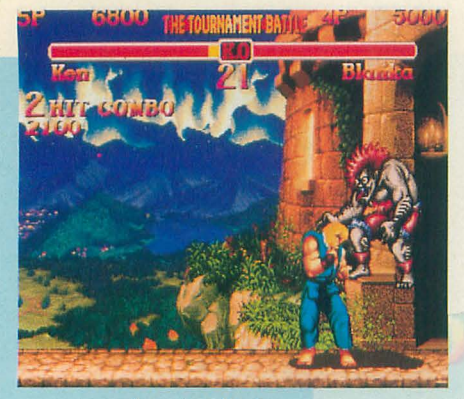

スーパーのブランカですから……

瀧「また,ケンとの対戦かあ」

みんな同キャラ対決となると緊張するよ うだ。キャラクター間の有利不利なしの, 本当にプレイヤーの腕前が試される対決と なるからか。

プレイ開始。いつもなら開始直後に波動 拳を撃ち合うパターンなのに、今回はいき なり後退ジャンプして間合いを広げてから の波動拳。お互いかなり意識している様子。

と,ジ ヤンプから突然竜巻旋風脚を出し て間合いを詰める瀧ケン。波動拳の連射で 山田ケンを画面端に追い詰める。

瀧「汚いですよね,こういうの。でも、こっ から...... (中略) ・・出せば抜けられるん ですよ」

瀧氏, いきなり「鳥籠状態」突破法を解説。 山田「 えい」

突破法が役に立ったのか山田氏反撃 ! そのあとのすさまじい攻防は筆舌に尽くし がたい。結局僅差で瀧ケンの勝ち。

### **決勝戦 ゆゆゆゆゆゆゆゆゆゆゆゆゆゆ**

決勝戦はありゃりゃ,瀧ケン対菊地ケン, またケン同士の対決。まあ,参加者の半数 がケンだったんだから仕方がないか。 瀧「ぼくは, 1回戦からずっとケンとの対 図2

> 第1位 瀧 卜 〇 E位菊地 × I~ 3位須藤 × I~

第6位 古村 | X 7位西川 ×

第8位 丹 ×

4位 山田 × × × ○

第5位 中野 X

### 戦ですよお」

菊地 「……行きますよ」

沈黙のファイター菊地氏がついに口を聞 いた。な,なにかが起こる !? ゲーム開始!! 波動拳!

菊地ケンが開始直後に波動拳の速撃ち一発。 瀧ケンは垂直ジャンプで一瞬のうちにこれ をかわし空中から竜巻旋風脚。意表を突い た瀧ケンの先制攻撃ヒット! と思いきや, 西川「ケン陣は頑張ったねぇ。あれぇ, も 昇龍拳!

菊地ケン,瀧ケンのトリッキー攻撃をな んなく撃退。一瞬のうちに高度な読み合い の試合が展開され、一同賞賛のうなり声。 さすが菊地氏。珍しくポーカーフェイスが 崩れニヤリ。西川はポカーンフェイス。 瀧ケンは間合いを広げて速くから波動拳 で菊地ケンを牽制。そこからジャンプキッ ク。ニヤリと菊地ケン。落ち際を,

昇龍拳!!

瀧ケンが吹っ飛ばされ……ない!さす がはおたっきー瀧ケン,昇龍拳の射程外ギ リギリに着地。菊地ケンは空しく昇龍拳ポ ズのまま 空へ。拳が無意味に燃えてい るのが悲しい。菊地ケンの着地を瀧ケンの 毒牙が待ちかまえる。

菊地 「ウワ」

華麗な連続投が作裂。

龍「いまのはですね。アッパーからの連続 技で、スーパーになってから決めにくくなっ たんですよ

龍氏の解説も炸裂。連続攻撃を食らった 菊地ケン一気にピヨピヨ状態。解説を食らっ た一同もピヨピヨ状態 さらに瀧ケンは連 続技を非情にも菊地ケンへ叩き込む。 瀧「これはさっきのと違った連続技で…… (以下略)J

龍氏容赦なくギャラリーに連続解説攻撃。 菊地ケン「うーわー」

一同「うーわー」

 $\overline{O}$ 

 $\circ$ 

 $\bigcirc$ 

 $\bigcirc$ 

O

O

×

 $\times$ 

 $\times$ ×

瀧菊須山中古西丹 О

### スパ『楽しみ方いろいろ◆◆◆◆◆◆◆◆

Oh!X杯争奪スパII大会は、見事、瀧氏 のおたっきーケンの優勝で幕を閉じた。 古村「げげ,これってもしかして1位, 2 位がケンてことじゃない」 須藤「ウキキ, 3位は私のザンギです。4 位は山田さんのケンです」 うひとりのケンは?」

丹「うるさいなあ」

西川「おや、丹さんのケンはビリですね。 頭と尻がケンというわけですな。ガハハハ」 丹「ブービーの善ちゃんにはいわれたくな し、

一同「どわはは」

トーナメントの結果は図2に示しておこ フ。

この後、山田氏の作成したランダムキャ ラクター割り当てプログラムによるトーナ メントが行われた。これは参加者の意志に 関係なくキャラクターをランダムに割り当 てて対戦を行うもの。普段使い慣れないキャ ラクターに当たれば苦戦は確実。しかし、 プレイヤー間の実力の差も適度に縮まり, 名勝負,珍勝負のオンパレード……になる はずだったが,皮肉にもケンが瀧氏に割り 当てられ、彼が再び優勝。あーあ。

さらにこの後、各自得意キャラを3つま で選択,負けたほうは次のキャラクターを, 出していき、持ちキャラを使い果たしたら 負けという、柔道ルールによるスパⅡ大会 も決行。全員参加の総勢12名による大トー ナメント となった。こちらはトーナメント の管理を人間がやらなければならず,大変 な時間を要した。優勝者はえへへへ、私, 西川善司。正義は最後には勝つのだ。ガハ ハハ

※掲載した写真はすべて後日再現したものです

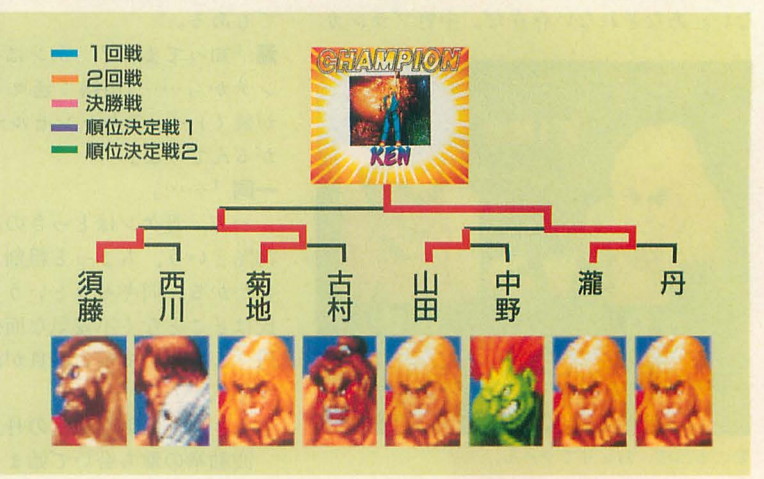

### -餓狼伝説SPECIAL

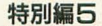

いよっ! 日本一のイケイケお嬢! shirar

Komura Satoshi 古村

揺れるうー,重いいー,身体中感じてー。 ぷるんぷるん。エー,最近ゲームセンター に登場したMVS/NEO·GEOの最新ゲーム キになってかかってくる舞ちゃん使いが多 「King Of Fighters'94」なんかではもう, かったわけだ。こーの,身も心も男を悩ま それはバケツいっぱいのイチゴl床ゼリーの ように,天井にぶら下げた夕張メロンのよ うに、もうぷるんぷるんの舞ちゃんなんで あります。シリコンはガンになるから気を つけましょうね。

「餓狼伝説2」から舞ちゃんは、扇子を持 ち、服はなつかしのジュリアナ系ディスコ イケイケファッション(やっぱりあれって 一種のボディコンだよねねねっ)。大仏は 沈んでるし、いまだにいかだを使っている し、とても日本とは思えないド田舎に住ん でいるとは思えないほどファッションセン スのよさが光っていたんでありますが、餓 狼伝説SPECIALではさらによい! そう, キャラクターの色が2色のうちから選べる ようになったんですけど,この舞ちゃんの 新色「青」がすっげーきれいでいいですよ ねー。うーん、いいよなあ。実は私、前は アンディ使いだったけど、この青舞のおか げで舞ちゃんを使うようになったんです (あ,クラウザ一様も使ってるけど)

いや、本当はそれもこれもアンディーが 悪いのだ。まーったく小斬影拳は弱くなる しさー。それにあの新色の黄色! ちょっ とセンスが悪すぎる! 舞の弟子になって, ちっとセンスの勉強したほうが……。 でも, 舞ちゃん使いになってしまうと今度は、エ ンディングでアンディーと舞がくっつくと こ見るのもちょっと妬けてイヤなんですよ

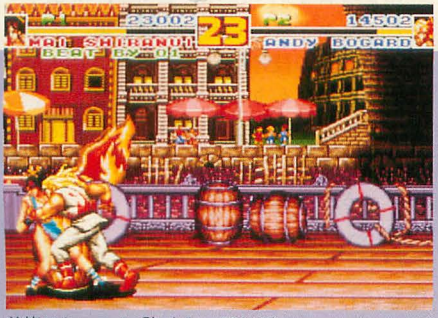

首筋にちゅっ! 許せん、アンディー

揺れるおとこごころ。どうり 餓狼伝説2でアンディー使ってるとム  $\tau$ , す日本一のラブコメ娘っ。くうーっ。

### ~rr t( ........"""

て、まあ, そんなわけで, なんとか私も エンディング見られましたんで、攻略法を ……って、実は私, 1回エンディング見た だけなんですけど……。しかもEASYで。

えっと、舞ちゃんの持っている必殺技は クルリと回ってしっぽが燃える龍炎舞、ジュ リ扇飛ばす花蝶扇, SPECIALではどの面 でもイ史えるようになったムササビの舞,体 重を預けて体ごと飛んでいく必殺忍蜂、そ れと超必殺技のわりにはコマンドの簡単な 超必殺忍蜂とあるわけなんですけど、なん といってもやっぱりいちばん使える技は龍 炎舞なんでありますよ,龍炎舞! 煎餅ジ ジィ山田スケベェがすり足で寄ってきたら, シッポでバシぃ! 空飛ぶビヤダル,チン さんもバシっ! 大のほうの龍炎舞は当た ると相手のダメージもすごく大きいうえに, 対空技としても使えるんでありますね。

そうそう, SPECIALでは2と違って, 攻撃して敵がひるんでるすきにすばやくパ シパシと連続で技を入れちゃう,いわゆる 「連続技」っていうのもあるんですけど。 鉾ちゃんではこの連統技も龍炎舞はポイン トになるんですよね。近距離でのキックは 攻撃が速いんで、キックの直後に龍炎舞を すればバシ,バシンドシと3発分の攻撃が入

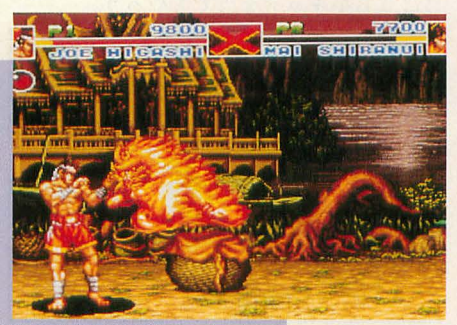

舞ちゃん, もえもえー!

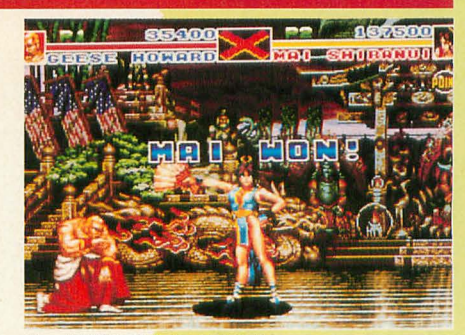

やっぱり「ぷるるん」だよなあ

### るってーわけなのです。

で、これだけいろいろ使えるお得で便利 なコマンドが,ジョイスティックをテンキ ーでいうと↓ ∠←とぐるっと回すだけ。溜 める必要もないし,スティックを 4分の l 回転するだけなんだから、やー、舞ちゃんっ てほんっとにいいですよね(いや,ただ私 が昇龍拳系のコマンドが苦手ってだけの話 なんですけどねー。でもユリちゃんの覇王 翔孔拳は使えるぞ。えっへん)。

本当は確か、立ち大キック→大龍炎舞っ てのも入って、威力が大きいって聞いたん だけど,私がヘタなのか,ちっとも入らない んですよねー, うーむ。もしかして, X68000 版はNEO·GEO版より入りにくくなってる んだろうか? (んなことないってば)

### *コダワリの女の子キャラなのだ <del>っっっっ</del>*<br>- そういえば、舞ちゃんもそうなんだけど,

格闘ゲームってどれも女の子キャラの技の マンドって,使える技がほかのキャラに 比べて,わりかし楽に出せるような気がし ませんか? ナコのアンヌムツベといい, キングのベノムストライクといい……。

え, 何? 舞を「ちゃん」づけしたり, キングを呼び捨てにしたりするなって? いーのっ。舞ちゃんはやっぱり舞「ちゃん」 だし,ゆりはやっぱりユリちゃんだけE, 春麗はやっぱり春麗だし、キングとシャル ロットは様をつけるけど、ナコルルはナコ なのっ。ナコルルはときどき「ねこるる」 になったりしてもうひとりたちるるがって. なんかほとんど同人誌ネタになったところ で、これにて劇終。

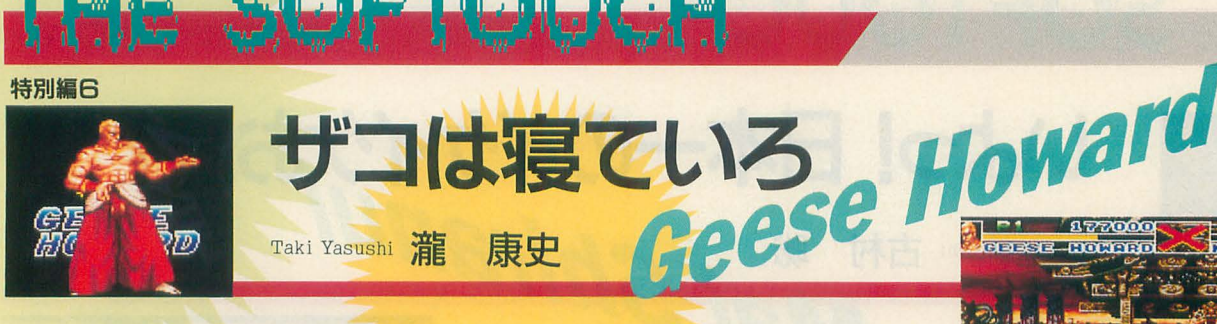

ギース様は無敵なりゃゃゃゃゃゃゃゃゃ

「餓狼伝説」のエンディングで、テリーだ ち3人組に自分のビルの最上階から落とさ れて殺されてしまったギース。ところが SPECIALでは見事な復帰。一説によれば, 地上に衝突する寸前、烈風拳を地面にぶち 当ててその反動で生き延びたという(それ が疾風拳?)が、定かではないところ。

一度は悪役として出てきても、敗北した ら主人公たちの味方という。軟弱なやつら は結構多い。しかし彼は何度復活しても悪 役という、世界中の悪役のお手本ともいえ るべきヤツなのだ。これがギース様の魅力 の根源といえよう。

### 当て身投げの美しさゅゅゅゅゅゅゅゅゅ

餓狼SPでは、全般的にキャンセルによ る連続技をつなげてプレイするキャラクタ ーが多い。ギース様も同様、キャンセル技 は確かにあるのだが、必殺技がうまくつな がらない場合が多く、結局、削りや牽制の 範囲を出ないのだ。よく使う牽制技といえ ば大キックからの小烈風拳などだろう。

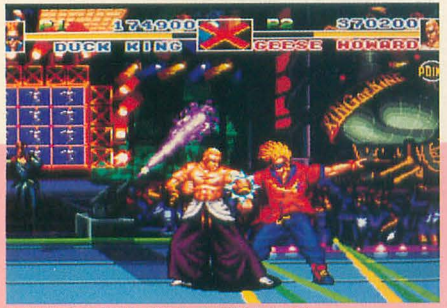

中段当て身投げは狙うのが難しいぞ

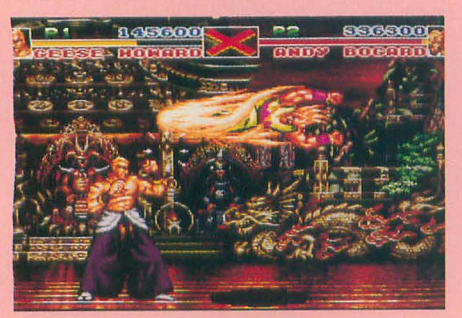

超裂破弾だって、上段当て身投げ

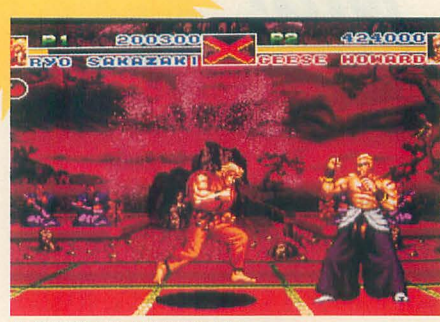

竜虎乱舞は当て身投げできない

そんななかで、ギース様のよさを最大限 に発揮するのが当て身投げだ。コンピュー タ相手に食らったことがあればわかるだろ うが、当て身投げというのは、ひと言でい えば相手の攻撃をすべてキャンセルし、自 分の投げ技につなぐという技だ 相手が無 敵技を出していても、自分の投げ技につな げてしまうので、ザコにとっては屈辱で、 悪役としては最高に気分のよい技なのだ。

というわけでギース様を使わせていただ くならば、当て身投げを極めなくてはなら ない。当て身投げはコマンドを入力完了し たのち、グラフィックが変わっている間に 敵の攻撃を受ければ、そのまま投げにつな がる。この当て身投げには2種類,小キッ クで出る上段(および必殺技用)の当て身投 げと、大キックで出る中段(いわゆる地上) の通常技)の当て身投げがある。跳び込み 技、必殺技、超必殺技は上段なので、主に 使うのは上段当て身投げだろう。愚かしく もギース様に攻めるザコは、跳び込みに攻 撃をまったく出さずに、着地したところを 投げようとするときがある。こういうザコ には立ち小キックを当ててやろう。

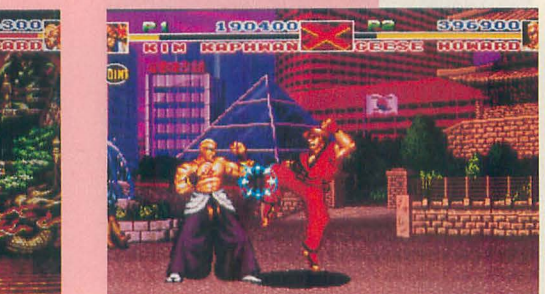

鳳凰脚だってこのとおり

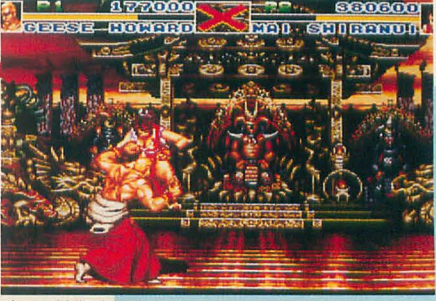

ギース様御乱心

中段当て身投げは、ふつう, 地上での通 常技を当て身投げする。といっても、身近 でギース様相手に、小技を出すザコはいな いだろうから、これは秘かな屈辱技。連続 技に織り交ぜてくるのを読んで中段当て身 投げを出せば、ザコは身分をわきまえるよ うになるだろう。

伐念ながら,足払いなどを投げるような 下段当て身投げは持っていないので、足払 い系統の技には弱くなってしまう。愚かな ザコどもは、ギース様が当て身投げを狙う のを読もうとして、足払いを出すことが多 い。しかし、ザコの読みに負けるようでは, ギース様を使わせていただく権利などない。 弱点は誘いのためにあるようなもの。ザコ が愚かしくも足払いを狙ってきたら、こち らも確実な迎撃ができなければならない。 精進すべし。

### グコ べし。<br>*【ていろ!*●●●●●●●●●●●<br>とをやり続けていたら,途端に読

同じことをやり続けていたら、途端に読 まれて、反撃を食らう。ポイントはザコど もの攻撃を読むこと。わざとらしく当て身 投げを忘れたようにプレイをして,ザコが 苦肉の策として超必殺技を出したところを 当て身投げするのも楽しい悪役としての技 だろう。

相手の裏をかく技のひとつに、疾風拳が ある。ザコどもの頭上から飛び道具が撃て る技だ。この技は反動が大きいので、撃っ たあとにふんわりと体が浮いてしまう。う まいところに撃ち込めばいいし、着地点を そらす技として有効ではあるが、多用は禁 物、落ち際は弱いのだ。

貴様らザコの考えることはすべてお見通 しだ! そうなるようでなければ,ギース 様を使わせていただくのに申し訳ない。対 戦はあくまでも読み!である。

### ●餓狼伝説SPFCIAL

#### 特別編フ

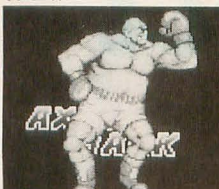

### 問答無用の核弾頭ヘッドだ! Sudou Yoshimasa 須藤 芳政

そろそろ秋も深まり冬の足音が聞こえて きそうな季節だというのに、持ち前の皮下 脂肪を活かしてトランクス一丁で戦う男が いるではないですか。ゲーム中に「ハクソ ー!」などと、日本人の私たちには誤解を 招きかねない発音で登場してしまう彼のト ランクスはとてつもなく巨大で,ケンちゃ んシリーズで一世を風靡した「デカパンさ ん」像を彷彿とさせます。ピコピコハンマ 一で叩いただけで激怒しそうなくらい血の 気が多そうな中年オヤジ、アクセル・ホー ク(某ハードロックバンドのヴォーカルの 名を流用?)はこのたび、餓狼伝説で活躍し たマイケル・マックスからトルネードアッ パーを伝授されました。ハリケーンやトル ネードに比べてタイフーンは人を小バカに したような「フーン」の響きが気に入らな いので、これはよい選択といえます。

さあ、それではいまから皆で地獄のテン カウントを聞いてみよ~!

### ブオン!ブオン!イヱー!令令。.

アクセノレはキックを使いません。何があ ろうと使わないのです。缶ケリをやっても わざわざ缶にパンチしてモタつきまくり, いつまで経っても鬼のままなのでしまいに イジケて家に帰ってしまうタイプですね。

しかし、キックが使えない代わりにパン チは強力ですよ。もっとも,キックが使え ないうえにパンチがヘロヘロじゃ, しょー もないカスキャラ&肉の塊になってしまい ますからこれは当然といえます。しっかし 彼は足がノロくてイライラしますね。あま

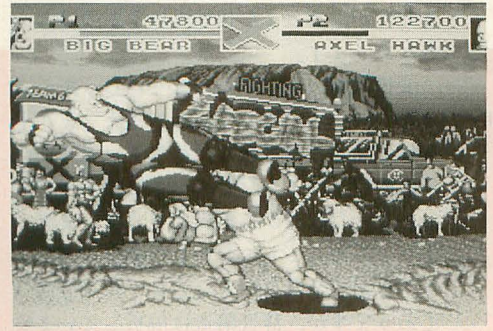

避け攻撃は全キャラ中最大のリーチを持つ

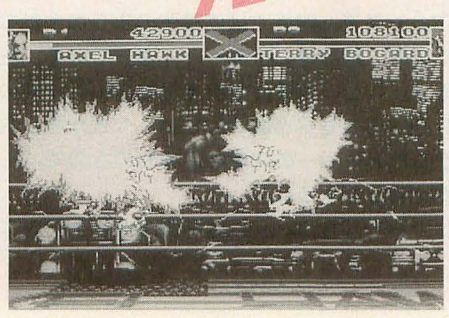

ライン飛ばし攻撃でびりびりびり

りに歩行がノロいのでムーンウォークでも やってるのかと思いましたよ。

さて、初めてアクセルを使う人はアクセ ルダンス専門家になって、ひたすら跳び込 んではパンチボタンを連打しましょう! この「えっさっさ攻撃」をマスターできれ ば素人さん相手に述勝間違いなし! 対戦 相手が「つまんないよ~」とボヤいたら, 「素人ふぜいが生意気ぬかすな! これは 愛のムチだ!」とでもいいながらダイレク トに地獄突きキャンセルからのニーパット でおとなしくさせましょう。

### **/じスチューアップ! ◆◆◆◆◆◆◆◆◆<br>- アクセルは跳び込み強パンチ攻撃が強い**

キャラで、うまく当てると相手に2発の攻 撃を加えることができるのですが,これは 普通の挑び込み感党で強パンチを出しでも 無理です。相手の頭よりも高すぎるぐらい の場所で強パンチを出すと、ガスッ!ガ スッ! という具合に入るので、これがヒ ットしたあとに弱パンチからアクセルダン スにつなげば、5発以上相手に連続攻撃を

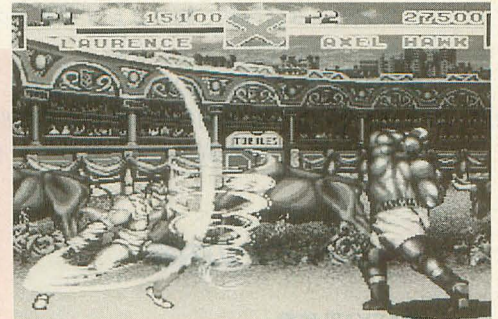

トルネードアッパーって役に立たない?

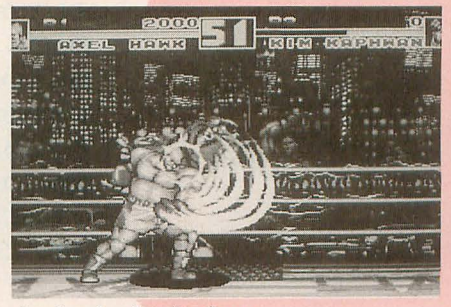

えっさっさ。 えっさっさ……

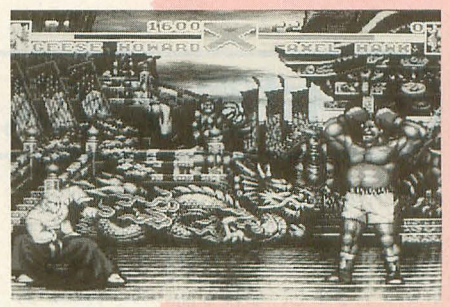

ぱすちゃんや~ん?

叩き込むことができ、たとえ跳び込みがガ ードされたとしてもアクセルダンスでかな り削れます。これだけの繰り返しでも対 CPU戦ならなんとかなりそうですね。

こうなってしまうとトルネードアッパー の使い道は、相手の飛び道具打ち消し程度。 せっかく伝授したマイケル・マックスの面 目丸潰れ。しゃがみガードからトルネード アッパーを出そうとするとスマッシュボン バーになって「えっさっさ! オウ!」と 逆に反撃を食らってしまうのも悲しいとこ ろです。まあ、適当に立ち弱パンチやキッ クからトルネードアッパーにつなげて使っ てあげてください。

> 超必殺技のアクセルラッシュは、ゲ ージが赤くなったら必ず使わなければ ならないのが鉄の掟なので使ってくだ さい。「そんなこといつ東京サミットで 決まったんだ!」などと憤慨のお方に は南米アマゾンの吸血ドジョウにでも 噛まれてもらうことにして、それ以外 の方々は、豪快なアクセルのボクシン グ魂を学んで「ぼくさあ、ボクサーな の」のギャグを1日も早くモノにして くださいね。

### 特別企画

# XL/lmage お試し版+α

年間 5因。

収録しなければならないものがあり、時間的にいささかでも可能性 があるときには、すべて付録ディスクをつけたということになる。 そして今回、初めての市販ソフト体験版収録となった。これまで DOGA CGAシステム関係では体験版のようなかたちのものを収 緑していたものの、意味あいはまったく違っている。機能を限定し ても魅力あるツールで、気軽には手を出せない価格帯のものならば、 こういう紹介の仕方ももっと増やしていくべきかもしれない。なお, 収録プログラムはメーカーの好意によるものなので、くれぐれもパ ッチ当てなとやらないように。

来年のことについては未定。少しは時間をかけたいところだが ……。

付録ディスクの使い方

今回の付録ディスクではOh!Xの付録デ イスクとしては初めて市販ソフトの体験版 を収録してみました。注目している人も多 いソフトですし、値段も高いので興味があ ってもおいそれとは試せない類のソフトで すからこういった体験版にはちょうどよい のではないでしょうか。とりあえず触って みてください。

こういったツールなら機能制限は多いも のの割り切って使えばそれなりの使い方が 考えられると思います。

今回の付録ディスクには展開後の容量で ディスク3枚分のプログラムとデータが圧 縮されています。圧縮ファイルはLHA (LH5)の自己解凍形式になっています のまま実行すればカレントディレクトリに 所定のファイルとディレクトリを吐き出し ますが、ここでは一度フロッピーディスク に展開しておくことをおすすめします。

まず、あらかじめ3枚のフロッピーディ スクを用意し、フォーマットしておいてく ださい。次に付録ディスクをドライブ0に 入れリセットを押してください。あとは表 示されるメッセージにしたがってディスク を入れ替えさえすれば、それぞれのディス クができあがります。

自前で展開作業を行いたいという人は表 ディスク2の内容 lのディレクトリ構成を頭において作業し てください。 おもし ●ASK3用辞書

### ディスク1の内容

XL/Imageレンダラーのお試し版. およ びXL/Image用ツール,各種ツール類を収 録しています。

### **OXL DEMO**

機能制限版の XL/Imageです。 ポリゴン しか扱えません。サンプルデータ4つとフ ルスペックのXL/Imageでレンダリングし たデモ画像を含みます。詳しくは解説記事 をご覧ください。

●XL MODEL (菊地功) XL/Imageで使用できる回転体生成プロ グラムと、書体倶楽部のアウトラインフォ を使用して,指定した文字守 XL/ Image用のデータファイノレに変換するロゴ 作成ツールが含まれています。

なお、ロゴ作成ツールで生成されたモデ リングデータはお試し版ではレンダリング できないので注意してください。

●X680x0 TeXバージョンアップキット ソフトノfンクより刊行されている rX680 x0 TeX』の不具合を直すための差分ファイ ルです。

部でエディットしたものです。以下の手順 で使ってみてください。

1) とりあえず学習なしで使ってみる

2) 不都合なものが出たらメモしておく 3) ある程度たまったところで学習ON にしてそれらを変換する

4) その辞書はマスターとして保存する という手順で使うとよいでしょう。

従来使っていた辞書との差分を加えると きは,

1) 自分の辞書とASK3標準辞書の差分 を取る

2) 差分をASK3辞書に変換する

- 3) X.DICとの差分を取る
- 4 ) 差分を ASK3辞書に変換する
- 5) X.DICにマージする

のようにしてください。いきなり差分を取 るととんでもないことになります。

大半は思いつくままに足していったもの ですから、収録語は網羅的ではありません。 そのままだとあちこちに穴があるので, 一 応,国語辞典や各種用語辞典を通読して 般認をピックアップするということもやり ましたが、まだまだ抜けているものはたく さんあります。

変換候補の並び順もあまりいじっていま せん。ベースになっているのはデフォルト 辞書ですが、何種類かの辞書ファイルから 学習内容を加工したため、少しぐちゃぐち ゃになった状態から再構成されています。 よって,あちこちにおかしな部分がありま す。また、学習コードなどは手作業で直し てありますが、辞書構造は解析していませ これはASK68K ver.3.0用の辞書を編集 ん。間違ったデータが書き込まれている可
#### 能性もあります。

 $\begin{array}{ccc} * & * & * & * \\ \downarrow & \downarrow & \downarrow & \downarrow \\ \downarrow & \downarrow & \downarrow & \downarrow & \downarrow \\ \downarrow & \downarrow & \downarrow & \downarrow & \downarrow & \downarrow \\ \end{array}$ りに使いものになるのではないかと思いま すのでASK3ユーザーの方は参考にしてみ てくださし、。

ディスク3の内容

#### 各種ゲームをまとめてみました。 ●WHITE FLAG (柴田淳)

システム X探偵事務所で連載制作してい たピンポールゲームの完成版です。音楽相 当は高橋哲史, 効果音は西川善司でお送り します

●PushBon ! .SXB/スクロール.SXB (石田伯仁)

ついに! という感のある SX-WIN DOW用Push Bon!は SX-BASICで記述 されており、独自のピコピコエンジントで 動作します。ピコピコエンジンはゲーム専 用の入出力システムで従来のウィンドウエ ンジンが扱っている ピットマ ップよりも高 速に表示を行います。スクロール.SXBも見 ていただけたいのポテンシャルが わかるのではないでしょうか。

PushBon! SXBのルールは, 従来のPu shBon! と同様です。ただし, 押せる石がな いところでもステップ数が増えるので誤操 作に気をつけてください。基本操作は、移 動にテンキー, XF2で石を押し, XF1でギ ブアップとなっています (カラーコーディ ネート:中野修一)。

スクロール.SXBはスキーゲームです。マ ウスを左右に動かし、木を避けながら滑っ て距離を競います。

なお、ピコピコエンジンの機能は将来的 に特殊ビットマップのかたちでウィンドウ エンジンのアイテムとして取り込まれる予 定です。

● SX-BASIC ver.0.6 (石上達也)

ディスクにはSX-BASICの最新版も入 っています。これはおまけという感じです が、かなりバグ取りされていますのでSX-BASICユーザーの方はこちらを使用して ください。今回収録されているゲームはこ のバージョンのSX-BASICで動作します (path \$ を使っているだけだが)。

また、 シャーペンでエディット中のプロ グラムをSX-BASICで実行するrun.ex (田 村健人)も収録しました

シャーペンのキー定義ファイルに,

M<sub>1</sub>,'run',  $$0D$  \* OPT<sub>.1</sub> + R のような指定を行ってください。この場合

ならOPT.1+Rで即起動できます。直接メ――まれます。前のデータは更新されてしまい モリハンドルを渡しますのでセーブしなく てもかまいません

●SHOCK WAVE2 (江川乃誉司) もみじ狩りPRO-68Kで収録したサンプ ルゲームにリプレイ機能を組み込んだもの です。EXEC.FNCを組み込んだ X-BASIC で立ち上げてください。

起動時にTRACE.DATを読み込みます。 サンプルデータがありますので、動作を確 認してくださし、 起動画面てジョイスティ ックを横に入れるとトレースデータの再生 が始まるはずです。なお、トレースデータ はハイスコアてクリアしたときのみ書き込

#### 表1 収録プログラム一覧

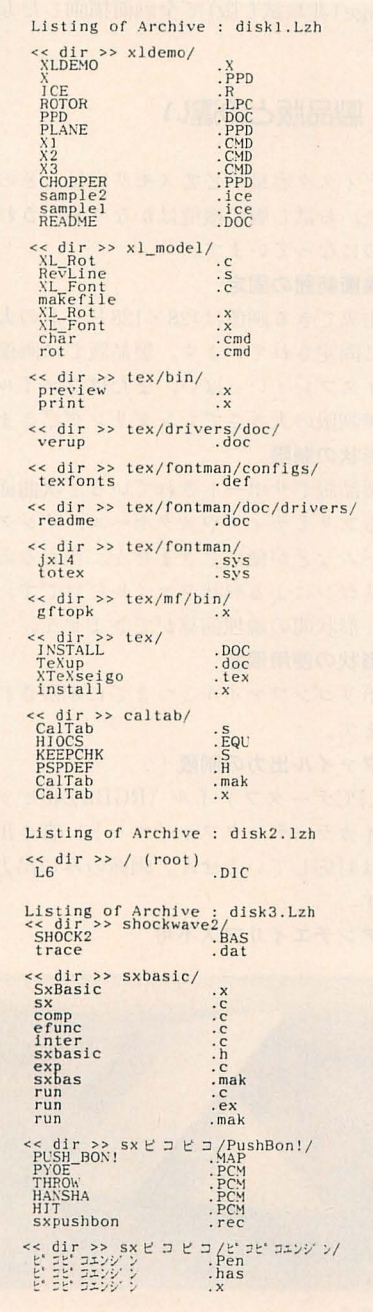

ますので、残しておきたいデータはリネー ムして取っておいてください。

#### ●各種懐ゲー集

今月号 に掲載されている「なぜかなんと なく懐かしい雰囲気の漂うゲーム」たちの プログラムリストです。詳しくは各記事を 参照してください。

\* \* \* \*<br>毎度のことですが, 3.5インチユーザ 方にはメディアコンバートを行っています ので、住所を書いた返信用の封筒と切手260 円分を同封して編集室まで送ってきてくだ さい

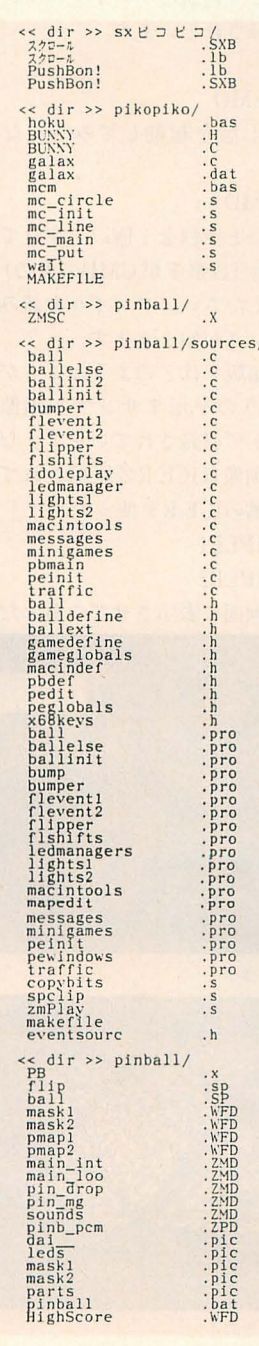

【特別企画】 XL/Image お試し版+  $\alpha$ 

## 使い方と活用の手引き XL/lmageお試し版について

#### 編集部

イマジカテクノシステム rXL/lmageレンダラー」のお試し版です。 あくまでも「お試し版」なので実用性には欠けますが、 圏内レンダラの最高峰に触れてみてください。

ディスクの中には XL/Imageレンダラー の機能縮小版と3種類のサンプルコマンド ファイルが収録されています。

とりあえず,

A>XLDEMO

のようにお試し版を起動してみてくださ い。 次に,

< Xl.CMD

のように"<"と空白を1個以上空けてサ ンプルファイル (拡張子が.CMDのもの)を 指定してみてください。ファイルを読み込 んでレンダリングが始まります。

そのほか製品版ではどのようなことがで きるのかというのを示すサンプノレ阿保が 256×256ドットで収録されています。なお, このサンプル画像はICE.Rで圧縮されてい ますので、付属のICE.Rを使って、

ICE SAMPLE1

ICE SAMPLE2

のようにして画面に表示させてご覧くださ

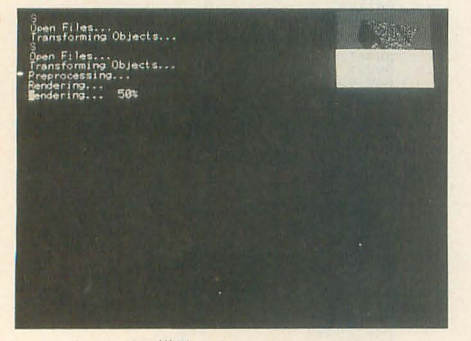

レンダリングの様子

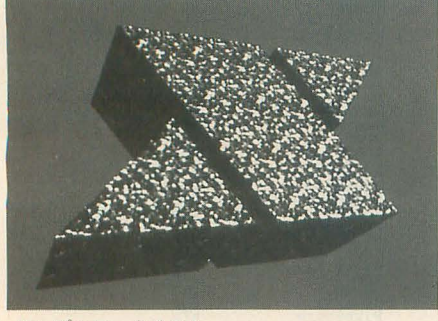

サンプルデータその l

い。なお、このページに掲載されている写 真はお試し版に付属するデータを XL/ Image (非お試し版)で全画面描画したもの です

### 製品版との違い

ディスク容量や必要メモリ容量などの関 係上、お試し版の機能はかなり制限された ものになっています。

#### ・描画範囲の固定

生成できる画像は128×128ドットの大き さに固定されています。製品版では画像は ディスプレイいっぱい. またはファイルト. に無制限の大きさでレンダリングできます。 .形状の制限

製品版でサポートされている2次曲面に よるプリミティブやメタボール, リング, ビームなどが使用できません。扱えるのは ポリゴンによる形状ファイルだけです。ま た、形状間の論理演算ができません。

#### ・形状の使用個数

います。 インティング エートが使用できません。

•ファイル出力の制限 · · 光線の減衰不可

LPCデータファイル (RGBaZ40ビット 距離とともに減衰する光源の指定ができ ハイカラーデータフォーマット) 書き出し ません。 には対応していません。画面のみに出力し ·デプスキュー不可

-アンチエイリアス不可

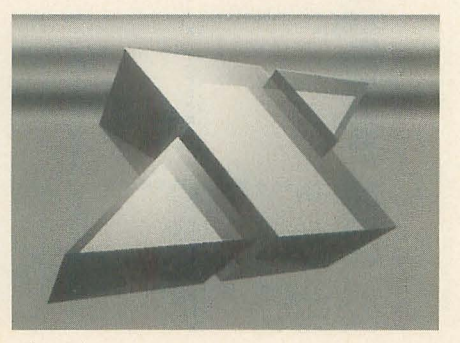

その 2

画像のエッジを目立たなくするアンチエ イリアスに対応していません。

・ソリッドテクスチャの制限

ソリッドテクスチャといってもピンとこ ないかもしれませんが、製品版では8種類 の質感を表すマッピング素材生成関数が登 録されているのに対し、お試し版では2種 類しか登録されていません (「WRINKLE  $(LbLb)$ 」と「NOISE $(247)$ 」の2 種)。

#### ・反射,影落とし不可

レイトレーシングの醍醐味の双壁といえ ば反射と屈折です。お試し版ではレイの透 過、屈折処理には対応していますが、物体 に影を落とすことや映り込みの表現ができ ません

#### ・マッピング種類の制限

カラーマッピング (いわゆるテクスチャ マッピングのみに対 応しています。ポストマッピング、環境マ ッピングには対応していません。

#### -発光体使用不可

ポリゴンファイル3つまでに制限されて 発光体 (ファイア型形状指定)のアトリ

ます。 フォグ処理 (空気遠近法) を行うデプス キューが使用できません。

#### ・分散レイトレーシング不

焦点ぼけやモーションブラー、半影など を実現する分散レイトレーシングに対応し ていません。

\* \* 以上のようにさまざまな 限があります 製品版と比較するとずいぶん貧弱なものに なっているようにも感じられますが、 レン ダリングサイズやオブジェクト数の制限を 除けば、これでも軽くDōGAのREND以上 の機能を持っているのがわかると思います。

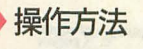

XLDEMO.Xを起動してから有効になる コマンドについては表1を参考にしてくだ さい (help と打つと表示されます)。 コマン ドは小文字です。エラーが発生したときは 必ず, error initを実行するか再起動してく ださい。

## 自分でデータを作るには

コマンドファイルを作らなければなりま せん。なお、ポリゴンデータファイルのフ オーマットはドキュメントにまとめられて いますので参考にしてください。

コマンドファイルについて詳しく解説す るには,クラスがどうのインスタンスがど うのサブクラスが……という話をしなけれ ばならないのですが、ややこしくなるので これは製品版のマニュアルに譲りましょう。

リスト1にX1.CMDの内容を解説したも のを掲載します。だいたいの雰囲気で理解 しておいてください。とりあえず、付属の ファイルをいろいろいじってみるのがよい でしょう。

パラメータは非常に多彩ですので、この スペースでちゃんと説明するのはまず不可 能です。詳しくは製品版を参照してくださ い。試しに, surface defaultで指定できる

 $\equiv$  1

#### ものをざっと挙げてみましょう。

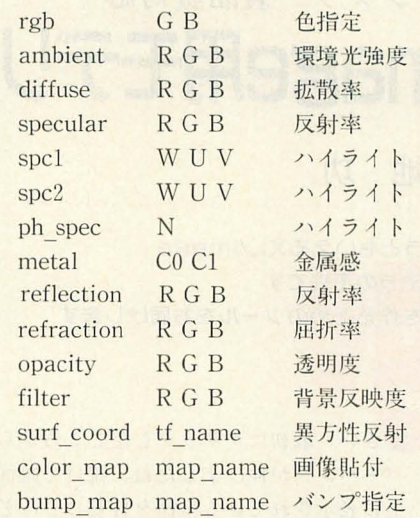

これだけではとても理解できないとは思 いますが,健闘を析ります

マッピングデータを作るには

マッピングで使用するのはLPC(LINKS) PIC) という形式のデータです。

この形式はデータのビット数や構成要素, 並び順も自由に設定できるなど、非常に柔 軟な構造を持っていますので解説は難しい のですが.X68000でもっとも簡単に作成で きる形式のものを表 2にまとめてみました。 ヘッダは1024バイト固定で、先頭からの OFFSETで表内にまとめてあるものだけ

 $\pm$ n

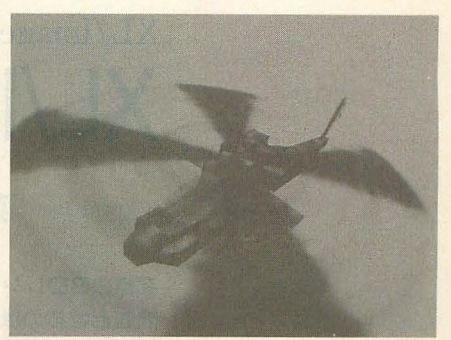

その3。ヘリコプター

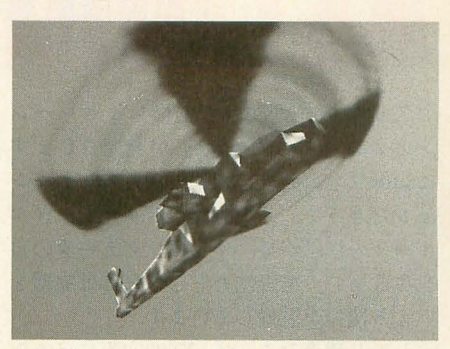

角度を変えてレンダリング

がXL/Imageで参照されます。

あとは512×512ドットの画面に描いたデ ータを、このヘッダの後ろに分解した色コ ード (0~31) をGRBAの順で (Aは透明度: 0~31),画面の左上隅から走査線方向にス キャンするように指定していってください。

16進数化した数値をASCIIコードで書き 込む部分があります。注意してください。

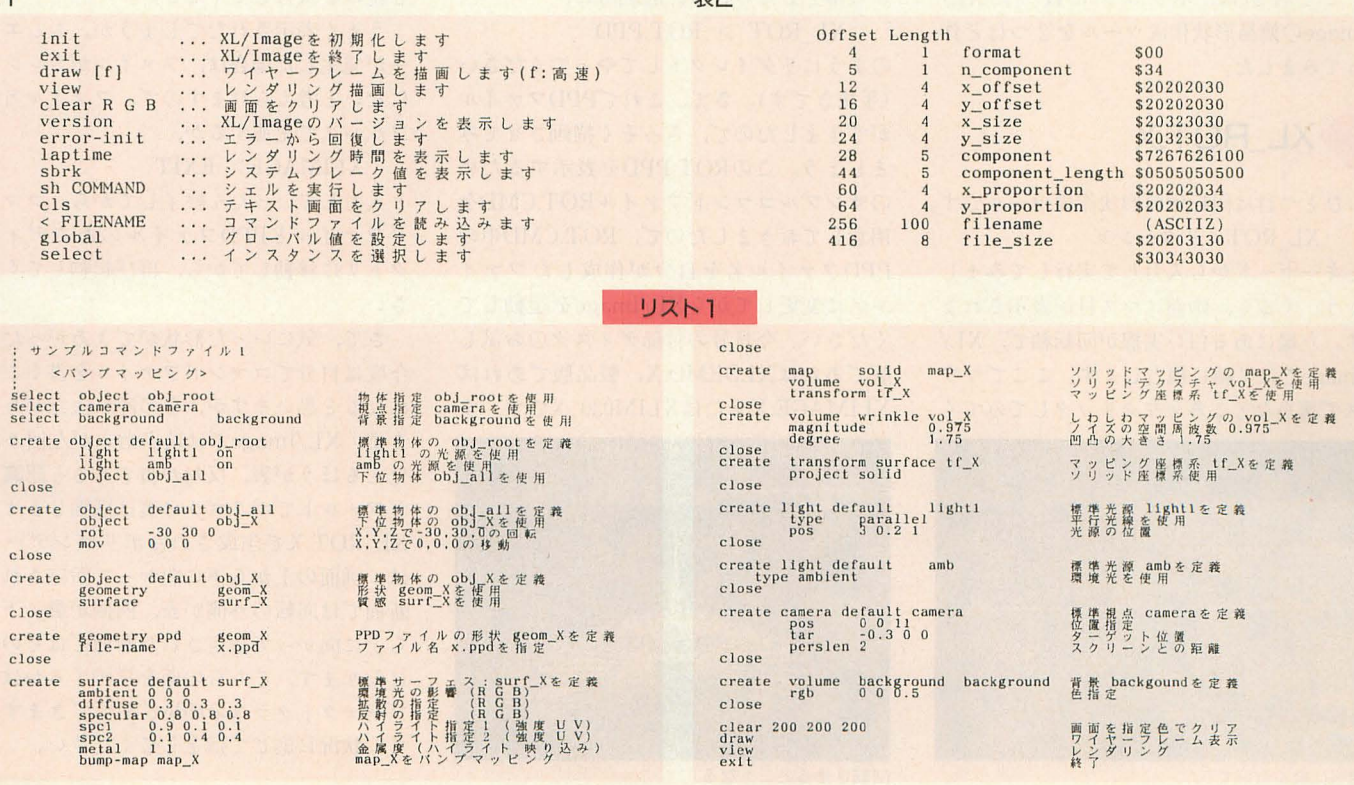

【特別企画】 XL/Image お試し版+ $\alpha$ 

## XL/Imageレンダラー製品版対応 XL/Image用モデリングツール2種

Kikuchi Isao 菊地 功

究極の3DレンダラともいえるXL/Image 問題となるのはモデラの不在です そこで手軽に形状を作るためのツールをお届けします

久しぶりに X680x0で本格レイトレーシ ださい。最初にクリックしたところからラ ングソフト「XL/Image」が発売されます。 バーバンドが伸びましたね。続けて画面右 このソフト,元はUNIX上のアプリケーシ 上に表示されている座標を目安にどんどん ョンだそうで、二次曲面、ポリゴン,メタ クリックして断面形状を作成してください。 ボールの描画から、マッピングデータの自 間違った座標をクリックしてしまった場合 動生成まで,描画能力としてはほぼ完璧と は,右クリックすることでひとつ前の座標 いえる機能を装備しています。 をキャンセルできます。

がほとんどありません。かろうじてDōGA 分割数を聞いてきます。360度の回転をいく やZ'sTRIPHONYの形状データのコンバ タは付属していますが,基本的に形状デ ータやオブジェクトの配置を記述するコマ ンドファイルはテキストエディタなどでガ リガリ書かなくてはなりません。

これではいかに機能が優れていても、初 心者は敬遠しがちになってしまうでしょう。 そこで今回は,ポリゴンに絞った XL/ Imageの簡易形状作成ツールを 2つほど作 ってみました。

## XL ROT.X

ひとつ目は回転体の形状作成ツールです。 XL ROT<リタ ン >

とキーボードから入力して実行してみまし ょう。 すると,画面にマス目が表示されま す。左端にある白い実線が回転軸で、XL/ Imageでは Y軸に相当します。ここでマウ スで適当なところを左クリックしてみてく

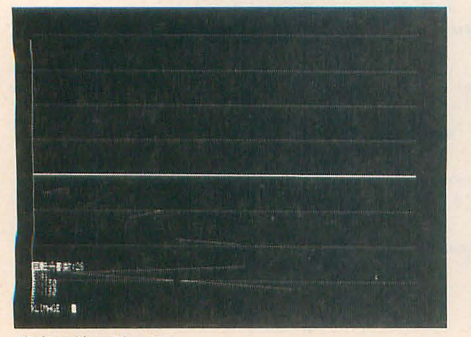

適当に線を引いて

しかし残念なことに, X68000版にはモデ 最後まで指定し終わったら, リターンキ ラやオブジェクト配置などの支援ツール類 一を押してください。すると、今度は回転 つのポリゴンで分割するかを指定するので すが、スムーズシェーディングを行うこと もできますので、むやみに大きな値を指定 するのはやめましょう。

> 値を入力すると、ポリゴン形状データで あるPPDファイルの内容が標準出力に出 カされますので, ROT.PPDというファイ ルに落としたければ、起動時に,

XL ROT > ROT.PPD

のようにリダイレクトしてやってください (手抜きです)。さて、これでPPDファイル ができましたので,さっそく描画させてみ ましょう。このROT.PPDを表示するため のサンプルコマンドファイルROT.CMDを 用意しておきましたので, ROT.CMD中の PPDファイル名を自分が作成したファイ ル名に変更してからXL/Imageを起動して ください。今月号の付録ディスクのお試し 版であればXLDEMO.X,製品版であれば XLIMAGE.Xまたは XLIM030.Xです。す

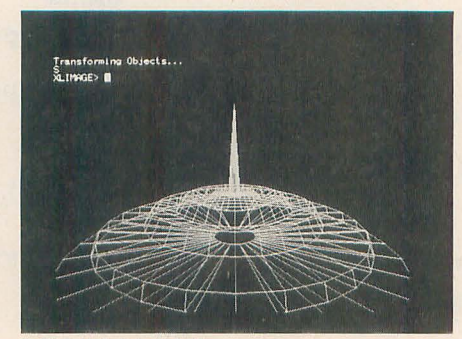

回車五させるとこうなる

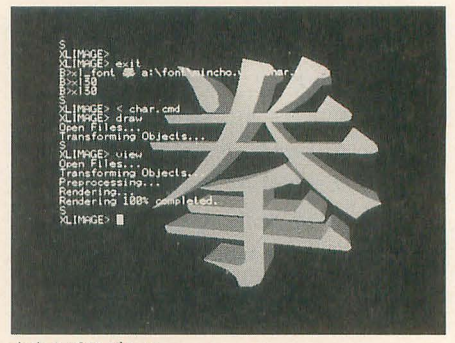

文字をポリゴンに

ると,

XLIMAGE> というプロンプトが現れるはずです。そこ で,

XLIMAGE> < ROT.CMD XLIMAGE> VIEW

と続けて入力してください。

うまく表示されたでしょうか。もしエラ が発生した場合は, ファイノレがカレン卜 にないと考えられますので,ファイル名を フルパスで記述するか,

XLIMAGE> EXIT

と入力していったん終了してから、コマン ドファイノレと PPDファイノレのあるディレ クトリに移動してから、再び起動してくだ さい

さて、気にいった形状ができあがったら, 今度は自分でコマンドファイルを書くこと になると思いますが、その際に注意があり ます。XL/Imageでは項点指定が左回りに 見えるほうが表,反対が裂であると認識し, デフォルトでポリゴンの裏は描画しません。 XL ROT.Xで生成されたポリゴンデータ は、画面の上から下に向かって指定された 断面では回転の外側が表、内側が裏、下か ら上に向かって指定された断面ではその逆 になります。どちらの面を描画するかはオ ブジェクトクラスのsideで変更できますの で,状況に応じて指定してください

## **XL FONT.X**

ツァイトの書体倶楽部のフォントをポリ ゴンで形成されたソリッドモデルに変換し ます。書体倶楽部のフォーマットについて は本誌1992年6月号に掲載されていますの でここでは説明しませんが,問題はXL/ Imageのポリゴンが凸多角形にしか対応し ていないことです。「ここまでやっておい て、なんでこんなお粗末な仕様なんだ?」 と思い, 凹多角形を描かせてみたところ, ちゃんと描画される部分もあるものの, 確 かに正常には描画されませんでした。文字 面を三角形分割するという方法もあったの で'すが,かなり面倒そうだったので,ブー リアン演算を行うことにしました。

し版では XL FONT.Xで生成されたデー r>は半角でも全角でも構いませんが,最初 タを描画することはできません(だって体 の1文字を対象とします。また,フォント 験版がブーリアン演算できないの知らなか<br>ファイルには拡張子が"VF1"の第一水準と

(あれくらいでは全貌はわからないとは思 Fontname>には拡張子をつけなくて構い うが) 製品版を買って、このツールを試し ません (つけても無視されます)。 てみてください。 <br>
XL\_FONT 鬱 GOTHIC CHAR.PPD

ただし当然、書体倶楽部のフォントを持てな具合ですね。 っていない方も利用できません (Z's STA FFに付属のフォントは利用できます)。

XL/Imageでは、ポリゴンの裏と裏で挟 まれた領域を 「中」と 認識しているようで す。そこで、試しにポリゴンで作った側面 だけの筒Al:直方体Bの論理積を取ったと ころ,図1のように円柱Cの底面に穴が開きさっきの要領で、 いてしまいました。 XLIMAGE> < CHAR.CMD

視線を伸ばしても筒Aと交点を持たない XLIMAGE> VIEW 部分は認識できないようです。この現象を と入力してみましょう。 避けるには、筒Aを長く取ってやればいい 描画できましたね。 のですが、十分大きな値を指定すると、誤 側面にスムーズシェーディングをかけた 画できなくなってしまいます。しかたがな の';'を削除して再描画させてみましょう。 てやることにしました。面数は多くなって ので、各自でいろいろ 図4 各寸法とパート構成<br>しまいますが、こうすることで完全に立体 いじってみてください。 しまいますが、こうすることで完全に立体 を閉じることができますし, 図3のように ただし, ブーリアン演 すれば穴の開いた形状も作成できました。 算を行いますので,

これでだいたいのめどが立ったと思った<br>global csgは必ずonに, のですが、もうひとつ問題がありました。 側面オブジェクトの 書体倶楽部のフォントの輪郭も左回りだと sideはbothにしてくだ 思い込んで、しかもテストに使っていたフ さい。どうやら描画面 オントがたまたま左回りだったので、私も がこちらを向いていな あとになって気がつきましたが、回り方向 が決まっていないのです。回り方向が逆に なると、側面も表裏逆になってしまいます

ので、これは致命的です。そこで, X軸に 平行な直線を考え,それと交差するベクト ノレ群のl順番と向きから, それぞれのベクト ノレが属する閉じた領域がどちら回りなのか を識別しました。

ただし(ベクトルフォントの性質からい ってないとは思いますが)輪郭が交差して いたり,まったく重なっていたりした場合 には正しく変換できません。

それでは実際に変換してみましょう。使 用法は,

XL FONT <Char> < Fontnam e> <PPDname>

です

<Fontname>で指定した書体倶楽部ベ クトルフォントファイルの文字<Char> を, XL/Imageのポリゴン形状データファ ということで、残念ながら今月号のお試 イル<PPDname>に変換します。<Cha ったんだもん, いまさら作り直すのやだし)。 "VF2"の第二水準がありますが, プログラ お試し版でXL/Imageが気にいった方は ムで識別して拡張子をつけますので、<

フォントファイルがカレントにないとき には、パスをつけて指定してください。

すると, CHAR.PPDというファイルがで きますので、さっそく描画させてみましょ う。こちらもサンプルコマンドファイル CHAR.CMDを用意しておきましたので,

差が生じたりオーバーフローして正しく描 い場合は CHAR.CMD の38行目の先頭 いので、図2のようにして筒の両端を閉じ そのほかにもコメントを入れておきました

いポリゴンは計算前に はじかれてしまうよう で、ブーリアン演算も 行ってくれないのです。あと、大きさやパ ート 分けは図 4のようになっていますので, マッピングなどを行うときには注意してく ださい。

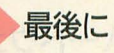

このXL/Image, 機能だけでなく描画も 結構高速です。コマンドファイルなどを書 いておいてリダイレクトしてやれば、子プ ロセスとして呼ぶこともできそうです。い ろいろ面白いことできそうだなあ。でもエ ラーはちゃんと出してほしかったところ。 csgをcgsと書き間違えてしまって、しばら く悩んでしまいましたよ、私ゃ。

#### 図1 閉じていない立体との理論積

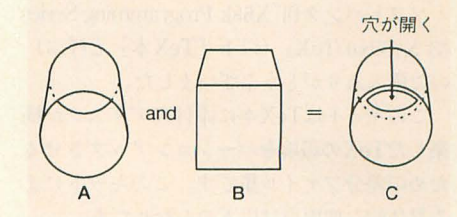

図2 両端を閉じた筒

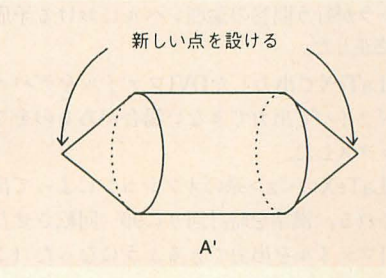

図3 穴の開いた形状作成時の側面構成

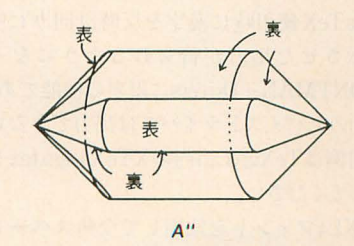

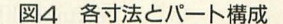

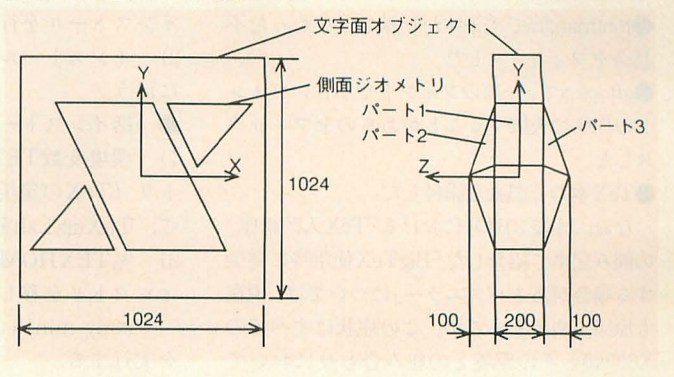

[特別企画] **XL/Image** お試し版+ $\alpha$ 

# 最新版差分収録 X6BOxOTeX Version Up Kit 八一ドウェア活用書編集部

ソフトバンク刊『X680x0TeX』の収録プログラム群のバージョンアップ情報です。 lf,てもィ; ストーリレできなかった人は参考にしてください。 あわせてTeXをめぐる話題などにも触れてみます。

### 「はじめに」あるいは「変更履歴」

ソフトバンク刊『X68k Programming Series #3 X680x0 TeX』 (以下「TeX本」 と呼ぶ) のご購入ありがとうございました。

このキットはTeX本に添付のディスクが構 築したTeXの環境をバージョンアップさせる ための差分ファイル集です。このキットによ る具体的な変更点は以下のとおりです。

●インストーラと書籍本文の不整合とインス トーラが行う問答の論理レベルにおける矛盾 を修正した。

 $\n *QpL*aTeX$ で出力したDVIファイルをデバイ スドライバで出力できない場合があるのをフ ィックスした

 $\n **pLaTeX**$ の<z>系のオプションによって出 力される, 漢字を時計回りに90° 回転させた DVIファイルを出力できるようになった(こ れによってpLaTeXのすべての出力に対応し たことになる)。

 $\bigcirc$ LaTeX使用時に漢字を反時計回りに90° 回転させた出力が得られるようになった (FONTMAN+Driversに限定の機能であり, ほかのデバイスドライバでは出力できない)。 使用例はTeXup.Lzh内のXTeXseigo.texを参 照してください。

●JXL4フォントを使用して全角スペースを 含んだソースが出力できなかった不具合をフ イックスした。

 $\bigcirc$  fontman.fmで毛筆体が登録できなかった不 具合をフィックスした。

 $\bigcirc$ gftopk.xで、一部のフォントや小さいフォン 卜の作成に失敗することがあるのをフィック スした。

●TeX本の正誤表を添付した。

なお、本誌10月号における『TeX入門講座』 の囲み記事で紹介した「BigTeX使用時に発生 する場合があるバスエラー」については、現在 も原因不明のままです。この症状はすべての X680xOとその環境との組み合わせにおいて

発生するわけでも、すべてのTeXソースに対 して発生するわけでもありませんから,一度 は実行してみることをおすすめします。

ちなみに、TeX本に添付されていたソース 中でバスエラーが起こる可能性があるの は、%TEXHOME%¥doc¥jtexdoc.tex の7ペ ージめを出力したところ (画面上に「[7]」を 出力した直後)です。

また、仮にバスエラーの症状が出てしまう 場合でも、BigTeXが実行時に使用するメモリ 領域を変更してやると問題なく処理できるよ うになることが多いようです。具体的には, バ スエラーで止まってしまう場合、以下に示す 方法でこの症状を回避することができること があるので試してみてください。

●BigTeXの実行前にCOMMAND.Xを数回 (6回くらい?)実行しておく。

●BigTeXの実行より先にFONTMANを常 駐させておく(FONTMANの常駐時にバスエ ラーが出る場合には、常駐を解除してから BigTeXを実行する)。

## バージョンアップの方法

本キットによって TeX本の環境をパー ジョンアップさせるには、以下の手順で操 作してください。

●まだインストールをしていない場合

1) TeX本に添付されている install.xでは なく、TeXup.Lzh内のinstall.xを使用して インストールを行う。

2) インストール方法に応じて以下の手順 に従う。

●一括インストールをしている場合

1) 環境変数TEXHOMEが示すディレク

トリ (TeXの環境があるディレクトリ)上

て. TeXup.Lzhを展開する

2) %TEXHOME%\fontsにカレントデ ィレクトリを移し,

copy min10.tfm ytmin10.tfm を実行する。

3) %TEXHOME%\Preview.p3m ファ イルに,

ytmin -tex-高速-縦-明朝

を, %TEXHOME%\print.p3mファイル  $\mathfrak{t}$ .

ytmin -tex-縦-明朝

をそれぞれ追加する。

4) LaTeXでXTeXseigo.texを処理し,出 力ないし閲覧する。ただし、縦書き用のフ オントが使用可能なコンフィギュレーショ ンでFONTMANを常駐させておかなけれ ばならない。たとえば,%TEXHOME%¥font man¥fontman.fmを親とする一連のファ イル (詳しくはfontman.fm内に記された指 示に従ってください)を縦書き可能な設定 に編集し、これをコンフィギュレーション ファイルにしてFONTMANを常駐させて おく。

●分割インストールをしている場合

1) 環境変数TEXHOMEが示すディレク トリ (TeXの環境があるディレクトリ)上

で. TeXup\_Lzhを展開する

2) 作成された%TEXHOME%¥mf¥bin gftopk.xを環境変数MFHOMEが示す ィレクトリ (METAFONTの環境があるデ ィレクトリ)の配下にあるbinディレクトリ (%MFHOME%¥bin) にムーブする。

3) TeXup.Lzhを展開したときに作成さ れた%TEXHOME%\mf\phinは不要なの で削除してもかまわない。

4) 「一括インストールをしている場合」の 「2」以下を実行する。

以上で、差分の適用は終了です。

## **X680x0 TeX Q&A**

編集部に寄せられた読者ハガキやお手紙 の中から、いくつか代表的なご質問に答え てみたいと思います。

Q. 対応しているprint.cfgがない。

A. キヤノンのBJC-600J, エプソンのMJ-

400やMJ-700V2Cなど, ESC/P (Ver.2) 系 のコントロールコードを持っている360dpi のプリンタの場合に共用できるprint.cfgを 紹介します。なお, Offset系のオプションや -prBufSizeは好みと使用機種とに応じて 任意に設定してください。もし、ひどく印 字が乱れて動作しない場合には、次の質問 を参照してください。 

-remark=360dpi Printer(ESC/P Ver.2) -remark=modified by 紫苑

- -width=2880
- $-$ height=3960
- $-d$ pi=360

MSBisUpper

-TRAM

```
-pinBytes=6
```
- $-i$ nit= $e@Yx18Fe3Yx18$
- $-CRLF=\nvert\frac{F}{F}\rvert\frac{F}{F}$
- $-FF=$  $Ff$

-graphic=¥e \* ¥x48%2i

- -start=
- -repeat=

#### $-relative=\n Ye\n Y\n Y\n 2/2i$

Q. 該当する print.cfgがあるのに出力がで きない、あるいは出力が乱れる。 A. この場合の原因はいくつか考えること ができますので,以下に示す解決策を順に 試してみてください。

1) プリンタのコントロールコードが異な

っている

使用するプリンタが複数のコントロール コードに対応している場合, print.cfgが想 定しているコントロールコードとプリンタ で設定しているコントロールコードが異な っていることがあります。プリンタのマニ ュアル等を参照して、プリンタの制御コー ドの設定を確認してください。

2) プリンタドライバがオーバーランして いる

まず、シャープが提供する汎用のプリン タドライバPRNDRV?SYSを、どれでもか まいませんからCONFIG.SYSで登録しま す。次に, print.x実行時にオプション "dump=lpt"を加えてみてください。このと き、うまく出力されるようになった場合に は、 プリンタドライバのオーバーランが原 因です。

以上の手段で直接lptデバイスにダンプ するか, いったんファイルに落した(print. x実行時に "-dump=output"を指定)あと lpt fイスにコピ ーする (copyoutput lpt)か,どちらかにしましょう。

「プリンタがつながっていない」旨の白窓が すが、そのためにはかなり大規模なデバイ 出るので、そのページが排紙されるごとに スドライバの変更が必要になると思われま 「〈R〉再実行」を指示しなければならず, 後者は相当にディスクスペースを食います。 Q. TeXのマクロ集や周辺ツール集を発売 なお、後者が必要とするディスク容量は尋 しないのか。 常ではないので、よほど余裕がないかぎり, A.……。黙秘権(企業秘密ともいう)を行 前者の方法をすすめます。 使します。

3) プリンタのコントロールコードの仕様 Q. LaTeX3はいつリリースされるか。 を越えるような情報を送っている。 A. 当分リリースされないと思われます。

プションの例のように、プリンタのコント ラムで触れているLaTeX3のプロトタイプ ロールコードの仕様を越えるような情報を マクロ集がLaTeX2ε (「らてっくツーイー」 送った場合,印字が乱れることがあります。 と読むようです) として正式公開されたか TeX本の例を参考に、"-dump"による出力 らです。欧米ではすでにこのマクロ集が相 とコントロールコードのマニュアルと対比 当普及しているようですが、日本ではどう しながら調べてみてください。 ――――――――なるかわかりません。なお,このマクロ集

しない場合がないとはいいきれません。プ 本語化をされている方がいますので、興味 リンタのコントロールコードのマニュアル のある人は覗いてみるとよいでしょう。ち を参照しながら, print.cfgを確認してくだ なみに, LaTeX2εのマニュアルと手引の邦 さい 訳は,某社 (A社ではない)から m版される

Q. XVIでプレビューができない。 ようです。

A. XVIの初期ロットではpreview.xが動 Q. 今後のTeXはどうなるか。 変更してみてください。 おもの を聞く機会がありました。それによると,

Type Fontを使用することはできないか。<br>
の関心は,すでに TeXそのものではなく, A. 日本語TrueType Fontフォントについ 次世代へ向けてのpost TeXシステムのプ ては、TrueType Font を使うための ロジェクトに向いていて、その実現のため FONTMAN用のフォントドライバが作成<br>
の試みもいくつかなされているようです。 されていませんので、現状では TrueType 実際, LaTeXの作者であるL.Lamport氏も Fontそのものを使用することはできませ 「LaTeX4はLaTeXではない」という発表 ん。しかし, NIFTY-ServeのFLABOに をやったそうです。また、日本でも『LaTeX は、TrueType FontをツァイトのJGフォン による美文書作成入門』の著者である奥村 トファイルフォーマットに変更するツール 晴彦さんらを中心として、TeX3を母体と (DOS用)などが登録されていますので、こ<br>
Lたpost pTeXの動きがあるようです。 れを使用すれば利用できないわけではあり なんにせよ TeXの周辺は非常に混沌と ません。英語フォントなども TrueType して面白くなってきたので、興味のある人 Font化すれば、ある程度、フォントのディ は追跡してみるとよいでしょう。

ただし、前者は1ページ出力するたびに スク占有率を低下させることができるので す。

TeX本Vol1,210ページの"-relative"オ その理由は、TeX本のVol.,141ページのコ 4) 使用中のprint.cfgに不備がある。 自体はpTeXでも動作させることができま 環境の違いやロットの違いなどで、動作 すし、PC-VANのSSCIENCEではこの日

作しないことがあるようです。その場合に A. 先日, TUG (TeX Users Group) 15 は、動作クロックを16MHzから10MHzに th Annual Meetingに参加された方のお話 Q. Windowsなどで使用されている True これまで TeXを引っ張ってきた先人たち

#### TeXの参考書

TeX本以外の参考文献を示してほしいという 要望がいくつかあったので、紹介しておこうと 思う。初心者におすすめなのは、『やさしい LaTeX のはじめかた」(すずきひろのぶ氏)であ もし,この本でLaTeXの最小限の使い方が理 解できなくても、事実上、これ以上やさしく書 かれた文献は存在しないだろう

ある程度LaTeXの使い方がわかってきたら,  $r_{\text{LaTeX}}$ トータルガイド」(伊藤和人氏)や $r_{\text{X}}$ 書 処理システムLaTeXJ(L.Lamport氏)あたりで血 肉をつけるとよいと思う。

また,初心者から中級者にかけておすすめな のが、『てくてくTeX』(阿瀬はる美氏)である。 「はるみちゃん」と「亀之助」の掛合いで進行し ていく内容で、10月末に2分冊の1冊目が刊行 された。内容が詰まっているわりに口あたりが よいので初心者から脱したくなったら,これを 読んでみるとよいかもしれない。

いずれにせよ, 究極のガイドはjlplain.texや latex.texである。これらを完全に読みこなした なら、あなたは立派な "TeX Wizard" となってい るだろう。

「特別企画」 **XL/Image** お試し版+Q

## RSDRV不要. SX-WINDOW対応 タフ'レットドライバ改良版

Kikuchi Isao 菊地 功

メーカーとの共同制作によって格段に安定したタブレットドライバです 製品全機種に対応し、RSDRV.SYSも不要になりました SX-WINDOWやWP.Xでも使用できます

10月号のもみじ狩り PRO-68K にNS CalComp製のタブレッ卜をマウスエミュ レーションするドライバを掲載しましたが, ありがたいことに CalCompの方にも見て いただけたようで、私が動作チェックでき なかった DrawingBoard - II や Drawin gPadでのチェックをしていただきました。 その結果,上の 2機種はおろか, DrainwgS lateの最近のものでも動作しないことが判 明しました。どうもすみませんでした。

今回のバージョン1.10は, CalCompの方 に新機種を含めたその他のタブレツ卜に対 応してもらいさらに,読者からいただいた 情報をもとに SX-W1NDOWにも対応、(相 対座標のみ)させました。

### 対応機種

今回のパージョンで以下の機種が新しく 対応しました。 DrawingBoard-II

- DrawingPad
- DrawingSlate
- DrawingBoard-III

新DrawingSlateとは, 1994年6月から出 荷されたものであり、デザインが一部変更 され、ISO認定によりファーム番号が変更 図1

#### されたそうです。

<mark>≫ 新機能</mark><br>タブレットの領域を画面全体に対応させ ると, DrawingSlate31090などの横長の機 種ではどのグラフィックモードでもほぼト レース入力ができますが,領域が正方形の 機種ではアスペクト比が狂ってしまいます。 そこで、今回のバージョンでは図1のよう に、メニュー13をピックするとタブレット 認識範囲が4:3に、14をピックするとデ ィスプレイの描画範囲が1:1になるよう に変更されました(この新機能はCalComp の方につけていただきました。 渡辺さん, ありがとうございました)。

前回のバージョンでは WP, SX-WIN DOWやソフトウェアキーボードには対応 ていませんでしたが,読者の小松ひでさ んから対応方法を教えていただきました。 詳しい説明は省 きますが,マウスからのデ ータをIOCSが加工する前に奪ってしまっ て、代わりのデータを渡してやる方法です。 しかしマウスからのデータは移動量 ( ボタン)のデータなので, どうしても相対 座標になってしまいます。しかたがないの で前回の方法は絶対座標モードとして残し,

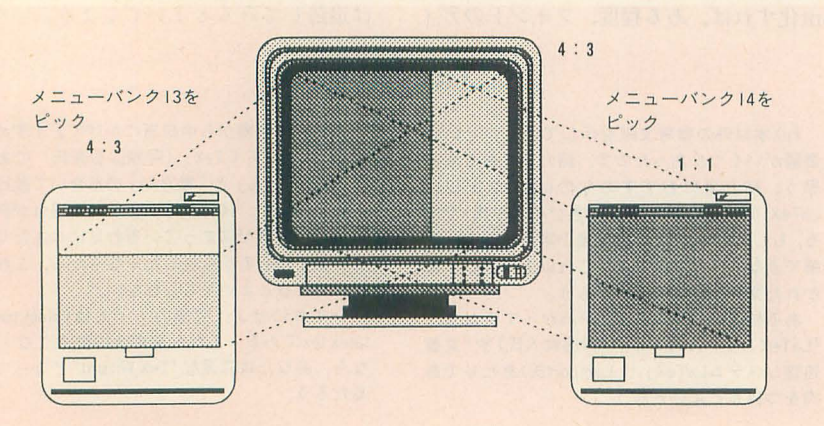

相対座標モードをつけることにしました。 起動時は絶対座標モードですが、メニュー 1をピックすることで絶対/相対座標が切 り替わります。

これで相対座標モードならばSX-WIN DOWやWP.Xで動作するようになります (ソフトウェアキーボードは絶対座標でも 動作します)。移動速度の調整はメニューの 15-17で行うこともできますし(それぞれ 領域全体を 256× 256, 512× 512, 768× 512 として相対立を渡している),起勤時のオプ ション/msも有効です。ただし、ちょっと問 題なのは, X680x0のマウス (正確には移動 量から座標を算出する 10CSなど)は加速 マウスなので、タブレットからのデータも 加速度変換されてしまいます。そのため、 相対座標モードではトレース入力は難しい かもしれません。

その他,安定性や速度も若干上がってい るはずです。

メーカー公認?

このタブレットドライバ,新しくCal Compて'出荷されるタブレツトには添付さ れるそうで、この記事が載るころにはお店 に並んでいる製品には添付されているかも しれません。すでに製品を持っていて、ど うしてもそれがほしいという方は、います CalCompに連絡してみましょう。ちゃん とサポートしてくれるはずです。

回のドライパのパージョ ンアップはメ ーカーとの共同開発のようなものでした。 私とCalCompの方が交互に手を加え、締め 切りぎりぎりになってRSDRV.SYSを組み 込まなくても動作するパージョンができあ がりました

CalCompの方に聞いたところ,同社のタ ブレットのユーザーでいちばん多いのは X680x0ユーザーだそうです。ちょっと嬉し くなっちゃいますよね。

# 周年特別企画 Oh!X 制作工房

パソコンでゲームを遊ぶ=プログラムを打ち込む そんな図式が当たり前だった時代 パソコンユーザーは,ゲームを逓ぶためだけに テープでBASICを読み込み.ひたすらプロク'ラムを打ち込まなければならなかった 突然の停電に泣いたり、入力ミスによってプログラムが動かなかったり…… たカ、がプログラムの打ち込みにも,すいぶんいろいろなドラマがあったものだ  $\mathbf{R}$ そんなマイコン全盛期に生み出されたピコピコゲームたち 文字キャラクタだけの貧相な画面写真を見ると、とても面白そうだとは思えない しかし.当時のユーザーたちはそのピコピコゲームを夢中になって遜んだ なぜなら,文字キャラクタには顔があり,いろいろなアイデアが存在していたからだ 表現力が乏しいぶん、逆にアイデアがゲームの面白さを決めていたといってもいい まさに、ゲームの本質的な面白さのみで勝負していた そして、遊び倒したユーザーは自分の手でゲームを作るという欲望にとりつかれ …… \*<br>ピコピコと動くキャラクターを眺めながら,

ちょっとノスタルジックな気分に浸ってみませんか

#### **CONTENTS**

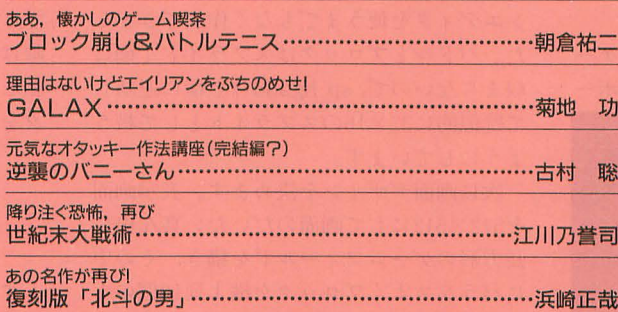

Oh!X創刊 图 第一卷 第一卷 周年特別企画

ああ、懐かしのゲーム喫茶 ブロック崩し&バトルテニス

Asakura Yuji 朝倉 祐二

トップバッターは朝倉氏が作る懐ゲーの基本中の基本、ブロック崩し&バトルテニス 懐かしのゲーム喫茶を思い浮かべながら遊んでみてください なお、実行するには10月号の付録ディスクに収録されたXSPRITE.FNCが必要です

懐ゲーと聞いて、まっさきに思い出すの が「ブロック崩し」と「バトルテニス」。そ の昔、ピコピコという音を奏でながら喫茶 店のテーブルとして大活躍してたのを、読 者の皆さんは党えていますでしょうか。マ イコン全盛時代にも、構造がシンプルで作 りやすかったため、あちこちのBASICでプ ログラミング人門の題材として凡かけまし たね。

懐ゲー制作工房

ここまで引っぱればおわかりのとおり, ここでは、ブロック崩しとバトルテニスを 制作します。定番といわれようとも「やは り懐ゲーの基本はブロック崩しにあり」と いう強引な持論により,反論は受けつけま せん。

そして、「さあ、やるか」と気合を入れる と,どうせだから10月号の付録ディスク「も みじ狩りPRO-68K」に収録されたXSPRITE .FNCを利用してみよう, と天の声(悪魔の ささやき?) が聞こえてきたのです。スプ ライトゲームを作るために便利な関数がい っぱいあるし, あっても困らないだろうと 簡単に考え、制作を開始しました。

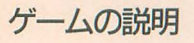

まずは、遊び方を説明します。 ●ブロック崩しの遊び方 (リスト1) ジョイスティックのボタンを押してゲー ムスタート。パドルを左右に動かしてボー

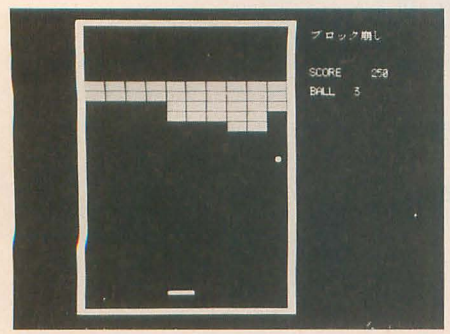

ブロック崩し

ルを跳ね返し、ボールをブロックに当てま す。ボールが当たったブロックは画面から 消えます。すべてのブロックを消すのが目 的です。パドルでボールを3回受け損なう とゲームオーバーです

#### ●バトルテニスの遊び方 (リスト2)

CPUとの対戦専用です。ジョイスティッ クのボタンを押してゲームスタート。プレ イヤーは左側のパドルを上下に動かしてボ ールをパドルに当てて跳ね返します。パド ルにボールを当て損なうと相手に1ポイン ト入ります。どちらかが7ポイント先取す るとゲーム終了です。

どちらのゲームもできるだけコンパイル して遊んでください。もちろん, XSPRITE. FNCをX-BASICに組み込んでおくように ね。なお,時間的な関係上,今回の付録デ ィスクにはソースリストを収録することが できませんでした がんばって打ち込んで ください

## フロック崩しの制作

まず最初にキャラクターを PCGに定義 することから始めました。キャラクターと いってもパドルとボールとブロックの3つ です。形も単純でベタ塗りなので、パター ンエディタを使うまでもなく作成できまし た。パドルとブロックはスプライト1個に 収まらないので, sp hgadd()で横に連結し て疑似的に 32x 16のスプライトとして扱う ようにしています。 sp slon(0)

次に画面デザインを決めます。表示画面 sp hiton $(0,0)$ を512×512にして画面のだいたい真ん中に sp slidev (0,64,-96,600) 長方形のゲームフィールドを描き, その中 s=sp hit(0) にバランスよくブロックを横1列10個のも とすれば, s にSP0に接触したスプライト のを5段とパドルを配置します。静止画だ 番号を得ることができるはずです。 け見たらずいぶんとブロック崩しらしくな 机上の計算ではうまくいくはずだったの

動いたら、ジョイスティックでパドルを動 という症状が出てしまいました。

かせるようにしてボールを打ち返せるよう にします。ポールが壁、パドルにぶつかれ ばボールの跳ね返り処理を行い、ブロック に当たったのならブロックを消し、跳ね返 り処理を行います。これら一連のヒットチ ェック処理を追加すればゲームはほぼ完成 てす。

今回はヒットチェックおよびパドルの移 動を XSPRITE.FNCて管理しようと,制作 開始当初より決めていました。ボールの移 動はベクトノレの大きさで移動誌を決定する sp slidev()で制御できます。ボールの跳ね 返りは移動ベクトルの大きさを変化させる ことで表現できるので、これも簡単でしょ う。 XSPRITE.FNCのサンプルプログラム も, 敵弾の移動はsp slidev()を使っていま したね。パドルの移動はsp stkon()を使う ことにします。

## . ヒットチェックがうまくいかない

ヒットチェックはボールとブロック。ボ ールと壁のように、必ずボールと"なにか" の衝突判定です。ですから、その"なにか" を接触判定グループ0にまとめて登録して おき、ボールを定義したスプライト番号(リ ストではSPO) と接触判定グループ 0の間 でヒットチェックをすることにします。実 際はSPOにボールを表示し, SP1とSP2を連 結してパドル, 周りの壁をSP3~7, ブロッ クをSP8~107に定義しました。これで,

ってきました。 アンファイン アイオン てすが、実際にプログラムを書いてみると, いよいよボールを動かします。ボールが ボールが壁,ブロック,パドルにめり込む

原因と思い、コンパイルしてみたのですが 薄れてしまいます。 状況は改善されません。sp hitrng()でヒッ ボールの移動にsp slidev()を使うかぎ 直しても、おかしい部分はありません。細 ど、壁やブロックにボールがめり込んでし かくヒットチェックの範囲を試行錯誤して まうのは避け難い現象だということがわか 調整してみたのですが、どうやってもボー って困ってしまいました。だからといって ルがめり込んでしまい、納得のいくヒット 目標であった XSPRITE.FNCを利用した チェックがなかなかできません。結局原因 プログラム作成を簡単にあきらめたくあり がわからず、ブロック崩しの作成も中断を 強いられることになりました。

### 見えてきた問題点

10月中旬に編集室にお邪魔して, Oh!X11 月号を読んでいると, XSPRITE.FNCの作 者, 伊藤氏による「XSPRITE.FNC使用ガ イド」が掲載されていました。これを帰宅 途中の電車の中で読んでいて、原因がなん となくわかりました。sp slidev()の説明の ところで、スプライトの「スピード値は32 が基準」とあります。つまりスピード値が 32だと、1回の垂直帰線期間割り込みで1 ドットスプライトを移動するということで す。スピードを64にすれば2ドット, 96に すれば3ドット, 1回の割り込みで移動さ せることを表します。

sp slidev $(0, 128, 0, 50)$ 

このようにすると, SPOが1回の割り込 みで4ドット右に移動します。つまり表示 位世が同定しているスプライトと衝突判定 をするとき、ある時点で衝突していないス プライトが次の割り込みで最悪3ドットの 重なりが起きることになります。

XSPRITE.FNCは割り込み期間中にsp slidep(), sp slidev()で指定した全スプラ イトの移動位置を計算し、スプライトの表 示位置を更新したあとヒットチェックをし ます。ヒットチェックを行うスプライトが 双方とも移動していて,スプライトの重な りがそれほど気にならないシューティング ゲームならこれでもいいでしょうが、固定 の障害物、たとえばピンボールゲームのボ ルが台上のあらゆる物体にめり込んで術

これはインタプリタの処理速度の遅さが 突判定がされるような状態だと利用価値が

トチェックの範囲設定を間違えたのかと見 り、ボールの移動量が大きくなればなるほ ません。

> 結局, ボールの表示をsp slidep()で行う ことにしました。sp slidep()はボールの移 動先を直接座標で指定するスライド関数で す。ボールが壁に触れる座標は左側の壁は X座標=140, 右側の壁は X座標=385, 上 側の壁は Y 座標 = 21 と固定です。 つまり, ここでボールの移動軌跡が描く直線の傾き がわかれば直線を表す1次方程式,

 $y=a(x-bx) + by$ 

によりボールと壁の交点を求めることがで きます。ここでaは直線の傾き, bx,byはボ ールを表示しているスプライトの座標, x,y にはボールが壁に触れるx,y座標のうちわ かっているものを代入します。

こうして壁とボールとの交点を求めたら, sp slidep()でボールを表示するスプライ トを表示します。ボールが壁に接触したの を調べるには, sp xstat (0)の戻り値を調べ て、下位1ビットが0であるならボールの 移動は完了しています。その時点でのスプ ライトの表示座標をsp statで調べれば、ボ ノレがどの墜に接触しているか判断するこ とができます。

ボールとパドルのヒットチェックもボー ルがパドルを突き抜けているように見えま す。ですから、これもsp slidep()でボール がノfドノレと核する Y座標までスプライトを 移動させるようにして, sp xstat(0)でボー ルの移動が終わったことを確認してから, パドルとボールのヒットチェックをするよ うに変更しました。この変更にともない従 来SPOと接触判定グループ0の間で行って いたヒットチェックを, SPOと接触判定グ ループ1, SP1と接触判定グループ0の2

リスト1

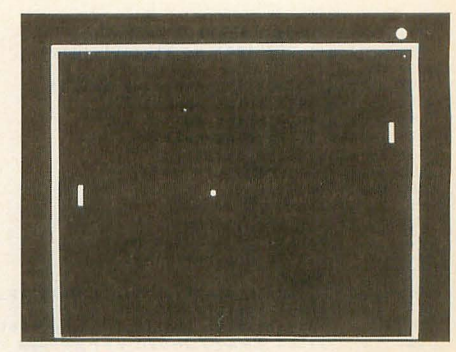

ノてトルテニス

つに分けました。接触判定グループ0にボ ール,接触判定グループ1にブロックを定 義してあります。

ボールとブロックのヒットチェックはこ れまでどおり sp hit()を使いますので、ボ ールとブロックが重なってからヒットチェ ックが検出される場合がほとんどです。そ のためボールがブロックにめり込んでしま い、ブロックへの当たり方によっては、複 数のブロックが一度にたくさん消えてしま うことがあります。なんとかして直そうと したのですが,いいアイデアが浮かばずそ のままになってしまいました。

### . 最後に

XSPRITE.FNCを実際に使ってみて、ブ ロック崩しのような固定物体との衝突判定 が多いゲームの作成には,不向きのような 気がしました。こういったツールは実際に 使ってみないと、なかなか不具合というも のは見つけにくいものです。

XSPRITE.FNCが発表されて間もない ため、これからもこういった問題点が出て くると思います。そのときは、あくまでも XSPRITE.FNCはサポートツールだ,と割 り切って考えることで解決方法が見えてく ることでしょう (今回の場合も解決できな い問題ではないはずです)。

それではi先者の皆さん, XSPRITE.FNC を利用したゲームを作成したなら、ぜひと も編集室に投稿してきてください。楽しみ に待っています。

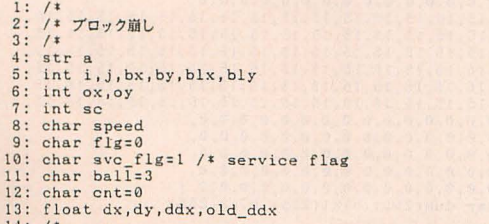

14: /\*<br>15: screen 1, 3, 1, 1:console 0, 31, 0: sp\_init(): sp\_xinit(): defpat()

 $16: sp\_color(0, 0, 1):sp\_color(10, 24151, 1):sp\_color(15, 65535, 1)$ 17: /\*<br>18: locate 51,1:print "プロック崩し"<br>19: locate 51,5:print "SCORE"<br>20: locate 51,7:print "BALL "<br>21: sp\_hitrng(0,3,3,12,12):sp\_hitrng(1,0,5,31,10) 22: /\*=== パドルを表示するSP1,SP2を横に連結 32\*16 ===\*/<br>23: sp\_hang(1,2,16,0) 24: /\*=== 接触判定グループ0にボールをセット ===\*/<br>25: sp\_hgadd(0,0)<br>26: /\*

- 27: fill(144,0,364,511,1)<br>28: for i=0 to 8<br>29: box(128-i,8-i,380+i,503+i,65535)
- 

<sup>30:</sup> next

```
31: /*=== パドル表示 ===*/<br>32: sp_loc(1,252,480):sp_stkon(1,1,4,0)<br>33: while 1
    33: while 1<br>34: display_block():cnt=0:sc=0:ball=3<br>35: locate 56,5:print spaces(7)<br>36: locate 60,5:print sc<br>37: locate 67,7:print ball<br>38: sp_slon(0):sp_disp(1)<br>39: f* == K - M \circ \mathbb{R}<br>40: while ball(0):sp_disp(1)<br>40: while b
                                \begin{array}{rcl} \text{if } \text{out}(N) & \text{if } \text{int}(N) \\ \text{if } \text{src\_f} & \text{if } \text{src\_flg} = 1 \text{ then } \text{if } \text{score\_flg} = 1 \text{ then } \text{if } \text{boxf = 77} \text{ if } \text{if } \text{int } \text{ball} \\ \text{by=470:dy=abs(dy)*-1} \end{array}41:42:4.3:44:
     45:repeat
                                           repair<br>bx=sp_stat(1,0):sp_loc(1):sp_loc(0,bx+8,by)<br>until strig(1)<>0<br>clo_ball(sp_stat(0,0)+8,sp_stat(0,1)+8)<br>clal(sp_stat(0,0)+8,sp_stat(0,1)+8)<br>/*=== \ddot{n}./by/\ddot{\phi}/by/by+\ddot{\phi} + \ddot{\phi} ===*/
     \frac{16}{6}47:18.49:
    50:sp_{hiton(0,1)}<br>svc_flg=0
    rac{50}{51}:
   \frac{52}{53}\begin{array}{l} l \neq 1 \text{ if } l \neq 0 \text{ if } l \neq 0 \text{ if } l \neq 0 \text{ if } l \neq 0 \text{ if } l \neq 0 \text{ if } l \neq 0 \text{ if } l \neq 0 \text{ if } l \neq 1 \text{ if } l \neq 0 \text{ if } l \neq 1 \text{ if } l \neq 2 \text{ if } l \neq 1 \text{ if } l \neq 2 \text{ if } l \neq 1 \text{ if } l \neq 2 \text{ if } l \neq 1 \text{ if } l \neq 2 \text{ if } l \neq 1 \text{ if } l \ne54:55:\frac{56}{57}58:59:if bx > = 385 then {<br>ddx=abs(ddx)*-1:calc_ball(bx,by)
    60:61:if bx \le 140 then (
    62:63:64:ddx=abs(ddx):calc_ball(bx,by)
                                           \mathbf{1}65.66:/*=== ボールとブロックのヒットチェック ===*/
                               s = s_p - h(t)<br>
\text{if } s \leq 255 \text{ then } (s_p - s) = 0.01<br>
\text{if } s \leq 255 \text{ then } (s_p - s) = 0.01<br>
\text{b}x = s_p - \text{stat}(0, 0) : \text{b}y = s_p - \text{stat}(0, 1)<br>
\text{b}x = s_p - \text{stat}(s, 0) : \text{b}y = s_p - \text{stat}(s, 1)67:68:
    69:
    70:71:f1g=1<br>
f* 23-10=1372:73:if bx > = b1x + 13 and sgn(ddx) = -1 then (<br>ddx=ddx*-1
    74:\begin{array}{ll}\n & \text{aux}-\text{aux} \\
 & \text{else} \\
 \hline\n & \text{if } \text{bx} \leq \text{blx-6} \\
 & \text{if } \text{bx} \leq \text{blx-6} \text{ and } \text{sgn}(\text{ddx}) = 1 \text{ then } \\
 & \text{darg}(\text{ddx}) = 1\n \end{array}76:77:78:\frac{dx=dx*-1}{\text{else}}79.80:dy = dy * -181:\overline{1}82:s<br>
sp_off(s,s+1):cnt=cnt+1:calc_ball(bx,by):sp_hiton(0,1)<br>
i=sp_intent():repeat:until sp_intent())i+2<br>
/*== スコア表示 ===*/<br>
if s>=28 and s<=26 then se=se+50*flg<br>
if s>=28 and s<=46 then se=se+30*flg<br>
if s>=48 and s<=46 th
    83.84.85:
    86:
    87:88.89
    90:91:92:ent=50 then i<br>sp_loc(0,sp_stat(1,0)+8,460)<br>display_block()<br>display_dock()<br>svc_flg=1<br>sp_hiton(1,0)
    93:94:\frac{95}{96}Q798:\overline{1}99:
                              \begin{array}{l} \mbox{\scriptsize $j\neq z=z$} \begin{minipage}{0.9\textwidth} \begin{minipage}{0.9\textwidth} \begin{minipage}{0.9\textwidth} \begin{minipage}{0.9\textwidth} \begin{minipage}{0.9\textwidth} \begin{minipage}{0.9\textwidth} \begin{minipage}{0.9\textwidth} \begin{minipage}{0.9\textwidth} \begin{minipage}{0.9\textwidth} \begin{minipage}{0.9\textwidth} \begin{minipage}{0.9\textwidth} \begin{minipage}{0.9\textwidth} \begin{minipage}{0.9\textwidth} \begin{minipage}{0.9\textwidth} \begin100:101:102:103:by>=473 then {<br>
sp_hiton(1,0):sp_hiton(0,1)<br>
i=sp\_intcont();repeating(sp\_intcont());<br>
is=sp\_hit(1)<br>
if s=255 then {<br>
calc_ball(bx,by):ball=ball-1:svc_flg=1<br>
symbol(224,216,"MISS!!",1,1,2,65515,0)
 104:
105:\frac{106}{107}:
 108:109:\begin{array}{l} \text{symbol}(224,216,\; \text{MISS}:\text{!},1,1,2,6551\\ \text{wait()}\\ \text{fail}(224,216,368,240,0)\\ \text{sp\_stkon}(1,1,4,0)\\ \text{else} \\ \text{sp\_block}(0);\text{old } \text{dd}x=\text{dd}x\\ \text{if } \text{bx+8}> \text{sp\_stat}(1,0)+16 \text{ then } \text{if} \\ \text{if } \text{sgn}(\text{dd}x)=1 \text{ then } \text{dd}x=\text{dd}x=-1\\ \text{else} \end{array}\frac{110}{111}112:113:
114:115:116:
 \frac{117}{118}) else
                                                                               if sgn(ddx)=1 then ddx=ddx*-1119:
                                                                    %<br>switch stick(1)<br>case 4:ddx=ddx-2<br>case 6:ddx=ddx+2<br>default:ddx=sgn(ddx)*2
   120:121:123:ensuited<br>
endswitch<br>
if ddx>6 then ddx=6<br>
if ddx-6 then ddx=6<br>
if ddx-6 then ddx=6<br>
if ddx=0 then ddx=5 fold_ddx)<br>
if bx=140 or bx=385 then ddx=ddx*-1
   \frac{124}{125}126:127:
    128:
    129:dv = dv = -1calc_ball(bx, by)
   131:\mathbf{1}\mathbf{I}133:134: endwhile
  135: sp_sloff()
```

```
136: locate 24,14:print "REPLAY (Y/OTHER) ";<br>137: while inkey$(0)<>"":endwhile:a=inkey$<br>138: locate 27,12:print space$(18)<br>139: locate 24,14:print space$(18)<br>140: if a="Y" or a="y" then continue else break<br>141: endwhile
141: endwhile<br>142: sp_sloff()<br>143: end
144:145:\frac{7}{1}<br>func wait()
146:
              int i, j<br>i=sp\_intent()148:repeat
149:150:j = sp_{intent() - i}<br>until j > 60150: until j>=60<br>
151: endinc<br>
152: /*<br>
152: /*<br>
152: /*<br>
153: /* \pi—NOh<br>
154: func calc_ball(bx;int,by;int)<br>
155: int ox,oy<br>
155: if sgn(dy)=-1 then {<br>
157: if sgn(dx)=1 then {<br>
158: oy=dy/ddx*{385-bx}+by;ox=385<br>
1
                          oy=dy/ddx*(140-bx)+by:ox=140
 160:161:if ov(0, then)162:163:ox = ddx/dy * (21 - by) + bx : cy = 21\frac{164}{165}:
               leise \left\{if by >= 473 then {<br>
0x=ddx/dy*(507-by)+bx:oy=507166:
 167:168:else (ox = ddx/dy * (473 - by) + bx : cy = 473\mathbf{I}169:
\frac{170}{171}if ox<140 then {
                          oy=dy/ddx*(140-bx)+by:ox=140
 172.173:if ox) 385 then {<br>oy=dy/ddx*(385-bx)+by:ox = 385\frac{174}{175}\mathbf{I}176:\frac{177}{178}sp slidep(0.ox.ov.speed)
         endfunc\frac{179}{180}1<sup>1</sup>/* ブロック表示<br>func display_block()
\frac{181}{182}int i, j<br>sp_on(8,109)
 183:184:\begin{array}{ll} \texttt{s} = & \texttt{s}(\mathbf{r},\mathbf{r},\mathbf{s}) = \\ \texttt{for i=0 to 4} \\ & \texttt{for j=0 to 6} \\ & \texttt{sp\_loc(8+i+20+ j+2,146+j+25,120+18+i)} \\ & \texttt{sp\_loc(9+i+20+j+2,146+j+25+16,120+18+i)} \end{array}185:186:
 187:
188:189:
                    next
190:nert191:
         /* blockのhit range, 接触判定グループ1設定<br>for i=0 to 49<br>sp_hitrng(8+i+2,0,0,23,15)
192:193:
194:195:
                     sp_{\text{gsadd}(1,8+i*2)}196:
               next
\frac{197}{198}/dx=2:dy=-3:ddx=dx:cnt=0; speed=96199:endfunc
200:func defpat()
201:202:203:204:205:206:207:208:209:210:211:212:213:214:\frac{215}{216}217:<br>218:219:220: /*221:\frac{222}{223}224:2225:226:227:228:229:230:231:<br>232:233:234:235:236:237:238:239:/*
```
 $240:$ 

for  $i = 0$  to  $255 : dum(i) = 0:blk2(i) = 0:next$ 

```
for i=0 to 255:\text{blk1}(i)=10:\text{next}<br>for i=0 to 15<br>for j=0 to 7<br>blk2(i*16+j)=10241:242:243:<br>244:next245.246:next
                  s_p \text{def}(\theta, \text{ball}):s_p \text{move}(\theta, r, \theta)<br>s_p \text{def}(1, \text{pad}):for i=1 to 2:s_p \text{move}(i, r, 1):next
247:248:
```

```
sp\_def(3, blk1): sp\_def(4, blk2)<br>for i=0 to 4<br>for j=0 to 9
249:250:251:\frac{101 \text{ J}-v \text{ to } 3}{\text{sp\_move}(8+i+20+j+2,1,3) : \text{sp\_move}(9+i+20+j+2,1,4)}252:253:254:next
255: endfunc
```
### リスト2

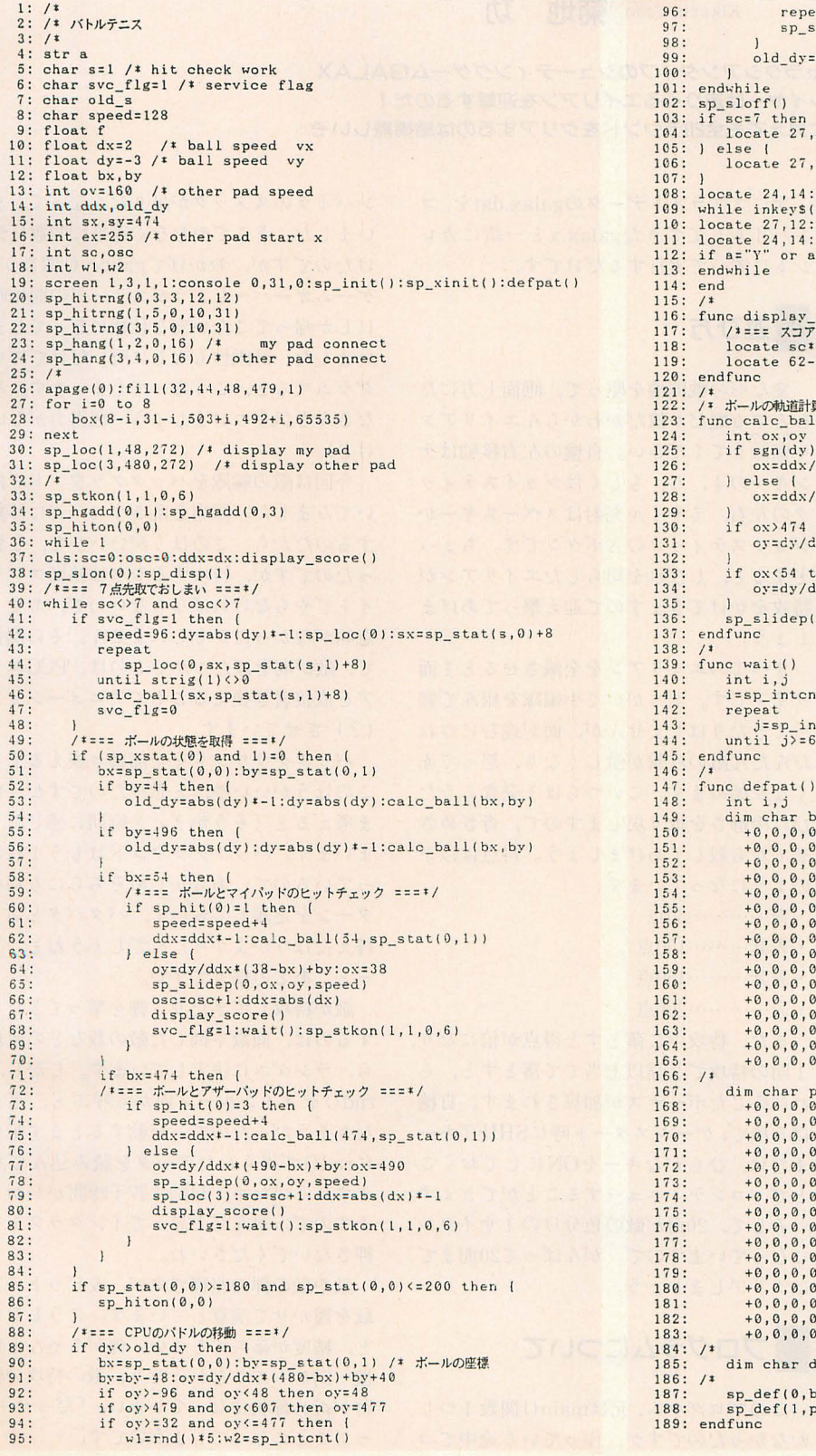

eat:until sp\_intent()-w2>=w1<br>:lidep(3,480,oy,ov)  $dy$ 12:print "YOU WIN!!" 12:print "YOU LOSE"  $\begin{minipage}{.4\linewidth} \begin{tabular}{l} print "REPLAN (Y/OTHER) "; \\ @) & & & & \\ print: & & & \\ print: & & & \\ \end{tabular}$ print space\$(18)<br>="y" then continue else break  $score()$ score:<br>法元 ===<br>2,0:for i=1 to sc:print "●";:next<br>osc\*2,0:for i=1 to osc:print "●";:next l(bx; int, by; int)  $\frac{1}{\text{dy} * (44 - \text{by}) + \text{bx}: \text{oy} = 44}$  $dy*(496 - by)+bx:oy=496$ then  $\{$  $dx$  = (474-bx) + by :  $6x = 474$ then {<br>ddx\*(54-bx)+by:ox=54 0, ox, oy, speed)  $(t()$  $tent() - i$  $ball(255)=$  $\mathfrak{g}_9, \mathfrak{g}_9, \mathfrak$  $um(255)$ 

all):sp\_move(0,,,0)<br>ad):for i=1 to 4:sp\_move(i,,,1):next

Oh!X創刊 第一章 第一章 第一章 周年特別企画

理由はないけどエイリアンをぶちのめせ!

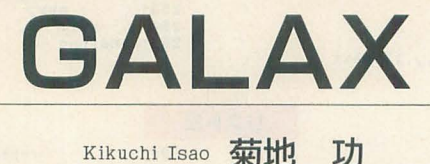

お次はギャラクシアンタイプのシューテイングゲームGALAX プレイヤーは迫りくるエイリアンを迎撃するのだ! 簡単そうに見えても全20ラウンドをクリアするのは結構難しいぞ

引き受けなきゃよかったかな。専門分野 外の原稿依頼にちょっとだけ後悔してしま ったかも。だいたい私はほとんどゲームな んか作ったことないし,定石なんかも知ら ないもんで.参考になるとこなんてないか もしれません。

懐ゲー制作工房

しかし、依頼を受けてしまったからには なにか作らなくてはなりません。はて、な にを作ろうかと遠い昔に思いを馳せたわけ なんですが、どれも誌面に載せる分量で収 まりそうもない&自分の技術が及ばないも のばかりで,結局ギャラクシアンタイプと いうポピュラーなものに落ちついてしまい ました

プログラムはC言語で書かれているので, ンパイルで主る環境にない方は,残念な がら遊ぶことができません。また、GCCと XCの両方でコンパイルのテストをしまし たが、ライブラリはXCのものを使用しまし たので、libcでコンパイルできるかどうか はチェックしていません。

まず,付録ディスクから解凍したgalax.c をコンパイルしてください。

GCCの場合は,

BASLIB. IOCSLIB. DOSLIB. FLOATFNC (FLOATEML)ライブラリを リンクします。

- XCの場合は,
- /0 /Y /W

オプションをつけてコンパイルしてください。

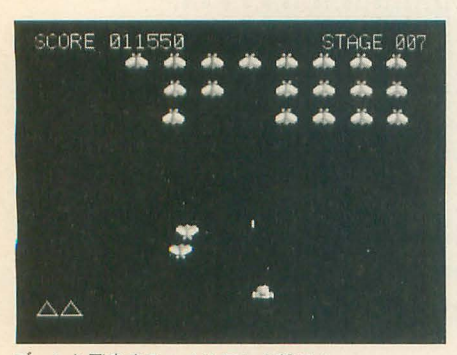

ブ~ンと飛来するエイリアンを撃て!

次にスプライトデータのgalax.datを,コ ンパイルしてできたgalax.xと一緒にカレ ントに置いて実行するだけです。

## . 遊び方

変な形の戦闘機を駆って、画面上方にた むろする蠅だか蚊だかわからんエイリアン を殲滅してください。自機の左右移動はテ ンキーの4, 6, もしくはジョイスティッ クの左右、ミサイル発射はスペースキーか ジョイスティックのAボタンです。ちょっ とすると、しびれを切らしたエイリアンが 特攻をかけてきますので迎え撃ってあげま しょう。

すべてのエイリアンを全滅させると1面 クリアです。ボスがいて小編隊を組んで襲 ってきたりはしませんが、面が進むにつれ だんだん敵の攻撃が激しくなり、怒って赤 くなり始めます。こいつらは1発食らうた びに冷静さを取り戻しますので、青ざめさ せてから殺してあげましょう。得点は以下 のようになっています。

- 青…………50点
- 青紫 ………100点
- 赤紫 ……… 150点
- 赤…………200点

また、特攻中に落とすと得点が倍になり、 1回の特攻で2発以上当てて落とすと, そ れに応じたボーナスが加算されます。自機 は5機で、ゲームスタート時にSHIFTキー または、ひらがなキーをONにしておくこ とで, コンテイニューすることができます。 そして、20面が敵の色分けの1サイクル になっていますので, がんばって20面まで はクリアしましょう。

プログラムについて

かなかったのですが、作っている途中でコ ってことになってしまうのです。

ンパイラのスタックが足りなくなってしま いました。そこでやむなく適当に関数に分 けたのですが,おかげでgaluxy()関数が, ゲームオーバーしようがステージの開始時 にしか帰ってこない変な什様になってしま いました。計画性もなしに勢いだけでプロ グラムすると、こうなってしまいます。み なさんも気をつけましょう (説得力がない けど)。

今回は敵の編隊をパックグラウンドで描 いてみました。隊列を乱さずに一斉に移動 するのだから、このほうがいいかな、と思 ったのですが,特攻するやつは結局スプラ イトでやらなければならないので,あまり 意味がなかったかもしれません。その関係 て¥敵が羽をばたつかせるのは, PCGエリ アを直接書き換えることでアニメーション (?) させています。

パックグラウンドを全部書き換えるより このほうがいいや、と思ったのですが、い ま考えると「そうか?」と疑問に感じてし まいます。バックグラウンドはもう1枚余 っているので、あらかじめそちらにも別パ ターンを定義しておいて、パタパタと切り 替えたほうがよかったんでしょうねぇ、き っと。あとの祭りですが。

敵が特攻してきたり、弾を撃ってきたり するのは, 面数や倒し た敵の数などの値か ら、ランダムに決定しています。しかし、 rnd()をメインループ内から呼ぶと,遅く なりそうだったので、起動するとまず配列 にrnd()で得られたデータを読み込んでい ます。そのため、起動に若干時間がかかり ますので、飛んだと思ってインタラプトを 押さないでくださいね。

敵や敵の弾の座標ですが, 6ビットの下 駄を履かせて演算しています。こうしない と、精度が落ちてしまい、弾がちゃんと自 機へ向かってこなかったり、敵の特攻の軌 このプログラム,元はmain() 関数1つし 跡が折れ線状になってしまい,「だっせー」

また、1回のループでそう何回も呼ばれ ることはないので、敵の弾の移動量を求め るのにsqrt()なんて関数を使っていますが, こういった浮動小数点を扱う関数は多用す ぺきではありません

では、関数ごとに簡単に説明をしていき ましょう。

#### $\bigcirc$ main $()$ 関数

画面の初期化, ランダムデータの作成, スプライトデータの読み込みと設定、およ びステージごとの変数初期化とgaluxy() 関数の呼び出しを行っています。スプライ トデータは、ファイルから呼んでPCGに流 し込んでいます。ステージのループの中で、 最初にgaluxy()が呼ばれているのは、タイ トル画面(?)やゲームオーバー画面で背 景をスクロールさせるのも galuxy()にや らせているからです。これもgaluxy()関数 の変な仕様のせいですね。敵編隊初期化で は、面数に応じて硬さを設定しています。

#### ●galuxy()関数

メインル プです ここでは変数status によって挙動が変わります

#### $•$  status= $0$

通常の状態です。自機も自由に動くこと ができれば,敵も攻撃を仕掛けてくること ができます。敵を落とした数hitcountが24 に達すると, status=1に移行します。

#### $•$  status=1

敵を全滅させて、ほっとしたひとときで す。ステージナンバーや"Ready"という文 字を表示させながら,ループを300回まわし て親関数に戻っていきます (本当に変な関 数だなあ)。

#### • status=2

自機が煙を上げて爆発しているところで す。ループを40回ほどまわしたあとに, sta tus=4に移行します。また, このときはすで に飛び立った敵は動けますが,新たに攻撃 をイ士控トけてくることはしません。

#### • status=3

自機が煙とともに消失し、がっくりきて いるところです。"Ready"という文字を表 示させながら, ループを200回まわし, 残機 がある場合にはstatus=0に移行しゲーム 続行,ない場合にはstatus=4に移行しゲー ムオーバーです。status=2同様敵は攻撃を 仕掛けてきません。

#### • status=4

スペースキーかジョイスティックのAボ タンが押されて、ゲームが開始されるのを 待ちます。このとき画面に残っている敵は, ただひたすら反復横飛びを続けます。

それぞれの状態で、演算しなければなら

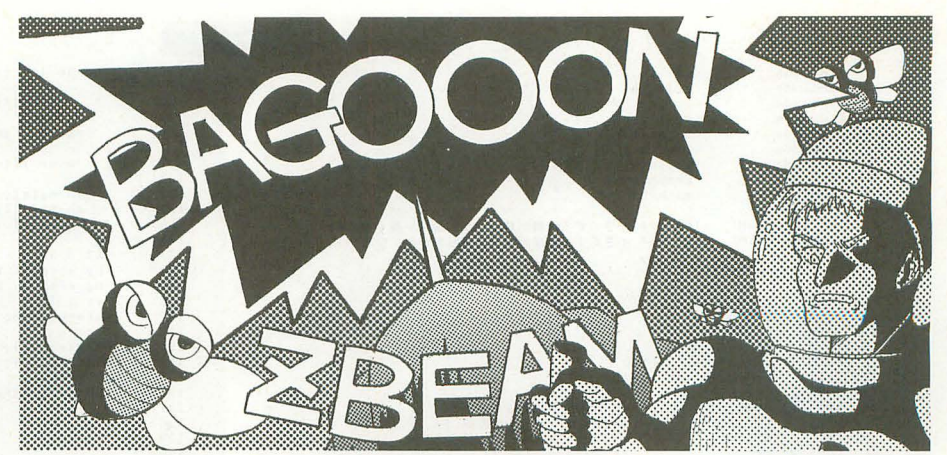

ない処理を行ったあと、垂直帰線期間を待 って, それぞれのスプライトやパックグラ ウンドを移動させます。このあたりは定石 ですね。スプライトコード8の敵のパター ンの書き換えや、背景のスクロールもここ で行っています。

#### ●myship()関数

自機の操作と,発射されていればミサイ ノレの移動を行っています。

#### ●group()関数

だんだん関数名の意味がなくなってきま したが、敵の群れの移動と、ミサイルとの 当たり判定をしています。敵の左宕の移動 は, まだエイリアンが現存するエリアが画 面端にぶつかると、移動方向が反転するよ うになっています。ミサイルとの当たり判 定は、群れでまとめて判定していますが, エイリアン同士は密接しておらず、隙間が 空いているので、その間をミサイルがすり 抜けていないかも判定しています。

#### • attack()関数

エイリアンを飛び立たせる関数です。乱 数で適当に出撃させるかどうか決定し、出 撃するのであれば、何列目の左右どちら側 からかをさらに乱数で決定します。つまり 真ん中から突然飛び出すことはないわけで すね。そのあと、自機との距離から適当に 初期移動量, その他もろもろを決定します 変数mについてですが、これは乱数の偏り (?) でしばらく誰も飛び出さなかった場 合,あるいは決定された列に誰もいなかっ た場合に、次のループですぐに代理を出す ための調整です (いいかげん)。

#### ●flingenemy()関数

飛んでるエイリアン関連の関数です。ま ずはエイリアンを移動させ, Y座標が96に なったら乱数で弾を発射させます。つまり 弾はいつも同じ高さで発射されるんですね。 あとは、エイリアンと自機の当たり判定, エイリアンとミサイノレの当たり判定,エイ リアンの弾の移動と、最後に弾と自機の当

たり判定です。

#### ●combo()関数

飛来中のエイリアンを撃墜したときの得 点と、爆発なり得点なりの表示の時間設定 です。フラグをカウンタ代わりに使うなん て,極悪非道かも(すでにひとごと)。

#### ●bgenemy()関数

バックグラウンドにスプライトパターン を張りつける関数です。画面モードが256X 256なんで、バックグラウンドのパターンサ イズは8×8なんですよね。 エイリアンのパ ターンサイズは16×16なので、4枚まとめ て貼れるように関数化しました。

#### . 遊ぶための注意

XCでもコンパイルできると書きました が,情けないことに 10MHz機で、は処理が間 に合わず,重くなってしまいます。できれ ばGCCでコンパイルしてほしいのですが, どうしても XCで、 という方はリストの213 行を削除して,垂直帰線期聞を待たないよ うにしてください。こうしておけば、多少 ちらついたり,速度にばらつきがあったり するものの, 較的まともにプレイできま す。

また, 254行のコメントですが, 1回の垂 直帰線期間でループを1回転以上してしま うという鬼のように速いマシンては(ある のかそんなの), 先頭の"/\*"を削除してく ださい。

垂直帰線期聞を待たないようにして, XC とGCCでコンパイルしたものを比べてみ て、どれほど違うか体感してみるのもいい かもしれません。

そうそう,このゲームを実行するときに はHIOCSを組み込んでおいてくださいね。 printf()でエスケープシーケンスを使って 位置出しとかしてますので

やは,懐かしい雰囲気をl噛み締めつつ, 楽しんでください。

リスト

 $\epsilon$ 

 $\overline{a}$ 

 $148:$ 

 $149:$ 

 $150:$ 

162:

 $163:$  $164:$ 

179:

180:

 $184:$ 

185:

188:

 $193:$  $194:$ 

199:

 $200:$ 

 $201:202:$ 

 $203:$  $204:$ 

 $205:$ 

 $211:$  $212:$ 

 $219:$ 

 $220:$ 

 $229:$ 

1: #include<br>2: #include<br>3: #include<br>4: #include  $\frac{\text{stdlib}, h}{\text{stdio}, h}$ <br>\sprite.h> <doslib.h> <doslib.h><br><iocslib.h><br><time.h><br><br/><br><br/>Shasic.h><br><graph.h><math.h>  $5:$ #include 6: #include<br>7: #include<br>8: #include<br>9: #include  $10:$ 10:<br>11: #define PARM1<br>12: #define PARM2<br>13:<br>14: int galuxy 1000 /\* 小さくすると敵が飛んでくる確率が高くなる \*/<br>50 /\* 小さくすると敵が弾を出す確率が高くなる \*/  $g$ aluxy():  $15:$ 15:<br>
16: void<br>
17: void<br>
18: int<br>
19: void<br>
20: void<br>
21:<br>
21: myship();<br>group( int );<br>attack( int );<br>flingenemy();<br>combo( int, int );<br>bgenemy( int, int, int ); voru ogenemy( int, int, int, i,<br>
int x0, yl; /\* 自機のX座標 \*/<br>
int milag; /\* 自機のX座標 \*/<br>
int milag; /\* きサイル不在で立つフラグ \*/<br>
int xx; /\* 敵國隊の経歴 \*/<br>
int xx; /\* 敵國隊の経歴 \*/<br>
int phitoonnt; /\* 武器隊の攻座標 \*/<br>
int phitoonnt; /\* スコア \*/<br>
int  $22:$  $23:$  int 24: int<br>
24: int<br>
25: int<br>
26: int<br>
27: int  $28:$ 28: int<br>29: int<br>30: int<br>31: int<br>32:<br>33: int  $34:$  int  $35:$  int<br> $36:$  short  $36:36:37:38:39:40:$ struct { char  $41:$  $42:$  $43:44:45:$  $int$  int 46: int char<br>char<br>char  $47:$  $18.$  $\frac{49}{49}$ <br> $50$ :  $int$  int  $51:$  $52:$ int 53: } enemy[8][3]; 33.) percentralial,<br>54: the same short enemypat[2][64]; /\* 敵のアニメーションパターン \*/<br>56: the same short enemypat[2][64]; /\* 敵のアニメーションパターン \*/  $57:$  void main()  $58:$  $\overline{1}$  $\begin{tabular}{ll} int & x, y; \\ \hline \texttt{unsigned short} & \texttt{*sp;} \\ \texttt{FILE} & \texttt{*fp;} \\ \texttt{int} & \texttt{ssp, i;} \\ \texttt{unsigned short} & \texttt{dat;} \end{tabular}$  $59:$  $60:$  $61:62:63:$ 64: for(  $i=0; i(65536; i++)$  rndtbl[i] = rnd()\*PARMI;<br>CRTMOD( 6 );<br> $G\_CLR\_ON();$ <br>OS\_CUROF();  $65:$  $66$ <br>  $67$ <br>  $68$ <br>  $68$ window( 0, 0, 511, 511 );<br>randomize( time( NULL ) ); 69: 70: randomized (3);<br>
apage(3);<br>
apage(3);<br>
for(1=0; 1<100; 1++) pset( rnd()\*256, rnd()\*512, rnd()\*16);<br>
for(1=0; 1<100; 1++) pset( rnd()\*256, rnd()\*512, rnd()\*16);  $\begin{array}{l} 71: \\ 72: \\ 73: \\ 74: \\ 75: \\ 76: \\ 77: \\ 78: \\ 79: \\ \end{array}$  $\begin{array}{c} \texttt{page(1)};\\ \texttt{for( i=0; i(100; i++)\ pset( \ rnd() * 256, \ rnd() * 512, \ rnd() * 16 )}; \end{array}$ 80:  $81:$  $82<sup>3</sup>$  $83.$  $84:85:$ 86: 87: 88:  $\frac{89}{90}$ :<br> $\frac{9}{91}$ : }<br>
sp = (unsigned short \*)0xE82220;<br>
for( i=0; i(1644; i++){<br>
dat = fgetc( fp )(<8;<br>
dat = fgetc( fp );<br>
\*(sp++) = dat;  $92:$  $93:$  $94.$  $95:96:96:98:$ folose( fp ); 99: 100: by  $0 = by 1 = 512$ ;  $101:$ by = by = = 512;<br>sp\_disp( 1 );<br>sp\_disp( 1 );<br>printf( "\\*x1B[1;1HSCORE" );<br>printf( "\\*x1B[1;24HSTAGE" );<br>stage = 1;<br>status = 4;<br>status = 4;  $101:$ <br>  $102:$ <br>  $103:$ <br>  $104:$ <br>  $105:$ <br>  $106:$ <br>  $107:$ status = +;<br>
for(;; ) {<br>
if galuxy() ) break;<br>
hg\_set( 0, 0, 0 );<br>
for( y=0; y<3; y++ ) for( x=0; x<8; x++ ){ /\* 敵編隊初期化 \*/<br>
enemy[x|[y].flag = 1;<br>
switch( y ){<br>
case 0: if( stage%20<=2 ) i = 1; else if( stage%20<=6 ) i 108: 109:  $\frac{110}{111}$  $\frac{112}{113}$  $2;$ <br> $115:$ <br> $116:$ else if( stage%20 <= 12 ) i = 3; else i = 4;<br>break;

 $\begin{array}{c} 117: \\ 2\\ 118: \\ 119: \end{array}$ case 1: if (  $stage%20<=4$  ) i = 1; else if (  $stage%20<=10$  ) i else if( stage%20 $\le$ =16 ) i = 3; else i = 4; break;<br>case 2: if( stage%20 $\left(-8\right)$  i = 1; else if( stage%20 $\left(-1\right)$  i  $120:$  $\frac{2}{121}$ <br>  $\frac{1}{22}$ : else if( stage%20  $\leq$  18 ) i = 3; else i = 4;  $\begin{array}{lll} & \texttt{memory}[x][y].10 = \texttt{energy}[x][y].1 = i; \\ & \texttt{energy}[x][y].\texttt{bflag} = 0; \\ & \texttt{bgenery}(& x, y, 8); \end{array}$  $123:$  $124:$  $125.$  $\frac{126}{127}$ )<br>  $\begin{array}{l} \text{N} \\ \text{x2} = 36 \\ \text{bg\_arcroll(0, 512-x2, 512-16)} \\ \text{bg\_sec(0, 0, 1)} \\ \text{vx = 1} \\ \text{y.x = 1} \\ \text{status = 0}; \end{array}$ 128:  $129:$  $130:$ <br>  $131:$ <br>  $132:$ <br>  $133:$ <br>  $134:$ j<br>SUPER( ssp );<br>CRTMOD( 16 );<br>OS\_CURON();  $135:$ US\_CURUN();<br>KFLUSHIO(0xFF); /\* キーバッファをフラッシュする \*/  $136:$  $\begin{array}{c} 137: \\ 137: \\ 138: \\ 139: \end{array}$ int galuxy()  $140:$  $\begin{array}{lll} \texttt{int} & \texttt{i, j, k, am, m, lr, sno;}\\ \texttt{volatile char}\ \texttt{tconst mfp = 0} \texttt{xe88001};\\ \texttt{unsigned short}\ \texttt{sp}; \end{array}$  $\frac{141}{142}$  $142:$ <br>  $143:$ <br>  $144:$ <br>  $145:$ <br>  $146:$ <br>  $147:$ hitcount. =  $0$ ; hitcount: = 0;<br>
hitcount: = 0;<br>
n = 0;<br>
for(i=0;; i++ ){<br>
for(i=0;; i++ ){<br>
switch(status){<br>
case 0: /\* 通常状態 \*/<br>
if(hitcount>=24 ){<br>
status = 1;<br>
count = 0;  $150:$ <br>  $151:$ <br>  $152:$ <br>  $153:$ <br>  $154:$ <br>  $155:$ <br>  $156:$ <br>  $157:$ count -<br>
. break;<br>
cass 1: /\* クリアした後 \*/<br>
cass 1: /\* クリアした後 \*/<br>
if(count==100 ){<br>
printf( "\*x1B[1;30H%03d", stage );<br>
printf( "\*x1B[1;30H%03d", stage );<br>
. \*-=200 ) printf( "\*x1B[8;12H Ready  $158:159:160:161:$ }<br>if( count=200 ) printf( "\xlB(8;12H Ready " );<br>if( +tcount>=300 ) (<br>printf( "\xlB(8;14H\x1B(0K" );<br>return( 0 );  $165:$ <br> $165:$ <br> $166:$ <br> $167:$ }<br>case 2: /\* 白機の爆発の最中 \*/<br>case 2: /\* 白機の爆発の最中 \*/<br>status = 3;<br>count = 3;<br>count = 8;  $\frac{168}{169}$ :  $\begin{array}{c} 109 \\ 170 \\ 171 \\ 172 \\ 173 \\ \end{array}$  $\frac{1}{2}$ <br>break; break;<br>case 3: /\* 自機が爆発した後 \*/<br>if ( rest && count==100 ) printf( "\x1B[8;14HReady" );<br>if ( rect --; )<br>if ( rest --; )<br>rest--; nest --;<br>status = 0;  $173:$ <br>  $174:$ <br>  $175:$ <br>  $176:$ <br>  $177:$ <br>  $179:$ status = 0;<br>m = 0;<br>x0 = 136;<br>x1 = 136;<br>x1 = 136;<br>printf( "¥xiB[l6;1H¥x1B[0K" );<br>printf( "¥xiB[8;14H¥x1B[0K" );<br>printf( "kxiB[8;14H¥x1B[0K" );<br>else (<br>status = 4;<br>printf( "¥xiB[8;12HGAME OVER" );<br>printf( "¥xiB[8;12HGAME OVE  $\begin{array}{c} 180 \\ 181 \\ 182 \\ 183 \\ \vdots \end{array}$ 186:<br>187:  $189:$ <br> $189:$ <br> $190:$ <br> $191:$ <br> $192:$ )<br>
l break;<br>
case 4:  $f \neq f - \text{m} + \frac{1}{2}$ <br>
if (: JOYGET( 0) 160x20) || K\_KEYBIT( 6) 160x20) |<br>
if (: JOYGET( 0) 160x20) || K\_KEYBIT( 6) 160x20) |<br>
printf( "\*x1B[8;11HYx1B[06Y6x1B[16;1H△A△^" );<br>
if ( K\_SFTSNS()&0x201 ) s  $195:$ <br>  $195:$ <br>  $196:$ <br>  $197:$ <br>  $198:$ if( K\_KEYBIT(  $0$  ) & 2 ) return( 1 ); /\* ESC \*/  $206:$ <br> $207:$ <br> $208:$ myship();<br>if( status:=1 ) group( i );<br>if( status:=0 ) m = attack( m );<br>flingenemy();  $209:210:$ while( (\*mfp)&0x10 ); /\* 垂直帰縁期間を待つ \*/<br>
if( ix8==0 )( /\* アニメーションというほどでもないが \*/<br>
am ^= 1; <br>
sp = (unsigned short \*)0xEB8400; /\* SPコード8 敵 \*/<br>
for( j=0; j<64; j++ ) \*(sp++) = enemypat[am][j];  $\frac{213}{214}$  $215:$ <br>  $215:$ <br>  $216:$ <br>  $217:$ <br>  $218:$ bg\_scroll(0, 512-x2, 512-16); if( status==2 ) sp\_set( 0, x0, 240, 256+4, 3 );<br>
else if( status>=3 ) sp\_set( 0, x0, 240, 256+4, 3 );<br>
else sp\_set( 0, x0, 240, 256+1, 3 );<br>
else sp\_set( 0, x0, 240, 256+1, 3 );  $221:$ <br>  $222:$ <br>  $222:$ <br>  $223:$ <br>  $224:$ <br>  $225:$ <br>  $226:$ -race ap\_set( v, xu, z40, z56+1, 3 );<br>
if( status(=1 || mflag ) sp\_set( 1, x1, y1, 256+2, 3 );<br>
else sp\_set( 1, x1, y1, 0, 3 );<br>
sno = 1;<br>
for( j=0; j(8; j++) for( k=0; k<3; k++ )<br>
if( enemy[j][k],flag(0 )| /\* 出張中の敵の表示  $227:228:$  $230:$ <br> $231:$ 

```
sp_set( sno, enemy[j][k].x, enemy[j][k].y,<br>(enemy[j][k].l\langle \langle 8 \rangle][0x8008, 3);
   233:<br>
234:<br>
235:<br>
236:\mathbf{I}」<br>if( enemy[j][k].flag>=2 ){ /* 爆発中の敵の表示 */
                                            r( enemy[j][k], ring>=z )( /* 獨光中の献の表:<br>
sp_set( sno, enemy[j][k], x, enemy[j][k], x,<br>
256+enemy[j][k], 1,1+3, 3 );<br>
if( - enemy[j][k], flag<2 ){<br>
enemy[j][k], flag z 2 ){<br>
enemy[j][k], flag = 0;<br>
hitcount+;
    237:238:
    239:240:241:242:<br>243:<br>243:<br>244:)<br>if( enemy[j][k].bflag )    /* 敵の弾の表示 */<br>sp_set( ++sno, enemy[j][k].bx, enemy[j][k].by, 256+3, 3 );<br>j
    245;246:247:)<br>sp_of( 9, sno );<br>sp_of( sno+1, 127 );<br>iiONE( 0, 0, by0-=2 );<br>iiONE( 1, 0, by1-=1 );<br>if( by0==0 ) by0 = 512;<br>if( by1==0 ) by1 = 512;<br>while( !((*mfp)&0x10) ); /* 重直表示期間を待つ */<br>while( !((*mfp)&0x10) ); /* 重直表示期間を待つ */
    248:249:<br>
250: HC<br>
251: HC<br>
252: i<br>
253: i<br>
254: /* i<br>
255: i
    249.256: )
    257:258: void myship()<br>258: /* 自機の操作 */<br>260: {<br>261: int i;
    262:\begin{array}{rl} \texttt{if( status \& 1 )} \\ \texttt{i = JOYGET( 0 )}; \end{array}263:
    264:i = JOYGET(0);<br>
/† f_i^* (i.g. ) || K_KEYBIT(9)&2) if(x0<255) x0 += 1;<br>
if(:(i&8) || K_KEYBIT(9)&2) if(x0<255) x0 += 1;<br>
if(:(i&4) || K_KEYBIT(8)&0x80) if(x0>16) x0 -= 1;<br>
if(:mflag){<br>
/† f_i^* (i.g. )<br>
if(:(i&0x20) || 
    265:\frac{266}{267}<br>\frac{267}{268}269
     270:271:<br>
272:<br>
273:<br>
274:<br>
275:\, \, \,\begin{array}{c} x \in \text{inf}\{1, x\} \\ y \in \mathbb{B}; \\ \text{if}\{y \in \mathbb{B} \} \\ \text{if}\{y \in \mathbb{B} \} \\ \text{if}\{1, x = 0\} \\ x \in \mathbb{B}; \\ y \in \mathbb{B}; \\ y \in \mathbb{B}; \\ y \in \mathbb{B}; \\ y \in \mathbb{B}; \\ y \in \mathbb{B} \end{array}if( mflag)\{276:
    277:278:279:280:281:283: )<br>283: )
    285: void group( int i )<br>286: /* 敵の群れの移動およびミサイルとの当たり判定 */
    286:287:int j, k;288:
    289:
                        if( i%4==0 ) ( /* 4廻) |:1回 */<br>
if( vx>0 ) | /* 4廻) |:1回 */<br>
for( j=7; j>=0; j-= ) if( enemy[j][0].flag!=0 ||<br>
enemy[j][1].flag==0 || enemy[j][2].flag!=0 ) break;<br>
if( x22=2566-16-24*j ) vx = -1;<br>
denemy[j][1].flag=( /* 左
    290:291: 292: 293: 293:294:295:296:297:298:299:299:\frac{1}{x^2} += vx;
                       y<br>
x + vx;<br>
if (x1-8>=x2 & & x1-8<x2+184 & y1-8>=16 & & y1-8<16+64 ) {<br>
i = (x1-8-x2) *224;<br>
k = (y1-8-16) *224;<br>
if ( 3(16 & k k(16 ) {<br>
i = (x1-8-x2) /24;<br>
if ( 3(16 & k k(16 ) {<br>
j = (x1-8-x2) /24;<br>
k = (y1-8-16) /24;<br>
     300:301:302:
    303:304:305:<br>305:<br>306:<br>307:308:
    309:310:<br>311:<br>312:313:314:315:316:<br>317:<br>318:<br>319:
    320:321:322:\begin{pmatrix} 1 & 1 \\ 1 & 1 \end{pmatrix}323:<br>
324:<br>
325:326;<br>327; int
                    int attack( int m )<br>/* 敵の出撃 */
    328:\int int j, k;
    329:<br>
330:<br>
331:<br>
332:<br>
333:k = \text{mdbl}[\text{rrdent}^{1+1/83}; \frac{1}{4} + \frac{1}{2}i\pi\sigma_{1} + \frac{1}{2}i\pi\sigma_{2} + \frac{1}{2}i\pi\sigma_{3} + \frac{1}{2}i\pi\sigma_{4} + \frac{1}{2}i\pi\sigma_{5} + \frac{1}{2}i\pi\sigma_{6} + \frac{1}{2}i\pi\sigma_{7} + \frac{1}{2}i\pi\sigma_{8} + \frac{1}{2}i\pi\sigma_{7} + \frac{1}{2}i\pi\sigma_{8} + \frac{1}{2}i\pi\sigma_{1} + \frac{1}{2}i\pi\sigma_{334:
    335
     336
    337:338: 339: 340: 341: 342: 343: 344:345:<br>345:<br>346:<br>347:<br>348:<br>349:
                                 m = 0;m = 0;<br>enemy[j][k].vy = -6;<br>enemy[j][k].flag = -1;<br>enemy[j][k]..x0 = (tx2+j*24+16)<<6)+32;<br>enemy[j][k].x = x2+j*24+16;<br>enemy[j][k].y = 32+k*24;
    350:
```

```
351:<br>352:<br>353:354:355:else (<br>if( enemy[j][k].x-x0>64 ) enemy[j][k].vvx = -2;<br>else enemy[j][k].vvx = -1;
       356:357:358:<br>359:<br>360:bgenemy(j, k, 0);
      361: \begin{array}{c} 361: \\ 362: \end{array} return( m);
      363:353:<br>364: void flingenemy()<br>365: /* 出撃中の敵とその弾の挙動および自機との当たり判定 */<br>366: (* int i, j, k;<br>368: * * * int i, j, k;
                      369:370:371:374:375:376:
       377:378:<br>379:<br>380:381
                                if( status==0 && enemy[j][k].y==96 && enemy[j][k].bflag==0
      382:383.384:385:386:
                                        i = x0-enemy[j][k].x;<br>
i = (inlog_T(f(240-96)+i+i));<br>
n = (inlog_T(f(240-96)+i+1));<br>
n = (inq_T(f)[k], vby = (240-96)+192/i);<br>
n = (240-96)+192/i;387:
      388:
      389:
      390:<br>391:\overline{1}392:393:If( status==0 && x0>=enemy[j][k].x-12 && x0<enemy[j][k].x+
12 k240>=enemy[j][k].y-12 && 240<enemy[j][k].y+12 ){<br>status = 2;<br>count = 0;<br>combo(j,k);<br>score += enemy[j][k].10*100;<br>printf( "Yx1B[1;7H%06d", score );
      \frac{88}{394}:<br>\frac{395}{396}:<br>\frac{396}{396}:
      397:
      398:
      399:
                               printi( *xioji, newca ;<br>
else if ( enemy[j][k], flag=2=2 )[<br>
enemy[j][k], x = x2+j+24+16}( \leq 0 + (x2+j+24+16) ( \leq 0 + 1)<br>
enemy[j][k], x = x2+j+24+16;<br>
enemy[j][k], y + = 1;<br>
if ( enemy[j][k], flag = 1;<br>
bgenemy(
       \frac{400}{101}\mathbf{I}\begin{array}{c} 402: \\ 403: \\ 404: \\ \end{array}105:406:
       407:108:\begin{array}{c} 4081 \\ 4091 \\ 4101 \\ 4111 \\ 110. \end{array})<br>if( enemy[j][k],rlag<0 && mflag ){<br>if( xl>=enemy[j][k],x-8 && xl<enemy[j][k],x+8 &&<br>yl>=enemy[j][k],y-8 && yl<enemy[j][k],y+8 ){
       412:413:mflag =
                                                      0;ming = 0;<br>x1 = x0;<br>y1 = 236;<br>if (-enemy[j][k],1==0 ){<br>if (-enemy[j][k],1==0 ){<br>combo( j, k );<br>score += enemy[j][k],104100;<br>printf( "\x1B[1;7H%06d", score );
       414:415:\frac{416}{417}418:419:120:\frac{421}{422}\overline{1}]<br>
if ( enemy[j][k],bx0 += enemy[j][k],vbx;<br>
enemy[j][k],bx0 += enemy[j][k],vbx;<br>
enemy[j][k],by0 += enemy[j][k],vbx;<br>
enemy[j][k],by = enemy[j][k],bx0>>6;<br>
enemy[j][k],by = enemy[j][k],by0>>6;<br>
if ( enemy[j][k],by>=272 
       423:424:425:426:<br>427:<br>428:<br>429:430:+8 & &
                               240>=enemy[j][k].by-8 && 240<enemy[j][k].by+8 ){<br>status = 2;<br>count = 0;<br>enemy[j][k].bflag = 0;
      431:432:433:\, \, \,436:
       437:438: }
       **** ・<br>449: void combo( int x, int y )<br>441: /* コンボ?による加算スコアと得点表示時間の設定 */<br>442: {
                    * コンポンによる加算スコアと得点表示時間<br>switch(enemy[x][y].11 ){<br>case 2: score *= 100;<br>enemy[x][y].flag = 60;<br>break;<br>case 3: score *= 300;<br>enemy[x][y].flag = 60;<br>case 4: score *= 500;<br>enemy[x][y].flag = 60;<br>enemy[x][y].flag = 60;<br>hreak;<br>
       443:444:<br>445:<br>446:<br>447:<br>448:
       449:450:451:<br>452:<br>453:<br>454:<br>455:\overline{1}456: )
       457:457:<br>458: void bgenemy(int x, int y, int n)<br>459: /* 群れ中の敵の表示 */<br>460: (<br>462: bg_put(0, x*3), y*3+1, (enemy[x]<br>462: bg_put(0, x*3), y*3+1, (enemy[x]
                      463:
       464:465:1
```
 $\frac{1}{1}$ 

▶最近「1日1度はリッジレーサー」が日課になっている。中級はどうにかトップで走れ るようになったのだが、上級となると、まともに完走することすらできない。T.Tで走れ る日はくるのだろうか。うーん……。 城間 裕樹(20)大阪府

ohlX創刊 周年特別企画 <sub>|周年特別企画</sub><br>|<br>|元気なオタッキー作法講座(完結編?) 懐ゲー制作 しん 逆襲のパニーさん

Komura Satoshi 古村 聡

古村氏が贈る。自らの体験をもとにしたバニーシミュレータ(?) 君は、バニーさんをお持ち帰りするという夢を達成しなくてはならない 大人になったと康語する古村氏の成長ぶりをとくと拝見しよう

どもーっ. (で)でーっす。復活して早々 に飲んでまーすっ。えへへ。こないだ、つ いに取っちゃったんですよぉ, バニーさん のいるお店の会員証。今日も行ってきちゃ ったんfごもーん っ。

考えてみれば、あれはOh!MZがOh!Xに 変わって1年くらいの頃。X1用のマージャ ンゲーム「まじゃべんちゃ一・ねぎまーじ ゃん」を見て「バニーさんかあいいー☆」 と九段南井関ビルの4Fで叫びまくった5 年前。その後は、本物のバニーさんのいる 店に一度連れていってもらってからという もの、金がないんで会員証を持ってる人を 探しては強引に誘ってたんですよね。会員 証を持ってた人はさぞ迷惑な奴だと思った ことでしょう。

そう考えると,長い年月でありました。 編集室は九段から泉岳寺,さらに現在の浜 町に移り、私も学校を卒業していまやりっ ぱな社会人 ふふふふ, これさえあればい つパニーさんに会いにいってもおっけい 昔の私とは違うのきっ(そ,そうか?)

そうそう, バニーさんといえば, 前にバ ニーさんネタでプログラムを作ろうとした こともあったんですよね。そう,あれは1989 年の3月号でのこと。「オムライスが食べた い」とか「リリアがかあいい☆」とか(考え てみるととんでもねーこといってた気がす る) 書いていた私がどういうわけか, (N)氏 に「特集でプログラムの話を書きなさい」

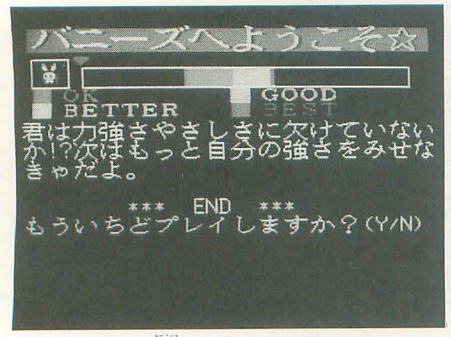

君はバニーさんをお持ち帰りできるか?

といわれて、じゃあ、ここで一発ゲームで も作ってみようか、ってことになって「元 気なオタッキー作法講座(予告編)」とかい うのを書いたんですよね。

よーっし、今回は「元気なオタッキー作 法講座 (完結編?)」ってことで、あのとき 作り損ねたパニーさんゲームを作ることに しよう。5年ぶりにぱーっといこうか!

パニーさんのすべて

ここで、実際のバニーさんがいる店とい うのはどういうものか解説しておきましょ う。まだそういう店にいったことがない人 も多いでしょうから。

「バニーさんのいる店の会員証を取った んだよーん」つというと,みなさん,「それ ってカジノかなんかですか?」というのだ けど、そうではないんですよね。私がいく パニーさんのいる庖というのは,単なる飲 み屋さんだったりするんです。

この店では、会員となってボトルをキー プいたします。お店に入ると、バニーさん がついて, このキープしたおj麗で水害IJりを 作ってくれます。で、楽しく酒を飲みなが らバニーさんとお話しすると。ただそれだ けなんですよね。タバコ吸うならバニーさ んが胸の谷間からライター出して火をつけ てくれたりもしますけど、基本的に普通の 飲み屋と変わんなかったりするんです。

ただ、会員制なので、若者向けの居酒屋 なんかに比べると, 日と時間さえ選べば客 の数も少なくて静かだし、バニーさんもわ りと話好きな娘が多いみたいで、話がはず んでとっても楽しいのですよ。だもんで、 集団でいくときには,自分がパニーさんと 楽しくお話しするために、バニーさんが水 害Ijり作りそうな場所の隣に座ってパニーさ んがくるのを虎視眈眈と待ってたりするん ですけど。でもって、仲間うちで話を軽く 盛り上げて、それでいて、話の内容をバニ ーか?),まずはグラフィックから作り,プ

ーさんが加わりやすそうな話題にしておい て,パニーさんがきたらば,ニコニコとお 話を始めるわけです。平和でしょう。もう 大人ですからね。

ただ、この汗と涙と根性の努力も、ちょ っとても仲間だけで蜂り上がったり,から みそうなヤツがいるとバニーさんはすうっ と,ほかのテーブノレへいってしまったりな んかしてしまうのです。

ということで、今回のゲームのコンセプ トは「パニーさんと楽しくお話ししよう!J ということにいたします。名づけて「バニ ーさんのいる底シミュレーション」ですか ね。ただ……そうですね。ゲームってのは 目的があると盛り上がるものです。

しかし,パニーさんのいる庖にお滴を飲 みに行くのは、別にライターの入っている 谷間や 1カ所ほつれた網タイツを観察して いるのが楽しいのではなくて(多少はある かもしれないけど),ただひたすらにバニー さんとお話しするために行っているのであ ります。特に大きな目的や利益があるわけ ではないのです。

しかし. RPGが最後にドラゴンを倒すよ うに,推理物アドベンチャーでは最後に殺 人犯を見つけるように,ゲームというのは 最後に最大の目標があってこそ盛り上がる のです。困ったな……。

バニーさんとお話しすると盛り上がる… …えーい, こうなったら, 嘘だけど「話が思 いっ切り盛り上がったら、バニーさんをお 持ち帰りできる」ことにしてしまおう! どうだ、がぜん盛り上がってきたでしょう。 教訓1:これはゲームだ。多少の嘘はしかた ない

## パニーさんのエッセンス

さーてと。予告編でも話したとおり(予告 編を憶えてる人っていらっしゃるんでしょ

ログラム作りのための気分を盛り上げるの であります。

今回必要なものは、まず、バニーさんの 絵ですかね。動かすかもしれないのでスプ ライトで作っておきましょう。ぺたぺた。 ほら、やっぱりこーゆーテーマだとグラフ イックがあれば、こう、期待に胸膨らむっ てのがあるよね。わくわく。

で、いよいよプログラミングのための方 針を決めます。前回はBASICで行ったわけ ですが,今回は Cで作りたいと思います 最近BASICよりCを自分がよく使ってる から、ということもあるんですが、ほら、 やっぱり、たとえば、ゲームがうまくでき てヒットしちゃったりなんかした場合には Cのほうが移植しやすいでありましょう。 いまや、セーラームーンは世界中で放送さ れているそうだし、ストIIメキシコ遠征と かあったりするし、オタッキーたるもの, やはり世界を目指さなくちゃね。目標は大 きくもたなくちゃいけません。

#### 教訓2:目指せ、バニーさんで世界征服!

相手がバニーさんでは、征服されたほう は悔しくて夜も眠れないかもしれんけどね。 てことでファイル名はバニーさんのプログ ラムだからBUNNY.Cに決まり。ヘッダフ ァイルはBUNNY.Htご。まあ, えっち。

きて, それでは,ひととおりグラフイツ クが出来上がったところで、今度は必要な パラメータとコマンド体系を設計していき ましょう。特に今回のプログラムがシミュ レータ(それほど厳密なものじゃないけど) ということで、どんなデータがあって、ど んな型の変数,構造体やポインタを作って おくのか、というのは非常に大事なことな んであります。 そして、 バニーさんと話し ていくうえでどんなことが影響してくるか 考えてみましょう。

うーんと、話をしていたバニーさんがい なくなっちゃうときって、ほかのお客さん がきたときとかもあるけど、やっぱり話題 がしらけちゃったときなんだよね。それじ ゃ、バニーさんの興味のありそうなパラー メータを作って、そいつがあんまり低くな ったらバニーさんがどっかへいっちゃう, 帰るときに話が盛り上がっていたら、つま りこれらのパラメータが最高に上がってい たらバニーさんのお持ち帰りOKというこ とにしてしまおう。

んーと、 バニーさんの興味っていうと… 客と…話をしていてわかること……やさし さ……力強さ……面白さ……えっちさ…… えーい、これでいいや。決まり。

あとはコマンド。コマンドは、ユーザー

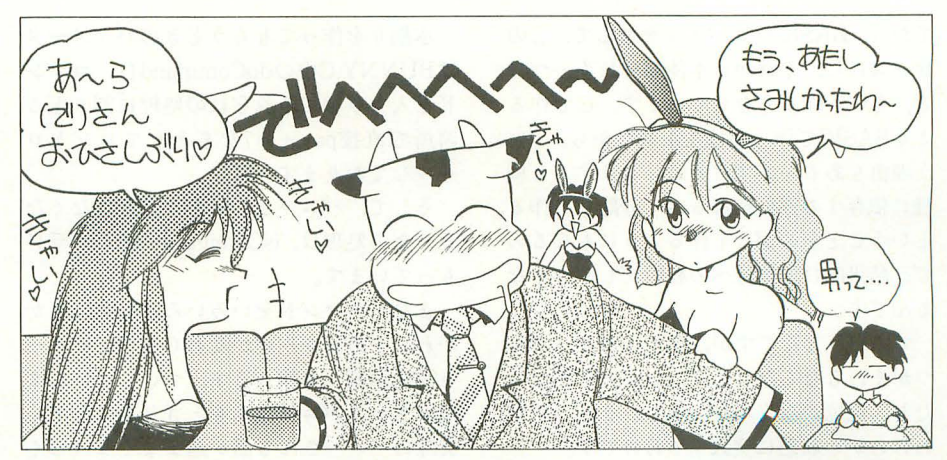

が選んで'実行すると,いま作ったパラメー タに影響するようにするわけですよね。パ ラメータ自体がバニーさんと話をしていて バニーさんに伝わったものなんだから、プ レイヤーが話す内容をメニューにしてコマ ンド選択するようにいたしましょう。…… はめる,笑わせる,海に行こうよとか今度 lを見に行こうよと誘う。

それから自分の話。本当は自分から自分 の話なんかすると自慢たらしく聞こえるよ うな気もするんだけど、バニーさんも「今 日はどんな集まりなんですか?J とか聞い てくるから,ま,よしとしましょ。そうそ う,バニーさんに水割りを作ってもらう, 「水割り」コマンドも必要だな。それから, 店から出る「帰る」コマンドも。

はて、まだなにかが足りない気がする。 そう、お酒だお酒。バニーさんの店にいっ て酒を飲みながら話をするわけだけど、こ のお酒というのが結構話に影響するんです よ。店にいくと、バニーさんがほいほいお 酒を作ってくれるわけだけど、こっちも調 子にのって酒をカパカパ飲む。だもんだか ら, まわるんだこれが

てや, まわってまわってまわって飛んで, あらぬことを口走ったりしちゃったりする んですね。誰とはいわないんですけど,同 じ店に連れてこられた人で、実際にいたん だわ。べろんべろんになるまで飲んで、バ ニーさんに狼藉のかぎりを尽くし「キャー つ,なにするんですかあっ !J ってどなら れて出入り禁止になったやつ。ま, 私だっ て、酔っ払ってベラベラ変なこと話して, あとで自己嫌悪に陥ることはあるけど。私 の場合は酒の上の不埒ってことで。

教訓3: 他人の失敗は蜜の味。でも, 刺され ないように気をつけよう

これで,コマンドもできたんだけど,ま だちょっと不満が残るな。だって、バニー さんと話すときって, らふで普通に話し でも,なかなかうまく 苦せないこともある

じゃないですか。ほら, やっぱり, 自分の 横に女の子がいるんだからかっこヨク話し たいじゃん(なにがジャンだよ)。

でも私,シャイだからさ,なかなか思う ように話せないんだよね(誰だ「ダウト」と かゆーてるやつは)。だから,しらふでも失 敗すると不埒な行動とって、酔っ払ってて もうまくいけば好印象になるようなコマン ドの出し方にしたいんですよね。

そこで、プレイヤーの思うようにはいか ないようにアクション要素、ルーレットっ ぽいものを作ります。ここでは簡単に作れ そうなものってことで、写真のように, バ 一の上をカーソルが移動して、うまく選べ うまくお話ができるというものにし てみました。やっぱり舞台がお酒を飲むバ 一だけに、バーを……なんてごめん, おや じギャグで。人間歳とるとこうなっちゃう んだよお。しくしく。

## パニーさんのプログラミング

方針が決まったところで,実際のプログ ラミングにいきます。

まずは、ソバールーレットを作りましょう。 レツトの外枠を BOXコマンドで 描きます。BOXの中に範囲バーを作って, カーソルがこの中にあるときにうまく当た ったら, うまく話せるということにします

緑、水色、黄色、赤のバーがそれぞれ、 まあよ の話題,まあまあの話題,結構よ い話題,パーフェクトにいい話題でありま す。はずれちゃったら,おしり触るわ,か らむわで最悪の行動になっていただきまし ょう。まさしくはずれですね。

大きさは緑のバーが一番大きくて水色は その半分の大きさ, 黄色が水色の半分,赤 はさらにその半分にしてみました。

気づいた人もいるかもしれませんが、こ のあたりのグラフィック描画やバールーレ ットの制御部分はいったんBASICで書い てから, BASICコンパイラを通して, Cの ソースにし, それから本体部分にくっつけ る, という作り方をしています。Cで作る よりBASICで作ったほうが楽だから、とい う理由もあるんですけどね。こうすると機 種に依存する部分をなるべく分離して作る, ということを心がけて作るようにもなるの で,結果的に仙機種への移植がしやすくな るんですよ。

で、 バーなんですが, 酒が入ると, ろれ つがまわらなくなったり、気が大きくなっ たり,記憶がなくなったりで、まあ,話が わけわかめ状態に突入するわけです。

さらに, 酒のパラメータ, sakeが大きく なるとこのパーが狭くなり,いい話題がセ レクトしにくく、はずれの行動を取る危険 が大きくなるようにします。関数でいうと Bar (), DispBar ()のあたりがその操作を 行っています。

そうそう,あとはパニーさんから見た魅 力のパラメータがあったわけだけど。やさ しさ,力強さ,面白き, えっちさはそれぞ れgentle, powerful, interest, sexyという 名前の変数を作りました。で、バーを操作 してこれらの変数の内容を増減して、バニ ーさんの印象を表現してます

それで、どのコマンドを選んだか、バー の内容はどうだったかでバニーさんの変数 を変更するわけですが, どうやってこの変 更する内容を決めるのか結構問題。なにか 式を作ってもいいんですけど……めんどく さそうなんでテーブノレを作ってしまいまし た。これがBUNNY.Hの26行目です。int(整 数)型の変数の配列でinc [] [5]っていうの があるのがわかりますか? こいつがその テーブルです。 $\{2, -10, -15, -3, -10\}$ な んてのがならんでおりますが,こいつが pay, gentle, powerful, interest, sexy のプラスする値です。

で, 番最初の{}が「ほめる」コマン ドではずしてしまった場合。続いて,「ほめ る」でちょっとよい(緑), 「ほめる」で次に よい(水色), かなりよい(黄色), パーフェ クト(赤)と絞いて,それから次のコマンド 「笑わせる」のはずした場合 …… という順番 で自分の話がパーフェクトだった場合まで 続いてます。こうしておくと行数は増えて しまいますけども,たとえば, 「ちょっとゲ ームのノf スが悪いな」なんてときには, このテーブルをちょちょいといじれば簡単 に調整できますしね(実際,リスト掲載版は まだ、バランスがイマイチな気がするんで, 自分で作り直してもらえるとありがたいん ですが)。

水割りを作ってもらうときのパラメータ はBUNNY.C中のdoCommand(), コマン ドを入力させてそれぞれの処理に割り振る 箇所で直接pay+=7などとしてコントロ ールしております。はい。

そして,パニーさんがときどきいなくな るときの処理は, isChangeBunny ()が受け もっています。

また、コマンドをいろいろ試したにもか かわらずあまり内容が変わらないとバニー さんは水割りを作ります。ついでにいなく なっちゃうパニーさんもときどきいます。 際のパニーさんも話が進まなくなってく るとお酒作ったりいなくなったりしますか らね。それから、コマンドをハズしまくっ て娘蒋のかぎりを尽くした場合もパニーさ んは帰ってしまいます。

でも,ゲームだからまだましなんですよ 狼藉を働くと、本当だったらバニーさんが 然こなくできびしい思いをしなくちゃい けなくなるんだから。いや、私が狼藉を働 いたわけじゃなくてだな……。

教訓4:なんか誤解されているような気が する

パニーさんとおしゃべり

それから,このゲームでとっても大きな 要素をしめているのが、セリフです。

本当はグラフィック、サンプリングバリ fリがいいんですが,雑誌掲載のプログラ ムじゃさすがに無理。潔くグラフィック, サンプリングはあきらめましょう。 よって このゲームではセリフが一番大きなウェイ トを占めてます

で、セリフを作って、いろいろとプログ ラムに埋め込んでいくわけでありますが, 問題がいくつかあります。

それは、セリフがバレバレなことと容量 です。そこでセリフデータの圧縮をやって みました。圧縮の基本は 「何度も出てくる 内容をうまく少ない情報で表す」ことです から, 似たようなセリフを使い回す場合, 多少効果があるはずです。

たとえば、「あああああいいいうううう」 とひらがなで同じような文字が続くという ことがわかっている場合。「続く」というこ とがわかっているなら、続いた回数を数字 で表して「あ5い3う4」なんてやればほ ら、5文字分縮まったでしょ。

て, 今回のプログラムではい・ ・・文字列が こんなふうになっていたのです。

「(名前)ちゃんかわいいねー☆」 「ねーちゃんかわいいのー」

r(名前)ちゃん海に行こうよ」

「ちゃんJ rかわいい」などの文字が何度 も出てくるのですよね。そこで、今回はキ ーワードのテ一アールを作り,

テーブル="ちゃん","かわいい"

「(名前)[1][2]ねー☆」

「ねー [lJ[2Jの一」

r (名前)[lJ;毎に行こうよ」

[lJ [2Jはテーブル 1 2番目のキーワード という具合にして2回以上出てきそうな言 葉をキーワードとしてテーブルに登録して おくことにしました。

static char \*serifu<sup>[]</sup>={"……という配 列がいろいろなコマンドのセリフが入って いる配列, talk [] がセリフのテーブルで す。

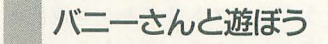

ということでできたのがBUNNY.Xで す。それでは実際にパニーさんとお話しし てみましょう。付録ディスクから解凍した BUNNY.C, BUNNY.Hを,

 $A > CC / Y / W / C$  bunny.c とコマンドラインから打ち込んでコンパイ ルしてください。

遊び方は説明したとおりですね。きあ, 君はバニーさんをお持ち帰りできるか?!

うーん, 遊んでみるとバニーさんシミュ レーションのつもりで作ったんだけど、思 ったよりアクションゲームの雰囲気が大き くなってしまったような気がしますね。バ ランスを取るのにバーに頼りすぎたかな。 それともやっぱりパラメータのバランスが 悪いのかな。さらに、バーを選択するため の矢印の移動速度もいまいち。これは, waitの値を調節してみてください。さらに ゲームを遊ぶときには,手元にお泌を忘れ ずに (20歳未満の人はジュースで我慢して ね)

それにしてもなんかとっても恥ずい。こ のゲームやってると,自分がパニーさんの いる店で話してたことをテープにとられて しらふのときに聞かされているような錯覚' を覚えるぞ。え? あ, いいえっ, 私はこ んなことはいっさい話してませんてばっ。 教訓5:身から出たオタッキー

違うって、あれ? この教訓ってどこか で聞いたような ……ああっ,予告編と同じ オチじゃないか! まったくもう, もう大 人なんだから、少しは変えないと。 教訓6:何年たっても変わらないものって あるよね……

まったくもうっ。

### リスト1 BUNNY.H

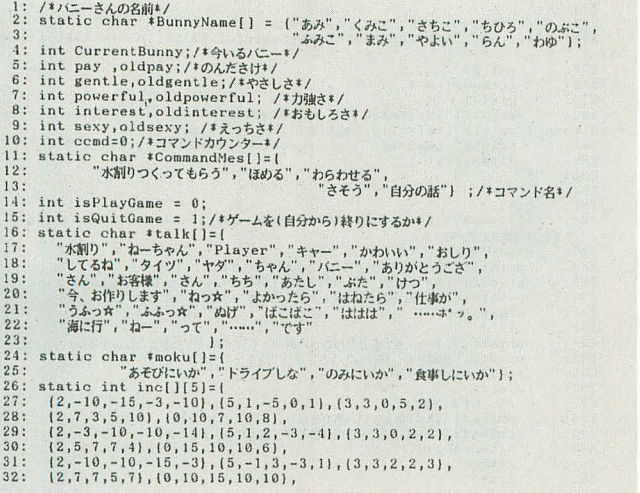

 $"$ ,  $40:$ "[\*002]@0\*012\*033君の瞳はまるで呈のようだ\*033。¥n[@0]まぁ、\*013ったら\*029¥  $n^{\prime\prime}$  ,  $\begin{smallmatrix}1&4002\, | &6001240334500 \end{smallmatrix} \begin{smallmatrix} 4&8567460155674033, & 701601 \end{smallmatrix} \begin{smallmatrix} 4&856740155640294 \\ 7&10021500140155455674, & 1416011003014017 \\ 1&100215007546.65-1& 101701018-1& 70160106101010401712& 76214504033, 70^- \\ 1&$  $\begin{array}{c} 41\, \texttt{;}\\ 42\, \texttt{;}\\ 43\, \texttt{;}\\ 44\, \texttt{;}\\ 46\, \texttt{;}\\ 48\, \texttt{;}\\ 49\, \texttt{;}\\ 50\, \texttt{;}\\ 51\, \texttt{;}\\ \end{array}$ 52: " $(*002] + 033 + 034$ , Yn (1002)<br>
53: " $(*002] + 033xA, 4034, 343$ ; " $(*002] + 03344032A)$ <br>
54: " $(*002] + 0334032A)$ <br>
55: " $(*002] + 0334032A$ <br>
56: Satatic int ex;<br>
58: static int ex;<br>
69: static int dx;<br>
61: static int dx;<br>
6  $52:$ res;

**UZN2 BUNNY.C** 

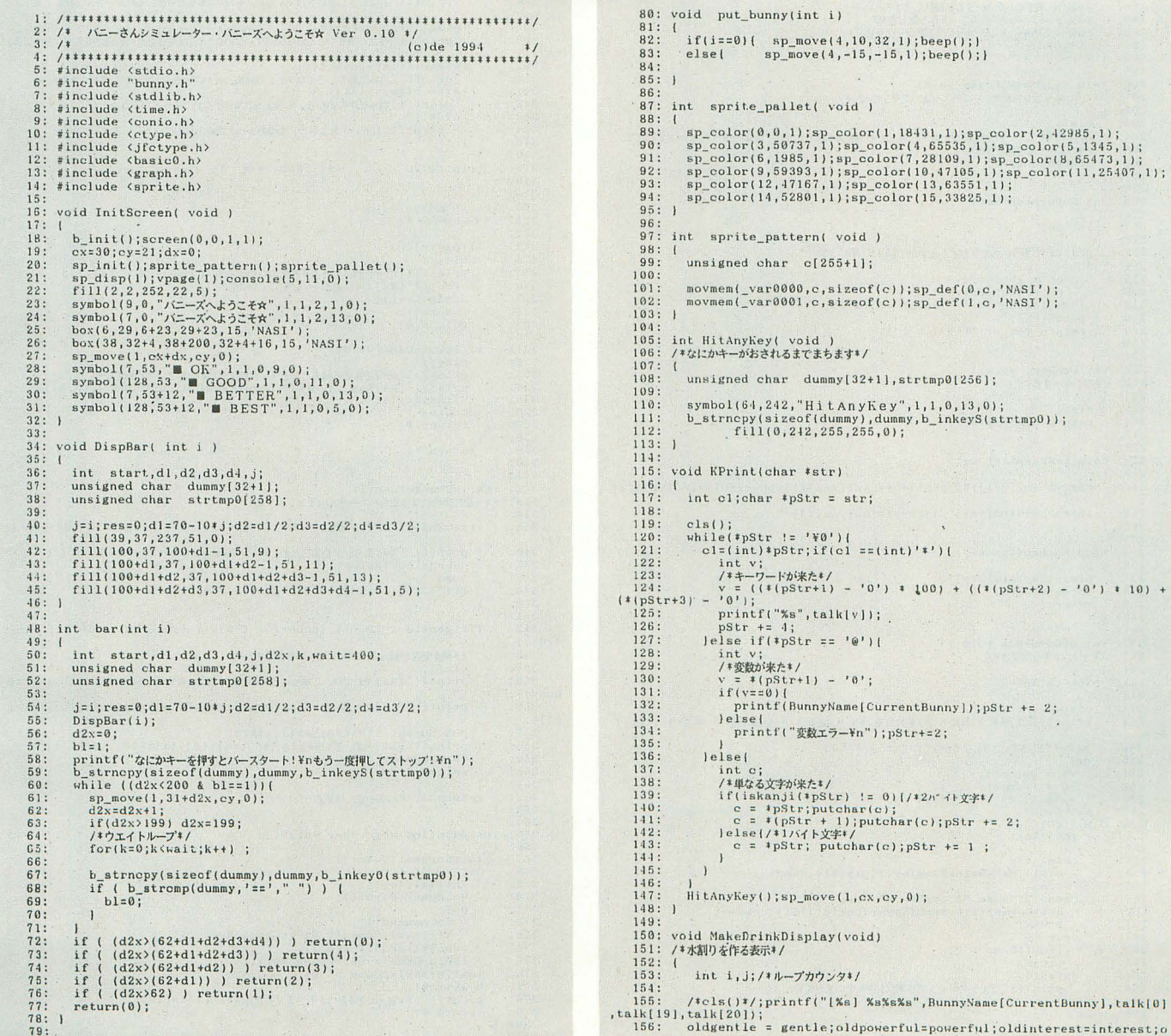

 $(0')$  + 10) +

unny], talk[0]

```
\begin{array}{llll} \texttt{ldsexyrsexy;} & \\ 157: & \texttt{177}\% \#150; 158: \\ 158: & \texttt{for(i=0; i<0; i<0; i+1)} \\ 158: & \texttt{printf(", " )}; \\ 169: & \texttt{for(j=0; j<0;000; j++)} \end{array} \; ; \texttt{/*"...} \texttt{``09x4} \texttt{++} \texttt{/})<br>printf("はい、おまたせさま☆¥n");<br>pay += 5;<br>DispBar(pay/20);<br>HitAnyKey();
      163: Display<br>
163: Display<br>
165: BitAnyKey(,,<br>
165: BitAnyKey(,,<br>
167: Display<br>
168: void ChangeBunny(void)<br>
169: /*/<del>C-3</del>/&次代します*/<br>
2020<br>
2020<br>
169: /*/<br>
2020<br>
2020
         163.170: (170: 1<br>
171:<br>
172:<br>
173:<br>
174:185: cls();<br>186: cls();<br>186: MakeDrinkDisplay();<br>187: )
         188.188:<br>189: void Initialize(void)<br>190: 1<br>191:  /* 実行するたびに結果が変わ
                        /* 実行するたびに結果が変わるように、*/<br>/* crandom_seedの初期値をtime関数で与えます。*/<br>srand( (unsigned)time( NULL ) );<br>/*自分に関するパラメータを初期化します*/<br>pay = oldpay = 0; /*#_orki&*/<br>isQuitGame=1;/*ゲーム終了プラック=偽り*/<br>isQuitGame=1;/*ゲーム終了プラック=偽り*/
         192:
         193:194:<br>
195:<br>
196:<br>
197:return;
         198:1199:cis();<br>printf("いらっしゃいませー☆\n\rn ☆☆ %sズへようこそ! ☆☆\n\rn",taik[10]);<br>/*バニーさんを割り振る*/<br>ChangeBunny();
        204:205:206: 207: 1208:200:<br>209: int ReturntoHome()
        \frac{210:1}{211:}int ch:212.212:<br>213:<br>214:<br>215:
                         \begin{array}{ll} \texttt{printf}(\texttt{"t50nbETV1L#120?}(\texttt{Y/N})\texttt{Yn'});\texttt{do}(\texttt{ch} = \texttt{getch}(\texttt{y})\texttt{S}(\texttt{f}(\texttt{y})\texttt{X})\texttt{S}(\texttt{f}(\texttt{f}(\texttt{y}))\texttt{S}(\texttt{f}(\texttt{f}(\texttt{f}(\texttt{y})))\texttt{S}(\texttt{f}(\texttt{f}(\texttt{f}(\texttt{f}(\texttt{f}(\texttt{f}(\texttt{f}(\texttt{f}(\texttt{f}(\texttt{f}(\textttch = toupper(ch);<br>
} while((ch != 'Y')&&(ch != 'N'));<br>
putch(ch);<br>
return (ch == 'Y') ? 0 : 1;
        216:217:218:219.\frac{220:1}{221:}221:<br>222: int OneKey( void )<br>223: /*ワンキーする*/<br>224: (
        224:<br>225: cls();<br>226: return bar(pay/20);<br>227: )
        228:229: void IncParm(int val)
        230:1231:
                        pay \leftarrow inc[val][0];gentle \leftarrow inc[val][1];powerful+=inc[val][2]
 \ddot{i}232:interest+=inc[val][3];sexy+=inc[val][4];
        233:234:235: void homerulint kev)
        236:1KPrint(serifu[key]);<br>IncParm(key);
       237:238:239:240:return:
       240: 1<br>241:<br>242: int dóCommand( void )<br>243: /*コマンドを実行する*/<br>244: {
                        int ch, key=0:
        245:246:247:248:cls();<br>printf(" 1.%s 2.ほめる 3.笑わせる ¥n 4.さそう 5.自分の話 6.帰る¥n",talk[
                        printf("さて,どうしようかな?(コマント")>\n");<br>dol
011\frac{1}{249}:<br>249:<br>250:
                         Ao(<br>
oh = 'getch();<br>
ch = toupper(ch);<br>
ch = toupper(ch);<br>
putch(ch);<br>
putch(ch);<br>
mutch(ch);<br>
int key;
        251:252:252:<br>
253:<br>
254:<br>
255:<br>
255:<br>
256:<br>
257:<br>
258:<br>
259:
                             \begin{array}{ll} \texttt{case} & \texttt{1'}: \\ & \texttt{cls();} \texttt{MakeDrinkDisplay();} \texttt{pay+=10;comd=0;} \\ & \texttt{break 2';case '3';case '4';case '5';} \\ & \texttt{key=OneKey();homeru(key+((ch- '2') * 5));comd++;} \end{array}260:261:262:263:break;<br>use 6':
         264:264:265:266:267:case \binom{6}{5}:<br>
isQuitGame = 0;<br>
break;<br>
default:
                                    printf("コマンドがインプリメントされていません\n");
         268:
         269:\mathbf{1}270: }
         271:
```

```
272: void GoHome(void)
        273: /*うちに帰る*/<br>274: (
        \frac{275}{276}/*一定のレベルに違してたらくどいちゃう*/<br>if((pay>50)&&(gentle>65)&&(powerful>65)&&(interest>65)&&(sexy>
65)<sup>2</sup><br>277:
                               int i;
        278:i = \text{rand}(x) \approx 4278: 1=rand() % 4;<br>
279: cls();<br>
280: printf("[%s]%s%s<sub>e</sub> $50, %s……%s%s%s%;\?\n",talk[2],BunnyName[Cu<br>
rrentBunny],talk[2],talk[23],talk[22],moku[i]);<br>
281: printf("[%s]%s\n",BunnyName[CurrentBunny],talk[24]);<br>
282: HitAny
                          \mathbf{r}283:285: cls();<br>
285: cls();<br>
285: ff((pay)70)&k(gentle>80)&k(powerful>80)&k(interest>80)&&(sexy><br>
80))(/*くどきは成功したかな?*/<br>
287: /*よんりでていく*/<br>
288: printf("[%s]さーて、どこにいこうか?*n",talk[2]);<br>
289: printf("[%s]さーて、どこにいこうか?*n",talk[2]
        284:/*HitAnyKey();*/<br>| else('/*家に帰る*/<br>| /*―人で家に帰る*/<br>| printf('"[Xs]あぁ、いい気分だなっと。",talk[2]);<br>|printf(''いい気分で、あなたはひとり、家路につきましたとさ……*h");<br>|iitAnyKey();
        296:297:298:299:300:n1.cupy.exy , , ,<br>c1s( ) ;<br>i f (pay<20 ) {<br>p printf ( "もっとお酒を飲んで楽しまなくちゃダメだよ。さぁ、つぎはもっと、ばーっと飲も<br>printf ( "もっとお酒を飲んで楽しまなくちゃダメだよ。さぁ、つぎはもっと、ばーっと飲も
         301:302:<br>
302:<br>
303:<br>
304:<br>
5hxFn");
                               |else_if(gentle<51){<br>| printf("君はやさしさに欠けていないか!?次はもっとやさしくバニーさんに接してあげよう
        305.\begin{array}{c} 3051 \\ 3061 \\ 3071 \\ 3071 \\ 3081 \end{array}|else_if(powerful<51){<br>| printf("君は力強さやさしさに欠けていないか!?次はもっと自分の強さをみせなきゃだよ。
 ¥n'
                              309:309:<br>310:<br>311:<br>312:<br>313:<br>314:- reiset<br>- printf ("おしい、おしいっ。もうちょっとだから次もばーっといきましょ☆¥n");<br>- )
         315:316:317:<br>318: 1<br>319:<br>320: 1
                         printf("¥n
                                                                      *** END *** Yn"):
                    int isEnd(void)<br>/キゲーム終了か?キ/
         321:322:if(pay)=100)(<br>
cls();<br>
printf("[ボーイ]%s、そろそろ閉店のお時間なのですが……。¥n",talk[13]);<br>
printf("[%s]ん……ああ……。¥n",talk[2]) ;<br>
HitAnyKey();<br>
HitAnyKey();
        323:<br>323:<br>324:<br>325:326:327:328:return 0:329.330:330:<br>
331:<br>
332:<br>
333:<br>
334:<br>
335:)<br>if(isQuitGame == 0){<br>cls();<br>printf("[Ks]そろそろ帰ろうっと……お勘定おねがいしまーす!キn",talk[2]);<br>printf("[Ks]Xsましたー☆¥n",BunnyName[CurrentBunny],talk[11]);<br>HitAnyKey();
         336:
                               GoHome();<br>return 0;
         337:
        \begin{array}{ll} 3\,3\,7\,; \  \  \, & 3\,3\,8\,; \  \  \, \\ 3\,3\,9\,; \  \  \, \\ 3\,4\,0\,; \  \  \, \\ 3\,4\,1\,; \  \  \, \\ 3\,4\,2\,; \  \  \, \\ 3\,4\,3\,; \  \  \, \end{array}\mathbf{1}return 1;
                    int isChangeBunny()<br>/*一定の条件になったらバニーさんをチェンジする*/
        344:<br>345:if((ccmd>7) &&((oldgentle+10)>gentle) &&((oldgentle-10)<gentle
 111346:printf("[%s]あら、グラス空だわ。\tml",BunnyName[CurrentBunny]);<br>MakeDrinkDisplay();<br>ccmd=0;<br>if( 1 == ( rand() % 3)) gentle = 0; /*パニーこうたい*/
        347:<br>
348:<br>
349:<br>
350:<br>
351:if(igentle \langle 10 \rangle || (powerful \langle 0 \rangle || (interest \langle 10 \rangle || (sexy
         352:(10) ) {<br>353;<br>354:<br>355:
                               /*何か魅力が減ったらバニーさんがかわる……*/<br>cls();<br>printf("[%s]それでは、ごゆっくりお楽しみください☆¥n",BunnyName[CurrentB
\begin{array}{c} \left( \begin{array}{c} \text{min} \, \mathbf{y} \\ \text{356}: \\ \text{356}: \\ \text{357}: \\ \text{358}: \\ \text{358}: \\ \text{358}: \\ \text{369}: \\ \text{361}: \\ \text{362}: \\ \text{363}: \\ \text{364}: \\ \text{365}: \\ \text{366}: \\ \end{array} \right) \end{array}printf("[%s]え…あーあ、%s%s行っちゃった…\n",talk[2],talk[10],talk[
                               put_bunny(1);HitAnyKey();cls();<br>printf("[%s]…あ、次の%s%sぎた\n",talk[2],talk[10],talk[14]);<br>ChangeBunny();<br>return 0;
                         return 1;/*パニーさんは変わらない*/
        364;<br>
365; int main(int arge, char +argy[])<br>
366; [ InitScreen();cls();<br>
368; do[<br>
368; do[<br>
378; [ Miclosen();<br>
370; [ MelcomeTORoyal();<br>
371; doCommand();<br>
372; [ doCommand();<br>
373; [ is flisQuitGame := 0) isChai<br>
373; [
                        Initialize();<br>
Initialize();<br>
WelcomeToRoyal();<br>
do(<br>
doCommand();<br>
:erisQuitGame
                         doCommand();<br>
if(isQuitCame := 0) isChangeBunny();<br>
iwhile(isEnd() :=0);<br>
isPlayCame = ReturntoHome();<br>
isPlayCame == 0);<br>
b_exit(0);<br>
b_minf("(%sさんたち)おつかれさまでしたっ☆in",talk[10]);<br>
return 0;
         374:375:376:380:1
```
OhlX創刊 图 第2章 第2章 第2章 第2章 周年特別企画

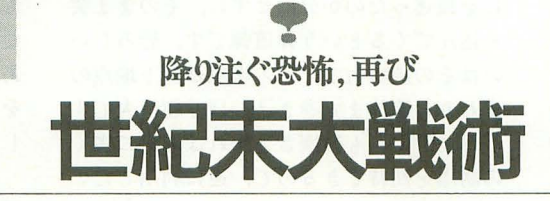

Egawano Takeshi 江川乃誉司

懐かし度指数120%1 パワー溢れる懐ゲーです プログラムの出来はヤパイくらいに完壁 きちんとデバッグしてから思う存分遊んでみてください

皆さん, ミサイノレコマンドというゲーム はご存じですよね。核戦争をテーマにする というなんともショッキングな内容, トラ ックボールでの操作などに誰もが心を魅了 されたことと思います。

このゲームが発表されたのは、かれこれ 14年も昔のことになるそうです。 14年前と いえば私は小学校に入って聞もない頃の話 で、巷のゲーセンは雰囲気が暗く、とても 私の近寄るところではありませんでした (その歳で近寄る奴は誰もいねー)。ですか ら、私はこのゲームのアーケード版(当時 はこんな呼び名もなかったんだろう)は, やったことがありません。それでも、なん だかこのゲームには変に思い入れがあり、 忘れられないものがあります。

それは、それから数年後の話です。やっ と世間にパソコンが普及し始め、パソコン を持っているというだけで優越感に浸れる というか、他人に自慢できるという時代が ありま した。当時はまだ他人だった現在の 親友もそのひとりで、彼が「パソコン持っ てるぜ」という話は私の耳にも早々に入っ てきました。彼が購入したパソコンは、シ プのMZ-2000。グリ ンディスプレイ にキーボード,そしてデータレコーダまで が一体化されているという、なんとも渋い パソコンでした。

そして、彼がそのパソコンで遊ばせてく れたゲームのなかに、あのミサイルコマン

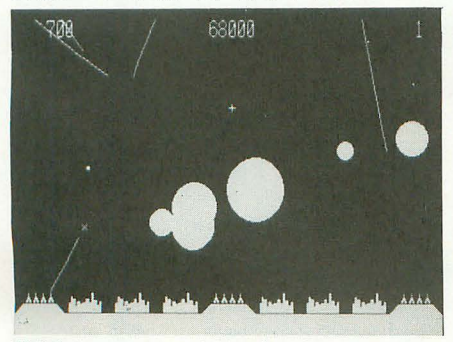

降り注ぐミサイルから都市を守れ!

ドがあったわけです。当時流行っていたゲ ムウォッチ(懐かしすぎる) とはまった く比較にならないほどの精細な画像と、そ れを活かしたゲーム内容には,非常に驚か されました。

おかげで、私もパソコンがむしょうに欲 しくなり、しきりに親にせがんでみたもの です。いま考えてみると,彼の家であのゲ ームをやっていなければ、私はパソコンに 興味を持たずに現在に至っていたのかもし れませんね。

で今回,懐ゲー企画ということでして, なにを作ろうかいろいろ悩みましたが、や はりその例のゲームという少々 (?) アナ クロなゲームに挑戦することにしました。

## 実行方法

実行は X-BASICで行います。ただし, 10 月号で発表したEXEC.FNCを必要としま すので, 前に BAISICに組み込んでおい てください。以下に実行に必要なファイル 名を記載します。

mcm.bas BASIC実行ファイル mc init.r EXEC.FNC用実行ファイル mc main.rEXEC.FNC用実行ファイル mc put.r EXEC.FNC用実行ファイル wait.r EXEC.FNC用実行ファイル

なお,ディスクに収録してあるのは、ア センブラソースリス のみです。 MAKEFI LEを収録してあるので、アセンブル し直して, rファイルを作成してください。 ちなみに付録ディスクに収録してあるリ ストにはバグがあります。カコミを参照し

て訂正しておし、てください。 また, DLC.Rを使用すれば, BASICファ

イル lつにまとめることも可能なのですが, 今回はディスク容量の関係から (テキスト 化するとメモリを喰う), RファイルをBA 単に1つひとつ狙って破壊していったので SICから直被読み出す方法を取っています。 は話になりません。このゲームでは「いか そのため、Rファイルはmcm.basと同じデ にうまく爆風の壁を作るか」が攻略のカギ

イレクトリに置いてください。

mcm.basは行番号なしのファイルなの でロードにはload@を使用してください。 EXEC.FNCがちゃんと組み込んであれば, あとはRUNするだけで実行できます

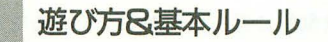

操作にはマウスを使用します。カーソル を動かし、降り注ぐ弾道弾を先読みし、ボ タンを押して迎撃ミサイルを発射してくだ さい。うまく迎撃ミサイルの爆風に巻き込 めば、弾道弾を破壊することができます。

そして破壊された弾道弾はさらに誘爆を 引き起こし, うまくいけば連鎖的に大量の ミサイノレを破壊することもできます。得点 は弾道弾を破壊した高度によって変化し, より上空で破壊するほどポイントが高くな っています。

弾道弾を撃ち逃し,地表にある 6つの都 市が破壊されると,ゲームオーバーとなり ます。この場合ミサイル基地だけ残ってい ようとも同じことです。また,都市の数は 迎撃ミサイノレの性能に影響し,残り都市が 少なくなると、それに応じて迎撃ミサイル の爆風半径が縮んでしまいます。

そして、一定時間の攻撃に絶え凌ぐこと ができればレベルクリアとなり,ボーナス 得点が入ります。ボーナスは基本的に「残 り都市の数×1000pts.」 で求められますが, 6っすぺて残っているときだけは例外で, 10000pts.となっています。また、レベルク リア時には、ある一定の法則に従い、都市 が復旧されます。

## 壁作りについて

降り注ぐ大量の弾道弾を食い止めるには,

#### となります。

まず、弾道弾群の輪郭をつかんでくださ い。そして、少し手前の位置で、その輪郭 をなぞるようにして素早くカーソルを移動 させるのです。このとき, うまいこと等間 隔に迎撃ミサイノレを発射していけば,強力 な爆風壁の出来上がりです。そのあとの豪 快な誘爆を楽しみましょう。

しかし,この壁作りに関して注意してほ しい点に,迎撃ミサイノレの同時発射可能数 があります。迎撃ミサイノレを発射できる基 地は,左右真ん中と 3つありますが,それ ぞれ4台の砲台で1組となっています。残 知数には制限ありませんが,同時に発射で きるミサイルは1砲台につき1つまでとな ており,発射されたミサイノレの爆風が完 全に消えるまでは、次のミサイルを発射す ることができません。

このゲームはカーソルに一番近い基地と 砲台を自動的に選んで発射してくれるとい う親切設計になっているのですが,あまり 同時に繋ちすぎて発射可能砲台が少なくな ってくると、カーソルからどんなに離れた 砲台であろうと発射可能でさえあればかま わず発射してしいます。つまりその砲台は 次のミサイルが発射可能になるまで、非常 に時間がかかってしまうことになります。 それを防やためには,各基地ごとに担当エ リアを分けて、同時に発射するミサイルは それぞれエリアで4発までと、心がけてお くとよいでしょう。

これを踏まえたうえで壁作りを行えば, もうばっちりです。より高レベノレを目指し てがんばってください。

. 弾道弾種について

敵弾道弾にはいくつかの種類があるので 紹介しておきます。

#### A. 通常型

単に等速度で落下し,並みの爆風を起こ す普通の弾道弾です。出現の割合は,この タイプが一番多くなっています。

#### B. 分散型

途中まではAタイプよりもゆっくり落下 してくるのですが、ある地点で3つ以上の 弾頭に分散し,同時に速度を上げて襲って くるというトリッキーな弾道弾です。しか し, うまいこと分散前に破壊さえすれば巨 大な爆発を引き起こしますので,多(の誘 爆を期待できます。

#### c.大爆発型

動きとしてはBタイプと同じなのですが, Bタイプでは途中で分散するところを,な

にそ 1迷ったのか分散せずに, そのまま突 っ込んでくるという弾道弾です。恐ろしい のはその破壊力で、その爆風は落下地点の まわりの建物まで巻き込むほど超巨大です。 しかし,これも破壊さえすれば非常に多く の誘爆を期待できるので,逆に利用したい ところでやす。

BCタイプを攻略するには常に上空の弾 道弾に気を配ることが大切です。結構微妙 ではありますが,なんだか落ちてくるのが 遅いなぁと思える弾道弾は、速やかに葬っ てやりましょう。

### 技術的な話

このゲームでは見てのとおりグラフイツ クに線や円を描いて画面を構成しています そこで見てもらいたいのが,重ね合わせ処 理です。いわなければおそらく気づいても らえないようなさりげない処理なのですが, 読者の皆さんは,画面を見て気づいたでし ょうか。

たとえば弾道は描画されたらされたで, そのままにして置くわけではなくて,着弾 したときに消去する必要があります。消去 の方法としては,黒で上から塗り潰すとい うことが考えられると思います。しかし、 弾道が交差している部分を考えてみてくだ さい。交差している一方の弾道を黒で上描 きした場合, もう一方の体道はその交差し ていた部分で切れて表示されてしまいます。 また、爆風部描画のときは、爆風の収縮時に 円を徐々に消去していくのですが、こちら

ももし黒で上描きする方法を取った場合. たとえば2つの爆風が重なっている部分が あったとしたら,それらは互いに相手の円 を消し合い,これも表示がおかしくなって しまいます。

この錨画の震なった部分を,お互いに影 響を与えることなく表示させる処理が,こ の重ね合わせ処理となります。一見難しそ うな処理だと思われますが, その方法は実 に単純なものです。

まずは 0 以外のパレットを同一色で埋め ておきます。あとは、描画時にひと工夫す るだけなのですが, もうおわかりでしょう。 つまり,前述の方法のように 描くときは 1の色の点を打ち,消すときは 0の点を打 つ」といった、単に用途に対応した色を書 き込むのではなく, 描くときはその座標の 色に1を足し, 消すときは1を引く」とい うように重なれば重なっただけ、色を加算 していくようにすればよいわけです。とい うことは,グラフィック上では重なり具合 によって、別の色が指定されていることに なるのですが,パレッ卜には同一色が設定 されているため,見た目にまったく同じ色 となります。

これならたとえ交差した弾道を消したと しても,交差部分はより多〈色が加算され ているので,減算後も消去されずに残りま す。よって,爆風の重複部もまったく破綻 せず描画することができるわけです。

さらに,パレットの設定次第ではもっと 面白いことができます。すべてのパレット に同一色を設定するのではなく、たとえば

#### 世紀末大戦術のデバック'

非常に申しわけありませんが.今回の付録デ ィスクに収録した「世紀末大戦術」にいくつか のパグが発覚しました。ソースリストを付録デ ィスクから解凍したら,以下の箇所を変更して ください。 ●mcm.basの変更点 パーフェクトを取ると終わらなくなるパグを 修繕。 69, 72, 81行 (LOAD@で読み込み時の690, 720, 810行), 690 if  $r = 6$  then  $r = 10$ 720  $s = s + r * 1000$ 810 center (7," BONUS " + n  $$(r) +$ " OOOpts." を次のように変更 690 if  $r < 6$  then  $z = r$  else  $z = 10$  $720 \text{ s} = \text{s} + \text{z} \cdot \text{x}$  1000

810 center (7," BONUS " + n  $$(2) +$ " OOOpts.")

#### ●mc\_main.rの変更点

レベル網整を補正するようにします 558行から560行までを消去し、次のリストを

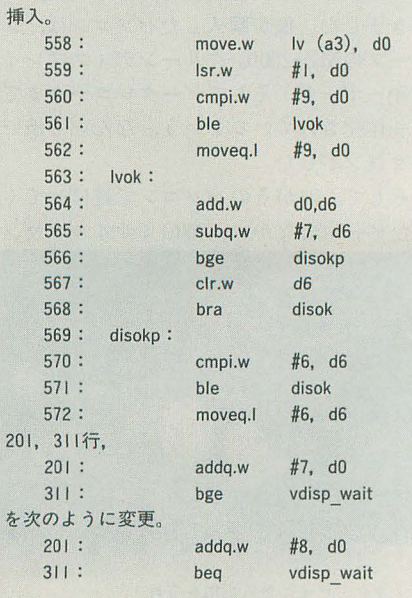

上半分のパレットコードに黒を設定するよ うにしてみます。そして都市などの描画に は、もう1つでも加算したら黒に変わる色 を使用するのです。これに爆風などがかぶ さるしその重複部の表示は反転されるの で、爆風のなかに都市のシルエットが浮か び上がるといった。いかにも爆風で焼かれ ているような表現ができます。

また、工夫さえすれば多発色描画も可能 でしたが,私にはMZ-2000の単色グリーン 画像の印象が強いので、変に色をつけるよ りはこのほうが渋くてよいのではないかと 思い,単色表示にしてみました。なお19行 目のRGB関数の値を変えることに、その色 を変更できるようになっています。

重ね合わせについてはこれくらいですが, 今回グラフィックを使用するに当たって. 10CSの遅さを非常に痛感しました 制作に 与えられた期間は 1週間ほどしかなかった ため,最初は円描画はIOCSを使って楽をし ようと考えていたのですが,使ってみたら とんでもなく遅い。半径30弱の円を1/60秒 間に,たったの 2個程度 (10MHz時) しか 描けないのです。このゲームにおいては大 量の円描画を高速に処理できなければ,爆 風の壁も作れないわけでして,なんの面白 味もなくなってしまいます。ましてや2個

といったら話にもなりません。

また,この円描画では半径 1ずつずらし た円を並べていっても、円と円の隙間が埋 まらず,爆風がスカスカになってしまうの で,結局自分で作るはめになりました。そ の際, 村田氏の 「X68000マシン語プログラ ミング グラフィックス編」を参考にさせ て頂きました。そのおかげで、数十個を余 裕で描画できる円描画ルーチンをあっとい う間に作ることができました。このような すばらしい本を世に送りだしてくれた村田 氏に, この場を借りて深〈感謝したいと思 います。

## おまけ

今回の付録ディスクには、10月号で紹介 した EXEC.FNCの サ ンプルゲ rSHOCK TROOPS ! J のトレースモード つきバージョンSHOCK2.BASが収録され ています。私のトレースデータもあります ので、暇があったら見てやってください。

なお、実行には今回のSHOCK2.BAS以 外に10月号の付録ディスク収録の以下のフ ァイルが必要となります。

ENEMY.DAT 敵アルゴリズムデータ EXP.PCM 効果音PCMデータ

```
HIT.PCM 効果音PCMデータ
IGN.PCM 効果音PCMデータ
SHOT.PCM 効果音PCMデータ
これらをSHOCK2.BASと同ディレクト
```
リに置いて, BASIC上から RUNしてくだ さい。

トレースデータはベストタイムを出すと TRACE.DATというファイルに記録され ます。このファイルはプログラム実行時に fッファに読み込まれ,タイトノレ画面でジ ョイスティックの十字キーを押すとトレー スを実行することができます。

ちなみに私のトレースデータはOMAKE. DATというファイルに入っています。トレ ースを見るためにはファイル名をTRACE. DATにリネームしてください。

しかし、今回は死ぬほどきつかった。私 は、時間がないときでも、最低限はまとも に作らないと気が済まないたちなのですが, そのへんのノルマはなんとかこなせたので はないかと忠、います。それでも, まだまだ やり残したと思えることは無数にあり、結 局あまり満足できるものに仕上がらなかっ たのは,少々残念に思います。

今度このような機会があれば,ぜひじっ くり時聞をかけたものをお届けしたいと考 えています。

リスト1 mc circle.s

| 1:<br>2:       | .xdef                    | mc_circle                        | 51:<br>52: | move.1 d2,d5<br>$neg.1$ d5 |                                |
|----------------|--------------------------|----------------------------------|------------|----------------------------|--------------------------------|
| 3:             |                          |                                  | 53:        | moveq.1 $\neq 0, d6$       |                                |
| 4:             | .offset 0                |                                  | 54:        |                            |                                |
| 5:             |                          |                                  |            |                            |                                |
| 6: xyadr:      | .ds.1                    | $\overline{1}$                   | 55:        |                            |                                |
| $7:$ $r:$      | .ds.w                    | $\mathbf{1}$                     | 56: loop:  |                            |                                |
| 8: col:        | .ds.w                    | $\frac{1}{2}$                    | 57:        | add.1                      | d7, (a0)                       |
| 9:             |                          |                                  | 58:        | add.1                      | d7, (a1)                       |
| 10:            |                          |                                  | 5.9:       | add.1                      | d7, (a2)                       |
| 11:            | .text                    |                                  | 60:        | add.1                      | d7, (a3)                       |
| 12:            |                          |                                  | 61:        | add.1                      | d7, 2(a0, d5.1)                |
|                | .even                    |                                  | 62:        | add.l                      | d7, 2(a1, d5.1)                |
| 13:            |                          |                                  | 63:        | add.1                      | d7, 2(a2, d6.1)                |
| $14: *--$      |                          |                                  | 64:        | add.1                      | d7, 2(a3, d6.1)                |
| 15:            |                          |                                  | 65:        |                            |                                |
| 16: mc circle: |                          |                                  | 66:        | add.1                      | d3, d4                         |
| 17:            | link<br>a se             | a6, a0                           | 67:        | bmi                        | vmove                          |
| 18:            |                          | movem. $1 d0-d7/a0-a3$ , $-(sp)$ | 68:        |                            |                                |
| 19:            |                          | movea.1 8(a6), a1                |            |                            |                                |
| 20:            |                          |                                  | 69: dmove: |                            |                                |
| 21:            |                          | move. $1$ $(a1) + a0$            | 70:        | $subq.w$ #1,d0             |                                |
| 22:            | $subq.w$ $\neq 2$ , a0   |                                  | 71:        | $subq.1$ #4,d2             |                                |
| 23:            |                          | movem.w $(a1), d2/d7$            | 72:        | $sub.1$ $d2, d4$           |                                |
| 24:            |                          | andi. $w = 255, d7$              | 73:        |                            |                                |
| 25:            |                          |                                  | 74:        | $subq.w$ $\neq 2, a0$      |                                |
| 26:            | move.w d7,d6             |                                  | 75:        | $subq.w$ $\neq 2$ , al     |                                |
|                | swap.w d7                |                                  | 76:        |                            | $len.1 - 1024(a2), a2$         |
| 27:            | move.w d6,d7             |                                  | 77:        |                            | lea.1 1024(a3), a3             |
| 28:            |                          |                                  | 78:        | $addq.1$ $\neq 4$ , d5     |                                |
| 29:            |                          |                                  | 79:        |                            |                                |
| 30:            | move. $1$ $d2$ , $d0$    |                                  | 80: vmove: |                            |                                |
| 31:            | $moveq.1 = 10, d6$       |                                  | 81:        | $adda.w = 1.d1$            |                                |
| 32:            | $1s1.1$ $d6. d0$         |                                  | 82:        | $addq.1$ #4,d3             |                                |
| 33:            | 1ea.1                    | 0(a0, d0.1), a2                  |            |                            |                                |
| 34:            | neg.1                    | d0                               | 83:        |                            |                                |
| 35:            | lea.1                    | 0(a0, d0.1), a3                  | 84:        |                            | $lea.1$ $1024(a0)$ , $a0$      |
| 36:            |                          |                                  | 85:        |                            | $1ea.1 - 1024(a1), a1$         |
| 37:            | move. $1$ $d2$ , $d0$    |                                  | 86:        | $addq.w$ #2, a2            |                                |
| 38:            | moveg. $1$ $\neq 0$ , dl |                                  | 87:        | $addq.w$ #2, a3            |                                |
| 39:            |                          |                                  | 88:        | subg.1 $\neq 4$ , d6       |                                |
| 40:            | add.w                    | d2, d2                           | 89:        |                            |                                |
| 41:            | $adda.1 \quad d2, a0$    |                                  | 90:        | cmp.                       | d1, d0                         |
|                |                          |                                  | 91:        | bge                        | loop                           |
| 42:            | movea.1 a0, a1           |                                  | 92:        |                            |                                |
| 43:            |                          |                                  | 93:        |                            |                                |
| 44:            | move.1 d2,d4             |                                  | 94:        |                            | movem.1 $(sp) +$ , d0-d7/a0-a3 |
| 45:            | neg.1                    | d4                               | 95:        | unlk                       | B <sub>6</sub>                 |
| 46:            | $addq.1$ #1,d4           |                                  | 96:        | rts                        |                                |
| 47:            |                          |                                  | 97:        |                            |                                |
| 48:            | add.1                    | d2, d2                           | 98:        |                            |                                |
| 49:            | moveq.1 $#2, d3$         |                                  | 99:        | .end                       |                                |
| 50:            |                          |                                  |            |                            |                                |

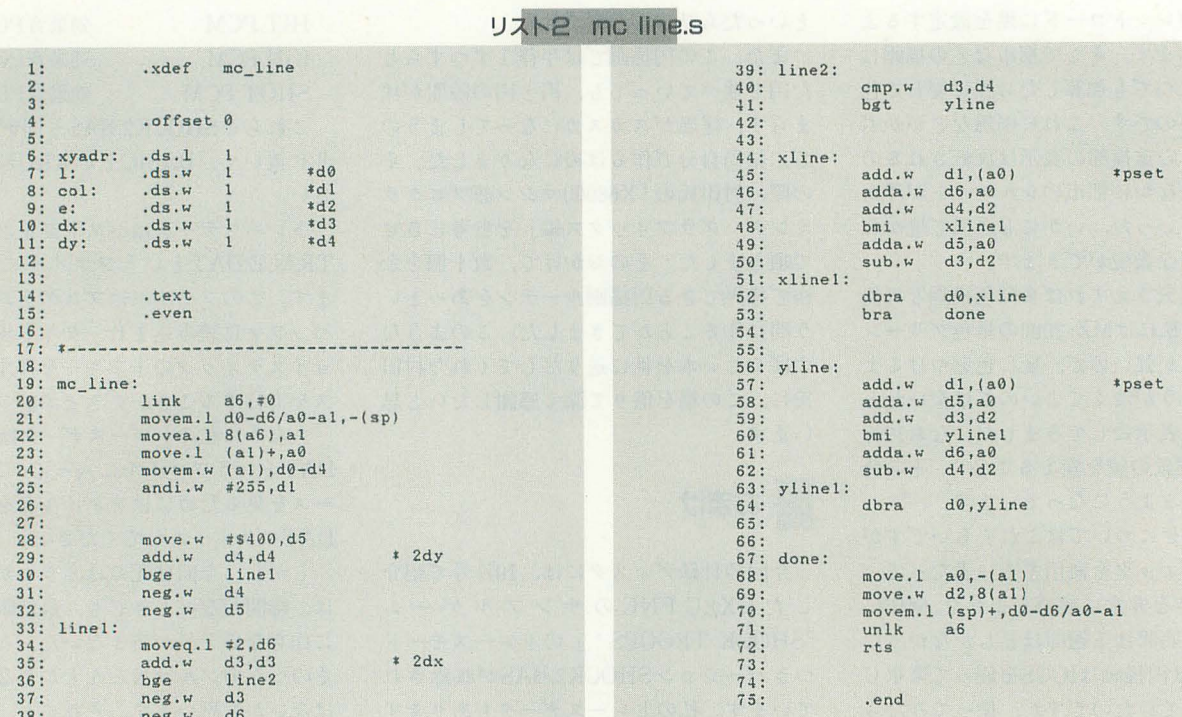

**リスト3 mo put.s** 

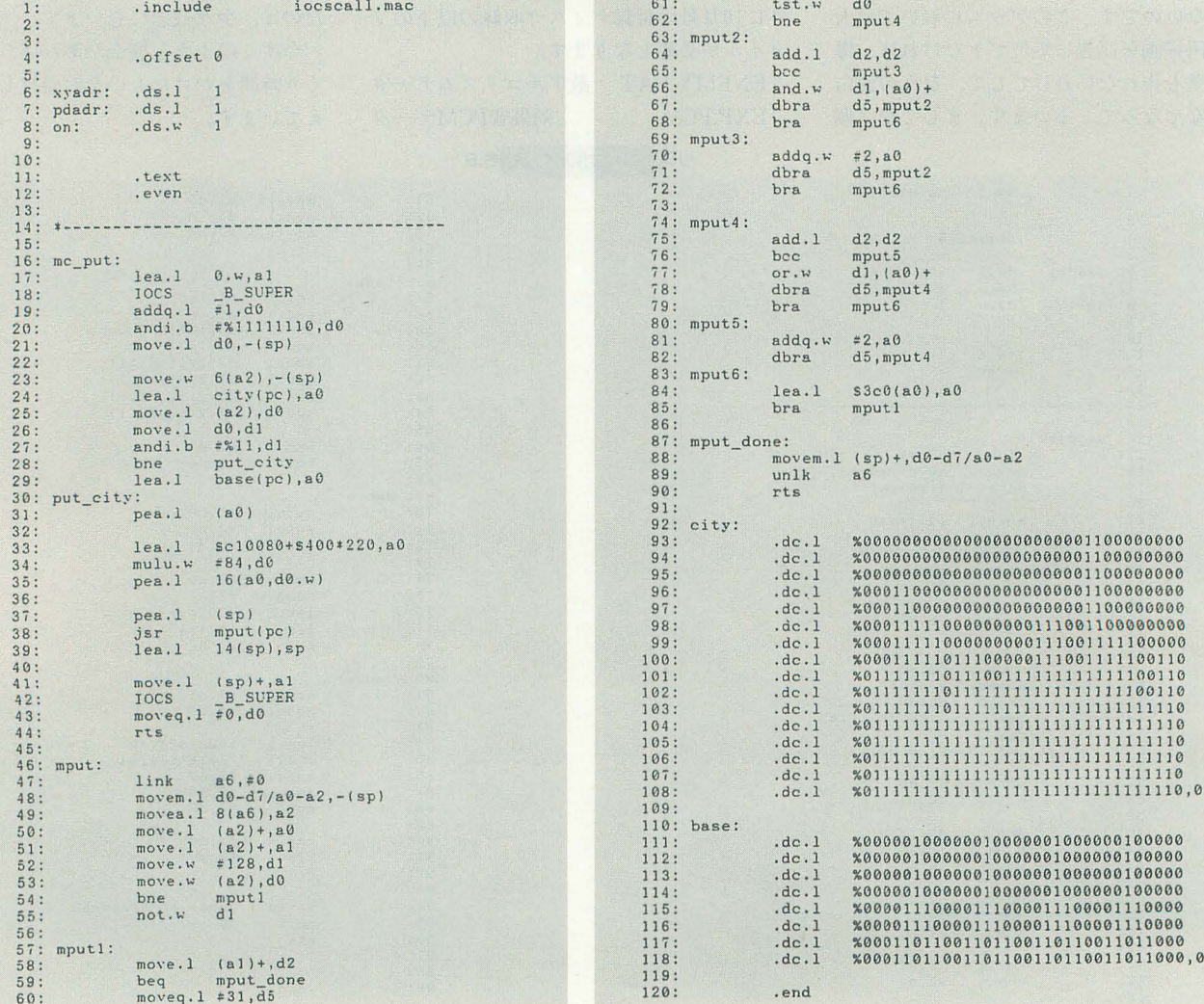

#### リスト4 mcm.bas

780 print using "\*\*\*\*\*\*\*"; s;<br>
790 locate 20,0<br>
800 print using "\*\*\*\*\*\*\*"; hs;<br>
810 center(7, "BONUS "+ns(z)+"000pts.")<br>
820 exec(wait, 90) 830 console 1,20,0<br>840 cls 850 console 0.20.0 850 console 0,20,0<br>860 exectuait,30)<br>870 lv=lv+1<br>870 lv=lv+1<br>890 if (z and &B100) then {<br>900 z=z and &B111111011 110 next<br>
120 freed(mc\_init,4096,fopen("mc\_init.r","r"))<br>
130 freed(mc\_put,4096,fopen("mc\_put.r","r"))<br>
140 freed(mc\_main,4096,fopen("mc\_main.r","r"))<br>
150 freed(mait,4096,fopen("wait.r","r"))<br>
160 fcloseall()  $910 r = r + 1$ 920 ) else if (z and &B1010) then (<br>930 r=r+1  $170$  cls 180 pokel(\_svp(0),\_arp(work1),\_arp(work2))<br>190 exectmc\_init,rgb(0,31,0),0)<br>200 vpage(0)  $9601$  $210$  ground() 220 city()<br>230 city()<br>230 print spc(6);"0";spc(15);"68000";spc(18);"0"<br>240 /t-------------------------- タイトル  $1010 r=r+1$ 1040 1  $290$  vpage(3) 300 repeat<br>310 until msbtn(1,0,16)>=1  $1080$  )<br> $1090$  /\* -------- 進備1 350 print" 0"<br>360 lv=1<br>360 lv=1<br>360 lv=1<br>360 /\*灰いル<br>390 /\*残り部市数<br>400 /\*残り部市数 390 /\*頭りずまでの残り時間<br>410 /\*残り証由数の<br>410 /\*残り証由数<br>410 /\*残り証由数<br>430 /\*スコア(上位ワード)<br>440 /\*スコア(上位ワード)<br>440 /\*スコア(上位ワード)<br>450 pokel\_svpt.<br>450 /\*azzy (上位ワード)<br>460 /\*azzy (下位ワード)<br>460 /\*azzy (下位ワード)<br>460 /\*anove(\_arp(clr),\_arp(work1),4096)<br>49 1260 endwhile<br>1270 end<br>1280 /\*------- レベルクリア 630 if r>0 then {<br>630 if r>0 then {<br>630 if r<6 then z=r else z=10<br>700 s=peekl(\_svy(18)}<br>720 s=s+z\*1000<br>720 s=s+z\*1000  $120$  s= $82+1000$ <br>730 if shs then hs=s<br>740 pokel(\_svp(18),s,hs)<br>750 center(5,"OVERCAME!")<br>760 locate 0,0<br>770 exec(wait,90)  $1510$   $z = z$  shr 1  $1520$  next<br>1530 endfunc

 $rac{8}{9}$ :

 $10:$ 

 $\frac{1}{12}$ <br> $\frac{1}{2}$ <br> $\frac{1}{3}$ 

 $14:$ 

 $\frac{1}{15}$ :<br>  $\frac{1}{16}$ :<br>  $\frac{1}{17}$ :

 $\frac{18}{19}$ 

 $20:$ 

 $21:22:23:$ 

 $24:25$ 

#### 垂直帰線期間待ち外部関数

ちょっとスペースが余ったので、ここで「北 斗の男」で使われている X-BASICで垂直帰線期 間待ちをする外部関数を紹介します。とりあえ ず、リストをアセンブル、リンクしてから、拡 張子を、FNCとして、X-BASICに組み込むだけで OKです。

すると「v disp()」という関数が拡張されま す。この関数を実行すると、垂直帰線期間を待 ってリターンしてきます。引数はありません。

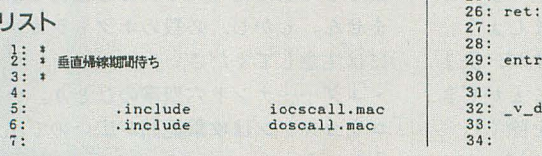

940 if (z and &B1010)=&B1010 then r=r+1<br>950 z=z and &B111110101 960 )<br>970 if (z and &B10000000) then (<br>980 z=z and &B110111111<br>990 r=r+1<br>1000 ) else if (z and &B10100000) then ( 1020 if (z and &B10100000)=&B10100000 then  $r=r+1$ <br>1030 z=z and &B1010111111 1040)<br>1050 z=z and &B11101110<br>1060 poke(\_svp(8),1v,60\*30,r,3,z)<br>1070 continue ------------------- GAME OVER 1100 color 1<br>1110 center(7, "GAME OVER") 1120 color 3<br>1120 color 3<br>1130 exec(wait, 180)<br>1140 center(7," 1140 center(7,"<br>
1150 vpage(0)<br>
1150 sp\_off()<br>
1170 apage(1)<br>
1170 apage(1)<br>
1190 wipe()<br>
1190 wipe()<br>
1200 wipe()<br>
1210 ground()<br>
1220 poke(\_svp(16),0)<br>
1230 city()<br>
1220 codeting<br>
1250 endwhile<br>
1250 endwhile - 画面中央に文字を表示 -------- 地面を描く

1400 line(103+z, 293, 111+z, 301, 1)<br>1410 paint(72+z, 294, 1)<br>1420 next 1430 endfunc<br>1440 /\*---------<br>1450 func city() -------------- オブジェクトを描く 1460 z=peek(\_svp(16))<br>1470 for i=0 to 8<br>1480 if (z and 1)=0 then ( 1490 exec(mc\_put,i,1)<br>1500 )

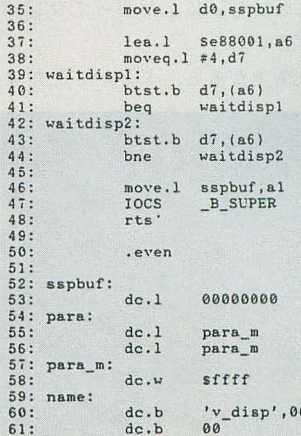

▶夏の暑い頃は、ドライブ0のフロッピーをはき出さなくなり困っていましたが、秋にな

って正常に作動しております。ちなみに過去に2回、修理に出しています。

竹内 清志(26) 東京都

.even

.xdef

 $dc.1$ <br>dc.1<br>dc.1<br>dc.1

 $dc.1$ 

 $\frac{dc.1}{dc.1}$ 

dc.l

 $dc.1$ 

 $\frac{dc.1}{dc.1}$ 

 $ds.1$ 

rts

 $dc.1$ 

move.1<br>IOCS

try:

 $disp:$ 

\_v\_disp

ret

ret

ret<br>ret

ret

ret<br>ret<br>ret<br>ret

name

para<br>entry<br>5

\_v\_disp

 $#0, a1$ <br> $-B$ \_SUPER

Oh!X創刊 <mark>惠ゲー制作工<del>房</del> 周年記念特別企画</mark>

## あの名作が再び! 復刻版「北斗の男」

Hamazaki Masaya 浜崎 正哉

いまここに往年の名作「北斗の男」が復活をとげました 完全移植とはいかなかったようですが、オリジナルの雰囲気はそのまま再現 キャラグラで僑成される昧のあるキャラクターたちを纏能してください

## あの名作がここに復活!

なんでも,今月号でOh!Xが7周年。で特 別企画として「懐ゲー制作工房」をやると いうことなので、日頃ゲームばかり作って いる僕としては、ぜひとも参加せねばなら ない企画です。さっそく頼まれてもいない うちから首を突っ込んで 懐ゲーといった らねえ」と考えているうちに浮かんだのが, あの「北斗の男」でした。

実際に遊んだことはないのですが、8年 前のOh!MZ1986年10月号に掲載され,ずい ぶんと話題を呼んだ作品です。当時、あま りに巨大なプログラムなため打ち込む気力 もなく、ただ「面白そうだなあ」と眺めて いただけでした

そこで、あの名作を遊んでみたい, とい う思いにかられ移植作業に手を染めてしま ったのです (しかし、1時間後には泣きが 入りましたが)。

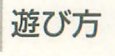

付録ディスクから解凍したら X-BASIC を立ち上げ、RUNするだけです。なるべく ならコンパイルしてほしいので,後述の「コ ンパイルのについて」にしたがってコンパ イルしてください。

ゲームが立ち上がると、どこかで見たよ

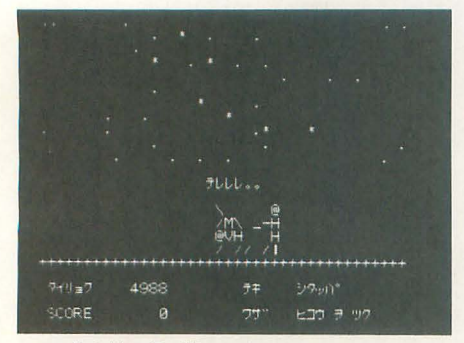

7つの傷を持つ男が帰ってきた!

うなストーリーが表示され、なにかキーを 押すか、しばらく放っておくと操作説明の 画面になります。読みにくい半角カタカナ の説明文を理解したら、なんでもいいから キーを押してください。するとゲームが始 まります。

画面の右側にいるのがプレイヤーが操る ケンタロウです。ケンタロウは,

- · 4, 6キー……左右に移動します
- · 8キー……前ジャンプ
- .2キー…-後ろ ジャンプ
- · Cキー……ニシシンクウハ (スペードと戦 うときに必要)
- · Z, Xキー……技の選択

・スペースキー……敵に技を繰り出します 以上のキーで操作できます。

そして、左側に現れた敵をバシバシと倒 していくのですが,ケンタロウの体力が 0 になってしまうとゲームオーバーです。も う一度遊びたいときにはRキーを押してく ださい。そのほかのキーを押すとゲームは 終了します。

## ケンタ口ウの技について

ケンタロウが使える技には,

- セイケンヅキ
- · アシゲリ
- ・ヒコ ウタック (3種類)
- .ホ クトザンカイケン
- .ホクトヒャクレツケン
- コウシュハガンケン
- ホクトカイコツケン
- ・ホクトジュウハザン
- 以上8種類があります。

これらの技に必要な間合いは違いますの で,タイミングを っか り党えまし ょう。 敵によって効かない技もありますが,決ま りさえすれば相手を一撃で倒すことができ ます (セイケンヅキとアシゲリを除く)。 そのときの敵の情けないセリフがいくつ ましょう。

か用意されていますので、楽しんでくださ  $L_{\infty}$ 

あと, X68000版では前ジャンプするとき にキックを繰り出します。これは,オリジ ナノレにはたぶんなかったものですが,思い 切ってつけてしまいました。相手に向かっ て跳び込むときに使えるので,あってもか まわないでしょう。

### 敵は10人

敵はオリジナルと同じく10人登場します。 さまざまな攻撃でケンタロウを苦しめます ので、よく敵の攻撃パターンを見定め(と いってもほとんど乱数だけど)必殺技をお 見舞いしてやりましょう。

• シタッパ……セイケンヅキと体当たりで 攻撃してきます。

•スペード……ボウガンを持っていて、と きどき矢を放ってきます。矢はてろてろと 飛んでくるので, 前ジャンプでかわすか, すぐに"C"キーを押し、ニシシンクウハ で防ぐようにしてください (かなりタイミ ングはシビアだけど)。矢が1発でも当たる とケンタロウは死にます。

•クラブ……棒使いの達人。離れたところ から長い棒で攻撃してきます。

ート…・かの有名なハート様。わけの わからない武器を持ち、「イテェヨウ」のセ リフを連発して狂ったように襲いかかって きます。特異体質でケンタロウのホクトシ ンケンをもってしでも有効な技がほとんど ありません。

・ジャギー・…ホクトシンケンとナントセイ ケンを使い分けますが, どっちつかずの修 業をしてきたためにそれほど強力ではあり ません。しかし、必殺のホクトラカンゲキ には注意してください。

・ユダ……ナント六聖拳のひとり。ナント コウカクケンは攻撃範囲が広いので注意し

・レイ……ユダ同様、ナント六聖拳のひと り。ナントスイチョウケンで相手を切り刻 むので、容易に近づけず、かなり手強い敵 といえます。

・ラオウ……とにかく強い。ケンタロウの 技もほとんど通用しません。特にシンケッ シュウを突かれると、体力は減りませんが, 残り3日 (ゲーム中では3分)の命となっ てしまいます。

あと、 オリジナルでは、 これらの敵がラ ンダムに出現してきたのですが, X68000版 では順番に出現してきます。

## コンパイルについて

あまりたいした処理はしていないにもか かわらず、インタプリタ上で実行するには かなり遅いものとなってしまいました。多 分, 10MHzマシンでは遊ぶに堪えない速度 だと思いますので、コンパイルすることを お勧めします。

で、 コンパイルするにあたっては、 4行 目のcompの値を1に設定してからコンパ イルするようにしてください (インタプリ タの場合は0)。

なお、コンパイルはGCCでのみチェック を行いました。そのときつけたオプション

#### は.

-O -fstrength-reduce -finline-funct ions -fomit-frame-pointer -fwritablestrings

としました。

あと、ウェイトに垂直帰線期間を検出す る関数v disp()を使用しています。これは, 61ページにソースリストを掲載してありま す。各自、外部関数を作成するか、似たよ うな関数があればそちらを使用してくださ い。どうにもならない場合は、空ループに 書き換えてください。

## 移植度について

一応、リストにはひととおり目を通して、 だいたいのところは再現できたと思います。 しかし、リストを読み切れない部分も多々 あり、多少アレンジを加えてしまいました。 元のリストが、とんでもなくスパゲティな プログラムで、あちこちに散らばる変数が、 どのような意味をもっているのか完全に把 握しきれなかったのが原因です (要するに 僕の力不足なんだけど)。

そして, MZ-2000用のリストをそのまま 移植したため、画面は単色のみの寂しい画 面になってしまいました。あと、時間の関 係上、サウンドまで手が回りませんでした。 それらしいMUSIC文をコメント化してあ りますので、暇がある人はチャレンジして みるといいでしょう。

さらに, X68000ではグラフィックキャラ クタが使えないため、オリジナルとはかな りパターンが違っています。最初はスプラ イトを使って完全移植を目指そうとしたの ですが、とりあえず動かすだけでもひと苦 労な状態になってしまい、これ以上手を入 れようとするととても間に合わなくなって しまったのです。

こうしてみていくと、かなりオリジナル と違うものになってしまいましたね(反 省)。しかし、画面の雰囲気、キャラクター の動きは再現していると思いますので、一 挙一動に笑いをかみしめながら遊べること でしょう。

それにしても、出来上がったリストので かいこと。はっきりいって、X-BASICでこ こまで大きなプログラムを組んだのは初め てです。オリジナルのリストも, BASICの フリーエリアを使い切るほどでしたから当 然なんですけどね。打ち込むだけでも疲れ ましたから。

では、ホクトシンケンの真の伝承者とな るためにがんばってください。

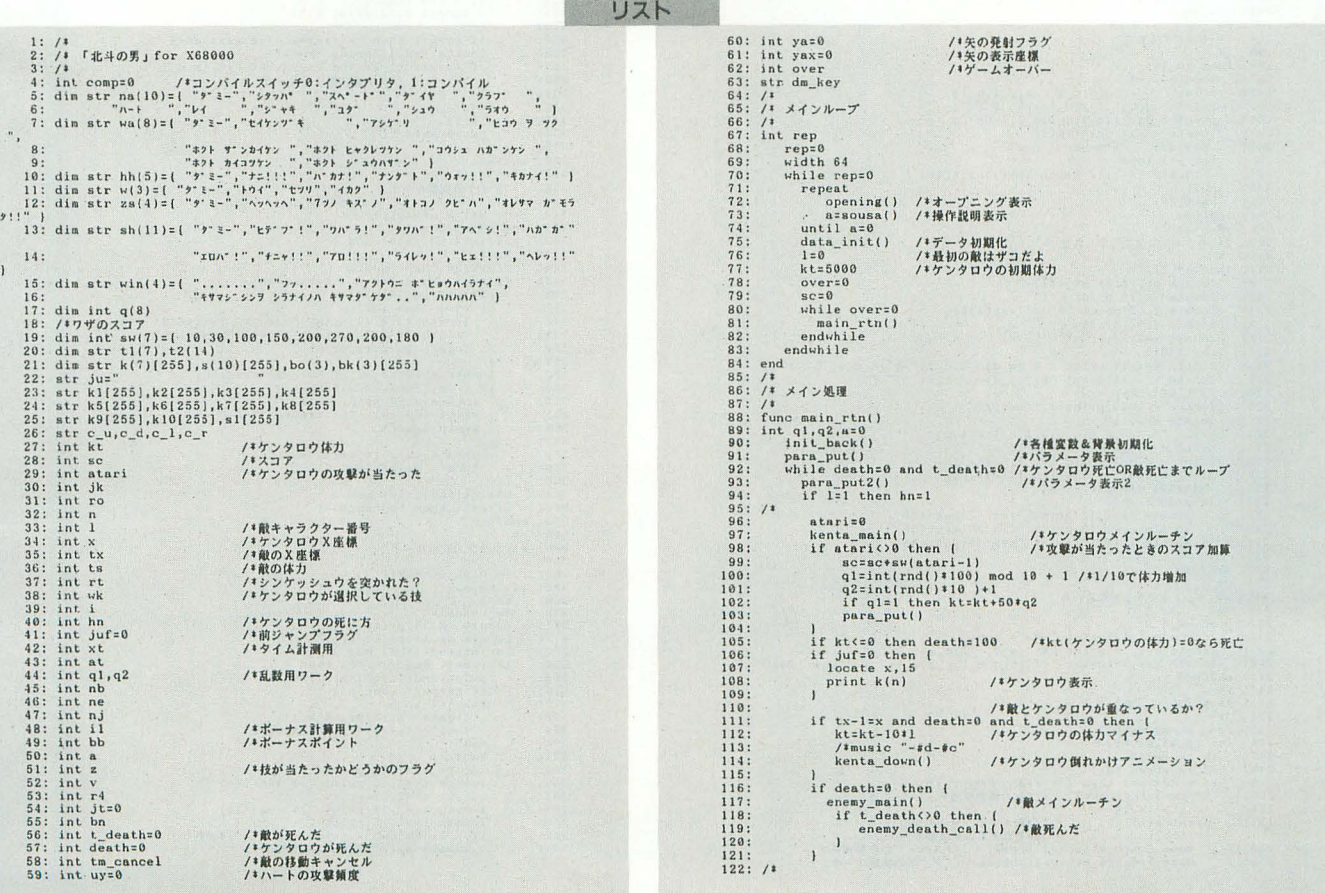

```
123: /キンンケッシュウを突かれて3分たったら死亡<br>124: 「(rt=1) and (xt>3600) then death=100<br>125: 「『rac>0 then death=100<br>125: 「fare>0 then death=100 /*kk(ケンタロウの体力)=0なら死亡<br>126: 「for i=0 to 20:dm_key=inkey$(0):next<br>129: for i=0 to 20:dm_key=inke
                          124:<br>
125:<br>
125:<br>
127:<br>
128:<br>
129:<br>
130:<br>
131:
                    1981 (11:03 the state of the state of the state of the state of the state of the state of the state of the state of the state of the state of the state of the state of the state of the state of the state of the state of t
                                                      endwhile<br>if t_death<>0 then stage_clear() /*敵が死んでいたらステージクリア<br>if death<>0 then kenta_death() /*ケンタロウが死んだ
                                       value tx-2,12;print zs(i):valit(20)<br>
looks tx-2,12;print zs(i):valit(20)<br>
looks tx-2,12;print zs(i):valit(20)<br>
inst<br>
endfunc<br>
/i \pi)<br>
\pi<br>
\pi<br>
\pi<br>
\pi<br>
\pi)<br>
\pi<br>
\pi<br>
\pi<br>
\pi)<br>
\pi<br>
\pi<br>
looks tx,12;print
223:<br>
223: Watter 10 the Kx-1, 12:pp.<br>
223: Icade tx-1, 12:pp.<br>
223: locate tx-1, 12:pp.<br>
231: locate tx-1, 12:pp.<br>
231: locate xt-1, 12:pp.<br>
231: find the dil<br>
233: endfunc<br>
236: // ナントセイケンでやられた<br>
236: locate xt1, 14:pp
                          227:228:
```

```
case 4:club_attack():break /*クラブの攻撃ルーチン<br>
case 5:hart_attack():break /*レイの攻撃ルーチン<br>
case 5:ray_attack():break /*レイの攻撃ルーチン<br>
case 7:jyagi_attack():break /*シャギの攻撃ルーチン<br>
case 8:yuda_attack():break /*ユダの攻撃ルーチン<br>
case 8:shu_attack
                                                257:258259:260:261:261:<br>262:<br>263:<br>264:<br>265:<br>266:<br>267:<br>268:
                                               268: 7<br>
270: 7<br>
271: 7<br>
272:
                                                                                     ls=sec...<br>
if ts<=0 then {<br>
t_death=1:locate 10,5:print "aaa"<br>
t_death=1:locate 10,5:print "aaa"
                                               273:274:275:1 tasse unit<br>
(death=1:locate 10,5:print "asa"<br>
1 else (f (s1(-3) and (tx(33) then tx=tx+1:ff=10<br>
if (s2(-3) and (tx(33) then tx=tx+1:ff=10<br>
if (s2(-3) and (tx)0) then tx=tx-1:ff=10<br>
if s2>=5 and juf=0 and ff=0 then enemy
                                   270:<br>
271:<br>
271:<br>
279: Iloculume<br>
281: And<br>
281: And<br>
281: And<br>
281: And<br>
281: And<br>
281: And<br>
281: And<br>
281: And<br>
281: And<br>
281: And<br>
281: Iconte tx+2,15:print "--]":ts=ts-1:wait(5)<br>
281: If (x-tx+2) and (x-tx(4) then [
                                                276:】<br>if comp=1 then yax=yax+2 else yax=yax+4<br>icate yax,14;print ">-O>"<br>if (x-yax <= 2) and (x-yax >= -1) then (<br>kt=0 /*笑が健太郎に当たった<br>)
                                               ) else<br>
: and func<br>
: イキイヤの攻撃ルーチン<br>
: イキイヤの攻撃ルーチン<br>
: パ・ダイヤの攻撃ルーチン<br>
3: Func daiya_attack()<br>
2: Fail (rnd()+110) nod 4<br>
13: ha=1<br>
45: fr Fail and jufr=0 and x-tx(8 then (<br>
14: if r8-12 and jufr=0 and x-tx(8 then (<br>
14: if 
                                                locate tx+2, 14: print bk(bon)<br>locate x, 12: print "
                                                             \begin{minipage}{0.9\textwidth} \begin{tabular}{c} \multicolumn{2}{c}{\textbf{1} }\textbf{lo} & \textbf{0} & \textbf{0} & \\begin{array}{c} 3711 \\ 3721 \\ 3731 \\ 3741 \\ 3751 \\ 3761 \\ 3771 \\ 3781 \\ 3791 \end{array}loote tx+i,14:print s(1)<br>
next<br>
tx=tx+p<br>
locate tx+2,14:print " "<br>
locate tx+2,15:print " "<br>
locate tx+2,15:print " ""<br>
locate tx+2,15:print " " "" :wait(2)<br>
locate tx+2,15:print " " " " :wait(2)<br>
if x-tx>=0 and x-tx<=2 
                                                380:<br>381:<br>382:<br>383:<br>384:<br>385:<br>386:387:388:
```

```
389:
                                                                                                    for i=3 to 20<br>wait(0)
                                                    390:
                                                                                                                                                                         /*画面フラッシュ
                                                                                                    wart(0)<br>
next<br>
kt=kt-500<br>
locate x,12:print "<br>
kenta_down()
                                                   391:392:
                                                    393:
                                                    394:<br>395:<br>395:<br>396:<br>397:<br>398:<br>400:
                                                                                          \begin{array}{l} \text{for i=1 to } p\\ \text{loate } x, \text{15:print k(1)}\\ \text{loate } tx-i, \text{14:print k(1)}\\ \text{next}\\ \text{text}\end{array}401:402:403:402:<br>
i f u(3 then tm_cancel=1<br>
403:<br>
i f u(3 then tm_cancel=1<br>
i 404:<br>
i 405: i i i i i i<br>
405: i i<br>
i 407: i<br>
i 407: i<br>
i 407: i<br>
i 407: i<br>
i 408: funct hat tx, 14: print s(1)<br>
                                                                                         )<br>
vaat(2)<br>
looate tx+2,14:print " ":c_u;" "<br>
looate tx+3,15:print "--+":wait(2)<br>
looate tx-1,12:print "<br>
if x-tx>1 and x-tx<2 then (<br>
ktxkt-850 /4music. "-eesg"<br>
kenta_down(1)
                                                    423:424:426:426:
                                                    427:428:428: \frac{1}{28}<br>
429: locate tx+3,15:print "<br>
430: locate tx+3,15:print "<br>
431: endfunc<br>
431: \frac{1}{28}<br>
431: \frac{1}{28}<br>
431: \frac{1}{28}<br>
433: \frac{1}{28}<br>
433: \frac{1}{28}<br>
433: \frac{1}{28}<br>
433: \frac{1}{28}<br>
436: \frac{1}{2\frac{1}{\sqrt{2}} locate tx+3,15: print "
                                                    429:
4.38<br>
448:<br>
448:<br>
448:<br>
448:<br>
456: locate b.<br>
456: locate b.<br>
456: locate b.<br>
456: locate b.<br>
456: let (1800)<br>
456: let (1800)<br>
14: let (2)<br>
468: let (4110) and<br>
468: let (2)<br>
468: let (2)<br>
468: let (2)<br>
468: let (2)<br>
4
                                                                                        locate x_115; print k(1)<br>
locate x_215; and (x-tx_3/3); and (x-tx_3/3); locate tx_11; print k(1)<br>
locate tx_115; print k(1)<br>
locate tx_125; print tx_1<br>
locate tx_22; 22; print rx_1x_2; tx_1x_3; tx_1x_4; tx_2449:450:... implying<br>
169: inty2<br>
170: hm2<br>
171: if yi=8 then<br>
171: if yi=8 then<br>
171: if yi=8 then<br>
171: if yi=1 then (1) and (1 + 1)<br>
173: if yi=1 then (1) and (1 + 1)<br>
173: if yi=1 then (1) and (1 + 1)<br>
173: if yi=1 then (1
                                                  305: locate x,13:print K(1)<br>
587: txtk+7<br>
588: locate tx,14:print s(1)<br>
588: locate tx,12:print "****":wait(20)<br>
593: locate tx,12:print "****":wait(55)<br>
510: locate tx,12:print<br>
512: ktk+200<br>
511: locate x,12:print<br>
```

```
522: locate x,17;print" .<br>
523: locate x,14;print" .<br>
523: locate x,14;print" .k(n)<br>
524: txxt+x+1<br>
525: locate tx+1,12;print" .nv;":wait(10)<br>
525: locate tx+2,15;print"---"<br>
522: locate x+2,15;print"---"<br>
522: locate x+2
                                             locate x, 17; print "<br>locate x, 14; print k(n)<br>tx=tx+1
                523:<br>524:Box, \frac{1}{565}; \frac{1}{1565}; \frac{1}{1565}; \frac{1}{1565}; \frac{1}{1565}; \frac{1}{1565}; \frac{1}{1565}; \frac{1}{1565}; \frac{1}{157}; \frac{1}{157}; \frac{1}{157}; \frac{1}{157}; \frac{1}{157}; \frac{1}{157}; \frac{1}{157}; \frac{1}{157}; 581:<br>583:<br>583:<br>585:<br>585:<br>585:<br>585:<br>585:<br>589:<br>599:<br>593:<br>593:
                                          locate tx+3+1,17: print "w"<br>
if (tx+4)2 \ge x) and (tx \times x) then (-\ln x)<br>
\ln x (\ln x) t (x) t) t (x) t) t (t)<br>
\ln x (t) t (t) t) t (t)<br>
\ln x (t) t (t) t) t (t) t) t (t) t) 
                                          \int<br>for i=0 to sq<br>locate tx+3+i,17:print
          591:<br>
1912<br>
592: for i=0 to sq<br>
593: locate tx+3+i,17:print<br>
5934: macmocl=10<br>
595: emdium<br>
595: emdium<br>
598: include for ()<br>
598: for i=0 to 2<br>
699: for i=0 to 2<br>
692: tx=tx+2<br>
603: include back()<br>
602: tx=tx+2<br>
603: in
              626: 627: 628:622; <br>
622; endfunc<br>
633: /* ナントセイケンのキャク<br>
631: /* ナントセイケンのキャク<br>
631: /* ナントセイケンのキャク<br>
631: /* tx<F18 ben (<br>
633: func shu kyaku()<br>
635: incate tx+2,13:print "0";c_d;c_l;"Hh";c_d;c_l;c_l;"H";c_d;<br>
10cate tx+2,13:print "0";c_
                                                      \mathbf{F}c_{-1}; c_{-1};<br>637:
  \begin{array}{r} 638: \  \  \, 0.1 \, ; \, 0.1 \, ; \ 639: \ 640: \ 640: \ 641: \ 642: \ 643: \ 644: \end{array}locate tx+4,10:print " ";c_d;c_l;c_l;c_l;" "<br>
locate tx+4,10:print " e"o":c_d;c_l;c_l;" " "<br>
locate tx+4,12:print " e"o":c_l;c_l;c_l;c_l;" "\":c_d;c_l;" "--/";<br>
locate tx+4,12:print " "io_d;c_l;c_l;c_l;c_l;c_l;" ";c_d;c_l;
               645:645;<br>
3 - 1;<br>
646;<br>
647;<br>
647;<br>
648;<br>
649;<br>
650;
                                                          print "Y--H";c_d;c_1;">";wait(10)<br>locate tx+4,12;print " ";c_d;c_1;c_1;" ";c_d;c_1;c_1;c_1
                                                           \begin{array}{lll}\n\text{locate } \text{c}x*_1, \text{c}.\text{print} & \text{;} c_a \text{;} c_a \text{;} c_a \text{;} \\ \text{locate } \text{t}x*_1, \text{c} \text{;} \text{rint}^n & \text{``} c_a \text{;} c_a \text{;} i \text{''}^n \\ \text{t}x = \text{t}x + 10: \text{locate } \text{t}x, \text{14:} \text{print } s(1) & \text{''} \end{array}
```

```
print c_d;c_l;c_l;c_l;"/|"<br>wait(0)<br>locate tx+1,13<br>print " "ic_d;c_l;c_l;c_l;" "ic_d;c_l;c_l;" "ic_d;c_l;"<br>print " "ic_d;c_l;c_l;c_l;" "ic_d;c_l;c_l;" "ic_d;c_l;"
   746
747
748
749..
```

```
778: case 4:maou_ati()<br>
779: case 5:maou_ati()<br>
781: endstich<br>
781: endstich<br>
781: 1<br>
781: 1<br>
781: 1<br>
781: 1<br>
783: 1<br>
783: 1<br>
783: 1<br>
783: 1<br>
783: 1<br>
783: 1<br>
783: 1<br>
783: 1<br>
783: 1<br>
786: 1<br>
786: 1<br>
786: 1<br>
58: 1<br>
58: 1<br>
5
                                 \begin{matrix} \texttt{case 4:raou\_at1()} \\ \texttt{case 5:raou\_at1()} \\ \texttt{endsuitch} \end{matrix}wait(5) /*music "rr"<br>locate tx,14:print " ";c_d;c_l;c_l;" ";c_d;c_l;" ";c_d;c_
          809: \frac{1}{10} \frac{1}{10}1; c \frac{1}{810}826:<br>
1 Locate tx+2,13 print ", jo_ujo_1;"""", ionic tx+2,13 print ", jo_ujo_1;"""", ionic tx-2,12 print ", to^", to^", to^",<br>
827:<br>
1 Locate tx+2,12 print ", "c_ujo_1;" ", "<br>
829:<br>
1 Locate tx+2,13 print ", "c_ujo_1;" ",
                                     ionate Lx-2,12;print "to", "Land, (28)<br>
locate tx-2,12;print "to", "tr", wait(28)<br>
locate tx-2,12;print ">>77223, 7747";wait(25)<br>
locate tx-2,12;print ">>77223, 7747";wait(25)<br>
locate tx:2,15;print ","c_u;c_l;"<br>
locate t
          827:
                      locate tx-1,15:print "<br>
andfunc<br>
canding<br>
f<br>
f<br>
f<br>
t<br>
t<br>
y<br>
f<br>
y<br>
f<br>
y<br>
f<br>
f<br>
s<br>
f<br>
i<br>
f<br>
y<br>
y<br>
y<br>
f<br>
s<br>
i<br>
y<br>
i (y(x) then<br>
c<br>
k<br>
s<br>
k<br>
s<br>
s<br>
s<br>
s<br>
s<br>
s<br>
          884:<br>885:<br>885:<br>8867:<br>888:<br>888:<br>889:<br>889:
```
▶次期XではポリゴンやテクスチャマッピングがBASICの命令一発でできるといいなあ。 河野 太郎(21) 東京都

```
locate x+1, 14: print " "; c_d; c_{-1}; " "<br>kt=kt-3
                    \frac{906}{907}kt-kt-3<br>
lease yax, 14:print "<br>
lease yax, 14:print ")-"<br>
lease yax, 14:print ")-":c dic_li""<br>
lease x-1, 14:print ">+":c dic_li""<br>
lease x-2, 12:print "*****>">";walt(20)<br>
lease x-2, 12:print "******************2001<br>
lea
                    908:
                   \begin{array}{c} 909: \\ 910: \\ 911: \\ 912: \\ 913: \\ 914: \\ 916: \\ 916: \\ 917: \\ 918: \end{array}\begin{array}{c} \mathbf{y} & \mathbf{y} & \mathbf{y} & \mathbf{y} \\ \mathbf{y} & \mathbf{y} & \mathbf{y} & \mathbf{y} \\ \mathbf{y} & \mathbf{y} & \mathbf{y} & \mathbf{y} & \mathbf{y} \\ \mathbf{y} & \mathbf{y} & \mathbf{y} & \mathbf{y} & \mathbf{y} \\ \mathbf{y} & \mathbf{y} & \mathbf{y} & \mathbf{y} & \mathbf{y} \\ \mathbf{y} & \mathbf{y} & \mathbf{y} & \mathbf{y} & \mathbf{y} \\ \mathbf{y} & \mathbf{y} & \mathbf919: 920: 921: 922: 923: 924: 925: 926:925: for jump_move()<br>
926: \frac{1}{3} (sec increase)<br>
927: \frac{1}{3} (see it)<br>
927: \frac{1}{3} (see it)<br>
932: \frac{1}{3} (see it)<br>
933: \frac{1}{3} (see for jump_move()<br>
931: \ln x for \frac{1}{3} (see it)<br>
933: \sin x (see it)<br>
                    927ノキケリのアニメーション
988: | cate Gamester)<br>
968: | cate x, 14: print k10 / キゲリの消去<br>
968: | cate x, 34: print k10 / キゲリの消去<br>
968: | cate x, 14: print k11 / キゲリの消去<br>
968: | cate x, 14: print k11 / キゲリの消去<br>
97: ions to x, 15: print k<sup>1</sup><br>
97: local
                    965:<br>966:
                                                  \frac{1}{\log x} x-9, 14: print k10
             1067: - xxxez<br>
1068: 1<br>
10698: 1<br>
10698: 1<br>
1010: endfunc<br>
1010: endfunc<br>
10110: endfunc<br>
10112: /* ケンタロウの攻撃<br>
10112: /* ケンタロウの攻撃<br>
10114: func kenta_attack()<br>
10114: func kenta_attack()<br>
10114: case 2: kenta_seiken():brea
```

```
ts=ts=40:beep /*ausic"o" 敵に当たった<br>
atari=wk<br>
teki_damege()<br>
else (<br>
vaitt(25)
     \begin{array}{r} 1\,0\,3\,5: \\ 1\,0\,3\,6: \\ 1\,0\,3\,7: \\ 1\,0\,3\,8: \\ 1\,0\,3\,9: \end{array})<br>
locate x-1,15:print " "<br>
locate x+1,12:print " "<br>
/* ここに乱数で敵の攻撃をキャンセルするルーチンあり<br>
/* ここに乱数で敵の攻撃をキャンセルするルーチンあり
      1040:
     \begin{array}{c} 1041\!:\!\\ 1042\!:\!\\ 1043\!:\!\\ 1044\!:\!\\ 1045\!:\!\\ 1046\!:\!\\ 1046\!:\!\\ 1048\!:\!\\ 1049\!:\!\\ 1050\!:\!\\ 1051\!:\!\\ 1052\!:\! \end{array}(* ここに記載<br>
endfunc<br>
(* ケンタロウのケリ<br>
: (* comparent)<br>
: kt=kt-3<br>
: i fx-kt>9 chen (* /*向かい合っているときのみ攻撃可能<br>
: i fx-kt+1<br>
2: locate x-1,12:print "*797!!"<br>
4: locate x-2,16:print k(3) /*リのアニメーション<br>
: i fx-tx44 then (* /*fajy)!!"<br>

      1053:1054:
      1055:<br>1056:
     1057;<br>1058;<br>1059;<br>1060;<br>1061;<br>1062;<br>1063;<br>1064;
     1065:<br>1065:<br>1066:<br>1067:1068:
     \begin{array}{c} 1069\, \text{:\,} \\ 1070\, \text{:\,} \\ 1071\, \text{:\,} \\ 1072\, \text{:\,} \\ 1072\, \text{:\,} \\ 1073\, \text{:\,} \\ 1075\, \text{:\,} \\ 1076\, \text{:\,} \\ 1077\, \text{:\,} \\ 1078\, \text{:\,} \\ 1079\, \text{:\,} \\ 1079\, \text{:\,} \\ \end{array}/*当たり?
                                        /*スコア用
     1080:<br>1081:<br>1082:1083:
     1084:
     1085:
     1086:
     1087
     1088:
      1089:
     1090:<br>
1091:<br>
1092:<br>
1093:<br>
1094:<br>
1095:<br>
1096:1097:<br>1098:
                                                             \begin{tabular}{ll} local \\[-2mm] \hline \end{tabular} \begin{minipage}{0.9\textwidth} \begin{tabular}{ll} \hline \end{tabular} \begin{tabular}{ll} \hline \end{tabular} \end{minipage} \begin{minipage}{0.9\textwidth} \begin{tabular}{ll} \hline \end{tabular} \end{minipage} \begin{minipage}{0.9\textwidth} \begin{tabular}{ll} \hline \end{tabular} \end{minipage} \begin{minipage}{0.9\textwidth} \begin{tabular}{ll} \hline \end{tabular} \end{minipage} \begin{minipage}{0.9\textwidth} \begin{tabular}{ll} \hline \end{1099:<br>1100:
     1101:<br>
1102:<br>
1103:<br>
1104:<br>
1105:<br>
1107:<br>
1108:1109:<br>1109:<br>1110:<br>1111:<br>1112:
      1113:1114:1115:
    \begin{array}{c} 1116\,; \quad \\ 1117\,; \quad \\ 1118\,; \quad \\ 1119\,; \quad \\ 1120\,; \quad \\ 1121\,; \quad \\ 1122\,; \quad \\ 1123\,; \quad \\ 1124\,; \quad \\ 1126\,; \quad \\ 1127\,; \quad \\ 1127\,; \quad \end{array}\bar{1}\begin{array}{ll} & \text{if } \mathsf{P}(x) \neq \mathsf{P}(x) \\ & \mathsf{if } \mathsf{L}(x) \neq \mathsf{P}(x) \\ & \mathsf{if } \mathsf{L}(x) \neq \mathsf{P}(x) \\ & \mathsf{if } \mathsf{L}(x) \neq \mathsf{P}(x) \\ & \mathsf{if } \mathsf{L}(x) \neq \mathsf{P}(x) \\ & \mathsf{if } \mathsf{L}(x) \neq \mathsf{P}(x) \\ & \mathsf{if } \mathsf{L}(x) \neq \mathsf{P}(x) \\ & \mathsf{if } \mathsf{L}(x) \neq \mathsf{P}(x1128:
     1165: endruhe<br>1166: /* ヒコウアクション5<br>1167: funo ht a5()
```

```
1168: locate tx-3,12:print "†>F+f' "iwait(62)<br>
1169: locate tx-3,12:print "†>F+f' "iwait(63)<br>
1170: locate x-3,12:print "*†*n<sup>2</sup> *f ** *f><sup>2</sup> "wait(63)<br>
1171: locate x-3,12:print "*78 ** *f 
                                                   z=1<br>atari=wk
                                            /*スコア用
                      \begin{array}{c} 1204\!:\!\\ 1205\!:\!\\ 1206\!:\!\\ 1207\!:\!\\ 1208\!:\!\\ 1209\!:\!\\ 1210\!:\!\\ 1211\!:\!\\ 1212\!:\!\\ 1213\!:\!\\ \end{array}121412151216:
                       1217:121b<br>
12215<br>
1222: Ich<br>
1222: Ich<br>
1222: Ich<br>
1222: Ich<br>
1222: Ich<br>
1222: Ich<br>
1222: Ich<br>
1222: Ich<br>
1222: Ich<br>
1222: Ich<br>
1222: It <br>
1223: It <br>
1223: It <br>
1233: It <br>
1231: If <br>
1231: It <br>
1232: Int <br>
1232: Int <br>
1232: 
                      1218:
            1236: z=1<br>
1237: z=1, z=0<br>
1237: z=1, z=0<br>
1237: z=0<br>
1237: z=0<br>
1240: locate x-1, 15: print k(n)<br>
1241: f or i=0 to 30 /4\frac{2}{3}\frac{2}{20} \frac{2}{30} \frac{2}{7} \frac{2}{7} \frac{1}{7} \frac{1}{7} \frac{1}{7} \frac{1}{7} \frac{1}{7} \frac{1}{7} \frac{next<br>
locate x, 14; print "<br>
locate x-2, 12; print "<br>
locate tx-1, 13; print "<br>
locate tx-1, 13; print s1<br>
locate tx-2, 13<br>
print "/#--"; c_u; c_l; c_l; c_l; c_l; "; /"; c_d; c_d; c_l; c_l; "}
                      1267:
                      1268:
                      1270:1271:\begin{array}{lll} \texttt{wait(20)} & \\ \texttt{locate\_tx-2,13} & \\ \texttt{print} & \texttt{``} & \texttt{`c\_u;o\_1;o\_1;o\_1;o\_1;''} & \texttt{``:o\_d;o\_d;o\_1;o\_1;''} \end{array}1272:1274: print "10_uio_lio_lio_lio_lio_lio_io_iodio_dio_lio_li"<br>
1275: locate tx-2,17:print "*HH/Y":beep /*music "-d"<br>
1276: locate tx-2,17:print "*HH/Y":beep /*music "-d"<br>
1277: locate tx-2,15:print "***<br>
12271: locate tx-2
                      \frac{1273}{1274}case 5:locate tx-2,12:print "\{77x + 37\}";wait(90);break<br>case 6:locate tx-2,12:print "*** \{77x + 97\}";wait(60);locate
                       \frac{1292}{1293}
```

```
tx-2,12;print " タステラシ! ";wait(90);break<br>1294: endswitch<br>1295: kt-kt-80<br>1295: special_damego() /*必殺技が決まった!<br>1295: special_damego() /*必殺技が決まった!
      1296: <br>
1296: kt=kt-80<br>
1296: kt=kt-80<br>
1296: kt=kt-80<br>
1296: apecial_damege() /*必殺技が決まった<br>
1298: apecial_damege() /*必殺技が決まった<br>
1298: 14<br>
1298: 1<br>
1393: ft エウシュハガンケン<br>
1393: ft at-50<br>
1394: it at-50<br>
1394: it at-52<br>
1396: k
                                    )<br>
if at(>0 then [<br>
atmi=iwk /*スコア用<br>
at=0 <br>
locate x-2,12:print "2523.02">7", wait(50)<br>
locate x-2,12:print "253.02", wait(50)<br>
locate x-2,12:print "<br>
if (155) or (159) or (151) or (1510) or (171)<br>
no dannege() /*n-k-k-
          1324:1325:<br>
1325:<br>
1326:<br>
1327:<br>
1328:<br>
1329:1330:<br>1331:<br>1332:p)
f"<br>
1333:<br>
#c0r-#gr-dr-#drr'<br>
1334:<br>
1335:<br>
1
                                                  #drr"<br>locate tx-3,12:print "<br>special_damege()
      1336: <br>
1338: <br>
1338: <br>
1338: endfunc<br>
1338: endfunc<br>
1338: endfunc<br>
1340: /* \pi > \pi > \pi + \pi > \pi + \pi > + \pi + \pi + \pi + \pi + \pi + \pi + \pi + \pi<br>
1342: func kenta_kaiko()<br>
1342: func kenta_k
          1336:[362: ] \t362: ] \t362: ] \t362: ] \t362: ] \t362: ] \t363: endfunc<br>
1863: Andre March (1982)<br>
1863: Andre March (1983)<br>
1865: Ann ghearr (1984)<br>
1867: Tunc kenta jyuha()<br>
1867: Tunc kenta jyuha()<br>
1878: Icoate x, 15 print k(1),<br>
1879: I
                                   \begin{array}{c} 13\,7\,4\,;\\\ 13\,7\,5\,;\\\ 13\,7\,6\,;\\\ 13\,7\,6\,;\\\ 13\,7\,7\,;\\\ 13\,7\,9\,;\\\ 13\,8\,9\,;\\\ 13\,8\,9\,;\\\ 13\,8\,2\,;\\\ 13\,8\,3\,;\\\ 13\,8\,5\,;\\\ \end{array}1386
           1387
          1388
           1389
           1391
           1400:<br>1401:
           1400;<br>1407;1408:
            409.1410:atari=wk<br>
locate x-1,12:print ju<br>
locate x-1,16:print ju<br>
locate x,15:print k(1)<br>
locate tx,14:print k(5)<br>
locate tx,14:print s(5)<br>
special_damege()<br>
tm_cancel=100
       1411:<br>1412: Iocate x-1,16:pri<br>1412: Iocate x,15:pri<br>1413: Iocate x,14:pri<br>1415: Iocate x,14:pri<br>1415: In_oncel=100<br>1421: Indian<br>1421: /# 敵に必殺技が決まったとき<br>1422: /*<br>1422: /* mospecial_damege()<br>1422: /*
           1411:
```

```
1424: locate tx, 14: print s(1)<br>
1425: he$(locate x, 15: print k(1)<br>
1426: v=int (rnd()+20) nod 11 + 1<br>
1427: switch wk<br>
14: 14: explicitly in the set \langle f, \hat{f} \rangle<br>
1428: switch wk<br>
14: explicitly in the set \langle f, \hat{f}locate tx, 14: print s(1)/*<br>func sp_dmg_subl()<br>for i=0 to 2 /*カウントダウン<br>locate tx+1,11:print 3-i;beep /* music "*crrr"<br>wait(60)
            1439:1440
           1441:<br>
1442:<br>
1443:<br>
1443:<br>
1445:<br>
1446:<br>
1448:<br>
1449:<br>
1450:1451:<br>1452:1453:1454: locate tx, 14:print "<br>
1454: locate tx, 14:print "<br>
1454: locate tx, 14:print s1<br>
1456: Locate tx, 14:print s1<br>
1456: Locate tx, 14:print "<br>
1456: Locate tx-3, 12:print "*xxx *0,..":wait(80),<br>
1460: locate x-2, 12:
            1454:1455:enatunc<br>/*<br>/* 敵に技が効かなかった<br>/*
          1485:<br>1486:<br>1487:<br>1488:
         1487: f^* \sim 100 dense of \frac{1}{2}<br>
1487: f^* \sim 100 dense of \frac{1}{2}<br>
1489: locate x^2, 12: print "<br>
1489: locate x, 12: print hh(a)<br>
1499: locate x, 12: print hh(a)<br>
1492: vait(169)<br>
1493: locate x - 11499: /*<br>
1500: func kenta_down()<br>
1500: func kenta_down()<br>
1502: print k1<br>
1502: print k1<br>
1502: print k1<br>
1504: locate x-14;print k(2)<br>
1505: locate x-2,15:print "<sup>91</sup>! ":beep /*music"-#c-4d"<br>
1506: for i=0 to 5000:nex
          1520:<br>
1520: endfunc print using *******;kt<br>
1522: func para_put2()<br>
1523: locate 28,22:print wa(wk)<br>
1523: locate 9,22:print using ******;sc+10<br>
1525: locate 9,20:print using ******;kt<br>
1525: locate 9,20:print using ****
22:<br>
522: Local<br>
522: Local<br>
1523: local<br>
1523: local<br>
1525: endTune<br>
1525: /*<br>
1522: /*<br>
1522: /*<br>
1522: /*<br>
1522: /*<br>
1522: for i=0 to wal<br>
1531: local<br>
1532: for i=0 to wal<br>
1533: local<br>
1633: local<br>
(*1533: local<br>
162
         1555: <br>
1576: Text (The state of the state of the state of the state of the state is<br>
1578: entire the state of the state of the state of the state of the<br>
1578: f \neq -g 初期設定<br>
1540: f \neq -g 初期設定<br>
1540: f \neq -g and the
           1546:<br>1547:<br>1548:<br>1549: /*
           1549: /*<br>1550:   bo(1)="/"+o_d+c_l+"/"+c_u+c_l+"---------"<br>1551:   bo(2)=c_d+"-"+c_d+c_l+"-"+c_u+c_l+"----------"<br>1552:   bo(3)=c_d+c_d+"-"+c_u+c_l+"*"+c_d+c_l+"----------"<br>1553:  /*
           1553: /\begin{array}{lll} &\text{1553:} &\text{/*} &\text{``i.e.,} \\ &\text{1554:} &\text{k1=''} &\text{``i.e.,} \\ \text{0\_u+0\_1+0\_1+0\_1+''} &\text{``i.e.,} \\ \text{0\_u+0\_1+0\_1+0\_1+''} &\text{``i.e.,} \\ \text{1555:} &\text{k2=''} &\text{``i.e.,} \\ \text{1556:} &\text{k2=''} &\text{``i.e.,} \\ \text{1567:} &\text{``i.e.,} \\ \text{1588:} &\text{``ii.e.,} \\ \text{1
```

```
\begin{array}{lll} & 1658^+ & 43^- & 162^+ & 162^+ & 162^+ & 162^+ & 162^+ & 162^+ & 162^+ & 162^+ & 162^+ & 162^+ & 162^+ & 162^+ & 162^+ & 162^+ & 162^+ & 162^+ & 162^+ & 162^+ & 162^+ & 162^+ & 162^+ & 162^+ & 162^+ & 162^+ & 162^+ & 162^+ & 162^+ & 162^+ & 1\begin{tabular}{|c||c|} \hline c_1+c_2 \\ \hline 0&1+c_2 \\ \hline 1&1631 &182^{\circ} \\ \hline ^{16} &1631^{\circ} \\ \hline ^{16} &1631^{\circ} \\ \hline ^{16} &1631^{\circ} \\ \hline ^{16} &1631^{\circ} \\ \hline ^{16} &1631^{\circ} \\ \hline ^{16} &1631^{\circ} \\ \hline ^{16} &1631^{\circ} \\ \hline ^{16} &1631^{\circ} \\ \hline ^{16} &1631^{\circ} \\ \hline ^{1nt hx, hy<br>
sle=1:rc=1:n=1:x=33:tx=6:ts=300:rt=0:cg=0<br>
id=1:rc=1:n=1:x=33:tx=6:ts=300:rt=0:cg=0<br>
yk=0<br>
xentarcu=3<br>
for i=0 to 39<br>
ror i=0 to 39<br>
next<br>
next<br>
next<br>
for i=0 to 30<br>
hx=int(rnd()+100) mod 40<br>
hy=int(rnd()+100) m
            \begin{array}{r} 1589 \, : \\\\ 1590 \, : \\\\ 1591 \, : \\\\ 1592 \, : \\\\ 1593 \, : \\\\ 1594 \, : \\\\ 1595 \, : \\\\ 1596 \, : \\\\ 1597 \, : \\\\ 1598 \, : \\\\ \end{array}1598: hysin(rnd();1109) mod II<br>
1599: locate hx,hy;print","<br>
1600: next b.com e 12,3<br>
1600: wks:1100ate 12,3<br>
1602: print "*...";c_4;","[c_4;"-4;"c_4;"-4;"c_4;c_d;c_d;c_d;c_1;"+<br>
1602: print "*...";c_1;c_u;"+","[c_4;"-4;"
              1599:
             1620:<br>1621:<br>1622:<br>1623:<br>1624:<br>1625:
                                                 \frac{1}{1} = i + 1
                                1626:1627:1628:1629:<br>
1630:<br>
1631:<br>
1632:<br>
1633:<br>
1635:<br>
1636:<br>
1637:<br>
1638:1030<br>1639
                                            print "<br>
print "<br>
print "<br>
print " \left\{1\right\} ... 7x (k^2) [6] .... 790 (k^2)<br>
print " \left\{1\right\} .... 7x JUMP [2] .... 790 JUMP<br>
print " \left\{1\right\} .... 7x JUMP [2] .... 790 JUMP<br>
print " \left\{7\right\}<br>
print " \left\{7\right1640
               1641:1641:<br>
1643:<br>
1644:<br>
1645:<br>
1646:<br>
1647:<br>
1648:
             1649:<br>
1649:<br>
1650:<br>
1651:<br>
1653:<br>
1654:1655:
              1656:
               1657:
                                             print "<br>print " ARRANGED BY YAMATO SOFTO & NISHIYAMA";
               1658:
              1659;
             1659:<br>
1660: /*<br>
1661:<br>
1662:<br>
1663:<br>
1664:locate 12,22: print "HIT ANY KEY !!"
             1552: i=0<br>1563: while i<2000 and inkey$(0)="":i=i+l:v_disp():endwhile<br>1564: if i<2000 then i=0<br>1655: return(1)<br>1665: endfunc
```
新製品紹介

## 倍クロックアクセラレータH.A.R.P

Taki Yasushi 瀧 康中

もなかなか平坦な道ではないようです。動 ど)。マスクROMに替えると、動かなかっ のが, H.A.R.P装着では3分10秒程度。スタ 作機熔を推測しつつ,どのような部分が高 速化されるのかを見てみましょう。 - たソフトが動くことが ii:き Eき」あるの

# (ついに出たH.A.R.P ) (動作原理

人は待ったよね? 最近はSX-WINDOW レータだ。入力されたクロック射音速化し などをはじめとする重めのソフトがたくさ てCPUを駆動する。外部バスは従来のまま ん出てきているし、近ごろのゲームはみん 10Mショックなものばかり。「ああ,もう 10MHzじゃ耐えられなーい」という人もた 〈さんいるだろう。編集部にも,スーパー ストリートファイターIIは10MHzマシン でも H.A.R.Pを使用すれば速くなります か? などという質問がたくさんきている。 期待もひとしお。

というわけで,いつもより, ちょっと厳 しめに H.A.R.Pをレビューしてみよう。

## 取り付けに関して

取り付けはCPUをはずして代わりにH. A.R.Pの基板を装着することで行われる。 基板の陰になってピンのある位置がわかり づらいので, こういうことをやったことが ない人にはちょっと難しいかも。

X68000初期型はスロットの真下に CPU がある。写真の試作パージョンではICソケ ットがついているためスロットがひとつ潰 れてしまったが発売されるパージョンは問 題ないということ。スロットは2つとも使 えるぞ。ボードは非常に薄〈作られている のでEXPERTなどでも装着したままシー ノレド板を取り付けることが可能になってい る。

ただ,初期型の本当に初期の型はCPU すぐ隣にある ROMがEP-ROMなので、H. A.R.Pの基板が少しぶつかってきっちり差 し込むことができない。 EP-ROMは普通の マスクROMよりも厚みがあるからだ。

EP-ROMの初期型はいわゆる超初期型 というやつで, ROMのノfージョンが古い。 このEP-ROMに差し替える新しいパージ ョンのマスク ROMがシャープから補修部 品で購入できる(私はツクモ電機でその昔

で,この機会に取り答えてみるのもよいか

待ちに待ったH.A.R.P。とにかく,待った 簡単にいえばH.A.R.Pは2倍速アクセラ で、内部を2倍にしてアクセスしている。 これは、インテルCPUのDXとDX2の関係 に似ているな。

> だから2倍といっても,実速度が2倍と いうわけではなくて内部クロックが2倍と いうわけ。外部がそのままの分,その調停 があるから,実際のパフォーマンスは低下 してしまう。では結果的にどのくらい速く なるのか? 実際に試してみた。

> まずは, H.A.R.PをつけてみてSX-WIN DOWなどを試してみる……多分速くなっ ているんだろうけど……全然わからない ぞ? エディタなどを適当に使ってみたけ れど,効果はさっぱりわからない。 Eうや ら試すものが惑いのか, H.A.R.P.を入れた ことによって,体感的にわかるものがなか なかみつからない。

> Oh! Xでよく使われている Stanfordべ' ンチマーク (XCver.2.0)で試したところ, 整数で10MHzI時の1.06倍, 実数で1.08俗だ った。一方, Dhrystone (GCC) では1.13 倍。結果的にだいたい1割ぐらいのスピー ドアップをしているようだ。

> ゲームなども試してみることにした。ア クションゲームは10MHzて、も動くように 作られているうえ,垂直同期を見ているの で差は出ない。あえていえば, ところどこ ろで重くなったのが,少しは解消されたか な? という程度。

> PCM8などを使ったときにパフォーマン ス的に1割上がった分,あまり重くならな いかなといったところか。

そこで"XVI登場以前のゲームで速度調整 のしてないスタークルーザーを試してみた。 内部計算が多そうな分,速さが出てくるか と思ったものの,結果は大したことなし。 オープニングが始まってから終わるまで,

ついに発表されたH.A.R.Pですが,発表後 購入した。いまも売ってるかわからないけ 10MHzマシンでは3分15秒ぐらいだった クノレーザーのオープニングも, ところど ころで同期を取っているところがあるだろ うが, それをおいても, ちょっとな。だっ てXVIだと2分20秒程度なんだもん。

> そこでまった〈同期を取ってないSION2 のオープニングにかかる時間を計ってみた。 起動してからオープニング終了まで, 10 MHzマシンでは1分22秒だったものが, H. A.R.P実装機種では1分13秒で終了した。 やっぱり1.13倍程度か。ちなみに, XVIは 51平少, X68030 (i -cache : on d-cache: on) は20秒だった。ただし1.13倍といって も H.A.R.P装着機と10MHzマシンを 2 台 並べてみると、かなりスピードアップをし ていることがわかる。

互換性に関していえば,同じ MC68000 使っている分,石上さんの030アクセラレー タなどと違って完墜なはず。完盤なはずな んだけどなあ……。

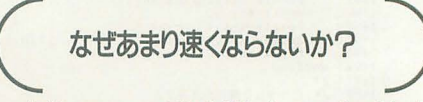

内部クロックが20MHzなのになぜあま り速くならないんだろう? そう思う読者 もいるだろうから、私が予想を含めて考え てみた。正確な資料そもらっているわりで はないので間違えているかもしれないが, だいたいはこれで当たっているだろう。

CPUはまず20MHzで動く。しかしバス 周り(本体側)は10MHzだから,これを調 停することが必要になる。アクセラレータ として働く手前,見かけ上はあたかも10 MHzのMC68000として動かなくてはいけ ないわけだ。したがって, CPU内部で演算 するときには20MHzでフルに動いても構 わないが,外部ノfスにアクセスするときに は、10MHz相当に落とさねばならない。

さて, 68000CPUはどんな命令も必ず4 クロックはかかる。これはNOP命令が 4 ロックであることから明らかだろう。

命令をメモリから読み出し,それがどう いう命令であるか解析し,アドレス解析な どを行って実行に移るという仕組みだ。こ のうち,命令の解析などはほとんど時間が かからないため,結局はこの 4クロックは, ほとんど外部のメモリとのやりとりで消費
#### N E W P R O D U C T

される。 MC68000という CPUはオンチップ キャッシュがないため、外部バスの終了時 聞を地道に待っからだ。

ということは, H.A.R.Pが内部的に20 MHzで動いたにしても,結局は外部バスと の調停で待たなければいけないので,この 基本4クロックは変わらない。

4クロックの命令にはどのような命令が あるだろうか? まずNOPに始まって,実 はMOVE命令のレジスタ間転送は、 4ク ロック命令だ。したがってレジスタ間 MOVE命令は高速化されない。おそらく, 別売される ERIOSとあわせれば,この基本 アクセスが3クロックになって高速化され るのだろう。そうなればどの命令も速くな り,結果的に平均パフォーマンスは1.4倍ぐ らいにはなるんだろう。

ともかく H.A.R.P単体では基本 4クロッ クの2バイト命令は高速化されない。

次に実験として MOVE命令にイミディ エイト指定があるものでmoveqにならない ものを試してみた。結果はH.A.R.Pを装着 すると 1クロックほど遅くなっていること が判明。この手の命令は、命令コード1ワ ードの先に 2ワードのデータが存在する この 2ワードのデータを引き込むときに, なぜかウェイトが入ってしまうらしい。な んらかの外部パス間の調停をするときにミ スするのであろう。 しかしながらうまく作 れば遅くなるなんてことはありえない。こ れはおかしいな。

BSRなどのジャンプ命令も、この手の命

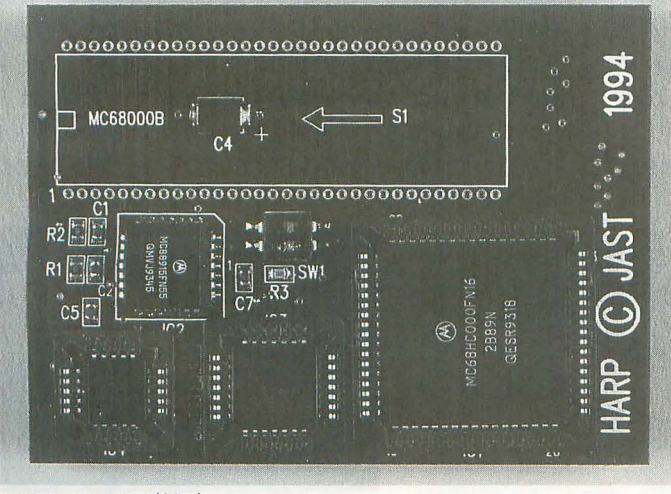

H.A.R.P 29,800円 (税別)

令だ。先の 2ワードデータがアドレスであ るにしろ, この取り込みが遅くなるのは, かなりのネックになっているに違いない。

では、速くなる命令はなにかというと。 たとえば, EXG命令。この命令は命令コー ド1ワードだけの命令で、6クロックを消 費する。最初の4クロックは外部バスアク スなのでH.A.R.Pでも結果は同じだが, このあとの2クロックは完全に外部バスは 開いていて, CPU内部で 2クロックを消費 するものだ。結果,この 2クロックは内部 の20MHzで実行されるため, 10MHz時相 当の1クロックに相当する。ということは EXG命令は 6クロック命令から, H.A.R.P 実装により 5クロック命令になるというこ とになるわけだ。

H.A.R.P実装によって速くなる命令は, このほかにも MOVEtoCR命令など。この 命令は1ワード命令なのだが、ソースがデ タレジスタのときでも, 12クロックも消 費する。基本クロックが 4クロックである ことを考えると, 12-4=8の分は内部で20 MHzで実行され4クロックで処理される ことになり,結果的にこの命令は4+4= 8クロックで処理される。このような命令 はシステムレジスターデータレジスタ問命 令のほか, movem命令やlink/unlk命令な Eがある。

速くなる命令で,いうまでもないのが演 算命令。 add,sub,cmp,mul,div,asrなどのす べてが速くなる。ただしレジスタ聞の場合, イミディエイトとの引き算や比較をすると

たところ, これも4 かもしれない。

いるのだろう。

結果, H.A.R.Pを利用して速くなる命令 は1ワード命令でアドレッシングモードに アドレスレジスタ直接指定((a0)などの表 記)を利用しないもの, ということになる。 もちろん, move.1 d0,d1のような4クロッ ク命令は除〈。実験はしていないが,おそ らく (a0,d0.1) などという命令は、内部で aO+dO.lの計算を行っているから多少速く なるだろう。要はレジスタ聞で行うように オプティマイズされていればよいので、 GCCでコンパイルしたようなソフトは速 くなるかもしれない。

まとめ

編集部にあるパージョンは製品版ではな いため,製品版 tは異なるかもしれない。 ただ,オペランドのほかにデータを含んだ 命令が遅くなるという仕様は発売間近とい うこともあり製品版でも直らない可能性が 高いだろう。

H.A.R.Pで速くなるか乞うかは,結局の ところプログラム中にいかに速くなる命令 が散りばめられているか,遅〈なる命令が 少ないかによるわけだ。問題は,平均して 確実に1割速くなると見るか, 1割しか速 くならないと見るかだが……。これに 29.800円をかけるか否かは各人の判断に委 ねられる。

まだ見ぬER10S (72ピンSIMM使用のメ モリボード)がカタログに記載されている 少し遅くなってしま とおりのスペックならば,すべての命令は うかもしれない。 1クロック必ず減り,おそらくオペランド また (a0) などの のほかにデータを含んだ命令の仕様が解消 相対アドレスを使っ されるだろう。そうなれば,メーカーがい た命令を実測してみ うように XVI程度にはスピードアップする

クロックと変わらな ターゲットはやっぱり,いまだにメモリ いようだった。実測 を増設してない人か? X-SIMMが出る に使った命令はmove. 前ならばいけたかもしれないが、あれが発 1(a0), d0で, 1ワー 売された以上, もはや, 2Mバイト, 10MHz ド命令ながら12クロ ユーザーはかなり減ってきているだろう。 ックも消費する命令。 コンパクトXVIも8万円強で買える昨今。 やはり12-4=8ク どうなることやら……。クロックアップ改 ロック分は外部パス 造に手を出したりど 12MHzくらいが限界 とのやりとりに,ほ という人には朗報なのかな? ぼすべてを使われて ( いシャスト fi03(3706)9766

DōGA CGアニメーション講座 ver.2.50 ……

マニュアルを手に再チャレンジ!(後編)

かまたゆたか プロジェクトチームDoGA

前回の続きの実践的なモデリングについて解説したのち,初心者にとっての もうひとつの挫折の原因について考えてみましょう。また,アマチュアCGA 学会からの最新技術のレポートもあります。

#### はじめに

きて前回は,マニュアノレを手にした初心者の方にとっ て、まず何から始めるべきかということで、マニュアル の読み方,そして初心者が挫折する最大の原因といわれ るモデリングについてお話ししました。しかし,ページ の都合で、モデリングの解説の途中で終わってしまいま したので,まずはそこから再開しましょう。

今回も CAD以外のツールも積極的に使って、より実践 的にモデリングします。

#### パーツRの制作(回転体)

先月の話ですから、なにをモデリングしていたのか忘 れてしまいましたね。 GENIEで使うパーツとして、図1 のようなブースターを制作していたんですよ。それを図 2のように分解して、いちばん複雑なパーツAは先月完 成させました(写真1)。ついでに、パーツ Eの部分も終 わっています。

ということで、パーツBの制作から入りましょう。と はいっても,ただの噴射口, CADの回転体で1発です。 回転体とは,ろ〈ろで回転しながら作った査のような形 状(輪切りにしたとき断面が円になる形状)で、回転軸と, 輪郭を指定してやれば、その輪郭を軸回りにぐるっと1 回転して生成します。

準備としては, CADを起動し, 「Attribute Mode」/ r Attribute登録」で, GENIEで使えるアトリピュート名 を登録しておきます。今回は「BodyL」と「EngLg」の 2つでよいでしょう。そして<Panel 1>の「atr no」の ところを rBodyLJ にするのを忘れないように。

パーツAとパーツBをくっつけるときは、どうせ拡大

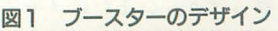

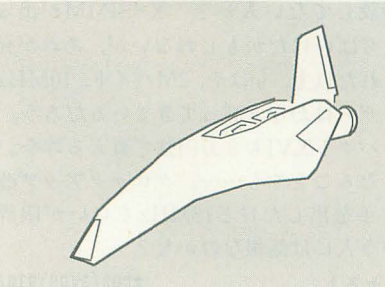

図2 パーツに分解

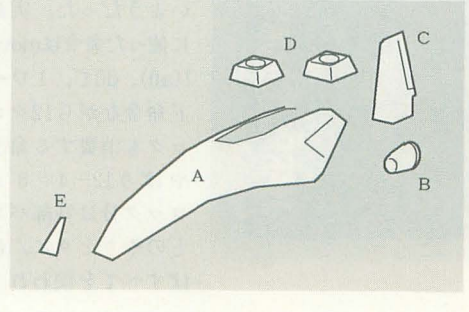

縮小するのですから、パーツBをどんな大きさで作って もかまいません。しかし, そんなに大きく作っても仕方 がありませんから、「scale」を2か1にしておきましょ フ。

「Edit Mode」に入ったら,制作開始です。「回転体作成」 に入ると、デフォルトで角数が「12」になっています。 つまり,断面が完全な円ではなく,正12角形で近似する ということです。別にそのままでもいいのですが, 「可能 な限り面数は減らせ」というのがモデリングの基本です から、この「12」を右クリックして、「8」か「6」にし てく fごさい。

回転体を作るときは、まず回転軸を指定します。この 噴射口の回転軸はX軸でよいので,平面図か側面図でX 軸上の任意の 2点を指定します(図3)。

次に,噴射口の輪郭を描きます。面数を少な〈するた めにも, 3点指定すれば十分です(図 4)。輪郭が確定す れば、リターンで回転体を発生します(図5)。

結構簡単にできますね。昔はこの回転体は,面数がす ぐ多くなるという理由で嫌われていたのですが、最近は メモリも増え、処理速度も向上していますので、どんど ん使ってかまわないでしょう(でも角数は控えめにね)。

ただ,この回転体作成には,計算誤差が妙に大きいと いう欠点があります。たとえば、今回作った噴射口は, 左右も上下も対称形になっているはずですが、たぶんど こかの項点が微妙にずれているでしょう。

ところで,いま作られた噴射口は,筒状のままなので, アトリビュートを「EngLg」に変更して図6のような面 を制作します。キーボードの「8」の最近点でなぞるよ うにすれば簡単です。ただし、先ほどの問題で、同一平 面上に載るはずの頂点が微妙にずれていて, 1つのポリ ゴンでフタができない可能性があります。その場合,情 けないのですが,一度SAVEして,エディタで項点の座標

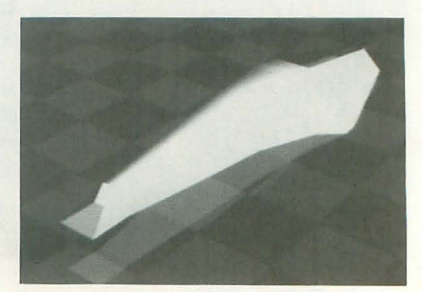

写真 | 先月号で制作したパーツ A

#### 図3 回転軸の2点の指定

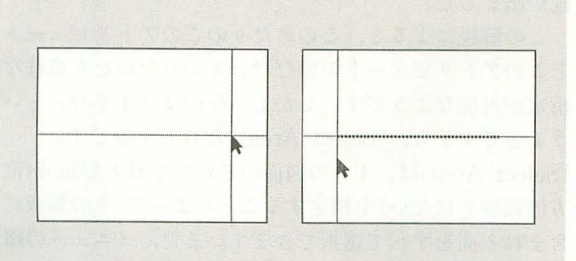

を修正してください (形状ファイルをエ ディタで修正するな んて,一見非常に大 変そうですが、やっ てみると意外と簡単 です)

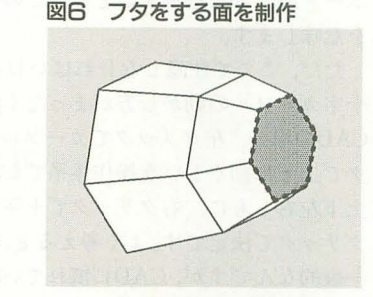

以上でパーツBの CADでの作業は終

わりですので, 「b1.SUF」としてSAVEして終了します (写真 2)

最後にこの「b1.SUF」に対して、SHADEで曲面化し てやります

SHADE b1.SUF /Ob2 出力された「b2.SUF」がパーツBです。

1, 2面から成る図7のような垂直尾翼を作って, 「cl. 詳しくは, もう少し研究してから, また近いうちに取り SUF」としてセーブしてください(写真3)。 上げたいと思います。

パーツDの制作(MODEL Xの試用) 動するには,

さて、最後のパーツですが、この部分はすでにあるデ とします。ただし、昔の SLASH のモデラの名前も ータを修正して使用する tいう方法をとってみましょう。 MODEL.Xだったので, それをインストーノレされている すでにあるデータとは,もちろんGENIEのデータベース 方は,パスの指定によってはそちらが起動してしまう可 です。まず, GENIEの 「parts¥タンク¥TK05.SUF」を 能性があります。ご注意ください。 現在使用しているワークディレクトリにコピーしてくだ 写真4が、起動時の画面です。作者が小林君なので, さい。 インター・コンピューション インター・エム Ko-WINDOWの雰囲気が漂っていますね。4つの図面

うと、パーツDは下半分が隠れているので、このへんの 見えない面を全部削除してしまうだけです。「可能な限り 面数は減らせ」です。

ろん CADでもでき ますが, その場合 1 商ずつ削除しなけれ ばいけません。その 点,新しいモデラで ある MODEL.Xは, 後数の而をまとめて 削除する機能があり

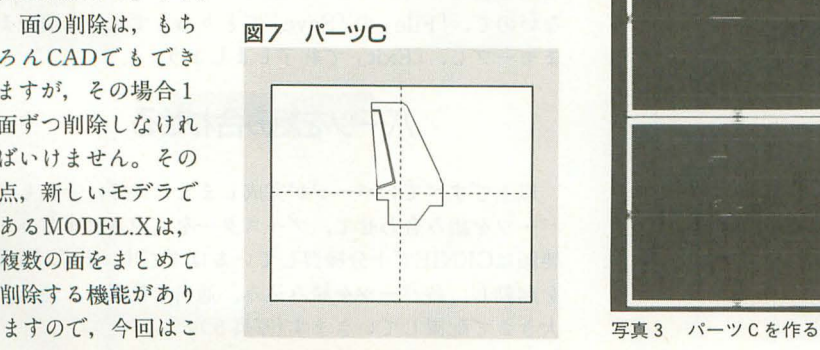

図4 輪郭の確定 5 回転体の発生

# $-3$

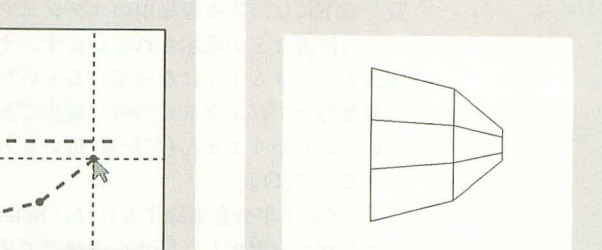

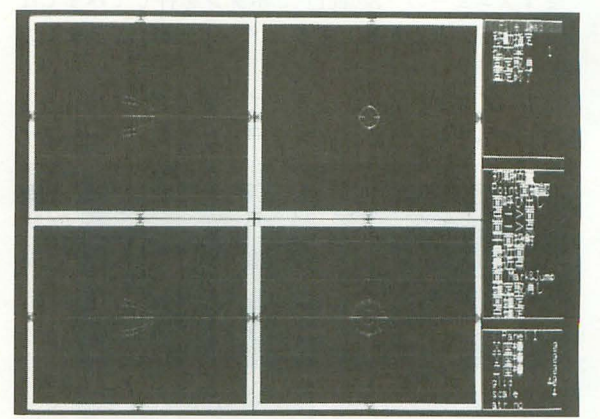

写真2 パーツBを作る

MODEL.Xを使ってみましょう。

とはいっても、実は私はまだMODEL.Xを使ったこと パーツCの制作 はないんです。追加マニュアルにもMODEL.Xの解説は ありませんので,使い方がわからないのは,皆さんと大 解説することは特にありません。CADの側面図で, 差ありません。今回は,必要最小限の使い方だけにして,

きて, TK05.SUFを読み込みながら MODEL.X を起

MODEL TK05 $\odot$ 

この「TK05.SUF」にどのような修正を加えるかとい はCADと同じですが、各機能は、上部のプルダウンメニ

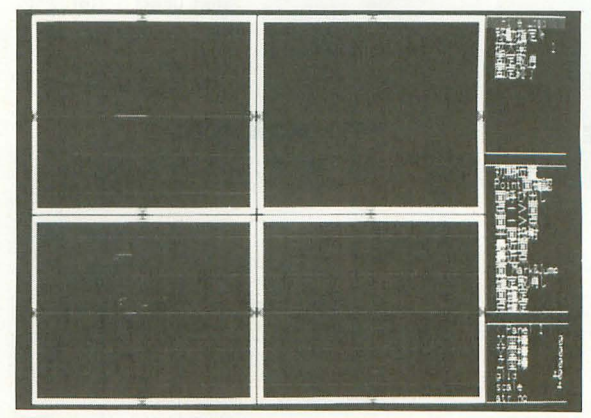

ユーを開いて使用します。右上にはアトリビュー卜の一 覧。右下には、現在編集中のオブジェクト名,十字カー ソルの位置などが表示されています。オブジェクト名を 複数表示できるようになっているということは、どうや ら複数のオブジェクトが同時に編集できるようですが, 使い方はわかりません(だから,近いうちにちゃんと特集 をするってば)。

TK05の下半分を削除するには, 「Select」の機能で複数 のポリゴンを選択し、「Edit」の機能でまとめて削除しま す。

まずメニューの「Select」でボタンを押してみましょ う。すると、なんか難しそうなメニューが出てきました (図 8)

いちばん下が「Help」となっているので、まずこれを 選択してみましょう。ボタンを押したまま, 「Help」まで

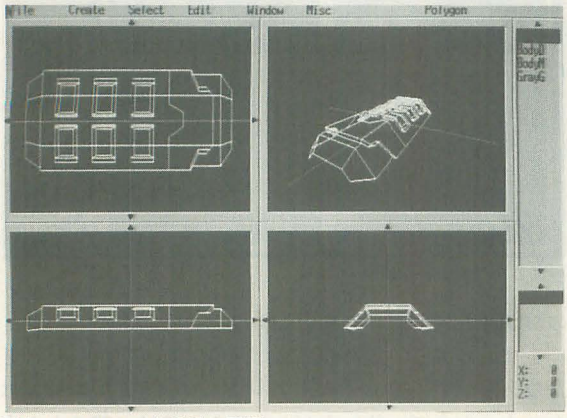

写真 4 MOOEL.X起勤時の画面

図8 Selectメニュー

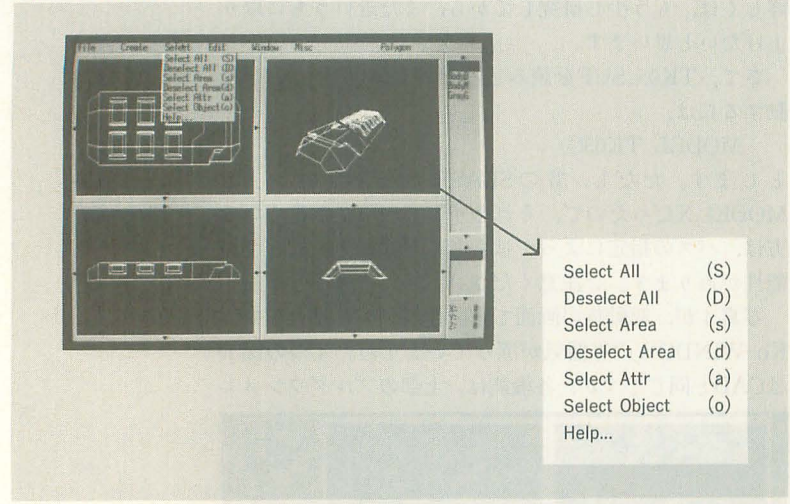

9 選択領域の指定 1 10 選択領繊の指定2

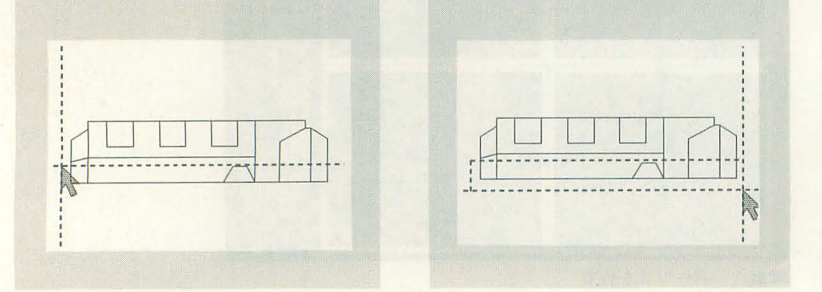

持っていき,ボタンを離します。はい,ちょっとした解 説が出ました。

この解説によると,「このあたりのこのアトリビュート とこのアトリビュートの商だけ」といったかなり綾雑な 指定が可能なようです。しかし,今回は 下半分」とい うことですから、「Select Area」だけで十分です。

rSe!ect AraJは, 4つの図面のどれかで長方形領域(直 方体領域ではない)を指定することによって,その領域に 含まれる面をすべて選択できます。また、メニューの横 に「(s)」とあるのは、メニューで選択しなくても,キー ボードの「s」を押すことで、このモードに入れること そ意味します。

ただ。ここで注意しなければいけないのは、CADとは 十字カーソノレの動かし方がまったく異なるという点です。 CADの場合, 左クリックでカーソルが左右に, 右クリッ クで上下に動くという操作体系でしたが, MODEL.Xは, 上下左右ともに,右クリックで十字カーソルが動き,左 クリックで決定です。よく考えると, MODEL.Xのほうが 一般的なんですが, CADに慣れている方はかなり混乱す ると思います。

具体的な操作は、まず側面図(正面図でも可)で、図 9 の位置にマウスカーソルを持っていき、右クリックで十 字カーソルを移動させ、左クリックで決定します。次に 図10の位置にマウスカーソルを移動し、右クリックで十 字カーソルを持ってきて(このとき,選択される領域が黄 色い長方形で表示される),左クリックで領域の決定で す。虹色に輝いている(?)のが選択された面です。

この操作方法には、ちょっと慣れが必要ですね。思っ ていたところがうまく選択できなかった方は, rDese!ect All(D)」で何も選択していない状態からやり直すか, 「Deselect Area(d)」で間違って選択してしまった面を 除外して、SHIFTキーを押しながら再び「Select Area (S) J を実行して,足りない商を加えてくだい。

うまく下半分の面が選択できたならば,選択した面が 虹色に輝いている状態で、「Edit」の「Delete(DEL)」を 実行してください。選択されていた面がすべてなくなっ てしまいました。なかなか便利でしょう?

作業は以上で終わりですので, SAVEして終了しでも いいのですが、その前にキーボードの「ー」を押してみ ましょう。何が起こるかは,実際にやってみてのお楽し みです。 ということで,このMODEL.X,使い方がわかれ ば結構使いものになるかもしれませんね。

おっと,いま気がつきましたが,このMODEL.Xには, 名前を変えて SAVEという機能がないようです。仕方が ないので、「File」の「Save」でとりあえず元の名前のま まセーブし、「Exit」で終了しましょう。

パーツを組み合わせる

以上ですべてのパーツが完成 しましたので, それらの fーツ を組み合わせて,ブース ーを完成させましょう。 要領はGENIEで十分練習 しているはずです。まず, FFE を起動し、各パーツを読み込み、適当な位置に、適当な 大きさで配置していきます(写真5)。

パーツBは、あまりパーツAに近づけるとくい込んで しまうのでご注意ください。パーツ Cは必要に応じて Y 軸を回転させるとよいかもしれません。パーツDもパー ツAにくい込まないように、ちょっと小さめに、奥のほ うに設定するのがよいでしょう。パーツCとパーツDが くい込むのはデザイン的にいって問題ありません。

完成しましたら、ファイルをセーブします。「NEW1」 とでも名前をつけておいてください。そして終了します。 GENIEの場合, FFEを終了すると,自動的に形状を生成 していましたが、今回は「NEW1.FSC」に基づいて形状 を生成するように指示を出してやる必要があります。こ れには、KAMA.X を使用します。

KAMA NEW1①

これで、「NEW1.FSC」から「NEW1.SUF」が生成し ました。以上で、ブースターの完成です(写真 6)。しか し, FFEのワイヤーフレームの画面と, レンダリングし た画像とはかなりイメージが異なりますので、AUTO.X で作画させてみましょう

AUTO /A2 /G NEWl.SUF GENIE.ATR① でアニメー ョンが作られます ただ, AUTO.Xが自動 的に生成するフレームソースが「NEW1.FSC」になるた  $\delta b$ 

「NEW1.FSC」が既に存在します。どうしますか? というWARNINGが出ます。この場合,「3:フレーム ソースファイル名を変更する」を選択(3を入力)し、試 しにつくるフレームソース名として「TEST」などを入力 してください。

アニメーションを見て,バランスなどに問題があった ら, FFEを起動し, 「NEW1. FSC」を読み込んで修正し てください

いかがでしょうか。最初のデザイン画とは多少異なり ますが,最初にもいったように,あまり原画にはこだわ らず,いろいろ楽しみながら作業することが大切です。 また,修正することを考えて,途中の形状をいくつか残 しておいてください。ちょっとした修正のためにーから やり直しなんて効率が悪いですから。

#### 全体の変形(BOXTRANS)

先ほどの写真 6は、だいたい思いどおりの形になりま したが,いつもそううまくいくわけではありません。完 だし、最初にいっておきますが、このツールは、面数が 増える,使いにくいという大きな欠点があります。まあ, がんばって使ってみましょう。 DδGA

BOXTRANSとは、物体の一部(もしくは全部)を直方 体で包み, その直方体の各項点を移動させることで,直 方体で包まれた部分の形状を変形させるというツールで す。ただし、直方体の座標や、各項点をどの方向にどれ だけ移動 してやるかを祝党的に指定できるような機能は まったくなく、エディタでそれらの座標値を記述したコ マンドファイノレを作らないといけません。詳 しい機能に ついては、追加マニュアルの第3章「新ツール一覧」(A -1)をご覧ください

今回は、ブースターの後部を、図11のように変形して みましょう。後ろの裾を後方に広げ、後ろの上部を上に 持ち上げるような感じです。

そのためには, まず,図12のように,後部を包み込む ような直方体の座棋を求めなければいけません。それに は、CADを起動してNEW1.SUFを読み込み、実際に直 方体を作ってみるのがよいでしょう(写真7)。そして, その頂点の座標をメモしてください。 8 頂点すべてをメ モする必要はありません。左前上と右後下のように、対 角線上の2項点で十分です。私の場合の直方体の座標は,  $(-80, 340, 320) \t{(-1160, -340, -40)} \tU.$ 

次に、そのCADの画面上で、どの頂点をどれだけ動か すかという値も求めてください。目分量でおおよその値 を求めればよいでしょう。そして, その値もメモしてく ださい。今回私は, (-1160, 340, 320)を (-1160, 120, 440) に, (  $-1160$ , 340,  $-40$ ) を(  $-1310$ , 560,  $-120$ ) に変形させます(右半分も同様:図13)。

これらの座標値がわかれば、コマンドファイルを書く のは簡単です。変形を指定するコマンドには, vector boxtransの2種類があります。vectorは、直方体の各項 点がどれだけ移動するかの移動量を記述するのに対して, boxtransは、各項点がどこに移動するかという具体的な 座標を記述します。つまり、どちらを使っても同じ結果 が得られるのですが,今回の場合,前の 41頁点は動かな い、つまり移動量が0ということがはっきりわかってい るので, vectorのほうを使ってみました(リスト 1)。

vector 、も, boxtransても,注意しなければいけない のは、頂点を記述する順番です。追加マニュアルの図の ように、1行目は左前上の項点, 2行目は左後上, ……,

成した形状がどうもバランス が悪い,後部はもうちょっと 太くとか,前部はもうちょっ と長いほうがいいなどという こともあるでしょう。FFEで 修正できればよいのですが, パーツA自身を修正するとな ると, OUTLINEの元の3面 から作り直さないといけませ ちょっと面倒ですね。

このように,最後の最後で 体の形を変形するには, BOXTRANSが有効です。た 写真 5 各パーツを配置する

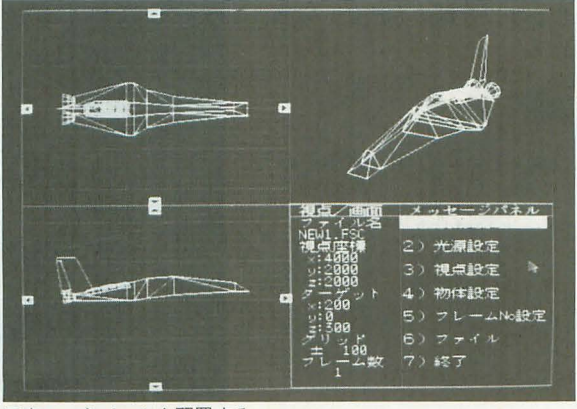

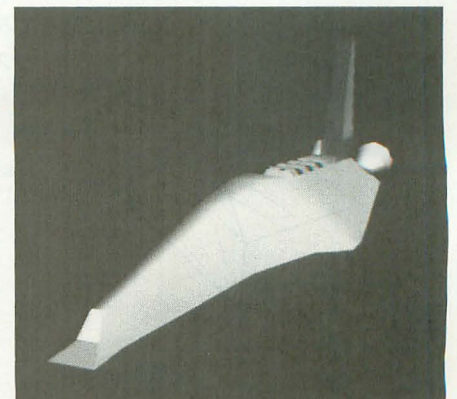

写真 6 完成したブースター

# 図11 BOXTRANS の変形 図12 直方体で包む

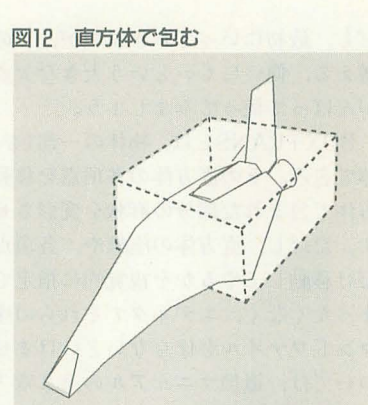

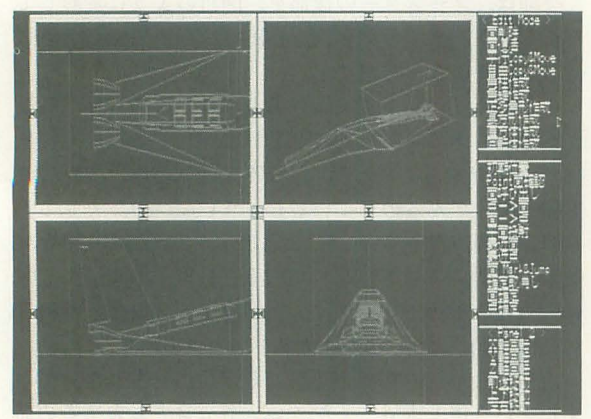

写真 7 変形するための座標値を求める

という順番を守らないと, とんでもない変形をします。 コマンドファイルの記述ができたら,

BOXTRANS NEW1. SUF /fhen1. txt /ohenl のように実行します。/fでコマンドファイルを,/oで出力 ファイル名を指定します。処理には意外と時間がかかる という点と、出力ファイルのオブジェクト名は入力ファ イルのオブジェクト名になるという点にご注意ください。 変形した結果は、写真8です。左側がオリジナルで,

右側がBOXTRANSの処理をしたものです。ちょっとわ かりにくいのですが,よく見るとノズルがひしゃげてい るのがわかると思います。

GENIEへの登録

完成したブースター「NEW1.SUF」をGENIEに登録 して, XOl号に加えてみましょう。登録の方法は,以前

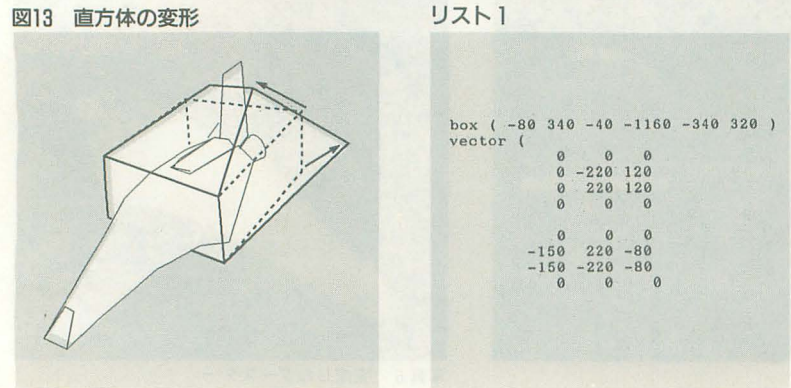

GENIEの解説で詳しくやっていますので、ポイントだけ をまとめます。

まず, GENIEの「parts」というディレクトリの中に, たとえば「追加」というディレクトリを作り、その中に 「NEW1.SUF」をコピーします。次に, 「sparts」という ディレクトリにも「追加」というディレクトリを作り, その中にOUTLINEを実行させるために制作した3面だ けの形状をコピーします。これがシンプル版の形状とい うわけですが、ファイル名を「NEW1.SUF」に変えるこ とと、オブジェクト名も「NEW1」にしておくことを忘 れないでください。GENIEを起動すれば、ちゃんと「追 加¥NEW1」というパーツが加わっているはずです。

写真 9 がX01号にブースターを加えたものです。いか がでしょうか? 少しはカッコよくなりましたか?

#### 第2の挫折

以上のように,「CADなんかでモデリングができるわ けない」と挫折していた方も,

・制作に入る前に,方針を立てる

・複雑な物体を簡単なパーツに分けて制作する

.CAD以外のツーノレを活用する

という3つのコツを押さえることで、なんとかなりそう だと感じてもらえたと思います。しかし, しばら〈する ともうひとつの挫折が待っています……。

CGA大学の rCAD基礎実習」が終わると,専門課程に 進みます。最初の rATR基礎実習」は,操作自体は簡単 です。各パラメータの意味を理解し、適当な質感を表現 するのは難しいですが,そこまで追求する方は,教養課 程の「色と材質の概念」(T-59)と,修士課程の「アトリ ビュー卜研究<sup>J</sup> (T-223)もあわせて勉強してください。

専門課程の大部分を占める rFFE基礎実習」は,非常 に面倒くさいのですが, GENIEで遊んだことのある方に とって、すでに手慣れた作業です。マニュアルで使用し ているのは,かなり古いパージョンのFFEですので,操 作方法に若干差がありますが、特に問題ないでしょう。

そのほかの「SIMPL基礎実習」「WIREVIEW基礎実 習」「REND基礎実習」などは、もういちいちPESから実 行せず,コマンドラインから入力してください。 rTELOP基礎実習」は選択科目ですから, とばしても差 し支えありません。

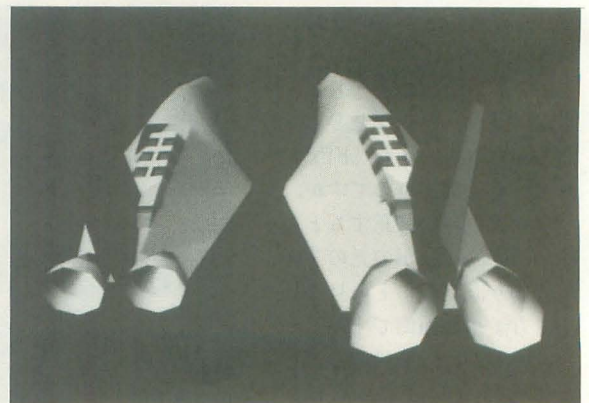

写真 8 BOXTRANSで変形させたもの(右)

ということで,専門課程は特に大きな問題もなく,卒 業することができます。まだまだCGAシステムは奥が深 いとはいえ、モデリングからモーションデザイン,レン ダリング, アニメーションまでひととおりはできるよう になったはずです。おめでとうございます。

しかし,ここで第 2の挫折が待っています。「ひととお CGAはできるようになったはいいが,きて私は何を作 ったらいいのだろうか?」つまり,作るべきCGAを見つ けられないという問題です。

そりゃ,いきなりCGAコンテストで入賞できるような 作品が作れれば,そんな問題で悩む必要はありませんが, やっと専門課程を卒業できた程度のレベルでは, GENIE に毛が生えた程度のCGAしかできません。そんな大きな 目標をいきなり実行しようとすると, それこそ挫折を招 くだけです。

CGAコンテストの入賞は,あくまで最終目標として, しばらくは習作やデモなどをいろいろ制作して、修業を 積む必要があります。その間に、自分の好きなジャンル, 得意なジャンルを見つけ、コンテストにエントリーする 作品のアイデアを練りましょう。

それでは,ひととおり CGAシステムの使い方がわかっ たら、どのようなCGAを作るべきか、どのような道を進 むべきか,考えてみましょう。もちろんその回答は1つ ではありません。以下のいくつかのアプローチのなかか ら,ご自分の興味のある方法を選んで実行すればよいと 思います。

#### 1) CGA大学院に進学する

もっとも一般的な道といえるでしょう。 CGA大学には 大学院があり,専門課程を卒業しでも,その先には修士 課程,博士課程があります。教養課程や専門課程は手取 り足取りていねいに解説してくれていましたが,大学院 では細かな説明は省略され,内容もだんだん難しくなっ

てきます。最後の「人体型モデル理論研究」などは、理 解できる人は全国に10人といないだろうといわれていま す。ですから、全部を完璧に理解する必要などありませ ん。そのへんは気楽に考えてください。

 $\overline{OC}$ 

大学院に進学するにあたって大切なのは,ただ読むの ではなく,各自の自主的な研究を積極的に行うことです。 「アトリビュー卜 をこのように設定すると,こんな効果が ある とか,「スプライン曲線にはこのような特徴がある」 t書いであれば,ちゃんと実際にやってみてください。 そして,それだけに留まらず,「では,こうしたらどうな るのだろう?J とか「こんなことが可能ではないか?J いづ疑問を持ち,試行錯誤してください。

#### 2) いろいろなツールを使ってみる

マニュアノレの機能一覧編を見ながら,面白そうなツー ノレをかたっぱしから試してみるというアプローチもあり ます。最初はマニュアノレの例を試して, とりあえず使い 方を把握し,あとはやはり積極的な試行錯誤が大切です たとえば、前回使用したOUTLINEのマニュアルには イルカも作れると書いでありますが,本当にそんなこと ができるのか試してみてはいかがでしょう。また,今回 使用したBOXTRANSでは、変形していくアニメーショ ンも可能と響いであります。では,ディズニーアニメの ように、車が急ブレーキをかけて、上半身が前にグニャ リと曲がるような表現はできないものでしょうか?

さらに複数のツーノレを組み合わせることで, まったく 別の表現も生まれてきます。アイデア次第で,予想もつ かないCGAができるでしょう。

#### 3) 過去のOh!Xを試す

この連載が始まってから, 5年以上が経過しています。 内容の有無はともかくとして,いろんな例を紹介してき ました。「TORNADO」の1カットをマネしようとか, EPA2で爆発シーンを作ろうとか、実写の顔をマッピン

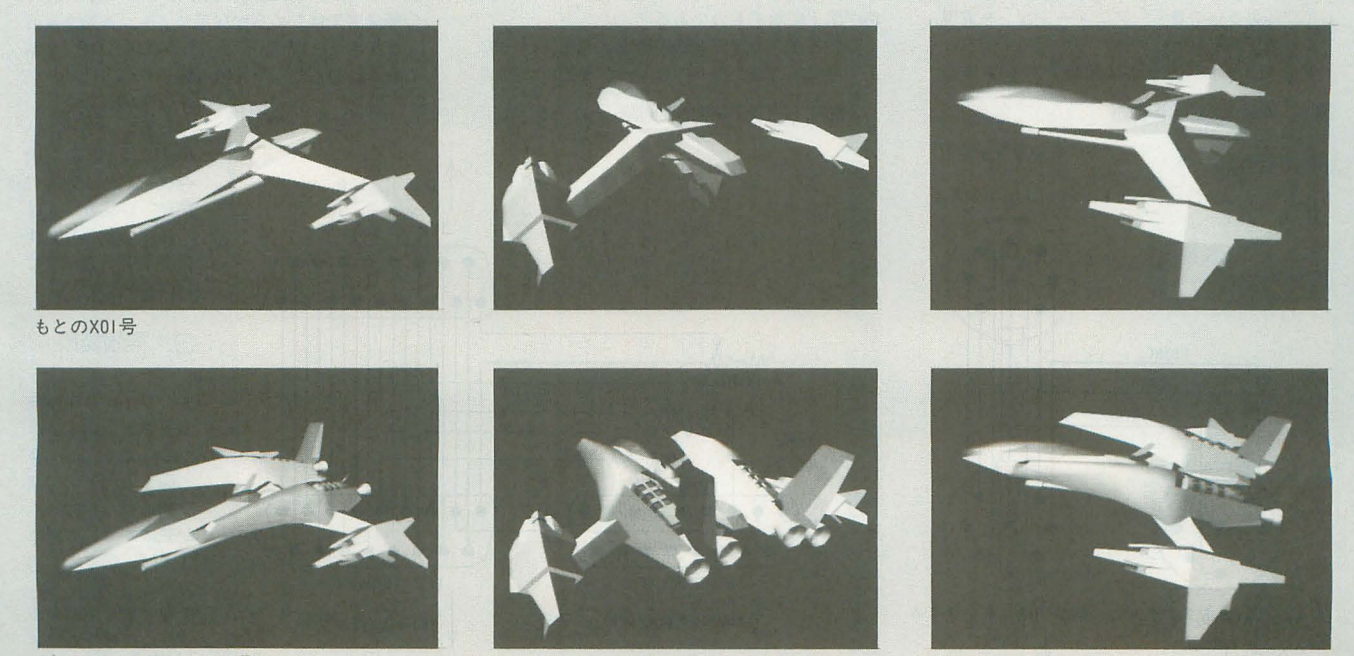

ブースターを加えたXOI

グしようとか……。そういった過去の連載を読み直し, しょう。 実際自分でやってみてはいかがでしょうか? 4) 映画の1シーンを作る

ツールを使うことで、ずっと簡単にできるものもあるで カット割りやモーションデザインの勉強にもなります。

なかには、内容が古くなっているものもあるでしょう どんなカットを作るのか思いつかなければ、すでにあ が、考え方などは参考になると思います。また、最新の る映画の1シーンを作るというのもよいアプローチです。

#### アマチュアCGA学会 論文集2

アマチユアCGA学会とは,高度な知識や,高価 な機材を必要としない,それでいて実用性のあ CGA技術を発表する場である \* \* \* \* \*<br>「複数のX680x0によるフルカラーアニメーシ

ヨンに関する研究」 DoGA CGA研究所高津正道

#### 内容梗概

本稿では、X680x0を用いてフルカラー表示を するシステムを提案する。このシステムは複数 のX680x0の画面表示を同期させることにより 色数を増やすものであり,台数を増やすことで 容易に色数,解像度を増やすことが可能になる 本システムはX680xOを用いたCGAの表現力を高 めるのに有効であると思われる

#### 1.序論

パソコンの表示能力は年々進歩しており,現 在は 16∞万色のフルカラーを表示するパソコン も珍しくない。そこで、本稿ではX680x0を用い てフルカラー表示をするシステム rDoGA-1 System S」を提案する。

このシステムは,まず, 2台のX680xOでフル カラー画像の上位ピット部分,下位ピット部介 を別々に表示させる。そして, 2台のX680x0の 画面表示を周期させたうえで,スーパーインポ ーズ機能を使って画面出力の信号を合成するこ とでフルカラーの表示,アニメーションを実現 するものである

使用する 2台の X680xOは周等である必要は

#### 図1 同期信号の分配回路

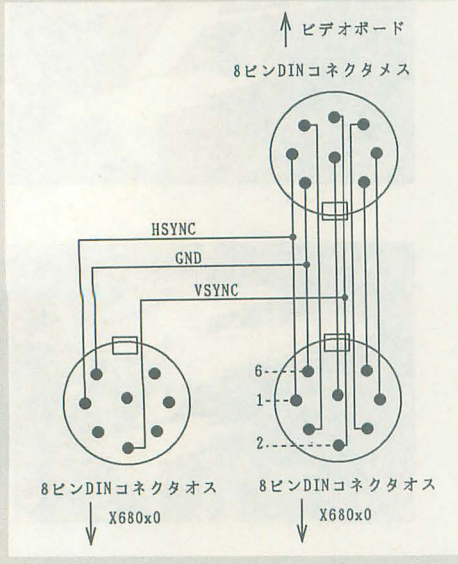

ない。通常, 画像の上位ピットは圧縮効率がい いので、遅いマシンを使い、圧縮効率の悪い画 像の下位ビット側に速いマシンを割り当てれば よい。つまり、初代機と買い足したX68030を所 有しているユーザーなどに特に適していると考 えられる。

また本システムの応用として,色数を増やす のではなく,解像度を増やすことも可能である と思われる。その場合, 2台のX680x0で画像の 上位ピットと下位ピットを介怨するのではなく, 画面の上半分と下半分を分担すればよい。つま り,片方のX680x0で上半分の画面の512×256の アニメーシヨンを,もう片方で下半分の512x 256のアニメーシヨンを行えば,合成された結果 512x512のアニメーションとなる

さらに, 理論的には, 8台のX680x0を使うこ とにより, 512×512ドット, 1600万色, 秒60コ マのアニメーションも可能になることが予想さ れる

#### 2.動作原理

2.1 商菌表示の周期 X680xOは, 15kHzモー ではスーパーインポーズが可能である。このと き, X680xOはテレビコントロール端子から入力 した周期信号にタイミングを合わせて商面表示 を行っている。そこで, 2台のX680xOの同期信 号入力に向ーの間期信号を入力すると, 2台の X680xOはまったく同ーのタイミングで画面表 示を行うようになる これを実現するための回 路が図 l 示すものである。

このとき, 2台のX680x0の出力を何らかの方 法を用いて合成すると, X680x0の画面にX680x0 の画面をスーパーインポーズした画面を得るこ とができる。これを用いてフルカラー表示を実 現する方法を2.2で,高解像度表示を実現する方 法を2.3で述べる。

#### 2.2フルカラー表示システム

*FD*oGA-1 System S<sub>J</sub> X680x0では, RGBそれぞれ0~31の, 32段階の 階調表現が可能であり,その結果, 32×32×32= 32768色の表現が可能になっている。そこで, 2 台のX680x0の出力 Inl. In2に対し、合成出力を Out=lnl×32+ln2とすれば、このOutは0 (=0× 32+0)~1023 (=31×32+31)の1024通りの値 を取り得る。いい換えると、こうすることで出 力側では 1024段階の借翻表現が可能になってい るわけである。これをRGBそれぞれについて行 えば, 1024x 1024x 1024= 10億色の表現が可能 になる。

ただし,入出力する電圧は,もともと0.0~0.7 Vなので, 32倍してさらに片方の分を加えると. 0.7Vを完全にオーバーしてしまう。そこで、合 成した出力は, Out= (In 1 × 32 + In2) / 33 とする。 これを実現する回路は図 2のとおりである。 2.3 高解像度表示システム

FDöGA-1 System TJ 「System S」では表示すべき画像を上位ピッ ト,下位ピットに介割することでフルカラーを 実現した。その代わりに,商像の上半分,下半 介と介抱すれば,表現できる解像度を僚に増や すことができる。厳密にいえば、もともと512× 512の解像度で静止画の表示は可能であるが,そ の解像度ではなめらかなアニメーションを実行 できなかったのを, 512 x 256の画面 2つに介 することにより.実用的な速度でのアニメーシ

> ョンを実現した ただし、この「Sys tem TJ は理論上の 存在であり,実際に 開発.確認したわけ ではない。とりあえ ずアイデアの発表だ けに留めておく。

#### 3.実験結果

3.1 7ルカラー表示 システム「DōGA-1 **System S」の作成** 図 1, 図 2の回路

を組めば「DoGA-I」 が完成する。厳密に いえば,図 2での出 力にはノてッファアン プをつける必要があ る。しかし、本シス テムのターゲッ卜は CGAシステムを用い

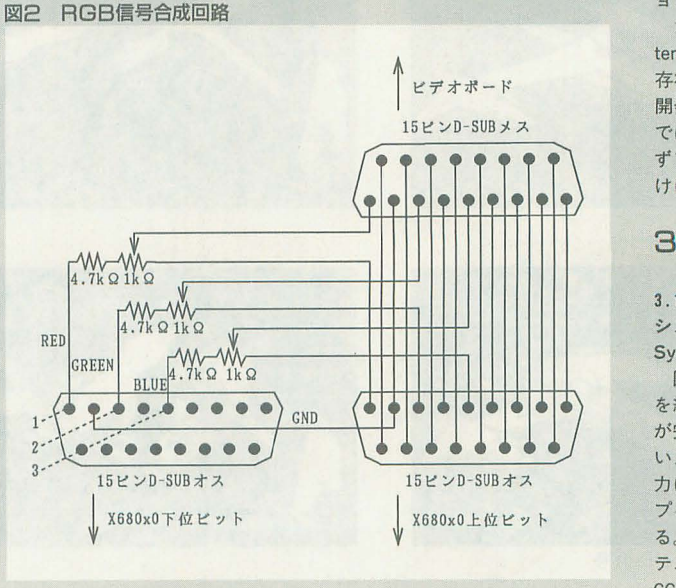

「STAR WARS」などはよい題材でしょう。 「TRON」 などの初期のCG映画は,現在ではパソコンでもほぼ同等 の映像を作ることも不可能ではありません。また、映画 でなくても「ギャラクシアン3」や「スターブレード」と いったゲームの1シーンを作ってもよいでしょう。

たアニメーションのビデオ出力であり,ビデオ 向上も可能であり, **ボードの使用を前提としている。ビデオボード** さらには X680x0の 内部にはバッファアンプが内蔵されているので, 台数を増やすことで この回路ではバッファアンプを省略しても本シ 表現能力の大幅な増 ステムは正常に動作し,システムの低価格化に 加が可能である。 貢献している。 まちゅう おおしている。 ちょうしょう 本システムは,

本システムを使用したアニメーションビデオ CGAシステムを使っ システムのブロック図を図3に示す。 たビデオ作品の画質

「DōGA-1」を正常に動作させるためには、2台の X680x日の出力電圧を正確に32: 1に合成する 必要がある。この微妙な調整のためのプログラ ムをリスト lに示す。

上位ビット側で

dogaltest upper

を、下位ビット側で

dogaltest lower を実行し.表示がなめらかなグラデーションに なるように半固定抵抗を調整する。

3.3 アニメーション

DoGA-Iを使ってフルカラーアニメーション を表示させるには, CGAシステム2.Zが必要であ る。まず,アニメーシヨンさせたい函像を, RENO -01600オプシヨンをつけて, 16∞万色フルカ ラーで作菌させる。次に,できた画像を上位ビ ットと下位ピットに介寄lする。これは, Eights2 Fives.r を使用する。

Eights2Fives く入力画像ファイル名〉 0<上位ファイル名> -wく下位ファイル名〉 最後に,片方のX680xOで上位ピット薗像を, もう片方のX680x0で下位ビット画像を、従来と 同じように

HANIM -M2

でアニメーションさせれば,出力はフルカラー メーションとなる。このとき,よりマシン パワーのあるX680x0を下位ビット側に使った ほうがよい。

表示結果は, 14ページのGraphic Galleryに示す。

#### 4.結論

2台のX680xOを使ってフルカラー表示を行 うシステム「DōGA-I」の提案を行った。また. このシステムは色数の向上だけでなく解像度の

#### 図3 ブロック図

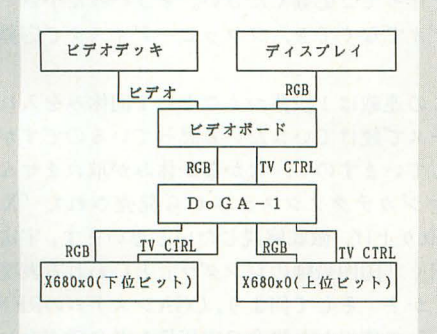

ただ, それらは著作権上おおっぴらに公開できないの が残念です。その場合、オリジナルのカットを加えたり、 登場するメカをすべてGENIEで制作したものに差し替 えるなどすれば、一応、問題はなくなると思います。 5) GENIEを発展させる DδGA

3.2 調整 あたい こうしょう 自上に役立つであろ う。

#### 謝辞 図1のコネクタ

最後に、さまざま な面でご協力、ご援助いただきましたプロジェ クトチームDoGAの関係諸氏に深〈感謝いたし

#### 参考文献

リスト 1

ます。

rlnside X68000J rOutside X68000J rX68030 Inside/Out』桒野雅彦, ソフトバンク刊 rX68000取扱説明書JSHARP メガディスプレイへの道, 瀧康史, Oh!X, 1994 年6月号, pp.42-51.

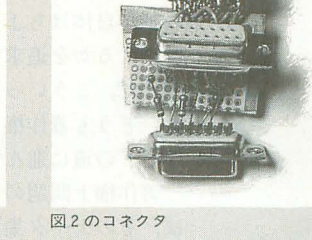

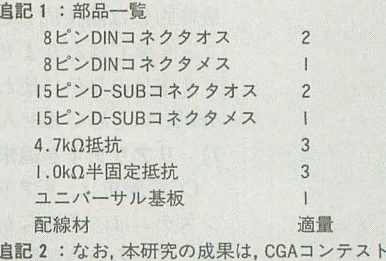

会場において展示する予定である。

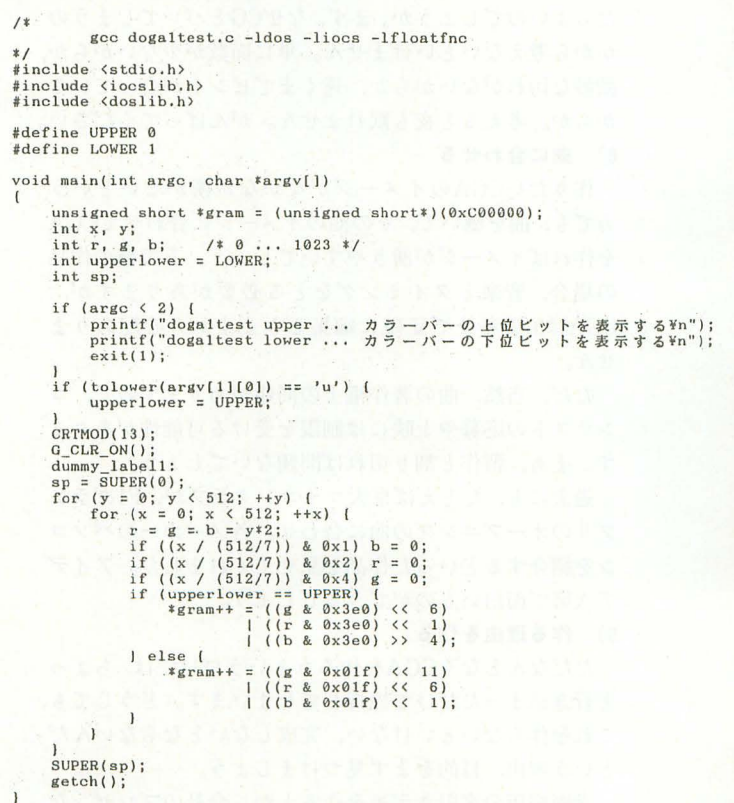

GENIEを気に入っていただいた方は,てきたカットに 手を加えていくというかたちで制作していくのもよいで しょう。たとえば背景をつけるとか, EPA2で各種エフェ 卜をつけるという方法もあります。また, FFEで設定 できる動きにも限度があるので, CGA大学の修士課程を 勉強して,フレームソースが自由に記述できるようにな れば,さらに表現力を広げることができます。

#### 6) モデリングを追求する

アニメーションする fごけがCGAて、はありません。CGA の制作自体はちょっとおいといて、いかに精巧にモデリ ングするかを追求するという道もあります。

ただ、こういった方は、ガンダムとかパトレイバーと か、どうも著作権上問題のあるメカを作るというダーク サイドの道に進んで、しまうのが難点です。

著作権上問題のない, もっと汎用性のあるものを作れ ば, そのデータ集を当チームを通じて全国のユーザーに 配布し,そのユーザーがそのデータを使って作品を作り, 最終的には間接的に CGAコンテストにエントリーする ことも夢ではありません。自分の作ったデータがグラン プリ作品のなかに使われているというのも,ちょっと気 分がいいと思いませんか。

#### 7) リアリティを追求する

CGの歴史は,リアリティ追求の歴史といえます。 CGA システムは, どちらかといえば量産を重視しており,表 現にはいろいろ制限がありますが、その制限のなかでリ アリティを追求するというのも,興味深いアプローチで す。

実写と区別がつかないようなCGAを作るにはどうし たらよいのでしょうか。まず,なぜCGとバレてしまうの かから考えないといけません。単に面数が少ないからか, 微妙な汚れがないからか,速くまでピントが合っている からか。考える t夜も眠れません。がんばって〈ださい。 8) 幽に合わせる

作りたいCGAのイメージがなかなか湧かないという 方でも、曲を聴いて、その曲のイメージに合わせてCGA を作ればイメージが湧きやすいでしょう。その種の作品 の場合,音楽とタイミングをとる必要がありますが, CGAliO.05秒まで正確に編集できますから心配ありま せん。

ただ、当然、曲の著作権上の問題がありますので、コ ンテストの応募や上映には制限を受ける可能性がありま す。まあ,習作と割り切れば問題ないでしょう。

過去にも、たとえば京大マイコンクラブが, F1グラン プリのオープニングの曲に合わせ、各メーカーのパソコ ンを紹介するといった作品を見せてくれました。アイデ ア次第で面白いものができるでしょう。

#### 9) 作る理由を作る

ただなんとなくCGAを作ろうというだけでは、ちょっ と行き詰まっただけで挫折してしまいます。どうしても, これを作らないといけない,完成しないとならないんだ という理由,目的をまず見つけましょう。

学園祭用の客引きデモを作るとか、会社のプレゼンな どに一部CGAを取り入れるとか、友人たちに「CGAコン テストにエントリーする」と公言するとか、多少無理が あってもいいじゃないですか。理由が何であれ,締め切 りがはっきりしていることが大切です。

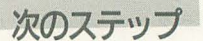

以上のようなさまざまなアプローチのいずれかを実行 したならば, その過程でたくさんの習作カットができる と思います。それらはバラバラで,何の脈絡もないでし ょうが, とりあえずそれらをつなげてみましょう。そし て, TCHED.Xで編集してみましょう。 Eのようにつなげ るかは、CGA大学の「映像理論概論」を参考にしてくだ さい。

フルショットばかりでつながらないというなら、アッ プなどを作る必要性も出てくるでしょう。その場合,ー から作るのではなく、習作として制作したフレームソー スの視点の位置だり変更すれば十分です。

そうやって,複数のカットをつなげると, 1カットで は想像できなかった迫力, 雰囲気が出てきます。 1カッ トから1シーンへ発展したわけです。うまく作ればオリ ジナルブランドのフライングロゴのように仕上げても面 白いでしょう。

さらに, その 1シーンを 2-3集めて, その聞にタイ トルを入れ,最後にエンドマークをつければ, CMか予告 編,あるいはデモテープ,プロモーションビデオの出来 上がりです。ちょっとした小作品になるわけです。

そして最後には,たまたまできたカットを寄せ集める のではなく, こんなイ宇品にしたいからこういうカットを 作らなければいけないと,必要なカットを作るようにな ります。こうなれば, もう立派なCGA作家です。

でたらめにカットを作り,それを集めてデモを作り, 計画をもって作品を作る-…すべてのCGA作家が通っ てきた道といえるでしょう。

#### おわりに

いよいよ CGAコンテストの締め切りが近づいてきま した。12月31日(必着)です。最近のコンテストのレベル は高いので、CGAシステムを初めて手に入れたばかりの 方はあと 1カ月で入選するような作品を作るのは難しい と思います。しかし、昨年のイントロダクション(紹介) コーナーで,選外になった作品もできるだけ多〈取り上 げる予定ですので、憶することなく、とりあえず寄せ集 めのデモを作ってご応募ください。そういった小さい作 品は、ビデオでなくても、フロッピーディスクで応募で きます。

きて,この連載は l段落っくごとに 1回休みを入れる というペースで続けていきたいと思っているのですが、 ネタが押していますので、なかなか休みが取れません。 来月はイマジカテクノシステムから発売された「XL/ ImageJを取り上げ,徹底解説したいと思います。宇宙人 森山さん曰く「国内最強のレンダラ」といわれる表現力 はいかほどか? そして何より, CGAシステムのREND の代わりとして使用した場合の実用性などに重点をおい て,調査してみたいと思います。

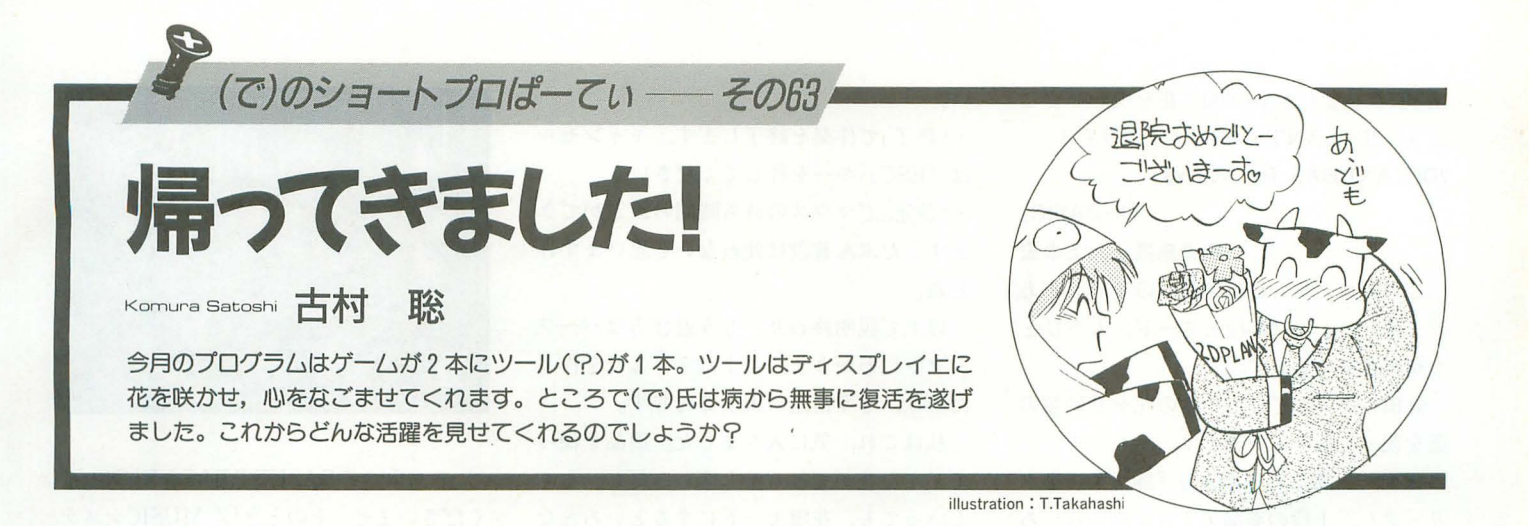

どもー。不肖(で), 恥ずかしながら, 病 院から帰ってまいりました。幸いなことに 腫蕩は良性,手術も順調, その後の経過も 良好だったんですけど……食事がつらかっ そう,腫痕のてきた場所が口の中だっ たもんだから,手術後の食事がず~っと流 動食。しかもすごい味なんですね、これが。 そう,あれは煎った小麦粉とハチミツとキ ュウリと小魚を口の中でぐちゃぐちゃと30 分かみ続けて吐き出したような感じ。とて も人聞の食べ物じゃないですぜ。それにこ の流動食,「1年間これだけを飲んでいても 栄養失調にならない」といわれるほど栄養 が凝縮されているそうです。ただ, それに 体が対応できないと、腹がピーピーになっ てしまうというなかなか怖いもので、和式 の白い便器にまたがりながら「早く人間に なりたーい」と思っていた日々が……。結局 はその流動食をかなり残して持ち帰ってき てしまいました

しかし,そんな苦難の日々から脱出する 日がきました。そう,ついに来週からはな にを食べてもいいし、コーヒーや酒を飲ん でもOKという許可が出ましたんですー! 拍手~。よーっし,アンミラでパイとコー ヒー飲み放題(ってことはミニスカ観察し 放題), そのあと……(中略)。

読者の皆様, また編集さんにご心配おか けして本当にもうしわけありませんでした。 特に私の亡きあと乗っ取り……もとい、シ ョートプロの代打を務めてくれたてるてる 君、サンクスでした。チミには余った流動 食を全部プレゼントいたしましょう。栄養 つけろよ

今後ともどうぞ, (で)のショートプロぱ 一ていをよろしくお願いいたします!

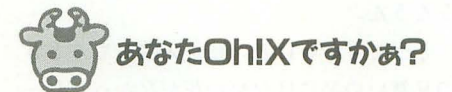

まずは今月の1本目のプログラムにいき ましょう。SX-BASIC用のゲームプログラ ムです。どうぞ!

GAMEOHX.SXB for SX-BASIC (要SX-WINDOW ver.3.1,

> SX-BASICこいのぼりバージョン) 埼玉県 市川賢二

まずはEDなどのエディタでリスト1を 間違いなく入力(もみじ狩り以降のSX-BASICを使う場合は1行目の「)」のあとに 「.0」を追加)して、ファイルを保存してく ださい 次に SX-WINDOWを起動して, SXBASIC.XのアイコンをクリックしてS X-BASICを起動します。あとは先ほど保 存したファイルをドラッグして SX-BASICのワイン ウに放り込むだけです。 エラーが出ないで、無事動いたら遊び方。 ゲームウインドウ上に 30佃の rOh!XJ 文字が表示されます。でも、実は1個を除 いて「◎h!X」(Oが二重丸になっている) とか「Oh! x」(Xが小文字になっている) など、どこかが間違って表示されています。 正しい本物の rOh!XJを般し出して,マ

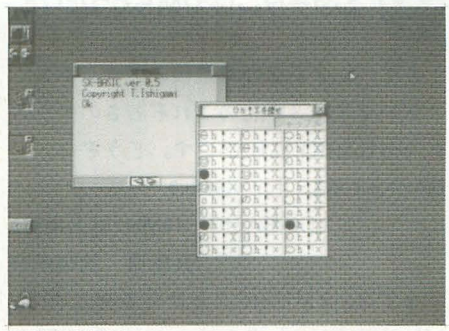

GAMEOHX.SX

ウスでクリックしてください。正解すると 軽快(?)な音と共に当たりと表示されます。 「シャッフル」のボタンをクリックすると, 文字がシャツフノレされて,再びプレイでき ます。

うーん,私もSX-BASICでリアルタイム ゲームを作ってみたいんですけどね。でも、 SX-BASIC上で,どうやって作ればいいの かわからなくて……。だから、リアルタイ ム性がなくてボタンを押せばOKってタイ プのゲームを考えていたんです。でも,な かなか思いつかないんですよ。私も電卓だ けは簡単に作れたんだけどなー。なるほど, こういうタイプのゲームなら作れるわけで すね。アイデアに感心感心。

しかし,アイデアを形にしている市川さ んを見ているとわれながら情けない。なに 年りたいものがあったら, それをイチか ら調ぺて作るべきだし,そうしないと力も つかないんでしょうけどね~。うーん,困 ったもんだ。

皆さん, 努力してます?

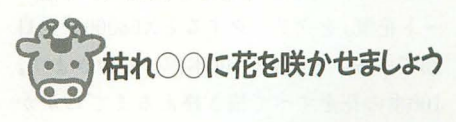

さて、続いては心を和ませる環境ソフト。

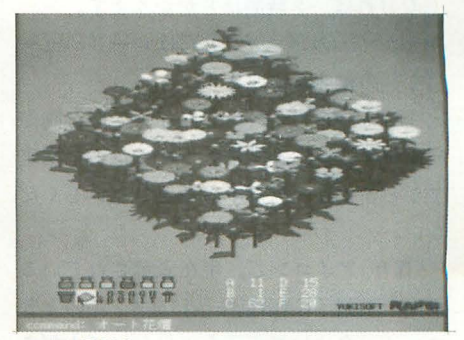

2DPLANT.BAS

枯木,じゃなくて X68000に花を咲かせまし ょう。2DPLANT.BASです。どうぞ! 2DPLANT.BAS for X680xO

#### (X-BASIC) 鹿児島県大上幸宏

 $\mathbf{u}$ 

このプログラムにはふたつのモードがあ ります。ひとつは鉢植えモード, もうひと つが花壇モードです

鉢植えモードでは, 1本の花を 6種類の 薬を使って育てていきます。

まず,下設のアイコンの「鉢植え」をク リックし、上段の薬品アイコンをいろいろ 組み合わせて花を作ります。それぞれの薬 品の効力は画面下のメッセージ表示エリア に表示されます。薬品の設定が終わったら 作画に入ります。マウスを右クリックし, 次に左クリックしてください。しばらくす ると花が表示されます。

6つの薬品の効力は,

背丈:多いほど花の背が高くなる (49段階) 棄の量:多いほど葉の量が増える (64段階) 葉の形:ほとんどランダム (64種類) 花の色:量により色が異なる。白から始ま って黄色,赤,紫,青,水色,と滑らかに 変化する (49種類)

花弁の形:ほとん Eランダム (64種類) 花弁の量:多くなると花弁の数が増える。 ただ24を超すと花びらが重なる (49段階) と、以上のようになっております。ただし, 相手は生き物ですんで,同じ薬を与えても 必ず同じような花が育つとは限らないです けどね(実はちょっとほかにもランダム要 素があるのです)。

さて、もうひとつの花壇モードですが, 花壇モードを選び,画面下のアイコン,「オ ート花壇」をクリックするとX68000が全自 動でいろいろな花を100本作っていきます。 100本の花をすぺて描き終えるまでにかか る時間は, 10MHzのX68000で, コンパイル しなければ、2時間ほどかかります。

また,このプログラムにはロード,セー ブなどの機能もあります

・「読み込み」アイコンで保存していた画像 データを読み込みます。ファイル名を指定 するときには,拡張子は指定しないでくだ さい。

•「保存」アイコンで、現在表示されている 画面を拡張子GM3で保存します。このとき ファイル名には拡張子をつけないでくださ

•「終了」で作業を終了します。キャンセル rESCJキー を折lして ください。 ・「設定」て、マウスの待ち時間の設定ができ ます。たぶん普段は使わないと思いますけ Eね。

以上で説明終わり。もう遊び方はパーフ ェクトにわかりましたよね? これを作っ たのは、もう常連の大上さんです。

私はこれ,気に入りました。薬品を使っ てどんな花ができるかも楽しみだし、なん といっても、花壇モードにするといろんな 花がでできてきれい! 夢がありますよね, うんうん。

どうでもいいけど,私が入院してるとき の見舞いの品にはなぜか花がなかったなー。 もらったものは,クッキー,ケーキ,ぎょ うざ, タコヤキ, メロン, 焼肉 …… なんか 恨みでもあるんすか? 流動食しか食えな いってのに……。 そういえば, 肌にすりこ む組塩くれた人もいたけど風呂に入れない のにどうしろっちゅうんぢゃい

関係ない話はこっちにおいといて、なに なに? 投稿原稿によると「このプログラ ムにはちょっと残念なこともあります。そ れはなぜかコンパイルして使えないこと。 このプログラム, コンパイラを使って. xフ ァイノレにして実行すると,なぜかハングア ップしてしまうんです。うーん,なぜだっ? Eなたかわかったら修正方法を教えてくれ ませんか?」とのこと。それでは、ってこ とで私が修正したものをリスト 2に載せて おきました。 X-BASICって作り方を注意 しないとコンパイルできないプログラムに なっちゃうんですよね。そのへんの話が「ぷ ろくのらむ風まかせ」のほうに書いであるの で, X-BASICer(?)の皆さん, ぜひ読んで fごさいね。

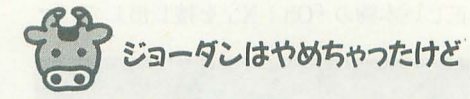

きて,いよいよ今月最後のプログラムで ございます。3本目のこれぞ若さのゲーム (?)のBASKET.BASです。どうぞっ。 BASKET.BAS for X680x0

> (X-BASIC 16MHz以上推奨) 兵庫県浪越孝宏

まずは, ZMUSIC.Xを常駐させたあと, MUSICZ.FNCを組み込んだX-BASIC上

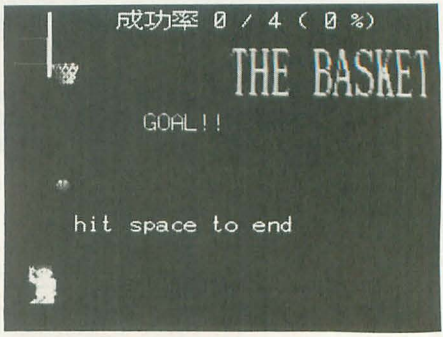

BASKET.BAS

で、リスト3のBASKET.BASをRUNして くださいませ。そのとき「Z-MUSICシステ ver.2.0Jに収録されている RAPl.PCM (ACCENT), THUD.PCM (EFFECTS), APL.PCM (ADDITION)をカレントのデー イレクトリにコピーしておくか,環境変数 zmusicにこれ らのファイノレのあるディレク トリをコマンドラインなどから,

set zmusic=A:¥ZMUSIC¥EFFECTS というふうに設定しておいてください。 PCMファイルはシュートをしたときの音, バウンドしたときの音, ゴールしたときの 歓声になっております。できたかな?

きて,それでは遊び方を説明いたしまし ょう。このゲームは、ショートプロでは割 とよくあるタイプのノfスケットのシュー卜 をするゲームでキャラクターはテンキーで 操作します。

キャラクター(仮にバークレー君とでも しと〈か。あ,ハゲてないや(笑))は Oキー で走り始め, 1キーでジャンプ, 2キーで シュートを打つ角度(強さ)が変わります。 ジャンプしている間に2キーで素早くシュ ー卜角度を'決めてシュートしましょう。で ないと,パークレー君が地面に降りてしま いますよ。なんとなく、ショートプロって 感じがしてきたでしょう。

シュートは入ってもはずれても、そのあ とスペースキーを押すとゲーム終了、その ほかのキーで再びゲームスタートになりま す。また、ゴールの高さが毎回変わって、2回 目からはシュートの成功率が表示されます。

むー,リストが短いのにキャラクターが スプライトで表示されてるぞ~。その上, ゴールのリングにボールが当たったときが リアルだし。ちゃんと本物のバスケのシュ ートみたいに,ボールがボワンボワンとリ ングやボードに跳ねて入るの。

このプログラムの作者の浪越さんは「こ

の前, 1時間ぐらいで作った小さなプログ ラムをショー卜プロ宛に気楽に送ったら, 超豪華(?)な記念品が送られてきて恐縮し てしまったので、今度はがんばって作りまし た」ということであります。今度はがんば ったカイあっ て掲載ですよー。 人間, まじ めにやればいいことがあるもんですね。

で、このゲームなんですけど、実際にバ スケットのシュートをするのと違って,速 くからジャンプ(ほとんどエアウォーク?) してレイアップのごとく、ぐう~っとほぼ 真上に放ってしまうのが入りやすいですね。 なんか, ジョーダンみたい。いや, 私, バ スケの選手ってパークレーとジョーダンし か知らないもんで。あ,あと岡山知ってる (苦笑)

ゲームは一応16MHzのX68000でちょう E いいくらいに作つであるようですが, 10 MHzでもなんとか遊べないことはないで しょう。全体に速度がゆっくりになります けど,かえってスローモーションのような 感じでおもしろい かもしれません。

そうそう,コン パイノレするときゃ 16MHz以上のマ シンでスピードが 速すぎるときはウ エイ卜を調節して ください。700行に エイトを調整し ている部分があり ます。また, コン パイルして. xフ ァイノレで実行する ときは, ZMUSIC. Xを常駐させると きにワークを大き めにとってくださ いね。

ーてっと, 今月はこれにて打ち止め。 復活第1号の原稿も無事あがったし、焼肉

 $\cup$  $\bigoplus$  $\ddot{ }$ -tR

> でも食ぺにいこうかな~ やっぱり図形物 が食べられるっていいよね。 それでは、幸せを嚙みしめつつまた来月。

リストー

GAMEOHX.SXB

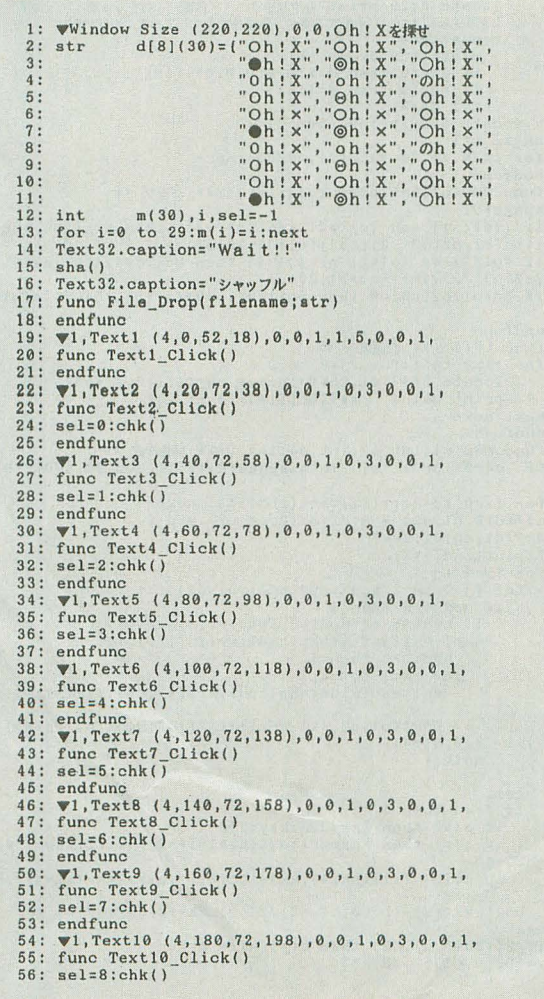

57: endfunc<br>58:  $\blacktriangledown$ 1, Text11 (4,200,72,218),0,0,1,0,3,0,0,1,<br>59: func Text11\_Click()<br>60: sel=9:chk()<br>61: endfunc 62: **W1,Text12 (76,20,144,38),0,0,1,0,3,0,0,1,**<br>63: func Text12 Click()<br>64: sel=10:chk()<br>65: endfunc 66: **V**1, Text13 (76, 40, 144, 58), 0, 0, 1, 0, 3, 0, 0, 1, 67: func Text13\_Click() 68: sel=11:chk()<br>69: endfunc 70: **W1,Text14 (76,60,144,78),0,0,1,0,3,0,0,1,**<br>71: func Text14 Click()<br>72: sel=12:chk()<br>73: endfunc  $74: \forall 1, \text{Text15} (76, 80, 144, 98), 0, 0, 1, 0, 3, 0, 0, 1, 75: \text{func Text15} \text{Click}()$ 76: sel=13:chk()<br>77: endfunc<br>78: V1,Text16 (76,100,144,118),0,0,1,0,3,0,0,1,<br>79: func Text16\_Click()<br>80: sel=14:chk() 81: endfuno 82: **V1**, Text17 (76, 120, 144, 138), 0, 0, 1, 0, 3, 0, 0, 1,<br>83: func Text17\_Click()<br>84: sel=15:chk() 85: endfunc<br>86: \1,Text18 (76,140,144,158),0,0,1,0,3,0,0,1, 87: func Text18\_Click()<br>88: sel=16:chk() 89: endfunc<br>90: \1,Text19 (76,160,144,178),0,0,1,0,3,0,0,1, 91: func Text19\_Click()<br>92: sel=17:chk() 93: endfunc<br>94: \l,Text20 (76,180,144,198),0,0,1,0,3,0,0,1, 95: func Text20\_Click()<br>96: sel=18:chk() 97: endfunc<br>
98:  $\Psi$ , Text21 (76,200,144,218),0,0,1,0,3,0,0,1,<br>
99: func Text21\_Click()<br>
100: sel=19:chk()<br>
101: endfunc<br>
102:  $\Psi$ , Text22 (148,20,216,38),0,0,1,0,3,0,0,1,<br>
103: func Text22 (1ick() 104: sel=20:chk()<br>105: endfunc<br>106: Wi,Text23 (148,40,216,58),0,0,1,0,3,0,0,1,<br>107: func Text23\_Click()<br>108: sel=21:chk() 109: endfunc<br>110: W1,Text24 (148,60,216,78),0,0,1,0,3,0,0,1,<br>111: func Text24 Click()

112:  $sel=22:chk()$ 113: endfunc<br>114:  $\forall$ 1, Text25 (148, 80, 216, 98), 0, 0, 1, 0, 3, 0, 0, 1, 115: func Text25\_Click()<br>116: sel=23:chk() 117: endfunc<br>
118:  $\forall 1, \text{Text26}$  (148,100,216,118),0,0,1,0,3,0,0,1,<br>
119:  $\forall 1, \text{Text26}$  (148,100,216,118),0,0,1,0,3,0,0,1,<br>
120: sel=24:chk() 120: sel=24:chk()<br>
121: endfunc<br>
122:  $\nabla$ 1, Text27 (148, 120, 216, 138), 0, 0, 1, 0, 3, 0, 0, 1,<br>
123: func Text27 (118, 120, 216, 138), 0, 0, 1, 0, 3, 0, 0, 1,<br>
124: sel=25:chk()<br>
125: endfunc<br>
125: endfunc<br>
127: func 129: endfunc<br>
130:  $\sqrt{1, \text{Text29}}$  (148, 160, 216, 178), 0, 0, 1, 0, 3, 0, 0, 1,<br>
131: func Text29 (116, 160, 216, 178), 0, 0, 1, 0, 3, 0, 0, 1,<br>
132: sel=27:chk() 133: endfunc<br>133: endfunc<br>134:  $\Psi$ 1, Text30 (148, 180, 216, 198), 0, 0, 1, 0, 3, 0, 0, 1, 135: func Text30\_Click()<br>136: sel=28:chk() 130: ser-2.6.com()<br>
133: wil, Text31 (148, 200, 216, 218), 0, 0, 1, 0, 3, 0, 0, 1,<br>
133: Tunc Text31 (Click()<br>
149: sel=29:chk()

- 
- 141: endfunc<br>142:  $\forall 1, \text{Text32}$  (132, 1, 214, 19), 0, 0, 1, 1, 7, 0, 0, 1, 3, 3, 4, 9, 7)

#### **UZN2 2DPLANT.BAS**

10  $\begin{array}{c} 20 \\ 30 \end{array}$ 40  $\begin{array}{ll} \texttt{green=1,-2,-2} & \texttt{3,3,0} \\ \texttt{green=1,2,1,1:console 0,32,0} \\ \texttt{int a,b,c,d,x,y,i,j,fi,fj,fk,hi,hj,hk,ji} \\ \texttt{int max, max, max, min, x, y, x, dx, dy, lb, rbk, k, y} \\ \texttt{int half, highpl,nd1,cr,dl,dz,x1,y1,er,fp,wa} \end{array}$ 50 60  $70$ 80 90 int hal, hhp1, hpd1, cr, d1, d2, x1, y1, er, fp, wa<br>
100 float rd, co, si, sa, va, sal, val, ha2<br>
110 char f1, f2, f3<br>
110 char f1, f2, f3<br>
110 char f1, f2, f3<br>
130 str hp1(2551), fn[2551, fn[2551, in<br>
130 dim str 1d(2 90  $\begin{array}{c} \text{11[30]} \\ 210 \text{ 1s} = \{65278, 65278, 61423, 61423\} : \text{cf} = \{1, 2, 4, 5\} \end{array}$ 220 fsx=  $(1,1,1,0,-1,-1,-1,0,2,0,-2,0,3,0,-3,0,3)$ <br>
230 fsx=  $(1,0,1,1,-1,-1,0,1,1,0,-2,0,2,0,-3,0,3)$ <br>
230 fsy=  $(1,0,-1,-1,-1,0,1,1,0,-2,0,2,0,-3,0,3)$ <br>
240 syb=  $('''L''', "0''', "S''', "Q''', "U''', "A'', "DY'', "W''', "E''', "Y'', "I''', "T'', "T''')$ <br>
250 mu=  $("继値,3,2$  $#1$ r<br>
280 cmd= (48,63,63,48,63,48):wa=1<br>
290 vpage(0):apage(0):mouse(4):mouse(1)<br>
300 INIT():vpage(1) 310 randomize(val(right\$(time\$,2))+(val(mid\$(time\$,4,2))\*100))<br>320 /\*\* main \*\* 330 COM() 340 end 350 func COM():/\*\* コマンド受け付け \*\*<br>360 msarea(70,418,196,439) 370 repeat<br>380 msstat(dx,dy,lb,rb):mspos(dx,dy) for i=0 to 5 <br> if (((i\*21)+70)<br>  $\times$  ) and (dx<((i\*21)+91)) then ux=kx:kx= 390 400 410 next next<br>
if ux<br/>(kx+36,59192)<br>
palet(kx+36,59192)<br>
locate 5,29:print "command: "+mu(kx);:print spc(25)<br>
locate 5,29:print "command: "+mu(kx);:print spc(25)<br>
if lb<>0 then ( 420 430  $440$ <br> $450$ 450 if  $\ln 6$  and the set of the set of  $470$  case  $1:40T001$ ; break<br>
470 case  $1:40T001$ ; break<br>
490 case  $1:40T001$ ; break<br>
500 case  $3:$  F\_5AVE(); break<br>
500 case  $4:50T17$ ; break<br>
520 case  $4:50T17$ ; break<br>
520 case 570 endfunc<br>580 func POD():/\*\* 鉢植え \*\*<br>590 msarea(70,398,196,417):b=0:LOOP(2) 600 repeat msstat(dx,dy,lb,rb):mspos(dx,dy) 610 for  $i=0$  to 5<br>if  $((i*21)+70)\,dx)$  and  $(dx(((i*21)+91))$  then  $ux=kx:kx=$ 620 630  $\mathbf{i}$ 

```
143: func Text32_Click()<br>144: Text32.caption="Wait!!"
145: sha()
146: Text32.caption="シャッフル"
147: Text1.caption='<br>148: endfunc
149: func chk()<br>150: if m(sel)<>0 then Textl.caption="はずれ"<br>151: if m(sel)<>0 then Textl.caption="はずれ"<br>152: endfunc
153: func sha()<br>154: int w, n1, n2, i<br>155: for i=0 to 100
156: n1 = \text{rnd}(1) * 30 : n2 = \text{rnd}(1) * 30 : w = m(n1) : m(n1) = m(n2) : m(n2) = w<br>157: next
158: Text2.caption=d(m(0)):<br>159: Text4.caption=d(m(2)):<br>160: Text6.caption=d(m(4)):
                                                                                             \begin{array}{l} \texttt{Text3}. \texttt{caption= d(m(1))} \\ \texttt{Text5}. \texttt{caption= d(m(3))} \\ \texttt{Text7}. \texttt{caption= d(m(5))} \end{array}161: Text8.caption=d(m(6)):<br>162: Text10.caption=d(m(8)):
                                                                                             Text9.caption=d(m(7))<br>Text11.caption=d(m(9))\begin{array}{l} \texttt{Text13}. \texttt{caption=d(m(11))} \\ \texttt{Text13}. \texttt{caption=d(m(13))} \\ \texttt{Text17}. \texttt{caption=d(m(15))} \\ \texttt{Text19}. \texttt{caption=d(m(17))} \end{array}163: Text12.caption=d(m(10)):<br>164: Text14.caption=d(m(12)):
165: Text16.caption=d(m(14)):<br>166: Text18.caption=d(m(16)):
                                                                                             \begin{array}{l} \texttt{Text13}.\texttt{caption=q(m(17))} \\ \texttt{Text21}.\texttt{caption=d(m(19))} \\ \texttt{Text23}.\texttt{caption=d(m(21))} \\ \texttt{Text25}.\texttt{caption=d(m(23))} \\ \texttt{Text27}.\texttt{caption=d(m(25))} \\ \texttt{Text29}.\texttt{caption=d(m(27))} \end{array}167: Text20.caption=d(m(18)):<br>168: Text22.caption=d(m(20)):
169: Text24.caption=d(m(22)):<br>170: Text26.caption=d(m(24)):
 171: Text 28. caption=d(m(26)):
172: Text30.caption=d(m(28)):<br>173: endfunc
                                                                                              Text31.caption= d(m(29))
```
640 next next<br>
if ux<)kx then palet(ux+30,42280)<br>
palet(kx+30,59192)<br>
locate 5,29:print mg(kx);:print spc(15)<br>
locate 5,29:print mg(kx);:print spc(15)<br>
if lb<>0 then ( 650 660 670 680  $690$  $bd(kx, 0, 0)=cmd(kx)$  then  $bd(kx, 0, 0)=0$  else  $bd(kx, 0, 0)$  $=bd(kx, 0, 0)+1$ , 0,01+1<br>
GRP(kx, 0, 0) :LP( ) )<br>
if rbく>0 then (<br>
locate 5,29:print"左クリック・・・作画 右クリック・・・終了"<br>LOOP(2)/\*コンパイルする場合, 数値を大きくしてみてください\*\*  $700$ <br> $710$  $720$ 730 740  $750$ 770  $11 \text{ h} \> 0$  then d=2:MPD(0<br>780 until d(2) then d=1:b=1<br>790 until d(2)<br>790 locate 5,29:print spc(50) ]<br>800 until b=1<br>810 fc=1:0 810 for i=30 to 35:palet(i, 42280):next 820 endfunc<br>820 endfunc<br>830 func GRP(o1;int, o2;int, o3;int):/\*\* グラフ \*\* 830 func GRP(o1;int,o2;int,o3;int,./\*\* 222 \*\*<br>
840 apps(0)<br>
850 if ((o1<>1) and (o1<>2) and (o1<>4)) then box(204,400+(o1\*3<br>
850 if ((o1<>1) and (o1<>2) and (o1<>4)) then box(204,400+(o1\*3<br>
860 if (o1=1) or (o1=2) or (o1= 880 endfunc 880 endtune<br>
900 func LP():/\*\* 数値表示 \*\*<br>
900 for fi=0 to 1:for fj=0 to 2<br>
910 locate 31+7\*fi,25+fj:print chr\$(fi\*3+fj+65);<br>
920 print using" ##";bd(fi\*3+fj,hi,hj) 930 next:next 940 endfunc<br>950 func MPD(o1;int,o2;int,o4;int):/\*\* 植物作成 \*\*<br>960 if (o4=0) or (f1=1) then apage(0):fill(100,70,400,370,14):f  $1 = 0$ 1=0<br>970 for fi=0 to 2:rr(fi)=int(rnd()\*3):next<br>980 d1=bd(2,o1,o2) \{pmatriclarial=bd(2,o1,o2) mod 8<br>990 MOF(d1,d2,0):vv=1<br>1000 f2=int(rnd()\*7) 1090 DDR1(o1, o2, sal, int(1+fj\*((bd(0, o1, o2)/5)+1)\*1.3#)  $\frac{b}{100}$ <br>  $\frac{b}{100}$ <br>  $\frac{1}{100}$ <br>  $\frac{7}{100}$ <br>  $\frac{b}{100}$ <br>  $\frac{b}{100}$  $\mathbf{1}$ 1110 next<br>if fi=0 then {<br>if o4=0 then kkx=236:kky=210<br>if o4=1 then kkx=20\*ldx((o1\*10)+o2)+70+f2:kky=15\*ldy((o 1120 1130  $1140$ <br> $1150$  $1*101+021+60$ 1160 apage(0):fill(kkx+1,kky-(bd(0,o1,o2)/2\*vv),kkx+1,kky+38  $1170$ box(kkx,kky-(bd(0,o1,o2)/2\*vv),kkx+2,kky+38,3) } 1180 next<br>1190 if  $27 \times 10^2$  then cr=1 else cr=0<br>1200 y=(bd(0,o1,o2)/2)+33

 $R\Lambda$ 

```
1210 apage(0):fill(kkx, kky+31-y, kkx+3, kky+35-y, 49)<br>
1220 fill(kkx,-1, kky+32-y, kkx+4, kky+34-y, 49)<br>
1230 line(kkx-2, kky+33-y, kkx+5, kky+33-y, 49)<br>
1240 d1=bd(4, o1, o2) ¥ 8:d2=bd(4, o1, o2) mod 8<br>
1240 d1=bd(4, o1
1330 <br>
1339 <br>
1340 <br>
1340 <br>
1540 <br>
1560 <br>
1671 <br>
1672 <br>
1672 <br>
1673 <br>
1683 <br>
1784 <br>
1683 <br>
1684 <br>
1784 <br>
1684 <br>
1684 <br>
1684 <br>
1684 <br>
1684 <br>
1684 <br>
1684 <br>
1684 <br>
1684 <br>
1684 <br>
1684 <br>
1684 <br>
1684 <br>
1684 <br>
1684 <br>
1684 <br>
1684
  1370 next
 1388 endfunc<br>1398 func DDR1(o1;int,o2;int,sa;float,ha;int,va;float,ha2;float,<br>001;int,o2;int,o4;int):/** 画面描画 **<br>1400 max=0:may=0:mix=136:miy=136
 1410 rd=sa*22.5*/(180/pi()):co=cos(rd):si=sin(rd)<br>1420 for i=0 to 11
                  or i=0 to 11<br>
cx(i)=(mx(i))*co-(my(i))*si)*va<br>
cy(i)=((mx(i))*si+(my(i))*co)/2*va-(mz(i)+ha)*ha2<br>
if (cx(i)+63)>max then max=cx(i)+63<br>
if (cx(i)+63)<mx then max=cx(i)+63<br>
if (cy(i)+103)<mx then max=cx(i)+103<br>
if (cy(i)+10
  1430
  1440
  1450
  1460
  1470
  1480
  1490 next
 1499 next<br>
1500 apxge(1):fill(1,1,136,136,0)<br>
1510 box(0,0,137,137,4):paint(1,1,0cc))<br>
1520 if c4=0 then x1=175:y1=140<br>
1520 if c4=1 then (<br>
1540 x1=20*ldx((01*10)+o2)+9+f2:y1=15*ldy((01*10)+o2)-10)
 1550 for i=0 to 11<br>1560 line(cx(r1(i))+63, cy(r1(i))+103, cx(r2(i))+63, cy(r2(i))+10
 3,0023,002/<br>1570 next<br>1580 if ha=-1 then y=(bd(0,o1,o2)/2)+33 else y=0
 1590 paint(1,1,0)<br>1690 for i=mix to max: for j=miy to may
                        pp=point(i,j)<br>if pp(>0 then apage(\emptyset):pset(i+x1,j+y1-y,pp):apage(1)
 1610
 1620
 1630 next:next
 1640
             endfunc
 1650 func MOF(c5, o6, o7):/** \pm-74>7 **<br>1660 for fi=0 to 11<br>1670 mx(fi)=int((lx(o7, o5, fi)+lx(o7, o6, fi))/2)
                  my(fi)=int((ly(o7, o5, fi)+ly(o7, o6, fi))/2)<br>mz(fi)=int((ly(o7, o5, fi)+ly(o7, o6, fi))/2)
  1680
 1690
 1790 mzxt<br>1710 endfunc<br>1720 func AUTOD():/** オート花壇作り **<br>1720 func AUTOD():/** オート花壇作り **<br>1730 locate 30,29:print"作成中"<br>1740 for hi=0 to 9
                  for hj=0 to 9<br>for hk=0 to 5
  1750<br>17601770
                           bd(hk, hi, hj) = int(rnd() * cmd(hk))1780 mext<br>
1790 hoate 38,29:print using"###/100"; (hi*10)+hj+1<br>
1800 LP():MPD(hi,hj,1)<br>
1800 LP():MPD(hi,hj,1)
 IS20 endfunc<br>
1830 func F_LOAD():/** 画面ロード **<br>
1830 func F_LOAD():/** 画面ロード **<br>
1840 locate 5,30:input"ファイル名 (拡張子は省略) ";fn<br>
1850 locate 5,30:print"ロード中";:print spc(35)<br>
1860 apage(0):error off:er=img_load(fn+".QM3",0,0,8
 30):LOOP(10)<br>1880 locate 5,30:print spc(55)
 1889 locate 5,30:print spc(55)<br>
1899 endfunc<br>
1906 func F_SAVE():/** 画面セーブ **<br>
1906 func F_SAVE():/** 画面セーブ **<br>
1910 locate 5,30:pnut"ワテイル名(飯張子は省略)";fn<br>
1920 error off:fp=fopen(fn+".GM3","r"):error on<br>
1930 if fp=-1 then
 ;:print spc(20)<br>
1950 repeat:until inkey$(0)=""<br>
1960 repeat:in=inkey$(0):fcloseall()<br>
1970 if asc(in)=27 then locate 5,30:print spc(40):return()<br>
1980 until in\vee""<br>
1990 locate 5,30:print"|-\\\\\\\\\\\\\\\\\\\\\\\\\\\
 2020 endfunc<br>
2020 endfunc<br>
2030 func PQUIT():/** **<br>
2030 func PQUIT():/** **<br>
2040 locate 5,30;print"**[Likt](cancel[ESC])"<br>
2060 repeat:in=inkey$(0)<br>
2060 repeat:in=inkey$(0)
 2070 if asc(in)=27 then locate 5,30; print spc(40): return() 2080 until in \{200\}2090 cls:apage(0):wipe():apage(1):wipe():mouse(0):mouse(2):end
 2190 endfunc<br>
2100 endfunc<br>
2110 func CONFIG():/** 設定 **<br>
2120 locate 5,30:print "ウエイト設定 現在 ";wa<br>
2120 locate 30,30:print wa<br>
2130 locate 5,30:print wa<br>
2140 locate 5,30:print spc(50)
  2150 endfunc
  2160 func LOOP(op)<br>2170 for ji=0 to op*500:next
  2180 endfunc<br>2190 func INIT():/** 初期設定 **
```
2370 1d(17)="551::11<<11>>12@@27AA7==000112233445"<br>2380 for k=0 to 1 2380 for k=0 to 1<br>
2390 for j=0 to 1<br>
2400 for i=0 to 1<br>
2410 k(k,j,i)=asc(mid\$(ld(j+k\*10),(i\*2)+1,1))-48<br>
2420 lg(k,j,i)=asc(mid\$(ld(j+k\*10),(i\*2)+2,1))-48<br>
2430 lg(k,j,i)=asc(mid\$(ld(j+k\*10),25+i,1))-48<br>
2440 next:next: 2440 next inext inext<br>
2450 r1={0,0,1,2,3,4,5,6,7,8,9,10}<br>
2460 r2={1,2,3,4,5,6,7,8,9,10,11,11}<br>
2460 r2={1,2,3,4,5,6,7,8,9,10,11,11}<br>
2460 hp1="000100010200020110300030210400220310320410303033420330<br>
2480 hp1="0001000102  $3644354652253254253354455060061062055260263055364062263264263364  
3650652653254253354455060061062055260263055364062263264263364$ 3650652653"<br>2500 for i=0 to 63<br>2500 for j=0 to 2<br>2510 hpd(i,j)=asc(mid\$(hp1,(i\*3)+j+1,1))-48 2390 to rieo co su<br>
2500 for j=0 to 2<br>
2500 for j=0 to 2<br>
2500 for j=0 to 2<br>
2510 hpd(i, j)=sec(mid\$(hp1,(i43)\*j+1,1))-48<br>
2522 nextinext<br>
2530 hhp(1,1,0)="0":hhp(1,0,1)="1911";/\*\* 葉発生パクーンデータ\*\*<br>
2546 hhp(1,1,0)="0":hhp(1 9:::::::::;;;;;;;;;<<<<<<<<<<<-====>>>>>>>>>>>>?<br>2800 for i=0 to 99<br>2810 for i=0 to 99<br>2810 dx(i)=asc(mid\$(hp1,i+1,1))-48<br>2820 dy(i)=asc(mid\$(hp2,i+1,1))-48 2830 next 2840 locate 30, 1: print"Ok": print"パレット初期化" 2850 for  $i=0$  to 48<br>2860  $rc(0)=32:rc(1)=32:rc(2)=32$  $for f = 0 to i$   $if f is 0 and f i(9 then r c(2) = r c(2) - 4$   $if f is 0 and f i(17 then r c(1) = r c(1) - 4$   $if f is 16 and f i(25 then r c(1) = r c(1) + 4$   $if f i > 24 and f i(33 then r c(0) = r c(0) - 4$   $if f i > 24 and f i(33 then r c(0) = r c(0) - 4$  $2870$ 2880 2890  $2900$ 2910 if fi>32 and fi<41 then  $rc(1)=rc(1)+4$ <br>if fi>40 and fi<41 then  $rc(0)=rc(0)+4$ 2920 2930 2940 next next<br>
if  $i=0$  or  $i=48$  then  $rc(0)=32:rc(1)=32:rc(2)=32$ <br>
for  $fi=0$  to 2<br>
if  $rc(fi)=32$  then  $rc(fi)=rc(fi)-1$ <br>
if  $rc(fi)>5$  then  $rc1(fi)=rc(fi)-4$  else  $rc1(fi)=rc(fi)$ 2950 2960  $2970$ <br> $2980$  $9990$ next 2990<br>
2000 paket(i+100,rgb(rc(0),rc(1),rc(2))):palet(i+150,rgb(rc),rc1(1),rc1(2)))<br>
3000 paket(2,51464):palet(3,30918):palet(13,38052)<br>
3020 paket(2,51464):palet(20,64148):palet(21,64788)<br>
3030 palet(22,56492):palet(20,64 3000 palet(i+100,rgb(rc(0),rc(1),rc(2))):palet(i+150,rgb(rc1(0

▶受験生はつらい……(誰でもそうだと思うけど)。よりによって試験中とか勉強中とかに 「やりたい!」というコトが頭に浮かんでしまう。……マーキュリーボード作りたい 河上 博仁(18)埼玉県

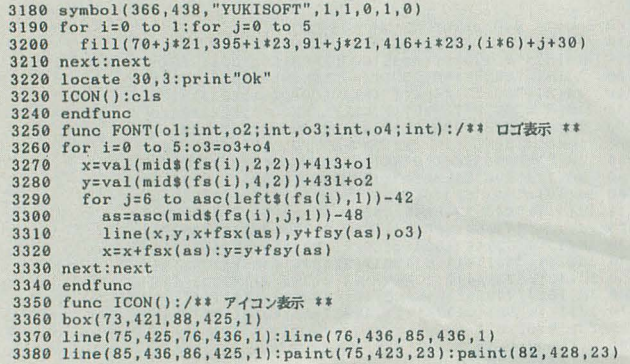

#### **BASKET.BAS** リスト3

230 by=206:bvy=-500:bycnt=0:my=200:mvy=0:mycnt=0 while  $1$ if bxcnt=1 then {<br>bx=bx+bvx:if bx<0 then bvx=1  $\frac{1}{2}$  f(bx)11)\*(bx<23)\*(by)(-12+high))\*(by<(48+high))then<br>byx=-bvx:bvy=bvy+200:m\_pcmplay(1,3,4)<br>if (by<(-9+high))+(by)(45+high)) then by=by-sgn(bvy)\*  $3:byy=-byy+200$ %<br>xtest=bx-34.5#:ytest=by-32.5#-high<br>if(abs(xtest)<5)\*(abs(ytest)<5) then(m\_pcmplay(1,3,4)<br>bvx=sgn(xtest):bvy=sgn(ytest)\*abs(bvy)+200} }<br>bycnt=bycnt=0 then {<br>t by=by+g:if byv=0 then bvy=bvy+1<br>by=bv+g:if byord=500/abs(bvy):if bycnt>11 then bycnt=11<br>if byont=0 then bycnt=1<br>by=by+sgn(bvy)+2<br>if (mode=1)\*(by-205)\*(sgn(bvy)<0) then bvy=-bvy<br>if (by>220)\*(sgn(bv <br> $450$  $\begin{array}{c} \texttt{if (by>(31+high))*(by((38+high))*(bx>21)*(bx<31) then}\\ \texttt{if sgn(bvy)<0 then goal=2 else if goal=0 then bvx=0:bx=0.} \end{array}$  $26:goal=1$ <br>470 } if mxcnt=1 then  $mx=mx-1$ : if  $mx<15$  then  $mxcnt=0$ mycnt=mycnt-1 if mycnt=0 then {<br>  $mvy=my+g$ :if mvy=0 then mvy=mvy+1<br>
mycnt=500/abs(mvy) if mycnt>13 then mycnt=13<br>if mycnt=0 then mycnt=1  $my=my+sgn(mvy)*2$ <br>if  $(my)200)*(sgn(mvy))0$  then myont=0 if  $(mx<15)*(mycnt(1)*((bx)60)+(by>130))$  then sp\_off(4):br 590 getkey=inkey\$(0)<br>600 if (getkey="0")\*(mode=0) then mode=1:bxcnt=1:bycnt=2:mxcn<br>t=1:mycnt=0 if (getkey="1")\*(mode=1) then mode=2:bxcnt=0:bycnt=0:mvy=  $-2000$ : mycnt=2 nyont=2<br>
if (getkey="2")\*(mode=2)\*(angle<9) then angle=angle+1<br>
if (getkey="3")\*(mode=2) then (sp\_off(4)<br>
m\_pomplay(0,2,4):mode=3:bxcnt=1:by=by-10<br>
bx=bx-5:byont=2:bvx--1:bvy=-vector(2,angle) )<br>
htmode=2 then (bx=mx-10:by endwhile 720 locate 10,5:if goal=1 then {

3390 line(92,429,101,436,1):line(101,436,110,429,1)<br>3400 line(110,429,101,436,1):line(101,436,110,429,1)<br>3410 paint(95,429,21)<br>3420 for i=0 to 5:for j=0 to 1<br>3430 symbol(113+i+11,41+3+1+3+10,syb(j\*6+i),1,1,0,1,0):next:nex or  $i=0$  to  $5$ <br>
box(76+i\*21,398,85+i\*21,401,1)<br>
line(77+i\*21,401,77+i\*21,403,1)<br>
line(84+i\*21,401,84+i\*21,403,1)<br>
line(84+i\*21,403,74+i\*21,405,1)<br>
line(74+i\*21,403,74+i\*21,406,1)<br>
line(74+i\*21,406,74+i\*21,406,1)<br>
line(74 next 3580 endfunc

730 m\_pomplay(2,3,4):color l:print"GOAL!!":wincnt=wincnt+1<br>
740 sp\_move(2,mx,my,3):sp\_move(3,mx,my+16,4):color 3<br>
750 leas goal=0:print "NO UOAL"<br>
760 locate 5,10:print "Nit space to end"<br>
770 while l:getkey=inkey\$( $C$ ):i 810 endwhile<br>820 end 65535) box(3,20+high,23,40+high,41356):sp\_move(0,26,40+high,0) 880 endfunc 880 endfunc<br>
980 func sprite\_pattern()<br>
900 str temp[32]:dim char c(255):dim str chdat(8)[32]<br>
910 chdat={'5566266266646665606200030004006",<br>
"5215251535154554020203030303040404",<br>
"5215251535154554020203030303040404",  $\begin{smallmatrix}0.218293030304040466220103010401040"\\0.20203030304040406220103010401040"\\0.00201030104010400002020303040409"\\0.0020202030314040000002020303040400"\\0.0002020200040400000002020303040000"\\0.000020200040400000000203030$  ${\footnotesize \begin{array}{ll} 0000202203041400000000220303040000" \cr \color{red}{\footnotesize \begin{array}{ll} 000020203041400000000220303040000" \cr \color{red}{\footnotesize \begin{array}{ll} 1 \end{array} \cr \color{red}{\footnotesize \begin{array}{ll} 1 \end{array} \cr \color{red}{\footnotesize \begin{array}{ll} 1 \end{array} \cr \color{red}{\footnotesize \begin{array}{ll} 1 \end{array} \cr \color{red}{\footnotesize \begin{array}{ll} 1$  $"00051661661500000006616161550000",  
"00016161615100000000616161550000",  
"000161616151000000005111111150000",  
"00006161515000000000055155000000",$ 1090<br>1100 <br> $1130$ 1140<br>1150 <br> $1180$ "78784444<48887397788<<<<<4888779"<br>"0777<<<<6488779" <br> $1320$  ${\small \begin{smallmatrix}000000877088877000000081770888770 \\ 00000087708887700000683770888770 \\ 00000887708887700004636214464640 \\ 0 & 0 & 0 & 0 & 0 & 0 \\ 0 & 0 & 0 & 0 & 0 & 0 & 0 \\ 0 & 0 & 0 & 0 & 0 & 0 & 0 \\ 0 & 0 & 0 & 0 & 0 & 0 & 0 \\ 0 & 0 & 0 & 0 & 0 & 0 & 0 \\ 0 & 0 & 0$ for i=0 to 7:temp=chdat(i):for j=3 to 31<br>
c(i\*32+j)=temp[j]-48:next:next:np\_def(4,c)<br>
c(i\*32+j)=temp[j]-48:next:next:np\_def(4,c)<br>
for i=0 to 255:c(i)=0:next<br>
c(1)=3:c(18)=3:c(17)=6:c(18)=3:c(33)=3:sp\_def(5,c)<br>
endfunc <br> $1430$ endfunc<br>
func sprite\_pallet()<br>
dim int data(15)=(0,21141,35939,52851,65535,1345,1985<br>
,38849,49089,63,63489,65473,41023,2047,31743,64809)<br>
for i=0 to 15:sp\_color(i,data(i),1):next<br>
. 1480 endfunc

▶愛用していたX68000PROII(ルフィーア)がドライブの調子が悪くなったので、コンパ クちゃんを連れ込んでしまった。ついでにMOも衝動買い。ごめんよルフィーア、ショート させた私が悪いのさあ~。 藤沢 実(20) 東京都

#### 参コンパイルすると動かない l

さてさて、簡単に書けてインタプリタで楽々 実行, コンパイルして, Xファイルにしてしまえ ばアセンブラや Cで作ったプログラム並みのス ピードで実行できるとても便利なX-BASICなん です。でも、書き方に気をつけないとインタプ リタでは動いてもコンパイルすると動かないプ ログラムができてしまうんですよね

なせ,こんなことになってしまうかというと それはX-BASICコンパイラのちょっと特殊な構 造のせいなのです

#### **◆BASICコンパイラって?**

普通,ほかの機種のBASICコンパイラなどで BASICのコンパイラだけで単独のパッケージ になっているんですが、X-BASICのコンパイラ は「C Compiler PRO-68K」のパッケージに入っ ています。で、プログラムをコンパイルするに は,

A>CC プログラム名.BAS

とCのプログラムをコンパイルするのと同じよ うにするんですよね (Cの場合はA>CC プログ **ラム名.C)。** 

実はX-BASICコンパイラはCコンパイラと同 居して、Cコンパイラの力を借りてプログラム をコンパイルしているのです。たとえば、先ほ どのプログラムであれば, まずCC.Xという C ンパイラドライバがプログラム名.BASがBASIC のプログラムであるかどうかを判定してくれま す(拡張子を見ているだけですが)。で、BASIC のプログラムであれば、Cに書き直します。そ れから、Cのプログラムとしてコンパイルして くれるのです。ちなみに Cコンパイラも Cのプ ログラムをアセンブラのソースに直して,.X プログラム してもらっています。つまり, X6 8000では、図1のようになっているわけです。

#### 参マニュアルに嘗かれていること

BASICとCのコンパイラが一緒になっている とメリットもあるのですが、いろいろと制約も 出てきます。「C Compiler PRO-68K」のC ユーザ ーズマニュアルを見てください。ver.2.0以降の マニュアルであれば 115ページあたりから見て ください

主なところでは、コンパイルするプログラム では名前(変数や関数)のつけ方に制限があった 図1

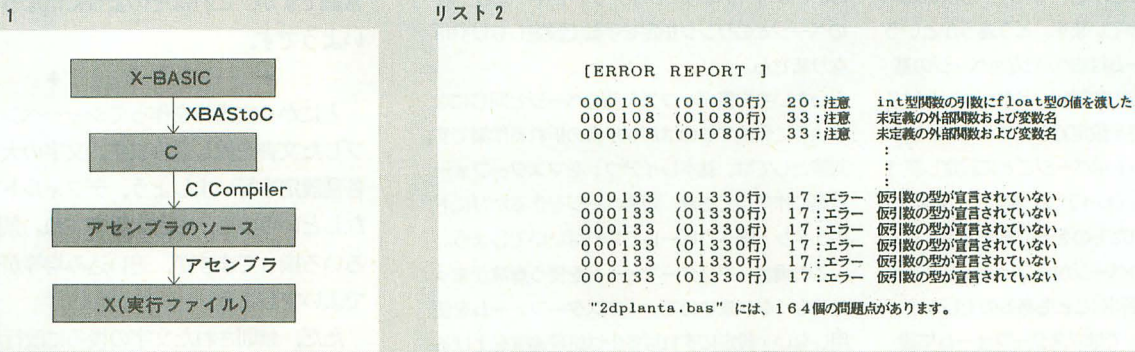

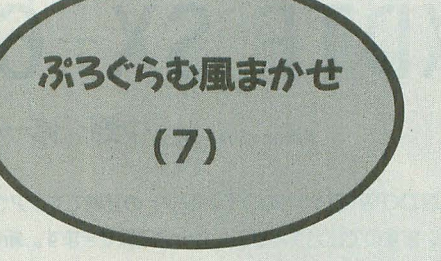

り,複数の演算がひとつの式に出てきた場合に 演算順序をはっきりさせる必要があったりする ことです。ほかにも, X-BASICとCの論理演算の 値の違いについても注意が必要ですよ。

#### **今日Cチェック**

#### さてさてさて

マニュアルにも4ページに渡って書いてある 注意事項を手作業でプログラムリストから見つ け出して修正を加えるのも,ちょっと大変な作 業ですよね。実はこの作業に、とっても使える プログラムがあるのです。シャープから発売さ れている「XBAStoC CHECKER PRO-68K」がそれ です(まだ手に入るだろうか?)。たとえば、今 月号の「2DPLANT.BAS」の元のプログラムでこ

#### リスト 1

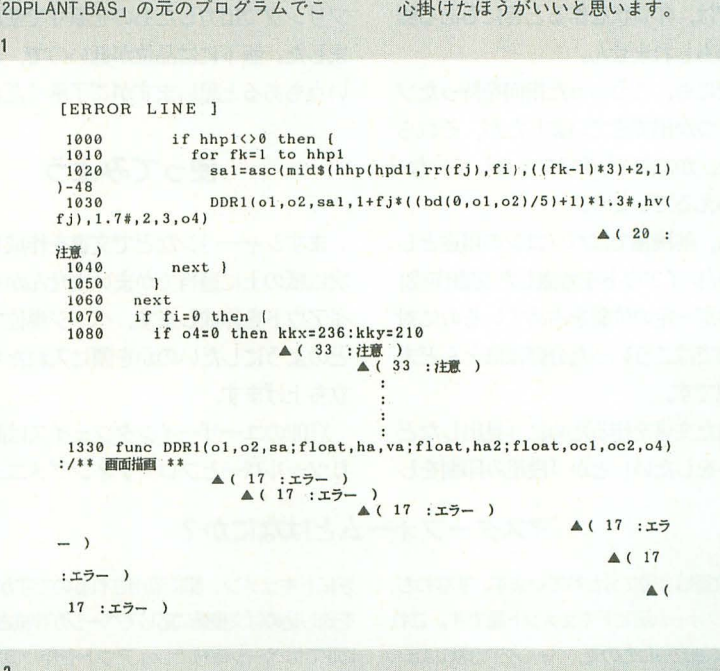

れを使うと、リスト1, 2のようになりました。 1030行を見てください。 DDRIという関数が呼 び出されています。この関数は1330行に定義さ れています。

これを見るとわかるように、4番目の引数で あるhaはデフォルトのint型であるのに、呼び出 した側は「I+fj \* ((bd(0,ol,o2)/5) + 1) \* 1.3 #」とfloat型です。 Cのプログラムでは、小さい 型の変数に大きな型の定数や変数の内容を代入 したときには、キャストといって、「小さいほう の大きさに合わせる」と宣言しないとその内容 は保証されません。ですから、DDRIを呼び出す ときに 4番呂の引数は.

 $int(1 + f i * ((bd(0, 01, 02)/5) + 1) * 1.3\#)$ としてint型にしてから渡せばいいわけです。オ リジナルではここで引数の型変換に失敗して, DDRI関数の内部でループカウンタがマイナス 何百万やプラス何百万という値になって、ほと んど無限ループに陥っていたと思われます。

そうそう、これは経験上から思うことなので すが,変数や51数にあまり長い式を代入すると, 思ったようにキャストしてくれない、というこ とが多いように思います。式を使うときにはで きるだけ短く小刻みに書き、わかりやすい式を

新製品紹介

## XDTP SX-68K

Nakano Shuichi 中野 修一

SX-WINDOWで初めてのDTPソフトの登場です。アウトラインフォントを 同梱していますので出力クオリティも十分確保できます。新しいIVMの機能によ り、JGフォントなら半角文字もアウトラインフォントで美しい出力ができます。

OTPといっても普通の人にはあまり縁のな い分野かもしれません。

個人で本を作るということは滅多にないこ とですし(同人誌を作るためにXDTPを買った 奴もいるが……)。普段の文書ならシャーペ ンでもまあまあ間にあいます。

要は、文字(特にアウトラインフォント) と図形を自在に組み合わせるツールだと思え は大がかりなものではなくても,ちょっと したパンフレットや,ちょっと躍ったレポー ト作成などに使うととも考えられます。身近 なところでは,年賀状を作るときにもある程 度使えるかもしれません。

これまでにも、こういった指向を持ったソ フトがいくつか出てきていましたが、それら と比べると、かなり「DTPソフトらしく」なっ ているといえるでしょう。

そもそも,他機雷ではパソコンの用途とし て、「出力/レイアウトを考慮した文書作成」 というものが一定の位置を占めているのに対 し, X68000ではこういった分野はほとんど未 開拓の状視です。

完成された文書を作るために「見出しなど レイアウトをしたい」とか「段粗み却制をし

XDTPの文書は2層に分かれています。すなわち、 きにドキュメント部に流用されるのですが(文書 マスターフォーム層とドキュメント層です。これ を流し込めば文書量に応じてページが作成される) らは互いに独立したもので.ページ内で見ればまっ. XDIPではページ単位でレイアウトを作り直し. 前 たく同じ機能を持っています。どう違うかという のページとのリンク指定を手動で設定しなければ と.マスターフォーム怯右ページ/左ページの基 なりません。 本設定があるだけなのに対し、ドキュメントは各 いちいち文書ボックスを前のページと同じにな ページで自由な内容を設定できることです。逆に るように作成するのはかなり骨の折れる作業です。 いえば.ドキュメントはページごとに設定レ直さ 対策としては.基本レイアウトをマスターフォー なければなりません(レイアウト含む)、マスター ム側に作成しておき、新規ページを作るたびにド フォームは設定されたものをそのまま流用するこ キュメント層へコピーしてやればいいでしょう。 とができます。前のページからコピーしてくる手 間カ清けますから{鄭l肱とともあるのでじよう。 常識的なDTPソフトではマスターフォームに設 定された基本レイアウトが新しいページを作ると

たい」とか「図版を張り込みたい」といった 要求があっても、なぜか、低い操作性と豊富 な網掛けを備えたワープロのようなものしか サポー卜されてきませんでした。

今回紹介するXDTPはSX-WINDOWシステムを 使ったDTPソフトです。本格的な用途に使う には力不足なところも見受けられますが、シ ヤーペンではうまくできなかったことが、わ りと簡単に処理できるようになります。

とのページは版下としてXOTPの出力をその まま使っています。360dpiのインクジェット プリンタで出力したものを原寸で使用してみ ました。版下には品位が低いので、お見苦し い点もあると思いますがご了承ください。

#### 使ってみよう

まずシャーペンなどで文書を作成します。 次に紙の上に適当でかまいませんからラフレ イアウトを作成します。ページ単位でどこを どのようにしたいのかを頭に入れたらXDTP 立ち上げます。

XTDPのユーザーインタフェイスは設定によ りツールバーとフローティングメニューの2

#### マスターフォームとはなにか?

この場合, マスターフォームを使う意味がまっ たくなくなりますので、「マスターフォームを使 用しない」設定にすれば多少は処理速度を上げる とともできます。

種類滅献できます。

フローティングメニューは開いた瞬間に素 早くマウスを動かすことでウインドウとして 分離することカ?できます。また,分離したメ ニューはクリックで下層のメニューを開き, プレスでポップアップさせることができます。 カチっと押すと分離したメニューがポツリと 聞き,しばらく押すと通常のメニューのよう なものがだらっと現れるのです。

実はツールバー形式にしておけばこれらは 両方同時に使用できます(分離したメニュー から親メニューを呼ぶ)。なら、設定は絶対 ツールバーにしておくべきだ …… と思った人 はいませんか?

そもそも,どうしてメニューパーを消した りできるかというと、それはおそらく100% 表示にしたとき、A4用紙の縦いっぱいが1画 面に収まるようにするためだと思われます。 jトラーかメニューを滑せばなんとか入りま す。というわけでここはメニューパーを常す しかないでしょう。

XDTPのユーザしインタフェイスのデキはフ ローティングメニューの双肩にかかっている わけですが、反応がちと遅いのが気になりま す。ボタンを押してクリックでないのを確認 してポップアップカ治まるのです。こういう ものはシステムで設定されているダブルクリ ックの判定時間をもとに時間設定されるのが 常識ですが、これはそのようにはなっていな いようです。 \*キ\*

とにかく文書枠を作つでシャー吋ンでセー ブした文書を流し込みます。文字の大きさや 各種設定を行いましょう。デフォルトで禁則 なしというのも、ちと大胆ですね。禁則はい ろいろ揃ってますが、追い込み均等が一般的 でよいでしょう。

ただ,禁則された支浮の後ろに夜行がある と改行だけ次の行に送られてしまうという近 年珍しくなった仕様を持っているため、なに も考えずに設定をすればいいというわけには いきません。手作業の調整地記須でしょう。

私が確認したところでは、もっとも綺麗に 実字を並べる方法はシャーペンで作成した文 書を改行挿入にしてファイルに書き出し、連 続部分は均等割り付け、余った部分は左詰め で史躍することです。

手を加えればかなりよくなるのですが、や はり改行記号を 1文字とみなす仕識のために 調整が難しい部分も多々あります。均等割り

ryりなどは, なにも考えないと,<br>サーンフ プリル

テストテスト 均等割り付けのテスト のようになります。本来なら,<br>サ *ン プ ル* サーン プール<br>テストテスト 均等割り付けのテスト のようになってほしいところなのですが。

以上, SX明朝でお送りしました。

ここからはツァイトのJGフォントから細 明朝体Bでお送りします。 IFMver.4 なったことで.ツァイトのJGフォントを使 用している場合に限り.半角アウトラインフォ ントカ積用できるようになりました。

JGフォントにはWindows用に3書体入っ て普通のフォントの半額というお得なパック が発売されていますが,できれば単体売りの ものを購入されることをおすすめしておきま しょう。フォントの尉立がまったく違います。 ともかく. XDTPがちゃんとアウトラインフォ ントをつけてきたというのは評価できます(第 一水準だけだが)。

XDTPでは縦書きもできます。

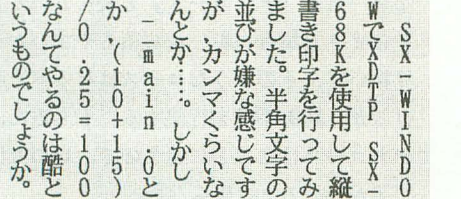

といった具合です。

#### 混迷する単位系

XDTPではときどき文字粋の大きさの調整 がうまくいかないことがあります。文穿に限つ てはすべてのものが1ポイント単位で制御さ れるというのに問題があります。

その昔. MacintoshのDTP が使いにくいながらも実用にされ ていたのは、文字などの大きさが ポイント指定しかなくても. ちゃ んと小数点以下まで見ていたこと が要因のひとつと思われます。

XDTPでは文穿の縦横比をパー セント単位で指定できるのですが, たとえば9ポイント文字の場合. 100% 東京特許許可局 99% 策調苦情可局

> 89% 東京特許許可局 各フレームで回り込みの指定ができる 88% 東持寄楠司局

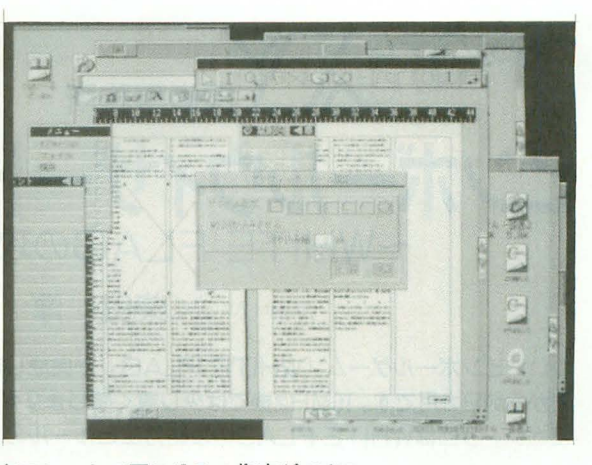

となります。

ちょっと謎なのは、文字に関する設定. た とえばサイズや字聞などの指定もすべてポイ ント指定なのですが、なぜか縦横比だけはパー セント指定になっています。しかし.すべて の単位が1ポイントでクオンタイズされてい ますから結局は1ポイント単位の精度と同じ ことになります。

じゃあ基本主宰サイズを変えたときに有効 になるのかというと.そういった設定を変え るとほかのアトリビュートはすべてデフォル トのものに再設定されてしまいますので、ま すますわけがわからなくなっています。

たとえば400%に拡大した場合、画面上の1 ドットは1ポイント以下の大きさになるので すがこの状態でもちゃんとマウスはドット単 位で指定可能です。フレーム枠などの指定は 1/4ポイント単位での精度があることになり ます。

さらに文字の回り込み指定などではミリメー Jレ単位の指定を行います。ここではポイン ト単位の指定はできません。

現実問題として. ポイント (0.3514mm単位) という単位は日常生活とはかけ離れたものだ と思います。

#### もうひと工夫必要か?

XDTPでなにより致制怜のはドローデ← タカ張り込めないことでしょう。また.シヤ← ぺンで書いた文書をコピーしてペーストする ことすらできないのはちょっと問題があるの ではないでしょうか。

「CANVASPRO-68KやPrintShopPRO-68Kのデー タカ寝用できます」といっても.わざわざsx- WINDOWf菊章を降りて図形をエディットする

くらいなら,マルチウインドウ環境なんて必 要はありません。

また. あいかわらずSX-WINDOWの色変 換は驚くほど遅く.変換結鼎お寺いものです。

XDTP上では直線枠だけとっておいて,そ こに別のツールで印刷したものを切り貼りす るのが正解でしょう。それなら処理もさほど 重くならず,文書ファイルも抑えられます。

操作性の面でもいくつか癖に落ちない動作 がみられます。

たとえば文書のスクロール。画面書き換え のときにカーソル位置を中心にして書き直し ます。気を利かせた処理のようにも思えます が.要するにそこで行われる作業がなにもわ かっていないということです。文書詮スクロー ルするときはカーソル付近の情報が見たいわ けではありません。カーソルの前後の情報が 見たいのです。さらにカーソルのカラム位置 は保存されませんから.前後を参照したいと 思ったときはわざわざスクロールパーに頼ら なけオ1ばならなくなります。

技術的に困難なことは要求しませんが、画 面で文字色が確認できないとか。見開きの左 側を奇数ページと呼ぶとか.吸着なしでない と微妙な操作ができないとか、 デフォルトが 24ポイント (8.4336mm) の大きさの文字だと か、印刷倍率がないとか、結構常識的な部分 で問題があるように思えます。うーむ.そこ そこのことはできるんですがねえ。

最初に書いたように、XDTPはSX-WIN DOWシステムを使ったDTPソフトです。今 度はちゃんと「SX-WINDOWトのDTPソフ ト」と表記できるツールを希望したいところ です。

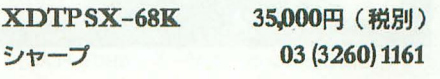

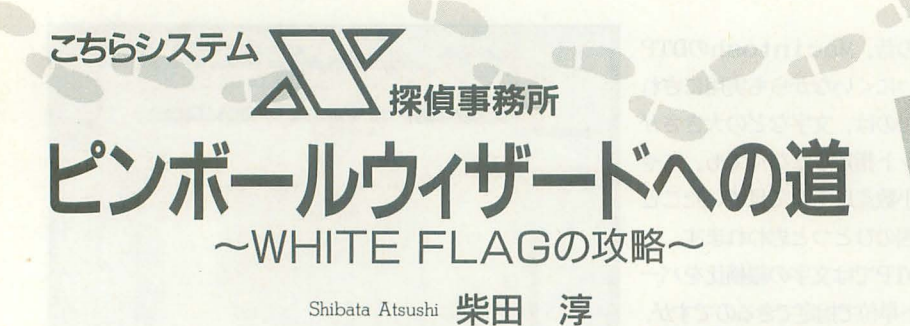

ついにピンボールゲーム「WHITE FLAG」が完成しました。制作に取り掛かっ てから約9カ月です。 10MHz機では少し霊く感じますが,まずは一度遊んでみてく ださい。今回はWHITE FLAGの攻略方法とルールの説明などです。

自分で'作ったゲームの攻略を自分で書く なんてナニだが,まあこういうかたちもあ る意味では理想的ではある。なにしろ,た だ遊んでいるだけではわからない裂の裏ま で知っている人間が、ゲームについて書こ うというのだ。

tころで, WHITEFLAGとは,モトク ロスレースの最終ラップ仁振られる旗のこ と。絵柄とか役ものの名前などもそれっぽ くしてある。実際のピンボーノレもそうだが, デザインや音だけでなく、ルールなどもゲ ーム全体からひとつの雰囲気をかもし出す のがピンボールの王道なのである。

と,前置きはこれくらいにして,遊ぶと きのコツを,プレイヤーの熟練度ごとにま とめてみたい。

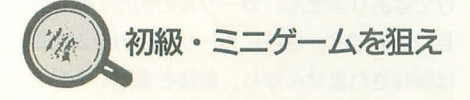

このゲームでまず身につけてほしいのは, フリッパーを上げ,フリッパーの線元にボ、 ールを止めた状態(ホールディングと呼ば

れる基本技)に確実にもっていけるように なること。そこから、確実にボールをルー プできるとなおよい。

マルチボールゲームのジャックポットボ ーナスも確かに魅力的だが,無理にアクセ ルターゲットを狙っているとボールはたや すく落ちてしまう。初めのうちは無理をせ ず, とりあえずループを確実に取る訓練を 1 よう

3回ループに成功すると、ミニゲームの 権利が発生する。ミニゲームとは、制限時 間内に条件を満たすなどすると、ボーナス が得点に加算されたり,ゲームが進めやす くなったりする特別ルールだ。

ノレーノレ守見るとわかるとおり, ミニゲー ムは権利発生後,数種類の粂件を満たすこ とで始まる。それらミニゲーム開始のキー となる仕掛けのなかでもいちばんおいしい のが、やはりクイックターゲットだろう。 たとえば、制限時間のないミニゲームを, クイックターゲットを作動させて取ったと すると, ミニゲームの権利はそのまま保留

> される。クイック ターゲットに入っ たボールは上部階 層に打ち上げられ, そのまま右ランプ を通るので「リス タートミニゲー ム」というルール が適用されるのだ。 また,取ったミニ ゲームがクイック マノレチポールなら, そのまま 2ボーノレ

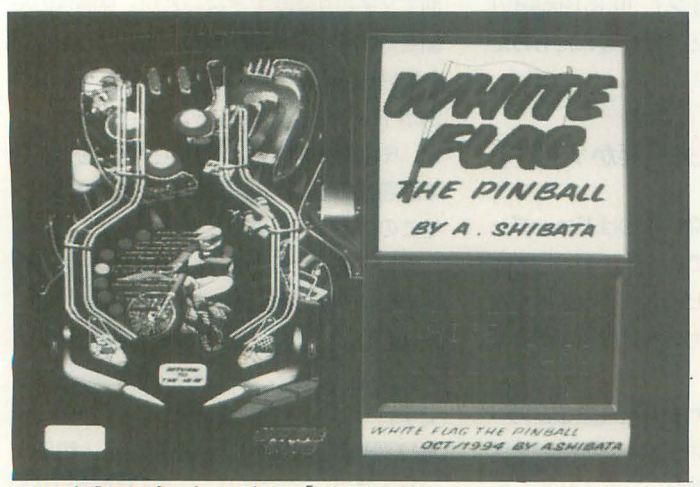

ついに完成したピンポールゲーム「WHITE FLAG」

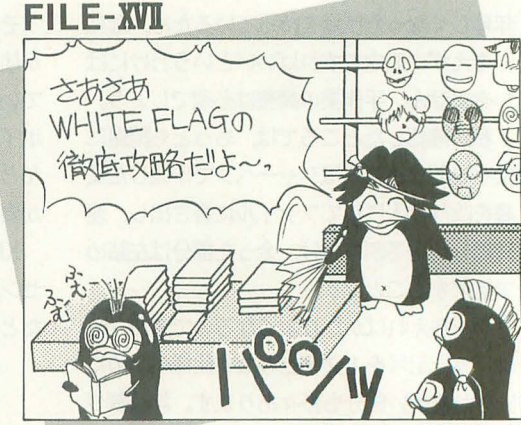

illustration: T. Takahashi

レイ となる。

要するに、狙ったところにボールを打ち 上げられるようになることが出発点なのだ。 マルチボールターゲットばかり狙うより, ボールを確実にループさせ, 1つひとつミ ニゲームを取っていくほうが,ゲームの組 み立て方としてはスマートといえる。

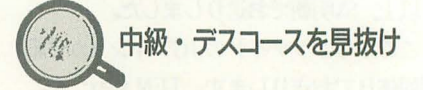

確実なホールディングをものにし、ルー プもパシパシ決められるようになると,ボ ール1 (1個目のボール)をプレイ中にミ ニゲームのライトが点滅しているだろう。 このくらい操作に熟練すると,今度はいか に1個のボールで長くプレイするかにゲー ムの成否がかかってくる。左のアウトレー ンに落ちたポーノレはこまめに左ランプにボ ーノレを通していればキックパックが押し戻 してくれる。問題は右のアウトレーンとフ リッパーの聞を落ちていくボーノレである。

ピンボールでは、ボールが落ちる典型的 なコースを「デスコース」と読んでいる。 どのような場合にボールが落ちやすいかを 見抜いて,そのようなコースはなるべく避 けるか,防御手段を行使する。もちろん, デスコースは台ごとに違うので、いつも同 じ手が通じるとは限らない

WHITE FLAGにもデスコースがいくつ かある。プレイフィールド右中央の、右タ ーゲッ卜の上の出っ張りに緩い速度で当た ったボールはわりとフリッパーの間に落ち ていきやすい。また、右スロープを上がり 切らずに戻っていくボール、左ループの入 口に入って戻ってくるボールも同様。その のマルチボールプ ほか、スリングショットの外側に当たるボ ーノレはアワトレーンに落ちやすい。

このように、落ちやすいコースをたどる ボールには「揺らし」で対応する。それも ボールがデスコースに入る前に台を揺らす。 揺らしには「横揺らし」と「縦揺らし」の 2種類があるので、適宜使い分けるように する。

アウトレーンに向かうボールは、縦揺ら しと横揺らしを併用することでたいていリ ターンレーンに送り込むことができる。問 題はフリッパーの間を落ちるボールをいか にうまく処理するかである。

上級・究極のボーナス

WHITE FLAGのルールは、マルチボー ルプレイとミニゲームの同時進行を許す。 特にデッドヒートやウォッシュボードなど のミニゲームが進行中にマルチボールが始 まると, その相乗効果は絶大だ。そのため には時間を多く取りたい。制限時間のある ミニゲームが始まったら、右フリッパーか らモアタイムターゲットに数回ボールを当 てておくのが理想である。

と、ゲームに慣れてくると、自分なりに ゲームの組み立てを考えながらプレイでき るようになる。 しかし, どのような組み立 てであろうとも,目指すところはただひと つ。ミニゲームをすべて取り、その後のマ ルチボールでジャックポットを完成させる こと。コレクトエブリゲームからジャック ポットを完成させると、プレイヤーはスコ アマルチプライヤ を得ることができる。 なにやらものものしい名前のボーナスだが、 要するにこれはゲーム終了後、プレイヤー のスコアを倍加してくれるものだ。

このボーナスを取れば、数億点のスコア も夢ではない。なおスコア用の変数には符 号なしのlongがとってあるので、桁溢れを 心配することはない。

開発を終えて

実は、大部分の開発はMacintoshで行っ た。コンパイル速度だとか、絵柄の編集効 率などを考えてのことだった。

ゲームに使ってあるピンボール台の絵は、 いきなりこのように描き込んだものではな く, バンパーやスロープといったパーツご

とにペイントデータを編集して、最後にひ とつに組み上げたものである。こうでもし なければ,ろくにCGも描いたことのない僕 がこんな絵柄を描けるはずがない。こうい う類のものは,絵心以上にこまごましたテ クニックを要求されるものなのだ。これら のテクニックを、大きなメモリとハイパフ オーマンスなマシンパワーで吸収してくれ るのがMacintosh,というわけである

てや, Macintosh上で作ったプログラムは X680x0に移植されるわけだが、その際に問 題となるのは主にグラフィック描画とサウ ンドfごろう Macintoshのプロク守ラムはSX -WINDOWのプロク守ラムと同じように,イ ベントル プを核として処理を枝分かれき せるような構造をしているのだけれど,ゲ 行っている。つまり,示された先が G-ームの本体部分はほとんどイベントループ RAMであろうがメモリ領域であろうが,

からは解き放たれているので、イベント処 理は単純に切り放すだけで済む。

問題の 2つのうち,サウンドはMacinto shではまったく鳴らさなかったのでX680 x0のほうで新しく作ることになる。 問題 は、描画処理をどう移植しようか、 という ことだ。まず, Macintoshで描画によく使わ れるCopyBitsという矩形領域の画像を転 送するルーチンがある。これの下位互換の ルーチンを自前でこしらえる。

また, CopyBitsには描画環境の先頭番 地, 1ラインのバイト数などを管理する構 造体へのポインタが渡される。Macintosh のグラフィックエンジンであるQuickDraw では, 般的にこの情報を基に描画処理を

#### 台の脱明

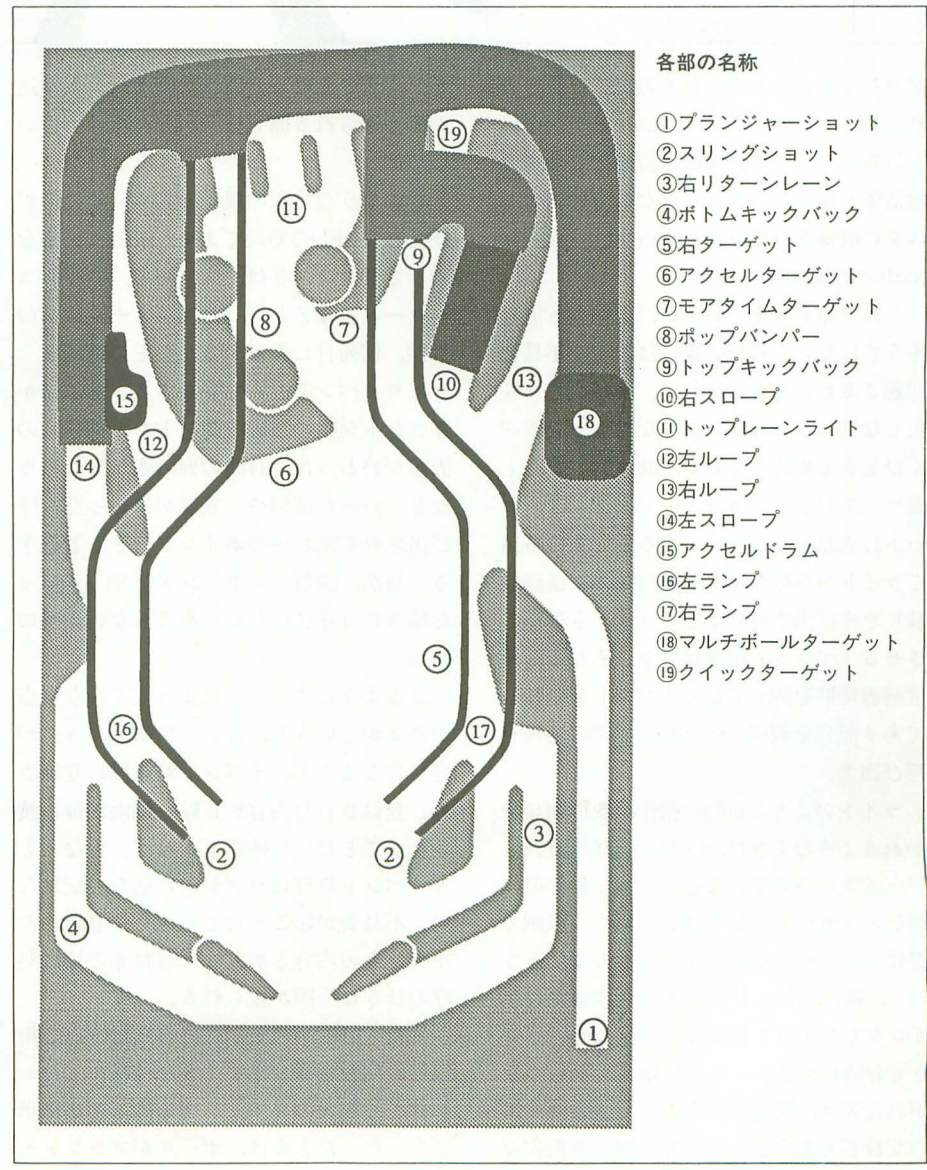

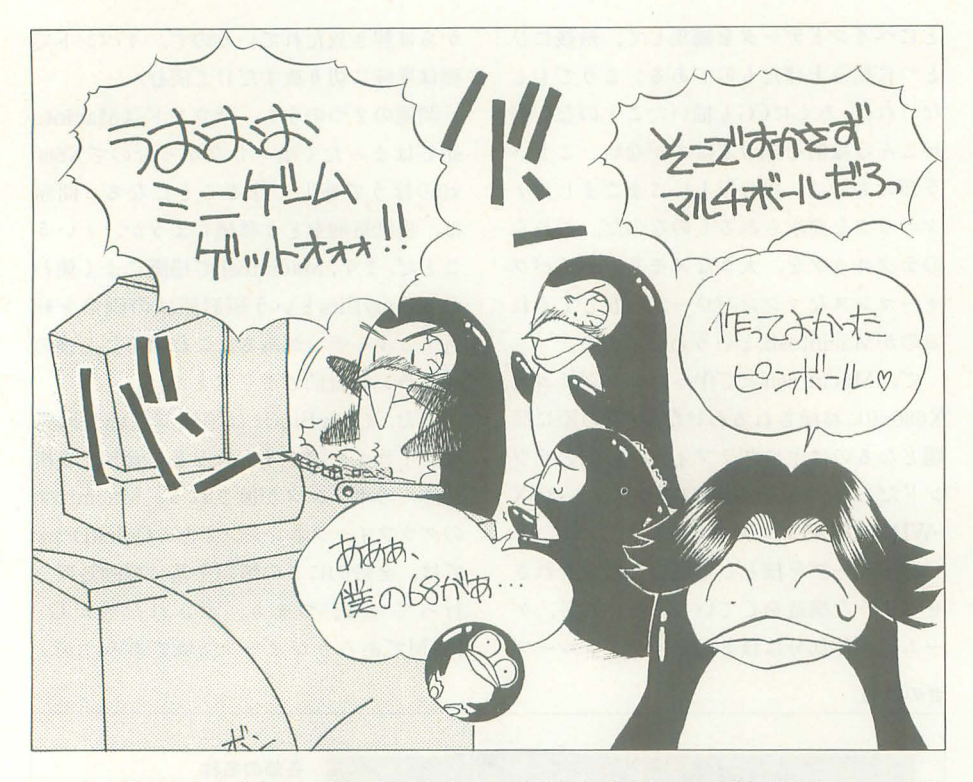

ソツなく受け入れてくれるのだ。だから当 然,下位コンパチのCopyBitsルーチンを作 る以外に,この描画領域の情報を管理する 構造体も作らなければならない(付録ディ スクに収録されている macindef.h とmacin tools.cを参照)。

これで万事うまくいくか, というと実は そうではない。移植の際にはどんな不具合 が起こるかわからないから,移植の際に変 更しなければならないような処理はなるべ くひとまとめにしておく。具体的にいうと, 裏マップを調べ、ボールがアクセルターゲ ットに当たったことがわかると, その時点 でライトど点灯させる処理(つまり描画処 理)を呼び出すのではなく「ライトを点灯 させるイベント」を登録する。そして、垂 直帰線時聞を待ってからイベントを登録し である配列を調べ,必要なら描画の処理を 呼び出す。

ライトのように目的の動作が数種類に分 かれるようなときは,イベント登録時に「3 回点滅後に消える」などといった動作の種 類をメッセージとして渡しておく。描画の 際にパラメータが必要なこともあるだろう から、描画処理にはメッセージのほかにポ インタも渡す(このポインタは当然イベン ト登録時に渡されたもの)。ポインタにつな がれた先は,構造体て、あろうと longサイズ の変数であろうと, 描画処理側の解釈次第

でどうとでもなる 要は描画イベン卜を送 る側と送られる側で整合がとれていればい いのだ。

このような処理の規模を大きくしたのが 画商右のLEDの処理である LEDに文字を 表示させたいときは,文字列と「右からス クロール」などといったアニメーションの 種類, 何列目に表示するかなどの情報を, やはりイベントとして登録する。そのほか, イベン卜発生の遅延時間だとか,何列自の 示が終わったら目的の列の表示を始める などといった情報や、表示が終わったら呼 び出される関数へのポインタなども登録す 当然, 1剥数へのポインタがNULLだっ た場合には呼び出し処理を行わないように する

このようにすることによってどんな利点 があるかというと、ひとつにはデバッグが 容易になること。イベントが正確に登録さ れ、登録された内容が正確に描画処理に渡 されることだけを確認できれば,少なくと もイベント処理にバグが紛れ込む心配はな い。不具合が起こったとしたら、登録した イベン卜の内容とか,呼ばれた先の描画処 理のほうに原因が絞られる。

また、LEDへの表示が終わった時点で指 定した関数を呼び出すような仕様にしたお かげで,処理のタイミングを計るのが簡単 になった。たとえば、ボールがプランジャ

ーショットに打ち出される処理などは, LEDのメッセージの何行目かが表示され たあとに呼び出されている。表示が始まる 前とか終わったあとというのではなく,表 示が行われている最中にボールが現れるの だ。こっちのほうがなんとなく「カッコイ イ」ではないか

開発が終わって、ソースのサイズを計算 してみてびっくりした。とはいっても総量 .200Kバイトくらいで, SLASHの足元に も及ばないのだが、これだけのサイズのソ ースをひと文字ポチポチと、それ も自分ひとりで打ち込んだのだと客観的に 振り返ってみると、やっぱり驚く。

で、これだけのサイズのゲームを、たと えばLEDなどの処理をするにしても、グロ ーノf レ変数を乱発してゴテゴテのソースを 書いていたら、きっといまだに完成しない で,編集さんに泣きついていたのではない だろうか。処理の流れをイベントとして管 理するような手法を使つでさえ,かなりギ リギリの状況までコードを吐き出していた のだ。想像するだけで空恐ろしい。

いままではとにかく動くソースを書くの が精一杯で、開発の効率とか保守性などを 考えていられなかった。 C言語を始めて 2 年弱,ここへきてやっとまともなソースが 書けるようになってきた。数値をコードに 埋め込むこともあまりなくなったし(でも まだたまにやる)。

ところで最近、ピンボールを置いてくれ るゲームセンターが家のまわりにいくつか できて、大変うれしい。で、そのうちのひ とつに、なんと往年の名作ピンボールビデ オゲーム「ピンボールアクション」が置い てあった。そこは、ほかにもいくつか懐ゲ ーの類が置いである応なのだが,それにし ても,自の付けどころがシブくてよい。ち かごろはゲームセンターに行っても、ピン ボールばかりやってビデオゲームには手を 出さないのが常となっていたのだけれど、 そのときばかりはさすがに違った(とはい っても結局ピンボールではある)。

久しぶりにプレイした「ピンボールアク ション」は,記憶していた以上によくでき たゲームであった。自分で作ってみたジャ ンルだけあって、ゲームの細部まで作り込 んであるのがとてもよく感じられる。強い ていえば、スリングショットにボールが当 たったとき,当たる場所によって抑し出さ れる角度が変わらないのが気になったが, それ以外欠点らしい部分は見あたらない。 「ピンボールアクション」といえば、もう10 年近く前, テーカン (現テクモ) が作った ビデオゲームだ。そう, 10年も前のゲーム なのである。

その日の僕は、自己嫌悪と興奮がごっち

ゃになったような不思議な感党を抱きなが ら家路についた。プログラミングにしても ゲーム作りにしても, 「日々 是精進」なので ある。 あんしゃ つづく

Sキーを押すと,プランジャーレーンにボー ルが現れる これをプランジャーショッ卜で打 ち出し,プレイフィールドに送り込むことによ って、ゲームが始まる(キー操作は表)を参 照)。

ゲーム中はフリッパーでボールを弾き、さま ざまなイ士働けを作動させること によ って得点を 得る。また、ゲームの状態は大まかに「シング ルポールプレイ」と「マルチポールプレイ」に 分かれ,おのおののプレイ状態はさらに ミニ ゲーム」と「ノーマルゲーム」に分かれる。プ レイ中どの状態にあるかによって仕掛けの作動 のさせ方や得点などが変わってくる

#### すべての状態に共通のルール

#### • RETURN TO THE HEAT

以下の条件でポールがアウトレーンに落ちた ときは,自動的にプランジャーショッ卜が作動 する

(1) プランジャーショット後、ボールがフリ ツパーに触れずにアウトレーンに落ちた場合 (2) プランジャーショット後、フリッパーに ポールが触れてから一定時間内にポールがアウ トレーンに落ちた場合。

(3 ) トップキックパックにポールが押し戻さ れてから一定時間内にポールがアウトレーンに 落ちた場合。

#### 'RESTART

マルチボールでないときに左リターンレーン のランプが点灯していれば,ポールはポトムキ ックパックによりフィ ールドに押し戻される • LAST CHANCE

リタ ーンレーンのランプが消えているとき に左ランプレーンにポールを通すと,ランプが 点灯する

#### • LOOP 80NUS

左右のループを通すごとに5万点のボーナス。 • QUICK LOOP

ループ後すぐにポールをループさせると, 1 万点のポーナス

#### • HAIRPIN 8END

トップキックパックからポールが跳ね返った 直後にランプレーンを通すと, 100万点のボーナ ス.

#### • COLLECT TOPLANE RIGHT

トップレーンの 3つのうイ卜をすべて点灯さ せるとドロップ後のボーナスが倍加される

#### マルチポールについて

#### • ACCELE

アクセルターゲットのうンプを 3っとも点灯 させると、左スロープに仕掛けられたアクセル ドラムが一定時間作動。アクセルドラム作動中 にボールを左スロープに入れるとポールは加速 し,マルチポールターゲッ卜に導かれる • MULTIBALL

マルチボールターゲットに3回ボールを入れ ると、3ポールのマルチボールとなる。

WHITE FLAGの遊び方

#### マルチボールのルール

マルチポールプレイの最中は,クイックルー プのボーナスは加算されない。その代わり、以 下のマルチポールルールが適用される • ADD A BALL

クイックマルチポールでないマルチポール中, 左ランプレーンにポールを通すたびにフィール ド上のボールが最大3つまで増える。ただし, 3つ自を獲得した時点で権利がなくなる .INSTANT EXTRA BALL

マルチボール中,エキストラポールの権利を 得ていない状態で左右どちらかのアウトレーン にポールを通すと, トップキックパックのエキ ストラボールライトが点灯しエキストラボール の権利を得ることができる

#### 'JACKPOT

マルチボール中、アクセルターゲット、右タ ゲット,および 3つのランプレーンすべてを 点灯させることによりアクセルが回転。そのあ とマルチポールターゲッ卜にポールを入れると 500万点のボーナス

#### • SUPER JACKPOT

ジャックポット獲得後、同一条件を再び満た すと1000万点のボーナス。

#### ミニゲームについて

ミニゲームの権利がない状態から,以下の条 件を満たすとミニゲームの権利が発生する (A) ボールを 3回ループさせる。

(8) ポール 3をプランジャーショッ卜した後

権利発生後, ミニゲームライトが点灯し, 左 右のスリングショットに当たるたびにライトは (a)~(g) へと移動していく

そして権利発生中に、以下の条件でミニゲー ム (a)~(g) がスタートする。

(1) クイックターゲットにボールを入れる。 (2) 3つの右ターゲットのランプをすべて点 灯させ.左右どちらかのランプレーンにポール を通す

(3) 3国ポールをループさせ, トップキック ノてックを作動させる

制限時間のあるすべてのゲーム中に, (1)以 外の方法でミニゲームを再び発生させると300 万点のボーナス。ただし, (2)は左のランプレ ーンを通さないと作動しない。また、クイック ターゲットにボールを入れると100万点のボー ナス

#### ( a) DEAD HEAT

指定時間内にポップバンパーに10回ボールを 当てると100万点のボーナス。以後ボールが当た るたびに5万点。また、ポップバンパーに10回 ボールを当てたあとボールが10回バンパーに当 たるたびに、バンパーの得点が倍加する。最高

倍率は16倍。

(b) WASH BORD

時間内に3つのランプターゲットにボールを 当てるたびに100万点のボーナス。

( c) ANOTHER LAP

トップキックノてックにポールを当てるとエキ ストラボール。時間無制限。すでにエキストラ ボールを得ていたときは100万点のボーナス。

( d) OVER THE TOP

右ランプレーンにポールを通すと 2ポールの クイックマルチボール。時間無制限。

#### ( e) FULL THROTTLE

指定時間中、ループさせるたびに50万点のボ ナス

#### ( f) HIGH JUMP

アクセル?ーゲツトをそろえたあと,ポール が口ックされるまでアクセルドラムが作動し続 ける マルチポール獲得まで有効

#### (g) OILlNG

アクセルドラムの作動時間が2倍に延長され る。ゲーム中有効。

また, ミニゲーム中には以下のイベントが復 合して起こる

#### • RESTART MINIGAME

ミニゲーム獲得後, 制限時間中に以下の条件 を満たすと再びミニゲームの権利が発生する (1) 同一ボールでのループ。

(2) 左右のランプレーンのどちらかにボール を通す

#### • MORE TIME

制限時間のあるミニゲーム中,モアタイムタ ゲッ にポールを当てると制限時間が延長さ れる。

#### • COLLECT EVERY GAME

(a) ~(g) まですべてのミニゲームを獲得 すると,マルチポールゲームが開始される。こ のマルチポールゲーム中,ジャックポットを獲 得すると、ゲーム終了後、得点が倍加される。 倍数は16倍まで上昇する。

#### 表1 キー操作

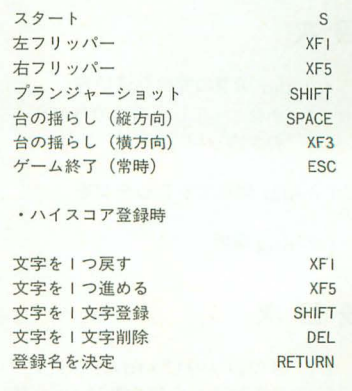

表の作成

Taki Yasushi 清

~てふてふらてふ~

今月は表を作成していきます それほど難しいことは行っていないのでいろいろ試してみましょう これでレポートの作成もばっちりですね

やっぱり、愛。愛だよなあ。

なにがって,この本が発売される頃には, あの「超兄貴」の統編「愛・超兄食」が発売さ れるのさ。うーん, 2年もファンを待たせ るんじゃないぞ。兄貴なスタッフさんたち。

話は変わって秋はやっぱりポージングっ すよね。ポージング。私の世界情勢の最大 の関心は, 1994年オリンピア。さすがに, 海の向こうまで行って見てくるほどお金持 ちじゃないけど。来月の『IRONMAN』 は発売日に買わなくっちゃな。うん。

前回 2回で, TeX に慣れ親しむためのア プローチ1:,理系レポート必須の数式処理 を書くための方法について書いた。とりあ えず目的のひとつである, 「理系レポート や論文をTeXで処理すること」を達成す るには,あとは表の作成が必要。でもって, たいていのレポートをTeXで処理するこ とができるようになるためにも、今月は表 の作成について,話を進めることにしよう。

#### tabular環境

門講座

当然ながら、システムはLaTeX。plainTeX では非常にややこしい表作成も, LaTeX なら表に閲するマクロが充実しているため, かなり簡単に利用できてしまう。

LaTeXの上で表を作成するには、2つ の環境を利用する。まずひとつはtabbing 環境, そしてもうひとつはtabular環境。 tabbing環境は名のとおり, TABを利用し て表を作成する方式なので,罫線を含むよ うな複雑な表は書けない。だからといって tabbing環境が特別に楽というわけではな いので,私は通常tabular環境を利用して いる。それで困ったこともないので、まず tabular環境について説明することにし よう。

2 x 2の簡単な表を印字例 2のl.1に記

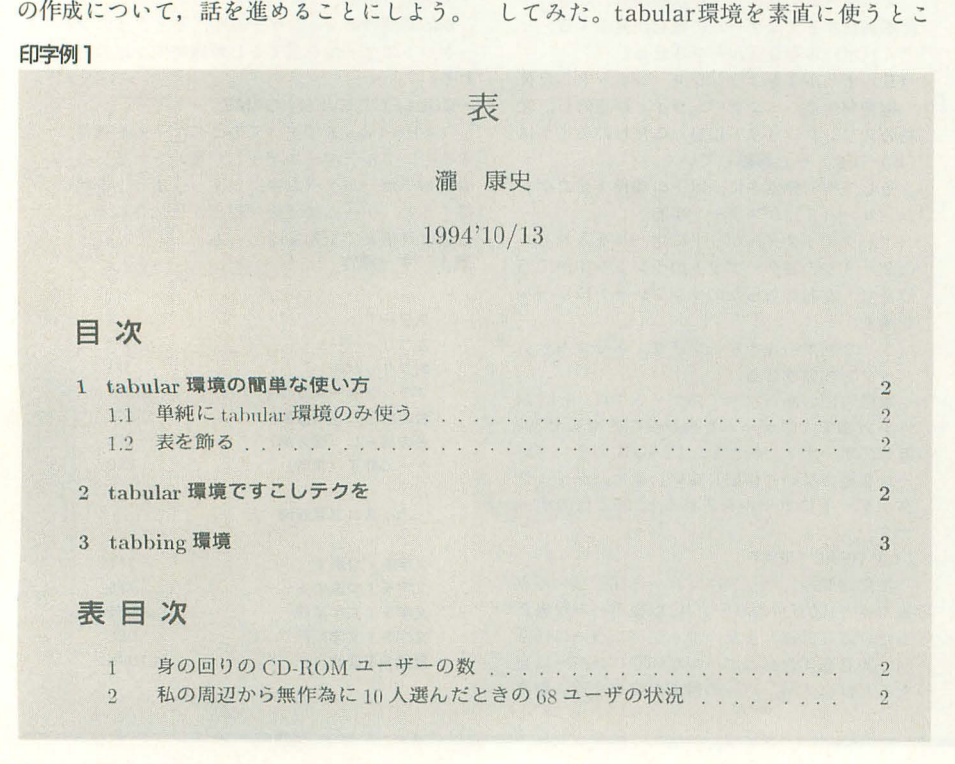

うなる。まずはこのtabular環境について のルーノレをマスターしてもらおう。

 $\text{Ybegin}\{tabular}{1} & -\text{Yend}\{\text{tabular}\}\text{if} \ \tau$ ネストされている。この環境は、

begin{ tabular} [表位置の指定]{項 目の指定}

> 要素&……&要素¥¥ 要素&.…・&要素¥¥

 $\text{Fend} \{\text{tabular}\}$ 

と, こういう構成。

それぞれについて説明しよう。 まずは表位置の指定。

印字例 2の1.1では無指定だが, [t] や[b] で位置の変更ができる。まあ,この指定は 使わなくても問題ないだろう。

次の{項目の指定}は、表の横の要素を決 定する。{}の中には、主に, |, |, 1, c, rを利用し, 1.1の例でわかるとおり, |は縦線の指定 Cはセンタリング指定だ。 これが lになれば左寄せであるし, rであ れば右寄せ。| にすれば縦棒が2本になる。 l.1では,まず左に縦の線を引き,そして 表の第1項目をセンタリング。線を引かず に第2項目をセンタリング。そして右側に 線を引くという感じだ。二重の縦線は項目 を分けるときに使うとよいだろう。

定義 (21行目)を行ったら,あとは項目の 要素を書〈。項目の要素は&で分けられ, この数は, {項目の指定}の中の 1, c, r の数と等しくなくてはいけない。表の行末 は必ず¥¥で終わること。

リストー

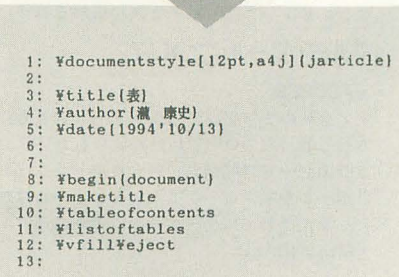

表の途中で横線を引きたいときはhline 命令を使う。

¥hline ¥hline

とすれば,二重線になる。

表の最後は、¥end{tabular}で括る。こ れで表のできあがりといった寸法だ。

しかし、やはり表はセンタリングしてほ しいし,本文との悶に行間を多少とってほ しい。表題などもつけてほしいし、文字だっ て本文よりちょっと小さいほうがよいと思 うだろう。もっといえば,表目次を書くた めの参照ナンバーもほしいところ。

このように表を管理するためには, tabular環境だけでなく、ほかの命令も駆 使する。同じ表にこれらのことをいろいろ つけ加えてみよう $($ 印字例 $2$  の $1.2$ )。

リスト2の32行目を見てほしい。最初は 印字例2の表1 1 tabular環境の間単な使い方 {\small ······ }でネストしている。これは 単に表の文字列を小さくせよという指定。 もっと小さくしたいのなら, footnotesize でも使えばよいだろう。

そして表を管理するためのtable環境。ta ble環境は例のようにtabular環境を囲むよ うに設定をすればよい。この環境には、オ プションがあって 33行自のように [h]だと は, TeXファイノレ中で表の記述が現れ る場所に置かれる。ほかに[t]ならば表は ページの先頭に, [bJなら表はページの終 わりに置かれる。また, [p]を指定した場 合,そのページは表だけのページになるの で,表が大きいときに便利というわけだ。

この先の2行は、表を管理するうえで大 きな意味をもつ。

ひとつは¥caption命令。フォーマットは, caption[表目次用の文章]{表題}

といった感じ。これはtable環境のなかだ けでしか有効で、ないので注意するように。 表目次はいちばん最初のほうに, listoftab les命令を書いておけば(リスト1, 11行目), 整理されて書かれる。表題は、ちゃんと番 号をつけて管理できる。この番号をつける 命令が次のlabel命令で,記述は,

¥label{参照用の文字列} と書くだけ。参照用の文字列は、例のよう に適当につければよい。まさにラベルをつ けておくだけなので、文章中に,

¥ref{ラベル} とするだけで、ここでつけた参照用の文字 列と同じもので参照すれば, そこに表番号 がつくという仕掛けである。こうすれば, 表の場所を入れ替えたり、途中にセクショ ンをつけ加えたりしても、ちゃんと文章中 の参照は同じ場所を指すというわけだ。

次にネストするのは、center環境。セン

タリングの指定だ。ネストしたところをセ ンタリングするというだけの設定なので, 表全体がセンタリングされるというわけ。

センタリングではなく、左寄せや右寄せ をしたい場合はflushleft, flushright環境 を使えばよい。center環境と同じように, オプションはまったくないため,

 $\{f \leq \text{Length}\}$   $\{\text{f} \leq \text{Length}\}$ でネストすれば、左寄せされる。

#### tabular環境でのテクニック

ここまでくれば、簡単な表はなんでも記 述できるだろうが、もうちょっと欲を出し

て,美しい表を書 印字例2<br>いてみよう。 を見ると, 2つの 項目は, CD-ROM ユーザーに対して の項目だから,

tabular環境の 1 つひとつのパラメ ータにわざわざ  $rCD-ROM e$ と、ひとつが長く なって美しくない。 にするときはち よっとしたテクニ ックを使って、わ かりやすく書くと 同時に, 美しくも

書きたい。

そういうわけで、印字例3の表2ではそ のあたりに気をつけてみた。今回のtabular 環境は Icllclclclcl 6 をセ ンタ ングし,ひと項目ごとに線を入れている

ここで最初に出てくる新出命令はmulticolumn 命令。これは、複数の項目の一部をまとめ て書きたいときに使う命令だ tabular 境では項目が 6つに分かれているのに,表 の1行目が4つに区切られていることに気 がつけば、この意味はすぐにわかるだろう。 フォーマットは,

multicolumn{ ち抜〈数}{そこで 環境}{中身}

といった感じだ。

#### 1.1 単純に tabular 環境のみ使う

もっとも簡単な表です

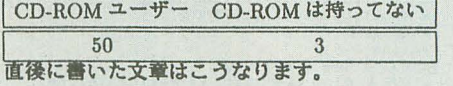

#### 1.2 表を飾る

という項目を書く 結果的に表を美しく書くには、私はこう設定します。

表 1:身の回りの CD-ROM ユーザー(人)

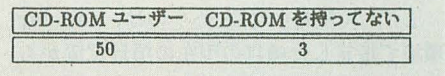

と、まあ、こうなるのです。表の参照はこうすれば出来ます。 表1を参照にして ...

リストロ

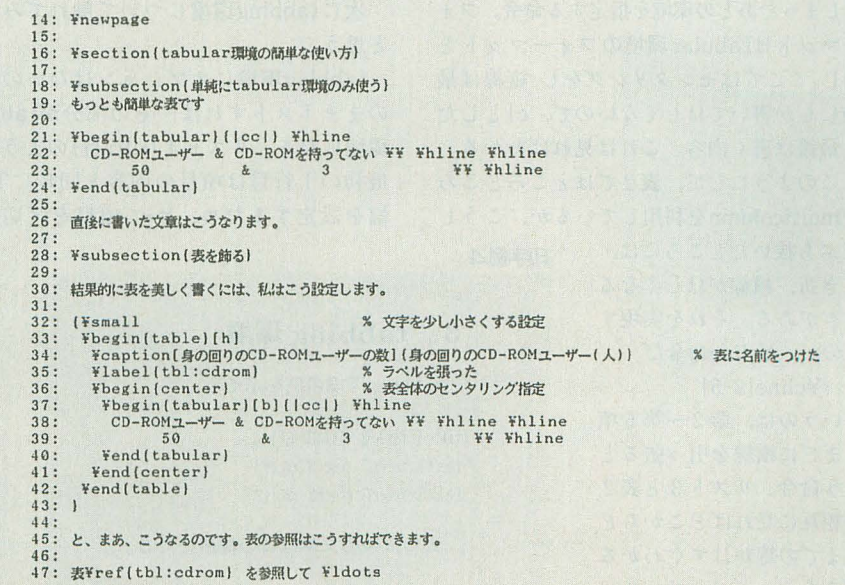

#### 2 tabular環境ですこしテクを

美しく表記をするために、表2ではちょっとしたテクを使ってみた。

表 2: 私の周辺から無作為に 10 人選んだときの 68 ユーザの状況

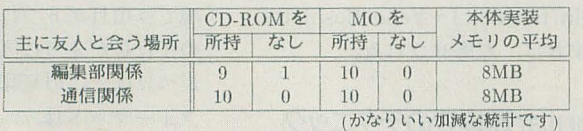

48: 49: ¥section{tabular環境ですこしテクを) 50: 。<br>51: 美しく表記をするために、表¥ref (tbl:cdrom2)ではちょっとしたテクを使ってみた。 52: 53: I9mall X 文字を少し小さくする設定 5-1:¥beginltablel [hl 55: ¥caption (私の周辺から無作為に10人選んだときの68ユーザの状況) % 表に名前をつけた<br>56: ¥label(tbl:cdrom2) % ラベルを張った 56: Ilabelltbl:cdrom21 "ラベルを4買った 57: libegin{centerl X表全体のセ "リング指定 58: 'begin[tabularl I Icllclclclclcll 'hline 59: " 'multicolumnl21 Icll ICD-RON l 60: "¥multicolumnl21 Icll INO l 61: & 本体実装FF<br>62: Fcline(2-5)<br>63: 上に友人と会う場所 & 所持 & なし<br>64: & 所持 & なし & メモリの平均 FF \* Fhline Vhline<br>65: 編集部開係 & 9 & 0 & 10 & 0 & 8MB FF \*Fhline 67: Ymulticolumn(6) (r) (¥footnotesize (かなりいい加減な統計です))<br>68: ¥end(tabular) 68: Fend(tabular)<br>69: Fend(center) 69: Vend (center)<br>70: Vend (table) 70:  $\text{Yend} \text{ (table)}$ <br>71: 1 72

リスト3

まず{ぶち抜く数}というのは、tabular 環境で指定した項目の現在の項目位置から 何個つなげるかを意味する数。つまり, 59 行目では最初の&でいきなり第2項目に移 る。それからmulticolumn命令で{2}が指 定してあるから、第2、第3項目をつなげ るという設定になるのだ。

次の{そこでの環境}というのはぶち抜い てしまったあとの環境を指定する命令。フォ ーマット litabular環境のフォーマットと 同じ。ここではセン リングをし,縦線は最 後にしか書いてほしくないので, clとした。

最後は書く内容。これは見ればわかる。 このようにして,表2ではところどころ "multicolumnを利用しているが,こうし

てぶち抜いたところには, 印字例4 とき折,横線がほしくなる ときがある。それを実現す るのが, ¥cline命令だ 3

というのは, 第2~第5項 目までに横線を引っ張ると いう命令。リスト3と表2 を相互に見ればどこからど こまでの線かはすぐわかる だろう。

最後のmulticolumn命令は、表に下つき でちょこっとつけたいなと思ったので、こ の命令を利用して遊んでみた。まあ、こん なこともtabular環境とmulticolumn命令 を使えばできてしまうというサンプルだな。

#### tabbing環境

次にtabbing環境について触れてみよう と思う。

tabbing環境にオプションはないのでそ のままネストすれば、その部分がtabbing 環境になる。リスト 4 (80行目)のように, 最初の1行目は項目の内容と同時にTAB 幅を設定するため, ¥=で項目を区切る。

#### tabbing 環境

¥cline{2-5} tabbing 環境の例を示そう。

title1 title2 title3 title4 text1 text2 text3 text4 text5 text6 text7 text8

表の直後の文章はこの場所にくる。

この場合ではtitle?という長さの文字列の 区切りを TABとして設定そし,以降の内 容は、その幅に合わせて出力される。

よって、title?の長さよりも text?の長さ が長い場合は、文字が重なってしまうので 注意が必要だ。

なお, tabbing環境はcenter環境て もセ ンタリングできないので注意すること。下 手に table環境で処理しようにも caption (表題)がとんでもないところに出てしまっ て、レイアウトが美しくない。

まあ、こんな感じで、tabbing環境はど うも使いにくいため、私はtabular環境の ほうを使っている。

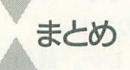

まずはデフォノレ卜の環境を駆使して, LaTeXしてみる そういった目標で始め ている。たとえば今回のtabular環境での 二重線の間隔,表のサイズを固定する方法 など,細かいこともあるが,これらは専門 書を見てほしい。

TeXは綺麗なドキュメントを簡単に書 くことができる もちろん,細かい設定を 行うことも可能だが, 私個人は, XDTP が発売されたのだから,

• 細かくレイアウトを考えて文章を書くな らばXDTP

-簡単な文章を印刷するならシャー

• 表や数式がたくさんあり, 長めの文章を よく処理したいなら TeX

と,使い分けている

TeXは長い論文を書くのもとっても楽 である ref命令を使えば,このことがわ かると思う。

きて来月は,環境についてもう少し補足 をし、レイアウトに関することを書いてい くつもりだ。

というわけで、今月はこれでおしまい。

※印字例 (66%に縮小, プリンタはBJC-400Jを使 用)

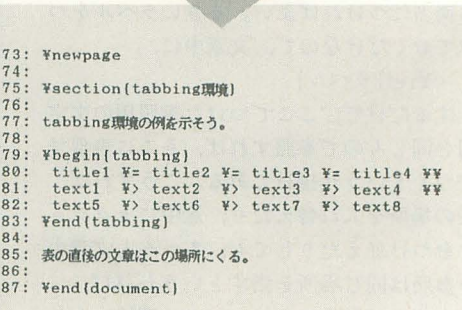

リスト4

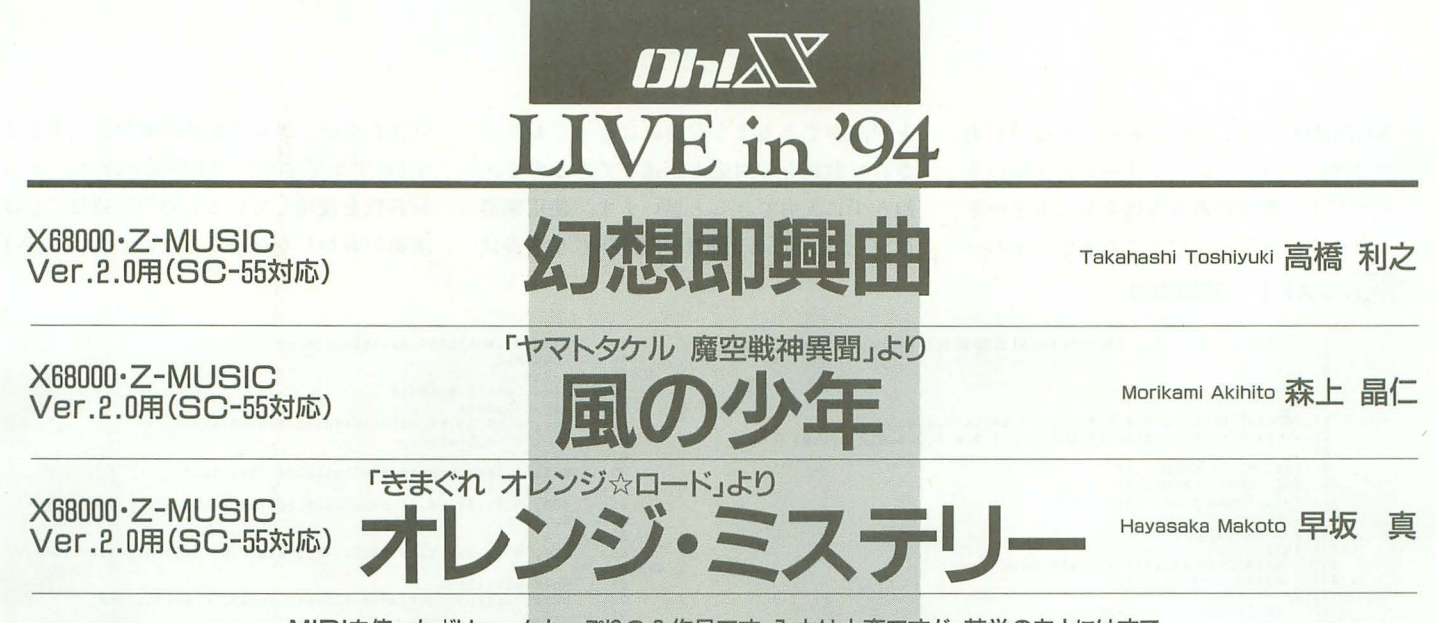

MIDIを使ったボリュームたっぷりの 3 作品です。入力は大変ですが、苦労のあとにはすて きな演奏が待っています。曲作りの参考にもなるでしょう。ジャンルもちょっと久しぶりに, ショパンのピアノ曲とテレビアニメからという選曲になりました。

ンタジー

ではまず、クラシック曲からご紹介しま しょう。ショパンの「幻想即興曲」です。 たまにはこういう格式高いものもいいです ね。クラシックは投稿数も少なめなので, 採用には「狙い目」のジャンルです。が, 発音上限のあるDTM音源, しかもMML で、人間臭さの集大成であるこの手の曲を 再現するのには相当高度なミュージックプ ログラミング技術力主要求されます。

この「幻想即興曲」はショパンのピアノ 曲のなかでも難しさはトップレベルです。 右手と左手がわざとシンクロしていなかっ たり、1小節にやたら高速音符が散らばっ ていたりと、なんか半分テクニック誇示の 曲という気がしないでもないですが,この 曲が醸 出す,口では歌えないほどの高速 ハーモニーはなんともいえない独特の美し さを持っています。このあたり、やはりショ

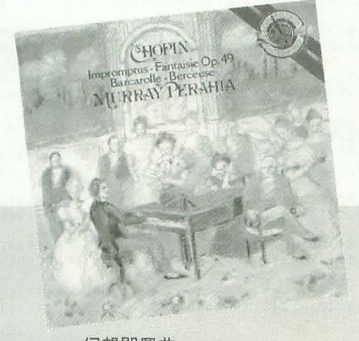

幻想即興曲

パンはピアノの天才ということを物語って います。

演奏のやり方によっては相当「熱い」曲 にもなるこの「幻想即興曲」を高橋君は, 極限まで人間臭さを演出して完成してくれ ました リストは長めですが, まあ聴いて ください。ピアノを習っている人は録音し て先生に「私の演奏です」とはったりかま してみましょう。顔が青ぎめたら「うっそ ーん」とお尻を出してごまかしましょう。

日本ファンタジー

2曲目は、テレビアニメ「ヤマトタケル 魔空戦神異聞」より「風の少年」です。見 晴ら のいい高い丘から,自の前に広がる 雄大な景色を見下ろしているような、さわ やかでいて雄大な曲です。

聴きどころはクワイア、ピッコロのメロ ディユニゾンとこれに被るストリングスバッ クとが作り出すハーモニーです。オーケス

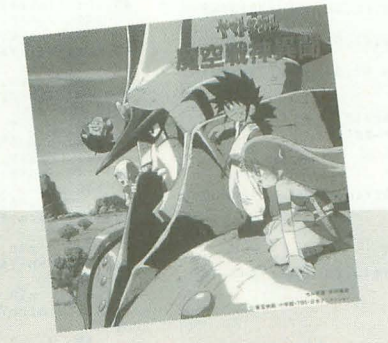

ヤマトタケル 魔空戦神異聞

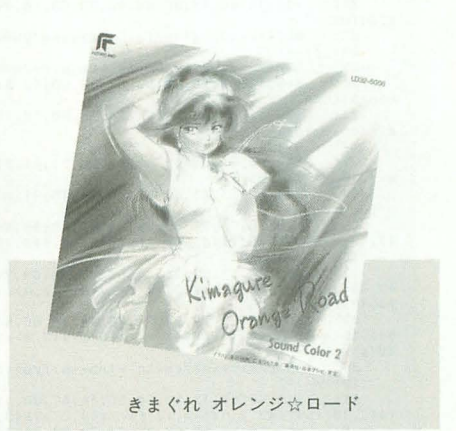

トラ用の音楽を作る場合,メロディをどん な風にするかという点も確かに重要ですが, 違った種類の楽器同士が作り出すその場そ の場の「音の混合色」もきわめて重要です (音大の作曲科などでは、どの楽器とどの 楽器を組み合わせるとこんな感じになる, などを勉強します)。そんな楽器同士が作 り出す「色」はどんなものか、そういった 視点でこの曲を聴いてみましょう。

**演奏にはGS音源が必要です。 SC-55, SC-**55mkIIどちらでも正常に演奏できます。

#### ヤマトの彼,再び

最後は、テレビアニメ「きまぐれ オレ ンジ☆ロード」のオープニングソングより 「オレンジ・ミステリー」です。データ制 作者は、本誌1994年4月号で超(長!?)大作 データ「宇宙戦艦ヤマト」を発表した早坂 君です。さすが、完成度はバッチリです。 作曲者はNOBODYなんですが、同じ Oh!X LIVE in '94 97 NOBODYの曲でこれにそっくりなのがあ ります。「マリリンマリリーン」とかいう やつです。興味がある方はそちらもどーぞ。 データは打ち込んだところまでを全パー

トが演奏できるような構成になっており, さらに歌詞との対応も記述してあるので、 飽きずに入力できると思います。使用楽器 はSC-55。SC-55mkIIやSC-88でも演奏は できますが、ニュアンスが多少違ってきま す(わずかですが)。MT-32バリエーショ ン音色を使用しているためSC-33などでは 演奏がおかしくなってしまいます。(Z.N)

#### リスト1 幻想即興曲

1: . COMMENT Fantasie Impromptu(幻想即興曲) F. Chopin By バビィ  $\frac{(i)}{(B1)}$  $4:$  $\frac{1}{5}$ .ROLAND\_EXCLUSIVE \$10, \$42={\$40, \$00, \$7F, \$00}  $.SC55$  V RESERVE \$10={24,0,0,0,0,0,0,0,0,0,0,0,0,0,0,0,0}  $\overline{R}$  $(m1, 8000)$  (aMIDI1, 1)  $10:$  $(m2, 6000)(aMIDI1, 2)$ <br> $(m3, 11000)(aMIDI1, 3)$  $11:$  $13:$ / Piano(右手)<br>(t1)  $14:$ @I\$41,\$10,\$42Y\$42,127Y\$43,40I0<br>@E80@p64@1q8v16r32  $15.5$  $16:$  $\overline{1}$  $[-1, 1]$ <br>[K.SIGN +c, +d, +f, +g] 18:  $19:$  $\frac{20}{21}$  $22:$  $23.$ L16@u48ro4gagz50,52,54,56,52g!g<ced@u48cdc>b+<ce@u44g  $24: 7-$ <br>25: -2-1.2<br>266,70,72,76,78,80,82,78r>gagg!g<cedcd@u76c>b+<ce@u66g<br>276,78,80,82,86,86,88,90,90,86,84,82,80,78,76r>a<cdfa<cdba  $26:$ gfedfo  $\frac{27}{28}$ : /-@u74>b+<d>agfaedfc>b+<d>ag@u70b@u66a& -<br>a@u48gagz50,52,54,56,52g!g<ced@u48cdc>b+<ce@u44g<br>z66,70,72,76,78,80,82,78,80,82,84,86,88,90,92r>ga+gg!g<ced  $29:$  $30:$ cdc>b+<ceg<br>31: z88,90,92,94,90,84,78,72,80,78,76,74,72,70,68,66dedd!dba+g  $g'$  (edc)ba+gg!  $\frac{32:}{33:}$  $265,65,64,64,63,63,62,62,61,61,60,60,59,59,60,62a+gbd!edg$ a+(c)b(d)g[a+g[g]<br>a+(261,62,63,65,66,67,73,74,75,81,82,83r(g)b+(crf)b+(cre+)b+(<br>crf)b+(c<br>crf)b+(c<br>a= 78,77,77,86,75,74,72,80,68,66,64,72,60,58,56Y\$43,0)cY\$ 38: 286,78,77,77,84,74,72,70,76,66,64,62,68,58,58,56,54Y\$43,0>e+Y<br>\$43,40<e+>b<dY\$43,0>fY\$43,40<f>b<dY\$43,0>aY\$43,40<a>b<eY\$43,0>gY\$43,  $40<sub>g</sub>$ bce  $@u48>grb4<sub>co</sub>$  $r^{b4}$  $(c)$ <sup>2</sup> $r^{b4}$  $(c)$ <sup>2</sup> $r^{b4}$  $(c)$ <sup>2</sup> $r^{b4}$  $39:$  $40: /---2.1$  $0$  fa  $40df$ 44:  $/-\frac{2}{273}$ <br>45:  $\frac{273}{8}$  $\begin{array}{r} 45: \end{array} \begin{array}{l} 278,86,74,72,70,78,66,64,62,70,58,56,54,62,50,48c1Y \$ 43,8c6 \\ 119 \$ 43,400 dT bY \$ 43,0 c bY \$ 43,40dT bY \$ 43,0 c bY \$ 43,40dT aY \$ 43,0 c dY \$ 43,40dT aZ \$ 43,0 dZ \$ 43,0 dZ \$ 43,0 dZ \$ 43,0 dZ \$ 43,0 dZ \$ 43,0 dZ \$ 43,0 dZ \$ 43$  $\overline{d}$ f 46: z47,56,45,44,43,52,41,40,39,48,37,36,35,44,33,32>a+Y\$43,0<<br>a+Y\$43,40df>aY\$43,0<aY\$43,40df>aY\$43,40df>aY\$43,40df>aY\$43,40df<br>exterped in the set of the set of the set of the set of the set of the set of the set of the se  $\overline{AB}$ 48: /---2.3<br>49:  $x32,42,32,32,31,41,30,30,29,39,28,28,27,37,26,26$ >a+<a+df>a  $\left\{ \text{ad} \text{ }\text{A} \text{ad} \text{ } \text{A} \text{ad} \text{ } \text{A} \right\}$  $50:  
51:$  $52: /$ z76.78.80.82.84.86.88.90.88.86.84.82.80.78.76r>a<cdfa<cdba  $53:$  $\begin{array}{c} \texttt{gfedfc} \\ 54 \\ 55 \end{array}$ @u74>b+<d>agfaedfc>b+<d>agb@u70a&<br>a@u48gagz51,52,53;54,56,58,60,62,64,66,68,70g!g<cedcdc>b+< ceg  $56:$   $/---2.5$  $57:$ z72,74,76,78,80,82,84,86,72,70,68,66,64,62,56,50ededd!dfaf e+fe+e+g(c)<br>58: 248,49,50,51,52,53,54,55,56,57,58,59,60,61,62r>cd:c>b+<cfa So: 290,10,00,12,12,12,12,14,15,16,77,18,80,82,84,86>gfgfe+fa<<br>fe+fe+ee+g<br/>cc 363,64,65,66,68,70,72,74,75,76,77,78,80,82,84,86>gfgfe+fa<  $c>$ agagg!gb+ $d$  $61:$ ---2.b<br>@u88>gagg!gY\$43,30@u96<e@u90dd!cc!>ba+agg!f<br>efedeY\$43,20@u96<e@u92dd!Y\$43,10cc!>ba+agg!f<br>grY\$43,0@u96<gg!fe+edd!cc!>ba+agg!<br>---3.1  $62:$  $63:$  $64: /$  $65: 66:$  $6cy/g$ <br>67: ag(e)efe(c)cdcg)gag(e)e  $68: / 69:$ 70:  $(d>b+Y$43,60g$  $[[K.STGN -d, -e, -g, -a, -b]$ <br>
Y\$43,40rl  $74:$  $r1$ 

 $75:76:$ o4@u48a2@u52b\*3<c\*3>b\*18a8<d8e8 f2@u48a2  $--3.4$ --3,4<br>
14@u52gfef8.@u48d16<br>
z46,64>a2b2&<br>
z64,56,56,66,60,64b2<c-\*4d\*4c-\*16>b8<e8f8<br>
z64,56,56,56,60,64b2<c-\*4d\*4c-\*16>b8<e8f8  $78:79:$ 80:  $\frac{81}{82}$  $\overline{1}$ @u48d4.Y\$43,80@u40c32d32e32d32f.Y\$43,40e8 83:  $R4:$  $Q_{11}46.91$ z50,52,52,52,60,64,68>a2Y\$43,60b\*3<c\*3>b\*18Y\$43,40a8<d8e8<br>@u72f2a2 86:  $87: /$  $88:$ z76,70,64,58,58,58,58,52,48gfe8Y\$43,60f32e32d32e32f8.Y\$43,  $40d16$ <br> $89:$ @u40>a2@u48b2& b2Y\$43,60@u52<c-\*3d\*3c-\*18Y\$43,40z60,56.60>b8<e8f8  $90:$  $91:$ --4.2<br>z56,52,48,44gfef<br>z46,40,44,48,44,40,40d.Y\$43,80>g!32a32b32a32<f.Y\$43,40e8<br>z36,32,50e2dr8a8  $92:$  $93:$  $94:$  $95:$ z60,68,68,68,72,74,76>a2Y\$43,60b\*3<c\*3>b\*30Y\$43,40a!16b8.<  $c16$  $96: /$ L8@u80>ar@u60<<c4&Y\$43,80@u38(c&>baf-d)8>b\*56@u42<a12<br>Y\$43,40z36,46,48,44,42,40>e4...Y\$43,80<c32>b8.Y\$43,40a!16b  $97:$  $98:$  $,\langle$ e16  $99:$  $14z38, 48$  arb@u38Y\$43,80{<dc>b}<br>Y\$43,40z34,40,40,40,42,44,46a2Y\$43,80b\*2<c\*2>b\*20Y\$43,40a8  $100:$  $\overline{48e8}$  $\begin{array}{l} \gamma \! = \! \! - \! \! - \! \! 4 \, , \ 4 \! \! \! 2 \! \! 50 \! \! , \! 56 \, \! f \! \! 2 \! \! 2 \! \! \\ \! 2 \, 5 \! \! 6 \! \! , \! 56 \, \! f \! \! 2 \! \! 2 \! \! 2 \! \! \\ \! 2 \, 5 \! \! 4 \! \! , \! 50 \! \! , \! 4 \! \! 6 \! \! , \! 44 \! \! , \! 44 \! \! , \! 42 \! \! , \! 42 \! \! , \!$  $\frac{101}{102}$  $103:$  $0<sub>d</sub>8$  $104.$  $232,64$  a  $2b2$  &<br> $264,62,64,66,72,74,76$  b  $2$  y  $$43,60$  < c -  $2d*2$  c -  $20$  y  $$43,40$  b  $8$  (e  $8f8$  $\begin{array}{c} 104 \\ 105 \\ 106 \\ \end{array}$ 107: 108:  $\frac{109}{110}$  $\overline{1}$  $111:$ z80.80.80.80.88.92.96>a2Y\$43.60b\*2<c\*2>b\*32Y\$43.40a'16b8.c  $0.16$  $\frac{112}{113}$  $\frac{18z80}{16z80,50\times x<<04&Y$43,80@u32{c&}>\text{baf-d}8\text{b}456@u28{c12}}$  $114: /$  $--- 5.2$  $115:$  $\frac{116}{116}$ <br> $\frac{117}{118}$  $\overline{\phantom{a}}$  $119:$ z76,72,64,62,60,58,56,52,48gfe8Y\$43,80f32e32d32e32f8Y\$43.4  $0<sub>d</sub>$  $\frac{120}{121}$  $242,38$ <br>b2Y\$43,80z40,40,40,42,44,46<c-\*2d\*2c-\*20Y\$43,40>b8<e8f8  $122: /$  $123:$  $\frac{123}{124}$ 125:  $e1$ <br>
126:  $f=-5.5$ <br>
126:  $f=-5.5$ <br>
127: [K.SIRM +c,+d,+f,+g]<br>
127: [K.SIRM +c,+d,+f,+g]<br>
128: L16@u48o4rgagz50,52,54,56,52g!g<ced@u48cdc>b+<ce@u44g<br>
129: 266,70,72,76,78,80,82,78r>gagg!g<ced@u76cdc>b+<ce@u66g<br>
29: 266  $\begin{array}{c} 120 \\ 129 \\ 130 \\ \end{array}$ z76,78,80,82,86,86,88,90,90,86,84,82,80,78,76r>a<cdfa<cdba  $131:$ gfedfc  $\frac{132}{133}$ : /-@u74>b+<d>agfaedfo>b+<d>ag@u70b@u66a& --6.2<br>a@u48gagz50,52,54,56,52g!g<ced@u48cdc>b+<ce@u44g<br>z66,70,72,76,78,80,82,78,80,82,84,86,88,90,92r>ga+gg!g<ced 134: 135: cdc)b+(ceg<br>
136:  $7--6.3$ <br>
137: z88,90,92,94,90,84,78,72,80,78,76,74,72,70,68,66dedd:dba+g<br>
137: z88,90,92,94,90,84,78,72,80,78,76,74,72,70,68,66dedd:dba+g g! <edc>ba+gg  $138:$  $265, 65, 64, 64, 63, 63, 62, 62, 61, 61, 60, 60, 59, 59, 60, 62a+gbd!edg$  $a+\langle c\rangle b \langle d\rangle g!a+gg!g!g!g!$ <br>139: /---6.4<br>140: z61,62, ---6.4<br>z61,62,63,65,66,67,69,70,71,74,76,78r<g>b+<crf>b+<cre+>b+<  $crf$ ) $h + c$ 141: z84,78,77,77,82,75,74,72,80,68,66,64,72,60,58,56Y\$43,0>oY\$<br>43,40<c>faY\$43,0dY\$43,40<d>faY\$43,0eY\$43,40<e>gbY\$43,0gY\$43,40<g>b<e  $\begin{smallmatrix}142&7&-16&5\\143&7&-16&5\\143&7&8/62&72&75&75&76\\43&14&8&76&162&72&75&76\\143&143&143&143&140&140&140\\143&140&140&140&140&140&140\\143&140&140&140&140&140&140\\143&140&140&140&140&140&140\\143&140&140&140&140&140&140\\143$ 1944: 286,78,77,77,84,74,72,70,76,66,64,62,68,58,56,54Y\$43,0>eY<br>\$4,40(f)b+<c<br>\$4,40(f)b+(c<br>\$4,40(f)b+(c<br>\$4,40(e+)b<br/>text\$43,9,77,77,84,74,72,70,76,66,64,62,68,58,56,54Y\$43,0>eY<br>\$43,40(g)b<e  $\frac{145}{146}$ : /- $@u48\rangle$ grb+ $\langle c \rangle$ frb+ $\langle c \rangle$ e+rb+ $\langle c \rangle$ frb+ $\langle c$ 140: 249,60,51,52,53,64,55,56,57,68,59,60,61,72,63,64>cY\$43,0<c<br>
147: 249,60,51,52,53,64,55,56,57,68,59,60,61,72,63,64>cY\$43,0<c<br>
148: /--7.2<br>
149: 25,76,768,69,80,71,72,76,86,76,76,76,86,76,762<br>
149: 265,76,67,68,69,80,71  $150:276,86,76,76,80,90,80,80,80,90,80,80,76,76,76,760\%\\$  \$43,40\df>b+Y\$43,0<br/>\ch+Y\$43,40df>b+Y\$43,0<br/>\ch+Y\$43,40df>b+Y\$43,0<br/>\ch+Y\$43,40df>b+Y\$43,0<br/>\ch+Y\$43,40df 151: z78,86,74,72,70,78,66,64,62,70,58,56,54,62,50,48c!Y\$43,0<c !Y\$43,40df>bY\$43,0<c !Y\$43,40df>bY\$43,40df>b\$43,40df>a+Y\$43,40df>a+Y\$43,40

 $152: /---7.3$ 

▶ 3Dモノに興味を持っているため、ハードコア3Dエクスタシーに注目しているのです が …… やはり難しい。 坂井 純一(24)神奈川県

 $\begin{array}{rll} 153: & z47, 56, 45, 44, 43, 52, 41, 40, 39, 48, 37, 36, 35, 44, 33, 32 \times 44543, 04 & \\ a+1843, 40467 \times 843, 0647 \times 843, 4047 \times 843, 4047 \times 843, 4047 \times 843, 4047 \times 843, 4047 \times 1543, 4047 \times 1543, 4047 \times 1543, 647 \times 154$  $\overline{AB}$ 155:  $/ - -7.4$ <br>156:  $z32, 42, 32, 31, 41, 30, 30, 29, 39, 28, 28, 27, 37, 26, 26 \text{ and } z412$ 150;<br>
(adf)as(adf)as(adf)as(adf)as(adf)as(adf)as(adf)as(adf)as(adf)as(adf)as(adf)as(adf)as(adf)as(adf)as(adf)as(adf)as(adf)as(adf)as(adf)as(adf)as(adf)as(adf)as(adf)as(adf)as(adf)as(adf)as(adf)as(adf)as(adf)as(adf)as(adf)a  $160.$ z76,78,80,82,84,86,88,90,88,86,84,82,80,78,76r>a<cdfa<cdba  $\mathfrak g\mathfrak f$ edfo 161: @u74>b+<d>agfaedfc>b+<d>agb@u70a&  $162: / -8.1$ a@u48gagz51,52,53,54,56,58,60,62,64,66,68,70g!g<cedcdc>b+< 163: ceg 164: z72,74,76,78,80,82,84,86,72,70,68,66,64,62,56,50ededd!dfaf e+fe+ee+g<c  $165:$ z48,49,50,51,52,53,54,55,56,57,58,59,60,61,62r>cd!c>b+<cfa fe+fe+ee+g<c  $166: /---8.2$  $167:$ z63, 64, 65, 66, 68, 70, 72, 74, 75, 76, 77, 78, 80, 82, 84, 86> gfgfe+fa< c>agagg!gb+<d @u88>gagg!gY\$43,20@u96<e@u90dd!cc!>ba+agg!f 168:  $169: /---8.3$ ---- , ,<br>efedeY\$43,20@u96<e@u92dd!Y\$43,10cc!>ba+agg!f<br>grY\$43,0@u96<gg!fe+edd!cc!>ba+agg! 170:  $171:$  $172: /$  $-8.4$ fe+edd!cc!>ba+agg!fed@u100c<br>z110,106,96,96,96,106,96,96,96,106>g8r8<<<ag<e>efe<c>cd@u9  $\frac{173}{174}$  $6cg$ <sub>2</sub>g<br>175:  $1 - -8.5$ ag<e>efe<c>cdcg>gag<e>e fe<c>cdcg>g<dcg>g<dca>a<br><dcg>g<dcg!>294,92,90,88,86,84,82,80Y\$43,20<dcg>gY\$43,40 178  $(d>b+Y$43,60(g)g$  $\frac{179:}{180:}$ ,000858<br>--9,1<br>z78,76,74,80<dcg>gY\$43,00u96<agreagreagrd<br>z96,96,106,96,96,96,100,96,84,80,90,74,74,74,84,74ag<d>dag 181: (c)cedg>g(edg>g<br>
182: z74,74,84,80,96,96,106,96,96,96,106,96,96,96,106,96<br/>(c)cedg>g(e)eag(e)eag(d)d  $183:$   $/--9.2$ <br>183:  $/--9.2$ <br>184:  $x96,96,106,96,96,06,100,96,84,80,90,74,74,74,84,74$ ag(d)dag ag<e>efe<c>cag<e>e 186:  $z96,96,106,96,96,96,106,96,96,96,106,96,96,96,106,96dcg/g  
ag( $e$ ) $e$ )  
0.187 (c) 0.025 (d) 0.027 (e) 0.028 (f) 0.028 (g) 0.028 (g) 0.028 (h) 0.028 (h) 0.028 (i) 0.028 (j) 0.028 (k) 0.028 (k) 0.028 (l) 0.028 (l) 0.028 (l) 0.028 (l$  $187: /---9.3$ z95, 94, 93, 92, 91, 90, 89, 88, 87, 86, 85, 84, 83, 82, 81, 80fe(c)cag(c) 188: 100, 2002<br>
2016(c) cag(c):<br>
189: Y\$43, 10z79, 78, 77, 76, 75, 74, 73, 72, 71, 70, 69, 68, 67, 66, 65, 64 fe< <dcg>g<dcg>g<dcg>g<dcg>g<dcg>g<br><dcg>g<dcg>g<dcg>g  $199:$  $\prime$ ---9.6<br>@u3l<dcg>g<dcg>g<dcg>g<dcg>g<dcg>g  $200:$ euso (dcg)e+(dcg)e+(dcg)e+(dcg)e+(dcg)e+(dcg)e+(dcg)e+(dcg)e+(dcg)e+(dcg)e+(dcg)e+(dcg)e+(dcg)e+(dcg)e+(dcg)e+(dcg)e+(dcg)e+(dcg)e+(dcg)e+(dcg)e+(dcg)e+(dcg)e+(dcg)e+(dcg)e+(dcg)e+(dcg)e+(dcg)e+(dcg)e+(dcg)e+(dcg)e+(dcg)e+  $201:$  $\frac{202}{203}$  $204:$  $205:$  $206:$ / Piano(左手)<br>(t2)  $207:208:$ .2)<br>@I\$41,\$10,\$42Y\$42,12710<br>@E80@p64@1q8v16r32  $209:$ --1.1<br>
[K.SIGN +c, +d, +f, +g]<br>
Y\$43,0@u100o3'gl>g'&  $210: /$  $211:$ <br> $212:$  $213:$  $g1>g$ s<br>L12@u80'c>c'g(cec>gY\$43,20cg(cz78,76,74ec>g<br>Y\$43,40z72,70,68,66,64,62,60,58,56,54,52,50cg(cec>gcg(cec>  $214$  $215:$  $\mathbf{g}$  $216:$ @u48cg<cec>g@u52eg<cec>g  $217:$  $\prime$ -----z<br>@u60cg<cec>g@u64eg<cec>g<br>@u70da<cfc>a@u74f<cdadc<br>@u68>>g<dfb+fd@u64>g<dfb+fd  $\frac{218}{219}$  $220:$  $221:$  $\overline{\phantom{a}}$  $-1.3$ ----;,<br>@u48cg<cec>g@u52eg<cec>g<br>@u60cga+<e>a+g@u64ega+<c>a+g<br>@u68dgb<d>bg@u72da+<cg!c>a+  $\frac{222}{223}$  $224:$ ---1.4<br>@u68>g<dgbgd@u64>g<dgbgd<br>@u60>a<cfafc@u64>a<cfafc<br>@u68>b<fabaf@u64>eb<ege>b  $225: /$  $226:227:228:$  $\prime$  $229:$ ---1.5<br>@u68a<cfafc@u72>a<cfafc  $230:$  $231:$ @u64>b<dabad@u58>eb<ege>b<br>@u48a<cfafc>a<cfafc  $232$  $\overline{1}$ @u52>b<fabaf@u56>eb<ege>b  $234:$  $235:$ eu60a<cfafc@u64>a<dfafd<br>@u68>g<dfb+fd@u72>g<dfb+fd  $236:237:$  $\overline{\phantom{a}}$ @u76>a<dfbfd@u68>a+<dfa+fd 238: @u48>b+<dfafd@u40>b+<dfafd<br>@u32>a<dfbfd@u36>a+<dfa+fd  $239:$ 240 @u32>b<dfafd@u28>b+<dfgfd  $243:$ @u48cg<cec>g@u52eg<cec  $244:$  Qu60ce (cec) gQu64eg (cec) g<br>245:  $/=-2.4$ 

 $246:$ <br> $247:$ @u70da<cfc>a@u74f<cdadc @u68>>g<dfb+fd@u64>g<dfb+fd<br>@u48cg<cec>g@u52eg<cec>g  $248:$  $249:$  $-2.5$ <br>@u60f<cdadc@u64>g<ce+be+c  $250:$ eu60>a<cfafceu64>g<ce+be+c<br>eu68>a<cfafc>>b+<fg<d>gf  $251:$  $252:$ ==2.6<br>e=2.6<br>e=2.6<br>@u76eg<cY\$43,30ec>gdgb+<f>b+g<br>@u76eg<cY\$43,20ec>gY\$43,10@u80f<cdadc<br>Y\$43,0@u96'c8eg>g'&r32r\*66@u102'c2ea>g!'&  $253:254:$  $255:$  $256:$ 257  $\begin{array}{l} \mbox{/}{--}{--}3.1 \\ \mbox{/}{\tt o2.ea} \mbox{arg}{!}\ ^{\ast}{\tt r4} \\ \mbox{equ10'}) \mbox{sg8} \mbox{kg'} \mbox{rBL4} \mbox{eug6'} \mbox{e-e'} \mbox{e'} \mbox{e'} \mbox{e'} \mbox{e'} \mbox{e'} \mbox{e'} \mbox{g'} \mbox{g'} \mbox{g'} \\ \mbox{e'e e'} \mbox{e'} \mbox{e'} \mbox{e'} \mbox{e'} \mbox{e'} \mbox{e'} \\ \mbox{J=}{--}3.2 \\ \mbox{f=}{\tt o} \m$ 258  $259:$  $260:$  $261:262:$  $263:$  $264:$  $I -$ --3.3<br>[K.SIGN -d,-e,-g,-a,-b]<br>z100,92,88,84,80,76,72,68,64,60,56,52L12o2dY\$43,40a<dfa<df  $265:266:$ d>afd>a  $\begin{array}{l} \texttt{x48,46,44,42,40,38,37,36,35,34,33,32da\ddot{d}fa\ddot{d}fa\ddot{d}da\ddot{d}da\\ \texttt{0u32a(a\ddot{c}ee\ddot{c}ada\ddot{c}cg\dot{c})a}\\ \texttt{d}a\ddot{d}f\dot{d}da\ddot{d}f\ddot{r}\dot{c}h\end{array}$  $267:$  $268:269:$  $270:$  $-3.4$ <br>@u40r<e>ar<d>ar<c>araf  $271:$ euspressurvartozontar<br>eu52>b(fb<d:>bf@u56>b(bodiad:>b<br>@u52>b(fb<d:>bf@u56>b(bodiad:>b<br>@u52e(g>b@u48f(f>a!@u44g(e>b@u40a(gc 272 274 eupaco<br>--3.5<br>@u36>df<dfd>a@u32eg!<ded>g!<br>@u36>df<dfd>a@u36>a<egbge  $275:$  $\frac{276}{277}$ eusovarianisme<br>eu32>a(ea(c)aeeu36>a(egbge<br>eu32>a(ea(c)aeeu36>a(a(c)a 278:  $279:$ @u40da<dfd>ad@u44a<frf>a  $280$  $-4.1$ <br> $z54,52,50,48,46,44,42,40$ r (e)ar (d)ar (c)araf 281 282: @u32>a<ea<c>ae@u40>g<gb<d>bg<br>@u44>b<fb<d!>bf>b<br/>b<br/>d!ad!>b  $283:$  $284:$  $285:286:$ eu48e<g>b@u44f<f>a!@u40g<e>b@u36a<gc eu32>da<dfd>ada<cgc>a<br>da<cgc>ada<dfd>ada<cgc>a<br>da<cgc>ada<dfd>a<br>eu52>a<ea<c>a<ea>a<ea 287: 288:  $-4.3$ <br>eu60>a $\langle$ ea@u36 $\langle$ c>ae@u32da $\langle$ df-d>a  $289:$ >e(ea(c)ae)e(eg!(d)g!e<br>>a(ea(c)ae)g(gb(d)bg<br>>a(a(cec)aea(cgc)a  $291:$  $292:$  $293:294:$ ---4.4<br>da<dfd>ada<frf>a  $295:$ usuuraudistriira<br>Pakeskobae@u52>gkgb@u56kd>bg<br>@u60>bkfbkd!>bf@u64>bkbkd!ad!>b  $296:$ 297  $299:$ --4.5<br>@u60e<g>b@u56f<f>a!@u52g<e>b@u48a<gc  $300:$ eusserg/seussirikaieuskar<br>@u44>da<dfd>a@u40da<cgc>a<br>@u36da<cgc>a@u32da<dfd>a  $301:$  $302:$  $303:$ .--5.1<br>@u56>a<ea<c>ae@u60>a<eg!@u64<d>g!e  $304:$ euss)<br>eusspacess252,46,40ccbae@u32da<df-dba<br>beceacobaebeceg!<dbg!e<br>--5.2  $305:$  $306$  :<br> $307$  : >a<ea@u30<c>ae@u28>g<gb<d>bg 308: eu40)aceaeu44colaeeu48lacaceu52gola<br>eu50daceaeu44colaeeu48lacaceu52gola  $309:$  $310$ --5.3<br>r<e>a@u60r<d>a@u48r<c>a@u40raf  $312:$ @u36>a<ea<c>ae>g<gb<d>bg<br>>b<fb<d:>bf>b<br/><br/>b<br/><d:>b  $313:$ --5.4<br>e<g>bf<f>a!@u32g<e>ba<gc  $316:$  $e(g)$ bf (faiens2g(e)ha (gc)<br>)da(dfd)ada(cgc)a<br>en28da(cgc)ada(cgc)a<br>---5.5<br>[K.SIGN +c,+d,+f,+g]<br>en48o3cg(cec)g@u52eg(cec)g<br>en680g(cec)g@u54eg(cec)g<br>---6.1<br>en78a)ada(cfc)a@u74fk(dada.<br>en78a)ada(cfc)ada  $317:$  $318:$  $320:$  $321:$  $322$  $323$  $325:$ @u68>>g<dfb+fd@u64>g<dfb+fd ensors<br>
0148cg (cec)g@u52eg (cec)g<br>
0160cga+(e)a+g@u64ega+(c)a+g  $326:$  $327$  $328:$ 329: --6.3<br>@u68dgb<d>bg@u72da+<cg!c>a+  $330:$ ensagoxd>ngeurzuatteg:e<br>en68>g<dgbgd@u64>g<dgbgd<br>--6.4<br>@u60>a<cfafc@u64>a<cfafc  $331$  $332$ <br> $333$ 334: @u68>b<fabaf@u64>eb<ege>b enessicased<br>
eu68a<cfafc@u72>a<cfafc<br>
eu64>b<dabad@u58>eb<ege>b  $335:$  $336$ <br> $337$ 338: --7.1<br>@u48a<cfafc>a<cfafc  $339:$  $340$ <br> $341$ <br> $342$ @u52>b<fabaf@u56>eb<ege>b  $-7.2$ <br>eu60a ccfafc@u64>a cdfafd eu68)g<dfb+fdeu72)g<dfb+fd<br>eu76>a<dfbfdeu68>a+<dfa+fd  $343:$  $344:$ --7.3<br>
eu48>b+<dfafd@u40>b+<dfafd<br>
eu32>a<dfbfd@u36>a+<dfa+fd 345  $346:347:$  $348:$  $\prime$ .  $-7.4$ <br>@u32>b<dfafd@u28>b+<dfgfd  $349.$  $350:351:$ enszybenzidenzőverenget<br>@u48cg<cec>g@u54eg<cec>g<br>@u64ce<cec>g@u68eg<cec>g  $352:$  $--7.5$  $353:$  $.9172d$ a (cfc)a@1176f (cdado  $354:355:$ eurzanteramentortenane<br>@u78>>g<df@u74b+fd@u72>g<df@u68b+fd<br>--8.1<br>@u48eg<eee>g@u52eg<eee>g 356: @u60f(cdadc@u64)g(ce+be+c<br>@u60)a(cfafc@u64)g(ce+be+c  $357:$  $358:$ 

 $359.$  $\begin{array}{l} \mathit{ \texttt{ \textcolor{black} /} \texttt{---8.2}}\\ @ \texttt{u68} \texttt{aa} \texttt{c} \texttt{fa} \texttt{fc} \texttt{>>} \texttt{b} \texttt{+} \texttt{fg} \texttt{c} \texttt{d} \texttt{y} \texttt{gf}\\ @ \texttt{u72} \texttt{cg} \texttt{c} \texttt{Y\$43} \texttt{, } 30 \texttt{ec} \texttt{y} \texttt{gu76} \texttt{d} \texttt{gb} \texttt{+} \texttt{f} \texttt{>} \texttt{b} \texttt{+} \texttt{g}$  $360:$  $361:$  $362:$  $\lambda$  $-8.3$  $363:$  $364:$ <br> $365:$  $\overline{1}$ 366: @u110'>>g8>g'r8L4@u96'e<e''c<c'>'g<g'  $367:$  $368:369:$ 370:  $371:$  $372:373$ --9.1<br>L8z78,74c<e@u96c>gc<f>b+g  $374:$  $c$ (ec)g@u74c(f)b+g  $375.$ c<e@u96c>gc<f>b+g  $376$ <br> $377$  $-9.2$ c(ec)g@u74c(f)b+g<br>c(e@u96c)gc(gc)g 378: 379: c(ec)gc(gc)g  $380:$  $-9.5$  $\prime$ z95,94,93,92,91,..,89,88c(ec)gc(ec)g<br>z87,86,85,84,83,82,81,80c(ec)gc(ec)g 381:  $382:$  $L4cr2$  $383.$  $\overline{1}$ 385:  $r<sub>1</sub>$ rl<br>@u60'cl<g'<br>z64,72,68,60a+g<cd<br>---9.5<br>@u58e+1  $386:$ 387  $388:$  $\sqrt{2}$ 389:  $390:$  $e$ u56 $t$ 1  $254, 52f2e+2$  $391$  $392:$  $\lambda$  $250.48.46d2e+o$ 393:  $@u44>g1$ <br> $@u40'g*384>g'$  $394:$  $395:396:$  $397:$  $r1$  $398:$  $\sqrt{Tempo}$  & Ped<br>(t3) 400: er\$41,\$10,\$42Y\$42,127Y\$43,2010<br>@E80@p64@lq8v16L16r32  $401:$  $\frac{402}{403}$ 404:  $405:$  $\frac{406}{407}$ 408: rrrrrrrrrrrrrrr<br>@D0@D1rt190rrrt168rrrr@D0@D1rrrrrrt100rt70r  $409 410:$  $\overline{1}$ --1.2<br>@D0@D1t168rt190rrrt168rrrr@D0@D1rrrrrrt120rt100r 411: t168@D0@D1rrrrrrrr@D0@D1rrrrrrrrr<br>@D0@D1rrrrrrrr@D0@D1rrrrr@D0@D1rrr  $412:$  $413.$  $\frac{414}{415}$ --1.3<br>@D0@D1t90rt190rrrt168rrrr@D0@D1rrrrrrt100rt70r @D0@D1t168rt190rrrt168rrrr@D0@D1rrrrrrt145r<br>@D0@D1t168rrrrt140rt130rt120rt110r@D0@D1rt120rrrt123rt126r  $416:$ 417: @D0@<br>t129t132rt135r 418: /---1.4<br>419: @D0@D1t138rt142rt146rt150rt154rt158rt162rt166rt168@D0@D1rr rrt120rt100rt80r<br>420: @D0@D1t100@u72o4g&t105g&t110g&gt115@u78f&t120f&t125f&t130f @D0@D1t135@u86e+&e+&e+t240@u94f&f&f&j 421: @D0@D<br>rt115rt120rrr<br>i02: /---1.5 @D0@D1t145rrrrt130rt125rt120rt110r@D0@D1t95rt100rt105rt110 422: /---1.5<br>423: @D0@D1t125rt130rt135rt140rt145rt150rt155rt160r@D0@D1rrrrrr  $rr$  $424:$ @D0@Dlrrrrt150rt145rt125rt110r@D0@D1t100rt95rt90rt85rt80rr  $rr$  $\begin{tabular}{ll} \bf 125: & @D0@D1@u58o5t90r t95g&t100g&t1165g&t110r t115f&t120f&t125f@D0@\\ \hline \bf 11t130r t135e+&t140e+k t145e+t150r f&f&f\\ \end{tabular}$ 426: /---2.1<br>426: /---2.1<br>427: @D0@D1t155rrrrrrt130rt100r@D0@D1t80rt90rt100rt110rt120rt13  $0r$ t140rt150r ort1488: @D0@D1t155rrrrt160rrrt130r@D0@D1t110rt115rt120rt125rt130rt<br>128: @D0@D1t155rrrrt160rrrt130r@D0@D1t116rt115rt120rt125rt130rt<br>132rt135rt137r @D0@D1t140rt142rt145rt145rt156rt155rt160rt165r@D0@D1t170rr rrrrrr  $430: 7-$ <br> $431:$ ---2.2<br>@D0@D1t160rrt157rrt155rrt152rr@D0@D1t150rrt147rrt145rrt142  $rr$  $432.$ @D0@D1t140rrt137rrt135rrt132rr@D0@D1t130rt125rt120rt110rt1 00rt90rt75rt60r<br>433: @D0@D1t80rt85rt90rt95rt100rt105rt110rt115r@D0@D1t120rt125r t130rt135rt140rt137rt135rt132r 434: /---2.3<br>435: @D0@D1t130rt125rt120rt115rt110rt107rt105rt102r@D0@D1t100rt  $435:$ 97rt95rt99rt85rt80rt75rt70r<br>197rt95rt99rt85rt80rt75rt70r<br>436: @D0@D1t100rt190rrrt170rrrr@D0@D1rrrrrrt100rt70r<br>437: t170rt190rrrt170rrrrrrrrt120rt100r  $438:$  $\cdot$ t170ererrerrerrerrer<br>rerrerrerrerret140e<br>t120et190eret170ererrerrerrer  $439:$  $\frac{440}{441}$  $\overline{1}$  $442:$  $-2.5$ rereferererterer<br>t100rt190rret170rerererererer<br>rerefererererer 443:  $444:$  $445:446:$ t<br>190rrrrrt170rrrrrrrrrrr<br>6D00D1rr@D0t140rt150rt160rt170rrr@D1rrrr@D0rrrr<br>@D00D1rr@D0t140rt150rt160rt170rrr@D1rrrr@D0rrrr 447 448: 449  $450:$ <br> $451:$ <br> $452:$  $\prime$ 453:  ${\small \begin{tabular}{c} \bf 455: \bf 751: \bf 861: \bf 1560:1155:1150:1145:19D@D1t140:1135:1130:1125:19D@D1t1\\ \bf 20r110:1100:1500: \bf 97: \bf 98: \bf 99: \bf 99: \bf 99: \bf 118: \bf 99: \bf 99: \bf 118: \bf 99: \bf 99: \bf 118: \bf 99: \bf 99: \bf 118: \bf 99: \bf 99: \bf 11$ 

 $\begin{smallmatrix} \texttt{[K.SIGN -d,-e,-g,-a,-b]}\\ \texttt{6D0@D1t20rt40rt50rt60rt70rt80rrrrrrrrrt55rt50r}\\ \texttt{125rt40rt50rt60rt70rt80rrrrrrrrrt70rt65rt50r}\\ \texttt{6D8Q1t500rd3c2dddrrrrrrrrrrrrrr70rt60rt50rt50rt40r}\\ \texttt{6D0@D1t60@u32c2dddrrrrrrrrrrrrrr}\\ \texttt{6D0@D1rrrrrrrrt50rd00@D1t60rrrrr@u40o4a&a&t&t&t&d$ 458:  $459:460:$  $461:$  $462:$ eneen<br>--3,4<br>@D0@D1t60@u40g&g&g&g@D0@D1f&f&f@D0@D1e&e&e&c@D0@D1t55d&t  $463:7$ 50d&t45d&t35d .soa<br>@D0@Dlrt45rt60rrrrrr@D0@Dlrt62rt64rt66rt68rt70rrr<br>@D0@Dlrrrrrrrr@D0@Dlrrrrt72rt75rt77rt80r<br>@D0@Dlrrrr@D0@Dlrrrr@D0@Dlt77rt75rt72rt70r@D0@Dlt65rt60rt5  $465.$  $\frac{466}{466}$ :  $5r$ t $50r$  $468: /- \begin{tabular}{ll} 4681 & $\mathit{I}=-3.5$ \\ 4691 & 69001168 or t62rt65rt65rt68rt55rt58rt58rr@D0@D1t65rt67rt78rt72rt \\ 65rt69rt55rt58r \\ & 670469rt55rt58r \\ & 4704 & 690601165rrrrrrrrrr@D0@D1rrrrt68rt58rt49rt39r \\ \end{tabular}$  $471.$  $&t50a&t65a$  $473: 7--4.1$ <br> $474: 2000$  $\begin{smallmatrix} 4741&-2&-4&1\\ 4741&-2&0&0&0&0&1&0&1\\ 0&0&0&0&1&1&1&6&5&0&1\\ 0&0&0&0&1&1&6&0&1&6&1\\ 0&0&0&0&1&1&6&0&1&6&1\\ 0&0&0&0&0&1&1&6&0&1&6\\ 0&0&0&0&0&0&0&0&0&1&1\\ 0&0&0&0&0&0&0&0&0&1&1\\ 0&0&0&0&0&0&0&0&0&0&1\\ 0&0&0&0&0&0&0&0$ @D0@D1rrt62rr@D0@D1t60rrt57rr@D0@D1t55rrt52rr@D0@D1t50rrrt  $478:$  $45r$  $479:$ @D0@D1t50rt55rt60rrrrrt45r@D0@D1t50rt55rt60rrrrrt45r<br>@D0@D1t50rt55rt60rrrrrt45r@D0@D1t50rt60rrrrrt40rt30r<br>@D0@D1t50rt60rt70rrrrrt45r@D0@D1t50rt60rt70rrrrrt45r  $\ddot{489}$ 481: eneentava<br>Andre Trittel (Frittel Springen) (1997–1998)<br>ADBODDIrt50rt60rrrrrt50reD0@D1rt55rt57rrt50rt47rt45rt40r<br>ADD@D1rt50rt60rrrrrt50reD0@D1rt50rrt40rt35rt30rr<br>ADD@D1rt50rt60rrrrrt30reD0@D1rt50rt60rrrrrt50r  $\overline{1}$  $482:$  $483:$  $484:485:$ 486: 487:  $\frac{488}{489}$ enden<br>endenirt55rt65rrrrrt50ren0enit55rt60rt70rreu42a&a&a&t30a<br>en0enit70eu32g&g&g&gf&f&f&f@n0enit67e&t65e&t62e&t60et57d&t 55d&t50d&t40d ....<br>@D0@D1t60rrrrt55rt50rt45rt35r@D0@D1t40rt50rt60rrrrrr<br>@D0@D1rrrrrrrt40r@D0@D1rt50rt70rrrrrr 490:  $\frac{491}{192}$  $-4.5$ --4,5<br>@D0@Dlrrrrrrrr@D0@D1t65rrt60rrt55rrt50rr<br>@D0@Dlrrrrrrrt40r@D0@Dlrt50rrrrrrt40r<br>@D0@D1t55rrrrrrt45r@D0@Dlrt55rrrrt45rt35r  $493:$  $494:$  $\frac{495}{496}$ : --5.1<br>@D0@D1t50rt60rt70rrrrrt40r@D0@D1rt50rt70rrrrt50rt40r<br>@D0@D1t60rt55rt50rt45rrt40rt35rt30r@D0@D1t55rrrrt50rt57rt4 497: 498:  $5r130r$ <br> $499:$ @D0@D1rt50rrrrrrt45r@D0@D1t47rt50rrrrrrt40r  $500:$ -----<br>@D0@Dlrrrrrrt40r@D0@D1rrt35rrt30rrrt70r<br>@D0@Dlt40rrt45rrt50rt60rrt50r@D0@D1t55rt60rt65rrrrrt50r<br>@D0@Dlrt60rrrrrrt55r@D0@D1t60rt65rrr@u74a&a&a&t30a  $501:$  $503:$  $504: /$  $-5.3$ ---5.3<br>|eD0eD1t70@u70g&g&g&g@u64f&f&f&f@D0@D1t67@u52e&t65e&t62e&t6<br>|&t50d&t45d&t40d<br>|@D0@D1rt60rrt55rt50rt45rt40r@D0@D1rt60rrrrrrr<br>|@D0@D1rrrrrrt40r@D0@D1rt50rt70rrrrrr  $505:$ <br> $0e^{t550u^{4}}$  $506:$  $507.$  $508:$ --- 5.4<br>eD0@D1rrrrrrrr@D0@D1t67rt65rt62rt60rt57rt55rt52rt50r 509: epoentrrrrrrt40repoentrt50rrrrrt40r<br>epoentrt50rrrrrt40repoentrt50rrrrrt40r  $510:$  $\frac{511}{512}$  $-5.5$  $513:$  $514:$ <br> $515:$ <br> $516:$  $\overline{1}$  $-6.1$  $517:$  $\frac{518}{519}$  $\label{thm:main} \begin{small} \texttt{t120rt220rrrt190rrrrrrrrrt170rt150r} \\ \texttt{t190rt220rrrt190rrrrrrrrrt180rt160r} \end{small}$  $520:$  $521:$ <br> $522:$ <br> $523:$  $\overline{I}$ --6.3<br>t190rrrrrrrrrrrrrrrrrrr  $531: 7=$ <br> $532:$ ---7.1<br>@D0@D1t110@u58o5rg&g&gt120rf&f&f@D0@D1t130re+&e+&e+t140rf& f&f 533: @D0@D1t120rt122rt125rt127rt130rrrr@D0@D1t150rt152rt155rt15  $7r160r162r1165r1167r$ <br>534:  $/--7.2$ ---7.2<br>|eD0@D1t170rrrrrrrr@D0@D1t175rrrrrrrr<br>|eD0@D1t190rrrrrrrr@D0@D1t150rt145rt140rt135rt130rt127rt125  $534: /$ <br> $535:$  $536:$  $rt122r$ <br> $537:$  $\begin{tabular}{ll} r.t. 1221 & 600011120r t127r t115r t112r t110r t105r t160rr@00@01r t157r t155 \\ r t152r t150r t147r t145r t142r \end{tabular}$  $538: /$ eD0eD1t140rt135rt130rt125rt120rt117rt115rt112reD0eD1t110rt  $539:$  $107r1105r1100r190r180r170r160r$ <br>  $540: ②00@D1t140rrrrt137rrrr@D0@D1t135rrrrt130rrrr$  $540:541:7$ eD0eD1t127rrrreD0eD1t125rrrreD0eD1t122rrrrt120rt110rt100rt  $542:$  $90r$ @D@rt22@rrrt19@rrrrrrrrrrt16@rt13@r<br>t190rt22@rrrt19@rrrrrrrrrrt17@rt15@r  $543:$  $544:$ <br> $545:$  / --7.5<br>t190rrrrrrrrrrrrrrrrrr  $546:$  $547:$ rrrrrrrrrrrrrrrrr<br>--8.1  $548:7$ -<br> $549:550:551:$ -- s.1<br>t120rt220rrrt190rrrrrrrrrrt140r<br>t190rrrrrrrrt160rt190rrrrrt150rt120r<br>t190rt220rrrt190rrrrrrrrrrrr  $552:$  $/ -8.2$ 

Oh!X 1994.12. 100

 $553:$ rrrrrrrrrrrt170rt165rt160rt155r

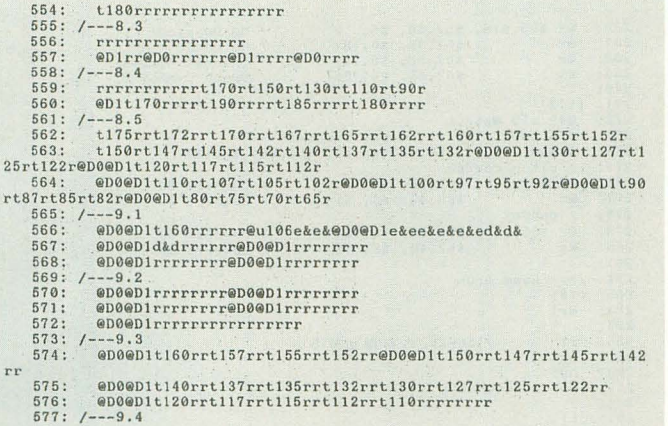

rrrrrrrrrrrrrrr<br>@D0@Dlt105:rrrt102rrrrt100rrrrt97rrrt95r<br>@D0@Dlt60rt65rt70rt75rt70rt80rt90rt95r@D0@D1t100rt105rt110  $578:$  $\frac{579}{580}$ rrt90rt85rt80rt75r 581: /---9.5<br>582: @D0@D<br>583: @D0@D<br>583: @D0@D<br>584: @D0@D 588: @D0@D1t80rrrrt77rrrrt75rrrrt72rrrrt70rrt67rrt65rrt62rrt60r<br>t57rt55rt50rt40rt30rt20rr<br>589: @D0@D1t35rrrrrrrrrrrrrrrrrrr<br>590: @D0@D1t35rrrrrrrrt20rrrrrrr@D0  $591.$  $592: (p)$ 

リスト2 幻想即興曲のカウンタ表示

 $\frac{80}{81}$  $r1$ <sup>2</sup>

 $82:$ **u90** 

 $83:$ 

 $84:$  $85:85:86:87:88:$ 

89:

 $90:$  $91:$  $92:$ 

 $93.$ 

 $\frac{94}{95}$ 

 $\frac{96}{97}$ 

 $98.$ 

 $\frac{99}{100}$ 

101:

102:

 $103:$ 

 $104:$ 

 $\frac{105}{105}$ 

 $108.$ 

 $\frac{108}{109}$ :<br>110:

 $111:$  $112:$ 

 $113:$  $\frac{114}{115}$  $116:$  $117:$ 

 $\frac{123}{124}$ 

125: 126:

 $127:$ 

135:

136: 137 138:

140:  $141:$ 

 $128:$  $\frac{129}{130}$  $131:$ 132

日本音楽著作権協会(出)許諾第9472020~401号

リスト3 ヤマトタケル

```
/ 「ヤマトタケル 魔空戦神異関」<br>/ - 風の少年 [M161<br>/ 作曲・編曲 手塚 理・Vink<br>/ | 版売元 | KING RECORDS<br>/ | 採譜・打ち込み カシュアンヌ
         3:4:5.8: .comment SC-55:「ヤマトタケル 魔空戦神異聞」より"風の少年[M10]"<br>0: .comment - noted, arranged and programmed by Kaschanne
       10:13:1415:18:
                                                                              / strings<br>
/ hars<br>
/ harmony 1 (soprano)<br>
/ harmony 2 (alto)<br>
/ harmony 3 (tenor)<br>
/ harmony 4 (bass)<br>
/ bass drum<br>
/ gated snare drum<br>
/ gymbal<br>
/ symbal<br>
/ snare drum
       19:20:\frac{21}{22}23:24:2526:26:27:28:29./=================== MIDI Module Reset
     30:31:32:(t1)<br>t6032:<br>
33: @i$41,$10,$42<br>
34: $46,$00,$7f, 0 r64 / $ystem reset<br>
35: x$40,$00,$7f, 0 r64 / $ystem reset<br>
35: x$40,$00,$7f, 0 r64 / $ystem reset<br>
35: / voice reserve.<br>
37: / voice reserve.<br>
37: / voice reserve.<br>
37: / voice
     51:<br>52:<br>53:<br>54:52:<br>
52:<br>
52:<br>
54: (t) 9i541,510,542 ej1<br>
53:<br>
54: (t) 9i541,510,542 ej1<br>
55: (t2) 9i541,510,542 ej1<br>
55: (t3) 9i541,510,542 ej1<br>
56: (t3) 9i541,510,542 ej1<br>
57: (t4) 9i541,510,542 ej1<br>
57: (t4) 9i541,510,54266:
      67: /===================== Tempo
      68:(t1)<br>t1186970;<br>71: /================== Melody (ocarina)<br>72: (tl)<br>73: @73 y12 @p80 @e50,0 @k3<br>73: @73 y12 @p80 @e50,0 @k3
       73:74:75:W/3 vi2 Wp80 @e00,0 @k3<br>
ex$b0, $63,1,$62,$63,$6,65, $62,$66,$6,90<br>
/ vibrato (rate:+11, depth:+11, delay:+3)<br>
/ vibrato (rate:+11, depth:+11, delay:+3)<br>
⊗x $62,8,$6,75, $62,9,$6,75, $62,$a,$6,67
        76:
        77:78:
                                   / SC-55 の初期化待ち
       79: r2
```
1:<br>
18 o5 q7 g (cogg4.a b-4.b-af4c)<br>
>g (cogg4cd ^2..)g<br>
g (cogg4.a b-4.b-af4c)<br>
e-4cgf4dc ^2^>g (cd |  $\begin{array}{ll} [\text{k}.\text{sign} - \text{e}, - \text{n}, - \text{b}] \\ \text{e4}. (\text{dc}) \text{b4gf} & \text{gb2g} \text{c}_\text{cd} \\ \text{e4}. (\text{dc}) \text{b4cf} & \text{g2} \text{yg} \text{c}_\text{cg} \\ \text{g4}. (\text{fe}) \text{d}2 \text{ f4}. (\text{ed}) \text{c4.d} \\ \text{e2}^\text{def} & \text{g4} \text{d} \text{d} \text{d} \text{d} \text{f} \end{array}$ [k.sign]<br>e-4cgf4dq8c ^1 ^2 /===================== Melody (choir)<br>(t2)<br>@53 y12 @p54 @e50,0 @k-1 %<br>exshi, \$63,1,\$62,\$66,\$6,72<br>whbrato (rate:+12, depth:+16, delay:+3)<br>/ex \$62,8,\$6,76, \$62,9,\$6,80, \$62,\$a,\$6,67  $107: r2$ / SC-55 の初期化待ち  $r1 - 1$ u95 1:<br>
L8 o3 q7 g (cogg4.a b-4.b-af4c<br>
>g (cogg4.a b-4.b-af4c<br>
g (cogg4.a b-4.b-af4c<br>
e-4cgf4dc ^2^>g (cd | 117:<br>
118: [k.sign -e,-a,-b]<br>
119: e4.(dc)>b4gf gb2g<cd<br>
129: e4.(dc)>b4gf gb2g<cd<br>
129: e4.(de)>b4<br/>cfb g2^>gcog<br>
121: g4.(fe)d2 f4.(ed)o4.d<br>
122: e2^def gdcd>ga!b!<d :|  $[k, sign]$ <br>e-4cgf4dq8c ^1 ^2 /=================== Strings (t3)<br>
(43)<br>
949 v12 p3 @e50,0 @k2<br>
/ attack time:-2<br>
@x\$b2, \$63,1,\$62,\$63,\$6,62  $133: r2$ / SC-55 の初期化待ち **u90** L8 o5 q4 cd>g(cgcd)g (cgcd)g(cdg)  $: 3 cd>g<sub>5</sub>c<sub>6</sub>$  and  $0 d<sub>7</sub>c<sub>6</sub>$  and  $0 d<sub>8</sub>c<sub>7</sub>c<sub>8</sub>$  and  $0 d<sub>7</sub>c<sub>8</sub>c<sub>1</sub>$  and  $0 d<sub>7</sub>c<sub>1</sub>c<sub>1</sub>$  and  $0 d<sub>7</sub>c<sub>1</sub>c<sub>1</sub>$  and  $0 d<sub>7</sub>c<sub>1</sub>c<sub>1</sub>$  and  $0 d<sub>7</sub>c<sub>1</sub>c<sub>1</sub>$ 141:<br>
142: [k.sign -e,-a,-b]<br>
143: @q3 e4.(dc)>b4gf gb2g<cd<br>
144: e4.(dc)>b4gf gb2g<cd<br>
144: e4.(dc)>b4cfb g2^gc<cg<br>
145: g4.(fe)d2 f4.(ed)c4.d<br>
146: e2^def gdcd '>b1g''o>a!!'d>b!''gd' :| 147:<br>
148: [k, sign]<br>
148: [k, sign]<br>
149: q4 >a-b-fgb-fb-q8(c  $^{\circ}1$   $^{\circ}2$ <br>
150:

 $151:$ (t4)<br>  $@40$  v12 p3  $@e0,40$ <br>  $y$7e,1$  / mono mode  $152:$  $153:$  $155:$  $156: r2$ / SC-55 の初期化待ち 157:  $158: r1$   $1$  $\frac{159}{160}$ : u110

▶「BASIC修得への道」の最後の「BASICの次はアセンブラを」というアドバイスはまこ とに的を射た言葉だと思います。 伊沢 納(20)神奈川県

```
161: |:<br>162: L8 o2 q6 |:3 ecceccec >ffffecec :|<br>163: a-a-a-a-b-b-b-b- <eccecce>b- |
  161:163: a-a-a-b-b-b-b (coccoon)<br>164: [ksign -e,-a,-b]<br>165: [ksign -e,-a,-b]<br>167: ]: anaabbb (cececee : 1<br>167: ] anaabbb ggg(cocoo)<br>169: eececee gggg(cocoo)<br>169: eececee ggggg(cocoo)
  170: [k.sign]<br>171: a-a-a-a-b-b-b-cq8c ^1 ^2
  @103 v8 @p79 @e60,0
  175:176:177:178:179:180:r2/ SC-55 の初期化待ち
          r1 ^1
 181: u64\frac{182}{183}|:<br>L2 o5 @q5 e1 ff e1 ff<br>|e1 ff e-d e2.e-4 |
 184:
 185:
 186: [k.sign -e,-a,-b]<br>187: ed el ed e.e4<br>188: ed de e1 d1 :|
 189.\frac{189}{190}:<br>191:
        [k \text{.sign}]<br>e-d4 \cdot e8 \text{ } ^{1} 2192:
\frac{195}{196}190:<br>197: r2 / SC-55 の初期化待ち
 198:
         r1 ^1
 199.\frac{200}{201}u64L^2 o4 @q5 e1 ff e1 ff<br>e1 ff e-f e2.e-4 |
202:203:204:205:[k.sign-e,-a,-b]206:ef el ef e.e4<br>ef fe el fl : \vert207:208:209:210:[k \text{.} \text{sign}]<br>e-f4.e8 ^1 ^2
211:212:213:213:<br>
214:<br>
215:<br>
216:217: r2/ SC-55 の初期化待ち
218:219: r1 1220:221: u641:<br>
L2 o3 @q5 g1 b-a g1 b-a<br>
g1 b-a a-a- g2.g4 |
222:223:<br>223:<br>224:<br>225:[k \text{-} sign -e, -a, -b]226:aa glaa g.g4<br>aa gg gl gl : \vert227:298.228:229:230:231:[k \text{.sign}]<br>a-a-4.g8 \degree 1 \degree 2232:233:234:235:236:237: r2 / SC-55 の初期化待ち
238:239:<br>240:<br>241:r1 \gammau64\begin{array}{ccc} 1: & \\ \text{L2 o3 @q5 cl dc cl dc} \\ \text{cl dc o2b-&&&&&c2.&&&b-4 \end{array}242:243:244:245:[k, sign-e,-a,-b]<br>
(c)b b1 (c)b b.(c4<br>
c)b b!(c c1 >b!1 :
246:247:248:<br>
249:<br>
250:[k \text{.sign}]<br>
\langle c \rangle b - 4 \cdot \langle c8 \rangle 1 \cdot 2251:251: (500^{-4} \cdot \cos 12)<br>
252: 7200^{-4} \cdot \cos 12<br>
253: (2500^{-4} \cdot \cos 12)<br>
254: (15)<br>
255: (417 \cdot \sqrt{2}) (26127, 0)<br>
255: \sqrt{4} \cos \sqrt{2} \sin 2 \cdot 4<br>
257: \cos \sqrt{2} \sin 2 \cdot 4<br>
257: \cos \sqrt{2} \sin 2 \cdot 4<br>
257: \cos \sqrt{2} \sin 2 \cdot 4<br>
25
252:/ MONDO kick<br>/ Gated SD<br>/ Chinese Cymbal<br>/ Crash Cymbal 2
                                                                          / Crash Cymbal 2
```

```
270: (ti2)<br>
272: (ti2)<br>
273: (ti2)<br>
273: (ti2)<br>
273: (ti2)<br>
274: (ex$ba, $63,1,$62,$63,$6,65,$62,$64,$6,114<br>
275: (ex$63,$18,$62,38,$6,62 / Concert<br>
276: (ex$63,$18,$62,38,$6,62 / Concert<br>
277: (ex$63,$18,$62,38,$6,64 / Co
 270:/ Concert SD<br>/ Concert SD
                                                                                   / Concert SD<br>/ Concert SD<br>/ Concert SD
  281:282: /=== Bass Drum
 2R3:(t9)<br>erl
 284.\frac{285}{285}r2/ SC-55 の初期化待ち
 287
 288:
               u95
 289:290:291:292:L4 o2 cocc cocc
             |:8 cccc :| |
 293:294.|:8 \text{ cccc} :| :|295:<br>295:<br>296:<br>297:cocc8c8 r1 <sup>2</sup>
            \begin{array}{l} \mathsf{/*} \\ \mathsf{(*10)} \\ \mathsf{@r1} \end{array}298:
 299:300:300: er:<br>301:<br>302: r2 / SC-55 の初期化待ち
 303:304: r1.^1305:306:<br>307:u70
 308: L4 o2 |:8 r2.d : | |
 309:310: \begin{array}{r} 1:8 & \text{r2.d :} | & | \\ 311 & | \\ 312 & | & \text{r2.d :} | & \text{r2} \end{array}313:\begin{array}{l} \mbox{\tt /z=z} \quad \mbox{Cymba1} \\ \mbox{\tt (t11)} \\ \mbox{\tt @r1} \end{array}314:315: (t11)<br>315: (t11)<br>315: (t11)<br>317: T2 / SC-55 の初期化待ち
 319:320:<br>321:<br>322:<br>323:r1 \nvert \sim 1
             u100
             03 al r1<sup>-1-1</sup> 1<sup>-1-1-1</sup> |
 324:325:326:327:'ela' r<sup>1</sup><sup>1</sup><sup>1</sup><sup>1</sup><sup>1</sup><sup>1</sup><sup>1</sup><sup>1</sup><sup>1</sup><sup>1</sup><sup>1</sup>
 328: 'e2. .a'a8 r1 ^2329:3291<br>330:<br>331:<br>332:
           \begin{array}{l} \ensuremath{\prime} \texttt{ == } 3 \texttt{name} \texttt{ Drum} \\ \texttt{(t12)} \\ \texttt{@r1} \end{array}333:
 334: r2/ SC-55 の初期化待ち
 335:<br>336:<br>337:L8 o2<br>
z75,-2,-25,-4,-4,+35,-5,+5,-5,+5,-10,+5<br>
d(eded)eded(ed)(re)<br>
z75,-2,-25,-4,-4,+35,-5,+5,-20,+10,+5,-10,+10<br>
d(eded)ede(de)(de)(re)
 338:
 339:340:<br>341:<br>342:<br>343:<br>344:343: 1:<br>
344: z75, -2, -25, -4, -4, +35, -5, +5, -5, +5, -10, +5<br>
345: d(dede) dede (de) [rd]<br>
346: z75, -2, -25, -4, +35, -5, +5, -20, +10, +5, -10, +10<br>
347: e(dede) ded (
 350:<br>351:<br>352:<br>353:<br>354:
            1:<br>
275, -2, -25, -4, -4, +35, -5, +10, -5, -25, -4, -3, +30, -10, -10<br>
d(eded)ed(re)r16(dede)16d(ed)<br>
275, -2, -25, -4, -4, +35, +5, -5, -25, -4, -3, +30, -10, -10<br>
e(dedel)rd(ne)rd(24) = 6, -25, -4, -3, +30, -10, -10<br>
q(d)dc(24) = 6, +10, -5, -20, +20, +20, -5,355:356<br>356<br>357<br>358<br>358359:360:361:362:<br>363:<br>364:365: z75, -2, -25, -4, -4, +35, -5, +5, -5, +5, -10, +5<br>366: d(edde)dede(de)'de' r1 ^2
 367:368:<br>368: /======================== Performance<br>369: (p)
```
#### リスト4 ヤマトタケルのカウンタ表示

 $5:000015DB 00000000$ <br> $9:000015DB 00000000$ 

 ${\small \begin{array}{cccc} 1:0000150B & 00000000 & 2:0000150B & 00000000 & 3:0000150B & 000000000 & 4:0000150B & 00000000 \\ 5:0000150B & 000000000 & 6:000015DB & 000000000 & 7:000015DB & 00000000 & 8:000015DB & 00000000 \\ 9:0000150B & 000000000 & 10:000015DB &$ 

属の5冊)。

▶まだろくすっぽ読んでないのにマニュアルがなくなったー。全然わからないー(本体付 安居院 健治(17)東京都

#### リストら きまぐれ オレンジ☆ロード

.comment KIMAGURE ORANGE \* ROAD I \*v>> .3X79- j by Yasaka (1)<br>
(m1,6000)(aMidi07,1) / TVアニメ きまぐれオレンジ☆ロー<br>
(m2,6000)(aMidi08,2) /<br>
(m3,6000)(aMidi08,3) / 主題歌 『オレンジ・ミステリー』<br>
(m3,6000)(aMidi03,3) / 主題歌 『オレンジ・ミステリー』<br>
(m5,6000)(aMidi04,4) / 作語 茶野雅勇<br>
(m6,6000)(aMidi06,5) / 作曲 緊集語路<br>
(m  $3: (i)$  $\Lambda$ :  $Y + T V Z = 1$   $80 + 60 + 120 + 120 + 120 + 120$ 6: 主題歌 『オレンジ・ミステリー』<br>作詩 売野雅勇<br>作曲 NOBODY<br>編曲 鷺巣詩郎  $7:$  $10:$  $11.$  $\overline{12}$ :  $13:$ 14:  $16:$  $17$  $\frac{18}{19}$  $20:$  $21:$  $\overline{22}$ roland exclusive  $16, $42 = ( $40, $90, $7F, $90)$ <br>  $.8c55$ \_reverb \$10=(05,03,00,100,127,10,0)<br>  $.8c55$ \_chorus \$10=(04,03,54,28,\$50,03,\$13,0)<br>
.sc55\_v\_reserve \$10=(0,1,4,4,2,3,1,4,1,0,2,1,1,0,0,0)<br>
.sc55\_Print \$10="Orange Myster  $24:$  $25.7$  $26:27:$ 28  $2.9:$  $(1, 2, 3, 4, 5, 6, 8, 9)$  e1\$41, \$10, \$42 eC11, 127, 127<br>(t10, 12, 13, 15, 16, 17) e1\$41, \$10, \$42 eC11 28:  $(t1, 2, 3, 4, 5, 6, 8, 9)$  ersi 1, 180, 482 eC11, 127, 127<br>
30:  $(t16, 12, 15, 15, 16, 17)$  ersi 1, \$10, \$42 eC11<br>
31:<br>
10:  $(t2)$  eeli euillo evi65 eG12 eE84, 54 epe34 r2@Yl, 99, 60 r2<br>
32:  $(t1)$  eeli euillo evi65 eG12  $30$  $67:68:$ 69:  $70:$  $73:$ 74:  $75:$ 

#### 日本音楽著作権協会(出)許諾第9472020-401号

 $152:$  $\frac{153}{154}$ 155:  $156:$ 156:  $\pi_4 \geq 0.2113200 - 1365a\&d = 0.900a\&d = 0.900a\&d = 0.900a\&d = 0.900a\&d = 0.900a\&d = 0.900a\&d = 0.900a\&d = 0.900a\&d = 0.900a\&d = 0.900a\&d = 0.900a\&d = 0.900a\&d = 0.900a\&d = 0.900a\&d = 0.900a\&d = 0.900a\&d = 0.900a\&d =$ 163: (16)  $r+708$ <br>
164: (16)  $r+708$ <br>
164: (17)  $r+708$ <br>
164: (17)  $r+708$ <br>
165: (18)  $r+708$ <br>
165: (18)  $r+708$ <br>
165: (18)  $r+708$ <br>
167: (11)  $r+708$ <br>
167: (11)  $r+708$ <br>
167: (11)  $r+708$ <br>
167: (11)  $r+708$ <br>
167: (12)  $r$  $164:$  (t6)  $r*768$ 1941<br>
195:  $rep41+ep34a$ (ep54d ep94f+ep74dr4 1951;<br>
195:  $/37$  [B]-1  $/3$  [EM [C ( $/3$  ( $/3$   $/2$  ( $/3$ )]<br>
197:  $(t1)$  u+8e44)q0ubq8em54eA127f+2reA r4eq3r4u+8em32<eB-1366d\*3&<br>
198: eB-1066d\*28eB-583d\*38eB-300 d\*28eB0d\*26eq2uc 217: (tib)  $r4 \leq 2r$ ,  $\frac{r}{6}$ ,  $\frac{r}{6}$ ,

▶今年は受験。もうそろそろ封印をしないと、来年は浪人になってしまうかもしれない。 「スパII」を買ってから封印をしようかな。 細江 洋充(18)長野県

223: 132re31 reV1,99,64 reE14,34 eu120 ev55 r\*4<br>
224:  $o26^{1}ace^{1}*25@q10^{1}a4(ee^{1}a4(e^{1}a4(e^{1}a4(e^{1}a26(e^{1}a26(e^{1}a26(e^{1}a26(e^{1}a26(e^{1}a26(e^{1}a26(e^{1}a26(e^{1}a26(e^{1}a26(e^{1}a26(e^{1}a26(e^{1}a26(e^{1}a26(e^{1}a26(e^{1}a26(e^{1}a26(e^{1}a2$ 241:<br>
241: (11)  $61-30$  h B a by<br>
242: (11)  $680-40$  h B a by<br>
243: (11)  $680-40$  h B a by<br>
243: (11)  $680-40$  h B a by<br>
243: (12)  $2120, 95066$  ak (e at  $25$  ak (e at 4) ak (e at 4)<br>
246: [16]  $2120, 95066$  ak (e at  $25$ 266; (t15)  $eA127,123,117,112,107,102,97,92a1r+1$ <br>
256; (t15)  $eA127,123,117,112,107,102,97,92a1r+1$ <br>
258: /B10 [C]-1 Tell Me, Tell Me Š Š Ć th Ž a (\*1)<br>
258: /B10 [C]-1 Tell Me, Tell Me balt you need me<br>
269: (t1)  $1: eq2$ 282: rl r@p4d@p24fr4@p34bk@p54d>@p74b@p94fr @p124d |<br>283: rl r@p4d@p24fr4@p34bk@p54d>@p74b@p94fr @p124d |<br>285: /(Tell me lover,tell me that you love me ) Oh B a by<br>286: (t1) <|:@q2@n-1366c+t4&@b-683c+t4&@D6ot+40|q6d:| @q4 310:  $(t7)$  o4al (x2f+4d4 c+1 )bl& b<sup>2</sup>384 r1 r<sup>2</sup>193<br>
311:  $(t7)$  o4al (x2f+4d4 c+1 )bl& b<sup>2</sup>384 r1 r<sup>2</sup>193<br>
312: /B13 [C]-4 T e 1 l M e ,T e 1 l M e ,E d is  $\frac{1}{2}$  ( $\frac{1}{2}$  ( $\frac{1}{2}$  t) = 0 c)<br>
313: /t1)  $(1:$   $\frac{1$  $334$ /B14 [間奏へ]<br>(t1) @mr1 @Ar1 r1 r1

(t2,7,15,16,17) |  $r*768$ <br>
(t3) |  $\omega_{q2}$ ,u-12b-1& b-2^8q8@B-4096,0,0b-\*6&b-\*42<eB0c8 u+6d1<br>  $r4@d12$   $r4@p58$   $r410@81$  eE6,134  $r80$ Y1,99,52  $\omega$ Y1,100,104r8<br>  $M_1$  eS,2001 H0,0 3,2 ens6,12  $\omega_{q3}$  eV1,49,52  $\omega$ Y1,10  $337:$  $339:$  $340.$  $341:$  $343:$  $344:$  $345$  $346:$ 347  $348.$  $349:350:$  $351:$  $352.$  $353:$ <br> $354:$ 355  $356$ :<br> $357$ :<br> $358$ : 359:  $360.$  $361:$  $362:$  $363:$ 365:  $366:$  $367:368:$  $369:$  $370.$  $371:$  $372:$  $373:$  $374:$  $375:$ <br> $375:$ <br> $376:$ <br> $377:$  $378.$  $380:$ 381:  $382:$  $384:$  $385.$  $386:$ 387  $388:$  $389$ <br> $390$  $391:$  $392.$  $393:$ <br> $393:$ <br> $394:$ (t5)  $r*768$ <br>
(t8)  $\frac{1}{3}$  (a)  $\frac{1}{3}$  (a)  $\frac{1}{3}$  (b)  $\frac{1}{3}$  (c)  $\frac{1}{3}$  (c)  $\frac{1}{3}$  (d)  $\frac{1}{3}$  (d)  $\frac{1}{3}$  (d)  $\frac{1}{3}$  (d)  $\frac{1}{3}$  (d)  $\frac{1}{3}$  (d)  $\frac{1}{3}$  (d)  $\frac{1}{3}$  (d)  $\frac{1}{3}$  (d)  $\frac{1}{$  $395:$  $396:$  $397:$ 400: 401:  $\begin{array}{ll} \text{{\it (B17 \quad [D]-1 \quad \text{l\hskip 1cm$ \text{l\hskip 1cm$ \text{l\hskip 1cm$ \text{l\hskip 1cm$ \text{m$ \text{m}$} \text{m}$} } \text{{\it (b)}}$} & \text{{\it (b)}}$ & \text{{\it (b)}}$ & \text{{\it (b)}}$ & \text{{\it (b)}}$ & \text{{\it (c)}}$ & \text{{\it (c)}}$ & \text{{\it (c)}}$ \\ \text{{\it (c)}}$ & \text{{\it (a)}}$ & \text{{\it (b)}}$ & \text{{\it (b)}}$ & \text{{\it (b)}}$ & \text{{\it (c$  $499.$ 405 406 409:  $410:$ 413:  $414:$  $415.$  $\frac{416}{417}$  $418:$  $419:420:$ 421: 424  $425:$  $426:$ 428: 429 430 432 433: 434:  $435:436:$ 437:

▶あれ、10月号に夫婦で載ってしまったような気がするなぁ……。べつに座布団にしたわ けじゃないぞ。 渡辺 祐介(20)富山県

```
451: @Y1,99,64r8@E34,44r*3<br>452: (t15) :|
453:454:454: /B21 [E]−1 分からないね 君って娘は (t5,6) B6と同じ<br>455: (t1) u+8@q2c+4}uq6bq8@m64@A127f+2r@A r2@m32 <@B−1366d*5&eB−683<br>456: d≭4&@B0d≭27@q2u−Bc+.u+8@q4d u+8@q2c+4)uq6bq8@m64@A127g2
 457:                 r@A  @mr1<br>458:  (t2)  |:u+8@q2e4q6udq8@A127@m64d4.@Ar4  |
 459:         r2@m32f+8.@q2u-8e8.u+8@q4f+8:|  @mrl<br>460:  (t5)  r1  r2@Y1,100,104r2  @E44,58r1  @p94r*191
 461: (t61 @u75@~9003(i h72@m32 f+2..b<d'r8-rl @u85'd2..gb'r8 r 191@m 462 : 
463: /fl22. [E)-2 さだけじゃ縛れない
464: (tll u +l 0<rq5d u- 6ddlil 3dq5u+6du~6dd d@q3d4qBu+6@B0 -2049 48d4, > 
465; ~B0u-5b<"'S. 14 0rih48 I 72tim48u+5c+&. c+ 1&. 
466: liA 127iB0 , -1366, 138c+2. r4@A@B0 
467: (t2l u+'10rq5 f+u-6f+ C+@q3f+q5u+6f+u-6f+f+ fHiq3f+4qsu+6 
468: <iB0 -2049 48f+4.1iお0d r321e13Jr32liYl, 99 64.r32@E14 54@v62r*4 
469: @u12002q6'a<e'*25@q10'a4<e' 'a4<e 1-5' a4 <e J@q2Ju<e' *23@L0 
470: ー10'a(e' *2S@q10@uI20a&<e&Qu105a4)_5ZJ 10.120. 90a&'<e&a4) 
471 -2 Z1001120 95a&<e&a~)-3@q2Z100 0a&<e&a 1' 22)
472: (t5l @ul10Qv7504q8@B-4096;0.0'dgb'tt1, O&'dgh't140r4 @q2 
473: liB-5'164 0 0'dgb *5&'dgb' 19fN00q7'd8gb I r8q8' dgb' 119
474 q71:@ulls'ctea'*25@u850+&e&@u105n*25r*142 1 -7: 1 : 1 
475 (t61.@E44 5B@uI15@v90 @YI 100 64 @p34 
476 o4q8@D-4096 0 0 '~gb ' '4&' dgb'. 14Ut'4 @q2 
477: @B-5464 O O'dgh' 5&'dgb' * t 9@B0q7'd8gb' r8q8' dgb' *" 1 19 
478: q71 :@ullS'ctea't:25@u90ct&@u115e&a 25r 142 1 -5: 1 : I 479 : 
 480: /B23 [E]-3 O'h Baby<br>481: (t1)@mo4@u115@v115r2rq6ab<c+<br>482: (t2) Z100,120,115a&<e&a*25>@q8a&<e&a4>a&<e&a*50 :[
 483:484:'184: /ここからは、前の行([C 1 2 3)からの使い闘しが多いです
4 5 /B24 [F)-l T e 11M e , T e 1'1 M e きまぐれだね('I¥:tl)
486: ('t11 1@q2QB-1366cH4&@B-6830H4&@B00+*40Iq6d:1 @q4d4u-8d023 
487: .u@q2@D-1000, 0, 6_6et.18& -6@m48e'*31W)m@q3@B0 t -683, 28d ..& 
488: d16fiB0q6ct)8q3 @s0 -2049 36a4u-8@B0@m32q8f+& f+4.uditmr2t'1 
 \frac{488}{489}:<br>\frac{489}{490}:
 490: /B25 [F]-2 Tell Me,Tell Me 君が好きさ(◇t1)<br>491: (t1) く|:@q2@B-1366c+*4&@b-683c+*4&@Boc+*40lq5d:| @q4d4@q7d<br>492: u+8@h24@m88q8e4@mu@q3@B0,-683,30d.&d16@B0q4u+8c+q8@m48<br>493: ud4@md&@B-683@m32d2r2 >@B0@mr2ruq6ab<c+ /Oh Baby
 495: /B26 [F]-3 Tell Me,Tell Me 近づくほど (▲t1)<br>496: (t1) |:@q2@B-1366c+*4&@B-683c+*4&@B6c+*40|q6d:| q6d4@q6u-8d<br>497:            u10@q2@h24@m&Be4u@m@B0,-683,32d+38&d*10@B0q5c+>u-8@q2<br>498:                                     
497:<br>498:<br>499:<br>500:
 500: /B27 [F]-4 Tell Me, Tell Me 君はミステリー (●t1)<br>501: (t1) <1:@q2@B-1366c+*4&@B-683c+*4&@B0c+*40|q6d:| @q4d4@q8d @q2<br>502:        @h24,16@m88e4@m@q3@B0,-683,32d.&d16q4@B0c+@q2c+4u+8 @S,94<br>503:         q8@B-683d32&@B0d16.&@m3
564: (1) o4rl @A, 2r K1 @ull5 q6ab<br/>^c+<br>566: /B28 [変調] Oh Baby<br>
566: (1) o4rl @A, r2r K1 @ull5 q6ab<br/>^c+<br>
567: (t2) r1 r1 K1<br>
568: (t3) @q2o2@ul05b-2.u-12r8q6b-8 q8@u95o218rb-ru-5a-ru-5gru-5f<br>
569: (t4) o3@ull0@y75@
 520 
521: /B29 [ll 1 Te11 M e Te11 Me きまぐれだね['1¥:tll 
522: (tll 1 :8 'I 2@B-1366c+*4&@B-68~0+*4& Cil B0c"40 q64: 1 @q4d4u-Ild'23 
523: u@q2@B-1000 0 6_6e 18&-6@m48et:31@m@q3@B0J-683 28d.& 
524: d16@B0q6c+)@q3 @BO -2049 36a4u-8@B0@m32q8f+& f+4 ur@mr2rl 
525: (t2) ;405@ul 0~q2'c+4e'q6 d8 f' +'~q2'c -t 4e'@q4Id4f+'r8 rl r8 
526 @L0-8q6Z110 95d&f+4q4d&f+8q2d&f+8d&f+8r8q62110 100d&f+4
527: q4d&f+8q2Z 100 ;950+&.B2110, B8 >b&<d8 Z 11 0, 80q8d&f+8. Cilq 1 
528: . f;}u90d&@u70f+16q8@ul00c+&(olt.i75e8@q1 )@u90b& <@u70d~_8 
529: (t41 @L0 '1 4 Z80 90 100..100 72 82 92..92 
530: o3q6a&:<d&'f+&a&<d4) >q4a&:<d&ft&a&.<d8> >q6a&.<d&f+&a&<d4 . > > r4 
531: 280 90 100" 100 72 82 92 ,, 9~ 
532: a&<d&f+&a&<d4 > )@q3a&.<d&f+&a&.<d2. >) q6f+&.b&.<d&f+&b4) 
533: q4f+&b&<d&f+&b8 > q6f+&b&<d&f+&b4 . > r4 280 90, 100, 100 
534: f+&b&<d&fφ&b4. )q8f+&h&<d&f+&.b4. >r4 1 
535: (tS) 1:4 rl rl Ciu100@v800318@q3u-15raba<ud&.@ -683d4.
536: >@B0u-15raba<ud&@B-683d~B0>b4 1 
537: (む6)@Yl 99 64 1:4 @A~u120@v5305q8at -8<a2f+4d4 c+1 > Ib H
53B: (t71 1:4 liu9004~q2ß I<a2f+4d4 c+1 >Ibl& 
539 (t81 01 @u1l0 1 :16e-: 1 <@uI201 160:1 
540 (t9) 01 Iilq2 Z90 1201:Be-<e->:1 ZI00 115<1:80<0> l
541: (t16 17) 1:404 Z110 +5 +5 +5,, -8 -7 
542: rl r@pI24e-@p94g @p74b-<liIp54e-)@p34 b-@p4g ip44e-
543: rl r@p4e @p44g<@p74c @p94e- @p124n)@p104g@p84e- I 
544 : 
  545: /B30 [0) 2'T e 11M e, T e.1 1 M e' 涯の天使 l*t11 
546: (tll <1@q2IiB-13660H4&lilb-6830H4&fils0c+*40Iq6d:1 @q4d4q5u Bd 547: 8h30@m84liq3ue4'imIiB0 -683.30d.&.d16@s0q5u-8c+q8d, 548: @B0 -6B3 32d.&-10d& Iim32d2r4. 10 u>@B0Iimr2q6rnb<ct
```
549: (t2)  $0.694110\Theta_02'$ c+4e'q6'd8f+'eq2'c+4e'eq4'd4f+'r8 rl<br>550:  $0.69410, 95c4g$ q4e&g8q2e&g8e&g8r8 q62110,100e&g4<br>551:  $q4e6g8q22110, 95d8f+82110, 88c+8e8q8e8g8d8f+8c+8e8, r16_8$ :<br>551:  $q4e6g8q22110, 95d8f+82110, 88c+8$ 567: /B31 [G]-3 Tell Me, Tell Me 恋をしてる (◆t1)<br>568: (t1) |:@q2@B-1356c+\*44eB-683c+\*44eB0c+\*44e04e5d-1 q6d4@q5u-8d<br>569: u+10@q2@h18@m64e\*40&@me\*8u@m@q3@B0,-683,2d4\*304d418eB0<br>570: q5c+>u-8@q2@B0,-1366,38a4@B0@m48q8f+&f+4.r  $\frac{571}{572}$ 572: /1l32 [0)-4 T e 11M e, T e 11M e :t:はミステリー 573: (tll <1:@q2@B 1366c+\*"4&.3B-683c+\*4&@S0c+ 401q6d:1 Gq4d4@q8d 574; 8q2@h2'13m88e4@m@q:'-HelB01 -683, 32d .&d 16q4@s0c+@q2d4q8d 575: ;\$CC.\$06 u@m32c+2^8r4. )r2@mrq6ab<c+ 576: ./ t (全トラッウフェードアウト)  $577:578:$ <sup>578</sup> /B33 [Hj-l T e 11M e', 'f e 11M e きまぐれだね('"tl) 579: (tll 1 :@q2@B-13660H4&@s-6B30H4&@B00H40Iq6d:l Iitq4d4u-8d'23 580: u@q2@D-1000, 0 6 \_6et.18&. -6@m48e\*31@m@q3@1l0, -683, 28d. & 581: d16@B0q6c+)@q3 @s0 -2049 36a4u-B@ 0@m32q8f+& ft4.ur'I}mr2rl 582 : 583: /B3'1 111)-2 1' e11 M e Te11 M e 君が好き事 (0tll 584: (tl) <1:@q2<ils-13660H4&@b-6B30H4&@B00H40Iq6d:1 Qq4d41!!q7d 585: ut8@h24@m88q8e4@mu@q3@BO -683 22d 26&dt22@B0q4u+8c+q8@m48 586 ud4 @md& @A-683lim32d2r2 >@s0@rnr2r.uq6ab<c+ 10 h B a b y 587 : 588: /835 [H)-3 T e 11M e, 'j' e 11M e 近づくほど(企 tll 589 (tl) 1: rsq2@ß-1366c+ t: 4&.~B-683c+'4&@B0c+t401 q6d: I q6d4@q6u-8d 590: . u+ 10@q2@h24@m88e4u@m@B0 -683. 32d\*3B&d\* J 0@OOq5c+>u-8@q2 591: @B0 1366 36a4@ 0@m48q8ft& f+4.r@mr2 r1u 592 /ーーーーーーーーーーーー四戸田町ー-------ーリズムパート--田ーーーーーーー----ーーーーーーーーー-593: (t101 1: /B.D&日 . D 594: 12120 90rBb8<d>b<d 1 .1 :701b<d>b< Id: 1 02@u90d8>@uI20b8;1 595: 2120 901: 1101b<d>lb<d:1 01l!u120b8<2B0 85 78 B4[ddddddI4 596: 2120 901 :90Ib<d: 1 0118b<@u90<9V24 38 65d@Y24 3B 66dd 597: 141:2120 901:Bolb<ld:1 028Y24 3B 65@u90d 1 Z120 90 59B: @Y24 38 66 1 :701b<d: 1 0Ib8<@u90@Y24 38 65d8@Y24 38 66 599: dBdB: 1 @Y24 3B 66 ZI20 90 1 :Bolb<d: 1 1 1 :601b<ld: 1 600: 02@u90d8Z85 90dI6dI6 @u8 {du-15du-15du 20du-15du 10dll 601: 2120 901: 160Ib<ld: 1 02(!lu90dB8uI20>bB : 1 1 :3olb<d> i 602: olb8<~u90~Y24 3R 65d8 fiY24.38 66d8d8 1 :42120 901 8olb<Id 603: : 1 02@Y24 38 65@u90d @Y24 38 66 1 ZI20 901 :7olb<d: 1 604: olQ8<@u90@Y24 38 65d8@Y24 3B 66d8d8:1 605:<br>606: (t11)<br>607:<br>608: 6O6: (tll) 1: 1 :@u601:14ffrfI6f16:1 1 ffffl6fI6ffC<@u85c>:1 /シ :"1¥"ル果 607: I :ffff16f16: I @uB5<c>@u60fff16f16 I :6ffrfISf16: I 6ω8: fff'fI6f16 1:4ffrfI6fI6:1 @Y28 49 44 609: I :3<u-25c>urCf16f16ffl'I'f16fI6: IrlG @Y28 49 84r16fl6f16 610 1:@u85<c)@u60fl'f.16fI6 1 :6ffrfI6fI6: 1 ffff.・ 161'16 611: 1 1:7ffrfl6lfl6 1rl6rfffl6fl6: 1 I :4ffrfl6fI6: I 612: @Y2B 49 44<u-30c)ufr1'16fI6 @Y2B 49 84 I :3ffrfI6fI6: 1 1 613: o!u85<c)@u60fffI6f16 1 :3ffrfI6t'l6: I@Y28 49 44 6.l4: u-25<c)ufrf16f16ffrf16fI6 Z80 90h-8f81'4 @Y28 <sup>49</sup> 84r2~u85 615: <e)@u60fffI6fI61:6ffrfI6fI6:1 ffff16fl6 16ffrfl6fl6:1 616: (i)Y28 49 441 :<u-30c>uflrf16fI6:1 @Y28 49 84r@1J8S<c8> : I 617: 1 :@uBS<c>@u60frfI6fI6ffrfI6f16:1 618: 1 :4@u85<c>@u60fffI6fI61:6ffrfI6fI6 Iffff16f16 619: 1 1:7ffr'fI6IfI6:1 r16rfff'16fI6:1 620 621:. (t!21 1:1:4rl r4@Y28 44 14ggg8Y28 44 84ggg@Y28 44 34 / PAN H.t 622: gggr8. r1 1'1: I 1 :9rl: 1 I :4rl r4@Y28 44 14ggg@Y28 44 IH 623: ggg@Y28 44 34 gggr8. rl rl: 1 1 1 :r4@Y28 44 14ggg 624: QY28 44 84I1gg@Y28 44 34gggr8. d:1 I:rl r4@Y28 44 14ggg 625: @V28 44 84ggg@Y28 44 34gggrB.rl 1'1: 1:1 1'1 r 1:7 r 1 1'4 626: tdlY28 44 14ggg@Y28,4.4 B4ggg@Y28 44 34gggrB. 1'1 1'1:1  $627: 628: (t13)$ 628: (tI3) 1:1:6rl:1 @Y28 48 94rl @uI0018<rdrc>rbr4@Y2B 48 2'1 /タム 629: 1:7rl I@u10018<rd)u-10bu-Bau-8gr4. I5rl:lr2@Y28 47 114 630 1>2 @Y28, 48 84 r 1 @u 1050318rdrdrcrc> ru-8bru-8br4~Y28 I 48 24 631 r4 1: 7ri: I 116r803@u100ddcc>u-Bbu- agr8.1'o1 I :7r1: I 632 r2@u8003d'ld4 1 1 :3rl: 1 r\*l38x\$40 \$01 \$34 121 ol@ul10r 6 633: 'e<c+'i:42 x\$40 \$01 \$34 94 ri:6q4 .1 :7rl: I 634: o3@u100116rrdd8cu-10c>u-10b bu-8aau-8g818.u : 1 635: o3@Y28 48 74@u1000318rdrd1'crc >rbrhr4@Y28 48 24r41:7rl:1 636: 116rBo3@uI00ddcc)u-Bbu-8ngr8.r4 1:3 1 :4rl: 1 1 rlrlrl 637: @Y28 48 74r803@u100d4c4)b4r8:1 638:<br>639: 639: (t141 [K.SIGN -b)o51BI: / Sh.ker 640: @u901:16rl: 1 1 :bbr4bbr4 bbr2 1r 768@Y24 82 64rbrbr4 641: @Y24 82 60r4 f:3bbr4bbr4 I bbr4bb1'b: I I :bbr4bbrb16b16: l 642: l:bbr4bbrlb:lr l:bbr4bbrb 1 bbr4bbrbl6bl6:1 l:bbr4bbr4 643: bbr4bbrb:1 I 1:12rl:1 :1 rlrl 1:41:3bb1'4:lbbrb l:bbr4bh1' 644: Ibl6bl6:lb I l:bbr4bbrbl6bl6 bbr4bbrb:1 1 645: (pl /前書

#### リスト日 きまぐれ オレンジ☆ロードのカウンタ表示

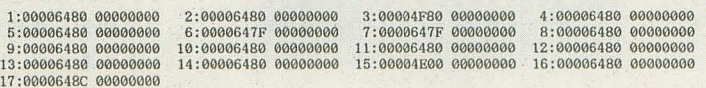

ー・・田園・ーーーー『'

#### ハードコア80エクスタシー(第14回)

### SIDE B サスペンションをさらに考える

Yokouchi Takeshi <mark>植内 威至</mark> 引き続きサスペンションを考える 前回は,サスペンションの基本的な動作の解説を行ったが 今回はさらにサスペンションに含まれている要素を追求していく

> ちょっと前にカートを乗りに行った。カートに乗 ったとたん「走る車」というのが理解できた。ステ アに対するリニアな反応,コーナリングなんかはそ こらの一般車とはまったく別物。オーバーめのセッ ティングなので、ドリフトアウトよりもパワースラ イドによるスピンが多発してショックであった。チ キンな性分が災いして限界近い走行はあまりできな かったのが残念だ。カウノレ壊すだけで何万もかかる ので, コースを攻める前に理性が働〈

> そして皆が見ている前だからあまりカッコ惑い真 似はできない。 女に下手だといわれたくないものは 2つある」と、あるレーサーがいっていたらしいが, 俺もそう思う。運転技術は男のプライドだ。誰も見 ていないところで練習しよう。常に余裕をもって上 手そうに見えるように。バトルで負けても、「俺は走 り屋じゃない。流し屋だ」「人を乗せてるときは安全 のほうが大事だ」でやりすごす。でも、本当はうま くなりたいぜ

とまあ,余談はこれくらいにして,今回も引き続 きサスペンション関係を考える。走り屋諸君ならば 普通に知っている知識だが,理論的な側面まで理解 している人はどれくらいいるのだろう。私はまった く理解などしていなかった。というより、走り屋で はないからセッテイングによる効果自体をそんなに

図1 キャンバー

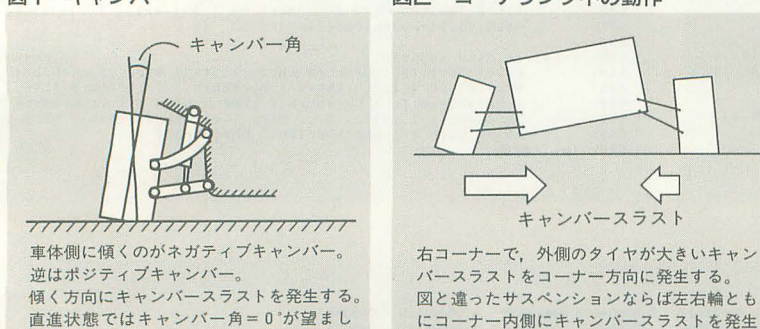

図2 コーナリング中の動作

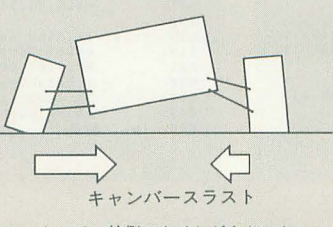

図と違ったサスペンションならば左右輪とも にコーナー内側にキャンパースラストを発生 させることも可能

知らない。本来ならば自分で試してみてから理解す る必要があるかもしれないのだが。さらに,ここに きて,学聞は実験も重要だということを思い知る。 しかしいままでの数々の演習、物理実験なんかはど れも党えていない。生活にまったく絡まない内容だ し, しかたないね。それに金も根性も場所もないか ら自前では実験不可能。まずは材料となる安い車, そして走って面白い車が欲しいものだ。

それでは、シミュレーションに関係するかどうか はわからないが,サスペンションの細かい影響なん かをしっかり調べてみよう。どこまでを再現できる かはわからない。だが,考えられるかぎりの効果が 再現できればベストなのである。 "はわ"らない。た", ちんられる"とりの効果"<br>再現できればベストなのである。<br>
キャンバー<br>
図1のように, 路面に対してのタイヤの垂直方向

の傾きをキャンバー角という。キャンバーにより, 車の走行がどのように変化するかは、バイクの挙動 を思い浮かべてもらいたい。タイヤの傾いている方 向に向けて力が発生するのである。これをキャンパ ースラストと呼ぶ。バイクの ーナリングではこの カがサイドフォース(タイヤの発生するコーナリン グフォース、キャンパースラストなどタイヤに発生 する力の合力)の大部分を占める。これが4輪の自 動車になるとまた別で,タイヤと進行方向の角度に よって発生するコーナリングフォースが大部分を占 めることになる。とはいってもキャンパースラスト は無視できるようなレベルではない。サスペンショ ンの構造によっていくらでも変化するため,車の種 類によってもその特性が変わってくるからだ。

そして,タイヤが車体の外側に傾くのがポジティ ブキャンバー、その逆がネガティブキャンバーであ る。これらがどのように影響するかはサスペンショ ンの動きと連動させて考えなければならない。 とりあえず, 図1とコーナリング中の図 2を見て

 $\mathsf{L}$
ほしい。強引なネガティブキャンバー、走り屋の間 では「鬼キャン」として親しまれているキャンパ 設定である。図1のような例は前輪のサイドフォー スが強烈で、ドリフト仕様の定番である。当然,後 輪にはボロいタイヤを履かせて簡単にブレークする ようにするのが一般的だ。なぜサイドフォースが強 烈になるかというと、コーナー内側に向かって、大 きいキャンパースラストが発生するからである(こ れは勝手な解釈なので間違っていたら申し訳ない)。

トーコントロール

図3のように、直進時の車体方向とタイヤの向き が卜 角である。必ずしもタイヤが真っすぐ向いて いるわけではない。これがどれくらい走行に関わっ てくるかはいまいち理解しにくい。本で調ペている だけなので二重要度は不明である。ただし,実際こ れによってステアリング特性、オーバーやアンダー を調整しているらしいので、サスペンションの動作 のひとつとしてしっかりと考えなければならないこ とは確かだ。

車体前方を内側に向けておくのがトーイン、逆を トーアウトという。実際の設定では大きくても0.2° 程度のものらしい。これがどのよう に走行性能に関 わってくるかが図 4である。これはコーナリングフ オースによってサスペンションの柔軟性がトーコン トロールを行う場合の例である 同じような動作は 4WSによっても可能だが,サスペンションの特性と してのトーコントロールの話である。とりあえず, 結果的にどうなったであろうか。図 4では安定性に |期わる例であるが,この場合では前輪のサイドフォ ースよりも後輪のサイドフォースが大きくなってい 後輪にワイドタイヤなどの,より大きいコーナ リングフォースが発生する高性能タイヤを履いたの と同じ結果となる。

## サスペンションジオメトリー

先月から安易にタイヤと核地について考えてきた が,今月のキャンパー, トー を含めるとサスペンシ ョンはより濃厚な内容のものとなってしまう。そし て,こうしなければあらゆる率,本来のハンドリン グの味わいというのがまったくなくなってしまうこ とが予想される

考えてみよう。車のコーナリングはどのように決 定されるのだろうか。平坦な路面が一般的なので, 平面上でのコーナリングを考える。サスペンション が働くのは、車体がロールしているとき、つまりタ イヤの傾きを決定するときである。このときキャン バースラストを考えなければ、ロールによって変化 するのは左右の荷重移動だけとなる。 ト一変化がな ければ左右輪のスリップアングル (走行方向とタイ ヤのなす角)は一緒と考えられるので、前輪, 後輪 の発生するサイドフォースは左右輪の平均値の2倍 となる。

これがどういうことかというと、左右で違ったタ イヤを履かないかぎりは, ローノレに関係なくスリッ プアングルだけがコーナリングの挙動を決定するこ とになってしまうのである 結果的に,サスペンシ ョンはコーナリングに関係しないことになってしま う。要するにネガティブキャンバーはドリフトに関 係なくなってしまうのだ。 極端な話,サニーのトレ ッド, 重量配分そして重量をGT-Rと同じにすれ ば,サニーはGT-Rになってしまうのだ。さらにエ ンジンと空力なんかを考えればすぐさまサニーが Flに出てしまうかもしれない。

しかし,サス ペンションは深みにはまると奥が深 すまる サスペンションの最大の役割は確実に最良 の核地を行い,そして車両を安定させて走らせるこ とにある、と理解している。コーナリングでは車体 にロールが起こるのは物理的に当然のことである。 加速、減速時にはピッチングするのも当然(厳密に はそのように力が働く, というのが正しい)

では、車体が定常状態から崩れたとき、どうやっ てタイヤに最大限の性能を発揮させるか,それがサ スペンションジオメトリーなのである。車の設計の 基本であり、この特性ゆえにハンドリングの味が出 てくるのである サニーならばファミリーカーにな り, GT-Rは極上のスポーツカーになるのだ。FFの CR-Xだってコーナリングするのはサスペンション とほかのバランスを絶妙に生かしているのである。

では、サスペンションジオメトリーとは具体的に なんなのだろうか。参考文献1によると「幾何学的 配置」とされている。要するにスプリングやアーム, リンクなどを含めた、車体とタイヤをつなぐ可動部 分の構造のことである。いままで解説してきた図の ように,車体がローノレすることによってキャンパー

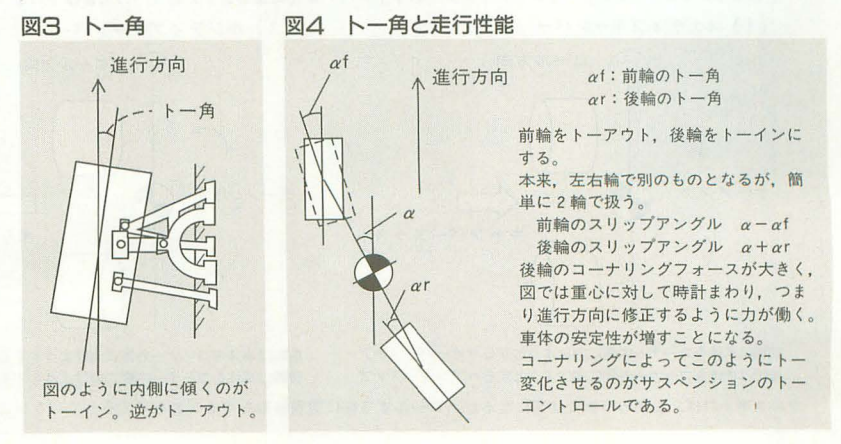

SD E

# ハードコア3Dエクスタシー(第14回)

角に変化が生じることは理解できた。

では,いろいろな幾何学的配置によってどのよう な変化が起こるだろう。図5にいろいろな種類の方 式を挙げる。一応, 図5はキャンバー角の変化と幾 何学的配置の関係となっている。同様に, ト一角も 幾何学的配置によって変化するように作られている。 トー角の変化は前述のトーコントロールとともに, ロールによってサスペンションが動くときにも起こ る。この変化によってコーナリングにどのような影 響が出るだろうか。キャンバーのところでも出てき たが、また別の側面を考えたのが図 6 である。ステ

> 思う。<br>しかし、実際の構造は こんな単純なものではな い。いろいろな車のカタ

に,似たような方式では あっても特性はまったく 違っていたりもするし, これに関しては本当にそ れぞれの車によって異な っているものである。各 車によって重心も違うし, 狙いも違う し, またスペ スの都合もあれこれあ る。サスペンションが車 によって多種多様なのは しかたがないことなのだ

これをシミュレートす るというのは嫌なもので ある。シミュレートする ならばローノレとキャンパ

図5 サスペンションジオメトリー アリング特性に違いが出

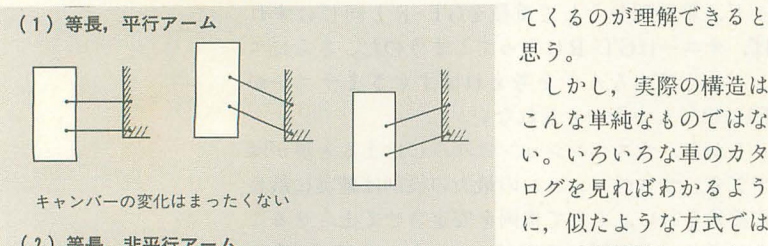

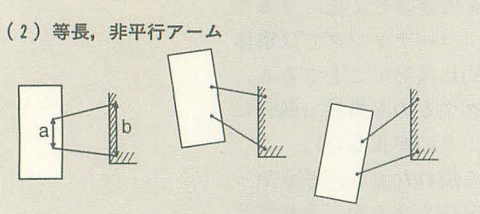

a <b で図のようにタイヤが上がる状態でポジティブ. 車体が上がる状態でネガティプとなる。 a > bならば逆の特性になる

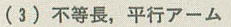

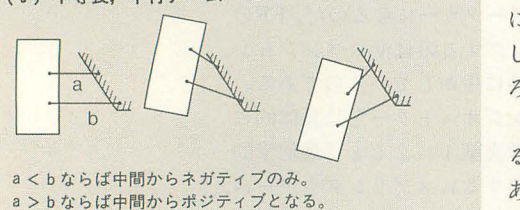

図6 コーナリング中の影響

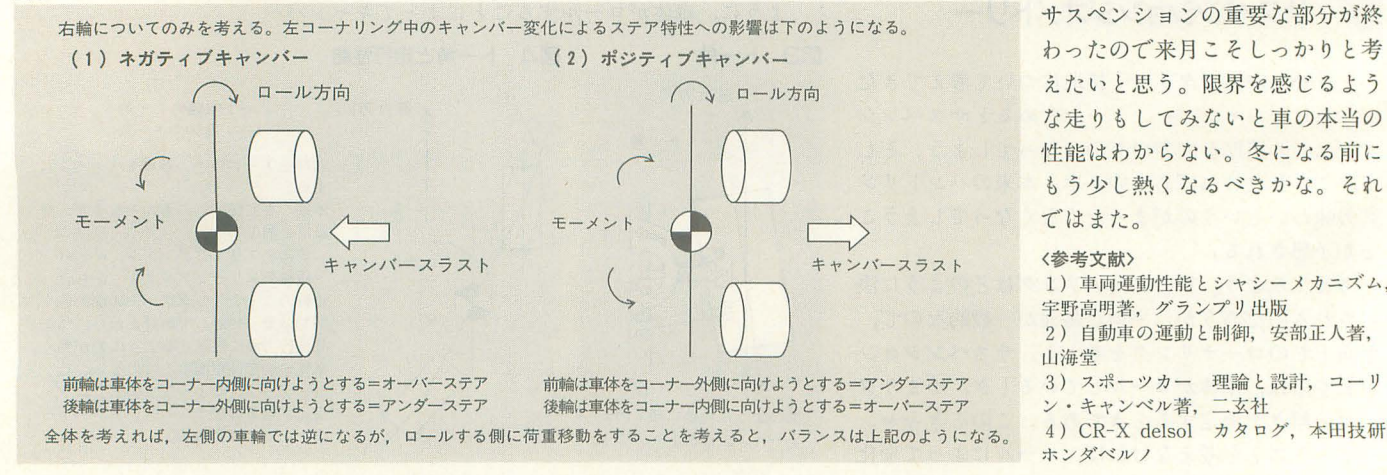

ろう。

ーそれぞれの角度の関係をあらかじめテーブ ノレ化させればよいのだが,実際に調ぺるのは自力で は不可能と思ってかまわない。そしてセッティング によっても変化させなければならないから、かなり 厄介な部分であろう。困ったものである。できれば 省きたいのだが,本来ならば車のクセを最も感じさ せる部分だろうから致命的なことにもなるのであろう。もうしばらくは考えてみなければならない。<br>う。もうしばらくは考えてみなければならない。<br>- 4輪接地モデル

やっとここに到達であるが、いままでの要素をす べて詰め込もうとするとかなり難しい。というより, 下手にあらゆる要素を詰めようとするといろいろな 矛盾が生じ、不可解な挙動を起こしかねない。簡単 に考えられる例は、駄目なピンボールシミュレーシ ョンなんかでよく見かける(最近ではピンボール自 体見かけないか)玉ブレ。フリッパーで玉を止めて おいても,いつまでたっても揺れているような現象 と同じことがドライビングシミュレータでも起こり かねないのだ。

さらに難しさは時分割による部分も大きい。 1 ーンの時聞が決まっていればいろいろな手抜きが可 能である。とはいえ, 1ターンに1秒だとかの低速 度では意味がない。十分に滑らかに感じるスピード ならばなんとかツジツマ合わせができる。ちょっと た段差を高速で越えて事が空中に浮き, そのあと の着地によるサスペンションの浮き沈みは接地瞬間 からの時間によって変化する。処理が十分に速けれ ば接地したターンからの減衰振動で問題ないが, 1 ターンの時間が長ければそれは許されない。とりあ えず、レスポンスの問題もあって、それなりに滑ら かな動きにしなければならないのは明白なので割り 切ってしまってもかまわないのかもしれないが、バ ランスをとって調節すぺきであろう。

> またもやこの部分で終わりだが, わったので来月こそしっかりと考 えたいと思う。限界を感じるよう な走りもしてみないと車の本当の 性能はわからない。冬になる前に もう少し熱くなるべきかな。それ ではまた。

#### 〈参考文献〉

1)車両運動性能とシャシーメカニズム, 宇野高明著,グランプリ出版 2) 自動車の運動と制御, 安部正人著, 山海堂 3) スポーツカー 理論と設計, コーリ ン・キャンベル著, 二玄社 4) CR-X delsol カタログ, 本田技研, ホンダベノレノ

<対応機種ー覧> ●MZ-80 K/C/700/1500 ●MZ-80 B/ 2000 ● MZ-2500/2861 ● X 1 ● X 1 turbo/Z ● PC-8001/ 8801/88 SMC-777/C PASOPIA/5 PASOPIA/7 FM-7/77/AV. MSX/2/2+/turbo R PC-286/386/486/ 9801/98/9821 • X 68000/X 68030 掲載されたプログラムの利用には各機種用の S-OS "SWORD" ンステムが必婆です

# 第152部 シューティングゲーム作成講座(4)

#### ●MOOK化計画次なるステップへ(3)

ここで, S-OS"SWORD" MOOKにおけ る, 現在収録予定のアプリケーションリス トを掲載します。

以前にもお話ししたとおり,フリーソフ ト化計画で協力していただいたものを中心 としているため,結構新しいものが多くな っています。

そして,収主表予定リストを見ていただけ ればおわかりのとおり,収録予定のアプリ ケーションの中にはコピーフリーの許可を 得ていないものもあります。本来ならば, きちんと許可の取れているものだけを自由 に配布したいところです。しかし、やはり S-OSを活用するためには欠かせないアプ リケーションがあります

もしも、コピーフリーという言葉にため らっている人がいましたら, MOOKに収録 するだけでも許可していただけませんでし ょうか。

また,このリストは担当の独断で作成し てあります。このほかにも収録してもらい たいものがあれば、アンケートハガキでお 知らせください。

なお,引き統きフリーソフ 化計画は募 集していますので,自分の作ったアプリケ ーションをコピーフリーにしていし、という 人がいましたら,こちらもアンケートハカ、 キで連絡してください。

それでは,連絡をお待ちしています。

#### ●収録予定リスト

以下のリストはジャンルごとに分けて, フリー許可 掲載部:アプリケーション名 のように構成しであります。 -マシン語 ×61部:デバッキングツールTRADE ×74部:ソースジェネレータSOURCERY 077部:高速エディタアセンブラ REDA ○90部:超多機能アセンブラ OHM-Z80 ○93部:リロケータブルフォーマットの取 り決め ○96部:リロケータブルアセンブラWZD ○97部:リンカWLK ○99部:ライブラリアンWLB .インタプリタ言語 ○28部:FuzzyBASIC  $\times$ 85部: 小型インタプリタ言語TTI ×92部:インタプリタ言語STACK -コンパイラ言語 ○44部: FuzzyBASICコンパイラ ○60部:構造型コンパイラ言語SLANG ×81部:超小型コンパイラTTC  $\times$ 89部:超小型コンパイラ TTC++ ○106部: 実数型コンパイラREAL .エディタ ○69部:超小型エディタ TED-750 .ゲーム  $\times$ 40部: INVADER GAME ○82部: TTC用パズルゲーム TICBAN ○86部: TTI用パズルゲーム PUSH BON!

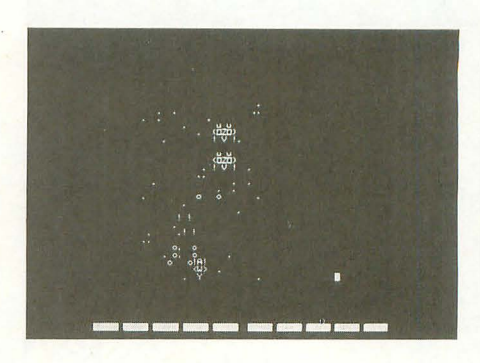

○88部:SLANG用ゲームWORM KUN ○94部:STACK用ゲーム SQUASH ○103部:ダイスゲームKISMET ○104部:アクションゲームMUD BALLIN' ○113部:MORTAL  $\times$ 115部: LINER ○116部: シミュレーションゲームPOLA NYI ×117部:カードゲームKLONDIKE 0125部:SLENDER HUL ○129部: BLACK JACK ○133部:REVERSI  $O151$ 部: B-GALETS2 ●開発ツール 035部:MACINTO-C ×37部:テキアベ作成ツールCONTEX ○48部: 漢字出力パッケージ JACK WRITE ○78部: Z80浮動小数点演算パッケージS **OROBAN** ○119部:COMMAND.OBJ ×123部:グラフィックライブラリ GRAP H.LIB ×124部: O-EDIT&MODCNV 0145部 :YGCS ver.O. 30

#### 1994■インデックス

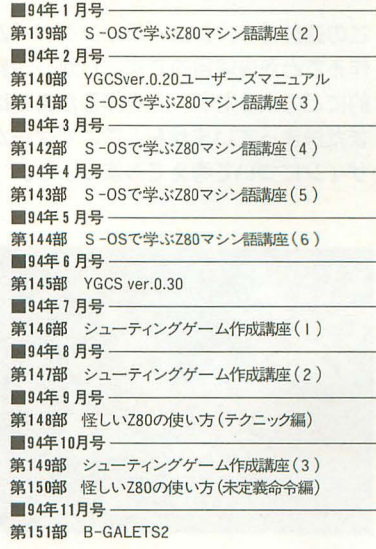

今月も上杉氏はとんでもなく忙しく, と てもじゃないけど原稿を書く暇がないとの こと。そこで,シューテイングゲームシス テムのいい出しっぺの私,坂巻が急速引っ ぱり 11',されてしまいました。

プログラム的な訴は,上杉氏が具体的な プランをもっていることでしょう。ですか ら,私が口をはさむ必要はありません。と いうことで今回は,シューテイングゲーム 作成講座の番外編っぽい感じで、主にゲー ムデザイン関係を中心に話を進めていくこ とにします。

#### <sup>1111111111111111</sup> ューテインク、ゲーム<sup>111111111111111</sup>

シューティングゲームとはいったいどうい ヤーにバックグラウンドストーリーを見せ ったものなのでしょうか? なんて、改め ることだってできるのです。 て聞かれると返答に困ってしまうかもしれ 言葉だとチープになりがちなものでも, ません。 オンディー おおし おおし おくしゃ 視覚へ直接訴えるようにすることで説得力

まあ,ほとんどの人は,プレイヤーが操 作する自機(飛行機でもワイパーンでもよ し)がいて、ジョイスティックのボタンを 押すと弾が出て,迫りくる敵を倒していく, そんなイメージを描いたことでしょう。

もしも,具体的なイメージが湧かない, シューティングゲームってなに? などと 思ってしまった人は,ゲームのパッケージ に「シューテイングゲーム」と舎かれてい るものを,片っ端から遊んでみてください。 しかし,この連載を読んでいるということ 以上のことを踏まえて,頭の中でいろい は,多少なりともゲームを作りたいと恩つ ろ考えていくと,おぼろげながら自分の作 ているはずですから、無用な心配かもしれ りたいゲームが思い浮かんできます。 ないですけど。 おおものには、 思いっきり視覚的に派手なものも結構な

ま,要するにただ単に敵が出てきて, れをプレイヤーが撃ち落とすだけでもシュ ーティングゲームといえます。

しかし、それだけではつまらないですよ ね。なんでもいいのですが、現在、世に発 表されているシューティングゲームをちょ っと遊んでみればわかるとおり,ただ単に 反射神経を駆使するだけのゲームといえど, 実にさまざまな工夫がなされています。

そのなかでもいちばんわかりやすいのが グラフィックでしょう。でも視覚的な話は、 S-OSの世界ではあまり関係ないと割り切 って, もう少しシステムに目を向けてみる と,いろいろなことが見えてきます。特に, 現在のシューテイングゲームがどのような いるかもしれません。 要素を含んでいるかをよく観察してみるの まあ、このあたりの話は、上杉氏が進め です。 ているところなので特に突っ込んだ話はし

ワーアップシステムも含む),敵のパターン (キャラクターとその動き),背景の 3つで す。この 3つを理解すれば, そのゲームの デザインが見えてきます。

「シューティングゲームなんだから,自機 と敵のパターンに注目するのは当たり前。 でも背景にまで注目すべきなのだろう か ?J もしかしたら, こう思った人もいる かもしれません。でも,シューテイングゲ ームの背景だって、ただスクロールするた めに存在しているわけではないのです。

背景だって立派なキャラクターです。き ちんとした意味をもたせれば,プレイヤー にメッセージを送ることもできます。

さらに商ごとのつながりを感じさせるよ まずは,基本的なことから始めましょう。 うに背景を構成することで, 自然とプレイ

> が増します。できることなら,ただ単に背 景のバリエーションを増やすのではなく、 見せることまで考えたいものです。

> 結局,ゲームに登場するすべてのものを 使い,徹底的にゲームを見せるように心が けることで、ゲームの面白さが全然違って きます。

<sup>111111</sup>川川そしてゲームデザイン<sup>11111111111111111</sup>

のですが, 作ろうとしているゲームはS-OS 上で動くものです。おのずと表現力と処理 能力に限界が見えます。

しかも、今回の場合はYGCSというシス テムを利用するという制限が加わります (本来ならば,ゲームデザインを書き起こし てそれに合わせたシステムを制作するのが 筋ですけど)。

しかし, 実際の ところ YGCSによる制限 はさして気になるほどのものではないでし ょう。 YGCSの仕織を見ればわかるとおり, ひとつひとつのルーチンはとてもシンプル なものです。逆に「これだけのルーチンで どうやってゲームを作るんだ」と思う人も

もちろん,ただ漠然と見ているだけでは ません。連載のこれからに期待しましょう。 意味がありません。見るべきポイントはい YGCSでなにか聞きたいこと、わからない くつかあります。それは、自機の操作(パ ことがあれば遠慮なく質問をOh!X編集部

Sakamaki Katumi 坂巻克巳

この連載では,シューティングゲームを 作ることが最終目的です。しかし、具体 的にどのようなゲームを作るかまでは, まだ決まっていません。ここでゲームデ ザインについて考えてみましょう。

シューテインクゲーム

全日機

作成講座(4)

種

S-DS"SWORD

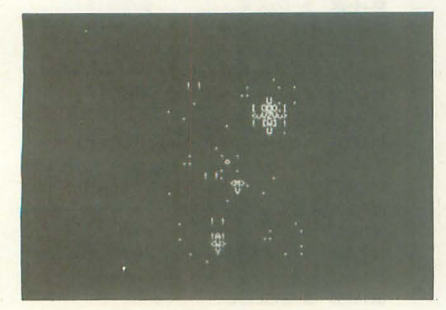

までお寄せくださいね。

それでは少し話がそれてしまいましたが, YGCSを使ったシューテイングゲームのデ ザ、インを考えていきましょう。

まずYGCSでは,いまのところ強制縦ス クロールが基本なので,必然的に作るもの は縦スクロールシューティングゲームとな ります。そして,自機はパワーアップなし のノーマルショットのみ。速度アップアイ テムもなし。でもダメージ+残機制にした いところ。

ステージは5面ぐらいで構成され, それ ぞれのステージにはボ、スキャラを用意しま す。敵のキャラクターは全部で15種類ぐら い。余裕があれば, それぞれのキャラクタ ーに別パターンの動きを2,3種類用意しま しょう。

fごいたいこれぐらいの仕様が妥当なとこ ろだと思います。

ちなみに自機のパワーアップ,速度アッ プアイテムなしは,決して手抜きではあり ません。手抜きというよりもあとあとの混 乱を防ぐための予防策とでもいっておくべ きでしょうか。これは,下手にパワーアッ プシステムをつけてしまうと,ゲームバラ ンスの調整のときに非常に面倒な結果を招 くからです。

自機の武器が強すぎではゲームが簡単に なりすぎるだろうし,弱すぎでは難しくな ってしまいます。かといって逆に敵の強さ を上げてしまうと,今度はプレイヤーがミ スをしたときに復活することができなくな ってしまうことになりかねません。まさに あちらが立てばこちらが立たず状態です。

その点, 自機の強さが一定であれば、バ ランス調整は敵のパターンをいじるだけで すみます。しかし、ゲーム全体のバランス をとるために、敵のパターンをよく練らな いと,単純で商臼くなししかもただ単に 難しいだけのゲームになってしまうので注 意が必要ですが。

あと,ダメージ+残機制にする理由は, 結局,自機はキャラクタ単位で移動を行う ため、細かな操作、的確に敵弾をかわすこ とが難しいと思われるからです。慣れれば こういった操作ミスを招くことがなくなる はずですが,それまでプレイヤーに我慢を 強いるのは問題があるでしょう。あくまで もプレイしていて感じる爽快感ぞ優先する ことにします。

また、先ほどもいったとおり、背景も積 極的に活用したいものです。背索に紛れる 敵キャラクターのトラップも用意するとい いでしょう。

#### <sup>1111111111111</sup>ステージ'データ作成法<sup>1111111111111</sup>

今度は、ステージデータを作成するうえ での注意点をいくつか書きましょう。

まず、メモリは有限です。そのため、で きるかぎりデータを使い回すようにしなく てはなりません。

確かに多種多様な敵キャラクターたちを 登場させることで,ゲームは派手になりま す。しかし,キャラクターが多くなるとい うことは,必然的に使用されるメモリ容量 が大きくなります。そしてなによりも雑誌 に掲載する場合,あまり大きなものは許さ れません。

この問題の解決策として、ある一定の間 隔を置いて再び同じキャラクターを登場さ せる方法があります(キャラクターデータ と動きのデータを使い回せる)。

この方法のよい点は,以前登場したこと のある敵ならば、動きを読めるのでプレイ ヤーはスムーズにゲームを楽しむことがで きます。ただし,あまり使い回しすぎると ゲームを遊ぶことが作業となってしまい, 而臼きが激減してしまうので注意しなくて はいけません。

また,同じキャラクターで動きだけが違 う敵を用意するのも有効な手段です (キャ ラクターデータを使い回せる)。この方法を 使うとデータの簡略化とともに,ゲームの 難易度の高低の波も作れます。

基本的にプレイヤーは以前に登場した敵 と同じキャラクターであれば、敵の動きの パターンを予測して迎撃しようとします。

しかし,動きが違うので当然プレイヤー の予想外のところに敵キャラクターは移動 します。すると,プレイヤーは敵キャラク ターを迎え撃つのではなく,追い掛けるこ とになります。そして、いいタイミングで 次の敵キャラクターを登場させると,結果 的にプレイヤーは翻弄されることになりま す(図)。

ステージデータを作成するときには、こ のようにプレイヤーの意表をつく,つまり ゲームにメリハりがつ(ような構成にする ことが大切です。いつまでもだらだらと同 じような難易度てゲームが統いていたので は,すぐに飽きてしまいまからね

さらに、プレイヤーの行動を予測し、と きには思いどおりに、ときにはトラップに |っ掛かるように誘導してやることができ れば完壁です。

そして,少ないメモリて、最大の効果を得 るように敵のパターンを検討すれば、きっ と面白いゲームになるはずです。

<sup>1111111111111</sup>こだわりのゲーム作り<sup>111111111111111</sup>

以上,非常に個人的な見解をつらつら述 ぺてきました。ゲームの作り方としては正 しいのかどうか, 私にはわかりませんが, やはり,練り込まれたゲームは面白いもの です。面白いものを作ろうとするならば, 中途半端で投げ出さず、徹底的にこだわっ てゲームを制作してみましょう。

もしも,満足できるものができなかった ら、次の作品に向けてがんばればいいので すから。

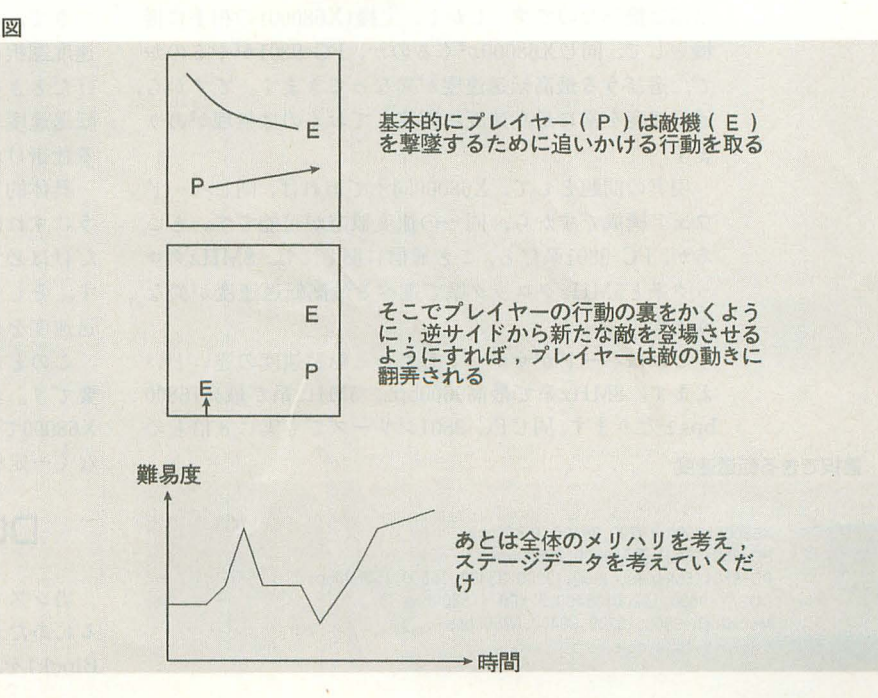

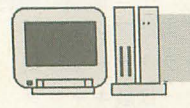

**X68000←→X68000&その他 ファイル共有の実験と実践** 

(その12)

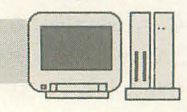

# 仮想ドライバの改良その2

電机本舗 中井 清人 Yui Kiyoto

今回も, 7 号に掲載した仮想ドライパを小改良して みます。

現在ある問題点として, DOSのパージョンによっては 当システムが作動しない可能性があります。これは, DOS自身がパージョンアップを繰り返しており,細かい 仕様が変化しているということです。もしも、仮想ドラ イパが使用している DOSの機能がDOSのパージョンに よって変化していれば、障害が発生するはずですし、実 際に起きています。

DOSのパージョンごとに機能が変化するのであれば, 対応策として,仮想ドライバの従機が起動したときに, 現在動いているマシンのバージョンを調べ、その結果に より動作条件を変えてやればよいことになります。いず れにせよ,この場合は, DOSのノfージョンごとに所定の 動作を用意しておく必要があります。

そして,これが今回の最大の課題なのですが,転送速 度の高速化です。転送速度の向上はそれだけでも技術的 な問題を含んでいます。

しかし、それ以前にローテクノロジーな側面で、起動 時に通信速度を変更しなくてはいけないという問題をも っています。はじめから,通信速度を最高に国定できれ ば話は簡単なのです。しかし,主機 (X68000)の相手に従 機として,同じ X68000がくるのか, PC-9801がくるのか で,選ぴうる最高転送速度が異なってきます。ですから, 通信速度を常に最高速度に固定しておくのは無理があり ます。

現実の問題として, X68000同士であれば,同じハード ウェア構成ですから,同ーの速度設定が可能です。とこ ろが, PC-9801系だと, こと通信に関しては, 8MHzクロ ック系と 5MHzクロック系で選べる最高転送速度が異な ります。

これはハードがサポートしている転送速度の違いとい えます。8MHz系で最高9600bps, 5MHz系で最高76800 bpsとなります。同じ PC-9801シリーズでも実に 8倍もの

表 7 選択できる転送速度

X68000=9600, 19200, 38400, 76800bps PC-980 I (8MHz系)=9600,20800bps<br>PC-980 I (5MHz系)=9600, I 9200,38400,76800, I 53600bps DOS/V=9600, 19200, 38400, 57600, 115200bps Macintosh=9600, 19200, 38400, 57600bps

予告どおりさき月はDOSのパージョンによる不具合を取り除 いていきます。これで,マシン同士が理想的な転送速度で動 作するようになります。そして,高速通信へのアプローチの ため, SCC自体についても解説します。

速度の開きがあることになります。また, DOS/Vに関し ては,最高で115200bpsですがX68000との組み合わせで実 際に使用できるのは38400bps止まりとなります。次に各 機種で選択できる転送速度を示します (表 1)。9600bps 未満は同じなのでリストには載せません。 9600bps以上 のみ示します。

通信は,常に双方が同じ転送速度でないと機能しませ ん。ですから, X68000を軸にして,相手が選ぴうる最高 速度しか選択できません。ですから,相手が5MHz系PC -9801ですと,転送速度の並びがX68000と同一ですから, X68000の上限76800bpsまで設定できます。これが8MHz PC-9801ですと,最高転送速度はZ0800bpsて'すが, X68000で20800bpsという変則的なスピードはサポートし ていないので9600bps止まりとなります。 DOS/Vでも同 様に転送速度を115200bpsまでサポートしていますが, X68000とランデブーできるのは38400bpsまでになって しまうのです。

参考程度に, Macintoshも載せておきました。この機種 はDOS/Vとほとんど同じ並びであることに気がつきま す。 8MHz PC-9801を除き,国産系と US系でほぼ同じ 速度体系をもっているのは興味深いかまりです。

さて,このような具合ですので,仮想ドライブの転送 速度選択にはひと工夫が必要です。主機と従機を立ち上 げたときには統ーした速度で通信を行って相互に最高の 転送速度を通知し合い,選びうる最高転送速度へ移行す る仕掛けが必要になってきます。

具体的には,主機,従機ともに9600bpsで立ち上げるよ うにすればよいでしょう。通常,すべての機種は9600bps だけは必ずサポートしていますから, この速度が無難で す。そして、次に従機側より主機へ、選択可能な最高転 送速度を通知するようにします。

このとき,逆方向すなわち主機から従機への通知は不 婆です。なぜなら,このシステムの場合,主機は常に X68000ですから,選択できる転送速度は通知するまでも なく一定だからです (図1)。

## DOSバージョン変化とその対策

当システムは仮想ドライブとして、ディスクを登録す るにあたり,従機の各ディスクのDPB(Disk Parameter Block)を取得します。そして,ここに登録されている各 種情報を主機に登録し、仮想ドライブシステムを構築し ています。

この DPBの 取得は X68000の DOS コール GETDPB() にて行っています。 PC-9801においては,同名の互換プロ グラムを作成して、これによりDPBを取得しています。 PC-9801における GETDPB()をリスト1に示します。

このGETDPB()はMS-DOSのソフトウェア割り込み 21番を内部で発行しています。ソフトウェア割り込みと いうのは,割り込みという名称がついていますが,特殊 なサブルーチンコールと思ってください。割り込み番号 21と, i8086のahレジスタにファンクション番号32を設定 することによりMS-DOSにDPBテーブルの取得をリク エストします。

さて、GETDPB()はその第2パラメータ「struct DP BPTR \*d」にDPBをセットする機能をもっています。 ここで、問題が発生します。それはDPBテーブルの並び DOSのノf ョンにより変イヒしているということで す。リスト2に各バージョンのDPBの並びを構造体定義 したものを示します。比べてみてください。リスト中, メンバ名の頭に<使用>と書かれているのは当システム で参照する必須データです

このリスト2のa) とり) を比べてみるとわかるので すが、最後の2つのメンバが異なります。差分を抽出し てみましょう。

a) 005 Ver2. 11の場合

/\* カレントディレクトリのクラスタ番号 \*/ UWORD dirfat; /\* カレントディレクトリ名 \*/

UBYTE dirbuf [64] ;

b) DOS Ver3.XXの場合

/\* 最後に変更したクラスタ番号 \*/ UWORD lastfat; /\* 未使用のクラスタ数 \*/

UWORD unusefat;

外見上は, DOS Ver2.11系と, 3.XX系は異なってい ます。しかし、この異なるメンバは当システムでは使用 しないので問題ありません。使用している情報に関して は完全に互換性があるといえます。もし、注意しないと いけないとすれば、DPBテーブルの大きさが異なる点で しょう。ただ、これは、DOS Ver3.XXになってテーブ ルサイズは小さくなっているので問題はありません。

次は, b) とc)の相違です。見た目には両者は同一で す。しかし、次のメンバをよく比較してください。

#### b) DOS Ver3. XXの場合

/\* 1FATあたりのセクタ数 \*/ <使用> UBYTE fatlen; /\* ルートディレクトリの領域開始セクタ番号 \*/ UWORD dirsec; /\* デバイスドライバへのポインタ \*/ INT driver; /\* メディアディスクリプタ <使用> UBYTE id;  $*$ 

/\* 1FATあたりのセクタ数 \*/ UBYTE fatlen;

c) 005 Ver4.XX以降の場合 /\* 1FATあたりのセクタ数 \*/ <使用> UWORD fatlen: /\* ルートディレクトリの領域開始セクタ番号 \*/ UWORD dirsec; /\* デバイスドライバへのポインタ \*/ INT driver; /\* メディアディスクリプタ <使用> UBYTE id; \*1

**FILE** 

1 速度設定ネゴのバトン

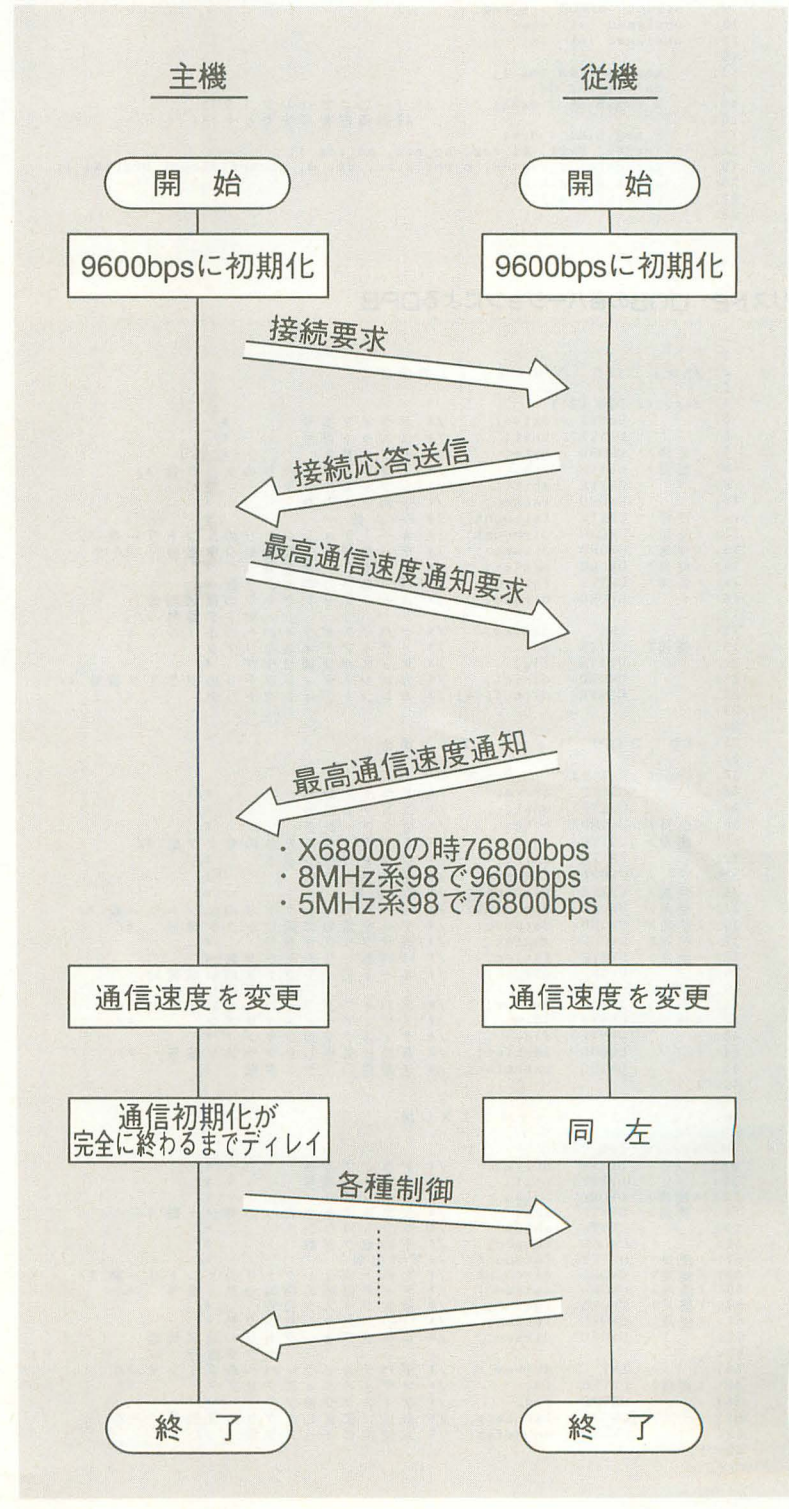

#### /牢 1FATあたりのセクタ数 \*1

UBYTE fatlen: メンバ名, fatlenがVer3.XXまで1バイト型だったの がVer4.XXから2バイト型に変化しています。さらに問

#### リスト1 GETDPBO

```
1: 
2: /.・ ****t**事.,*,.*.,*・...・掌$本$奪事本志...本$'.......傘事./
3: /. GETDPB D P Bテープ Jレ取得ルーチン ./ 
4: 1'-***・*******'・$本毒事$事..本...事事事事奪事・・・・・・・・...・・本/ 5:込 nt GETDPB( ntdrv. 8.truct DPBPTR *d) 
  6: {<br>7: union REGS i_reg;
7: union REGS i_reg;<br>8: struct SREGS o_reg;<br>9: struct SREGS s_reg;<br>10: unsigned int sts;<br>11: unsigned int ds;
 12: 
13: \sec^2 13: \sec^2 14: \csc^2 14: \csc^2 14:
14: ds = s_reg.ds;    /* <--ここでahレジスタに<br>15: i_reg.h.ah = 0x32;    /* <--ここでahレジスタに<br>16:             32の機能番号をセット */
16: 320機能番号をセット */<br>17: i_reg.h.dl = drv; 320機能番号をセット */<br>18: int86x(0x21, &i_reg, &o_reg, &s_reg );<br>19: movedata( s_reg.ds, o_reg.x.bx, ds, d, sizeof(struct DPBPTR) );<br>20: sts = o_reg.h.al; return(sts);
22: )
```
リスト2 DOSの各パージョンによるDPB

123  $struct$   $DPB_V211$  { DPB\_V211 nuMUUHUHUHUHUNUHUHU nrnn bindisuwuwan Napa ByYOVYOYOTYYO  $5.5$ VEEDEEDEDDDEDEEDE 。,--  $11111111112222222222$ , ... 0- e  $=$ **UBYTE** i3 dubd-AT, '  $\begin{array}{c} \n \text{at}; \\
 \text{at}; \\
 \text{at}; \\
 \end{array}$ ///hy urby<br>seh<br>seh<br>fa<br>dida<br>mafa nit<br>pte<br>ec;<br>hif<br>ats -ssss・-本 7: 〈使用〉 **UWORD** sec;<br>shift;<br>fatsec;<br>dircount;<br>dirasec;<br>maxfat;<br>fatlen;<br>dirsec; 歩///ン番//域首イ/ヲ 9: "UBYTE shift; /\*シフトカウンタ \*\*/<br>
11:〈使用〉UWND fatsoc; /\*予約のタ \*\*/<br>
11:〈使用〉UWND direcount; /\*予約のタ \*\*/<br>
12:〈使用〉UWORD direcount; /\* ルートディルクトリー数 \*/<br>
13:〈使用〉UWORD direcount; /\* ルートディルクトリのエントリー数<br>
14:〈使用〉UWORD maxfat; /\* 長灯気の研号ク ... hya-- 7t トーム エンジェル あいこうしょう しゅうしょう しゅうしょう しゅうしょう HUHVHUAnunuuUHu g-es--sg-- .. at;<br>uf[64];<br>3.X 9 . dirbuf<br>dirbuf . /\*b) DOS Ve DPB V3XX  $27:$  struct RUHυUHUHUHUHUHUHUH wMV dubead-&flue PBBWBBWBwwwBWNB8ww BYVOYYOYOOOYOTYYOOE -TTRTTRTRRRTRTTRRE VEEDEEDEDDDEDEEDD d 28: WHYTE drive; 38: 〈使用〉 UNYTE sec; 32: 〈使用〉 UNYTE sec; 32: 〈使用〉 UNYTE shift; \ UNORD fatsec; 34: 〈使用〉 UNORD direcunti<br>33: 〈使用〉 UNORD fatsec; 34: 〈使用〉 UNORD direcunti<br>36: 〈使用〉 UNORD direcunti; 34: 〈使用〉 UNORD direct; 34: , .///////////////// ///タ///ン番//城イ/欝/ estative is a section of the section of the section of the section of the section of the section of the section of the section of the section of the section of the section of the section of the section of the section of th unbyesh fadiaanafadi<br>fadiaanafadiaan Ae4 vte- b ssse--e クタ 数 '' fatsec;<br>fatcount; dircount; .. エヲ志客観号ポタ本タ'.  $\frac{1}{\sqrt{2}}$ datasec; maxfat i fatlen; e-ss-e UHU<sub>HU</sub>HU<sub>MU</sub>HU dirsec; V'ts on the 1 .<br>P<br>P g-s  $\cdot$  ;  $\cdot$  ;  $\cdot$  $\begin{array}{c} 49: \\ 50: \\ 51: \end{array}$ DPB V4XX UBYTE drivej UBYTE unit: UWORD byte;  $\frac{52}{53}$ : ///タ///ン脅//城号イ/番/ ///////////////// 53: <使用〉 54: <使用〉 UBYTE sec;<br>UBYTE shift;<br>UWORD fatsec;  $\frac{55}{56}$ :<br> $\frac{5}{57}$ : 7約刊-一大口一バディ後使 56:<br>57: <使用><br>58: <使用><br>59: <使用〉<br>59: <使用〉<br>60: <使用〉  $\sim$ エタイト UBYTE fatcount;<br>UWORD dircount;<br>UWORD datasec; ,,,,,,,,,,,  $+$ //  $+$ //<br> $+$ // UWORO maxfat; UWORD fatlen;  $61:62:$ UWORD fatlen;<br>UWORD dirsec; 63: INT driver; 64: UBYTE UBYTE id;<br>
UBYTE flg;<br>
UWORD lastfat;<br>
UWORD unusefat 65・〈使用〉 66: たクラスタ<br>スタ数 67; 68: unusefat; 69: );

題なのは, fatlenの後方に位置するメンバidもこのシス テムの必須参照データであるということです。ですから, fatlenは型が当然異なるので, Ver4.XXを境にした以 前,以降で参照方法を変えないといけません。

また、メンバidにしたところで、テーブル中での配置 が. fatlenのサイズが1バイト増えた分だけ後ろに1バ イト圧迫されてずれています このDOSの仕様の変更は ハードディスクの大容量化により、引き起こされたもの ではないかと思います。 1 fイト型が 2バイトになった わけですから単純に考えて容量は256倍まで拡大できる 勘定になります。厳密には, FAT (File Allocation Table)つまりファイル管理領域の拡大ということでし ょうか。 1クラスタ当たりのサイズを大きく して大容量 ディスクをサポートするのではなく、ディスクの管理領 域の拡大により無駄のないファイノレ管理を実現するのが 目的なのでしょう。いずれにせよ,当システムにおいて DOSのパージョンをチェックしなくてはいけない理由 が出てくるわけです。

リスト3に簡単なDOSのバージョンチェックプログ ラムを示します。これは,非常に簡単なプログラムです。 DOSの割込番号21,機能番号30のDOSのバージョン取得 機能を内部でコールしています。戻り値として、第1パ ラメータのverにDOSのバージョンを, sub verに小数点 以下のパージョン番号を設定しています。ですから, DOS Ver3.11であれば,

 $ver = 3$ 

sub ver=ll

というように設定されます。あとは,この関数を,仮想 ドライブシステムの中に組み込んでややればよいわけです。 そして、取得したDOSのバージョンによりDPBテーブル の生成方法を選択して,主機である X68000に正しいDPB を送るようにすればよいわけです。

ちなみに、従来の仮想ドライブシステムはDOS Ver2. XXおよび3.XXに合わせて作ってありました。

高速通信へのアプローチ

X68000には通信用LSIにザイログ社のZ8530SCC(以 後SCCと称する)が使用されています。この石は、もと もとは同じくザイログ社の16ビット CPUであるZ8000用 に開発されたものです。内部にA, Bの2つの通信チャ ンネルをもっています。 X68000ではBチャンネルをマウ ス専用に使用しています。ですから、我々が通常使うRS -232Cには, SCCのうちのAチャンネルを割り振り, ここ

リスト3 DOSのパージョンチェックプログラム

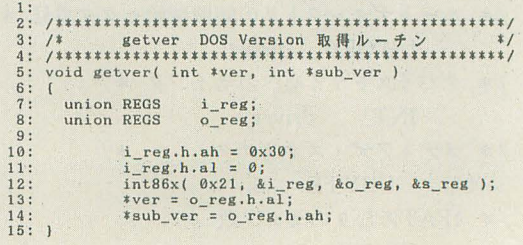

で通信制御が行われることになります。

通常の通信制御ですと, IOCSなりDOSコールなり, Human68kがアプリケーションに提供する通信機能を 利用して行います。ですが、通信最大速度はいいところ で19200bpsまでです。これ以上の速度はHuman68kでは サポートされていません。また, Human68kによる機能 提供は通常割り込み処理により行われます。

この割り込みは、外部からRS-232Cに入力が起きる と、まずSCCが1バイトの受信処理を行います。そして, 受信処理を終えたときにCPUに割り込みと呼ばれる信 号を送ります。

CPUはこの割り込み信号を受けると,現在行っていた 処理(通常のアプリケーションやHuman68kなどのなん らかのプログラム)を中断して、RS-232Cの受信を行い ます。受信処理は通常はSCCからデータを受け取りメモ リ上のRS-232C受信バッファに格納することです。この 処理そのものも、実はシステムにサブルーチンとして格 納されています。いい変えると, CPUはSCCから割り込 み信号を受けると現在実行中のプログラムを中断し, RS -232C受信用のプログラムを実行するわけです。そして, これが終わると、なにくわぬ顔をして、中断していた元 のプログラムの処理を再開します。

この通常行われている処理では、プログラムがなにも 考えなくても,いつのまにか通信処理を してくれるので 楽です。アプリケーションは通信データがあるかどうか, 定期的に通信ノfッファをチェック し, しデータが格納 されていればIOCS(もしくはDOS)コールにより、デー タをバッファより引き落とせばよいわけです。

#### |割り込みによる通信制御の不都合

では,この割り込みによる制御はいいことずくめなの でしょうか。受信が発生するたびに割り込みが発生して, CPUは制御をSCCへ移し、トンボ返りしてきます。この 工程が, I瞬〈聞でタイムロスがゼロであれば問題ありま せんが、やはりロスタイムは発生します。

また 通信速度が低迷であれば,次の受信データをSCC が1ビットずつ受信している間に, CPUはSCCより受領 すればよいわけです。

しかし,通信速度を速くしていくと, CPUはついてこ られなくなります。割り込みが発生し、SCCヘデータを 取りにきたときには,すでに次の受信データが追い越し てきているという事態が発生します。つまり, この場合 にはデータの取りこぼしが発生します。こぼしたデータ は、次からきたデータに上書きされるために消えてなく なってしまうのです。

ここに,割り込みによらない通信の必要性があるので だいたい,割り込みによる通信速度の上限は, IOCS が用意している通信速度くらいまでと思っていてくださ い。19200bps程度までがストレスのない速度でしょう。 これ以上の速度を出したいのであれば,ひと工夫が必要 となります。

19200bps tいう速度は,理論値で計算したときに, bps (bit par second)すなわち1秒間に送出できるピット数

です。これより、1ビット送出するのに要する時間は, 1/19200 = 0.000052秒となります。そして、1バイト(8 ビットのデータ)ですが通信においては通常。スタート ピットとス ップピッ トの 2ピットを加算しますから 10 ビットとして SCCは処理します。

これより, 1バイトのデータを送るのに,かかる時間 は先ほどの0.000052秒×10=0.00052秒。つまり520μsと なります。 19200bpsの速度のときにデータが隙間なく. 詰め詰めで連続送信されたときには520μSごとに次のデ ータがくることになります 少なくとも,割り込み処理 はこの時間内に全処理を終了しないと、次のデータを取 りこぼすことになるのです。そして、今回実験を考えて いるのは, オーバー38400bps, あわよくば76800bpsです から時間間隔は, 260μs (38400bps)ないし 130μs(76800 bps)の間に、全割り込みの処理をしなくてはいけないこ とになります。

この速度がCPUにとって速いのか、それともたいした ことがないものなのか読者の皆さんにはわからないと思 います。ここで、CPUのクロック速度と比較してみまし ょう。たとえば,初代X68000のクロ ック速度は 10MHzて、 した。この速度は, 1秒間に10M (メガ) サイクル信号 を発生するものです。メガは1,000,000ですから $10M=$ 10,000,000サイクルということになります。

以上のことから、クロックが1サイクル発生する時間 間隔は、

 $1$ 秒 $/10,000,000$ 

すなわち, 0.1μSということになります。また,  $130\mu$ S :  $0.1\mu$ S

(割り込み処理遂行時間) (CPUの実行最小単位) という図式が発生してきます。これは,意外と大きな比 率と思うかもしれません。もしもCPUが機械語命令を1

#### 表2 内蔵の通信チャンネルの機能

\*非同期モード 5 6, 7, 8ピッ /キャラクタ • 1, 1.5, 2ストップピット/キャラクタ • 偶数パリティ,パリティなし • x1, x16, x32, x64クロックモード -ブ ックの生成と検出 ・パリティ,オーバーラン,フレーミングの各エラーの検出 \*同期モード ・パイ卜指向同期モード キャラクタ伺期は,内部,外部のいずれも可能 | または2個の同期キャラクタ 同期キャラクタは 6または 8ビット 同期キャラクタの自動挿入または削除 CRCの生成と照合 • SDLC/HDLCモード アボートシーケンスの生成と検出 自動ゼロ挿入と削除 メッセージ問での自動フラグ挿入 アドレスフィールドの検出 情報フィールドの端数処理 CRCの生成と照合 SDLCループモードのEOP検出によるエントリ (オンループ) と脱出 ・データ転送速度 最大1.5Mbits/sec (モノシンク, バイシンク) 最大375Kbits/sec (FM符号化方式DPLL) 優 大 187Kbits/sec (NZRI符号化方式DPLL)

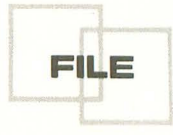

以内に収めないとタイムオーバーを起こすことになる数<br> 字だと思ってください。

このようなことより,割り込みによる制御ではなく, 別のもっと処理時間に有利な方法が必要になってくるわ けです。 インファイング制御を行うにあたり, SCCの内部構造をよ

実際にはアプリケーション自身が直接SCCを制御し、 く理解しておく必要があります。

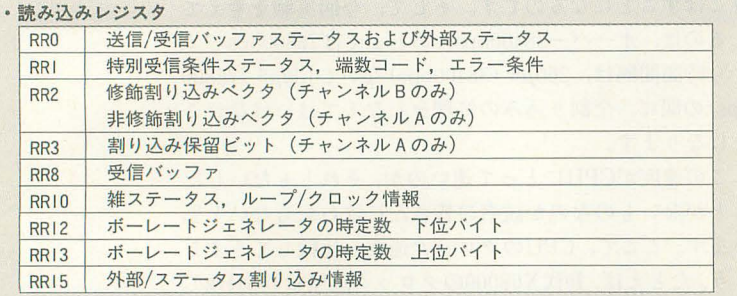

\*両チャンネル共通のRR2レジスタは、ほかの7本のレジスタと区別すること

#### .書き込みレジスタ

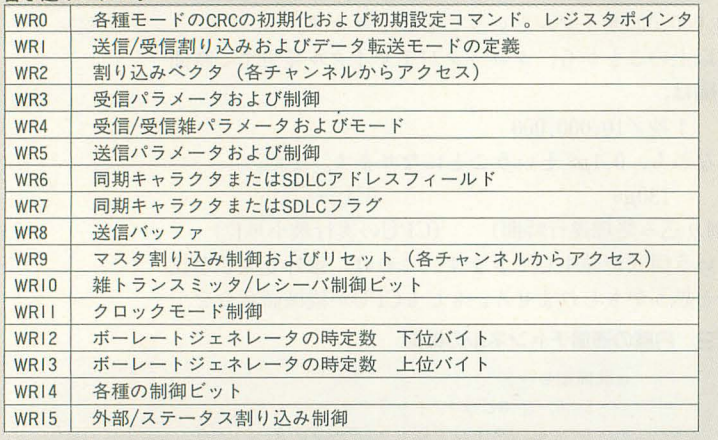

\*両チャンネル共通のWR2, WR3レジスタは、ほかの14本のレジスタと区別すること

#### 図2 SCC周りのダイアグラム

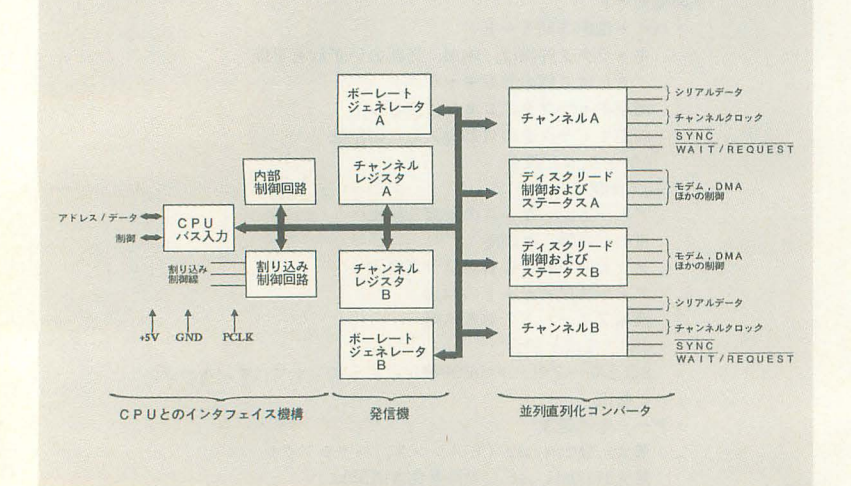

つ実行するのに、平均10クロック (命令により必要とす 直接SCCを制御すればよいわけです。アプリケーション るクロック数は異なる。もっとも最新のCPUは1命令1 の中で常時SCCを監視し、もし、受信データが発生した クロックになりつつある)かかるとすれば,機械語命令 らアプリケーションが即座にデータを読めばよいわけで に換算して割り込みプログラムは機械語にして130命令 す。このような通信制御をポーリングによる通信制御と

### SCCの構造と制御方法

表3 制御レジスタ マンスタ インディスク あいじょう あいじょう あいじょう 内蔵の通信チャンネルA, Bは表 2の機能をサポート しています。表中の同期モードとSDLC/HDLCモードは 通常我々には関係ないでしょう。通常,および今回使用 する非同期モードと呼ばれる機能です。

> また、機構的には、図2のブロックダイアグラムによ り構成されます。概略的には3つの部分で構成されてい て, CPUとのインタフェイス, 発信機, そして並列直列 コンバータより構成されます。X68000のRS-232Cコネク タには, 外部インタフェイスと結合(厳密には直結では なく、バッファと呼ばれる一種の出力増幅装置を経由さ れる)されています。

> SCCは、CPUから受け取った1バイト並列データを発 信機の生成するクロックに合わせて 1ピットずつ外部へ 送出して,並列データを直列データに変換しています。

> さらにSCC自身は内部に、通信制御するための表3の 制御レジスタをもっています。各チャンネルごとに書き 込みレジスタ14個,読み込みレジスタ7個,そして両チ ヤンネル共用が2個です。CPUはこれらレジスタを操作 し, SCCを制御して通信を行います。

> Human68kがもっているIOCSコールによる通信機能 も,実は内部の割り込みプログラムでこれを利用してい るわけです。

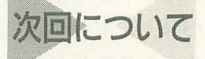

今回以少し急いで、SCC部分を説明してきたきらいがあ りますが、次回はさらに、SCCのポーリングによる通信 制御の使い方を紹介し、実際にSCCの初期化、データ受 信,送信の実験を行っていきます。そして,条件が整う ならば仮想ドライブシステムへ組み込んでいきたいと思 います

おそらく仮想ドライブシステムのRS-232C入出力処 理は,そのままポーリング型RS-232Cと換装できるので はないかと思います。ただ,従来使っている割り込み型 制御特有の長所と して, 受信データの自動格納による取 りこぼしの保護があります。具体的な恩恵としてLOF232 COという受信バッファチェック機能があります。これ に対してポーリングでは、常時SCCを監視しなくてはい けないので、この機能を作ることができません。現在の 仮想ドライブシステムはLOF232C()を使用しています ので、制御構造を変更する必要がありそうです。このあ たりが厄介といえます。

ぼちぼちと対策を考えていますが, どのようになるか は次回のお楽しみとしておきましょう。

## SX-BASIC公開デバッグ 第9回

SXコールを使ったファイル管理

Ishigami Tatsuya 石上 達也

付録のディスクのたびにどんどん周辺まで広がっていくSX-BASICワー ルド。処理系本体もSX-BASICもより安定したver.O.6をお届けします。 新規命令はpath\$だけですが、見違えるくらい使いやすくなっています。

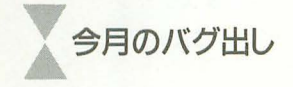

「もみじ狩りPRO-68K」に収録されたSX-BASICに対して以下のようなパクずが見っ かりました

#### **OSX-BASIC**

・関数freadsの引数に 256の整数倍の大き さを持つ文字列変数を指定すると、正しく 文字が読み込まれない。

.256文字以上の文字列に対応していない 関数があった

・引数として与えられた文字列変数sに対 してs[nJが正し〈値を返さない。

• ローカル変数宣言時にコメントを書くと エラーとなる。

 $[60]$  int i = 1 /\* comment

・ダイレクトコマンド入力時に文字列を入 力せずにリターンキーを数回押すとSX-BASICが暴走する。

· getmes()で解放していないメモリハンド ノレがあった。

• スクロールバーが1ドットずれている。 ・ウインドウエンジン

・ボリューム, アップダウンボタンなどの アイテムに対して, value/min/maxプロノf ティに負の値を代入すると,正しく動作を しない。

#### ・ウインドデザイナ

• 配列アイテムを作成する際,最後の要素 になるアイテムがうまく作成きれない。 ・シャーペンで作成されたテキストに対し, EdEVデータ (シャーペン独自のデータ)を 保存しない。

\* \* \* \*<br>この場を借りて, これらのバグを発見し, 連絡してくださった方々に深くお礼を申し

#### あげます。

昨日まで手元にあったバージョンではこ れらのデバッグは完了していたのですが, いきなりディスクが飛んでしまったので、 今回の付録ディスクでは SX-BASIC本 体 のパグ取りをいくつかと若干の機能拡張を 行ったものが収録されています。

なお,今回追加された機能は,

· path\$

プログラムのあるパスをフルパスで返す というシステム変数です。

# 再コンパイルする方ヘ

SX-BASICは、SX-WINDOWがバージ ョン1.10だった頃に制作に取り組みました。 当時は 「SX-WINDOW開発キット」(以下 「開発キット」)が正式リリースされる以前 で、開発環境として参考文献1に収録のイ ンクルードファイルとライブラリを用いて いました。

その後しばらくして、インクルードファ イノレの内容が大幅に変更された純正の「開 発キット」が発売されました。

SX -BASIC ver.O. 5では fSX-WINDOW 開発キットサポートツール集」(以下「ツー ル集」)に収録のインクルードファイルとラ イブラリを使用して、アコーディオンメニ ューやフロートウインドウといった機能を 実現しています。

「ツール集」は「開発キット」よりもあと に出たので,当然「開発キット」の存在を 前提に設計されています。

レクタングノレを表す構造体は,参考文献 1では「rect」でしたが、「開発キット」で は「Rect」のように頭文字が大文字になっ ています。「ツール集」でもこのようになっ ています

本来なら、正式な「開発キット」が発表 された時点て", SX-BASICもその流儀に則 ったプログラムにすぺきだったのですが, 諸般の事情により,「ツール集」のインクル ドファイノレのほうを参考文献 1の流儀に あわせたものを用意してそれを使っています。 ですから「もみじ狩りPRO-68K」に収録 されたソースリストから実行ファイルを作 成するには,

(標準の)CCompilerPRO-68K

(標準の) 開発キット (2種類のインク ノレードファイノレ群を収録していますが,

このうちで過去のものとの互換性を保持 している「sxdef.h」のほうです)

(上記の変更を加えた) ツール集のイン クルードファイル

が必要となります。

その後いろいろ考えた結果,やはり「開 発キット」の流儀て'いこうとなりましたの で,次回のパージョンからはこのような変 更が必要なくなります。

ですから、 どうしても ver.0.5を再コンパ イルをするんだ, という方は上記の変更を 加え(もちろん、変更前のファイルもバッ クアップしておきます), そうでない方は 「もみじ狩りPRO-68K」に収録のソースリ ストは参考程度にとどめ、そのまま再コン パイル可能なソースリストは次回の付録デ ィスクまでお待ちください。

このような事態になってしまったことを, この場を借りて深〈反省いたします。

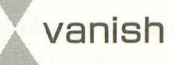

SX-BASICそのものは, X-BASICにほ んの少しの拡張を加えた機能しか持ってい SX-BASIC公開デバッグ 117

ません。その代わり, SX-WINDOWという 環境の中でほかのプログラムと密接に連絡 を取りあい,共同してひとつのアプリケー ションを構築するという手法が使えます。 ほかのアプリケーションと連絡をとる方

起勤時に必要な情報を引数として渡す という方法があります。

fockO関数を用いると,

法として,

#### fock("sxplay ooedo.opm")

のように, ooedo.opmというファイルを演 奏することができます。これは, SX-BASIC本体にはない音楽演奏機能を, SXPLAY.X(中森章氏作,本誌92年6月号 付録ディスク「創刊X周年記念PRO-68K」 に収録) というプログラムと協力すること によって実現したものです。

きて,ここでひ tつ問題があります。

音楽機能が必要な SX-BASICのプログ ラムは,当然,プログラムの先頭でSXPLAY.X を実行します。 65535色のグラフイツク表示 機能が必要なプログラムはSXPICS.X (石 上達也 rSX-WINDOW上のPICローダSX -PICSLICE」 本誌1994年8月号)を実行し ます。

そして, SX-WINDOWを終了し, 次回, SX-WINDOWを起動した場合を考えてく ださい (r再起動 した場合も同様です)。

SX-WINDOWの起動と同時に,どのSX BASICからも呼び出されていない SXPLAY.X SXPICS.Xが起動されます。これは, SX -WINDOWが前回使用された状態を保存 する機能があるからで、「終了」時に起動さ れていたタスクは、次回SX-WINDOWが 起動されたときに,同じ位置にワインドウ を聞いているのです(田村健人 「SYSDTOP.SXを斬る」本誌1994年9月号 参照)。

このため電源を切っても自分が作業しや すいように並べたウィンドウ、ファイルア イコンなどは、そのままの位置にあり、効 率的に作業を進めることができるようにな っています。

SX-BASIC は自分で協力プログラムを 起動することによってそのプログラムのタ スクIDを知ることができました (fock()関 数の戻り値として)。SX-WINDOWの再起 勤時にプログラムを起動するのはタスクマ ンと呼ばれる SX-WINDOWの一部分です。

SX-WINDOW起動時に自動的に起動さ れるタスクのタスク IDは,タスクマンが知 っているだけで, SX-BASICには知らされ ません。プログラム名から強引にタスクID を求めることもできますが、同じファイル 名を持ったタスクが複数あった場合, どの タスクを協力プログラムとみなしてよいか SX-BASICには知る術がありません。

ですから,タスクマンが自動的に起動し たプログラムとは別に, SX-BASICは新た に協力プログラムを起動しなければなりま せん。前者のプログラムは使われることが なく、ただ、メモリを無駄に占拠するだけ です。

タスクマンが自動的にプログラムを起動 するのを禁止するのが, SX -BASIC ver. 0.5から追加されたvanish()関数です。この vanishO関数は引数としてタスク IDを指定 すると, SX-WINDOW再起勤時に自動的 にそのタスクを起動するのを禁止します。 例)

#### int id;

 $id = fock("explay.x")$ 

vanish(id)

以後は, SX-BASICからほかのプログラ ムを起動する場合は、なるべくvanish()関 数を用いてください (この機能は, タスク 管理テーブルのrsv1 [2] の17ビット目を 1 にするという未公開機能によって実現され ています)。

今月のサンプルプログラム

最近のハードディスクの値下がりによっ て、なんでもかんでもファイルをハードデ ィスク上に入れることができるようになり, 4段や5段もあるような深いディレクトリ を掘ることも珍しくなくなりました。

なにも考えずにこれをやると,普段から ものをなくす癖のある人は,ハードディス ク上でもファイノレをなくすという癖がつく ようになります。

コマンドライン上だと、whereコマンド を使って、どのディレクトリ上に保存して いたかを調べることができるのですが, SX -WINDOWの標準アクセサリだけでは思 い当たるディレクトリアイコンを片っ端か らダブルクリックして回らなければなりま せん。

今回はこのような不便を解消するために, whereに相当するプログラムを作ってみま

# t。<br>X下準備

ファイルの管理は基本的に SX-WIN DOWのタスクマンが行っているはずです から、ファイルの検索は自前で行わず、な るべくタスクマンに伺いをたてるようにす べきでしょう。

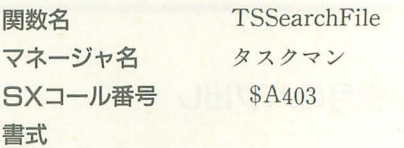

 $\#$ include  $\lt$ task.h $>$ 

long TSSearchFile(const char \* sname, char \* dname, const char \* path); /\* const char \* sname; ファイル名 \* char \* dname;

\* 該当ファイル名格納アドレス

\* const char \*path; カレントパス \*/ 機能

snameのファイノレをpathのパスより検索 し、見つからなかった場合はすべてのパス より探し見つかったフルパス名を dname にセットします (ある程度検索したところ で, ダイアログを出します)。TSSearch FileND 関数と同様の処理を行いますが、検索中の ダイアログを出します。

#### 戻り値

ファイル長を返します。エラーの場合はエ ラーコード(負の数)を返します。

#### 注意

再配置が発生します。

(ツール集に収録の「インサイドSX」よ り転戦)

というのが、ファイル検索を行ううえで, 有効な手段のようです(石上注 :SX-WIN DOW ver.3.0になってから,検索中のダイ アログが表示きれないようになったようで す。検索のキャンセルにはブレイクキーを 使ってください)

ここで, char \*~というのは, ~という 文字列が収められたアドレスを指定しなさ い、という意味です。正直にこの規則に従 うなら, SX-BASICの内部情報を収得しこ こに代入しなければなりません。しかし、 そのような内部情報を習得するような命令

118 Oh!X 1994.12.

はありませんし、仮にあったとしても著し くSX-BASICのバージョンに依存するは ずですので,あまり使用はおすすめできま せん

では, どのようにアドレスをf旨定するの でしょうか?

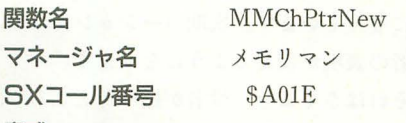

#### 書式

 $\#include \leq$ sxmemory.h>

Pointer MMChPtrNew(long size);

<sup>1</sup>\* long size;ブロックサイズ \*1 機能

カレントヒープからsizeバイトのポイン タ(再配置不能ブロック)を確保します。内 部処理て、MMPtrNew関数を呼び出してい ます

#### 戻り値

ポインタ(再配置不能ブロック)を返しま ラーの場合は NULL(O)を返し,そ のエラーコードはMMMemErrorGet関数 で調べることができます

#### 注意

再配置が発生します。sizeに負の値や,非 常に大きな値を指定した場合の動作は保証 されません (メモリマンは,指定されたサイ ズの正当性をチェックしていません)。

(インサイドSXより)

この機能を用いて,メモリ領域を確保し ます。その領域に文字列を転送してやれば、 先頭アドレスを TSSearchFileに渡すこと ができます。

このように,メモリ空間の一部を専用の 作業用に割り振った場合は、作業が終了し て必要がなくなった時点で解放してやり, ほかの作業用に再び割り振れるようにして おくのがSX-WINDOW上でのエチケット です

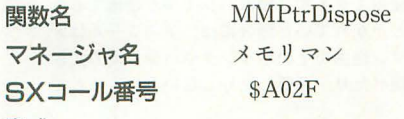

書式

 $\#include \leq$ sxmemory.h>

void MMPtrDispose(Pointer ptr);

/本 Pointerptr; ポインタ \*1

#### 機能

指定したポインタ(再配置不能ブロック) を解放します。この関数は例外的に, ptr

NULL(O)を指定することができ, その 場合処理はなにも行われません。 戻り値

戻り値はありません。 注意

この関数実行後,ポインタ(再配置不能ブ ロック)を解放したことを明示するために, ptrにNULL(0)を代入してください。 以上で、下準備は整いました。

(インサイドSXより)

|後の注意が少し気になるところですが, ■最後の注意が少し気になるところですが, ☆ ● 使い方<br>おそらくプログラマの不注意で同じポイン タが2度破棄されないようにするためのア 以上のSXコールを用いてプログラムを

ドバイスだと思われます (「機能」の項参 照)。今回のプログラムではポインタを管理 する変数はローカル変数で、ポインタの破 棄後、そのポインタを管理する変数自体が なくなってしまうので、 このようなこと柄 は起こりえません。「注意」は無視すること にします。

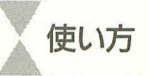

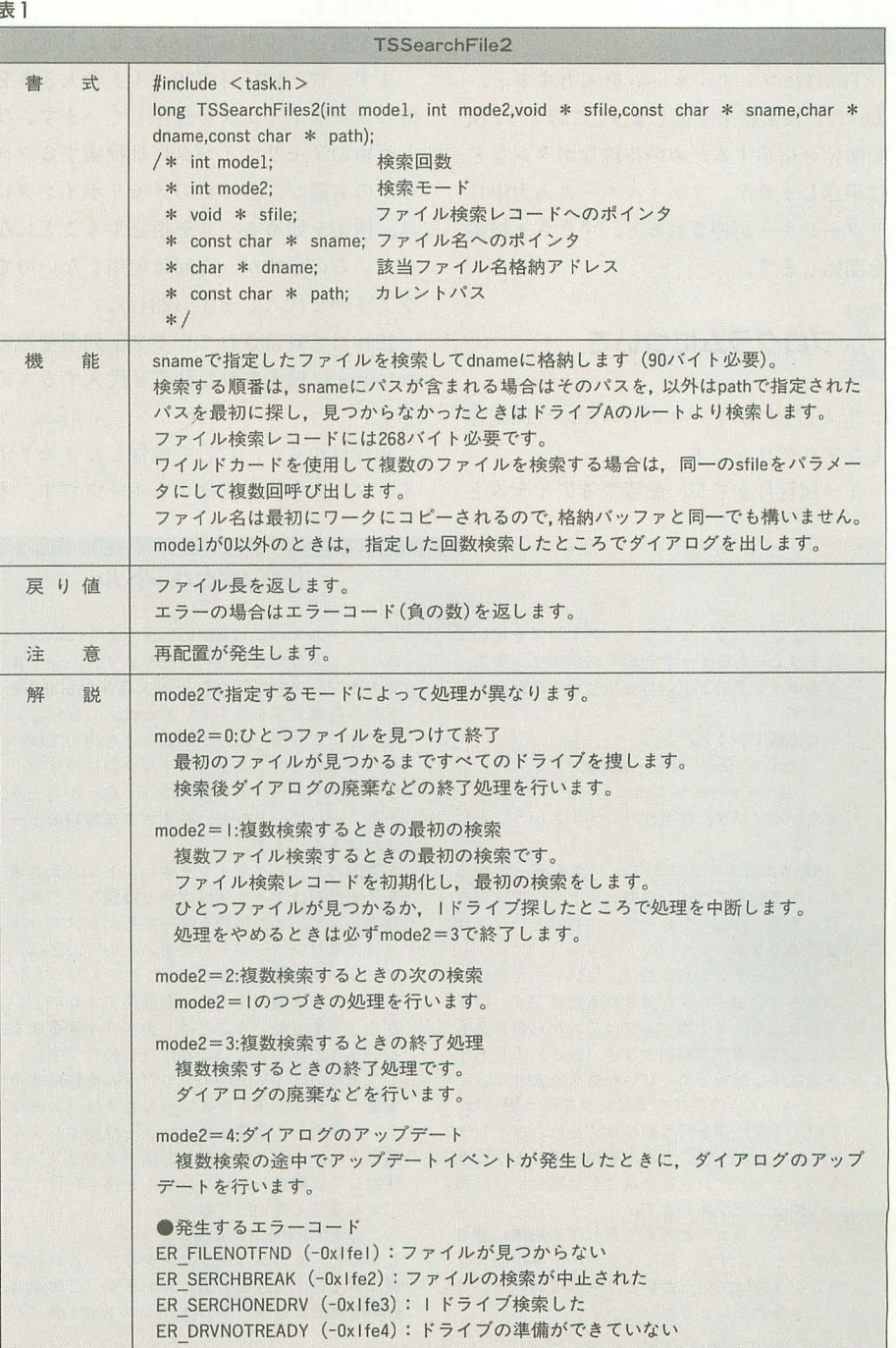

図1:各アイテムの配置

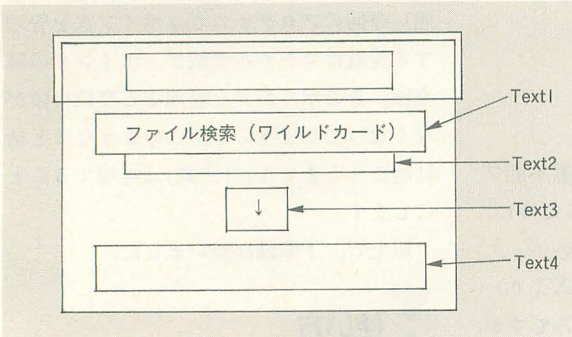

組むわけですが, その前に仕様を決めてお Inだけです。 (24行)。 (24行)。 きましょう。

ウィンドウデザインは, 図1のようにし ました

Text1にファイルネームを入力すると, Text2に検索結果を返します。このとき,検 索開始を指示するための特殊なボタンなど は用意しません。ファイルネーム入力中に リターンキーが押されると,すくやさま検索 を開始します。

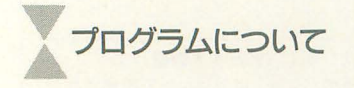

リスト1に示すプログラムが、今回制作 したプログラムです。

1 -14行目までが,配置するアイテムと

それに付随する関数です。 来なら, 索結果表示専用, Text3. は, Text4は,それこそ文字を 表示しているだけ (「↓」, 「検索するファイル名(ワイ ルドカード可)」) です。実 際に、イベントに対する動 作を記述しているのは, 3

15行目からが、実際にファイル検索を行 う関数です。

順を追って説明していきましょう。

まず, 17, 18行百で90バイトの大きさを 持つメモリポインタを確保しています。ひ とつめのメモリポインタには検索するファ イルの名前が, 2つめのメモリポインタに は、検索を始めるパスを指定することにな っているのですが、今回は使用しないので、 空文字列を代入します (23行)

19行目で宣言 されている文字列型変数の getnameは検索された結果を代入するもの です。

20行目からが、17行で確保したメモリポ インタに文字列を転送するループです。本

関数といっても, Text2検 asc(mid\$(filename,  $i + 1$ , 1))

filename [i]

ですむはずですが,前述のSX-BAS1Cの パ グにより,今回はこのような回りくどい表 現になっています。次期バージョンからは, 後者の表現が使えるようになります。

それはさておき、役者が揃ったところで、 ~5行目の関数Text1 Key いよいよ実際にファイルの検索を行います

> 26行目から、実際にファイルが見つかっ たかどうかを確認し、見つかった場合には, 29~32行のループで「そのファイルの存在 するドライブ名」+「ディレクトリ名」+「フ ァイル名」をgetnameに取得します。31行も 同様の理由により,次期バージョンからは,

getname  $[i]$  = peek(name + i) のように記述できるようになります。

34, 35行目で使用済みのメモリポインタ を破棄し, 36行自でテキストアイテム Text2 に得られたファイル名を代入しています。

# プログラムの改良(その1)

リスト1で、一応,当初の目標は実現で

#### まさらいうまでもなく,アドレスを用いて メモリ上にあるデータを示すのがポインタで, そのポインタのアドレスを指し示すのがハンド ルです。

C言語でいうと,

char  $*$  ptr = "Hello World !!";

```
char ** hdl = &ptr;
```
前者がポインタ.後者がハンドルということに なります。

SX-WINDOWでプログラミングを行っている と,ある特定のポインタやハンドルへ文字列を 代入するようなサブルーチンを作りたいことが よくあります

サブルーチンから見れば、「ほいっ」と素性の わからないポインタが渡されるわけです。ひょ っヒしたら,そのポインタはこれから書き込も うとしている文字列の大きさ(長さ)よりも小 さな領域しか持っていないかもしれません。

SX-WINDOWのプログラミングを行う際には. このような処理を行う前に与えられたポインタ やハンドルが十分な大きさを持っているか否か をチェックし,大きさが足りない場合には拡張 してやる必要があります

ここで、ちょっと考えてみれば不思議に感じ ると思うのですが,ポインタやハンドルの大き さというのは,いったいどうやって調べること ができるのでしょうか。

#### ポインタとハンドル

SXコールの中にはMMHdlSizeのようにハンド ルのサイズを求めるものがあります。ハンドル やポインタの中には, ASCIIZ型文字列 (ASCIIコー ド列+終端文字を表す 0) しか代入しないとい うことにすれば、strlen()関数などを用いて調べ られそうなものですが,ポインタにはウインド ウレコード,ハンドルにはコントロールコード, テキス卜レコードなど,さまざまな種類のデー タが代入されます

実際のところ,ポインタやハンドルの大きさ を示す情報はデータ領域本体とは別なところに 存在します。その情報を管理するのがメモリマ ン (メモリマネージャ)です。ということは, メモリマンの関知しないポインタやハンドルは メモリマンを通じて大きさを収得できないとい うことです(ということは,大きさを変更する ということもできないことになるわけです)

つまり, SX-WINDOWのプログラムを作成する 場合,メモリポインタといったときは(メモリ マンを経由して収得された)メモリポインタを 指し、ハンドルといったときは(メモリマンを 経由して収得された)ハンドルを指すわけです。 そんなことをいっても,

printf("Hello World !!\n");

とすると, Cコンパイラはメモリマンとは無関 係にポインタを作成してしまいます(この場合, printf()関数に渡されるのは, "Hello World !!¥n"と

いう文字列そのものではなく、文字列が収めら れているデータ領域のアドレスです)。

で.本来ならば,このようなアドレスを指し 示すデータを「ポインタ」と呼ぴ,前述のもの を「メモリマン経由で収得されたポインタ」と 呼ぶべきなのですが, SX-WINDOWのプログラミ ングを行う際,前者のほうが後者よりも圧倒的 に使用頻度が高いため,

ポインタ → 疑似ポインタ

メモリマンを経由して収得されたポイ ンタ

→ ポインタ

と呼ぶようにします

つまり、SXコール一覧表などで「疑似ポイン タが使用できますjr疑似ハンドルが使用できま す」とかかれていた場合には,そのコールはメ モリマン経由でそのポインタやハンドルの大き さを鶴べたり,変更したりしないということで す。

今回使用したTSSearchも、疑似ポインタが使 用できるコールのひとつですが,メモリマン経 由でポインタの大きさを調べたりしない代わり に,あらかじめ,プログラマが90バイト以上の 領域を篠保しておく,という約束ごとがありま す(なんで「インサイドSXJ には載っていない のだろう?)。

きたわけですが,実用段階までは,いま一 歩という感じです。迷子になってしまった ファイルを探すには、そのファイル名を完 全に党えている必要があります。どこにや ってしまったかすら記憶にないのに、ファ イル名を完全に覚えている。というのは希 な話ではないでしょうか。

あやふやな記憶から、ファイル名を類推 し,その記憶場所を表示してくれるように なれば,より便利なプログラムとなってく れるはずです。

あやふやな記憶から具体的な名前を推定 するという機能を完全に実現するというの はたいへんな処理ですから,ここではワイ ルドカードを用いて指定されたファイル名 に合致するファイノレをすべてのドライブか ら探し出すというプログラムにします。

TSSearch()関数でもワイルドカードを 含むファイル名を検索できましたが、合致 するファイノレが複数あった場合, いちばん 最初に見つけたファイノレを拾って終了して しまいます。

ar.x

as.x

attrib.x

というファイルがあった場合, 「a\*. X」と いう条件で検索を行うと、見つけることが できるのは、最初の「ar.x」のみです。です から, TSSearchFileとは別にワイルドカー ドを含むファイルを 探しまくる関数が必要です (リスト3)。

いろいろな機能を持った関数のようです が,具f本的には,

1) mode2=1でさまざまな初期化

2) mode2=2で、検索。この場合,条件にあ うファイルが見つかるか(戻り値が正), ひ とつのドライブの検索が終わるか(戻り値 -8519),どちらかだった場合, 2)を繰り 返す。それ以外の場合は検索終了かファイ ノレエラーなので3)へ進む

3) mode2=3でさまざまな終了処理 となります。

これをプログラムにすると, リスト2の ようになります。

このプログラムは、ハードディスク,フ ロッピーディスクなどを問わず,すべての デバイスに対し検索を行います。

実行してみるとわかると思いますが, リ スト2では、検索結果を表示する場所

(Text2) が2行分しか取ってありませんの で,表示できるファイノレ名も 2つまでとな っています。ウインドウサイズを大きくし て,表示領域も大きくすれば,大きくした 分だけ, ファイノレも多く表示できるように なります(ウィンドウデザイナでリスト2

を読み込んでマウスで楽々操作、というこ と仁なっております)。

たとえば、使い込まれた大容量のハード ディスクに対し「\*. X」というファイルを 検索した場合、条件に合致するファイルは 10 20ではありません。当然,画面に収ま

#### リストー

YWlndow Slze (269.133).0.0.0.ファイル検索 Y1.Text1 (24.24.252.52) .0.0.0.0.3.1.0.1. func Text1\_Keyln(text:str) TSSearch( text) endfunc enatunc<br>▼1.Text2 (24.84.252.116).0.0.0.0.3.0.0.1. •<br>func Text2\_Cl1ck() endfunc<br>▼1.Text3 (24,60,256,80),0,0,1,1,3,0,1,0,↓<br>func Text3\_Cl1ck()<br>endfunc ▼1,Text4 (24,4,252,24),0,0,0,1,3,0,0,0,0,検索するファイル名 (ワイルドカード可)<br>func Text4\_Click()<br>endfunc<br>func TSSearch(filename;str) int name = A\_line(&ha01e, 90;1)<br>int name = A\_line(&ha01e, 90;1)<br>str getname[90]<br>for 1 = 0 to strlen(filename)<br>for 1 = 0 to strlen(filename) = 0 to strlen(mame + 1, 1))) next<br>
poke(path, 0)<br>
ret = A\_line(&ha403, path:1, name:1, name:1)<br>
getname = ""<br>
if(ret < 0) then {<br>
alart(1, filename+"は見つかりません")<br>
alart (1, filename+"は見つかりません")<br>
} else { for 1=0 to 90<br>
if(peek(name + 1) = 0) then break<br>
getname = getname + chr\$(peek(name + 1))<br>next f,  $path;1)$ <br>n = getnam ili eAeAbLn  $\frac{1}{2}$ nc A\_line(&h<br>A\_line(&h<br>Text2.cap<br>endfunc /. MMPtrDispose /・ MMPtrD1spose

リスト E

▼Window Size (269,133),0,0,0,ファイル検索<br>▼1.Text1 (24,24,252,52),0,0,0,0,3,1,0,1,<br>func Text1\_KeyIn(text:str)<br>TSSearch2(text) endfunc<br>▼1,Text2 (24,84,252,116),0,0,0,0,3,0,0,1,<br>func Text2\_Click()<br>endfunc Y1.Text3 (24.60.256.80) .0.0.1.1.3.0.1.0.1 func Text3\_C11ck() endfunc ▼1.Text4 (24.4.252.24).0.0.0.1.3.0.0.0.検索するファイル名 (ワイルドカード可)<br>func Text4\_Click() endfunc<br>
endfunc<br>
func TSSearch2(filename:str)<br>
int sname = A\_line(&haOle, 90;l)<br>
int dname = A\_line(&haOle, 90;l)<br>
int path = A\_line(&haOle, 90;l)<br>
int sfile = A\_line(&haOle, 90;l)<br>
int sfile = A\_line(&haOle, 268;l)<br>
st next<br>
poke(path, 0)<br>
ret = A\_line(&ha402, path;l, dname;l, sname;l, sfile;l, &h101;w)<br>
ret = A\_line(&ha402, path;l, dname;l, sname;l, sfile;l, &h102;w)<br>
ret = A\_line(&ha402, path;l, dname;l, sname;l, sfile;l, &h102;w)<br>
ret next<br>pr1nt getname<br>Text2.caption = Text2.caption + getname + chr\$(13)+chr\$(10) endwhlle A\_11ne(&ha402. path:l. dname:l. sname:l. sfl1e:l. &h103:w) A\_line(&ha02f. sname:1) /\* MMPtrDispose<br>A\_line(&ha02f. dname:1) /\* MMPtrD1spose<br>A\_line(&ha02f. path:1) /\* MMPtrD1spose<br>A\_line(&ha02f. sfile;1) /\* MMPtrD1spose<br>decross() /\* カーソルを元に戻す - Inc. (shaozi; Silic.)<br>decross() /\* カーソルを元に戻す<br>ei() /\* タスクの占有を解除 endfunc

るものではありません。いくら表示領域を 大きくとっていったとしても, I浪りがあり ます。

SX-BASICからダイレクトコマンドで, Text2. editable = 1

とするとText2が編集可能なテキストアイ テムになります。表示領域を編集してもし ようがないのですが、カーソルが移動でき るようになりますので,表示内容をスクロ ールしながら眺めることができるようにな ります。

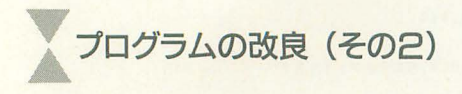

リスト 1, リスト 2 は指定されたファイ ル名を検索し、その「ドライブ名」+「フル パス」十「ファイノレ名」で示すというもので した。入力も文字列情報ならば,出力も文

リスト3

字列情報という、まさにコマンドシェル上 のwhere.xに相当するプログラムです。 where.xで「\*. x」形式のファイルをすべ て検索しようとすると,出力が綾数ページ にわたり使いづらかったのですが,今回の プログラムを使えば,テキストのスクロー ノレが可能で、すので, そういう点では便利に なっていると考えられなくもありません。 せっかくのSX-WINDOW環境ですので、 もう少し別なアプローチを考えましょう。 入力を文字列で与えるのはともかくとし て、ファイルの場所を文字列で示すという

のはどこかしら不自然です。

ファイノレを検索したあと,やることとい えばファイルの大きさを調べたり、シャー ペンで内容を表示したり,あるいは, SX-BASICで実行させたり,……といった動作 が続くわけです。これらの動作は, そのフ

```
▼Window S1ze (269,64).0.0.0.7ァイル検索<br>/* 最後に開けたディレクトリの名前<br>str 1astd1r[90]<br>▼1.Text1 (24.24.252.52).0.0.0.0.3.1.0.1.<br>▼1.Text1_KeyIn(text:str)<br>func TSSearch2(text)
    endfunc<br>▼1.Text4 (24.4.252.24).0.0.0.1.3.0.0.0.0.検索するファイル名 (ワイルドカード可)<br>func Text4_Click()
   endfunc<br>
func TSSearch2(filename:str)<br>
int i.ret<br>
int sname = A_line(&ha0le, 90;1)<br>
int dname = A_line(&ha0le, 90;1)<br>
int path = A_line(&ha0le, 90;1)<br>
int sfile = A_line(&ha0le, 268;1)<br>
str gename[90]<br>
int sfile = A_line
          for i = 0 to strlen(filename)<br>poke(sname + 1. asc(m1d$(filename. 1 + 1. 1)))<br>next
          poke(path, 0)<br>ret = A_line(&ha402, path;1, dname;1, sname;1, sfile;1, &h101;w)<br>while(ret > 0 or ret = -8159)<br>ret = A_line(&ha402, path;1, dname;1, sname;1, sfile;1, &h102;w)<br>if(ret > 0) then {<br>setname = "<br>or i= 0 to 90<br>if(
        endwhile<br>
A_line(&ha402, path;l, dname;l, sname;l, sfile;l, &h103;w)<br>
A_line(&ha02f, sname;l) /* MMPtrDispose<br>
A_line(&ha02f, dname;l) /* MMPtrDispose<br>
A_line(&ha02f, path;l) /* MMPtrDispose<br>
A_line(&ha02f, path;l) /* MMP
 /*ei()            /* タスクの占有を解除<br>endfunc
  func OpenDir(name:str)<br>
int 1 strlen(name)<br>
i = strlen(name)<br>
path = name<br>
/ * 77 / 1/25<br>
while(1 > 0)<br>
while(1 > 0)<br>
if(path[i] == 'Y') then {<br>
if(path[i] == 'Y') then {<br>
path = leftS(path, i+1)<br>
break
         \begin{array}{l} i = 1 - 1\\ \text{if (name <> lastdir) then} \\ \text{if (name <> lastdir) then} \\ \text{lastdir = name} \\ \text{fock("di.r " + path + Text1.caption)} \\ \text{encross()} \end{array}endfunc
```
アイルアイコン上でマウスのダブルクリッ クを行うことによって,実行されるように なっていますし,ファイルの移動/削除,名 前の変更などは、ファイルアイコンをマウ スでクリックしたりドラッグしたりするこ とによって行います。

ですから, ファイノレの検索結果は文字列 で表示するよりも, そのファイノレのファイ ノレアイコンがデスクトップ上に現れたほう がより便利でしょう。

というわけで、リスト2のうち、ファイ ルの出力結果を示すText2と,「↓」を表示 するためのアイテム Text3が不要になりま す。アイテムが減った分,ウインドウの大 きさも小さくしておきましょう ((269.133)  $\rightarrow (269, 64)$ <sub>o</sub>

ファイルを検索する部分は、リスト2の ままでよいのですが, その結果をテキスト アイテムではなく, ファイノレアイコンで示 すように改造します。ファイノレアイコンを 示すプログラムは,「di.r」です(囲み参 照)。

ドライブ「A」のディレクトリ「bin」内 の「file.opm」というファイルを表示させる には,

fock("di.r a: ¥bin ¥file.opm") とします。

ですから,リスト 2の,

Text2. caption= $Text2$ . caption + get name

というところを,

 $fock("di.r" + getname)$ 

に置き換えれば, とりあえずは動作します。 ですが、これですべての問題が解決するわ けで、はありません。

f\*. Xj というファイノレを検索したとする と,

 $a:$  $\forall$ bin $\forall$ ar.x a: ¥bin ¥as.x a: ¥bin ¥attrib.x

 $\ddot{\cdot}$ 

という結果が返ってきたとします。

まず、いちばん初めの「ar.x」を発見した 時点でディレクトリ「a: ¥bin」の内容を示 すワインドウが聞かれます。このとき, far. Xj のファイノレアイコンのみが選択状態で 表示されます。

次に, 「as.x」でディレクトリ 「a: ¥bin」 の内容を示すウィンドウを開くように SX- BASICは命令しますが、「di.r」は、そのウ ィンドウはすでに開かれていると判断し, この命令を無視します。このとき、選択状 態のファイルアイコンは, 「ar.x」のみで, 「as.x」は無視されています。

続く、「attrib.x」のときも無視され、結 局,ディレクトリ「a:¥bin」の中で、選択 状態にあるのは, 「ar.x」のみ, という結果 になってしまいます。

検索条件に合致するファイルアイコンす べてが選択状態にあるべきです。

この場合の問題は、「di.r」に検索条件を 正しく伝えていないというところにありま す。

つまり,個別のファイル名ではなく,

fock("di.r a:  $\pm bin \pm \cdot x$ ") というワイルドカードを含んだ指定を行え ば,この問題は解決されるのです(ドライ ブ名、パス名にはワイルドカードが使えま せん)。

TSSearchFile2によってキ食索されたファ イル名には,

a: ¥usr¥src¥push bon.bas

のように必ず「¥」が合まれています。です から, 文字列を右から見ていき, 初めて「¥」 を見つけたところで文字列を左右に切断す ると,

右側: (個別の) ファイル名 左側: そのファイルの存在するディレ クトリの名前

ということになります。 ですから,

左側の文字列 + Text1. caption て, rdi.rj に渡すべき引数を得ることがで きます。

ついでに、前回開いたディレクトリと同 じものを聞くよう命令するのは,明らかに 無駄なことですから (「di.r」に無視される のは、わかりきったことですので),ディレ クトリ名を得た!時点で, その判断を行い, 不要な命令を行うことを避けています。

「di.r」は、ファイルアイコンの表示中, マ ウスカーソルを踏切に変更しますが、表示 が終了すると、以前の状態に関係なく矢印 型に戻してしまいます。ひとつのディレク トリを表示したからといって、ファイル検 察がすべて終了するわけではありません。 勝手にマウスカーソルを矢印に戻されても 困ります。そこで、「di.r」を起動したあと に, もう一度SX-BASICのほうで,マウス カーソルを踏切型に戻してやる必要があり ます (63行。この一件は「di.r」やSX-BASIC に原因があるのではなく, SX-WINDOW のイベントマンにあるものだと思われま す)。

di.r

イ」に関する処理を担当します)や「pinfo.r」(「プ ロセス情報」に関する処理を行います)という プログラムがコードリソース形式という特別な 方法でまとめられています

これはその流儀に則った方法でそれぞれのプロ グラムをパラしてやらなければならないので. SX環境のコマンドシェル上からは実行でき ません。

新しいパージョンに変更する必要が生じた場 合,あるいは、自分で作成したオリジナルバー ジョンのものと交換したい場合などはリソース エディタを用います。

このように,若干,収録のされ方が異なる「di. r」ですが、SX-WINDOW環境では先ほどの「bui Itin.lb」が自動的にばらされ、ほかのコマンドと 同様に扱うことができるようになります。

扱い方は.コマンドラインから,

IS.r+ディレクトリ名 で指令されたディレクトリを表示します。この ヒき.

Is.r+ディレクトリ名+ファイル名 という指定をすると,そのファイルの存在する ディレクトリを表示したあと、該当するファイ のファイルアイコンを反転表示します(反転 表示されたファイルアイコンは、選択状態にあ

リスト2のように、ファイル検索中,他 タスクの実行を祭止しておくと,検索が速 くなる,検索中にほかのプログラムからフ アイル操作をされることがなくなるなどメ リットがあるのですが、今回のプログラム でそれを行うと,ちょっとした不都合が起 こります。

ファイル検索というのは、けっこう時間 のかかる作業です。大容量のハードディス ク上をくまなく探し回るわけですから,容 量が大きくなればなるほど、検索に時間を 要するわけです。また、理由はよくわかり ませんが, MOの検索もけっこう時間がか かります。

ファイノレ検索中に,他タスクの実行を禁 止しておくと,「di.r」の起動も禁止されま す。禁止中に発令された命令は、一時ため 込まれ、解禁後いっぺんに実行されます。

数分間の沈黙のあと、ファイルアイコン がどばっという状態よりは、多少検索時間 がかかってもファイノレ検索中,逐次その経 過が表示されるほうが望ましいと考え、あ えて他タスクの実行は禁止しませんでした。

参考文献

1) 吉沢 正敏, 『追補版SX-WINDOWプログラミ ングL ソフトパンク

ることを示します)

マンドラインの引数といっても, SX-WIN DOWを使っている限りあまり使わないものです が, SX-BASIC上からはfock()関数を用いて使用 することができます。

例)

fock("di.r a:¥usr¥src¥ \*.sxb") fock("pinfo")

また, OPT.Iキーを押しながらクリーナーア イコンをダブルクリックすると写真のようなコ マンド入力用のウィンドウが開かれますので. ここのテキストを編集し、命令を入力すること もできます

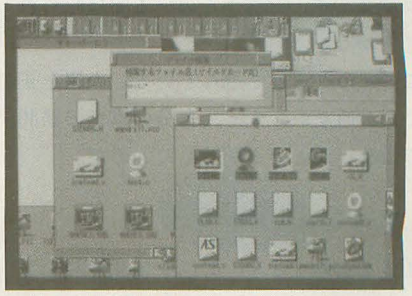

写真:コマンド入力用ウィンドウ

#### SX-WINDOWのシステム本体はファイルの情 報を表示するプログラムを持っていません。デ ィスクの内容を眺めたり、コピーを行ったり, という作業は専用のプログラムが起動され,シ ステム本体とは少し別なところで行われていま す。そのような, SX-WINDOW環境を構成するプ ログラムには、何種類かあるのですが、そのな かでも、ディスクやディレクトリの内容を表示

するプログラムが「di.r」です。 読者の皆さんのなかには、初めてこのプログ ラムの名前を聞〈方がいるかもしれません。ハ ードディスク上を探し回ってもおそらく。見つ けることはできないでしょう (SX用のものとし ては)。

しかし、プログラムリストの掲載を忘れたり、 入手先を掲載していないフリーウェアだったり、 過去の付録ディスク 収録されたプ口グラムだ ったりということではありません。 SX-WINDOW のシステムディスクにちゃんと収録されていま す。

SX-WINDOWのシステムディスクを検索する と、「builtin.lb」というファイルが見つかると思 います。

この中に「di.r」が入っています。この「builtin. Ib」の中には、ほかにも「chd.r」(「ドライブトレ

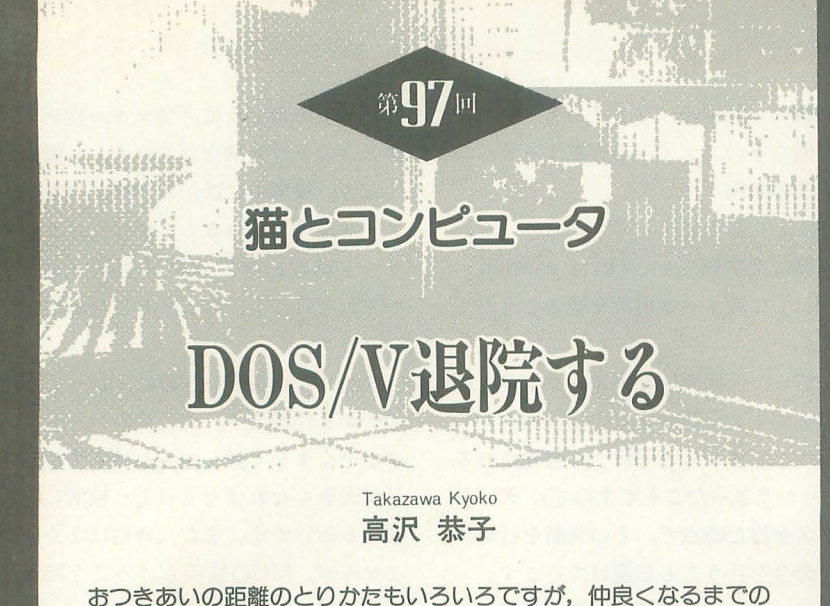

距離や問題も、またそれぞれ。ひとも、猫も、パソコンだって、あ せらずに丁寧に時聞をかけてなじんでいくのがよいでしょうか。

はじめでたずねる家をさがしながら路地 裏などを歩いていると, どこからか小さな こどもがあらわれることがある。

その子はこちらを気にかけながら,前方 へすこしいっては立ち止まり、ふりむいて はまたすすむ。つい誘われるように歩いて いるうち, けっきょくたずね当てる家の前 まできて,その子はそこでピョンピョンは ねたりする。

案内してくれたのだろうか。でも私がさ がしていた家がなぜわかったのだろう。な んとなくお礼みたいな気持ちでニコッとす ると,はにかんだようにユビをくわえたり, 体を〈ねらせたりする。

その家がふだんから来客の多い家で,こ どもたちもそれをよく知っているのか。そ うではなくて, その子は見知らね私がどの 家をおとずれるのか,偵察しながらいっし ょに歩いていただけなのか。

たいていのこどもはお客さんが好きだ。 めずらしいし, ニコニコしていて, おみや げもある。両親もお客さんに合わせてニコ ニコするので、お客さんのいる間は叱られ ることがない。

こどものころ外で遊んでいて,衣服を正 した人が通りかかると、自分の家への訪問 客ではないかとよ〈期待したものだ。

### 山頂の野菊

山道を案内するネコの話を新聞で読んだ ことがあったが、それが京都の笠置山だっ たとは知らずにドライブした。

でも残念なことに、その案内猫「笠やん」 はことしの 2月に死んでしまっていた。 3 年くらい前,全国に名前が知れわたってか ら,観光客の過保護やイタズラなどですっ かり弱ってしまったためだそうだ。

夫はいつも、週末のドライブコースを会 社の人たちに推薦してもらう。古くから三 重県内に暮らし、ドライバーとしてもベテ ランという人たちは,歴史の宝庫である近 畿の各地について知りつくしているので, 毎回いくつもの候補をあげてくれる。

そんなとき,あそこだけはやめたほうが いいですよという場所も,いっしょにいく つかあげられる。それはたとえば,落石が 多い所であるとか、対向車がきたら万事休 すというような狭い道であるなど、運転上 の困難を旨としたものだ。

ドライバー2年生の夫としては、そうし た悪路,難路とされたところも、運転の研 修の参考にさせてもらっている。これまで も,大きな落石がゴロゴロしている崖ふち の山道,「タヌキに注意」の無照明の夜道な ど,いくつも走ってみた。

元弘の乱(1331年)で、後醍醐天皇が鎌倉 幕府打倒をもくろんで能城したという京都 の笠置山については、とくに誰からの推薦 も注意もなかった。歴史の匂いがするドラ イブコースとして夫が選んだものだったが, 道の道路状態はどうやら運転上級者向 きだったようだ。

5分ほどの道のりは、舗装されてはいる が、急な勾配や細い道幅の連続。対向車に 出会うたびに, くずれ落ちそうな路肩いっ ぱいのすれちがいをくりかえし,それでも なんと力'111項についた。

野の花と缶詰がそえられた小さな墓壊を 山頂の「行場めぐり」コースの入口で見つ けた。「笠ゃんの墓」という文字が読めたの で, にゆかりのある人のお墓かとさらに よく見ると、その上に「案内猫」と書いて ある。もしやここが、新聞で話題になった ネコがいた山だったろうか。

社務所にいた住職夫人にたずねたところ, 小さなお墓の主はまちがいなく新聞で見た あの案内猫だった。おみやげといっしょに 並べられていた小さな冊子、コピーライタ ーの森義久さんが著した詩と写真の本「笠 やんの詩」をもとめて帰宅した。

マンションにもどって朝日新聞のデータ ベースから,「笠置山 AND ネコ」をキーワ ードに関連記事を検索した。

昨年の掲載が2件,ことしが1件で、ま とめるとつぎのようなものだった。

体長約40センチ,白と茶のトラジマのオ ス猫は、笠置山に住みついて「笠やん」と 呼ばれていた。あるとき山頂周辺の「行場 めぐり」コース (約1km)を観光客について 回ったところエサをもらい、それから人々 を先導するようになった。

このことがネコの専門誌に紹介されて一 躍有名になり、また笠置山がNHKの大河 ドラマの舞台になったこともあって,観光 客が以前の 5倍近い, 1 平均150人になっ た。観光客がカマボコやキャットフードを 与え,笠やんは太りだし、食べすぎて吐く ほどになった。また笠やんをとり囲んでほ うり投げて遊ぶ客もいた。

笠やんは体調をくずし、観光客の悪ふざ けをきらって1年くらい前からはしだいに 姿を見せなくなっていたが,ことしの2月 2日,息をひきとった。人間なら還暦に近 い年齢で、笠置山には5年ほど住んだこと になるそうだ。

写真集で見る笠やんは、まん丸顔の利口 そうなネコだ。きっと案内のつもりではな く、お客さんを好きな人間のこどものよう に,よそからくる人がめずらしくて,いっ しょに歩いていただけなのだろう。「全国的 な人気者になったばかりに、人間の身勝手 さにふり回されてかわいそう」という住職 夫人の言葉も掲載されていた。

#### 気むずかしい頭脳

どうしてもプリンタ に印刷 させることが できなかったDOS/Vマシンが, Y氏のもと から退院してきた。じつはほかにも,一部 の動作がおそいなど気がかりな点もあった のだが、どうやら原因と思われることがわ かり.CPUの交換までにはいたらなかった という。

マシンの入院中に購入しておいた描画ソ フト「SuperKID」を使ってみるのも楽しみ だった。さっそくインストールして、テス ト版のラフなスケッチを描き,これをプリ ントしてみた。

OK! DOS/Vマシンでのはじめてのプ リントができた。

ただし「SuperKID」での「ページ設定」 に無頓着だったため、「ドキュメントサイ ズ」で印刷されたので、びっくりするほど 小さな絵ができあがった。

ドキュメントサイズと画面上で描いてい るときの便宜的なサイズ、また印刷時に設 定されるサイズは、それぞれわけて理解し ていないと失敗する。さらに用紙内での配 置の考慮もあるから,慣れるまでにはたく さんのミスがあることだろう。

ところでわが家のDOS/Vマシンが, なぜ プリントの命令でつまずいてしまったのだ ろうか。

DOS/Vマシンはソフトがインストール されるたびに、周囲の状況を把握しながら, 必要に応じて自動的に内部での書き換えが 行われるのだそうだ。

とくにわが家のマシンは、基本ソフトの 設定の折に,テストもかねてあまりにもい ろいろなソフトがインストールされた。そ のために内部の書き換えが複雑になりすぎ てしまった。あらたにプリンタドライバを 組み込んだあたりで,書き換えの項目が互 いに影響しあって,なんらかの陣害が出た ものではないか。

そこでY氏はハードディスク内のすべて を消去して、設定のしなおしをしてみたの だそうだ。病因はともかし治療の効果は あった。わが家のプリンタは動くようにな ったし、ほかの動きについても問題がなく なったようだ。

DOS/Vマシンが便利でパワフルである ことは、すこし使ってみれば誰でもわかる。

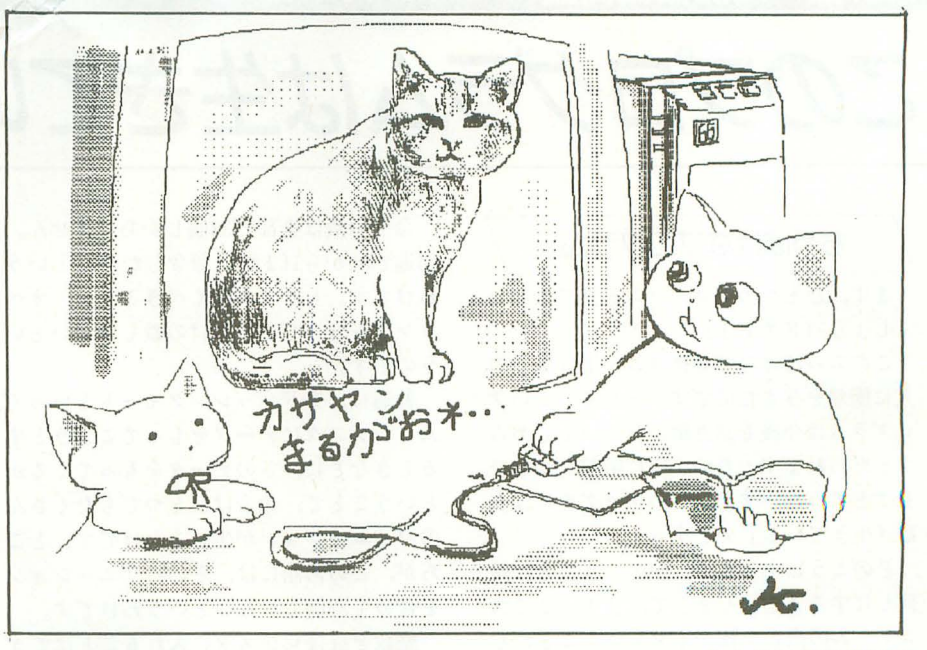

illustration : Kyoko Takazawa

ただし,なかなか気むずかしいマシンでも ある 。また,むやみ にソフトをふやすのは 禁物で、メモリが激減する。いらないもの は消してくださいよと、 Y氏も帰りぎわに いい残していった

#### ソフトとの長い時間

「SuperKID」はまだ触りはじめたばかりだ から、不慣れでわからないこともたくさん ある。

マシンもソフトも、長い時間をいっしょ にすごさないと、身につかない。評価もで きない。そんなあたりまえのことが, この ごろやっとわかってきた。

新しいソフトに接するときには、心がま えがいる。これからこのソフトのためにた くさんの時間をかけよう。偏見をすててフ ァイ を持とう。できるだけマシンの前に いる H寺問を ふやそう。そ れがいちばんそノ をいう。

7年くらい前に、描画のソフトを見たと きの印象は、10年前にワープロを見たとき とよく似ていた。

手て文字の書ける自分が,なぜ機械を使 って無表情の活字を並べなければならない のか。疑問と興味を両方感じながら使うう ちに、ワープロも進化した。それとともに, 自分の暮らしのなかで、手書き文字とワー プロ文字の活動領域のちがいが,おのずか らハッキリしてきた。プライベートの手紙 のようにオリジナルを強調したい場合と,

書類や原稿などのように大量生産やデータ 化を必要とする場合とに、大きくわけられ た。いまではもうワープロのない生活は考 えられなくなった。

描画のソフトを見たときも考えた。絵を 勉強したつもりの自分が,なせ こんなこと をするのか。 しかし, 1年もしないうちに, その分野のちがいを認めてしまった。これ は表現の技術も方法もちがう,新しいジャ ンノレの絵だ。

利点も大きかった。準備がいらない。用 紙と用具が無尽蔵。衣類もまわりも汚れな い。絵の具や油の臭気もない。しくじった ときに以前の状態に完全仁戻れる。

利点とひきかえに、スケールが小さいと か筆勢やエネルギーがないなど、欠けてい る要素もあげればキリがないが,時間的な クがなんといっても大きい。

そんなソフトの便利さに頼ってばかりい る私に,ちょっとした刺激がおとずれた。 「童話の挿絵をぜひアナタに描いてほしい ってたのまれたんだけど……」

新宿のおばあちゃんが電話してきたのは, 数カ月前だった。

教員時代の同僚だった男性が1年前に亡 くなられた。以前から童話や詩の著作が多 く,いくつもの貨を受けた人なのだそうだ。 長編の作品が原稿のまま残されているので, 夫人が本にしたいと望んでおられ、その挿 絵を私にと希望されているということだっ (以下次号)  $\mathcal{L}$ 

# このプログラムは生きているのか!?

#### / ちっぽけなプログラム /

まず,ひとつのプログラムを見てもらい ましょう (リスト1)。

このちっぽけなプログラムが実は多くの 人に衝撃を与えたのです。そして, このプ ログラムは今後志語り継がれていくであろ うと思われます。どのように衝撃的かをひ とことで苅いいますと, このプログラムは実 は「生きている」のですっ!

どのように生きているかということは後 回しにすることにしまして,まずはこのプ ログラムの内容を細かく見ていくことにし ましょう。

このプログラムはニーモニックで表記さ れています。つまりアセンブリ言語で書か れているのです。アセンブリ言語とはなに かといえば,要するに, c言語, Pasca! 語などとは違い、計算機が直接実行できる 機械語命令 (0と1の列)にそのまま変換 することができる言語のことです。

ちなみに, このプログラムを全部機械語 に直すと,リスト 2のような80佃の命令 (16 進数表記してます)の列になります。

ただし,計算機が直接実行できるといっ ても,ここに並んで'いる命令を直接実行で きる計算機は実在していません。ですから, 仮想的な機械語プログラムということにな ります。

#### 言語の特徴

この仮想的な言語には2つの大きな特徴 があります。

1.命令の少なき

#### リスト 1

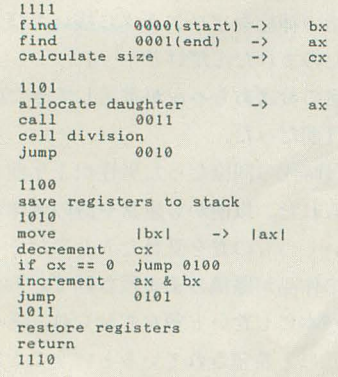

命令の数は全部で32佃しかありません。 16進で00から1fまでの命令しかないという わけです。しかも,驚くべきことに,オペ ランドも合んでそれだけの数しかないとい うのです。

普通は,アドレッシングモードといって, あるレジスタにデータをもってこようとす るときなどに、どのデータをもってくるか ということで,命令はひとつでもたくさん のバリエーションが生じるわけです。とこ ろが、この言語には、そのバリエーション を合めて 32個しかないというわけです。

整数を直接レジスタに入れることはでき ません。たとえば, 4という数字をcxレジ スタに入れるには,

zero or1 sh1 sh! shl

tいう 5つの命令を必要とします。

まずcxレジスタの中身をゼロにして、次 にそれ(最下位ビット)を反転して1にし, 2回だけ左シフトすればやっと 4になるの です。

2. テンプレートアドレッシング

たとえば, JUMP命令を実行する場合, アドレスを直接指定したり,相対的な位置 を指定するなどして,目的のアドレスに飛 ぶのが普通ですが,これはそうではなく定 めたパターンに一致したところにジャンプ します。

JUMP NOP\_0 NOP\_0 NOP\_0 NOP 1

というように5命令が並んでいた場合, 後 ろの 4命令の数字をひっくり返した,

NOP 1 NOP 1 NOP 1 NOP 0 という命令の並びを探し、その後ろのアド レスにジャンプします。

この機能はこのシステムのツボです。 JUMP命令があると,その後ろに並んでい るNOP命令 (NOP\_0かNOP\_1の組み合 わせ) パターンを補完するようなパターン を現在の位置から前方と後方に検索し、近 いほうにジャンプする (なければエラーフ ラグをセヅ卜してそのまま次の命令を続け

#### リスト2

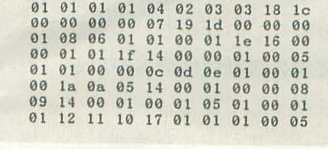

#### る)のです。

ところで、このNOP 0とかNOP 1と いうのはこの場合にオペランドの意味しか もちませんが、れっきとした命令です。 JUMPのような命令が前になければ、No Operationという命令(なにもしないとい う命令です)になります。

この2つの特徴にはかなり強い意図が込 められています。命令数を少なくしたこと は遺伝子コードの数を意識したものですし, テンプレートマッチングというのは、タン パク質が細胞内でお互いに相互作用する場 合の方法,つまり,タンパク質の表面がお 互いに補完するときに作用が起こるという 現象を意識しているのです。

### 衝撃のプログラムの意味

このプログラムの意味を見ていくとしま しょう。まず, 先頭の1111と最後の1110は プログラムの最初と最後を示すマークです。 1111といっても,実際は,

NOP 1 NOP 1 NOP 1 のような 4命令のことですが,テンプレー トマッチングの際にはマークとレての別の 意味が生じてきます。

最初のブロックでは,自分自身の先頭と 終わりを探しにいき, その場所(アドレス) をそれぞれbxレジスタとaxレジスタに入 れます。そして、引き算をして、自分の大 きさを知ります。

最初のfindの行は,具体的には,

adrb (address backward) NOP\_0  $NOP_0 NOP_0 NOP_0$ 

という 5命令で構成されます。 backward を表す bがついていますので,アドレスを さかのlまって,

NOP \_1 NOP \_1 NOP \_1 NOP\_1 というノfターンを採します。そして, その パターンの最初のアドレスがbxに入りま す。 2つ自のfindの行は,同様に,

adrf (address forward) NOP 0 NOP \_0 NOP \_0 NOP\_1

で,今度はシッポを探します。

2つ自のブロックは自己複製をするとこ ろです。このプログラムのメインループで, ノレープを 1回まわるごとに自分(親細胞) と同じプログラム(娘細胞),つまり命令列 そのものを}11)のところに複製し, その複製

部分の実行を開始させます。

allocate daughterは、娘細胞のためにオ ペレーティングシステムからメモリを割り 当ててもらい,その先頭アドレスをaxレジ スタに入れます。そして次に, 0011ですか 1100というパターンから始まるブロック (コピーを行う部分)を呼び出します。

cell divisionとは、いわゆるプロセスの fork命令と同様で、娘細胞に命を吹き込む ものです。具体的には,娘細胞内への書き 込み特権を放棄し,娘細胞に実行開始アド レスを渡して、実行する待ち行列に加える というものです。最後にまたこのブロック の先頭に戻ります (無限ループ)。

最後のブロックは実際にコピーを行う手 続きです。スタック (サイズは10) へax,bx, cxレジスタの中身を待避したのち、親細胞 の大きさだけ, その中身(命令)を娘細胞 の場所に順番にコピーしていきます。

move  $|bx| \rightarrow |ax|$ というのは, bxレジスタの内容をアドレス としてもつメモリの中身を, axレジスタの 内容をアドレスとしてもつメモリへコピー するということです。コピーが終わると最 後のreturnでここを呼び出した命令の次に 戻り実行を続けます。

なお,正確にいえば、リスト1には含ま れていませんが, テンプレートの大きさ4 をdxレジスタに冒頭でセットする部分と, プログラムの区切りとして 1語分とってい るので終わりのアドレスを+1する部分が 命令として必要になります。

#### 実行環境

このプログラムとそれが実行される環境 について,書くことにしましょう。

各プログラムの実行はひとつの仮想的な 生物に対応します。最初は, このプログラ ムをひとつだけ実行開始します。プログラ ムの実行をプロセスと呼ぶことにします。 ひとつのプロセスは,アドレスレジスタと 数値レジスタを各2個,エラー条件を表す フラグ、ジスタ,スタックポインタ, 10ワー ドのスタック,命令ポインタを各1個もっ ています。

実行されたプロセス (ご先祖様) はすぐ に娘細胞をcell division (divide命令)によ って作り始めるので、どんどんプロセスは 増加していきます。計算機に無数のプロセ ッサチップがあるのならば, それぞれに実 行させればいいのですが,そうはいかない ので, I時間を区切って順番に少しずつ実行 していきます(タイムスライシング)。疑似 的に並列実行させるわけです。

実行する順番が回ってきたとき, 何命令 分実行するかということは係数をどのよう に設定するかによります。生物の大きさ(総 命令数)によらない割り当てなら、生物の 大きさに比例した命令数だけ実行されます。 生物の大きさに応じて有利/不利に設定す るのならば係数を変えて,割り当てサイク ル数を増/減します。

ところで、メモリ領域(スープと呼びま す) は60000バイト,つまり60000命令分と いう有限のものですから, 少したつと, い っぱいになってしまいます。そこで,生物 に死んでもらわねばなりません。寿命の概 念です。メモリ領域で使用された割合が80 %を超えるとreaper (刈り入れ人) が動き 出して,生物を殺してメモリを回収し始め ます。80%を超えていると基本的には生ま れた順に殺していきますが、エラーを起こ したら順番は早まり,エラーなしで実行す るのが難しい命令 2種類をエラーなして実 行できたときには順番は遅くなります。

#### 突然変異

テンプレートマッチングはどこにジャン プするかわからないという非決定性を生む 重要な機能でしたが,さらに重要なのが突 然変異です。これが予測もしないような生 物を作り出す原因となります。

突然変異には次の 3通りの起こり方があ ります。

1) メモリの中の命令をランダムに選び, ピットを反転(0なら1, 1なら 0) させ これは,地球上における宇宙線による 変異と同様な機能といえます。

 $2)$  コピーをする命令 (mov cd, mov ab など)で一定の割合でコピーするデータの どッ卜を反転させる

3)低い確率で演算命令の結果をプラス/ マイナス1させる。

要するにわざとプログラムの実行が最初 に規定したとおりにはいかないようにする のです。ただしこの 3つのタイプの突然変 巽のうち, 2) 3)は生物集団が進化を経 て,全体としてある程度後雑になったあと には,あまり意味のある彩響はなかったと いうことだそうです

1 )は予期しにくい生物が出現する原因 となります。たとえば, NOP 1がNOP 0 になったとき,それがテンプレートとして 探される場合には、大変なことが起きます。 マッチして実行されるはずだったことがき れなかったり, とんでもないところ(隣の 牛物)の手続きが実行されることだって起 きてしまいます。自分の先頭とシッポの確 認さえ間違えてしまい,長さの異なった娘 細胞を作ってしまったりもします。

いい忘れましたが,別の生物の領域に関 して、書き込みはできませんが、読み出し や実行はできるのです。近くにいる生物の 命令を実行できるというのは、他生物との 相互作用を意味するのです。

何が起こるのか?

仮想的な機械語ですから,ひとつの命令 ごとにそれを翻訳しながら実行するような プログラムを作ればどんな計算機において も, このプログラムは実行できるのです さて、先祖様をひとつ、メモリの中に入 れて実験を開始します,ちょうど,シャー レの培養液に注射器で細菌を注入するよう 実際には,東芝製のラップトップパソ コン (80386+80387)の中で実験は繰り返 されました(長期間の進化の様子を調べる ときには、大型計算機を使います)。

実験を開始するとすぐにスープの中はい っぱいになってきます。たぶん数分のこと でしょう。reaperが動き出します。だいた 1人だけ娘を作ると寿命になり死んでし まうというのが平均的なケースになります。 スープ内は、いろいろな命令列をもち、い ろいろな大きさの生物でバラエティに富ん できます。

その中には注目すべき生物がいます。寄 生生物です。それは自分自身にはコピー能 力がないのです。つまりコピーするルーチ ンを含みません しかし,コピーができる 普通の生物が近くにいるとその機能を借り て(ほかの生物のコピーする手続きを一時 的に実行する),もちろんコピー手続きの含 まれない自分自身をコピーするのです。寄

| 第町田知能機械概論 お茶呂な計算機たち <sup>l</sup>

# このプログラムは生きているのか!?

生といっても,寄生された生物はメモリや プロセスの実行時間のぶんどり合戦が厳し くなるという意味だけで,直接には害はあ りません。

そのうち、そのような寄生に合わないタ イプの生物が生まれます。つまり、免疫が できるのです。しかしその免疫を無効にす るような新たな寄生生物が生まれます。さ らに時間が経過すると、寄生する生物を逆 に利用してしまう生物,つまり重寄生生物 も生まれてきます。

さらには,ひとりではふつうに生きてい るが似たようなものが集まるとお互いに命 令を利用し合うような現象(社会的寄生) も観察されました。

#### 寄生虫の実態

それでは,先祖生物に寄生生物がどのよ うにカラむのか,そして寄生生物にどのよ うに重寄生生物がカラむのかを,進化の結 果自然に生まれたプログラムを実際に示し て説明することとしましょう(図 1)。

3つのプログラムを左から順に示します。 左側の先祖生物のプログラムはすでに示し たものと同じです。 JUMP命令などで制御 が飛ぶところは実線でその様子を示しであ ります。

きて,近所に真ん中に示すような寄生生 物がし、たとします。これは,先祖プログラ ムのコピーをする手続きの冒頭の1100が突 然変異によって1110に変わったために,プ いる京都のATRの研究所にいます。

ログラムの終わり 図1 進化の結果を表すプログラム例 のマークというこ とになり, それ以 下がコピーされな かったという種類 の生物です。

しかし, この生 物はコピーする手 続きがなくても, 娘細胞を作れるの です。それは, call 0011のところで, 近くのコピー手続 きのところに飛ん で,自分の彼製を 作ることができる からなのです。図

中では,ほかの生物の命令を実行しにいく 線は破線にしてあります。

重寄生生物は、そのような寄生生物を逆 に絡めとってしまうことができます。寄生 生物がもしこの重寄生生物のコピー手続き を利用しようとしてそこに飛ぶとします。 突然変異の結果,重寄生生物のコピーの手 続きはreturn命令が切れてなくなっており, 直接0011というパターンに飛ぶ(自己複製 ブロックの中のcal1命令の次の0011にマッ チ)ようになっています。

したがって,寄生生物は自分のプログラ ムにもう二度と戻ることができません。さ らにこの重寄生生物は突然変異の結果, 1 回自己複製するたびにプログラムの最初に 戻ってあらためて自分の最初と最後を確認 するようになっています。したがってこの 寄生生物は寿命が尽きるまで重寄生生物を 複製し続けるのです。

いやー,なんということが,計算機の中 で起こっているのでしょうか? ほとんど 絶句です。

# 若者がどんどん寄生されて ……

今回紹介したシステムはTierra(スペイ ン語で地球の意味)といい,記述言語の名 前を Tierranといいます。こんな大したこ とをやってくれたのは, Thomas S. Ray す。 Delaware大学にいましたが,現在は人 工生命研究の世界的拠点のひとつとなって

このプログラム (あるいは文献1)によ って,こういう人工生命の研究に引き込ま れた若者,あるいはこれから引き込まれて いく若者は,たくさんいることでしょう。 実際そういう声をよく聞きます。

僕はそれだけのインパクトがあることだ と思います。あんなに簡単な 80命令のプロ グラム (半分以上がNOP命令!) なのに, ここまで複雑な現象 (ほかにももっと興味 深い現象もあるのですが紹介しきれませ ん) が生じるというのです。でもまあ, 受 け止め方も人それぞれでしょうから,この へんでやめておきましょう。

最後に,この仮想生物たちの奥さん(だ と思いますが)のユーモアあふれることば を文献 2から引用して今回は終わることに しましょう。

「彼らが実在しなくてよかったわ。彼らに 食べ物をあげなくてはいけないし、家を埋 め尽(してしまうでしょうから」 -Isabel Ray

#### 参考文献

1) T.S. Ray, "An Approach to the Synthesis of Life", Artificial Life 1I, pp. 371-408, 1991. (人工 生命に関する 2回目の国際会議の会議録) 2) T.S. Ray, "Evolutionary Approach to Synthetic Biology", Artificial Life, Vol. I, No. I/2, pp. 179-209, 1993. (創刊されたばかりの人工生命に関す るジャーナル)

e -mailアドレス ari@info.human.nagoya-u.ac.jp

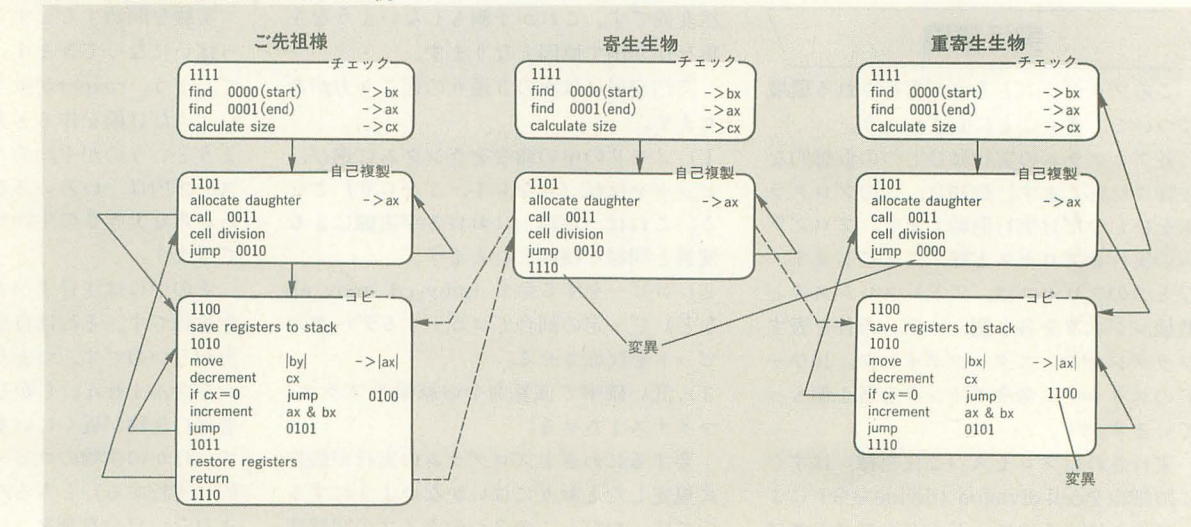

[第B回]

# 家庭用パソコン急加

右の言葉,言葉の夢

Ogikubo Kei 荻窪圭

普から, PDAにはCCDカメラをつけるべきだとか, こと 1994年はビデオキャプチャとビデオ出力が流行るってい これだけだ。ここにどんな付加価値をつけるか。 ってきた(自画自賛モード)。私がこういうことをいうと ひとつはテレビが映ること。 パーソナルユースとして きはたいてい半分願望で半分本気なのだけれども, いや はテレビが映るってのは魅力的に映る。 はや,本当に,そうなってしまった。 こんに いっしゃ ひとつはソフトウェア。Windowsったって,こういう

あれだけが「音質を重視」し,ビデオ画面を(静止画だ て誰でも使えるようにしてしまえばいい。 けど)キャプチャする機能を持っていた。その分, CRT ひとつは価格。いうまでもなし。 の質が悪いとか,まあ,いろいろとあったのだけど,評 ひとつは独自機能。これらを踏まえて独自に何をつけ 判がよかった。 こうしょう しょうしょうしょう てくるか。

で, 秋, 各メーカーが一斉に第2弾の製品を作り始め このへンをひっくるめると何が出てくるか。面白いの

にCCDカメラをくっつけてしまった。それだけではな て)であり、アップルのパフォーマ 630なのだ。いやは い,まずはイメージを定着させよう,ってことで「ビデ や,あっという間にここまで辿り着いたか,ってのが偽 オキャプチヤ って言葉を連呼する CFを作った。このあ らざる気持ちだ。 たりが凄い。このCFを何度も見れば、誰もが「ビデオキ どれも面白い。いままでの高性能低価格戦争から一歩 ヤプチヤ」って言葉が頭にこびりっき,なんだか面白い 離れて市場を広げようという意志がはっきりみえる。 ことができそうだ、って気分になる。あとは、そのCFを 製品レビューをするつもりはないが、ひととおり特徴 見た人がビデオキャプチャ機能を持ったパソコン守探せ を見ておこう。 ばいいわけだ。このCFのおかげで,ピデオキャプチャ機 まずはコンパックプレサリオ CDS520である 能を持ったパソコンが身近になるわけで、NECさんあり CPUは486SX2/66である。いままで家庭向けのパソコ がとう状態なのだ。 シンは適当な性能でいいというメーカー側の常識から,こ

とができていいね。NEC以外にもビデオ入力関係の機能 だったが、とりあえずSX2/66を載せてきたのは偉い。 を持ったワープロが出てきているみたいだし。あとは、 モニター体型でステレオスピーカー内蔵である。これ キヤノンとかエプソンとか YHPと技術提携をして はまあ普通。 (OEMして),フルカラーインクジェットプリンタを搭載 メモリは標準で 8Mバイトである。当たり前だが,い すれば怖いモノなしだ。面白い。 ままでは 4 Mバイトしか搭載しないで売っていたのだ。

#### ≽第1期マルチメディアパソコンとは HDDは420Mバイトである。これも偉い。いままでは家

マルチメディアパソコンって, 何じゃらほい, ってい たからね。 ている悶に,いつのまにか暗黙の了解的にマルチメデ サウンド機能も倍速CD-ROMドライブも 当たり前で イアパソコンの最低限のスペックができた。 ある。コメントなし。

第1期はどうでもいいマシンが揃っただけだったんだ パソコンに惹かれて買う人にとっては難解きわまりない よね。それこそ, X1にも劣る, みたいな。でも, パナソ もので, アップルがパフォーマシリーズで「At EASE」 ニックのWOODYが火をつけた。いろいろあるなかで、 をつけたように、初心者向けのメニューソフトを内蔵し

たわけだ。第2期っていうよりは,第1期part2って程度 である。それがNECのPC-9821 CanBe(キャンビーって だけど。 スコンパックのプレート 名前の是非はともかくとして)であり、コンパックのプ いちばんの傑作は, NECの文豪。パーソナルワープロ<br>レちばんの傑作は, NECの文豪。パーソナルワープロ<br>

それにしても、ワープロ専用機はやはり思い切ったこ の手のマシンにはSX/25かSX/33を載せてくるのが普通

てはパソコンはどうか。 インディー 拡張なしでひととおり動くこと,って条件をやっと満た した

庭用ってことで、HDDは250Mバイトクラスが常識だっ

日く、サンプリング音源のサウンド機能を持っている ディスプレイがVRAMを512Kバイトしか積んでない, こと。 カンファイン アンディー・コード アントランド 800×600で256色しか出ないシステムなのだ。これだけが 日く,倍速CD-ROMドライブを内蔵していること。 タコである。どうして、頑張ってVRAMを1Mバイトに 日 < 256色以上の発色数のビデオカードを持っている しなかったのか。たったひとつの残念なところ

FAXモデムを内蔵している。これも偉い。

付属ソフトも凄い。 DOS1: Windowsは別にして,前か ら搭載していたプログラムマネージャに代わるシェル 「Tab Works」以外に, 「オーガナイザー」「MS WORKS」  $MaxFax$ <sup>rp</sup>C PaintBrush<sub>J</sub>  $A$  IV for Win<sub>Je</sub> CD-ROMとして「ピーターと狼」に「THE ANIMALS ! 」。 至れり尽くせりである。付属ソフトの数ではアップルの パフォーマ630に負けるが,こんなもんだろう。

凄いのは価格である。 249,000円なのだ。

続いて, NECのPC-9821Cb。例によって, Cb/Cx/Cf と3つ出ているが, いちばんパーソナルなのはCb。モニ タ一体型で,足元にステレオスピーカーがある。

CPU 486SX/33である。これは残念。最低で、も SX2/ 66が,てきたら DX2/66が欲しかったところ。ちなみに, Cbも上位機穏のCx SX/33だが,最上位機種のCfだけ はPentium/60で、この極端さが面白い。

メモリは標準で7.6Mバイトである。 98Multiとしては 偉い。

HDDは210Mバイトである。抑えめだ。たいして偉くな  $L_{o}$ 

サウンド機能も倍速CD-ROMドライブも当たり前で ある。コメントなし。

ディスプレイは640X480でフルカラー。これはいい。 高解像度モードがないけど,まあ,妥協できる線だ。 Windows上でテレビを見るときは256色モードでないと ダメだ,ってのがよくわからんけど, PC-98ってたいてい どっかよくわからんところがあるから, まあ,いい。

FAXモデムはモデルによって違うが,いちばん安いヤ ツだとオプションである。これは×。

付属ソフトはDOSとWindowsは当たり前として, rMS WORKSJがある。これもいい。ほかにも簡易メニ ューなどがついている。が,動画キャプチヤソフトが別 売りなのは×3,900円なら, バンドルすればいいのに(間 に合わなかったのか?)。

テレビは当然見られる。テレビリモコンもついてくる。 これはいい。

価格は325,000円。プレサリオに比べて高いが、実売価 格を考えると, 20万円台後半ってことで,許せる。

続いてパフォーマ630。

モニ タは一体型でないがセットになっている。本体の 上に載せてもたいした一体感などないデザインなので、 どうせなら最初から一体型で作ってほしかったが、まあ, しゃあない。

CPU 68LC040 33MHz。特に問題なし。来年には PowerPCになるだろう。本当はコプロつきがいいのだ カ否。

メモリは8Mバイトである。少ないが使えないこともな

HDDは250Mバイト。可も不可もなし。たいして偉くな いが, SCSI標準装備なので増設は楽。

サウンドも倍速CD-ROMドライブも当たり前だが,付 属15インチモニタのスピーカーは音が悪いので×。

ディスプレイは640×480で32,000色だ。 Macintoshの 標準的スペック。 824×624で256色もあり。 これはうれし  $L_{\alpha}$ 

FAXモデムはオプション。これは×。

付属ソフトは化け物みたいに多い。アメリカのノリだ。 コンパックに近い。「クラリスワークス」はともかく,ビ デオ編集ソフトからハガキサイズに限定したワープロ, TrueTypeフォント,各種CD-ROMソフトまで。こいつ はお得だ

テレビリモコンもどデオキャプチャ機能も当然ついて いる。 AV関係ではもっとも充実しているといえる。

価格はオープンだが,多分, 20万円台後半で売られる fごろう。

WOODYも新製品を出してきた。ヨーロッパブランド のオリベッティやフィリップスの動きも見逃せない。

可哀想なのはアイワだ。第1期に遅れてとんでもない キッチュなデザインのマシンを出してきたはいいが、サ ワンドもテレビも質はいいものの,ビデオキャプチャ機 能やWindows上でテレビを見る機能がない。ただくっつ けただけ。可哀想でゃある。もう死んでいるのだ。

どうして死んでいるか。テレビとCDプレイヤーとして の機能を重視した画質のよいマシンではないか。せっか くのトリニトロン管ではないか。

アイワはパソコンよりもテレビを重視したモデルを出 したのだ。パソコンとしても使えるテレビなのである しかし、だ。テレビを中心にした人はテレビを買うので ある。テレビの付加価値としてパソコンをつけると、テ レビのみに対して20万円以上高くなるが、パソコンの付 加価値としてテレビをつけると、ほんの僅かな価格アッ プて、済むのだ。だったら,テレビを見ようとしてパソコ ンを買う人間なんているわけがない。

アイワ的なコンセプトが通用するとすれば第2期であ る。第2期パーソナルマルチメディアパソコン時代だ。

#### 物脱jやノコンを目指しているのである

きて,今回の一連の流れはひと昔前の家庭向けパソコ ンとはどこか違ってきている。このへんを感じとれるの ではないかとスペックを並べてみたわけだ。

まず,基本スペックであるが, 「その時点で使いモノに なる最低限のレベルはクリアしている」のである。メモ リもハードディスクも同様だ。 PCならば最低でも 486 SX/33 (本当はSX2/66を最低ランクにしたいところだ が), Macintoshならば68LC040/33。これが最低ランク。 メモリは8Mバイト。HDDは200Mバイト。とりあえず, そのまんまで使いモノになる。

売りになりそうなオプションはすべて内蔵している。 マルチメディア仕様, FAXモデム, テレビなどなどだ。 とりあえず,内蔵できるものはみな内蔵した。おかげで, 増設にまつわる トラブノレは解消できる。これ以上何が必 要というのか。

いちばんのポイントは, WindowsやMacOSという

OSをベースに、使いやすいシェルをかぶせ、取っつきを よくしたことだ。つまり「不要なファイルを見せない」 ことである。ワンクリックでアプリケーションが立ち上 がり,テレビも見られるし, CDも聴ける。誰でもワープ ロ専用機並みに簡単に使えるってことである。

そういう意味では、Macintosh化がどんどん進んでい るっていえる。 Macintoshはサードパーティが苦労して 作ってきた市場を、どんどん本体に取り込んで標準装備 してきた。サードパーティにとってのうまみはどんどん なくなるけど、ユーザーから見れば、最初から内蔵され ていたほうがトラブルもないし、使いやすい。ビデオカ ードしかり, CD-ROMドライブしかり。今度はビデオキ ヤプチャカードときた。サードパーティの成長と頑張り でもってここまできた98やPCの世界でも,パーソナルユ ースのマシンはMacintoshのようになってきた。何でも 本体に内蔵し,サードパーティはより独自性のある製品 を安(作らねばならないという大変な状況になったとい うことだ。バンドルしてもらえる製品はいいが、そうで ないブランドはどんどんマイナーになっていく。

で、しかも安い。本格的に脱パソコンをし、家庭へそ のまま入り込める下地を作れるように見える。

こうなってくると、各社の工夫はユーザーインタフェ イスとなる。最初の数カ月使ったら飽きちゃうだろうな という付属 Yフトをただ立ち上げるだけのアホらしいも のから,プログラムマネージャの代替になるようなでき のよいものまで。パソ コンらしさを廃して馴染みゃすく したものから,あくまでも Windowsにいることを意識さ せるものまで。このあたりのノfランスが難しい。

見ためが優しいのはいいが,いざ新しくソフトをイン ストールしようと思うとWindowsの世界に揉まれてわ けわかんなくなるのも困るし,かといって, Windows 呪縛が最初から見えていてとっつきにくいのも困る。

WOODYやプレサリオはあくまでもパソコンらしさ を失わない設計になっているし,アイワやNECは全画面 をオリジナルメニューで覆ってしまった。

どちらがし、いか。難しいところだが, WOODYやプレ サリオの手法がいちばんバランスが取れている気はする。 あまりオモチャみたいなデザインになっても反発を招く のではないだろうか、ってことだ。買う人はまがりなり にも「パソコン」を求めているのだから。

#### ク第2期にはナこがどうなるか

#### いちばんのポイントはここだ。

古〈からのパソ コンユーザーは今回の流れにけっこう 反発するだろう。最初から市販アプリケーションをバン ドノレするってことは,ユーザーのソフト選択の自由度を 失わせることになるし,増設の面白きもそこにはない。 ただ,貿ってきて遊んで,その気になった人だけが,新 たにソフトを買い揃え, うまくインストーノレできなくて 困る,って構図は目に見えているからだ。

しかし、多くの人は、「選択の自由度」なんて与えられ

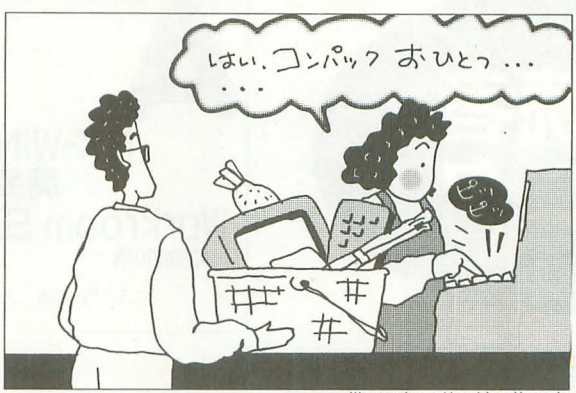

illustration : Haruhisa Yamad

たって困るだけなのである。これが其実だ。「選択」する ってことは, 何を選択できるのか知らねばならないし, 1つひとつの選択肢がどのような特徴を持っているのか 知らねばならない。そもそもパソコンに対して漠然とし たイメージしか持っていない人たち,会社で使っている 無味乾燥な DOSソフトのイメージしか持つてない人た ちに,ーから知識をl吸収して覚えなさい,つてのはあま りに酷な話だ。であれば, そこそこ使えるソフトを最初 からバンドルしていくのが親切というもの。だから、こ れらのアプローチは正しいのである。パソコンが,道具 から、ワープロや住所録にもなる「メディアプレイヤー」 になったのだ。これはこれで正しい流れなのである。し かも、「いままでのイメージのパソコン」と同じアーキテ クチャなのだから,断絶したわけではない。

では、第2期はどうなるか。ネットワークである。パ フォーマ630はすでにビデオ·オン·デマンドのセットト ップボックスとして使われることを念頭に置いている。 いまでも FAXモデムとビデオキャプチャ機能があれば, シャープの液晶ビューカムなどなくても,ビデオ画像を 通信で送るなんて簡単だ。こうしたコミュニケーション への道を歩む。発信もできるメディアだ。

いまはまだオ、ットワークも整備されていないし,スー fーハイウェイなl時代も遠いが,目指すところはそこな のだ。そのために,パソコンを家庭に入れたい。いまの パソコン通信でネットワークのイメージを定着させたい し, CD-ROMソフトでパソコンをメディアとして使う用 途を定着させたい。そのうえで,新たな展開を見せるの である。

おそらく,第2期の家庭向けマルチメディアパソコン は,ハードウェアの動画処現機能を持っているはずだ。こ れにより,ビデオCDだけでなく,さまざまな映像メディ アをこなせるようになる。ビデオ入出力端子が前面につ いて,もっと扱いやすくなるだろう。モニタが横長になっ ているかもしれない。通信機能ももっと充実するだろう。

たぶん,ビデオ・オン・デ、マンドなんてのが出てくる ときは、第3期マルチメディアパソコンの時代になって いるのではないかという気もする。

そんな時代,どんなOSがハシリ,どんなことができる ようになっているか,つてなことを来月は考えたいと恩 う。

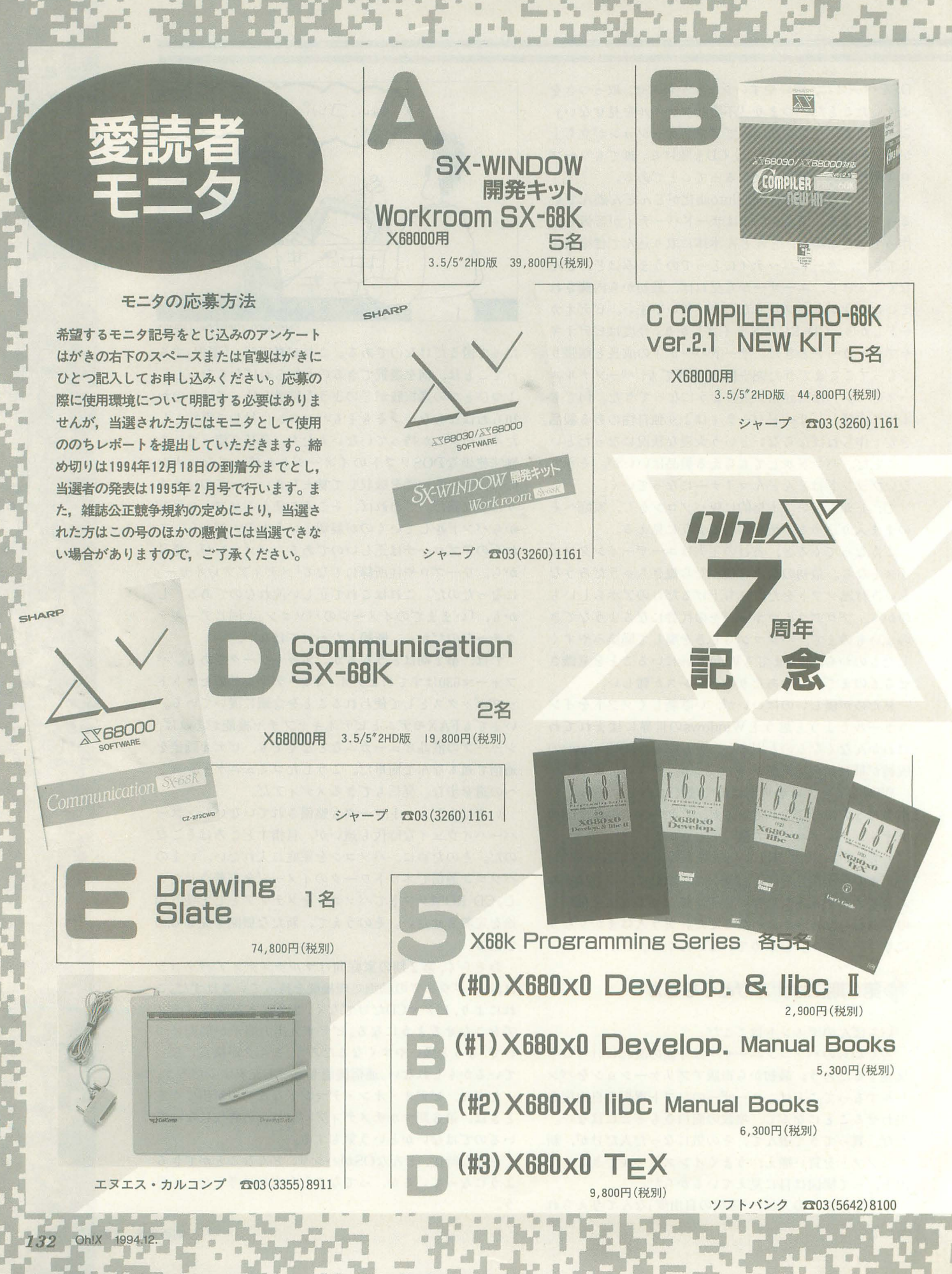

-

.\_ ........

-.tiiIi .仁

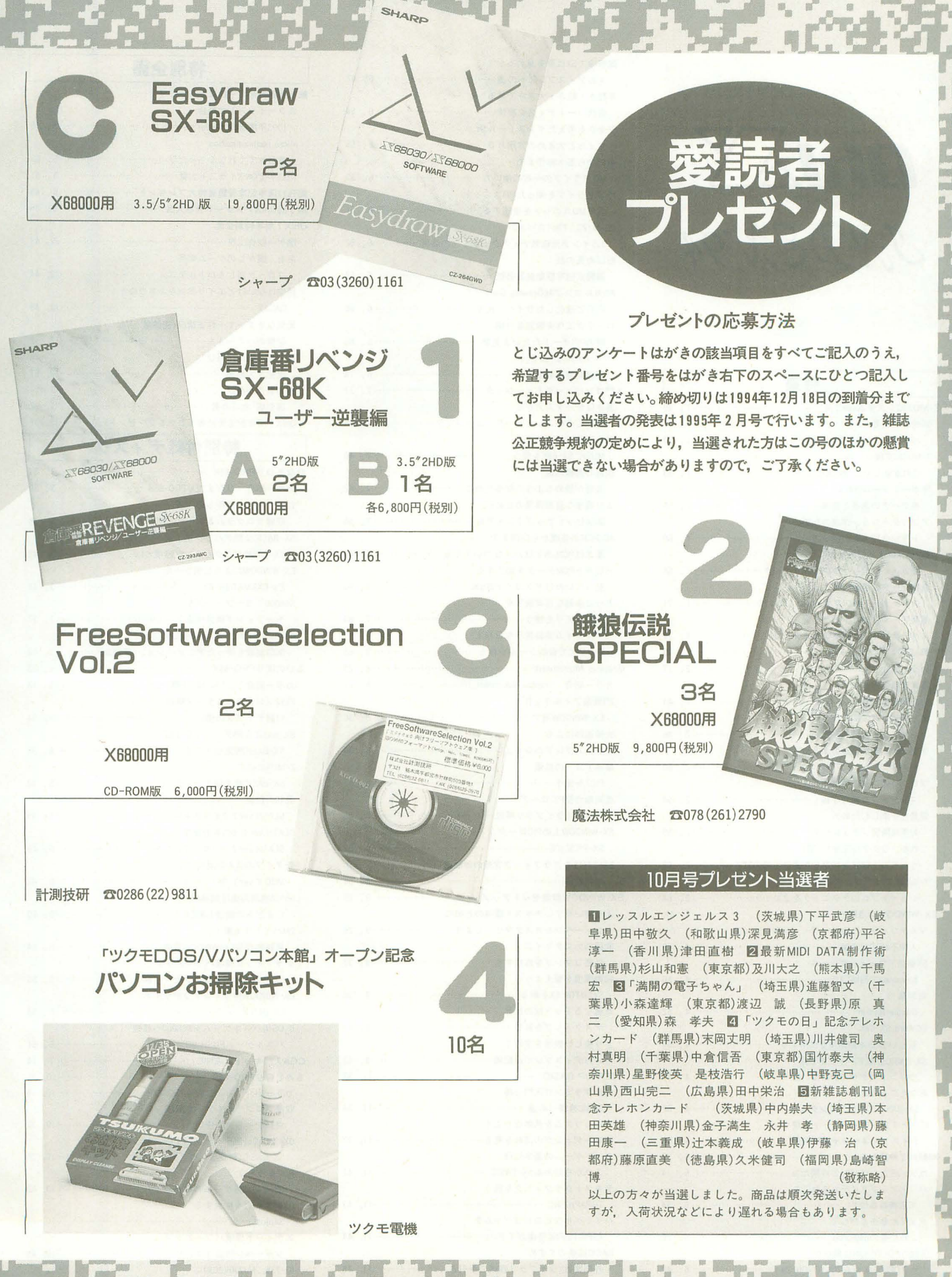

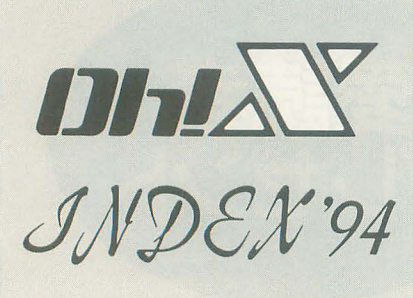

あみ あ

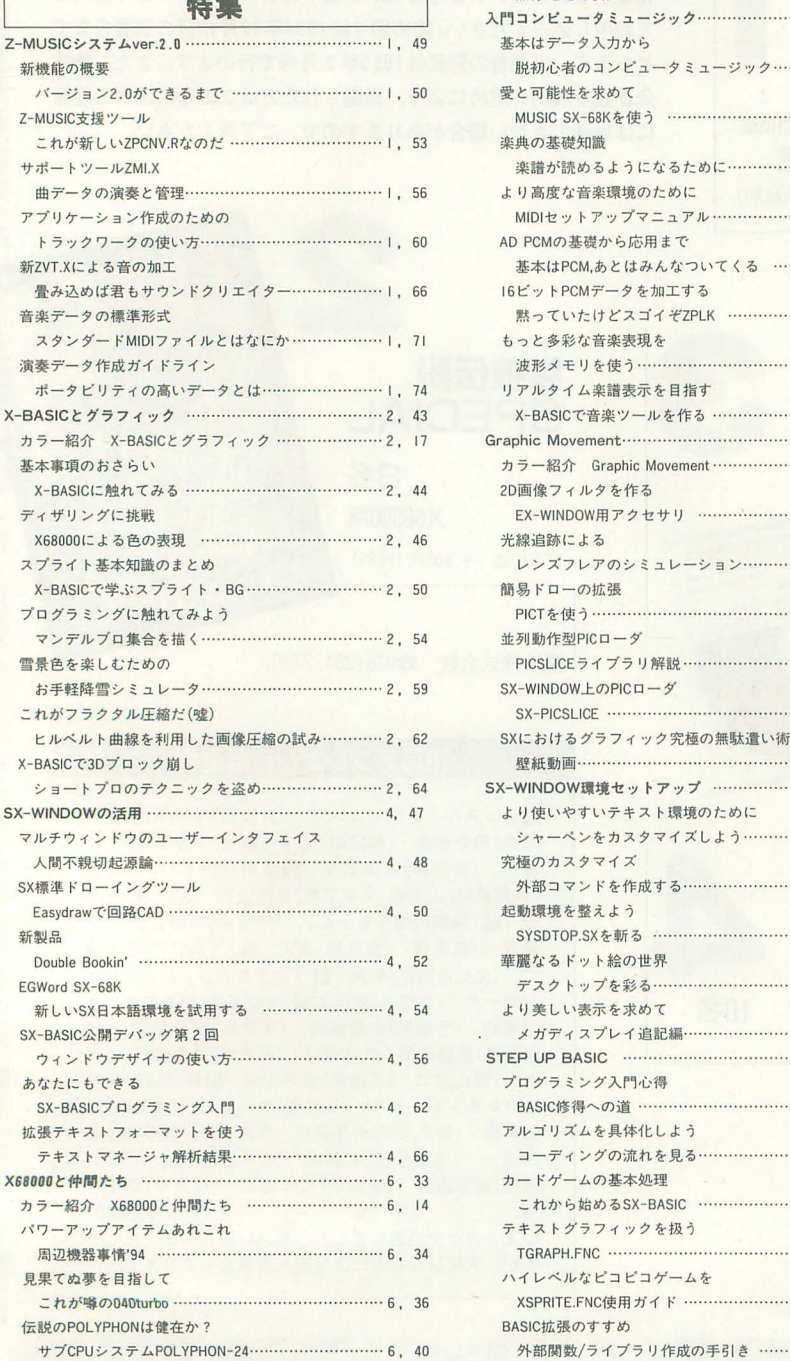

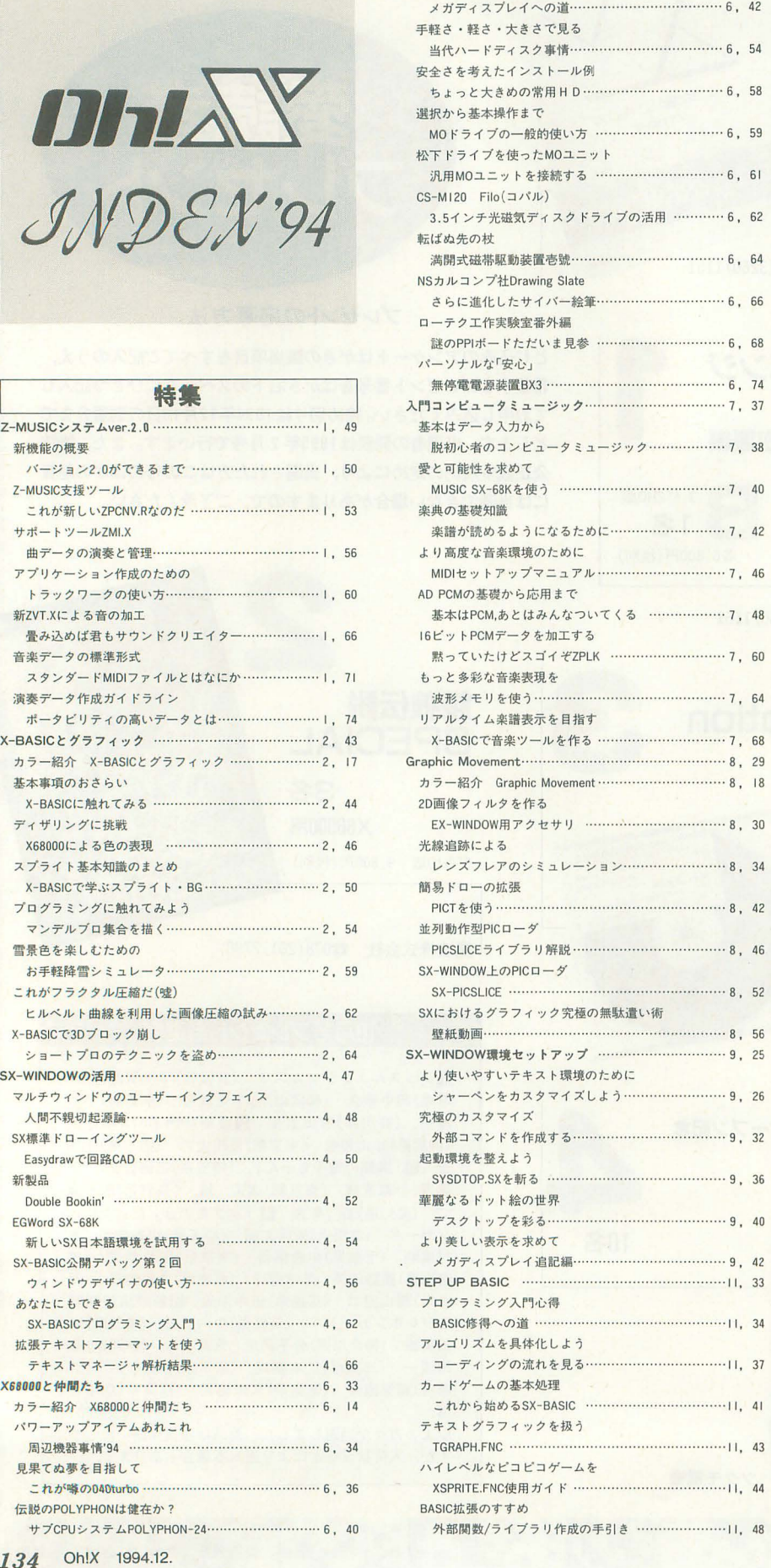

高解像でSXは夢を見れるか?

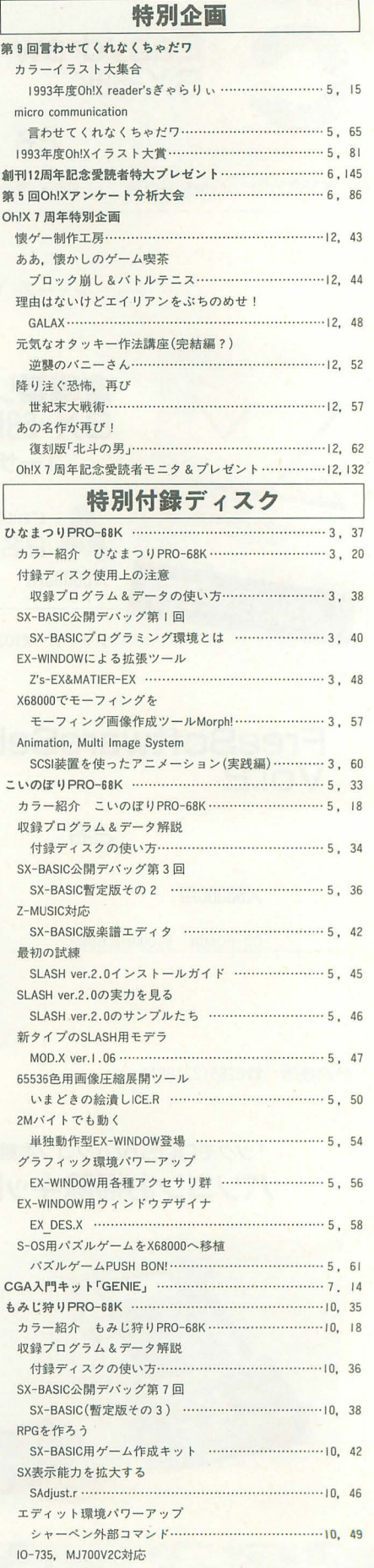

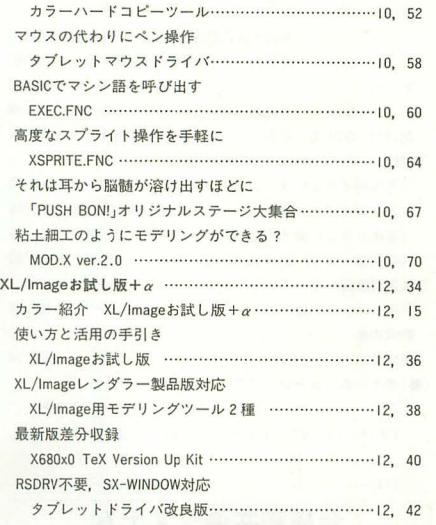

#### THE SOFTOUCH

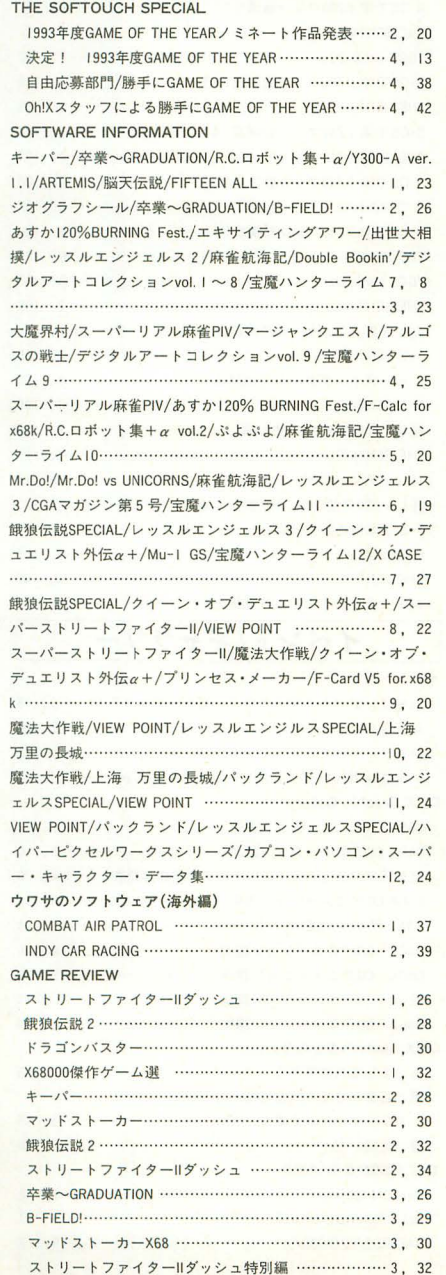

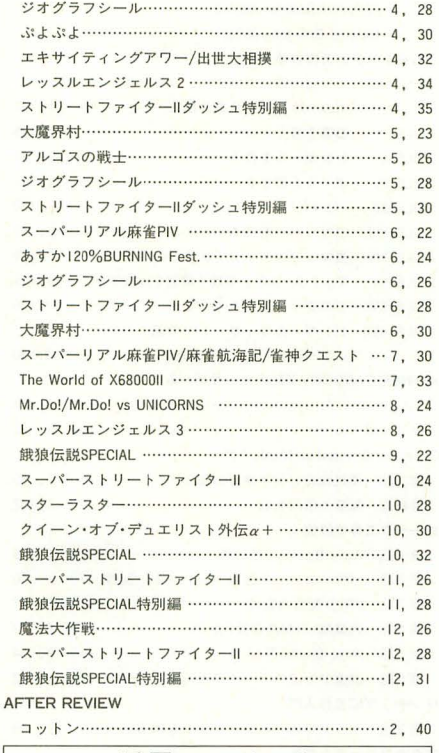

#### 活用・レポート 戦略核兵器で遊ぶ NUCLEAR WAR ・ 1 , 137 [続・ひなまつりPRO-68K] Z's-EX&MATIER EX 外部ファイルの作り方……………………………………………4,120 [続・こいのぼりPRO-68K] PUSH BON!のために作られた 外部関数の解脱 ・ 6, 110 江口響子の実用講座 互のカードをフォトコラージュで . ....7, 18 祝! 読者初投稿 オリジナルステージデータ50面…………………………… 9, 58 「PUSH BON!」なんてラクチンさ ユテージデ-:)>自動解法プログラム 9, 60 [続 もみじ狩')PRO-68K] MOD.Xのやさしいマニュア Jレ モデリングを楽しんでみよう ..............11, 92 もう CAD.Xなんていらない? MC CNV.BAS .・<sup>0</sup> <sup>0</sup>・ー ...............11 <sup>99</sup> 江口響子のCGレポート XL/Imageレンダラーの表現力を見る ………………………12, 16 Xl/turbo NEW RALLY -X (X 1 • MUSICBASIC周)........ ...........•..... (LlVE) GUN MAN.BAS for XI ................................... (ンヨ ート)

#### 連載・シリーズ 猫とコンピュータ 87回勇気の使いみち 1 , 142 88回 便利が3日つづくまで……………………………… 2,126 89回 MEMOファイルからA&B ………………………… 3,134 90回 ヘロンの聖水販売機 ……………………………… 4,132 第91回 鬼婆白町から出られない…………………………… 6,140 92回 はじまりの5秒間………………………………… 7,150 93回 DOS/Vがくる日まで……………………………… 8,142 94回 キーワードを増やそう…………………………… 9,128 95回 マドだらけの話………………………………………10,136 96回幻のディレクトリ 11 136 97 DOS/V退院する 12. 124 知能機械概輸 お茶固な計算機たちー 77 プロはマックを使わない? 1 , 133 78回 そしてマウスは運動不足になる……………… 3,126 第79回 変わるべきなのは学生なのか教育方法論か, 「情報」の時代に? ………………………………… 4, 126 80図ある仮想生物に関する話 5, 132 第81回 V++という名のプロセッサアーキテクチャ 6,142 第82回 「新しい環境への順応」に関する起承転結 …… 7, 145

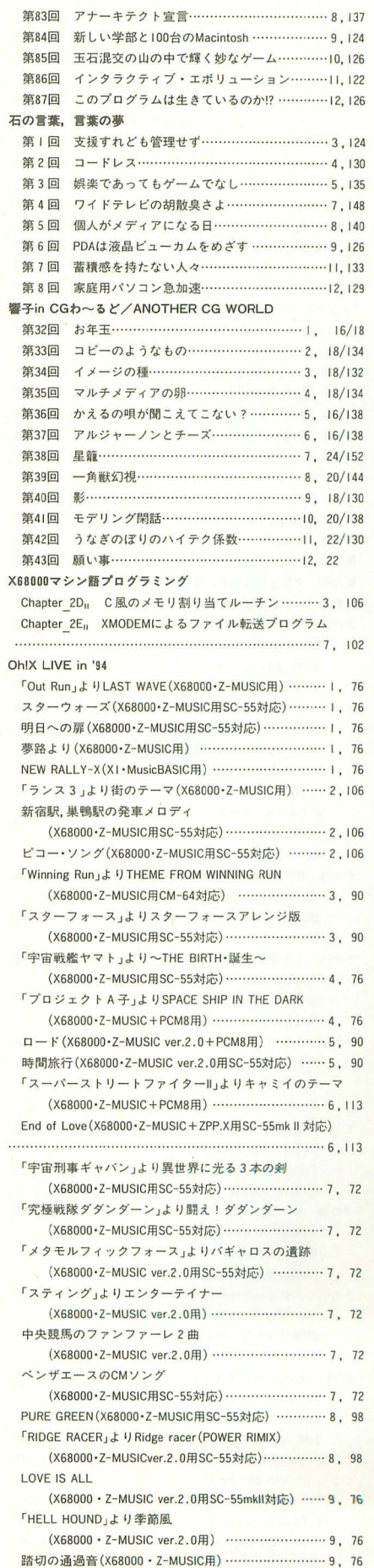

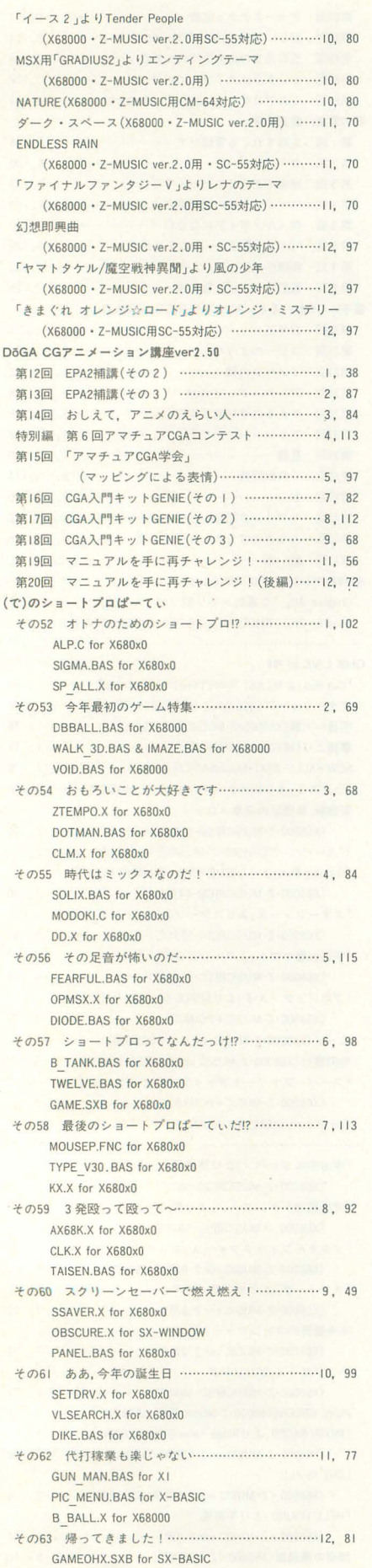

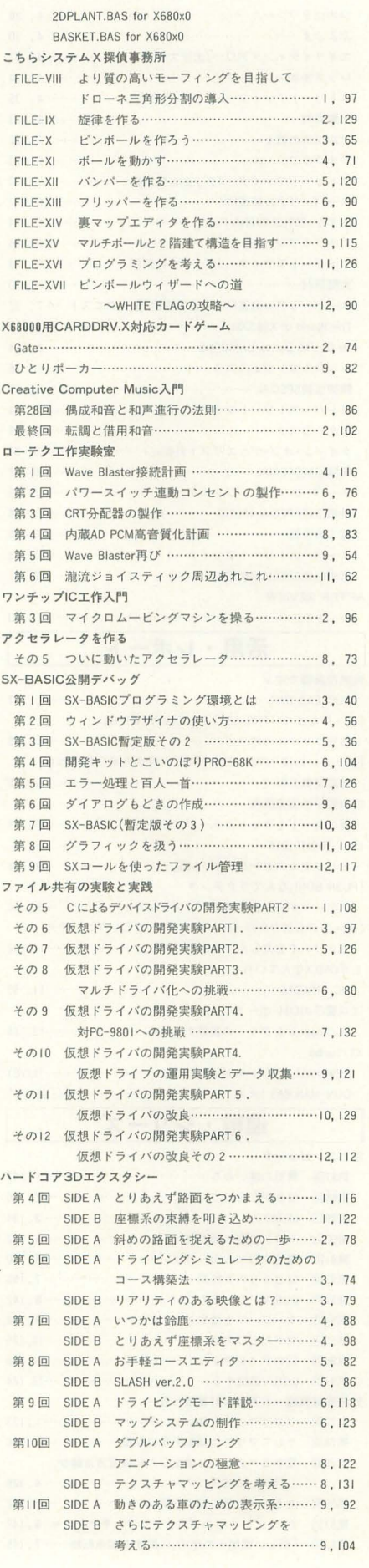

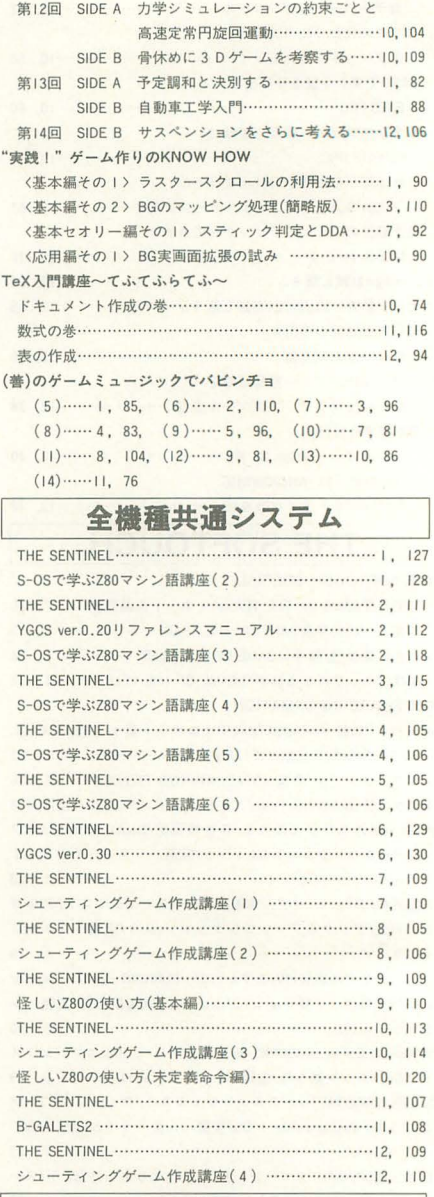

## イベント/ギャラリー

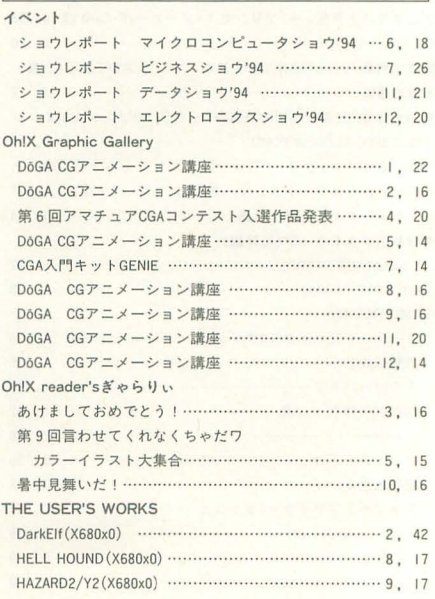

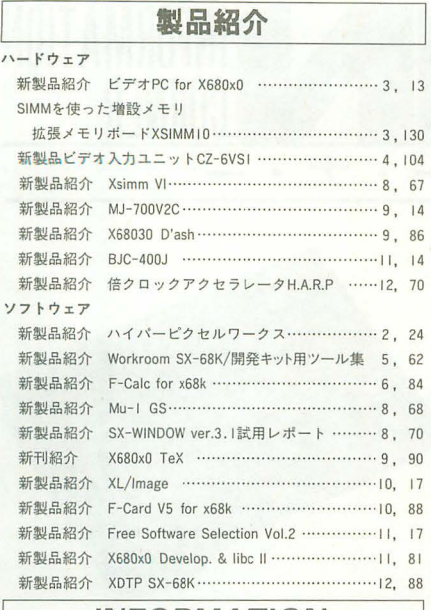

**INFORMATION** 

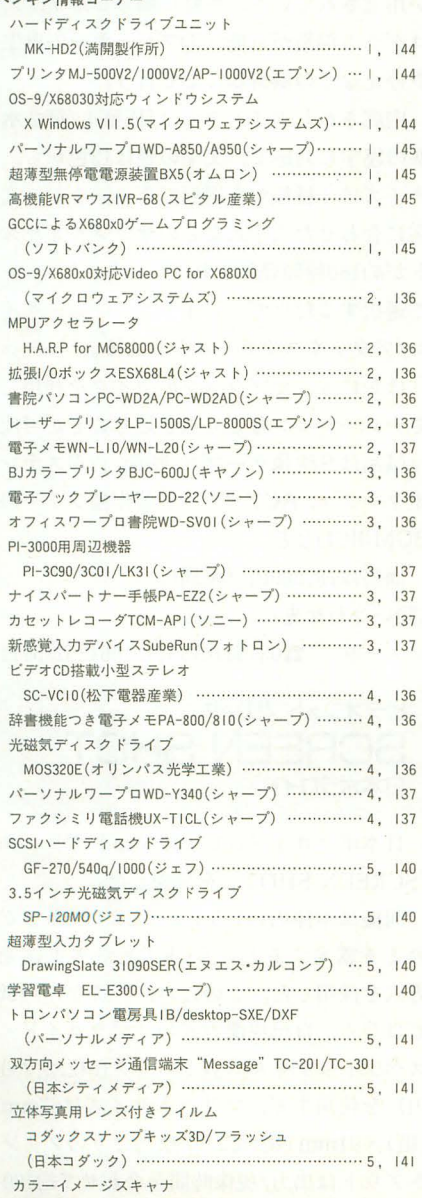

JX-330X/M/N/P(シャープ) ……………………………… 6, 148 3倍速CD-ROMドライブCXA-450(緑電子) …………… 6, 148 電子ビジネス手帳PA-EZ3(シャープ) …………………… 6, 148 無停電電源装置US-500L(ティアック) ……………… 6, 148 .<br>.<br>.  $\frac{14}{14}$ フォトジョイプリンタ "Print-it" NC-I (富士写真フイルム) ………………… 6, 149 デジタ Jレスチルカメラ VC-IIOO(オリンパス光学工業) 6, 149 DATデッキD-05(パイオニア) …………………………… 6, 149 3.5イノテ光磁気ディスク MO-120Gj 1205j2305 (アイシーエム)............. .... 7, 154 カラープリンタ MJ-700V2C (セイコーエプソン) ... 7, 154 3.5インチ光磁気ディスク MO-4128Dj423∞(日本アルトス) .....................7, 154 携帯情報ツールPI-4000/FX(シャープ) ……………… 7, 155 4倍 速CD-ROMドライブ PX-43CHj 45CH (プレフスター).............・ 7, 155 ポケット FAXモデム MC24FC5 (マイクロコア) ……… 7, 155 無停電電源装置BU504XIII/XLIII (オムロン) …………… 7, 155 光磁気ディスクLMO-200/LMO-400(ロジテック) …… 8, 146 ハードディスク LHD-NB340U/LHD-NB520U (ロジテック) ............ 8, 146 ハードディスク Areasンリーズ(日本アルトス)....... 8, 146 レーザープリンタ LP-I000/8000SE/9000/9000PS2 F2/F5 (セイコーエプソン) マッハジェットプリンタ MJ-400/MJ-1010(セイコーエプソン) ……………… 8, 147 液晶プロジェクタXV-E2Z(シャープ) ………………… 8, 147 ビデオ内蔵液品ヒ'ンヨンXV-VMIZ(シャープ) ビデオプリンタVG-100(カシオ計算機) ………………… 8, 147 8, 146<br>8, 147<br>8, 147<br>8, 147<br>8, 147 プリンタVP-4000 (セイコーエプソン) ......................9, 132 プリンタ BJ-220JCII/J511 (キヤノン) .....................9, 132 3.5インチ光磁気ディスクCS-M230PA(コパル)......... 9, 132 3.5インチ光磁気ディスクMO-230(ユニバーサル) ... 9, 133 3.5インチ光磁気ディスクSP-230MO(ジェフ) ……… 9, 133 英和·和英電子辞書DI-2000(カシオ計算機) ………… 9, 133 ラベル印刷機KL-800/KL-810 (カシオ計算機) ……… 9, 133 最新MIDI DATA製作術基礎編/実践編(東亜音楽社) … 9, 133 日本語ワープロWD-SB60(シャープ) .......................10, 140 'XVGA-IVjのオプション機器 XVGA OVERLA Y UNIT (電波新聞社). ....... . "10, 140 アンプ内蔵スピーカー 5R5-A5D/5R5-A60(ソニー) 10, 140 デジタルスチルレコーダSR-3100(オリンパス光学) 10, 141 VHSビデオカセットレコーダ VC-HF35jVC-BF55( ~ャープ) . ........................., 0, 141 腱鞘炎を予防するリスト·サポート (ウエルネット)…10, 141 光ディスクシステムPD(松下電器産業) …………………………… 11, 132 3.5インチ光磁気ディスク PM230A(コパJレ) ............" , 132 カラービデオプリンタVP-ESI(シャープ) ………………11, 132 電子辞書TR-520(セイコー電子工業) …………………………… | |, 132 SC-88対応音楽データKT88シリーズ (サンワード) …11, 133 日本語カラーワープロ WD-C700/VS(シャープ) …12, 138 音響力プラ/携帯電話篠続コード XCA jXMC-1(ビピエス) ..........................., 2, 138 ビデオ編集機XV-AL300(ソニー) ……………………………… 12, 138 ビデオフォ卜プリンタ SCREEN SHOT (日本ポラロイド) …………………………… 12, 138 CD-ROMドライブ&ドライバCDS-E(満開製作所) …… 12, 139 はがき印刷機HV-50(カンオ計算機) ........12 139 英単語電子学習機GK-E510(シャープ) .....................12, 139 ストリートファイター||ダッシュ バトルロイヤ Jレ(満開製作所) . " 145 チケットプレゼノト GAMAOELlCLlVE(OATA EAST)... 2, 137 とみんワールド '94(東京都情報連絡室).................. 4, 137 国際交流イベントパーソナルコンピュータの未来像 (日本パーソナルコンヒ.ユータソフトウエア協会) 4, 137 オリジナルマウスパッドプレゼント (ツクモ電機) …4, 137 デジタルアート展VARIETY(ディジタル・イメージ) 5, 141 ヒューマンコンビュータ エンタテインメント・コンテスト'94 (ヒューマンクリエイティブスクール) …………… 6, 149 「世界最大の恐竜博」内イベント DINO · PARK (ヒューマン) ………………………………… 7, 155 デジタルアート展VARIETY(ディジタル・イメージ) 8, 147

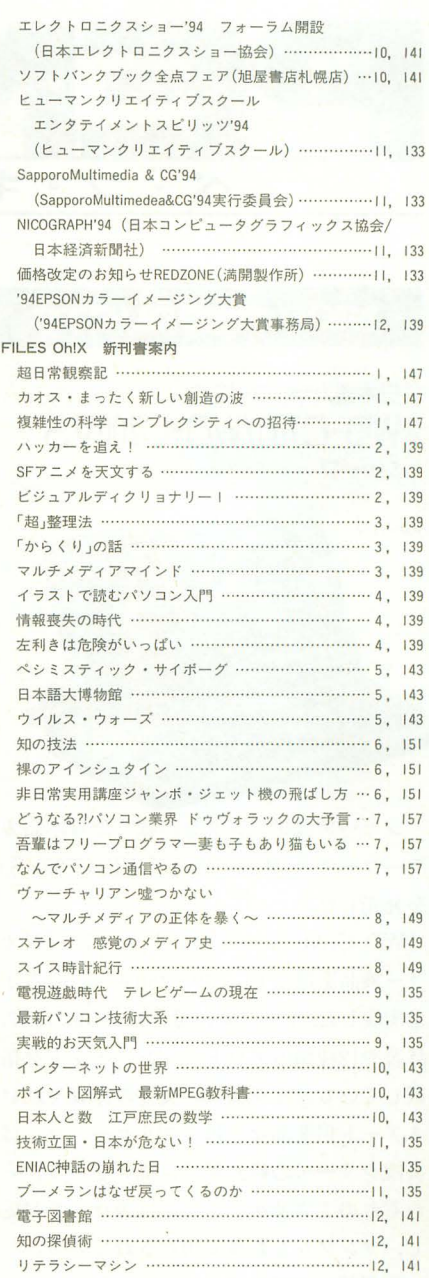

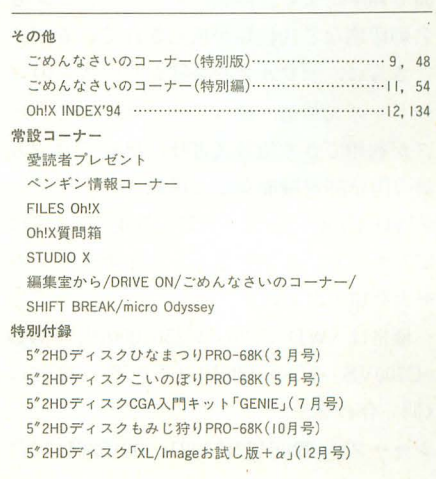

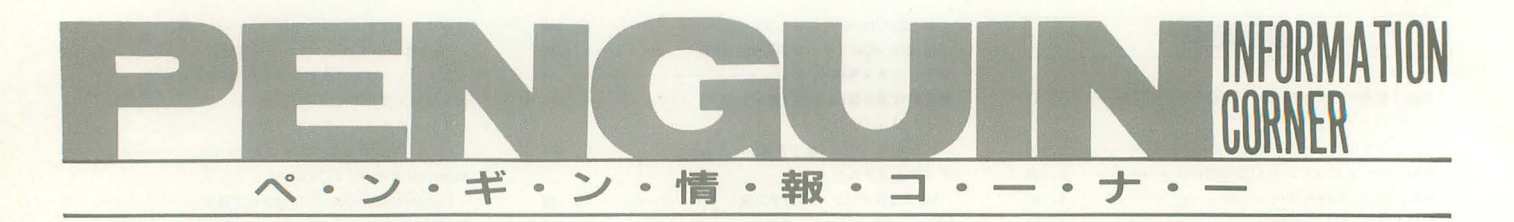

#### **NEW PRODUCTS**

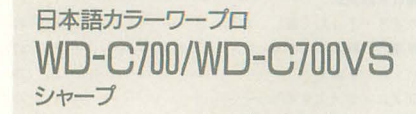

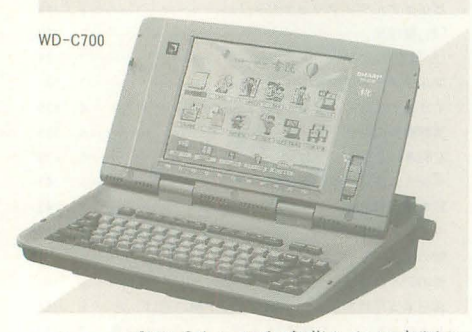

シャープはプリンタを内蔵した日本語カ ラーワープロ「WD-C700J「WD-C700VS」 を発売した。

rWD-C700J はハイコントラスト STN ラー液晶を採用し, 640×480ドットの表示 を実現した。ワープロ部分では約130万語の 辞書や12種類のアウトラインフォントを搭 載している。ビジュアル文書の作成を助け るアート倶楽部などのアプリケーションは 書院シリーズの特長を受け継いでいる。そ れぞれのアプリケーションはカラーに対応 し,サンプノレも数多く用意されている。

印刷部では解像度が400dpiの熱転写カラ プリンタを搭載している。 4色のインク りボンは色ごとに交換が可能で、コストの 而で効率がよい。印刷アプリケーションも 名刺印刷など10種類が用意されている。

さらに、ザウルスや書院シリーズとのコ ードレス光通信、他社ワープロの文書デー タが利用できる他社文書呼び出し,約4.2万 語の国語辞典機能などを搭載。

「WD-C700VS」は「WD-C700」の機能に ビデオ入力アダプタとハンディカラースキ ャナを加えたもの

価格は 「WD-C700」 が250,000円, 「WD -C700VS」が308,000円 (それぞれ税別)。 11lj, 、令わせ先〉

シャープ(株) ☎06(621) 1221, 03(5261) 7271 138 Oh!X 1994.12.

XCA-l/XMC-l ピーピーエス

音響力ブラ/傍稽電話嬢続コード

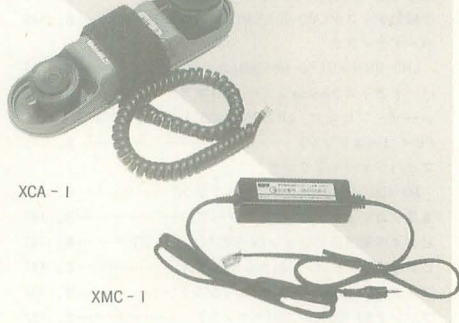

ピーピーエスは音響カプラ「XCA-1」と 携帯電話用データ通信コード「XMC-1」 を発売した。

rXCA-1 Jは,外出先で屯話回線はあるが モジュラジャックがない場合のデータ通信 を助ける。通信速度は300-14.400bpsに対 応(回線の状況によってはそれ以上も可 能)。ただし,モデム機能は内蔵していない ので別途必要になる。使用電源はアルカリ 9V電池を使用しており, 連続で30時間の使 用が可能になっている。重さは約210g。

rXMC-1 Jを使えばアナログ式携帯電話 1aってノfソコン通信やFAXができる。電 話側の接続にはイヤホン/マイク端子を使 )11通信迷皮は300-7, 200bpsに対応。

価格は「XCA-1」が14.800円で「XMC -1」が7,800円 (それぞれ税別)。 < I::J ,、合わせ先〉 (株ビーピーエス 3045 (475) 3726

ビデオ編集機  $XV - A I$  300 ソニー

ソニーはビデオ編集機"ファミリースタ ジオ" $\Gamma$ XV-AL300」を発売した。

問機は編集コントローラ,タイトラー, オーディオミキサー.CDプレーヤーを l にまとめたビデオ編集機である。

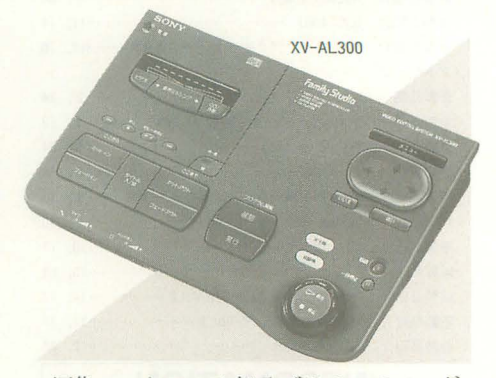

編集コントローラ部分では2つのモード が用意されていて、手軽に編集したり、プ ログラム編集が可能。CDプレーヤーの再生 や停止などの制御はここで行う。

内蔵されたタイトラーはJIS第1/第2水 準の漢字に対応し、文字の色は12色から, サイズは 4種類から選択できる。また,文 字に合わせた入学式などのサンプルイラス トが約180種類登録されていたり,メニュー で選択するだけで,タイトノレのフェードイ ン/アウトやスクロールが行える。

ほかにも,オプシ ョンのマイクを利用し てナレーションなども吹き込むことが可能。 付属品は S映像ケーブル, 映像/音声ステレ オケーブル, ACアダプタ,著作権フリーの BGM用CDなど。

価格は78,000円 (税別)。 <1問い合わせ先〉  $y = -$ (株)  $\bullet$  33(5448) 3311, 06(251) 5111

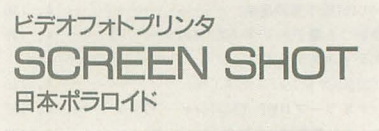

日本ポラロイドはビデオフォトフ。リンタ 「SCREEN SHOT」を発売した。

問機は本体内の1.5インチCRT画而をそ のまま露光するというCRT光学多重露光 方式を採用した。このため、特殊な印画紙 ではなく. EI己現像方式の 「ポラロイド・ スペクトラフィルム」(1パック10枚, 2, 200) JLJ) を使用する 。プ トサイズ'は67mm (縦)×91mm (横)で, 1枚当たりのプリン トアウトは出力/現像時間を合わせて約100

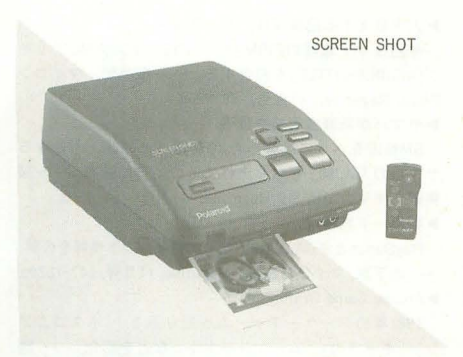

秒。操作は基本的に映像をメモリに取り込 むキャプチャーボタンとプリントを開始す るプリン ボタンで終了。あとは必要に応 じて明暗コントロールやメモリ画面呼び出 しボタンなどを使用する。

価格は69.800円 (税別)。 〈問 合わせ先〉

### 日本ポラロイド(株) 303(3438) 8835

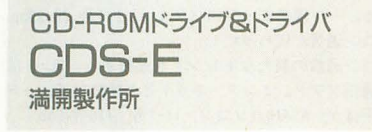

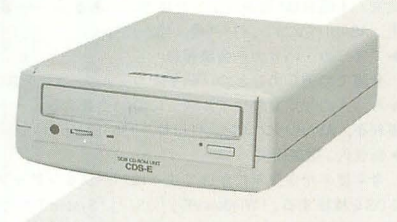

CDS-E

満開製作所はメルコのCD-ROMドライ ブ「CDS-E」に計測技研社製の「CD-ROM Driver ver.2.00」を同梱して販売する。

 $ICDS-E_J$ の動作モードはモード1(2倍 速, 転送速度360Kバイト/秒)とモード 2 (2.4倍速, 410Kバイト/秒)の2種類があ る。 X680x0では10月末現在でモード 2に対 応していないが,同社でパージョンアップ ビスを行う予定。平均アクセス速度は 250msで,バッファ容量は256Kバイトを内 インタフェイスはSCSI-IIに対応して いる。また、電動トレイ式なのでキャディ は不要。

付属品はX680x0用デバイスドライバー 式(CDPLAY, SXMACDIRなどのフリーソ フトウェアも同梱), SCSIケーブル(双方ハ フピッチ)など。

価格は29.800円 (税別)。 い合わせ先〉 (株)満開製作所 **filteration filters** filters filters filters filters filters filters filters filters filters filters filters filters filters filters filters filters filters filters filters filters filters filters filters filter

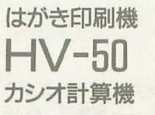

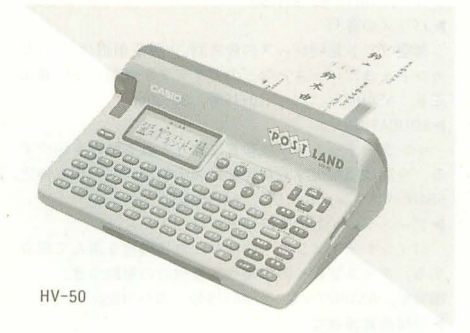

カシオ計算機ははがき印刷機"ポストラ ンド"「HV-50」を発売した。

同機は解像度が360dpiの熱転写プリンタ を内蔵している。フォントも毛筆楷書体と 丸ゴシック体があり、連続30枚までの印刷 が可能なオートシートフィーダを装備して いる。

宛名書きには住所録として約330件のデ ータを登録でき、入力も頭文字から都道府 県や市区郡を呼び出せるようになっている。 差出人も最大5人まで設定でき,住所録の データも差出人別に登録することが可能。 レイアウトについては住所の長さを判断し て自動的に文字サイズや字問,配置などを 変えてくれる。はがき裏面の内容は年賀状 や暑中見舞いなどの5分野42種類の文例や 7色カラーのイラスト 15種類が用意されて いる。さらに、ビデオデッキと接続するこ とで、自分で撮影した画像をイラストの代 わりに印刷することもできる

1枚当たりの印刷速度は宛名が約1分50 秒で文面が約3分45秒(半面カラー印刷)。 価格は35,000円 (税別)。

<IiIJ l、合わせ先〉 カシオ計算機(株)

fi>03(3347) 4830

英単語電子学習機  $GK-F510$ シャープ

シャープは英単認を学習するための屯子 学習機「GK-E510」を発売した。

同機は「英単語ターゲット1900」 (宮川幸 久著, 旺文社刊)の内容をそのまま内蔵(英 単語:約2,900語, 熟語:約700語) した電 子学習機である。学習方法には英単語,発 音記号,意味を一覧してセットで党える方

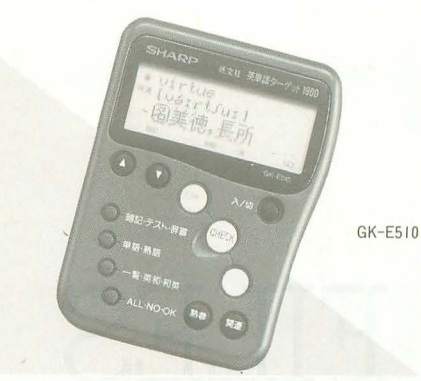

法と,英単語だけを見て意味を党える,意 味だけを見て英単語を覚えるという3種類 がある また,党えていない単語に印をつ けて集中的に学習することも可能。テスト モードは,単純に意味や英単語を当てたり する以外に穴埋め問題も用意されている。

価格は8,500円 (税別)。

<lilJ l、合わせ先〉

シャープ(株) 306(621) 1221, 03 (5261) 7271

### **INFORMATION**

### '94EPSON カラーイメージング大賞 '94EPSONカラーイメージング大賞事務局

エプソン販売が協賛で「'94EPSONカラ ーイメージング大賞」を実施する。同コン テストの内容は以下のとおり。 応募期間: 1994年10月17日 ~1995年1月20日 (消印有効)

応募テーマ:

年賀状部門:平成 7 年年賀状

一般プリンティング部門:自由テーマ 動画部門:自由テーマ

応募条件:応募点数は応募者 l名につき 1 点。未発表のオリジナル作品に限る。応募 作品の著作権はエプソン販売に帰属する

年賀状部門:使用する機材のメーカー, 機種は問わない。ハガキサイズを使用

一般プリンティング部門:同上。用紙は A4サイズを使用

動画部門:フロッピーまたはCD-ROM。 EPSON PCで動< 5分以内の作品

賞金:グランプリ100万円ほか 応募方法:住所,氏名,年齢,職業,電話 番号、部門名などを明記 詳しくは下記まで問い合わせを。 〈問 L、令わせ先〉 '94EPSONカラーイメージング大賞事務局 fi>03 (3563) 5857(土・日除く 10:00-17 : 30) ペンギン情報コーナ- 139

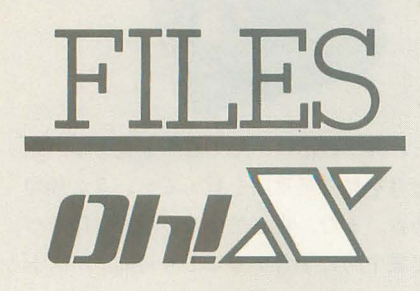

このインデックスは,タイトル, 注記一一著者名,誌名, 月号,ペ ージで構成されています。寒さの 苦手な人は北風が身体にこたえて いることでしょう。そんな日は家 で鍋物を囲みながら仲間と騒ぐと 心も身体も温まるかも。

参考文献

1/0 工学社 ASAHIパソコン 朝日新聞社 ASCII アスキー コンプティーク 角川書店 C Magazine ソフトノてンク 電撃王 主婦の友社 マイコンBASIC Magazine 電波新聞社 My Computer Magazine 電波新聞社 LOGIN アスキー

一般

#### I>NEWS

富士写真フイルムの100Mバイト以上のデータが入る 3.5インチFD開発のニュースなど。––編集部, ASAHIパ ソコン, 10·15号, 8-11pp.

炉パリスの審判

架空ソフト発明レースの最終回。太陽系創造ゲーム「セ カンド・ユニバース」などのアイデアが登場。––井上 正基, ASAHIパソコン, 10 15号, 38-39pp. **EDUCATION** 

インターネットを学校教育に取り入れる試みを紹介す 今回は山梨大学教育学部付属小学校。一一坂本伸之, ASAHIパソコン, 10·15号, 44-45pp.

▶ディスプレイとの交際術みつけた!

17インチディスプレイのなかから 10機種を選んで紹介 する。ディスプレイの規格や調整機能の解説つき。一 編集部, ASAHIパソコン, 10·15号, 108-115pp. 砂機械用言博物館

最終回の今回は「シャットダウンする」をキーワード

に、パソコンのソフトやハードの終了方法について触れ る。––荻窪圭, ASAHIパソコン, 10·15号, 120-121pp. 砂アメリカ真夏のハッカー会識

ラスベガスで行われたハッカーのコンファレンス. デ フ·コンに参加した筆者の体験談。––笠原利香, ASAHI パソコン, 10·15号, 124-125pp.

CD-ROM NEWSTYLE

単なるプラネタリウムでなく、星の1つひとつの軌道 がシミュレートされている "箱宇宙" ソフト「RED SHIFT」 などを紹介。––編集部, LOGIN, 20号, 38-39pp.  $\blacktriangleright$ ハードウェア FLASH!

ロジテックのディスプレイ「LCM-15」やコパルのMOド ライブ「PowerMO」など、ハードウェアの新製品情報。ー 編集部, LOGIN, 20号, 40-43pp.

▶特集 | テーマパーク上陸!!

あの「ポピュラス」のピータ ・モリニューが制作し たシミュレーション「テーマパーク J の鉱力を解析する。 -編集部, LOGIN, 20号, 123-135pp.

▶特集 2 失敗しない!! CD-ROM選び

CD-ROMの魅力を紹介する。東京,大阪のソフトショ y プガイドつき。––編集部, LOGIN, 20号, 136-143pp. ▶ゲーム博物館, 呉港を制圧!!

広島県呉市にオープンした「ゲーム博物館」を紹介す る。懐かしのゲームがたくさん置いてある。––編集部, LOGIN, 20号, 170-171pp.

▶MCD-ROMの時代がやって来る!!

ミュージシャンの作成したCD-ROMを紹介し、その可 能性を探る。––編集部, LOGIN, 20号, 178-181pp. ▶くねくね科学探検 第7回

NTT基礎研究所の光永正治氏などが開発している「ホ : ▶Multimedia Watching 11 ログラフィック動画記録」について解説する。––鹿野 : 今回は「日本で成熟しつつあるメディアとは」と題し

▶特集 パソコン通信のすべて・初級編 : 野雅之, I/O, II月号, I30-133pp.

パソコン通信を始めるためのガイド。通信サービスの : ▶ C言語教室 内容,各ネットの特徴などを紹介する。––編集部,コ : 構造体について学習する。「任意の年月日の曜日が求め

▶特報 次世代機ソフト最前線 : 月号, 147-152pp.

PlayStation用「リッジレーサー」やSEGA SATURN用「バ : ▶特集 I 後期カラーノート主義 ーチャファイター」などの進捗状況を報告。──編集部, ・ カラーノートパソコンのトレンドを解説し,各マシン コンプティーク, 11月号, 119-127pp. NEWS COLLECTORS

任天堂32ビット機のベースシステムとなる「プライベ ート・アイ」の実態など、ゲーム業界のニュース。 編集部. 電撃王, 11月号. 20-23pp.

▶特集 | 次世代機はやっぱりソフトで選ぶ PlayStation用ゲームの最新情報を紹介する。「リッジレ 一サー」「闘神伝」「ヴァンパイヤ」など。––編集部, 電撃王, 11月号, 25-33pp.

▶ A & V 環境をパワーアップしよう! AV関連のパソコン周辺機器のお勧め製品をパソコン 販売店のアドバイスを交えて、ピックアップする。ディ スプレイや防磁型スピーカーなど。編集部、マイコン BASIC Magazine, 10月号, 35-43pp

▶大容量化する記憶媒体たち 第1回

今回はヤノ電器の230Mバイトの3.5インチ MOドライ ブ「MOBILSHUTTLE」を紹介する。––編集部, マイコン BASIC Magazine, 11月号, 48-49pp. ▶ヤマハが新音源規格を提唱!

GM音源をさらに鉱張した XG音源。その第 1号となる ヤマハの 「MU80」を取り上げてその内容に迫る。––編 集部, マイコンBASIC Magazine, 11月号, 54-55pp. 炉新ハード特捜部

PlayStationとSEGA SATURNなどの最新ソフト情報を公開。 — 山下章, マイコンBASIC Magazine, 11月号, 147-152pp. 11> Arcade Game Graffiti

1981年のアーケードゲームを振り返る。「ボスコニア ン」「ギャラガ」「ムーンシャトル」などを紹介。––編 集部, マイコンBASIC Magazine, 11月号, 164-167pp. **NEWS** 

「データショウ'94」のレポート、第7回アマチュアCGA コンテスト作品募集のお知らせなど。一一編集部, ASAHI パソコン, 11·1号, 8-11pp.

▶見えた! 情報スーパーハイウエーの全貌

ホワイトハウスの情報テクノロジー担当特別補佐官マ イケル・ネルソン氏など、情報スーパーハイウエーに関 わる人々へのインタビュー。一一室嫌ニ 西村由美, ASAHIパソコン, II·l号, 14-19pp. ▶CD-ROM99マラソン

数あるCD-ROMソフトの中から、ASAHIパソコンのお勧 99枚を紹介する また, CD-ROMソフトの制作現場をレポ ートする。––編集部, ASAHIパソコン, II·l号, 20-33pp. ▶パソコン通信が変わった!

パソコン通信の新たなトレンドを追跡する。GUIを採 用した通信ソフト、インターネットとの接続など。 山田祥平ほか, ASAHIパソコン, 11·1号, 110-119pp. ▶98ユーザーのためのマッキントッシュ教室 |

98ユーザーがマックを使いこなせるようになるための 教室。1回目は「電源スイッチはどこにある」。––荻窪 圭, ASAHIパソコン, 11·1号, 132-135pp. 砂アメリカ・ハッカー会議報告

会議での催しのひとつ「第2回ウイルス·コンテスト」 から「人の役に立つウイルス」について考える。––笠 原利香, ASAHIパソコン, II·I号, I36-137pp. ▶新世代 α 徹底研究

今年後半から来年にかけて次々にパージョンアソプす るOSを検証する。「Windows95」「OS/2」「System7.5」が登 一一編集部ほか, 1/0, 11月号, 33-62pp

砂大容量記憶装置

大容量のメディアの現状をまとめる。MO, HDのQ & A と最新製品の紹介。––田嶋孝行, 1/0, 11月号, 78-91pp. ▶個人輸入に挑戦!

実践的な個人輸入の方法やノウハウを紹介。––山本 雅章, 1/0, 11月号, 105-108pp.

司, LOGIN, 20号, 188-19Ipp. ポケベルやワイドテレビなどを取り上げる.一一奥

ンプティーク, 11月号, 25-36pp. ( ) この ちれるプログラム」がサンプル。––関口智宏, 1/0, 11

をレビューする。ベンチマークテスト結果とスペックの 総覧つき。––編集部, ASCII, 11月号, 261-288pp. ▶特集II プライベートCD-ROMを作ろう!

自作CD-ROMソフトを作る。実際にいくつかのソフト を使って試してみる。––編集部, ASCII, II月号, 297-312pp. PRODUCTS SHOWCASE

EPSONのスキャナ「GT-6500WIN2」,キャノンのカラー プリンタ「BJC-400J」などの新製品を批評する。––編 集部, ASCII, 11月号, 328-343pp. ▶新科学対話 第11回

東京大学法学部教授の石黒一憲氏と, NTT基礎研究所 の竹内郁夫氏が高速ネットワーク通信の現状と未来につ いて対談。––編集部, ASCII, 11月号, 344-350pp. ▶稀代もののけ考

ハイテク関連のちょっと変わったグッズを紹介。 バカパパ, ASCII, 11月号, 440-441pp. ▶なんでも相談室

CDのデータを使ってTシャツやトレーナーを作るに はどうしたらいいか。熔融型プリンタやショップのサー ビスを紹介。––編集部, ASCII, 11月号, 452-455pp. ▶特集2 カラーイメージスキャナ活用研究

いくつかのスキャナを実際に活用してみる。X68000を 利用したシャープ「JX-330」のパフォーマンステストほ か。––編集部, My Computer Magazine, 11月号, 25-37pp. 惨パソコン研究室

パソコンで音を捉えるときのメカニズム、PCMについ て解説する 一一SpaceClub, My Computer Magazine, 11月号, 114-116pp.

砂ビジネスマンのための情報管理術

シャープの携帯情報端末、ザウルスの活用講座。ザウ ルスに対応したパソコンソフトを概観してみる。––塚 田洋一, My Computer Magazine, 11月号, 126-127pp. HardwareForumX

大容量ハードディスクと高速モデムのチェックポイン トと製品の紹介。––編集部, LOGIN, 21号, 166-169pp. ▶次世代ゲーム機最終情報報告

各ハードのスペック紹介と、各社の意気込みを聞く。

-編集部, LOGIN, 21号, 192-197pp.

▶ロンドンゲーム紀行

ヨーロッパのゲームの祭典「'94ECTS」を通じてヨーロ ッパゲーム業界の動向を探る。最新ソフトが目白押し。 一一編集部 LOGIN, 21号, 198-203pp

 $\blacktriangleright$ 人間VSモザイク100年戦争

モザイクをかけた画像データを 100%もとの画像に復 元することに挑戦する。––編集部, LOGIN, 21号, 208  $-211$ pp.

#### ▶くねくね科学探検 第8回

今回は世にあまり知られていない科学者テレミン氏と テスラ氏を紹介する。––鹿野司, LOGIN, 20号, 188-191pp.

# X l/turbo/Z

X lシリーズ

EGG CARRIER 2 卵を船に運び込む、思考型パズルゲーム。––大前弘, マイコンBASIC Magazine, 11月号, 114-116pp.

# **X68000**

Release Data

各機種別ゲームの発売日情報。EAVの「魔法大作戦」な ど。––編集部, LOGIN, 20号, 8-9pp.

SUPER SOFT INDEX

発売予定のソフトを掲載。X68000用はネクサスインタ ーラクトの「VIEW POINT」など。––編集部,コンプテ ィーク, 11月号, 107-110pp.

▶電撃新作予定表

X68000用にはEAVの「上海 万里の長城」, TAKERUの 「レッスルエンジェルスSPECIAL」などが登場。––編集 部, 電撃王, 11月号, 165p.

 $\blacktriangleright$  The Shooting (射撃)

画面に表示される的にマウスカーソルを合わせてクリ ックするアクションゲーム。––服部誠, マイコンBASIC Magazine, 11月号, 117-118pp.

▶人工知能ツクールVerl.00

人工知能を自分で作り、実行するためのツール。一 びんぼうくん, マイコンBASIC Magazine, 11月号, 119-121pp

 $\triangleright$  ネビュラスレイ~Exeo~

NAGDRV用ミュージックプログラム。––小島真志,マ イコン BASIC Magazine, 11月号, 128-129pp.

SUPER SOFT HOT INFORMATION

X68000用はビデオゲームアンソロジーVol.11「パックラ ンド」が登場。––編集部, マイコンBASIC Magazine,

11月号, とじこみ付録12p.

**AV STRASSE** 

IMAGICAテクノシステムが発売するX68000用レンダラ

ー'XL/Image」を紹介。——編集部,ASCII, 11月号,389 : あゆさわかつみ,My Computer Magazine,11月号,172p. -392pp

ON-LINE SOFTWARE INDEX

大手主要ヰッ卜にアップロードされたソフトを紹介す る。X68000用は多機能高速ファイル検索ソフト「qw.x version0.41」など。––編集部, ASCII, 11月号, 477-483pp.  $\triangleright$ なんでも Q & A

「SX-WINDOW ver.3.1」のシャーペンに付属している外 部コマンドmapの使い方などの質問に答える。––編集 部, My Computer Magazine, 11月号, 153-155pp. 炉スターラスタ

マイコンソフトの「スターラスター」のレビュー。一

▶ SX-WINDOWプログラミンク

シャーペン用の外部コマンドとして"簡易C文法チェ ッカ"を作成する。今月はプロトタイプを作成。––吉 野智興, C Magazine, 11月号, 118-127pp.

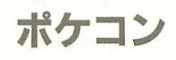

#### PC-E50

砂イケイケゲーム

壁を避けて、JUMPしながら進むアクションゲーム。 一一稲葉大祐,マイコンBA51CMagazine, 11月号, 122p

## 新刊書案内

データベース化され、検索に用いられる。論文な どはそのまま登録され、書物の枠を超えたアクセ スが可能になっている。その図書館は、ユーザー が自介で操るほか,図 館員がリクエストに応じ て利用者の求める情報を検索するサービスも行う。 現在インターネット上で行われている世界を図書 館というメタファーでもって、より現実的に構想 し直しつつ、それを誰でもわかるように解説した 本なのだ。図書館化は「情報に構造を導入するこ とによって高度な検索を行い,柔軟性のある情報 提供を行う」ものであり、ユーザーが積極的に「シ ステムにかかわっていく必要がある」インターネ ットとの違いがここにあるわけだ。

電子図書館は著者が研究・開発を進めているシ ステムであると 時に,情報スーパーハイウェイ によるインフラを前提とした,極めてわかりやす い利用法である。図書館をまるまる電子化すると どのくらいの容量が必要なのか、検索用の「構造」 をどのように作っていくか、それに伴い、現在の 図書館というシステムはどうなっていくか。著作 権の問題もある。そう考えると電子図書館という のは非常にわかりやすくてよい。問題は、多くの 人が図書館に対してあまりにクールであることに あるかもしれない。 (K)

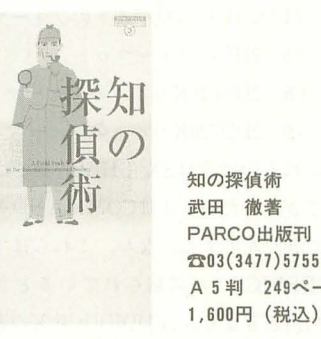

 $\frac{1}{4}$ 

**Controlling** 

武田徹

A 5 判 249ページ 1,600円 (税込)

皆さんは必要な情報を手に入れるために、どう いった方法をとっているだろうか?

ちまたには情報収集のためのマニュアル本が溢 れているが,本容は単なる情報収集のためのマニ ュアル本ではない。著者が実際に情報社会のなか での情報収集を行った、主観によって統一された 個人的な調査レポートである。調査している項目 は、図書館,インタビュー、アンケート、考現学, うわさ、パソコン通信など。その調査をとおして、 その情報収集方法の問題点を明確にしていき、解 決方法を考えていく。

本書を生かせるかどうかは、あなた次第である。

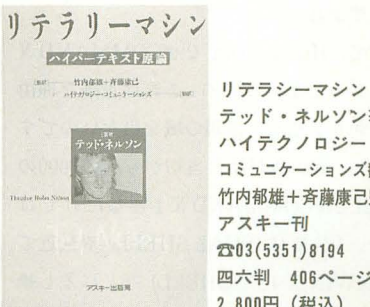

テッド・ネルソン著 <sup>J</sup>、イテクノロジー・ コミュニケーションズ翻訳 竹内郁雄+斉藤康己監訳 アスキー刊 H03(5351)8194 四六判 406ベージ 2800円(税込)

本書はあるプロジェクトの報告書である。その 名前はザナドゥ・プロジェクト。そこで展開され ることは、電子出版, ハイパーテキスト, 思考の ための玩具,未来における知性の革命.さらに知 識と教育の自由といっている。

著者は ワード プロセッシングの発明者のひとり ともいわれるテッド・ネルソン。本書も基本的に は彼が1974年に自費出版したものである。ただ, 20年も前に書かれたにも関わらず,その内容は現 代の各方面にいろいろな影響を与えている。

すべてを鵜呑みにする必要はないが、なんとも いえない怪しさに興味をそそられる | 冊である。

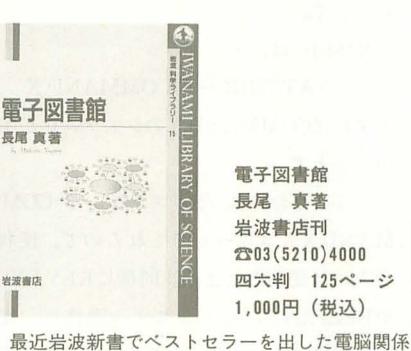

科学者といえば、『マルチメディア』の西垣通と「人 工知能」の長尾真だ。特に長尾真はかの「岩波情 報科学辞典」なる大著も手がけたほどである。そ の長尾教授が岩波科学ライブラリーで「電子図書 館」を著した。この流れからわかるとおり、電子 図書館とは,マルチメディアとネットワークによ って作られるオンライン図書館のこと。そこには 電子化された図書が納められており、ハイパーテ キス卜の要領で自在に目的の本を検索することが できる ペーパーメディアで流通していた本は OCRなどを使ってデジタル化され,目次や抄訳が

 $2903(5210)4000$ 

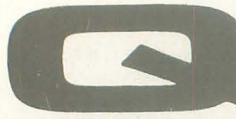

# LJESTION! and

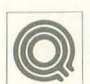

ニんな質問をここにしてよいか わかりませんが, Human68k

formatコマンドの仕様で。どう しても納得がいかないことがあるので、こ うしてお手紙しました。

実は私はMS-DOSも使っています。 MS-005 FORMATコマンドって /5オプシ ョンを使ってフロッピーをフォーマットす ると, IO.SYSとMSDOS.SYSのほかに COMMAND.COMもコピーしてくれます よね? ところが Human68kでは/Sオプ ションでは HUMAN.SYSはコピーするも のの, COMMAND.Xはコピーしてくれませ  $h_n$ 

#### これってどうしてなんでしょうか? 北海道山下滋

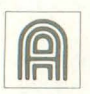

ええと、これだけ読んだだけで はわからないことがあると思う  $\begin{array}{c} \hline \text{||} \text{||} \end{array}$  ので少し補足しておきましょう。

まず. FORMATコマンドの/Sオプショ ンというのはフォーマット後にシステムフ アイルもコピーするというものです。

次にIO.SYS, MSDOS.SYSですが、これ はどちらも MS-DOSのシステムファイル です。 Human68kでは HUMAN.SYSに相 当するものですね。COMMAND.COMと COMMAND.Xの関係はいわなくてもわか りますよね。

さて. Human68kでなぜCOMMAND.X をコピーしないのか? これは正確な理由 はわかりません。推測の域を出ないのです が, Human68kが出た当初から, X68000の SHELLはCOMMAND.X 1 種類だけでは なく. VS.X (VISUAL SHELL) や最近で はSXWIN.X (SX-SHELL) などに差し換 えるという想定があったからでしょう。

Tごからといって,いまさらフロッピーデ、 イスクに VS.Xをコピーしたがる人はあま りいないでしょうし. SXWIN.Xをフロッ ピーディスクで動かそうなんて人もそんな にいないでしょうから .COMMAND.Xを/ Sでコピーしてほしいと思うのは無理のな い活かもしれません。

そのためにはどうすればいいのでしょう か? 実は、これは簡単に実現できます。 というのも,/Sオプションは Human68kの 142 Oh!X 1994.12.

HUMAN.SYSをコピーするものではなく、 ノレートディレクトリにあるシステム属性の ファイルすべてを同時にコピーするという オプションだったのですね(Human68k ver.3て確認)

ということは, ATTRIB.Xコマンドでも って、ルートディレクトリのCOMMAND. Xをシステム同性にしておけばよいという わけです。

具体的には,

A>ATTRIB +S COMMAND.X とすればCOMMAND.xのシステム化が実 引できます。

こうしておけば./Sオプションで COM MAND.Xもコピーしてくれるので、便利 な人には便利でしょう。同様に KEY.SYS やBEEP.SYSだってシステム属性にして おけば自動的にコピーしてくれるという優 れものです (まあそんなものまでシステム 属性にする人はいないだろうけど)。ただ し、システム属性というのはOSにとって重 要な意味を持つものですから、無闇に指定 するのはあまりおすすめできませんが。

ところで. Human68k ver.3.0以降の, FORMATコマンドには、マニュアルに記 載されてないようなオプション指定項目が いくつかあります。

/4 2HD1.44Mバイトのフォーマット

/5 2HCのフォーマット

/8 2DD640Kバイトのフォーマット

/9 2DD720Kバイトのフォーマット

これらの指定は SX-SHELL上では簡単 にできましたが、実はCOMMAND.X上で もできたんですね。なお,これらはすべて FDDEVICE.Xが常駐されているときにし か利用できません。 FDDEVICE.Xの表記メ ッセージのとおり, /5以外はツクモの3モ ード対応場設ドライブしか利用価値はない でしょうけどね。 (瀧康史)

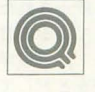

コンソールがサポートされたの<br>で最近はSX-WINDOW上でシ 」三士三」 ヤーベンを使ってプログラミン

グ作業をしています。エディタ環境は快適 なのですが,シャーペンでプログラムを記 述してからいちいちウインドウを切り換え てコンパイルするのはちょっと面倒です。

## NIS WER

なにかいい方法はないでしょうか。一時は サンプルメイクを使っていましたが,それ もイマイチ使い勝手がよくありません。シ ャーペン上からコマンド 1発でコンパイル ……とかできるとよいのですが。

静岡県大山良典

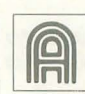

プログラム開発環境も徐々に SX-WINDOWに移行している 人が増えています。しかしコン

パイラなどはSX-WINDOW用に作られて いるわけではありません。そこでシャーペ ンでサポートされたコンソールを開いて作 業することになるのですが、残念ながら現 時点ではコンソールとのコミュニケーショ ン手段が用意されていないようです(少な くとも公開では)。

ちょっと見たところでは、コンソールウ インドウ内はまわりのSXの環境とは隔絶 していますので,タスク間通信などでデー タをやりとりしたりすることはできそうに ありません。

しかし大山さんと同様のことは私も以前 から考えていました。要はSX{J!I]か らのなん らかの合図をキャッチしてコンソール上の プログラムが動作できればよいわ けです そこで、けんと君に環境変数を書き換える シャーペン外部ファイル作成を依頼してみ たりと,いろいろ検討してみたのですが, 外からコンソールの環境に手を加えること はできそうにありませんでした。

いろいろ試してみて最近落ち着いたのは テンポラリファイノレを使う方法です。

まず, RUNMAKE.BATとしてリスト 1 のようなパッチファイルを用意します。次 にシャーペンのキー定義を書き換えます。 デフォルトではOPT.1+Mが空いています ので、これをmakeコマンドにしてしまい ましょう。キー定義ファイルの該当部分を,

#87, \$0d,'I:¥TMP.\$\$\$',\$d

のように設定しておきます。

ここで指定するファイルのパスはどこで もかまいませんが,できればRAMディス クなどのアクセスの高速な場所にしておい てください。もちろん, リスト1との整合 を取ることは忘れないように。

これでシャーベンの環境ぞ再設定すれば
# $n_{\rm M}\sqrt{2}$ 質問箱

下準備は完了です。

コンソールを立ち上げて、カレントディ レクトリをソースプログラム(というか, makefile) がある場所に移し,

### $A > R$ IJNMAKE

を実行してください。

あとはシャーペンでソースプログラムを エディットし, コンパイルしたくなったら OPT.1+Mを押すことでコンパイル処理が 実行されます(直前にテキストをセーブし てお〈こと)。

ある程度パッチファイノレの知識がある方 なら、見ればだいたいなにをやっているか はわかるとは思うのですが、シャーペン側 は合図として特定のファイル名のファイル を書き出します。一方,コンソールのパッ チファイノレはそれを見張っており, そのフ アイ Jレがあったら特定の処迎を行うよう仁 なっています。処理が終わったら合図に使 ったファイノレは消しておきます。

シャーペン側の指定でファイル出力時に ファイノレ名ぞ与えている部分などは参考に なるかもしれません。

もちろん,コンソーノレで実行されるのは 単なるパッチファイルですから MAKE 代わりに希望の処理を書いておけばTeX のコンパイルとかその他さまざまな処理が 実現できます。コンソール.CENVをちょ っといじってやればコンソールのエラー発 生行から直接タグジャンプさせることなど もおそらく可能でしょう。応用範囲はかな り広いので,各自で研究してみてください。

……とか書いていたら, いきなりけんと 君が専用の外部コマンドを作ってきました。 そのうち掲載できると思いますがそれまで はこのバッチファイルで対応してください。

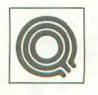

えーと, Z-MUSICでプログラム<br>を打っています。10月号のグラ ディウス2のプログラムの中で

「'」というのが出てくるのですが, これはど うやって出すのでしょうか? ちなみにZ -MUSIC ver.2.0のマニュアルにはこのコ マンドの解説もないようですが……。確か, 強制キーOFFだったと思うのですが。

それともうひとつ。たまに、なにかのキ ーを押しながら電源を入れると(起動する と),なにか特定のイベントが発生するとい う記事が載っていますが,結構いっぱいあ るようなので一度,一覧表でも作ってもら えるといいのですが。栃木県 古橋 康宏

> マニュアルの本文には解説が抜 けていますが,裏表紙の記号

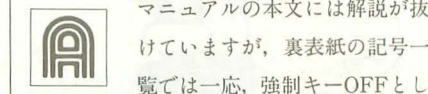

て載っているはずです。

これは, もともと隠しコマンドのような もので, ver.1.0を作っているときに確か進 藤おあたりがどうしても必要とかいって無 理やりつけさせていたような……。

機能はもちろんそのトラックがアサイン されているチャンネルの強制キーOFFで す。チャンネルに対して動作しますからト ラックとチャンネルの関係を理解していな いと誤動作のもとになるかもしれません。 注意して使ってください。

なお、マニュアルにないのは単なる記載 漏れのようです。同様の経緯から追加され たコマンドは適切な MMLコマンドがなく てかなり変な記号に割り振られていたりし ます。ver.1.0の頃のFM音源ノイズモード とかは最初は半角カタカナの「ノ」に割り 当てられていましたし……。 ほかにもZ-MUSIC ver.2.0初版で記載漏れがあって 再版分から追加されたコマンドに,

 $?$ a,d

トラックワークへのデータ書き込み というのがありました。そのトラックのワ ークaにデータdを書き込みます。値によ っては暴走しますので十分理解したうえで 使則してください。

次の質問にいきましょう。

X68000は起動時にキーボードの特定の キーを押すことによりさまざまなモードを 設定することができます。もっとも有名な のがOPT.1キーを押しながら起動すると FDOからの強制起動になるというものでし

リスト 1

echo off<br>rem runmake.bat\*\*\*<br>:a if exist i: ¥tmp. \$\$\$ goto b goto a :b make del i: ¥tmp. \$\$\$ goto a

ょう。ハードディスクユーザーがゲームな どをするときには必須といえる機能でした。 古橋さんが挙げている CLRキ一仁よる SRAM初期化は X68000SUPER以降に新

設されたもので、それ以前の機種では無効 です。

また. HELPキーを押しながら起動する と起動メニューが現れ,ハードディスクの 起動パーティションを指定できます。これ も場合によっては重宝するかもしれません。

通常のX68000では XF1から XF5までを 押しながら起動するとキーボード LED 輝度を変えることができます。ただし、こ れはX68030では変更されており, XF1で10 MHz相当のウエイト, XF2で16MHz相当 のウエイトをかけて起動するという意味に なります。 XF3から XF5まではそれぞれ10 MHz/16MHz/25MHzのウエイトて ROM 内の Human68kを起動する X68000互換モ ードになっています

役に立つ機能というのはこれくらいのも のです。そのほか、ファンクションキーの F1~F3を押してキーボードをリセットす ると(ケーブルの抜き差しとか), クリスマ スツリー (もぐら叩きともいう) といった 小技がいくつかありますが,あくまでも遊 びのものですので,あまり役には立ちませ ん。 (中野 修一)

### 質問にお答えします

日ごろ疑問に思っていること,どんなこ とでも結構です。どんどんお便りください。 難問,奇問,編集室が総力を挙げてお答え いたします。ただし、お寄せいただいてい るものの中には,マニュアルを読めばすぐ に解答が得られるようなものも多今ありま す。最低限、マニュアルは熟読しておきま しょう。質問はなるべく具体的に機種名, システム構成,必要なら図も入れてこと細 かに書いてください。また、返信用切手同 封の質問をよく受けますが、原則として, 質問には本誌上でお答えすることになって いますのでご了承ください。なお、質問の 内容について,直接問い合わせることもあ りますので電話番号も明記してください。 宛先 103 東京都中央区日本橋浜町  $3 - 42 - 3$ 

ソフトパンク株式会社出版部 Oh!X編集部「Oh!X質問箱」係

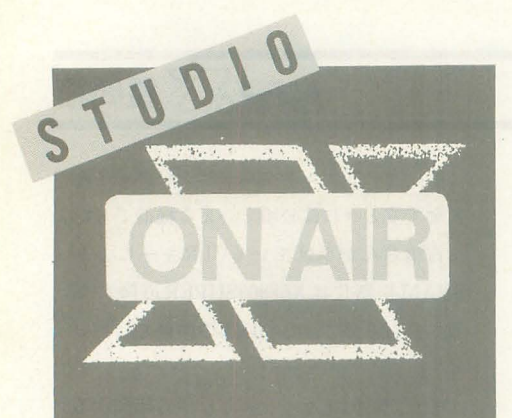

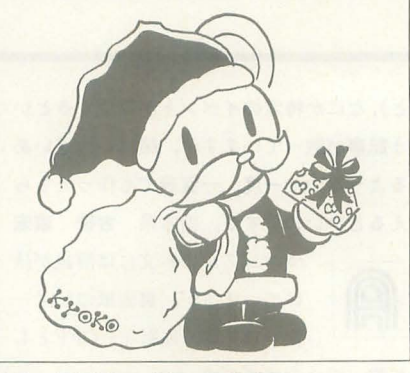

# **MEROM READERS TO THE ED**

季節になりました。でも,クリスマスに 忘年会,ニの 1年を締めくくるイベント

◆いままで, SX-WINDOWの壁紙にコレだ! と いうものがなく, しかたなく4色データにコン バートして使っていました。6万色データもい いのですが、画面が 4分割されるのがどーして **も気にいらないし……。てなわけで、 Xがぐる** ぐるまわるのには大変感動しました。無機質な 感じがグレーを基調としたSX-WINDOWにピッ タリ。あぁ,かっちょええのおー。

### 鹿又健(25)東京都 今度は自分でお気に入りの壁紙動画を作っ ませんか。

◆MJ-700V2Cのカラーコピーはよかった。"ミナ モアン シン シテMJ-700V2Cカウヨロシ"あと"JX -330Xアルトモットヨロシネ"

### 島田 尚司 (27) 新潟県

JX-330Xなんて贅沢はいわなくても,なに かイメージスキャナがあると、なかなかい いですよね。

◆「TeX入門講座~てふてふらてふ~」がいい! 私は通信をやっていないので, TeXというのは 名前くらいしか知りませんでしたが,記事を読 んでみるとなかなか面白そうで,私も使ってみ たくなりました。いままでは、ワープロとTeXの 違いがわかりませんでしたが,全然別ものなん ですね。 野田 敏之(23)神奈川県

TeXにせよワープロにせよ、それぞれ得意 なところと不得意なところがあります。書 くものに合わせてどちらかを選べばいいと 思います。

◆次号予告のところに何度か「H.A.R.P」のこと が望書いてあったのですが,新製品紹介のところ に一度も載っていません。早く載せてください (そのときは, H.A.R.Pのみとメモリボード使用 時の結果をお願いします)

岩本 純徳(21)千葉県 やっと今月号で紹介できました。残念なが ら、メモリボードは到着せず、来月以降と なります。それまでお楽しみに。

◆2カ月間放ったらかしだったJX-330Xをセッ ティングしました。X68000ACE君と X68000Com が盛りだくさんで寝てる閑なんかありま せん。さあ,寒さなんてどこかへ吹っ飛 ばしてしまいましょう。

pactXVI君をつなげるのに手間取り,試行錯誤を 繰り返した結果だったので嬉しいです。シロー トの私がX68000ACEをX68000CompactXVIの外付 け5インチドライブになんて思ったのが間違い で、いまだにキーボードはいったん抜いてやら んとだめです。でも、自分ひとりでできたこと に意義はあるでしょう,たとえ2カ月かかった としても。それとJX-330Xは爆速です。

大谷育子 (26)大阪府 編集部にある X68030Compact b X68000初 代を外付け5インチドライブとして使って いるのですが,やはりキーボードはいった ん抜いてやらないとだめです。どうにかな らないものですかね

◆X-BASICで、ひいきにしているアーティスト の歌詞カード検索プログラムを完成させました。 小粒でも実用的なんですよ。とはいっても、そ こは BASIC, 余計な処理が致命的な遅さになっ て返ってきます。ない知恵をしぼってのささや かな高速化、これが熱いのです。C言語もいい けれど, X-BASICは絶対におもしろいと思いま 永井 邦彦 (25)愛知県 す。 自分でなにかを作る喜びは忘れられないも

のです。次はBASICコンパイラに挑戦して

みるのもいいかもしれませんね。

◆物心ついたときにはコンピュータがあった, という世代ですから,コンビュータを既知の事 実として受けとめている人も多いでしょう。し かし,キーボードもモニタも初めから存在して いたわけではなく,現在の形になるには歯車式 計算機からの長い道のりがあったわけです。と, しみじみ恩わせてくれるのが幕張のIBMショウ ルームです。およそコンビュータというよりは 工作機械といった感じのパンチカード式計算機 の前であなたはきっと立ちすくむでしょう。

松永貴輝 (23)大阪府 たまにはl時代の流れを感じてみるのもいい かもしれませんね。

◆TeXの読み方について書いていた人がいまし たが,正しい読み方のわからないコンビュータ 用語は結構多いですね。「SASI」「SCSI」は有名で すけど、「GNU」とか「NEmacs」とかは何て読む のでしょうか? ちなみに私は「ジーエヌユー」 「ネマックス」と読んでいますが……。

小沢基一 (21)東京都 前者は「グニュー」で、後者が「ネマックス」

とか「エヌイーマックス」と読むようです。 ◆メモリが増えたので、シャーペンを操作して いると、 ついついディスク 1枚ではとても収ま らない文書を作成してしまいます。これが楽し いので, しばらくこの状態が続きそうです。そ こにxclickがきたもんだから、アイヤーとばかり にいろいろな音を放り込んでいます。ああ,な んて低級な遊びでしょう。プログラムの作成が  $\cdots$ 大久保 敦(21)大阪府

フロッピーディスク1枚に収まらない文章 って……。大変な力作ですね。試しにその 内容を送ってみませんか? あ, 入らない のか。

 $\blacklozenge$ 家で仕事に使っているX68000は、今度プログ ラムの大幅書き換えが行われることになった。 それにともなって, IGバイトハードディスクと X68000に接続される液晶ビューカムが家にき た。ちなみに家は美容院で,従業員の給料やお 客機のDMはすべてX68000が処理しています。 市川博基(19)愛知県

t いうことはお客さんの顔入りのデータベ

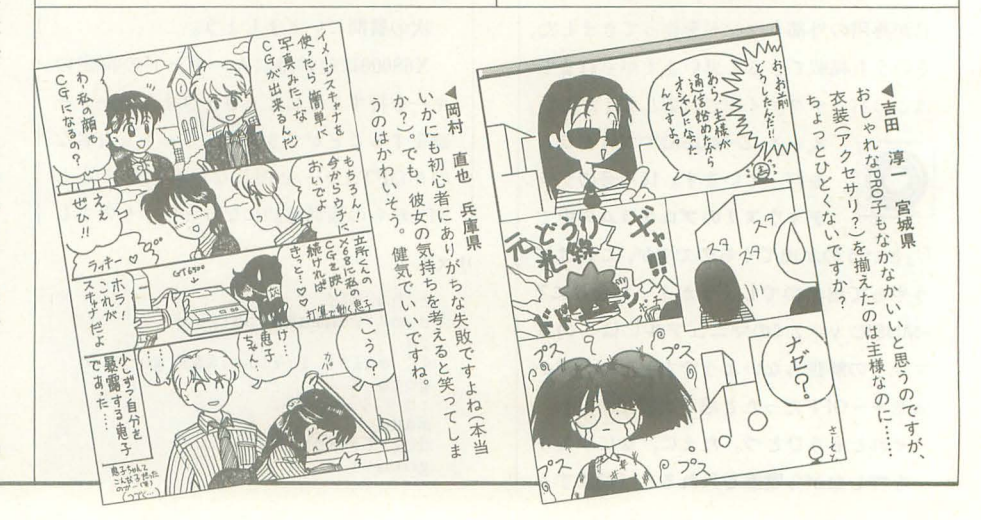

ースでも作成されるのですか。ひょっとし たら,お客さんの顔にこの髪型だと……み たいにモンタージュでも作られるのでしょ うか?

◆すいません。家のディスプレイはなまけてま した。一応気合を入れなおしたけど、それでも 816×544……。 小林 敦(19)埼玉県 あまり無理をさせると今度は寝込んでしま

いますから, ほどほどに。

◆「餓狼SP」のレビューに載っていたコネクタ の材料は、仙台地方ならダイエー仙台店の6階 に全部そろっています。私もそこで買って作り ました。マウスもバラして、PC-9801用 (980円) をつないでいます。私のような素人でもできま した。ところで、個人ユーザー向けのパソコン ショップを特集してほしいです。ソフトの割引 き、個人でも行きやすい穴場など、県ごとにぜ ひお願いします。私はOAシステムプラザ仙台店 に行っています。「ストII'」,「スーパーストII」 などの注文も全部そこでしています。

#### 西條 勝(21)宮城県

「ダイエー恐るべし!」という感じですね。 世界の王を監督に迎えたし、まさにこれか らって……違う話ですね。ごめんなさい。

◆「満開の電子ちゃん」が夏コミで販売されて いたなんて、気がつきませんでしたよ。岡村祭 さんもどっかに書いておいてくれれば、買いに 行ったのにー。サークル名はなんだったのです か?(カタログを見たけど見つからなかった)。 冬コミで販売するのなら絶対に買いに行くので. ぜひ教えてほしいものです

#### 磯崎 玄(19) 千葉県

はっきり決まったかどうかは不服実な情報 ですが、 電子出版から冬コミにまた別物が 出るという噂です。

◆え!「XL/Image」が出るの?「きぇー」と電 車の中で叫びそうになってしまいました。「MI RAGE Attribute stuff」が出ないと決まった時点 で, 「もーだめかな」と思っていたら, 「XL/ Image」ですか。そりゃ凄い、凄すぎる! でき ればWindows版でいいから L/Shapeがあれば ……などとゼイタクなことを考え、さらに「セ ットで15万くらいなら、考えてもいいなー」な んてね。 X68030がちょっとほしいかな一 も、Windows版出してくれればそれでいいし。で もほしい。よし, XL/Image基金を作ろう!

安井百合江 (20)愛知県 今月のお試し版はいかがでしたでしょうか。 お眼鏡にはかないましたか?

 $\blacklozenge$ 約5カ月ぶりに日本へ帰ってきて、X68000を いじっていたら、ハードディスクが怪しい。さ らに本体はもっと怪しい。突然止まるし、ゲー ムが動かない。修理をしたいが改造(青LED)し てるから, ちょっときつい。「スーパーストII」 をやりたいけど10MHz で2Mバイトしかないし 古橋 康宏(19)栃木県 ここはひとつ X68030を買っておくのがよ

ろしいかと ……。

◆今朝, 新聞を見て驚いた。「パソコンのモニタ

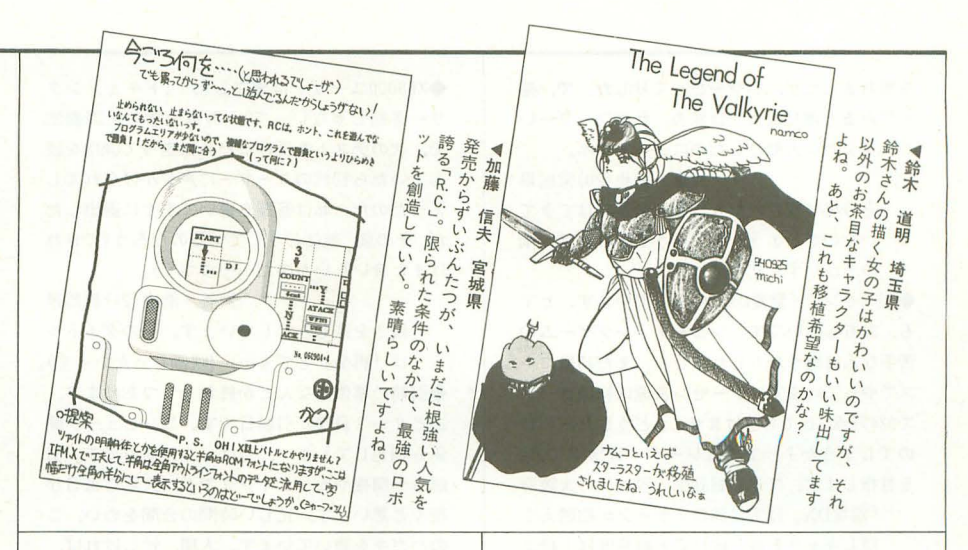

にテレビの映像が映るなんて、5年前には誰も 予想しなかったスゴイ機能です」。アップルまで こんなことをいい出すとは。黙っていていいの か, シャープ! 竹内 周作 (22)大阪府 きっと答えを出してくれる……といいな。 .お腹の調子いまひとつだし,もともと胃腸は 弱いほうなので,整腸剤なるものを飲みだした .結構よくなってきました。次はやっぱり養 ○酒かな。 松本 勝正(20)富山県 体は大切にしたいものです。でも、調子が

悲くならないとなかなか気をまわさないで すよね、困ったものですが。

.某公務員の人物試験(個別面接)にて 「好きな 学科はなんですか?」「はい、数学です。趣味で パソ ンを使っていて,数式などは技術の応用 にも役に立ちますので」「では、どんなパソコン をもっているのですか?」「シャープのX68000 という,世界で最もクリエイティブなマシンで す」。……私は嘘をいってませんよね,ね,ね? 小島 康(19)宮城県

自分のいったことに自信をもちましょう。 殺がなんといってもとりあえず自分だけは 信じられますから (本当かな?)。

◆私は父に2つめのアパートを建てたときの話 を聞いた(なんと鉄之助は大家の息子だった ……。借金のカタマリを背負っているともいえ るが)。そのときにアパートの名前をつけねばな らないという話になったが、父が出した案は 「Castle Plain」……訳して …… 平野城。私の父の ネーミングセンスの悪さは18年前から変わって いない。 平野 鉄之助(18)長野県

日本の会社のネーミングも似たようなもの だと思います。プリンタで有名なあれや, タイヤで有名なそれとか……。

◆大学3回生の秋にしてついに電話を引きまし た。当初は「恋人と愛を語らう」つもりが3カ 月以よ前にその相手とは別れ,気がついたら電 話を引いた翌日に話がまとまり、近日中にモデ ムがやってきてしまうようです。現在、バイト をしていないのですが, いったいモデムが来て しまったら生きてゆけるのでしょうか……。ひ とついえるのは,愛は当分語らえないことです な。知人 T のばかーっ!(でもありがと)。

嶋村議(21)大阪府

最近はパソクラなんていうのもあるみたい ですし……。がんばってそちらで新しい恋 を探してみてはいかがでしょうか? 男女 比率を考えるとちょっとつらいかな。

◆9月20日に20歳のイチローが200本安打達成。 シーズン中にあちこちの新聞・テレビで「すご いぞイチローJ rがんばれイチローJ の大合唱。 なぜだか非常に勇気づけられた私はニ浪はすま いと誓う予備校生でした。

高畑 健治(18)兵庫県 来年は「ジロー」が活躍するといいですね

cバ談)。

◆9月22日, 給料日, その日は昼前からすごい 雨だった。2時頃、増水で水が膝まで達し、私 の車は床上浸水。でもなんとかエンジンがかか り脱出成功! 隣の先輩の車は …… 成仏してく ださい。というわけですごい雨だった。下水も 上がってくるし,タイヤとかパンパーとか流れ てくるし (近所に車屋がある)。今度車を買うと きはRVにしようとつくづく思いました。

#### 境直忠 (22)宮城県

大雨のニュースをテレビでやっているとき, 車が走っているシーンが映るのですが、走 るというよりは、まさに泳ぐという感じで す。車の中に水は入ってこないのでしょう か ?

◆友人がいうには、ファミコンって「ファミリ ーコンプレックス」の略だそーです。じゃあ, パソコンとか、マザコンとか合コンはいったい なんの略だというのだろーか? やっぱ、マザ コンは「マザーコンピュータ」になって……。 森谷 好雄(17) 北海道

そうするとパソコンは「パソピアコンプレ ックス」のことで……。でも「パソピア」 ってどのくらいの人が覚えているか、ちょ っと心配。

◆ある日曜日の朝6:30ごろ,天気は雨。ドライブ の帰り道で前方に車らしき物体を確認。近づい てみると、それはぐっちゃんぐっちゃんになっ た事故車がひっくり返って、あわれカメのよう になっていたのでした。ヒェー。自分の持って いたカサを、そこにいた人に渡してすぐその場

を離れましたが、いやーびっくりした。で、帰 ってみると渡したカサは妹の。私はブーブーい われました。人助けしたのに……トホホ。

片倉純也 (20)宮城県 その場に残された人は事故の連絡はできて いたのでしょうか? そうでなければ、雨 の中ひたすら立ち続けて……。

◆ゲーセンで「雷電DX」に凝っています。とて も,おもしろいです。シューティングゲームの 苦手な人は嫌うかもしれません。まだ初級コー スでやっています。ゲーセン友達は初級コース で924万点。とても抜けません。どうしたらいい のでしょうか? まずはレーダー破壊率100% を目指します、では。日比生 雅治(21)大阪府

「雷電DX」は実は練習ステージが超燃え! 隠しキャラを壊し続けると難易度は上級よ り難しくなるんだな。ただいま練習ステー ジで気合を溜めるのに挑戦中。どうがんば っても30を超えられないのに, 友人P氏は 1回で気合98%。どうすりゃ気合を溜めら れるんだあ? (瀧)

◆絶対勝てると思って買ったチケットだったの に。指定席だったのに。畜生ぉー、ベルマーレ えー。チケットを買ったときと試合のときでこ んなに変わるなぁー。おまけに大雨降るし……。 でも、観戦に行くのはいいですよ。ストレス解 消になります。ヤジで(と思うのはレッズファン だけ?)。 三浦 貴至 (23)埼玉県

やはり負けてしまうとストレスが……。 ◆ "ふわふわ, もこもこ"とはチャチャが狼に 変身したリーヤを形容した言葉です。ビー玉の ような目がとってもらぷり~です

津村 忠蔵(19)佐賀県 ということは狼を飼いたいということだっ たんですね。

◆この間,バイト先の電器店でお客様との会話。 老人「兄ちゃん,盗聴機あるけー!」 僕「え!」 老人「……あ,補聴器や!j 大声でやばいことをいわないでほしい……。 奥村 良行 (23)三重県

そんなご老人には盗聴機がついた補聴器を 売ってあげましょう(冗談)。

 $\triangle$ X68000ユーザーは実在した!(ドキュメンタ リー番組じゃないって)。群馬大学の大講義室 で、次のテストを受けるために座ってOh!Xを読 んて・いたら初代のユーザーに声をかけられてし まったのだ。私は答案を書いてすぐに退出した が、その後、彼はどうしているのだろう(できれ ばまた会いたいものだ ……つづく)。

### 戸谷浩史 (21)群馬県

続きを楽しみにしています。そのタイトル は「再会」とでも…… (映画じゃないって)。 ◆引越の準備もなんとか終わりつつあります。 あと 2~3日後が引越日です。コンピュータ関 係も梱包してしまい、しばらくお休みです。引 越後の開梱やセッティングでも.大変な毎日が 続くと思います。忙しい時間の合間をぬい、こ のハガキを書いています。人間,忙しければ, 忙しいほど時間の使い方が上手になるのは本当 のようですね。あっはっはっぱ……。

## 壁谷善嗣 (35)宮城県

それでも時間の使い方が下手な人も……。 ◆2年ぶり4度目なんていうと、まるで高校野 球みたいですが、そうではなくて、キャンプに 行きました。その日はよく晴れたのですが、実 l日中雨が降らなかったのは今回が初めてな のです。なにも私が雨男というわけではないと 思うのですが,なぜか夕方または夜になると雨 が降るのです。おかげで体育館とか車の中で寝 ることに疑問を感じなくなりました

藤原 彰人 (24)岡山県 ということは、今回も車の中か体育館で寝

たのでしょうか? そんなわけはないか。 ◆友人に「X68030がほしい」というと「今頃. なにをいっている」 といわれます(周囲はPC-9801やMacintoshばかりなので ……)。初めて買 ったパソコンがシャープ製 (MZ-22∞)で,以来 ずっとシャープ党だったので,他社のものに乗 り換えることは考えられません。すると友人か らは「マニアだなあ」といわれます。シャープ のパソコンはマニアなものなのだろうか。うー む。 湯舟 幸男(23)愛知県 しない後悔よりもする後悔ということで、

友人の意見に惑わされず自分の好きなもの を買うのがよいと思いますよ。

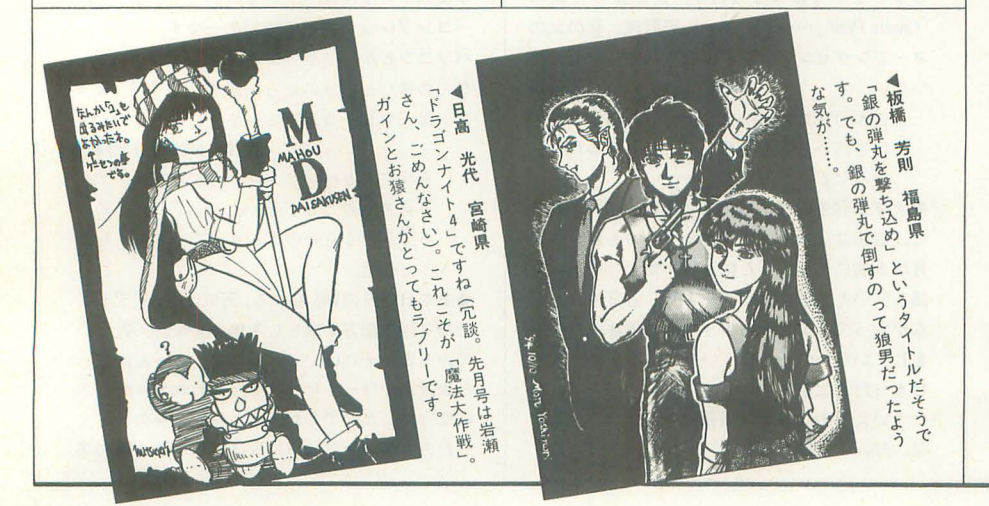

◆C言語を覚えるべく,努力している。以前, Oh'Xの読者に初心者はいないなどという発言が 載っていたが,そのとき「俺って初心者だよな ア」と思っていた。プログラム言語のひとつで も覚えねば,中級者とはいえないと思っていた のだ。しかし、友人のひとりはX68000ACE-HDを t寺ってたが.今年になってハードディスクが内 蔵されていることに気づき.フォーマットをか けてみると、どうやらクサッていたらしい。彼 を見て、初めて俺って初心者じゃないんだと気 づいた……。 唐瀬 研作(24)佐賀県

自分が必要だと思い、なにかを始めようと 努力した時点で中級者といえるのではない てしょうか? それを諦めるまでは……。

◆ドラマ「お金がない」が終了してしまった。 自介自身が今年就職活動をしていたことや貧乏 学生してることなどから、主人公の織田裕二に はとても感情移入してしまった。自分もこのド ラマの主人公のように来年から「元気」をキ ワードにして..ビシッ"とやっていきたいと思 っています。世の中、お金では買えないものが いろいろあるんじゃないでしょうか?

### 吉仲 正和 (23) 奈良県

ただ,あると便利なこともいろいろとあり ますし。たとえば、ハードディスクとかメ モリとか……(アンケートハガキ参照)。

◆9月17日, 近所の本屋へ行き「パソコン誌の Oh!Xはもう出てますか?」と聞くと店員のおば さんがけげんそうな顔で「マゾコン(マザコンか も)誌の……ですか?」と聞き返してきた。ガク ッときたが気をとり直して「パソコン誌ですが ……」とやや強調して答えると「ああ!」とわ かったような顔をして本棚のところへ行き、本 を探し始めた。なんとそこは美少女ゲーム専門 誌のコーナー……。もう間違いを正す気力もな く. しばらく待っていると「ないようですね」 といってきた。「……そうですか」とだけ答える と本屋を出た。そして、次の本屋に向かうので あった(実話)。 原弘樹(21)埼玉県

でも「マ〆コン」や「マザコン」 なんて あるんでしょうか?

 $\blacklozenge$ 10月号の清野一男さんへ。もう時期が遅すぎ ますので来年の春にでも,就職希望者のふりを してどこかの会社にTELしてみてください。続 けて、お知り合いの女性に同様のことをさせて みて.会社側の対応の違いを試してみてくださ い。あなたの知人(男性)は本当に実力がなかっ たんだとわかるはずです。じゃね

### 安藤道子 (22)宮崎県

真実かどうかわからないことを妙に納得す るよりも,こんな方法で判断してみるのも いいかもしれませんね。ところで、年齢は こちらで推定させていただきました (1991 .t11月号参照) 也区民運動会でセーラ一服を着せられました

(着せ替えレース)。スカートがすごく似合って いたので評判がよかったのですが.すね毛がち ょっと……。 平好博(23)富山県 いまごろはすね毛を剃って……。

◆寮で生活して、高校生のときにはゲームに熱 中したけと:いまはそれほどではない人が多い ことがわかってきた。逆に自分も含めたゲーセ ン好きも多少いることも、ゲーム機でちょっと 遊ぶくらいならかなりの人数になることも。ゲ 一ムを4. 5時間していても平気という人は、わ りと少ないです。皆で騒ぎながらゲームをする のが好きなのです。さて、そんな寮生活の僕の 部屋にはテレビがない! 同室の上級生がテレ ビ嫌いにより,この恐るべき生活に 6カ月ほど 耐えなければならない(他の部屋に行けばいい けど, 夜中はさすがに行きづらいし……)。机は ないは, 口うるさいは (口ぐせが「たとえばさぁ ・・J) 小阪 友 裕 (20)石川県 確かに皆で騒いでいるんなら4,5時間でも

平気かもしれませんね。ところで、これっ て同室の上級生は読んでいませんよね。読 んでいたら,それも運命ってことであきら めてください。

◆瀧氏のTeX入門講座で「理系大学生は ……」と ありますがこれは,レポートを代わりにやって くれるものと解釈してよろしいっすね ?……お  $U_{\alpha}$ 畑中英喜 (21)大阪府 本当に頼むんですか? そんな無謀なこと

私だったら怖くて……。 ◆私にとっての一生の友人に結婚が決まった。

そういうことには奥手と思っていただけに、驚 きも喜びも大きい。打ち明けられた夜、彼と2

時過ぎまで話し込んだ。いままでと変わらない ことを照れくさそうに強調していた。過ぎゆく 季節、変わりゆく人生に乾杯。

中島民哉 (24)埼玉県 変わりゆくものが多い世の中ですが、2人 の友情だけは変わらないことを祈っていま す。

◆奨学金がもらえる身分になった ……けど、自 分が使うより先に、なぜか勝手に減っていく。 親がローンの返済に使っているようだ。う~む, どうするか? 太田 崇貴 (23)岡山県 学費を親に頼っているならば、この現状は

仕方がないという気も……。 ◆ひと言:のりのつけ過ぎに注意!

尾津宏 (22)兵庫県

ひと言: ごめんなさい。

◆ハードディスクを買おうと思っているのです が,僕のぴんぼうゆすリに耐えられるかどうか が心配です。 片山 明義(16)奈良県 足に自信があれば、耐えられるかどうかお 店で試してみましょう。

◆実に過ごしやすい季節になってきました。そ ろそろ卒業研究にかからなければと思うものの 気がつくとなにやら一生懸命makeしてたり ……。「やっぱり楽しくないとね!」と思い、始 めたものにズブズブはまっていく。まあ、卒業 研究も楽しそうな内容だから……きっとはまれ るでしょうね。少し眠い……。

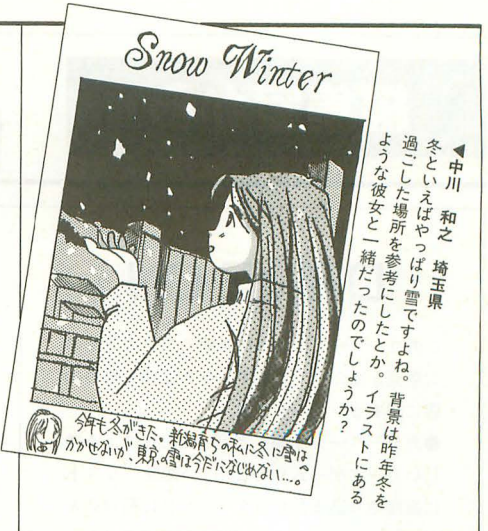

中村学 (22)福岡県

卒論や卒研にはげまれている皆さん,追い 込みがんばってくださいね。もちろん受験 牛も。

◆それでは皆さん. よいお年を(これ, 12月号の ラストに使ってください)。でも同じこと考えて る人が 8人くらいいたりして?

金子直史 (18)新潟県

どうやら、そんな人はいなかったようです。 でも,今年中に 1月号が出ちゃうし ということで,皆さんよい冬を

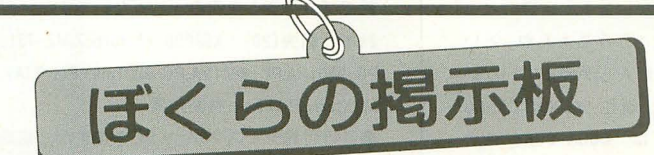

 $\bigcirc$ 掲載ご希望の方は、官製ハガキに項目(売る・買う・氏名・年齢・連 絡方法……)を明記してお申し込みください。 ●ソフトの売買、交換については、いっさい掲載できません。 ●取り引きについては当編集部では責任を負いかねます。 ●応募者多数の場合,掲載できない場合もあります。 ●紹介を希望されるサークルは必ず会誌の見本を送ってください。

## 売ります

- ★ディスプレイテレビ 「CZ-601D-GY」を送料込み 50,0∞円で売ります。箱,説明書はありませ んが、付属品はあります。またシステムサコム のSCSIボード「SX-68SC」を10.000円以上で売り ます。こちらは箱、説明書、付属品などすべて あります。連絡は往復ハガキでお願いします。 〒194 東京都町田市藤の台団地2-10-102 青 木 恭一郎 (20)
- ★東京システムリサーチのメモリボード「XSIM MIO」にIOMバイトの SIMMを載せたものを 45,000~50,000円くらいで売ります。箱,説明 書つきで送料込みです。値引き 交渉には応じま すが、高価買い取り者優先です。連絡は往復ハ ガキでお願いします。〒193 東京都八王子市横 川町636-9 藤沢 実(20)
- ★X68000XVI用2Mバイト増設RAMボード「CZ-6BE2 A」を25,000円以下で売ります。送料込みで付属

品はすべてあります。連絡は往復ハガキでお願 いします。〒306-04 茨城県猿島郡境町1970-1 染谷達生 (18)

- ★X68000XVI用2Mバイト増設RAMボード「CZ-6BE2 A」を20,000円で売ります。連絡は往復ハガキで お願いします。〒791 愛媛県松山市久万の台 176-3サンライズ第 3マンシヨン403 宮岡幸 夫 (18)
- ★カラーイメージユニット 「CZ-6VTI」 を30,000円 (箱はありませんが付属品,説明書などはあり) で売ります。また、エプソンの熱転写カラープ リンタ「AP1000」を25,000円(箱はありません が,シ トフ ィーダと説明書はあり)で売りま す。アイ・オー・データ機器のX68000用2Mバイト 増設RAMボード「PIO-6BE2-2M」を15,000円で売 ります。連絡は往復ハガキでお願いします。〒 651-22 兵庫県神戸市西区狩場台5-5-109 小 西智也 (41)

★システムサコムのSCSIハードディスク「HD-

K520」(モッキンバード)を30,000円くらいで売 ります。また、サンケンの無停電電源装置「MPS 5∞」を5,000円くらいで売ります 色はいずれ も白です。連絡は往復ハガキでお願いします。 〒408-03 山梨県北巨摩郡武川村上三吹345 輿石学(24)

★X68000CompactXVI用2Mバイト増設RAMボード 「CZ-6BE2D」を18,000円で売ります。箱, 説明 書、付属品などすべてあります。連絡は往復ハ ガキでお願いします。〒985 宮城県塩竈市芦畔 町13-37 柳田正幸(23)

## 買います

★X68000用2Mバイト増設RAMボード「CZ-6BE2A」 を25,000円(送料込み)で買います。箱はなくて もかまいませんが、説明書、付属品つきでお願 いします。連絡は往復ハガキでお願いします。 612 京都府京都市伏見区清水町883ハイツ シティ丹波橋 10C 岩田友也(19)

# 編集室から

# **DRIVE ON**

ご意見を紹介しています。今月は10月号の内 容に関するレポートです。

●カラーページを開くと, SX-BASICによる美 しいカードゲームやRPGっぽい函菌, リスト に直接貼り込まれたパターンが自に飛ぴ込ん でくる 「おお, SX-BASICもとうとうグラフィ ックを本格的にサポートして,こんなことが 簡単にできるようになったのか,ブラボー!」 と思ったのも束の間。本文を読むとリスト中 のパターンはprint文用, RPG風サンプルは外 部タスク,カードゲームは作者の努力と根性 の産物……。「パワーアップの方向がちょっと 違うのでは?」と思わざるをえませんでした。 グラフイツクサポートは GScriptだったし RPG風タスクぐらい標準の SX-BASIC&ウイ ンドウエンジンでできるようにしてもらいた いものです。よっぽど特殊なものでないかぎ り、「やりたいことに合わせて外部タスクを作 ってくれJ というのは明らかにまずいと思い ます 描画結果をGScriptで保存するのではな 仮想画面にピットイメージとして保存す るようなグラフィックアイテムを用意しても

> ごめんなさいの コーナー

10月号 特別企画「もみじ狩りPRO-68K」 X-BASIC 用外部関数 「XSPRITE.FNC」と 「EXEC.FNC」で、同一名の外部関数が存在した ためサンプルが正常に動かない場合がありま 両関数を使用する場合は, X-BASICへ同時 に組み込まないようにしてください。 12月号 特別企画「懐ゲー制作工房」 P.52 逆畿のパニーガール

ゲームは正常に遊べますが、メッセージ部 分で間違いが見つかりました。BUNNY.Hの12 行目の「~,"ドライブしな", ~」を「~" ドライブし",~」に訂正してください。

### P.61 世紀末大戦術

都市を全部守り切ったときと難易度調整に 不都合がありました。58ページにある「世紀 末大戦術のデバッグ」のカコミに従って、付 録ディスクから解凍したソースリストに訂正 を加えてください

らいたいですね。そして、その領域に対して 8ビット時代のBASICのようにprintとかputと かできるといいのですが

trom

あと、「TeX入門講座~てふてふらてふ~」 はリスト+詳しい解説のベストパターンで. さらに普通の文書を扱っているのもポイント が高いですね。TeXというとなんだか判読不 能な変態文字列を、大量に打ち込む苦行の代 僧としてきれいな出力を得られる。というイ メージがあって、それなら GUI でWYSIWYGの ほうがいいや, と思っていました。しかし, 記事にある程度ならTeXを使ってもいいかな. と認識が変わりました

石田 伯仁 (21) X68030, MZ-700, PC-9801 VM II, PC-880 I mkIIMR, PC-E200 神奈川県 ●新製品紹介にあった「XL/Image」, なんか恐 ろしいまでに本格的な仕様ですね。雰囲気と しては「3Dレンダリングシステム界のGCC」と いったところでしょうか。ワークステーショ ンの天下り(?)は大歓迎したいです。これまで 発表されてきたレンダリングシステムは、ま ず「処理速度の遅さ」ゆえにユーザーを自ら 遠ざけてしまった感じがします。実際のとこ ろ「3DCGってのは日数のかかるもんや」とい った,職人気質をもった人しか使っていない のではないでしょうか。現在, X680x0で3DCG している人のほとんどは「DoGA CGAシステ ム」を活用しているのではないでしょうか(勝 手な憶測ですが)。そのシステムと同等の処理 速度でレイトレーシング画像ができるとなる と、ひょっとして「MATIER」が登場したとき と同じ衝繁が, 3DCG野郎にも走るかもしれま せんね。いままでの「3DCGならDoGA CGAシス テム」というイメージを変えるほどのソフト であってほしいですね

あと、どうせかうなら「X」だよな,と思 いつつ買ってしまったX68000版「スーパース トリートファイターII」ですが,「餓狼伝説 SPECIAL」以上の移植完成度。本当にカプコン はX68000によくやってくれました。でも,へ たすりやこの「スーパース卜 IIJでX68000はお しまいにするんじゃないかって、思ったりも しています。もしも、次回作が「ヴァンパイ ア」なんてものが予定されていたらすごいん

パグに関するお問い合わせは **公03(5642)8182(直通)** 月 $\sim$ 金曜日16:00 $\sim$ 18:00

ですけど。個人的にはぜひ移植してもらいた いぞ

中矢 史朗 (23) X68030/X68000 ACE - HD, PC-386P 愛媛県

 $\bigcirc$ 付録ディスクに収録されていた XSPRITE. FNCはコケると思います。Oh!Xでは、この手の ものの発表が多いけれど、どうなることやら。 しかし、気持ちはわからないこともありませ ん。ゲームを創造する力がなければ、どうし てもゲームを作ることができないものです。 そういう人はこういったものを作ることに走 ってしまうのもしかたがないことです。確か に「ゲームのアイデアがどうしても出てこな い」という人はたくさんいるでしょう。それ もそのはず,創造するためには創造する訓練 というものが必要なのです。それと正しい考 えと敬虔な気持ちも必要です。ゲームを作ろ うとしないで、市販のゲームばかり遊んでい るという片寄った生活をしていると、「ゲーム は本当に自由に作れるんだ」ということを, あまりにあっさり忘れてしまいます。オリジ ナルのゲームはまだまだあります。自由な発 想でプログラムを作ろうじゃないですか。 鈴木 朝夫 (20) X68000, XI turboZ, MZ-731, PC-980 | RA.PC-880 | VA.PC-600 | mkll.FM-77AV, MSXturboR,ZX81 神奈川県

●最近付録ディスクがついてきますが、初期 のものに比べて,内容が片寄っているのでは ないでしょうか。確かにディスクで配布され るツールの1つひとつが、かなり大規模なも のもあり.磁性面的にもきついことがあるで しょう。また,現在ではX68000のDOS環境にお ける一般的なツールがかなり揃っています。 そういう意味では、「すべての人に役立つツー ル」はそう簡単に作れそうもありませんが, やはりなにかひと味足りないような気がしま 寸。

しかし、「SX基本ツール」と「SADJUST.R」 は非常に役立っています。地味ながらも「2 行にするの.R」は重宝してますし, 「SADJUST. R」も必要としている人が多いでしょう。細か い設定もできて便利ですね

奥田直也(22) X68030/X68000 ACE -HD/ SUPER. MSX2.PC-E550 愛知県

お問い合わせは原則として、本誌のバグ情 報のみに限らせていただきます。入力法.操 作法などはマニュアルをよくお読みください。 また、よくアドベンチャーゲームの解答を 求めるお電話をいただきますが、本誌ではい っさいお答えできません。ご了承ください。

# 誌面がワカメに なっていないと いいなあ

▼またもや付録ディスクがやってきました。 今回は、国内最強のレンダラといわれる「XL/ Image」のお試し版といろいろなアプリケー ションを収録しました。お試し版ということ で、使える機能は限られていますが、「XL/ Imagejの噂の表現力を自分の手で確認して みてください。

また、「こちらシステム X 探偵事務所」で制 作されていたピンポールゲームも収録されて います。目指せジャックポット! を合言葉 に遊び倒しましょう。

「XL/Image」については、製品版をもとに 引き続き活用法をレポートしていく予定です。 お楽しみに

 $\blacktriangledown$ そして、この12月号をもって、Oh!Xが7周年 を迎えました。今回は特別企画「懐ゲー制作 工房」と題して,いくつかの懐かしい雰囲気 をもつゲームたちを再現してみました。記事

を読んでいただければわかるとおり,久しぶ りにリストだらけの特別企画となっています。 最近では、雑誌にディスクがつくのが当た り前のようになってしまいましたが,ほんの 数年前までは、このような大きなリストたち があちこちの雑誌で見られたものです。

しかし安心してください。ソースリストは ちゃんと付録ディスクに収録されています。 まあ、昔ながらの体験をしたいというならば、 自分でリストを打ち込むことは止めませんが ……。それはともかく、付録ディスクに収録 されているのはソースリストのみです。特別 企画の記事をよく読み,必要に応じてコンパ イル,アセンブルしてください

なかにはマスターアップに間に合わず、訂 正が必要なものもありますので,こちらも特 別企画の記事,ごめんなさいのコーナーに従 って訂正しておいてください。

▼「ハードコア3DエクスタシーSIDE A」は著 者多忙のため, 「X68000マシン語プログラミ ング」は、先月同様お休みとなってしまいま した。ごめんなさい。

投稿応募要領

- ●原稿には、住所・氏名・年齢・職業・連絡 先電話番号・機種・使用言語・必要な周辺 機器・マイコン歴を明記してください。
- ●プログラムを投稿される方は、詳しい内容 の説明,利用法,できればフローチャート, 変数表, メモリマップ (マシン語の場合) に,参考文献を明記し.プログラムをセー ブしたフロッピーディスクを添えてお送り ください。また、掲載にあたっては、編集 上の都合により加智彦正させていただくこ とがありますのでご了承〈ださい
- ●ハードの製作などを投稿される方は、詳し い内容の説明のほかに回路図,部品表,で きれば実体配線図も添えて ださい。編集 室て検討のうえ,製作したハードが必要な 場合はご連絡いたします。
- ●投稿者のモラルとして、他誌との二重投稿, 他機種用プログラムを単に移植したものは 固くお断りいたします。

あて先

103 東京都中央区日本橋浜町3-42-3 ソフトパンク出版部 Oh!X「完合定金」係

#### S H H F T • B R E A K

▶冬コミで同人誌ほかを出す予定。内容はゲーム攻 略もの。メインディッシュは、「VIEW POINT」のハ ーデストのノーミスクリア完全攻略。限定20本でク リアビデオも出す予定。PCエンジンの「ときめきメ モリアル」の攻略も掲載するか? そうそう、チェ ルノブアダプタも100個ぐらい生産する予定。詳し モリアル」の攻略も掲載するか? そうそう,チェ<br>ルノブアダプタも100個ぐらい生産する予定<mark>。</mark>詳し<br>くはまた来月の編集後記で。 (瀧) ▶しかし MarsTVが | カ月で終わるとは。せめて3 カ月はもてよ(笑)。あぁ、これでもう吉村君に出会 うことはないだろう。合掌。話はさておき最近はピ ッカピカ天素の銀座7丁目新人コーナーが面白い。 やっぱり必死で無茶やってる奴が強いなあ、と実感 してしまうのでした。無茶やりすぎて死人出しちゃ う0川興業はちと困ったちゃんだけど。 (哲) ▼締め切り直前にいきなりMOクラッシュ。失意の 中、石田氏のピコピコエンジンを見せられ、執念の 復帰。皆さん, MOのバックアップはこまめに取りま しょう。それから、今回のSX-BASICでHから始まる 変数名が使えないことが判明しました。この症状が どうしても困るという方は、comp.cの中のstateHの 中身をreturn(FALSE);に変えてください。 (石) ▼ビートたけしが事故を起こしてからずいぶんたち, もう退院すらしたというのに,いまだに元気な姿を テレビで目にすることがたまにある。「事前に収録し たものです」というテロップが出るものの、かなり 撮り溜めしてたことがばれちゃったよな。そういう 番組って,あまりよいイメージを受けないと思うの は私だけだろうか (I.K)

▼先日テレビでサザエさん25周年記念スペシャル を見た。サザエさんの25年後の様子というのが衝撃 タラちゃんがビール飲むし,カツオはハゲてる それと 20数年前に放映された初期のサザエさん も公開していたが,フネが妙に暴力的で恐怖を覚え た。それにしても私は笑う声もサザエさんと同じだ がサザエさんではない。ないといったらない。(善) V縁あって PlayStationの仕事をすることにな いま一般にも3DCGが認知されようとしている。も はや表示できればよいという段階は過ぎた。表現の 方法論を確立すべき時期なのだ(その意味で車モノ は楽な部類)。本誌での連載をそのための理論構築の 場としていければと考えている。というわけで今月 はとりあえず休載です。 ごめんなさい。 (A.T.) ▼盛り上げるだけ盛り上げといて、最後は巨人と西 武だなんて、できすぎてると思ったのは私だけでは あるまい サントリーシリーズでメロメ口なのにニ コスシリーズではちゃっかり優勝してついてにチャ ンピオンシップも勝って、ってヴェルディのシナリ オも2年連続になりそうな気がしてきた。ブランド 力とはそういうものなのかもしれない。 (K) ▼ジャストからようやくアクセラレータが発売され た(ただ発売後の連絡がないので……)。ただ、スピ ードに関しては想像どおりという感じだが,別の会 社からもアクセラレータが発売される予定。ローカ ルメモリも積んでるし、値段はともかくスピードは 結構期待できるかも。DSPボードのほうもそろそろ みたいだし。まだまだ楽しみは尽きないかな。(高)

▼人間がいい加減なせいで、記憶力には自信がない。 頭の悪さに加えて,はなから正確さを重視していな いからどうしようもない。ニュアンスさえ把握して いればいいと思っているので、記憶を探るのもあい まい検索だ。アバウトな性格はあまり不便も感じな いけど,カラオケで思わぬ曲が出現するのはちょっ と困るかも。タイトルと曲がいつも違う……。(ふ) ▼ただいま「カービィボール」に夢中。とりあえず エキストラコースは遊べたし,サウンドテストメニ ューも見れた。あとは,エキストラコース全部て銀 メダルを取ることが目標かな。もしも読者のなかで, エキストラコース全部て銀メダルを取るとなにが起 こるか知っている人がいても、絶対に教えないでね。 楽しみがなくなっちゃう。 (J) ▼先日、「シャープに爆弾を仕掛ける会」の会長だっ た人と次世代ゲーム機について長電話した。CPU性 能を初めとしたスペックだけは凄いが、周りが追い 着いていないので,どう見ても,やっぱりおもちゃ には違いない。可能性も限界もなんとなくわかって さたところで、そろそろ次々世代機というものが見 え始めるのかな (U) ▶「1年間で結果を出す」といったのは次期日本代 表監督に内定の加茂周監督だが、シャープにもそう いう態度というか決意を見せてもらいたい。デザイ ンだけでも発表するぐらいのことは必要だと思う はっきりいうとユーザーも Oh!XもいまのX68000/ 30でそれほど困っているわけじゃない。

不安なのは将来の身の振り方だからね。 (T)

# microOdyssey

1日の周期は24時間ということになっている。 これは地球の自転の関係というか, 日が昇って 沈み.再び昇るまでの時聞がだいたい24時間だ からであろう。まあ、高緯度地方のことは考え ないことにしよう。

私事で恐縮だが、こんな生活をしていると朝 を会社で迎えることが多い。そして、1日とい う単位が24時間という決まったサイクルではな いのだ。ふと思うのだが、人にとっての1日は 本当に24時間なのだろうか?

こんな実験があったそうだ。それは、人に昼 か夜か時間がまったくわからないような場所で 生活してもらう。そうすると、個人により周期 に多少の違いはあるものの、約25時間を | 日と して生活するらしい。

ということは.人が好きなように生活してい くと!日につき l時間くらいずれていく勘定に なる。おお、これでは日常生活に支障をきたす はずである。にもかかわらず、社会は破綻せず に(本当はすでに破綻しているのかもしれない が)機能している。これは人の義務感や責任感の なせる業なのだろうか。たとえば、会社に行か ないと給料がもらえないし(行っただけではも らえないが),授業に出席しないと単位が取れな いから, 25時間周期を崩してまでも朝早〈起き るのかもしれない

さて, 1時間のずれはなぜ問題になってこな いのだろうか。これには光が大きな影響を与え ている。つまり、朝がくるから人は24時間周期 で行動できるのだ。というのは、眠っていると きにある一定時間の光を当てると周期がずれて 早〈起きる(この場合は, 24時間周期に同調す る)らしいのだ。

だから,人は24時間周期の生活が送れる… ただし、これは朝起きて夜に眠る人の場合だ。 これでは私の状況にはあてはまらない。

一般的に時間のずれということでピンとくる のが海外などに行ったときに起こる時差ボケ。 たとえば,日本からヨーロッパに行く場合,日 本で眠る時間を約 8時間遅らせた感覚である また、アメリカに行く場合は約7時間早く眠る ような感覚になる 1日の周期が24時間より長 いことを考えれば、後者のほうがつらい。

また.夜間や早朝に働いている人はどうだろ う。朝から昼にかけて眠ることになれば、明る さや騒音のために眠りを妨害されることが多い。 早朝に働く場合,前日に早く眠ろうとするだろ うが, 25時間の周期を考えるとそう簡単には眠 れない。はたして、交代勤務などで不規則な生 活を続けているとまともな周期に戻すことさえ 困難になるかもしれない。

25時間周期ということを考えると,人はもと もヒ夜更かしをしやすい生き物なのかもしれな い。それが、科学の発達により、夜もまるで昼 間のように明るくなり,夜更かしを助けるよう になってきた。自分の身体のことを考えるなら, 規則正しい生活,それが無理ならある一定のリ ズムで生活を送りたいものだ。

しかし, 1日の周期が25時間になれば, 1 月にして約30時間、いまの感覚でいうと1日ち ょっと締め切りが延びることになるのか……い いかもしれない。でも、それっていうのは結局, 働く時間がさらに増えるってことか。24時間周 期のままでいいかも。 (高)

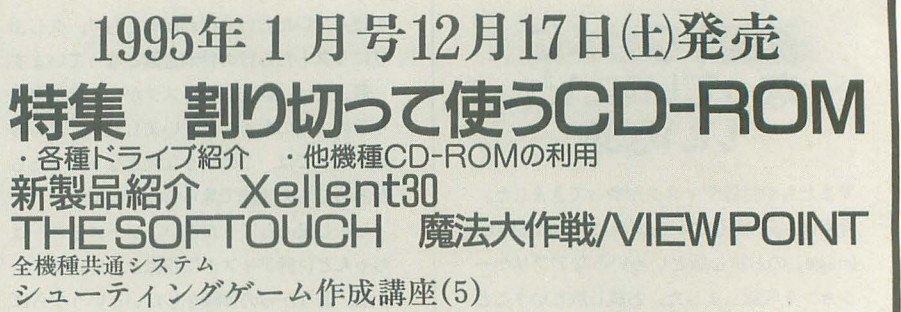

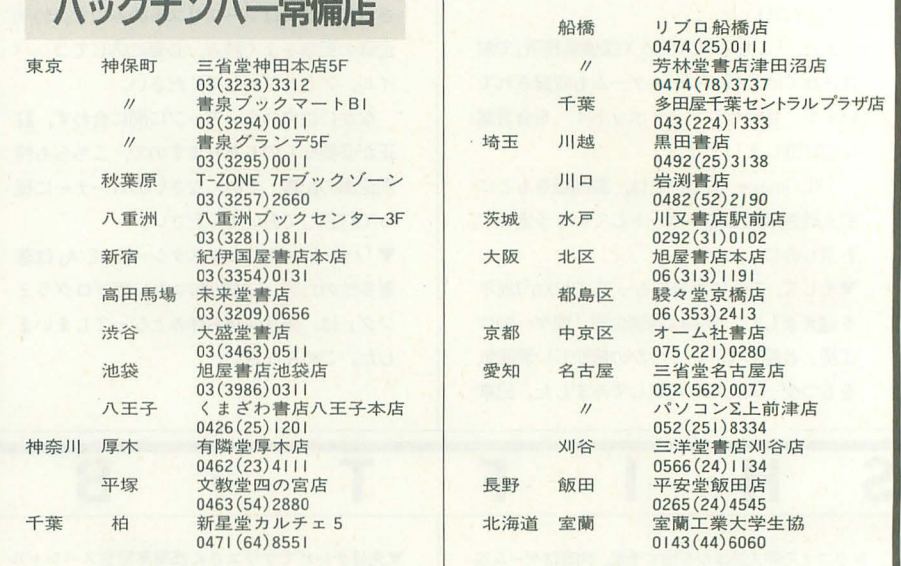

## 定期購読のお知らせ

THE ALL AND THE SEARCH

Oh!Xの定期購読をご希望の方は綴じ込みの 振替用紙の「申込書」欄にある「新規」「継続」 のいずれかにOをつけ,必要事項を明記のう え、郵便局で購読料をお振り込みください。 その際渡される半券は領収書になっています ので、大切に保管してください。なお、すで に定期購読をご利用の方には期限終了の少し 前にご通知いたします。継続希望の方は、上 記と同じ要領でお申し込みください。

基本的に,定期購読に関することは販売局 で一括して行っています。住所変更など問題 が生じた場合は, Oh!X編集部ではなくソフト パンク販売局へお問い合わせください 海外送付ご希望の方へ

本誌の海外発送代理店, 日本IPS(株)にお 申し込みください。なお、購読料金は郵送方 法,地域によって異なりますので,下記宛必 ずお問い合わせください

日本IPS株式会社

101東京都千代田区飯田橋3-11-6 ft03(3238)0700

 $m\nu$ ■1994年12月 1日発行 特別定価900円(本体874円) 景発行人 橋本五郎 ■編集人 稲葉俊夫 ■発売元 ソフトバンク株式会社 ■出版事業部 〒103 東京都中央区日本橋浜町3-42-3 Oh!X編集部 ☎03(5642)8122 販売局 H03(5642)8100 FAX 03(5641)3424 広告局 H03(5642)8111 日 刷 凸版印刷株式会社 C1994 SOFTBANK CORP. 雑誌02179-12本誌からの無断転載を禁じます。 落丁・乱丁の場合はお取り替えいたします。

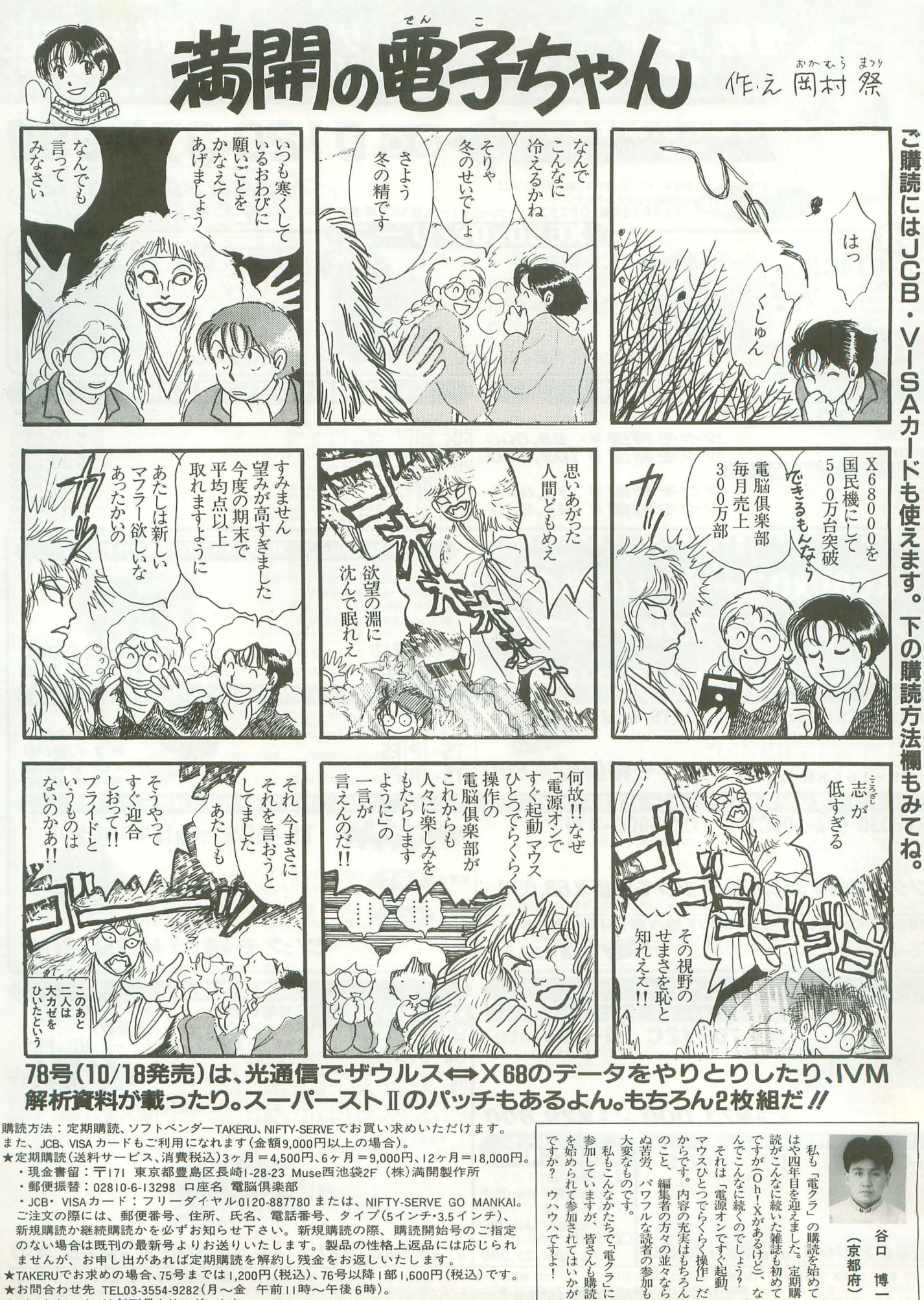

★TAKERUでお求めの場合、75号までは1,200円(税込)、76号以降1部1,600円(税込)です。 ★お問合わせ先 TEL03-3554-9282(月~金 午前11時~午後 6時)。 ★バックナンバーは創刊号よりございます。

 $\frac{1}{2}$ 

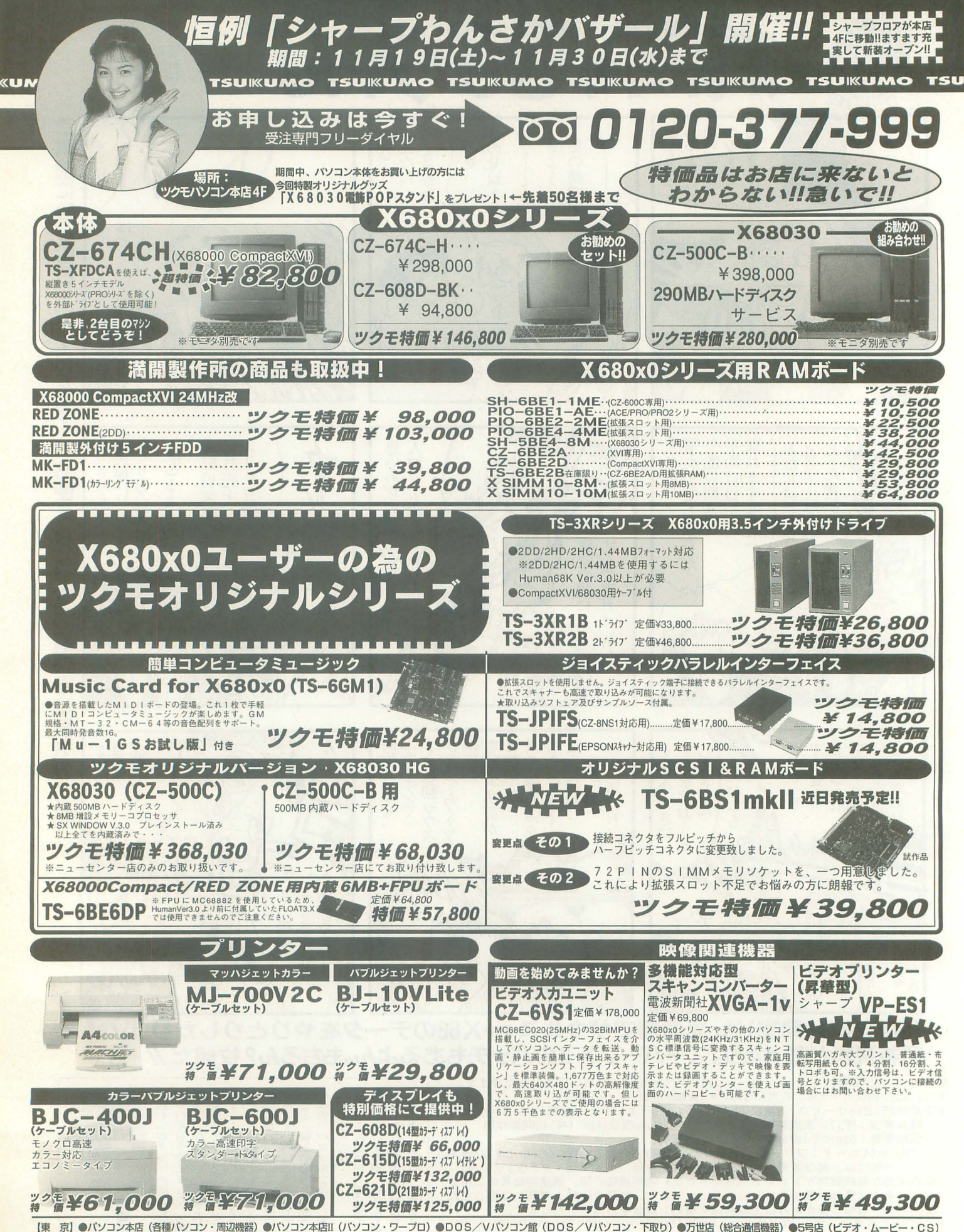

【東 京】●パソコン本店(各種パソコン・周辺機器)●パソコン本店II(パソコン・ワープロ)●DOS/Vパソコン館(DOS/Vパソコン・下取り)●万世店(総合通信機器)●5号店(ビデオ・ムービー・CS)<br>●ソフト8号店(パソコン&ゲーム用ソフト)●買取センター(ゲーム機・ゲーム機用ソフト買取り)●ニューセンター店(パソコン・中古・下取り・買取り)●ラジオセンター店(ハンディーレシーバー・テレホンバーツ)<br>【名古屋】●名古屋1号店(パソコ

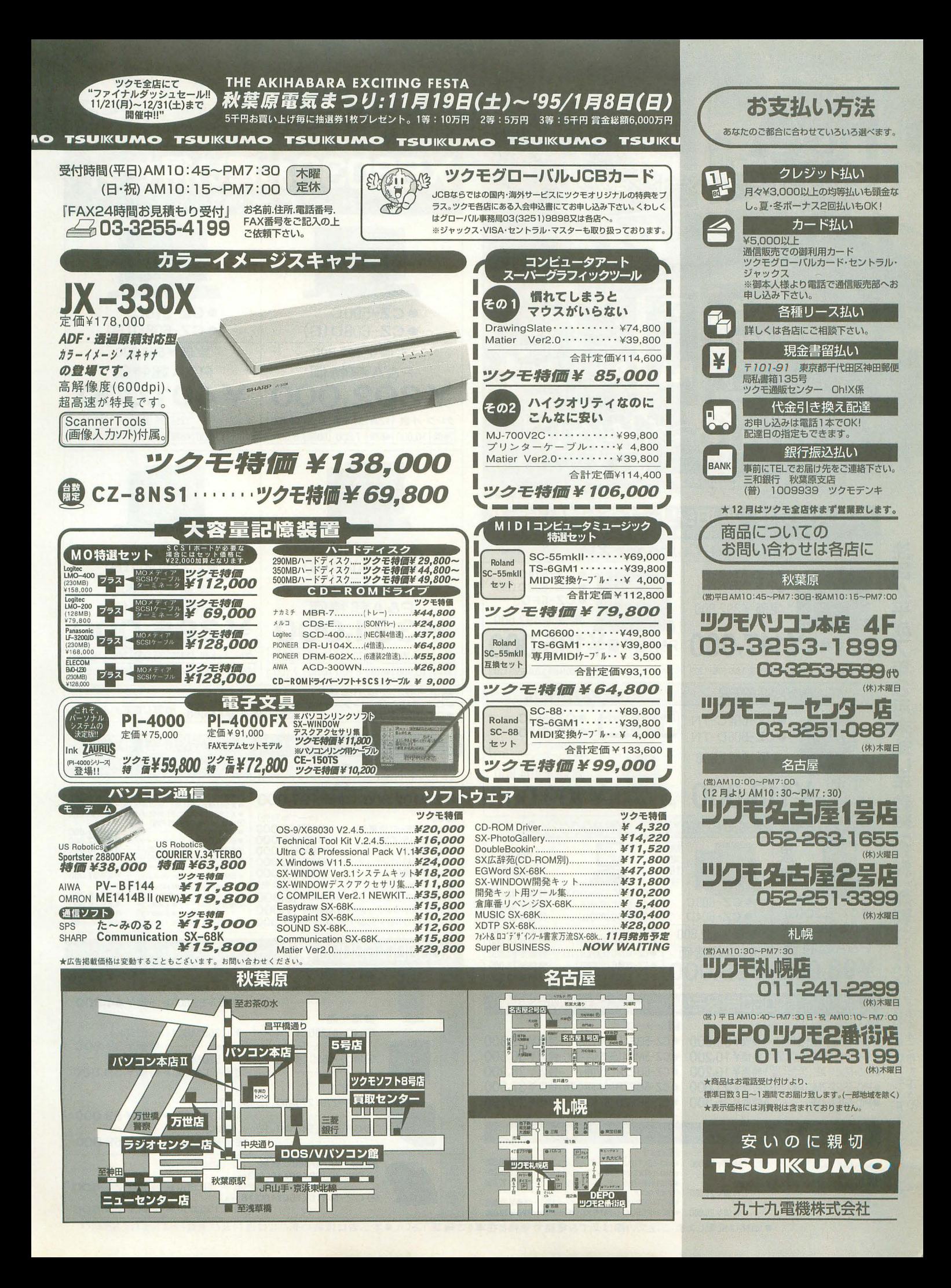

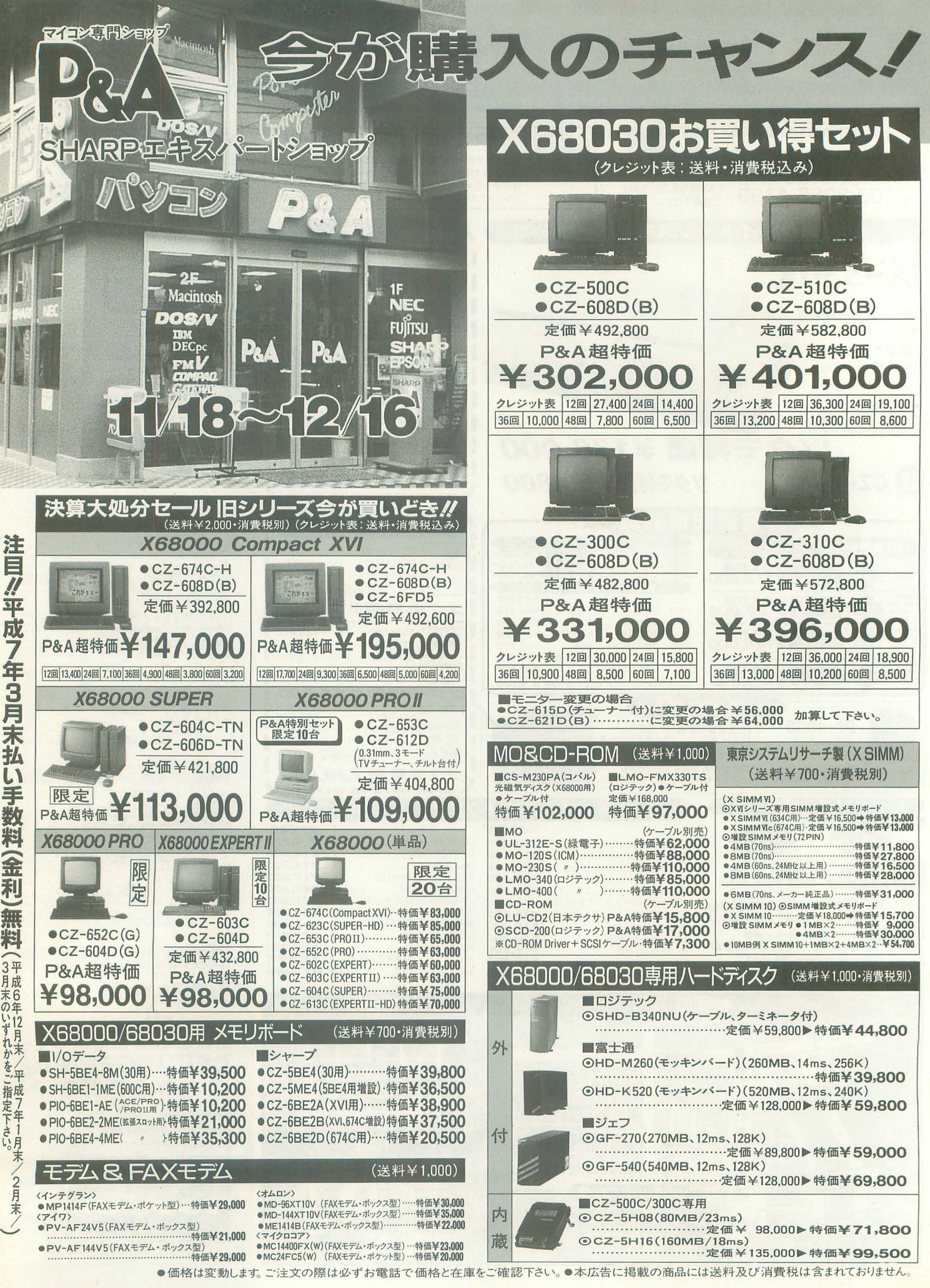

3月末认可,我们的生活,我们的生活,我们的生活,我们的生活,我们的生活,我们的生活,我们的生活,我们的生活,我们的生活,我们的生活,我们的生活,我们的生活,我们 L 手术 金利 無料 (3月末の) いずれか を 指成 定下 さ1<br>い月 /)

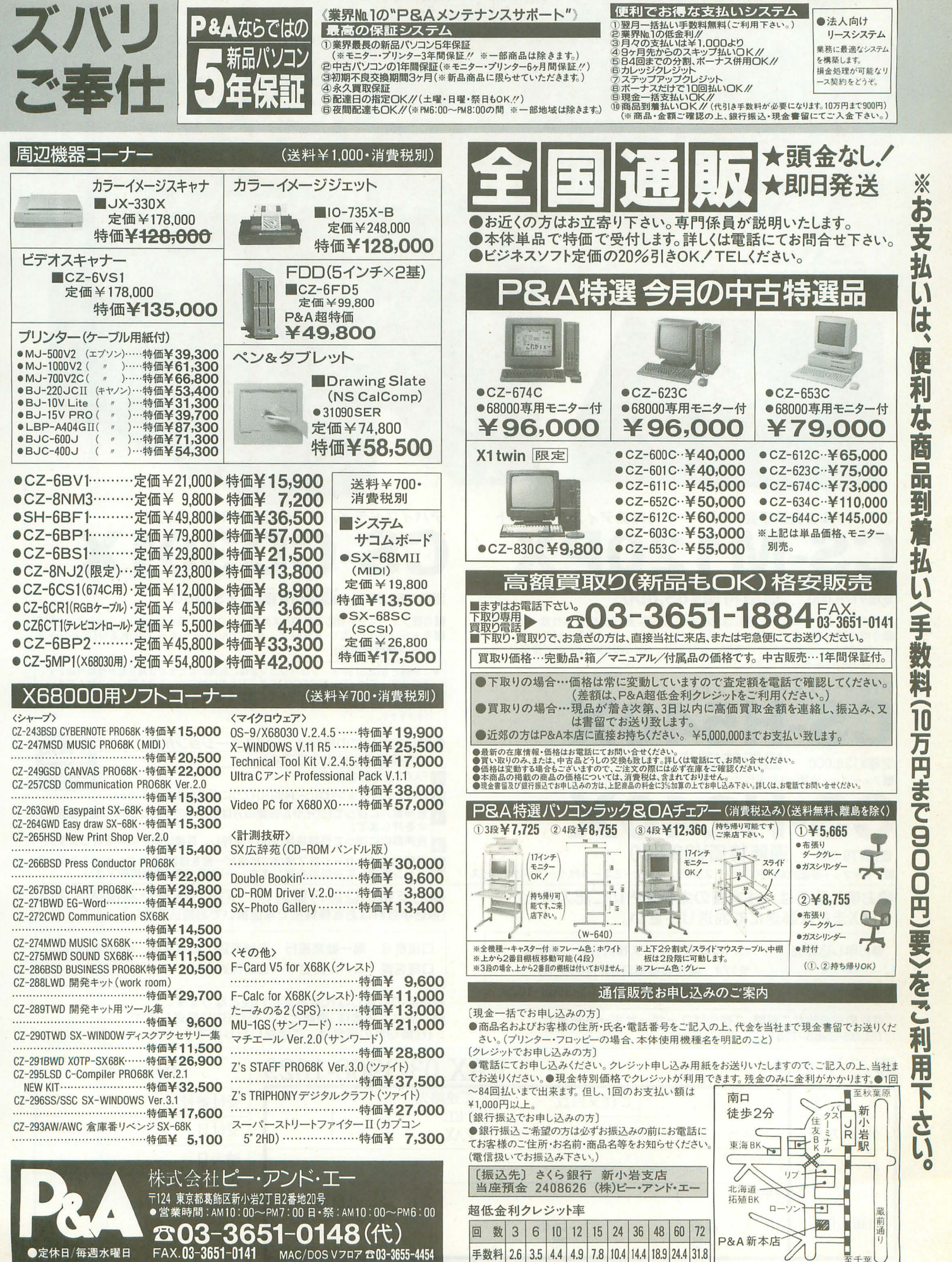

**Identified** Œ 和 **FEE** F 団 払 (手数料) 9 0 0 、圃, 、,

■姉妹店/ユーアイネットギガ店OPEN(千葉県浦安市入船1-4-1ショッパーズ1F ☎0473-81-2107)もよろしく//

# X680x0にジャストフィット 自然 モデル フルライ

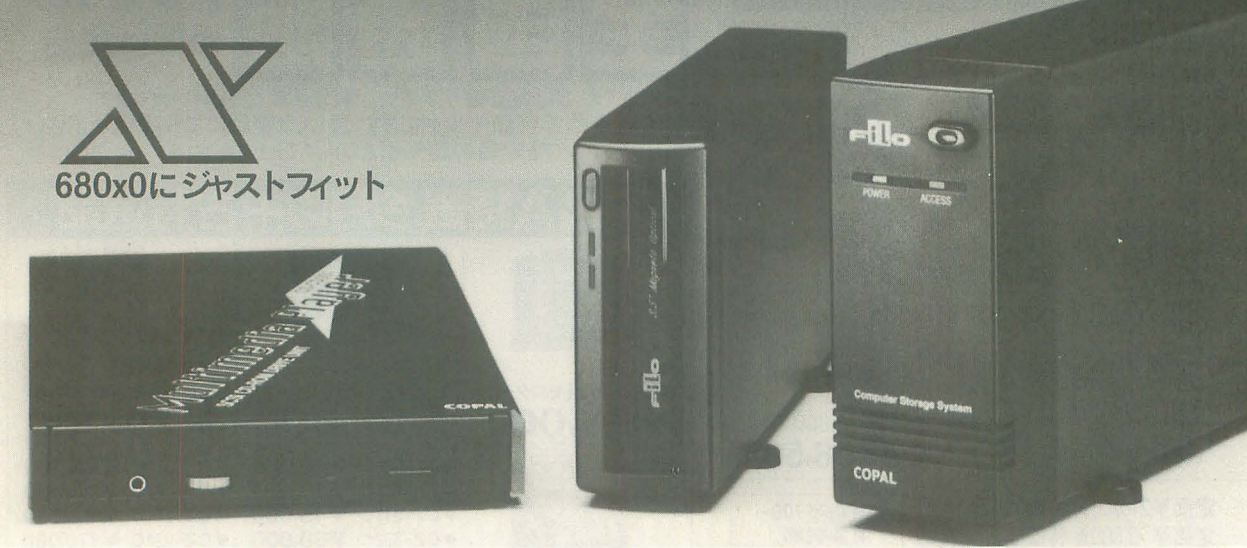

# エアフィルタ交換不要の3.5インチ光磁気ディスクユニット CS-M120PX

## 定価¥178,000 通販特価¥89,800

■平均シークタイム30ms,回転数3600rpm,記憶容量128MBの高性能ドライブ。<br>■今回お買い求めの方に限りケーブル・ターミネーターをサービス。 \*X68000,Human68Kでのご使用となります。 SX-WINDOWでのご使用につい

てはお問いあわせくださし、。

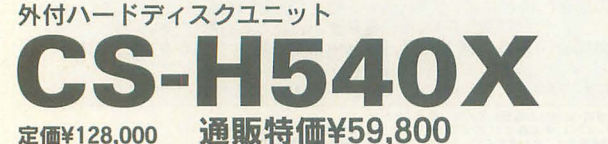

■フォーマット容量540MB、平均アクセスタイム12ms,ターミネータ付,ケーブルはサービス FAXの受話器をあげて

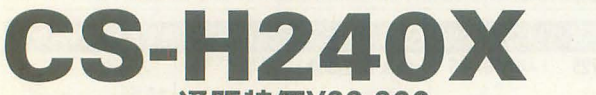

定価¥79.800 通販特価¥39,800

■フォーマット容量240MB,平均アクセスタイム15ms,ターミネータ付,ケーブルはサービス

●お申し込みは、注文書の太枠線内にご記入の上 FAXまたは郵送にてお送り下さい。

●お申し込み先 コパル綜合サービス株式会社 通販係

174 東京都板橋区志村2-16-20 TEL.03-3965-1144 FAX.03-3968-1029

勢商品の技術的なご質問 ご相談はユーザーサポート係まで TEL.03-3965-1161

# CS-CD301X

## 定価¥59.800 通販特価¥29,800

■各種フォーマット対応 CD-DA,XA,Photo-CD,CD-Bridge, CD-1フォーマット対応 ■キャディのいらないトレー式、ケーブル/ターミネータ標準添付(ディジーチ ェーン後続が可能)

- \* 4 機種ともSCSI I/Fボードはパソコン本体に附属のものまたは純正品が使用可能です。<br>その他サードパーティ製のSCSI I/Fボードとの接続についてはお問い合わせください。<br>\* ご注文の際にはご希望のケーブルをご指定下さい。<br>(CS-H540X: CS-H240Xについては、ユニット側は7ルピッチコネクタで、その他の機種はハーフピッチ<br>コネクタです。)
- ●製品についての情報は、FAXステーションから FAX 次の聾舗で取り出して下さい。 **Station**
- 
- 2 FAXステーション(☎03-3499-0177)にダイヤルして下さい。 5 音声案内に従って(ダイヤル回線の方はピボパのトーン信号に切り換えて) #を押します。
- 音声案内に従って情報番号6200#を押し、最後に終了の#を押します。

5 送受信のメッセージ終了後(約3秒後ピー音を確認)ファクシミリのスタート ボタンを押して受話器を戻します。→I製品情報 lをお受取下さい。

●お支払いは銀行振込で、下記口座までお振込下さい。 (振込手数料はお客様負担で電信扱いでお娠込下さい)

口座番号 第一勧業銀行 志村支店 普通預金 No.1369382 口座名義 コパル綜合サービス株式会社

●商品の引渡しは代金お支払い後となります。 ●商品はご入金後、原則として3日以内に発送します。 (在庫切れの燭合は、ご連結いたします )

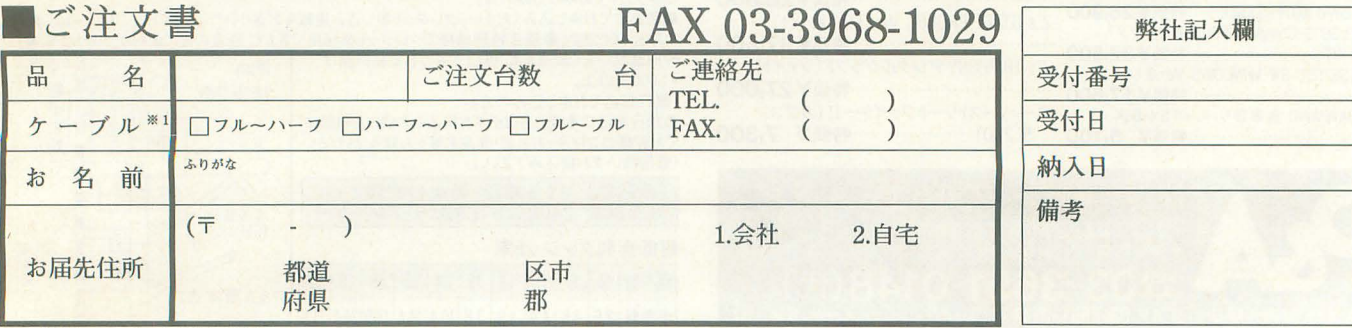

# RED ZONE 98,000円に大幅値下げ! **SCSI-2の2.4倍速CD-ROMでウハウハだ!**

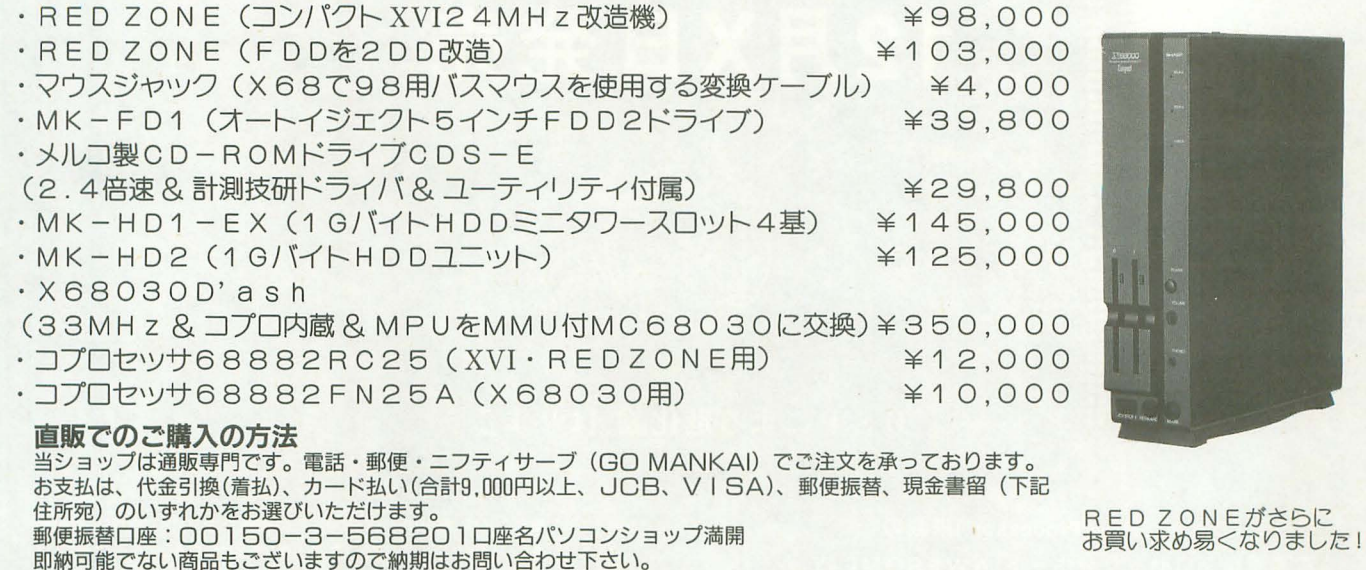

(株)満開製作所 **パソコンショップ満開** 〒171 東京都豊島区長崎1-28-

〒171 東京都豊島区長崎1-28-23 Muse西池袋2F

# 初雪や、こたつとみかんとディスプレイ、ジャストのX68kペリフェラル

いやー、みなさんご心配おかけしました。懲りずに落とし、また懲りずに復活(失笑)、 ジャストの広告は永遠に不滅です。・・・わかってます、みなさんごめんなさい。もう しません。だから、石とか386とか投げないでくださいね。

●MPUアクセラレーター**H.A.R.P** for MC68000<br>型番:DCMA00D1 対応機種:X68000初代、ACE、EXPERT、PRO、 <u>SUPER 定価¥29,800(税別)</u><br>強制水冷でクロックスピード100MHzオーバーなどと、浮世の騒ぎも世紀末といっ

た状況の今日この頃、X68kユーザーの皆様、いかがお過ごしでしょうか ? (石はダ<br>メよ)。次期主力プロセッサーを争う開発競争も一段と激しさを増す中で、時代に 取り残されてしまうのかM68000アーキテクチャー!などと大騒ぎするほどの事で はありませんが、いま業界で「静かな(笑)Jトレンドとして注目されつつある M68000アーキテクチャーでのアクセラレイテッドMPU、そのエントリークラスと して開発されたH.A.R.P. for MC68000が、あなたとあなたのX68kの強い味方になり ます。ソフトウェアの互換性を維持しつつ、プロセッサーの演算速度を倍速化。危<br>なげな改造をすることなく、20MHzドライブがMPUチップを差し替えるだけの簡<br>単な作業で取り付け完了です。さらに、弊社製SIMMボードのER10と組み合わせれ ば、メモリーアクセスの高速化さえ実現します。H.A.R.P. for MC68000、いかがす<br>かぁ。

# ●拡張SIMMメモリーボード*ER1OS*<br>型番:ER10S0n(SIMM未実装) 対応機種:X680x0全機種

定価¥14,800/ER10SDn (4MByte SIMM1枚実装済)定価¥39,800(定価はすべて親刑<br>さて、前述のとおり(何が?)の状況で、安くなってきました72ピンSIMM。AT対 98の抗争は、いつも、poorな私達に思わぬ福音をもたらしてくれています。その安 SIMMをより手軽に、というわけで、やっぱり ER10Sしか ないという手前昧増な 話です(笑)

MPUの演算速度が上がっても、バスやI/Oがボトルネックとなってはせっかくの MPUアクセラレーターがもったいない、との考えから開発されたメモリーボードこ<br>とER10S、搭載するメモリーにはローコストかつ高速なアクセスタイムを持つ製品 が容易に手に入る72ピン歩イプのSIMMが利用できる般計とし さらに内部で使用 するゲート ICなどにも高速な製品を採用して、いかがわしい改造を施されてしま X68kにも余裕を持って対応できると確信しています(具体的な保証はできません ;)。さらにH.A.R.P. for MC68000との組み合わせによって、ER10S独自のメ

モリーサイクルアーキテクチャーによるメモリーサイクルの短縮を実現、標準4ク ロックで行われる。メモリーサイクルを3クロックとして、バスのボトルネックさ<br>え克服します。と、偉そうなことをいろいろご説明しましたが、まあ、ER10S、買 この試している。お願いします、って話です。実に単純明解ですね。

●MPUアクセラレーター**H.A.R.P.P-FX** (H.A.R.P for MC68030)<br>型番:DCMA30F1 対応機種:X68030をはじめ、MC68030(PGAソケット)<br>が採用されコンピューターシステム(供給クロック25MHz以下)<br>定価¥68,030(税別)

X68030をはじめ、MC68030が入っているコンピューターをお持ちの方、注目です。PGA .<br>タイプMPUピン互換による2倍速MPUアクセラレーターことH.A.R.P-FX。50MHzの実力は、 伊達じゃないです。乞御期待。

●拡張1/Oスロット*ESX68*<br>型番:ESX68L4 対応機種:X680x0全機種 定価¥39,800(税別)<br>拡張スロットが足りない、もちろん経済力だって、っと開き直れる話ではありませ<br>んが、少なくともにます。ひとつ、よろしくです。<br>なたのお役に立ちにます。ひとつ、よろしくです。

今年、これだけはないと思っていた巨人の優勝、信じて疑わなかったヤクルトおば さんのスワローズ優勝記念セールは、神宮球場の消化綜合チケットと、「スワロー ズご声援感謝セール」と名前のすり変わった、去年と変りない安売りタフマン10本 組となって無事帰って来たのでした。だー、巨人ファンの方、 おめでとうございます<br>と、広告をお休みをいただいていた間に、日本は大きく変わってしまってたようで すね。浦島太郎の思いが手に取るようにわかります。という訳で、関係者・oh!X読 者をはじめ多くの皆様、大変ご心配をお掛けしました。ジャストの広告、堂々の 「再」復活です。今後とも変わらぬお付き合いをお願いしますね。さて、事務担当 からのお願いです。システム事業部関連製品の電話による質問は、弊社営業日(月 ~金)の13:00~17:00の間にいただけるとスムーズにお話しが進みます。繰り 返しになりましたが、是非ともご協力を。

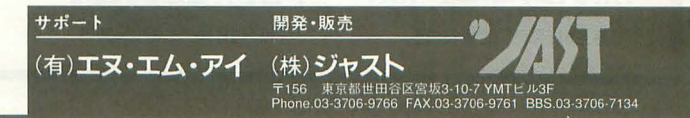

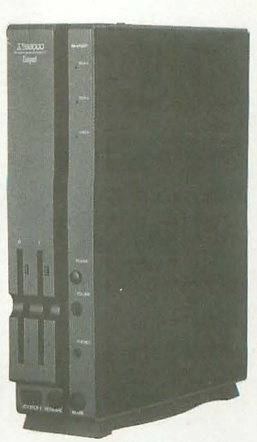

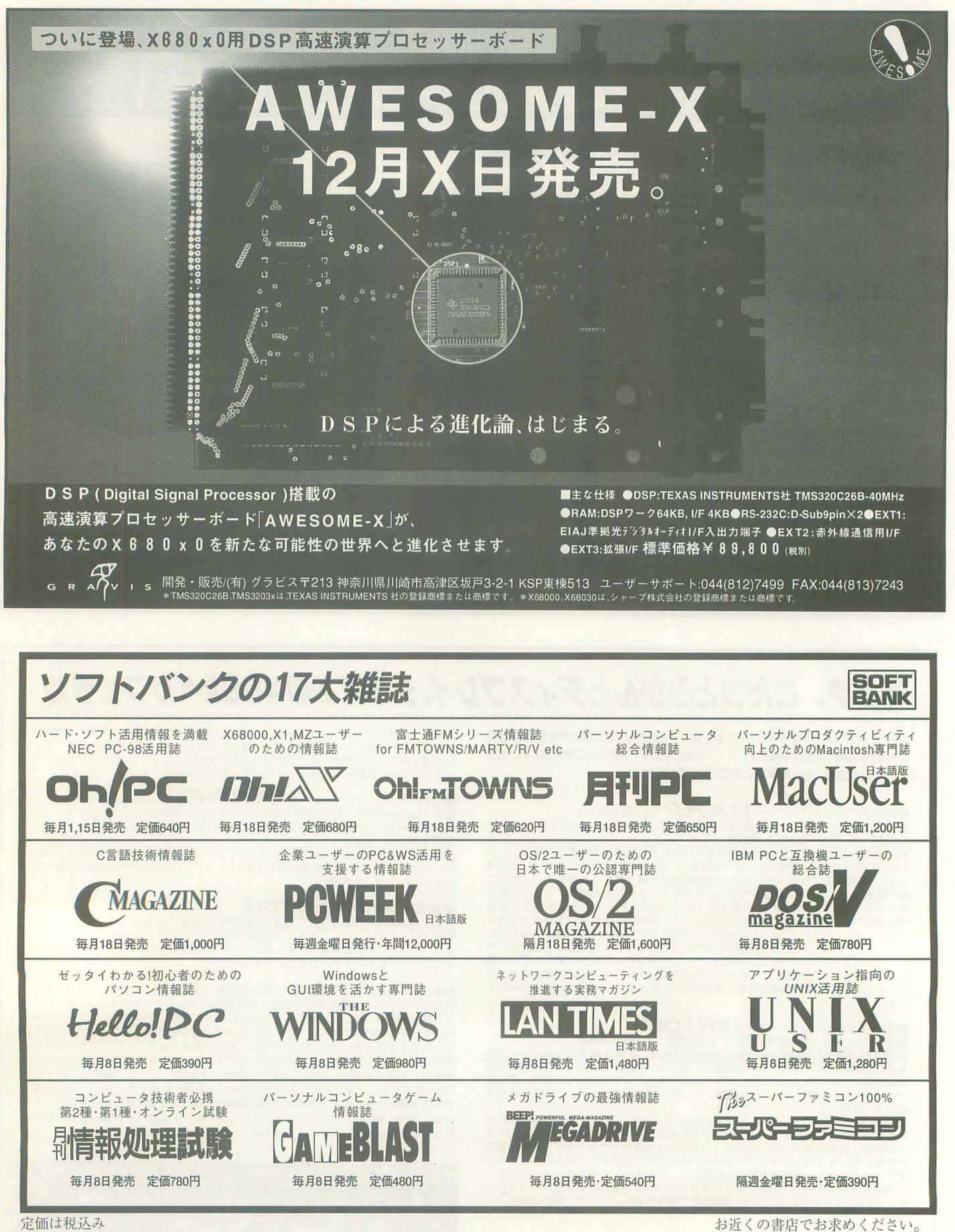

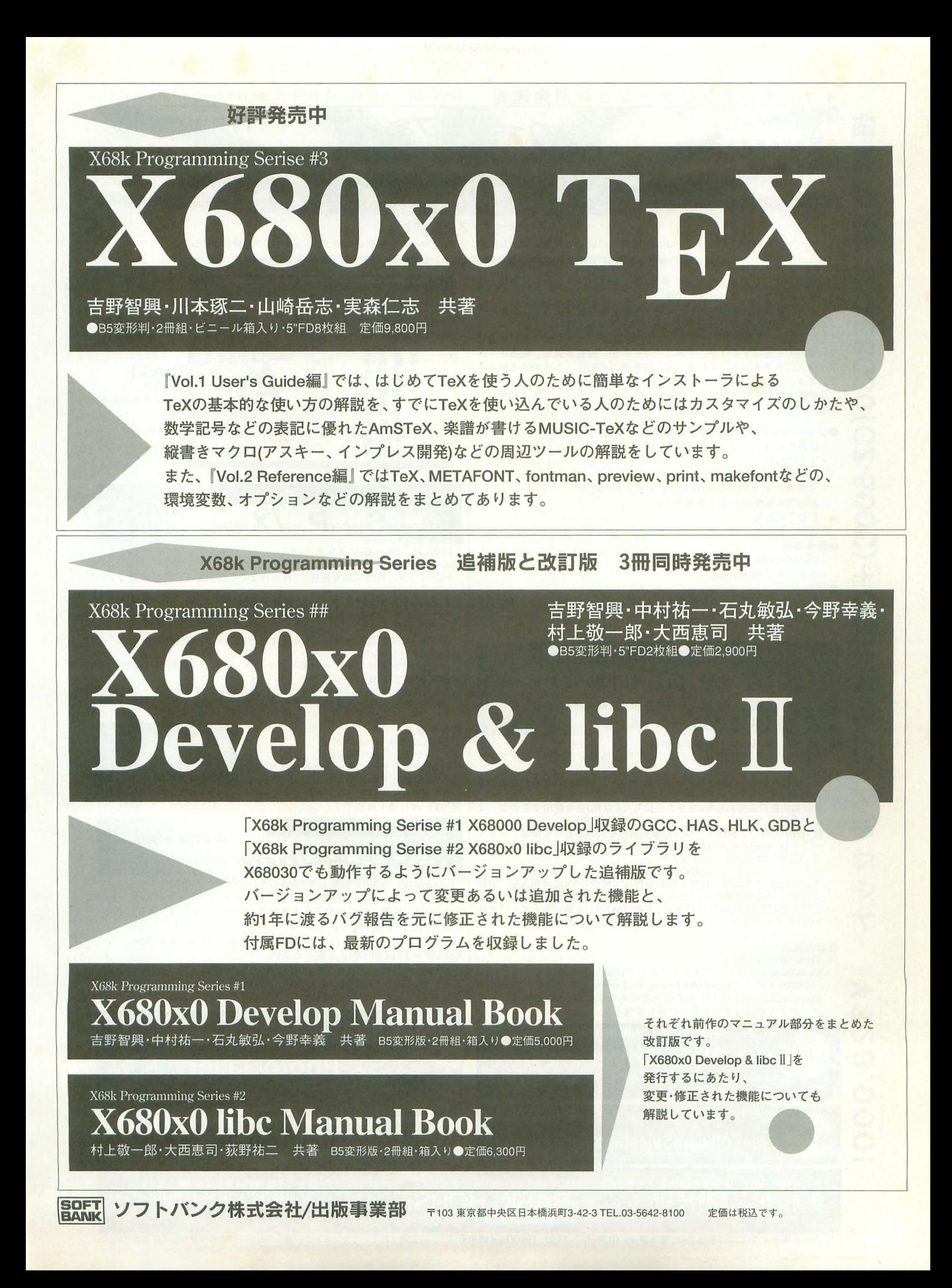

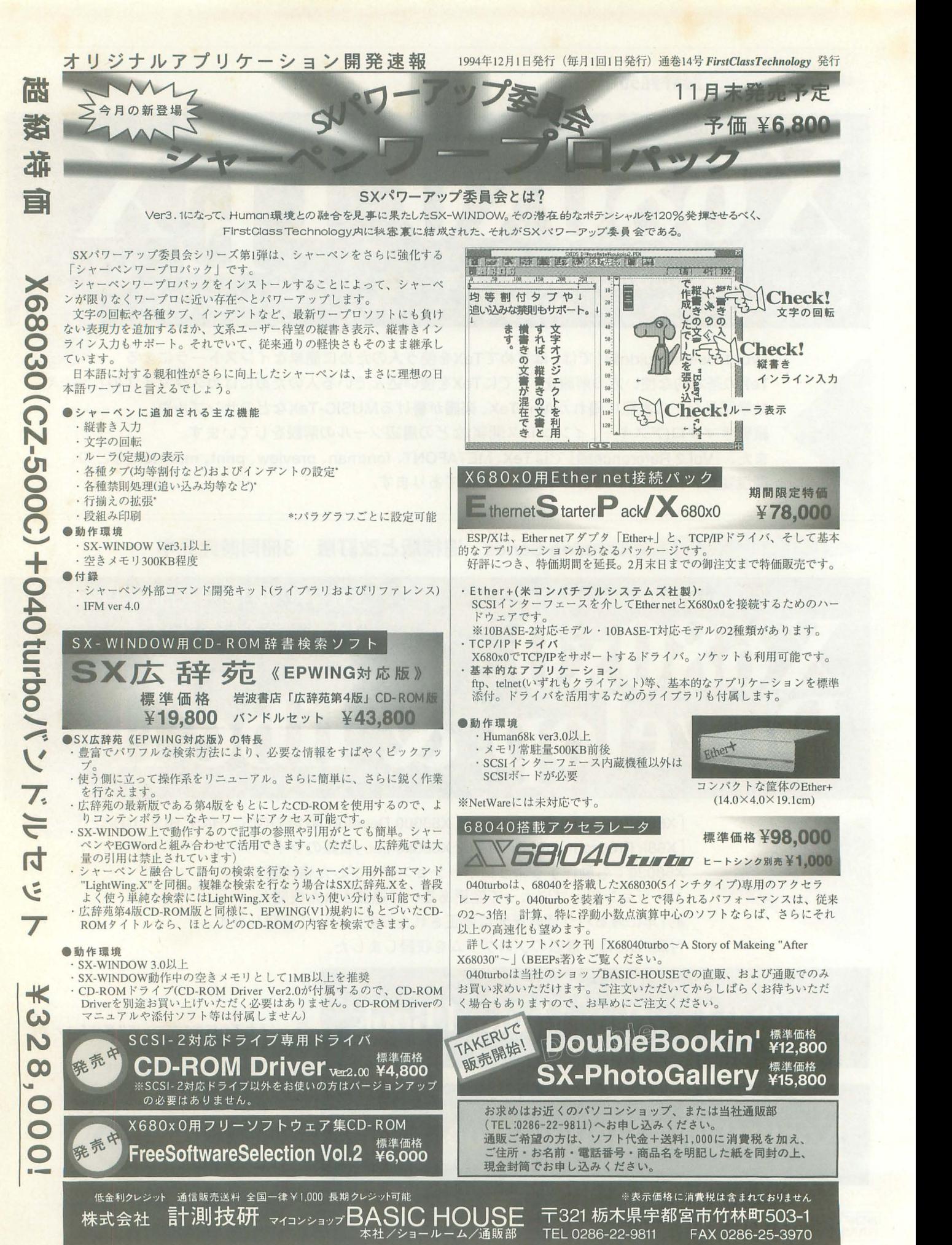

サポートネット TECOSY5-3 24時間稼動中 <sup>I</sup>(0286)51-1430 (9600bpsMNP5)

※記載されている会社名および商品名は各社の登録商標もしくは商標です。

# あの「Personal LINKS」のレンダラー「L/Image」が ついに移植されました。 その名も……

ma

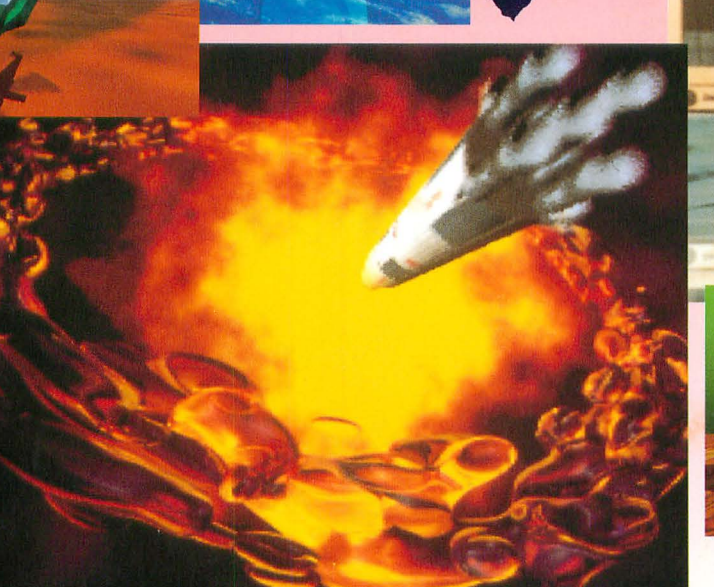

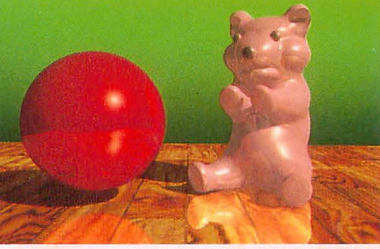

PHOTO: C1994 IMAGICA TECHNOSYSTEMS

ンダラー

# ワークステーション版にせまる機能を満載して、いよいよ登場!

■メタボールのレンダリングができます。もちろん、形状定義も可能。 ■コマンドを記述したテキストファイルによって、高画質のレンダリングを 実行できます。また、数値設定により移動、回転、拡大縮小、変形を実行できます。 ●80種の各コマンド、数値データのサンプルを提供し、容易にレンダリングが可能。 ■光源5種類、光源数最大32個、反射、屈折、透過、影は自由に設定ができます。 ●リンクスモデルでは、二重ハイライトをサポート。 ●各物体毎に最大32個までの自由な光源設定が可能。 光源種類は、平行・点・円鏡・スポット・環境をサポート。 ■テクスチャーマッピングは高品質。もちろん多重マッピングも無制限(メモリ量に依存)。 ●マッピング種類は、バンプマッピング、環境マッピングを含む4種類。 8種のソリッドテクスチャーを標準で提供。

■いままで、パーソナルユーザーには夢だった高品質・高速の レイトレーシングによるレンダラーを今、ここにお届けします

- ■アンチエイリアシングから、デフォーカス・ぼけた影・屈折・モーションブラーが でき、フォトリアリスティックな映像作成が可能です。
- ●サンプルを利用して、すぐにレンダリングが可能。

■表現解像度は、自由に設定できます。

- ●解像度は、コマンドの数値で自由に設定できます。
- $•65,535$ 色の画面表示に加えて、フルカラー1677万色のファイル出力 をサポート

■ワイヤーフレーム表示も可能なので、レイアウト確認も容易。 ■形状データ、画像データ、サンプルデータ等を含めて80個以上を装備。 ■ポリゴンモデラーのデータコンバーターを標準装備しています。 ●SUF(Do-GA)形状ファイルコンバーター ●PNA(Z's TRIPHONY DIGITAL CRAFT)形状コンバーター

#### ■動作環境

SHARP X68000シリーズ·X68030シリーズ。Human 68K Ver2.0以上。 4MB以上のRAM搭載。ハードディスク装備のこと。 ハードディスクの空き容量は4MB以上必要。 ディスプレイ条件は512×512の65、535色モードで使えるもの。テキストエディタが必要。 数値演算コプロセッサーの搭載を推奨、未搭載でも可能 5.25インチフロッピードライブ。

● XL/Imageはレンダラーです。モデリング、アニメーションソフトは含まれていません。

#### ¥58,000(消費税別)

※シャープX68030シリーズ及びX68000シリーズはシャープ(#)の商品です。 ※「Z's TRIPHONY DIGITAL CRAFT」は、(株) ツァイトの商品です。

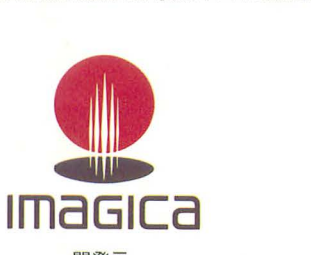

MAGICA TECHNOSYSTEMS

開発元 またら あいしゃ 販売元 株式会社 IMAGICA 株式会社 IMAGICAテクノシステム 〒141 東京都品川区東五反田2-9-5 サウスウイングビル TE L. 03-5449-3484

IMAGICA TECHNOSYSTEMS

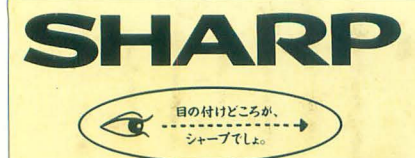

# さまざまなフィールドで、研ぎ澄まされた感性に応える潜在能力の実証 感性る光らせる。

X68の潜在能力は、まさに時代とともに証明されつつあります。 開発当初より、現在のマルチメディア環境を想定していた事実。 グラフィック能力はもちろん、ADPCM対応、オリジナルウィンドウシステム、 X68にとってこれらは、数年前のスペックなのです。 パソコンの存在そのものを革新した「創造性」、マインドを喚起する「こだわり」、 いま、先見のユーザーに支えられたX68は そのコンセプトの開花を得て、多彩なフィールドへと飛翔します。

# wsとしての楽しみ

たとえば、リアルタイム・マルチタスク・ オペレーティング・システムOS/9。 X68030の能力を最大限に引き UNIXライクな操作性と洗練された機能。 X-WINDOWや動画ツールのサポートで さらに深い楽しみが…。

<mark>※OS/9はマイクロウェア・システムズ㈱の登録商標です。</mark><br>※UNIXは、X/Openカンパニーリミテッドが独占的にライ<br>- センスする米国および他の国における登録商標です。

e b

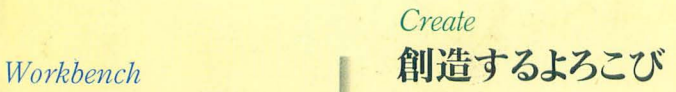

SX-WINDOW開発支援ツールが 創造力を刺激する。 ソフト開発に必要なツールや サンプルプログラムを多彩にバンドル、 ウィンドウ上で効率よく作業でき、 初めてプログラムに挑む人への やさしい配慮が、創造するよろこびを さらに高めてくれるでしょう。

## Ammusement 遊びへのこだわり

X68の能力の高さを端的に示す アミューズメントフィールド。 マインドをきわめたゲームフリークの 熱い期待に応える。 画像の美しさが感性を刺激する、 さらにパワーアップされた 「スーパーストリートファイターII」なら、 キミのこだわり度は今、全開! **CAPCOMALL RIGHTS RESERVED** 

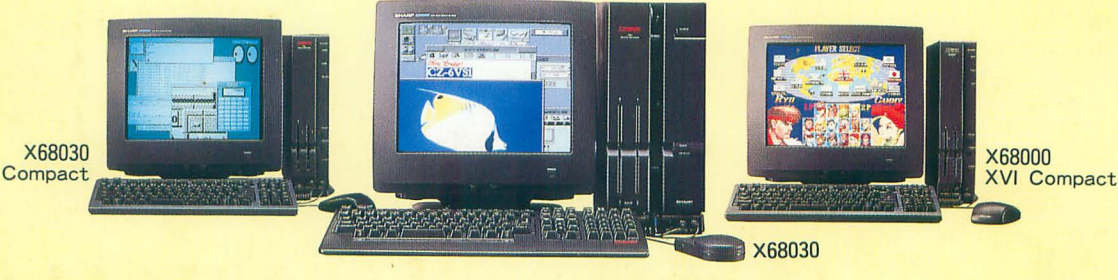

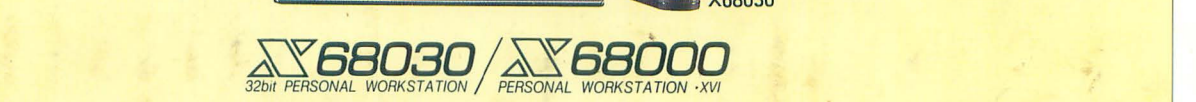

X68030 [本体+キーボード+マウス・トラックボール] 130mmFD(5.25型)タイプ CZ-500C-B(チタンブラック) 標準価格398,000円(税別)・〈HD内蔵〉CZ-510C-B(チタンブラック)標準価格488,000円(税別) X68030 Compact [本体+キーボード+マウス] 90mmFD(3.5型)タイプ CZ-300C-B(チタンブラック) 標準価格388,000円(税別) X68000 XVI Compact [本体+キーボード+マウス]

90mmFD(3.5型)タイプ CZ-674C-H(グレー) 標準価格298,000円(税別)

●ディスプレイは別売です。●消費税及び配送・設置・付帯工事費、使用済み商品の引き取り費等は、標準価格には含まれておりません。●画面はハメコミ合成です。

■お問い合わせは… V/ャール株式会社 電子機器事業本部システム機器営業部 〒545 大阪市阿倍野区長池町22番22号 ☎(06)621-1221(大代表)

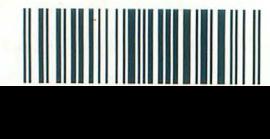

T1002179120908 雑誌 02179-12

un -、E---ata=